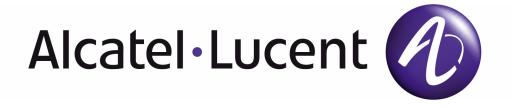

# 7750 SR OS Quality of Service Guide

Software Version: 7750 SR OS 9.0.R1

March 2011

Document Part Number: 93-0077-08-01

| This document is protected by copyright. Except as specifically permitted herein, no portion of the provided information can be reproduced in any form, or by any means, without prior written permission from Alcatel-Lucent.  Alcatel, Lucent, Alcatel-Lucent and the Alcatel-Lucent logo are trademarks of Alcatel-Lucent. All other trademarks are the property o their respective owners. |
|----------------------------------------------------------------------------------------------------|
| The information presented is subject to change without notice.  Alcatel-Lucent assumes no responsibility for inaccuracies contained herein.                                                                                                    |
| Copyright 2011 Alcatel-Lucent. All rights reserved.                                                                                                    |

| Preface                                                      |    |
|--------------------------------------------------------------|----|
| Getting Started                                              |    |
| Alcatel-Lucent 7750 SR-Series Services Configuration Process |    |
| QoS Policies                                                 |    |
| QoS Overview                                                 | 25 |
| QoS Policies                                                 |    |
| Service and Network QoS Policies.                            |    |
| Network QoS Policies.                                        |    |
| Network Queue QoS Policies.                                  |    |
| Queue Parameters                                             |    |
| Service Ingress QoS Policies                                 |    |
| Service Egress QoS Policies                                  |    |
| Named Pool Policies                                          |    |
| Slope Policies.                                              |    |
| Slope Policy Parameters                                      |    |
| Scheduler Policies                                           |    |
| Forwarding Classes                                           |    |
| High-Priority Classes                                        |    |
| Assured Classes                                              |    |
| Best-Effort Classes.                                         |    |
| Shared Queues                                                |    |
| ATM Traffic Descriptor Profiles                              |    |
| QoS Policy Entities                                          |    |
| Frequently Used QoS Terms                                    |    |
| Configuration Notes                                          |    |
| Network QoS Policies                                         |    |
| Overview                                                     | 88 |
| Network Ingress Tunnel QoS Override                          |    |
| For Tunnel Terminated IP Routing Decisions                   |    |
| Normal QoS Operation                                         |    |
| Tunnel Termination QoS Override Operation                    |    |
| Enabling and Disabling Tunnel Termination QoS Override       |    |
| DSCP Marking CPU Generated Traffic                           |    |
| Default DSCP Mapping Table                                   |    |
| Basic Configurations.                                        |    |
| Create a Network QoS Policy                                  |    |
| Applying Network Policies                                    |    |
| Default Network Policy Values                                |    |
| Service Management Tasks                                     |    |
| Deleting QoS Policies                                        |    |
| Remove a Policy from the QoS Configuration                   |    |
| Copying and Overwriting Network Policies                     |    |

| Editing QoS Policies                                         |     |
|--------------------------------------------------------------|-----|
| Resource Allocation for Network QoS policy                   | 105 |
| Network QoS Policy Command Reference                         | 107 |
|                                                              |     |
| Network Queue QoS Policies                                   |     |
| Overview                                                     | 148 |
| Network Queue Parent Scheduler                               |     |
| Basic Configurations                                         | 149 |
| Create a Network Queue QoS Policy                            |     |
| Applying Network Queue Policies                              |     |
| MDAs                                                         |     |
| Ethernet Ports                                               |     |
| SONET/SDH Ports                                              | 155 |
| Default Network Queue Policy Values                          |     |
| Service Management Tasks                                     |     |
| Deleting QoS Policies                                        |     |
| Remove a Policy from the QoS Configuration                   |     |
| Copying and Overwriting QoS Policies                         | 163 |
| Editing QoS Policies                                         |     |
| Network Queue QoS Policy Command Reference                   |     |
|                                                              |     |
| Service Egress and Ingress QoS Policies                      |     |
| Overview                                                     | 194 |
| Egress SAP Forwarding Class and Forwarding Profile Overrides |     |
| SAP Egress QoS Policy Modifications                          |     |
| Hardware Support                                             |     |
| DEI Egress Remarking                                         |     |
| DEI in IEEE 802.1ad                                          | 196 |
| DEI in IEEE 802.1ah                                          | 197 |
| IEEE 802.1ad Use Case                                        | 198 |
| IEEE 802.1ah Use Case                                        | 199 |
| Egress FC-Based Remarking                                    | 199 |
| Implementation Requirements                                  | 200 |
| Default Service Egress and Egress Policy Values              | 202 |
| SAP Egress Policy                                            | 202 |
| Default SAP Ingress Policy                                   | 203 |
| Basic Configurations                                         |     |
| Create Service Egress and Ingress QoS Policies               | 205 |
| Service Egress QoS Policy                                    | 207 |
| Service Ingress QoS Policy                                   | 209 |
| VID Filters                                                  | 217 |
| Arbitrary Bit Matching of VID Filters                        | 219 |
| QoS and VID Filters                                          |     |
| Port Group Configuration Example                             |     |
| Applying Service Ingress and Egress Policies                 |     |
| Service Management Tasks                                     | 224 |
| Deleting QoS Policies                                        |     |
| Remove a QoS Policy from Service SAP(s)                      |     |
| Copying and Overwriting QoS Policies                         |     |

| Remove a Policy from the QoS Configuration                            |     |
|-----------------------------------------------------------------------|-----|
| Editing QoS Policies                                                  |     |
| Service SAP QoS Policy Command Reference                              |     |
|                                                                       |     |
| Queue Sharing and Redirection                                         |     |
| Queue Sharing and Redirection                                         |     |
| Supported Platforms                                                   |     |
| Queue Group Applications                                              |     |
| Access SAP Queue Group Applications                                   |     |
| Network Port Queue Groups for IP Interfaces                           |     |
| Queue Group Templates and Port Queue Groups                           |     |
| Queue Group Templates                                                 |     |
| Port Queue Groups                                                     |     |
| Access SAP Forwarding Class Based Redirection                         |     |
| Ingress and Egress SAP Forwarding Class Redirection Association Rules |     |
| Network IP Interface Forwarding Class-Based Redirection               |     |
| Egress Network Forwarding Class Redirection Association Rules         |     |
| Egress Network IP Interface Statistics                                |     |
| Queue Group Behavior on LAG                                           |     |
| Queue Group Queue Instantiation Per Link                              |     |
| Per Link Queue Group Queue Parameters                                 |     |
| Adding a Queue Group to an Existing LAG                               |     |
| Removing a Queue Group from a LAG                                     |     |
| Adding a Port to a LAG                                                |     |
| Basic Configurations                                                  |     |
| Configuring an Ingress Queue Group Template                           |     |
| Configuring an Egress Queue Group Template                            |     |
| Applying an Ingress Queue Group to a SAP Ingress Policy               |     |
| Applying an Egress Queue Group to a SAP Egress Policy                 |     |
| Configuring a Queue Group on an Ethernet Access Ingress Port          |     |
| Configuring Overrides                                                 |     |
| Configuring a Queue Group on an Ethernet Access Egress Port           |     |
| Configuring a Queue Group on an Network Egress Port                   |     |
| Configuring a Queue Group on a Router Interface                       |     |
| Specifying QoS Policies on Service SAPs                               |     |
| QoS Queue Group Template Command Reference                            |     |
|                                                                       |     |
| QoS Scheduler Policies                                                |     |
| Overview                                                              | 438 |
| Scheduler Policies.                                                   |     |
| Egress Port-Based Schedulers                                          |     |
| Service/Subscriber Egress Port Bandwidth Allocation                   |     |
| Service or Subscriber Scheduler Child to Port Scheduler Parent        |     |
| Frame and Packet-Based Bandwidth Allocation                           |     |
| Queue Parental Association Scope                                      |     |
| Service or Subscriber-Level Scheduler Parental Association Scope      |     |
| Network Queue Parent Scheduler                                        |     |
| Foster Parent Behavior for Orphaned Queues and Schedulers             |     |
| Frame-Based Accounting                                                |     |
|                                                                       |     |

| Operational Modifications                                      | 451 |
|----------------------------------------------------------------|-----|
| Existing Egress Port Based Virtual Scheduling                  |     |
| Queue Behavior Modifications for Frame Based Accounting        |     |
| Virtual Scheduler Rate and Queue Rate Parameter Interpretation | 452 |
| Configuring Port Scheduler Policies                            |     |
| Port Scheduler Structure                                       |     |
| Special Orphan Queue and Scheduler Behavior                    |     |
| Packet to Frame Bandwidth Conversion                           |     |
| Aggregate Rate Limits for Directly Attached Queues             |     |
| SAP Egress QoS Policy Queue Parenting                          |     |
| Network Queue QoS Policy Queue Parenting                       |     |
| Egress Port Scheduler Overrides                                |     |
| Applying A Port Scheduler Policy to a Virtual Port             |     |
| Weighted Scheduler Group in a Port Scheduler Policy            |     |
| Basic Configurations                                           |     |
| Create a QoS Scheduler Policy                                  |     |
| Applying Scheduler Policies                                    |     |
| Creating a QoS Port Scheduler Policy                           |     |
| Configuring Port Parent Parameters                             |     |
| Service Management Tasks                                       |     |
| Deleting QoS Policies                                          |     |
| Removing a QoS Policy from a Customer Multi-Service Site       |     |
| Removing a QoS Policy from SAP(s)                              |     |
| Removing a Policy from the QoS Configuration                   |     |
| Copying and Overwriting Scheduler Policies.                    |     |
| Editing QoS Policies                                           |     |
| QoS Scheduler Policy Command Reference                         |     |
|                                                                |     |
| Slope QoS Policies                                             |     |
| Overview                                                       | 528 |
| Basic Configurations                                           |     |
| Create a Slope QoS Policy                                      |     |
| Applying Slope Policies                                        |     |
| Default Slope Policy Values                                    |     |
| Deleting QoS Policies                                          |     |
| Copying and Overwriting QoS Policies                           |     |
| Editing QoS Policies                                           |     |
| Slope QoS Policy Command Reference.                            |     |
| Slope Quo i olloy Command Netericle                            |     |
| Shared-Queue QoS Policies                                      |     |
| Overview                                                       | 550 |
| Multipoint Shared Queuing                                      |     |
|                                                                |     |
| Ingress Queuing Modes of Operation                             |     |
| Ingress Service Queuing                                        |     |
| Basic Configurations                                           |     |
| Modifying the Default Shared-Queue Policy                      |     |
| Applying Shared-Queue Policies                                 |     |
| Default Shared Queue Policy Values                             |     |
| Shared-Queue QoS Policy Command Reference                      |     |

| QoS ATM Traffic Descriptor Profiles               |     |
|---------------------------------------------------|-----|
| Overview                                          | 584 |
| ATM Traffic Descriptor Profiles                   | 584 |
| ATM Traffic Management                            | 584 |
| QoS Model for ATM-Based Services                  |     |
| ATM Service Categories                            |     |
| ATM Traffic Descriptors and QoS Parameters        |     |
| Policing                                          |     |
| Shaping                                           |     |
| ATM Queuing and Scheduling                        |     |
| Congestion Avoidance                              |     |
| Basic Configurations                              |     |
| Create an ATM-TD-Profile QoS Policy               |     |
| Applying ATM-TD-Profile Policies                  |     |
| Default ATM-TD-Profile Policy Values              |     |
| Service Management Tasks                          |     |
| Removing a Profile from the QoS Configuration     |     |
| Copying and Overwriting Profile                   |     |
| Editing QoS Policies                              |     |
| ATM QoS Policy Command Reference                  |     |
| Operational Commands                              | 598 |
| Named Pools                                       |     |
| Overview                                          | 614 |
| Named Pool Mode for IOM3-XP Card                  |     |
| Basic Configuration                               |     |
| Create a Named Pool QoS Policy                    |     |
| Named pool Configuration Procedure                |     |
| Allocation Steps                                  |     |
| Named Pools QoS Policy Command Reference          |     |
| High Scale Ethernet MDA Capabilities              |     |
| HSMDA QoS Model                                   | 65, |
| Queue Scaling.                                    |     |
| Port-Based Scheduling                             |     |
| Dual Pass Queuing                                 |     |
| Egress Intermediate Destination Secondary Shapers |     |
| Packet and Octet Counting                         |     |
| Above CIR Discard with PIR Bypass.                |     |
| HSMDA Ingress Queue Policing Mode                 |     |
| HSMDA Buffer Utilization Controls                 |     |
| HSMDA Buffer Pools                                |     |
| Identifying Queue Groups as Provisioned or System |     |
| Provisioned and System Port Class Pools           |     |
| Aggregate Pools for Type and Class Separation     |     |
| Use of Aggregate Control Buffer Pools             |     |
| HSMDA Buffer Pool Policy                          |     |
| Port Class Pool Sizing                            |     |
| HSMDA Available Buffer Register Operation         | 674 |

| HSMDA Queue Congestion and Buffer Utilization Controls          | 675 |
|-----------------------------------------------------------------|-----|
| Maximum HSMDA Queue Depth                                       | 676 |
| Control Plane HSMDA RED Slope Policy Management                 | 676 |
| HSMDA Slope Policy MBS Parameter                                | 677 |
| HSMDA Slope Policy Slope Parameters                             | 677 |
| HSMDA Slope Shutdown Behavior                                   | 681 |
| Ingress Packet Mapping to HSMDA RED Slope                       | 681 |
| Egress Packet Mapping to HSMDA RED Slope                        |     |
| HSMDA Queue Congestion or Pool Congestion Discard Stats         | 683 |
| Egress Queue CIR Based Dot1P Remarking                          | 684 |
| SAP Ingress and SAP Egress QoS Policies                         | 685 |
| SAP Ingress QoS Policy                                          | 685 |
| SAP Egress QoS Policy                                           | 686 |
| Subscriber Queuing Differences                                  | 687 |
| HSMDA Features                                                  |     |
| HSMDA LAG                                                       |     |
| Billing                                                         |     |
| Resource Management                                             |     |
| HSMDA Queue Groups                                              |     |
| Scheduling Classes                                              |     |
| Scheduling Class Weighted Groups                                |     |
| Scheduler Strict Priority Levels                                |     |
| Strict Priority Level PIR                                       |     |
| Scheduler Maximum Rate                                          |     |
| HSMDA Scheduler Policy Overrides                                |     |
| Orphan Queues                                                   |     |
| Default HSMDA Scheduling Policy                                 |     |
| Basic HSMDA Configurations                                      |     |
| HSMDA Pool Policies                                             |     |
| HSMDA Scheduler Policies                                        |     |
| HSMDA Slope Policies                                            |     |
| Applying HSMDA Policies                                         |     |
| HSMDA Command Reference                                         |     |
| QoS in MC-MLPPP                                                 |     |
| Overview                                                        | 730 |
| Basic Configurations.                                           |     |
| Configuring MC-MLPPP                                            |     |
| QoS in MLFR and FRF.12 Fragmentation                            |     |
| QoS in MLFR.                                                    |     |
| QoS in FRF.12 End-to-End Fragmentation                          |     |
| MLPPP Command Reference                                         |     |
|                                                                 |     |
| Class Fair Hierarchical Policing (CFHP)                         |     |
| Introduction                                                    |     |
| Parent Policer Priority and Unfair Sensitive Discard Thresholds |     |
| CFHP Ingress and Egress Use Cases                               |     |
| Post-CFHP Queuing and Scheduling                                |     |
| Ingress CFHP Queuing                                            |     |

| Egress CFHP Queuing                                                                 |     |
|-------------------------------------------------------------------------------------|-----|
| Policer to Local Queue Mapping                                                      |     |
| Egress Subscriber CFHP Queuing                                                      |     |
| Subscriber Destination String Queue Group Identification                            |     |
| SAP Default Destination String                                                      |     |
| CFHP Policer Control Policy                                                         |     |
| Policer Control Policy Root Arbiter                                                 |     |
| Tier 1 and Tier 2 Explicit Arbiters                                                 |     |
| Explicit Arbiter Rate Limits                                                        |     |
| CFHP Child Policer Definition and Creation                                          |     |
| Policer Enabled SAP QoS Policy Applicability                                        |     |
| Child Policer Parent Association                                                    |     |
| Policer Interaction with Initial Profile, Discard Eligibility, and Ingress Priority |     |
| Ingress Undefined Initial Profile                                                   | 765 |
| Ingress Explicitly In-Profile State Packet Handling                                 | 766 |
| Ingress Explicit Out-of-Profile State Packet Handling                               |     |
| Egress Explicit Profile Reclassification                                            |     |
| Egress Policer CIR Packet Handling                                                  |     |
| Ingress Child Policer Stat-Mode                                                     |     |
| Egress Child Policer Stat-Mode                                                      |     |
| Class Fair Hierarchical Policing (CFHP) Policy                                      |     |
| Command Reference                                                                   |     |
|                                                                                     |     |
| Standards and Protocol Support                                                      |     |
|                                                                                     |     |
| ndex                                                                                | 803 |

# **List of Tables**

| Getting S |                                                                                     |     |
|-----------|-------------------------------------------------------------------------------------|-----|
| Table 1:  | Configuration Process                                                               | 22  |
| QoS Polic | cies                                                                                |     |
| Table 2:  | QoS Policy Types and Descriptions                                                   | 28  |
| Table 3:  | QoS Policy Types and Descriptions                                                   |     |
| Table 4:  | Default Network QoS Policy Egress Marking                                           |     |
| Table 5:  | Default Network QoS Policy DSCP to Forwarding Class Mappings                        |     |
| Table 6:  | Default Network Queue Policy Definition                                             |     |
| Table 7:  | Supported Hardware Rates and CIR/PIR Values for Non-Channelized MDAs                |     |
| Table 8:  | Supported Hardware Rates and CIR/PIR Values for Deep Channel MDAs                   | 41  |
| Table 9:  | Port Rates                                                                          | 43  |
| Table 10: | Forwarding Class and Enqueuing Priority Classification Hierarchy Based on Rule Type | 51  |
| Table 11: | Forwarding Class Classification Based on Rule Type                                  | 52  |
| Table 12: | Service Ingress QoS Policy IP Match Criteria                                        | 54  |
| Table 13: | Service Ingress QoS Policy MAC Match Criteria                                       | 54  |
| Table 14: | MAC Match Ethernet Frame Types                                                      | 54  |
| Table 15: | MAC Match Criteria Frame Type Dependencies                                          |     |
| Table 16: | Default Service Ingress Policy ID 1 Definition                                      |     |
| Table 17: | Default Service Egress Policy ID 1 Definition                                       |     |
| Table 18: | TAF Impact on Shared Buffer Average Utilization Calculation                         |     |
| Table 19: | Default Slope Policy Definition                                                     |     |
| Table 20: | Default Slope Policy Definition                                                     |     |
| Table 21: | Supported Scheduler Policies                                                        |     |
| Table 22: | Forwarding Class Scheduler Mapping                                                  |     |
| Table 23: | Forwarding Classes                                                                  | 78  |
| Network ( | QoS Policies                                                                        |     |
| Table 24: | Network Policy Defaults                                                             | 96  |
| Table 25: | Default DSCP Names to DSCP Value Mapping Table                                      |     |
| Table 26: | Default Class Selector Code Points to DSCP Value Mapping Table                      | 122 |
| Table 27: | Show QoS Network Table Output Fields                                                | 137 |
| Table 28: | Show QoS Network Output Fields                                                      | 141 |
| Network ( | Queue QoS Policies                                                                  |     |
| Table 29: | Network Queue Policy Defaults                                                       | 156 |
| Table 30: | cbs forwarding class defaults                                                       |     |
| Table 31: | High-prio-only forwarding class defaults                                            |     |
| Table 32: | Network Queue Labels and Descriptions                                               |     |
| Service E | gress and Ingress QoS Policies                                                      |     |
| Table 33: | Classification to and (Re-)Marking from PHB                                         | 200 |
| Table 34: | SAP Egress Policy Defaults                                                          |     |
| Table 35: | SAP Ingress Policy Defaults                                                         |     |
| Table 36: | Out-remark command effect                                                           | 285 |

### List of Tables

| Table 37: | IP Protocol Names                                             | 298 |
|-----------|---------------------------------------------------------------|-----|
| Table 38: | Default FC HSMDA Queue ID Mappings                            |     |
| Table 39: | Ingress HSMDA Queue Mapping Behavior Based on Forwarding Type | 303 |
| QoS Scho  | eduler Policies                                               |     |
| Table 40: | Show QoS Scheduler-Policy Output Fields                       | 498 |
| Table 41: | Show QoS Schedule-Hierarchy Port Output Fields                |     |
| Table 42: | Show QoS Scheduler-Hierarchy SAP Output Fields                |     |
| Table 43: | Show QoS Scheduler-Hierarchy Subscriber Output Fields         |     |
| Table 44: | Show QoS Scheduler-Stats Customer Output Fields               | 518 |
| Table 45: | Show QoS Scheduler-Stats SAP Output Fields                    | 520 |
| Table 46: | Show QoS Scheduler-Stats Subscriber Output Fields             |     |
| Slope Qo  | S Policies                                                    |     |
| Table 47: | Slope Policy Defaults                                         | 532 |
| Table 48: | Show QoS Slope Policy Output Fields                           |     |
| Shared-Q  | Queue QoS Policies                                            |     |
| Table 49: | Shared Queue Policy Defaults                                  | 564 |
| Table 50: | Show QoS Shared Queue Output Fields                           | 581 |
| QoS ATM   | I Traffic Descriptor Profiles                                 |     |
| Table 51: | ATM Traffic Descriptors                                       | 586 |
| Table 52: | ATM-TD-Profile Defaults                                       |     |
| Table 53: | Show Port ATM PVC VPI/VCI Detail Output Fields                | 609 |
| High Sca  | le Ethernet MDA Capabilities                                  |     |
| Table 54: | Default Policy Parameters                                     | 672 |
| Table 55: | Class Pool Parameters                                         | 673 |
| Table 56: | HSMDA Inverse Slope Fixed Point Binary Values                 |     |
| Table 57: | HSMDA Scheduling Policy Default Values                        |     |
| Table 58: | Root Pool ID Class Pool                                       |     |
| Table 59: | Pool Weight Values                                            |     |
| Table 60: | HSMDA Default Slope Policy Values                             | 710 |
|           | C-MLPPP                                                       |     |
|           | Default Packet Forwarding Class to MLPPP Class Mapping        |     |
| Table 62: | Packet Forwarding Class to MLPPP Class Mapping                |     |
| Table 63: | MLPPP Class Queue Threshold Parameters                        |     |
| Table 64: | MLPPP Class Queue Scheduling Parameters                       |     |
| Table 65: | MLPPP Ingress QoS Profile: Reassembly Timers (msec)           |     |
| Table 66: | Default FR Class Queue Threshold Parameters                   |     |
| Table 67: | Default FR Class Queue Scheduling Parameters                  |     |
| Table 68: | Default FR Ingress QoS Profile: Reassembly Timers (msec)      | 739 |

# **LIST OF FIGURES**

| QOS POlic  |                                                                                     |     |
|------------|-------------------------------------------------------------------------------------|-----|
| Figure 1:  | 7750 SR Traffic Types                                                               |     |
| Figure 2:  | Traffic Queuing Model for 3 Queues and 3 Classes                                    | 50  |
| Figure 3:  | Example Configuration — Carrier's Carrier Application                               | 52  |
| Figure 4:  | RED Slope Characteristics                                                           | 63  |
| Figure 5:  | Virtual Scheduler Internal Bandwidth Allocation                                     | 70  |
| Figure 6:  | Hierarchical Scheduler and Queue Association                                        | 74  |
| Figure 7:  | Scheduler Policy on SAP and Scheduler Hierarchy Creation                            | 75  |
| Figure 8:  | Scheduler Policy on Customer Site and Scheduler Hierarchy Creation                  | 76  |
| Service E  | gress and Ingress QoS Policies                                                      |     |
| Figure 9:  | DE Bit in the 802.1ad S-TAG                                                         |     |
| Figure 10: | DE Aware 802.1ad Access Network                                                     | 198 |
| Figure 11: | DE Aware PBB Topology                                                               | 199 |
| Figure 12: | DEI Processing Ingress into the PE1 SAP                                             | 200 |
| Figure 13: | VID Filtering Examples                                                              | 218 |
| Figure 14: | Port Groups                                                                         | 220 |
| QoS Sche   | eduler Policies                                                                     |     |
| Figure 15: | Port Level Virtual Scheduler Bandwidth Allocation Based on Priority and CIR         | 441 |
| Figure 16: | Two Scheduler Policy Model for Access Ports                                         | 442 |
| Figure 17: | Schedulers on SAP or Multi-Service Site Receive Bandwidth From Port Priority Levels | 443 |
| Figure 18: | Direct Service or Subscriber Association to Port Scheduler Model                    | 445 |
| Figure 19: | Port Bandwidth Distribution for Service and Port Scheduler Hierarchies              | 447 |
| Figure 20: | Port Bandwidth Distribution for Direct Queue to Port Scheduler Hierarchy            | 447 |
| Figure 21: | Bandwidth Distribution on Network Port with Port-Based Scheduling                   | 449 |
| Figure 22: | Applying a Port Scheduler Policy to a VPORT                                         | 458 |
| Shared-Q   | ueue QoS Policies                                                                   |     |
| Figure 23: | Unicast Service Queue Mapping to Multiple Destination Based Hardware Queues         | 553 |
| Figure 24: | Unicast Service Queuing With Shared Queuing Enabled                                 | 555 |
| Figure 25: | Multipoint Queue Behavior with Shared Queuing Enabled                               | 556 |
| Figure 26: | Multipoint Shared Queuing Using First Pass Unicast Queues                           | 558 |
| QoS ATM    | Traffic Descriptor Profiles                                                         |     |
| Figure 27: | Hierarchical Scheduling for ATM-Based Services                                      | 584 |
| High Scal  | e Ethernet MDA Capabilities                                                         |     |
| Figure 28: | HSMDA Queue Mapping to Scheduler Class Service Lists                                | 656 |
| Figure 29: | Scheduler Class Mapping to Strict Level or Weighted Group Example                   |     |
| Figure 30: | Scheduler Weighted Group Configuration Example                                      | 658 |
| Figure 31: | Scheduler Class and Weighed Group Scheduling Priority Mapping Example               |     |
| Figure 32: | HSMDA Egress Queue Group and Secondary Destination Shaper Behavior                  |     |
| Figure 33: | Queue Group ID Mapping Table                                                        |     |
| Figure 34: | Port Class Buffer Pools Table                                                       | 668 |

### List of Figures

| Figure 35: | Aggregate Control Buffer Pools Table                                   | 669 |
|------------|------------------------------------------------------------------------|-----|
| Figure 36: | Buffer Pool Hierarchy                                                  | 671 |
| Figure 37: | High and Low RED Slopes                                                | 677 |
| QoS in MO  | C-MLPPP                                                                |     |
| Figure 38: | MLPPP Class Queue Thresholds for In-Profile and Out-of-Profile Packets | 731 |
| Figure 39: | MLPPP Class Queue Scheduling Scheme                                    | 732 |
| Figure 40: | FR Class Queue Thresholds for In-Profile and Out-of-Profile Packets    | 738 |
| Figure 41: | FR Class Queue Scheduling for an MLFR Bundle                           | 738 |
| Figure 42: | DLC Egress Channel Queue Scheduling                                    | 740 |
| Class Fair | Hierarchical Policing (CFHP)                                           |     |
| Figure 43: | Policer Bucket Rate and Packet Flow Interaction with Bucket Depth      | 751 |
| Figure 44: | Parent Policer Bucket and Priority Thresholds                          | 751 |
| Figure 45: | Ingress Policer Multipoint Packet Output Queuing                       | 754 |
| Figure 46: | Ingress Policer Threshold Determination and Output Behavior            | 768 |
| Figure 47: | Egress Policer Threshold Determination and Output Behavior             |     |

## **Preface**

### **About This Guide**

This guide describes the Quality of Service (QoS) provided by the 7750 SR OS and presents examples to configure and implement various protocols and services.

This document is organized into functional chapters and provides concepts and descriptions of the implementation flow, as well as Command Line Interface (CLI) syntax and command usage.

### **Audience**

This manual is intended for network administrators who are responsible for configuring the 7750 SR-Series routers. It is assumed that the network administrators have an understanding of networking principles and configurations. Protocols, standards, and services described in this manual include the following:

- CLI concepts
- Quality of Service (QoS) policies and profiles

### **List of Technical Publications**

The 7750 SR documentation set is composed of the following books:

• 7750 SR OS Basic System Configuration Guide

This guide describes basic system configurations and operations.

7750 SR OS System Management Guide

This guide describes system security and access configurations as well as event logging and accounting logs.

• 7750 SR OS Interface Configuration Guide

This guide describes card, Media Dependent Adapter (MDA), and port provisioning.

• 7750 SR OS Router Configuration Guide

This guide describes logical IP routing interfaces and associated attributes such as an IP address, port, link aggregation group (LAG) as well as IP and MAC-based filtering.

7750 SR OS Routing Protocols Guide

This guide provides an overview of routing concepts and provides configuration examples for RIP, OSPF, IS-IS, BGP, and route policies.

• 7750 SR OS MPLS Guide

This guide describes how to configure Multiprotocol Label Switching (MPLS) and Label Distribution Protocol (LDP).

• 7750 SR OS Services Guide

This guide describes how to configure service parameters such as service distribution points (SDPs), customer information, and user services.

- 7750 SR OS OAM and Diagnostic Guide
- This guide describes how to configure features such as service mirroring and Operations, Administration and Management (OAM) tools.
- 7750 SR OS Triple Play Guide

This guide describes Triple Play services and support provided by the 7750 SR SR and presents examples to configure and implement various protocols and services.

7750 SR OS Quality of Service Guide

This guide describes how to configure Quality of Service (QoS) policy management.

OS Multi-Service ISA Guide

This guide describes services provided by integrated service adapters such as Application Assurance, IPSec, ad insertion (ADI) and Network Address Translation (NAT).

The 7750 SR documentation set is composed of the following books:

7750 SR OS Basic System Configuration Guide

This guide describes basic system configurations and operations.

• 7750 SR OSSystem Management Guide

This guide describes system security and access configurations as well as event logging and accounting logs.

• 7750 SR OS Interface Configuration Guide

This guide describes card, Media Dependent Adapter (MDA), and port provisioning.

• 7750 SR OS Router Configuration Guide

This guide describes logical IP routing interfaces and associated attributes such as an IP address, port, link aggregation group (LAG) as well as IP and MAC-based filtering.

7750 SR OS Routing Protocols Guide

This guide provides an overview of routing concepts and provides configuration examples for RIP, OSPF, IS-IS, BGP, and route policies.

7750 SR OS MPLS Guide

This guide describes how to configure Multiprotocol Label Switching (MPLS) and Label Distribution Protocol (LDP).

• 7750 SR OS Services Guide

This guide describes how to configure service parameters such as service distribution points (SDPs), customer information, and user services.

- 7750 SR OS OAM and Diagnostic Guide
- This guide describes how to configure features such as service mirroring and Operations, Administration and Management (OAM) tools.
- 7750 SR OS Triple Play Guide

This guide describes Triple Play services and support provided by the 7750 SR and presents examples to configure and implement various protocols and services.

• 7750 SR OS Quality of Service Guide

This guide describes how to configure Quality of Service (QoS) policy management.

OS Multi-Service ISA Guide

## **Technical Support**

If you purchased a service agreement for your 7750 SR-Series router and related products from a distributor or authorized reseller, contact the technical support staff for that distributor or reseller for assistance. If you purchased an Alcatel-Lucent service agreement, contact your welcome center.

Web: http://www1.alcatel-lucent.com/comps/pages/carrier\_support.jhtml

# **Getting Started**

# In This Chapter

This chapter provides process flow information to configure Quality of Service (QoS) policies and provision services.

# Alcatel-Lucent 7750 SR-Series Services Configuration Process

Table 1 lists the tasks necessary to configure and apply QoS policies. This guide is presented in an overall logical configuration flow. Each section describes a software area and provides CLI syntax and command usage to configure parameters for a functional area.

**Table 1: Configuration Process** 

| Area                 | Task                                                 | Chapter                                             |
|----------------------|------------------------------------------------------|-----------------------------------------------------|
| Policy configuration | Configuring QoS Policies                             |                                                     |
|                      | • Network                                            | Network QoS Policies on page 85                     |
|                      | <ul> <li>Network queue</li> </ul>                    | Network Queue QoS Policies on page 145              |
|                      | • SAP ingress/SAP egress                             | Service Egress and Ingress QoS Policies on page 191 |
|                      | • Scheduler                                          | QoS Scheduler Policies on page 435                  |
|                      | • Slope                                              | Slope QoS Policies on page 523                      |
|                      | • Shared queue                                       | Shared-Queue QoS Policies on page 547               |
|                      | <ul> <li>ATM traffic descriptor</li> </ul>           | QoS ATM Traffic Descriptor Profiles on page 579     |
|                      | • HSMDA                                              | High Scale Ethernet MDA Capabilities on page 649    |
|                      | • CFHP                                               | Class Fair Hierarchical Policing (CFHP) on page 743 |
| Reference            | • List of IEEE, IETF, and other proprietary entities | Standards and Protocol Support on page 353          |

# **QoS Policies**

## In This Chapter

This chapter provides information about Quality of Service (QoS) policy management.

Topics in this chapter include:

- QoS Overview on page 23
- Service and Network QoS Policies on page 28
  - → Network QoS Policies on page 29
  - → Network Queue QoS Policies on page 32
  - → Service Ingress QoS Policies on page 47
  - → Service Egress QoS Policies on page 54
  - → Queue Parameters on page 34
- Named Pool Policies on page 56
- Slope Policies on page 59
- Scheduler Policies on page 96
  - → Virtual Hierarchical Scheduling on page 98
    - Single Tier Scheduling on page 99
    - Hierarchical Scheduler Policies on page 102
- Forwarding Classes on page 76
  - → High-Priority Classes on page 77
  - → Assured Classes on page 77
  - → Best-Effort Classes on page 78
  - → Shared Queues on page 78
- ATM Traffic Descriptor Profiles on page 78

- QoS Policy Entities on page 79
- Configuration Notes on page 84

### **QoS Overview**

7750 SR routers are designed with Quality of Service (QoS) mechanisms on both ingress and egress to support multiple customers and multiple services per physical interface. The 7750 SR has extensive and flexible capabilities to classify, police, shape and mark traffic.

In the Alcatel-Lucent service router's service model, a service is provisioned on the provider-edge (PE) equipment. Service data is encapsulated and then sent in a service tunnel to the far-end Alcatel-Lucent service router (for example, the 7750 SR, 7710 SR, 7750 SR MG and 7450 ESS) where the service data is delivered.

The operational theory of a service tunnel is that the encapsulation of the data between the two Alcatel Lucent service routers (such as the 7750 SR, 7710 SR, 7750 SR MG and 7450 ESS) appear like a Layer 2 path to the service data although it is really traversing an IP or IP/MPLS core. The tunnel from one edge device to the other edge device is provisioned with an encapsulation and the services are mapped to the tunnel that most appropriately supports the service needs.

The 7750 SR supports eight forwarding classes internally named: Network-Control, High-1, Expedited, High-2, Low-1, Assured, Low-2 and Best-Effort. The forwarding classes are discussed in more detail in Forwarding Classes on page 76.

7750 SR routers use QoS policies to control how QoS is handled at distinct points in the service delivery model within the device. There are different types of QoS policies that cater to the different QoS needs at each point in the service delivery model. QoS policies are defined in a global context in the 7750 SR and only take effect when the policy is applied to a relevant entity.

QoS policies are uniquely identified with a policy ID number or name. Policy ID 1 or Policy ID "default" is reserved for the default policy which is used if no policy is explicitly applied.

The QoS policies within the 7750 SR can be divided into three main types:

- QoS policies are used for classification, defining and queuing attributes and marking.
- Slope policies define default buffer allocations and WRED slope definitions.

Scheduler policies determine how queues are scheduled.

### **QoS Policies**

7750 SR QoS policies are applied on service ingress, service egress and network interfaces and define:

- Classification rules for how traffic is mapped to queues
- The number of forwarding class queues
- The queue parameters used for policing, shaping, and buffer allocation
- QoS marking/interpretation

The 7750 SR has 8K ingress and 8K egress queues per Flexible Fast Path complex which services a single MDA.

There are several types of QoS policies:

- Service ingress
- Service egress
- Network (for ingress and egress)
- Network queue (for ingress and egress)
- ATM traffic descriptor profile
- Scheduler
- Shared queue
- Slope

Service ingress QoS policies are applied to the customer-facing Service Access Points (SAPs) and map traffic to forwarding class queues on ingress. The mapping of traffic to queues can be based on combinations of customer QoS marking (IEEE 802.1p bits, DSCP, and TOS precedence), IP and MAC criteria. The characteristics of the forwarding class queues are defined within the policy as to the number of forwarding class queues for unicast traffic and the queue characteristics. There can be up to eight (8) unicast forwarding class queues in the policy; one for each forwarding class. A service ingress QoS policy also defines up to three (3) queues per forwarding class to be used for multipoint traffic for multipoint services. In the case of the VPLS, four types of forwarding are supported (which is not to be confused with forwarding classes); unicast, multicast, broadcast, and unknown. Multicast, broadcast, and unknown types are flooded to all destinations within the service while the unicast forwarding type is handled in a point-to-point fashion within the service.

Service egress QoS policies are applied to SAPs and map forwarding classes to service egress queues for a service. Up to 8 queues per service can be defined for the 8 forwarding classes. A service egress QoS policy also defines how to remark the forwarding class to IEEE 802.1p bits in the customer traffic.

Network QoS policies are applied to IP interfaces. On ingress, the policy applied to an IP interface maps incoming DSCP and EXP values to forwarding class and profile state for the traffic received from the core network. On egress, the policy maps forwarding class and profile state to DSCP and EXP values for traffic to be transmitted into the core network. Network queue policies are applied on egress to network ports and channels and on ingress to MDAs. The policies define the forwarding class queue characteristics for these entities.

Service ingress, service egress, and network QoS policies are defined with a scope of either *template* or *exclusive*. Template policies can be applied to multiple SAPs or IP interfaces whereas exclusive policies can only be applied to a single entity.

One service ingress QoS policy and one service egress QoS policy can be applied to a specific SAP. One network QoS policy can be applied to a specific IP interface. A network QoS policy defines both ingress and egress behavior.

If no QoS policy is explicitly applied to a SAP or IP interface, a default QoS policy is applied.

A summary of the major functions performed by the QoS policies is listed in Table 2.

**Table 2: QoS Policy Types and Descriptions** 

| Policy Type      | Applied at                                     | Description                                                                                                    | Page |
|------------------|------------------------------------------------|----------------------------------------------------------------------------------------------------|------|
| Service Ingress  | SAP ingress                                    | <ul> <li>Defines up to 32 forwarding class queues and queue parameters for traffic classification.</li> <li>Defines up to 31 multipoint service queues for broadcast, multicast and destination unknown traffic in multipoint services.</li> <li>Defines match criteria to map flows to the queues based on combinations of customer QoS (IEEE 802.1p bits, DSCP, TOS Precedence), IP criteria or MAC criteria.</li> </ul> | 47   |
| Service Egress   | SAP egress                                     | <ul> <li>Defines up to 8 forwarding class queues and queue parameters for traffic classification.</li> <li>Maps one or more forwarding classes to the queues.</li> </ul>                                                                                                    | 54   |
| Network          | Router interface                               | <ul> <li>Packets are marked using QoS policies on edge devices.</li> <li>Invoking a QoS policy on a network port allows for the packets that match the policy criteria to be remarked.</li> <li>Used for classification/marking of MPLS packets.</li> <li>At ingress, defines MPLS LSP-EXP to FC mapping and 12 meters used by FCs.</li> <li>At egress, defines FC to MPLS LSP-EXP marking.</li> </ul>                     | 29   |
| Network          | Ports                                          | <ul> <li>Used for classification/marking of IP packets.</li> <li>At ingress, defines DSCP or Dot1p to FC mapping and 8 meters.</li> <li>At egress, defines FC to DSCP or Dot1p marking or both.</li> </ul>                                                                                                    |      |
| Network<br>Queue | MDA network ingress                            | <ul> <li>Defines forwarding class mappings to network queues and<br/>queue characteristics for the queues.</li> </ul>                                                                                                    | 32   |
| Slope            | MDAs<br>Ports                                  | • Enables or disables the high-slope, low-slope, and non-TCP parameters within the egress or ingress pool.                                                                                                    | 65   |
| Scheduler        | Customer multi-<br>service site<br>Service SAP | <ul> <li>Defines the hierarchy and parameters for each scheduler.</li> <li>Defined in the context of a tier which is used to place the scheduler within the hierarchy.</li> <li>Three tiers of virtual schedulers are supported.</li> </ul>                                                                                                    | 96   |
| Shared Queue     | SAP ingress                                    | • Shared-queues can be implemented to mitigate the queue consumption on an MDA.                                                                                                    | 78   |

Table 2: QoS Policy Types and Descriptions (Continued)

| Policy Type                          | Applied at  | Description                                                                                                    | Page |
|--------------------------------------|-------------|----------------------------------------------------------------------------------------------------|------|
| ATM Traffic<br>Descriptor<br>Profile | SAP ingress | <ul> <li>Defines the expected rates and characteristics of traffic.</li> <li>Specified traffic parameters are used for policing ATM cells and for selecting the service category for the per-VC queue.</li> </ul> | 78   |
| ATM Traffic<br>Descriptor<br>Profile | SAP egress  | <ul> <li>Specified traffic parameters are used for scheduling and<br/>shaping ATM cells and for selecting the service category for<br/>the per-VC queue.</li> </ul>                                               | 78   |

#### Service and Network QoS Policies

The QoS mechanisms within the 7750 SR are specialized for the type of traffic on the interface. For customer interfaces, there is service ingress and egress traffic, and for network core interfaces, there is network ingress and network egress traffic (Figure 1).

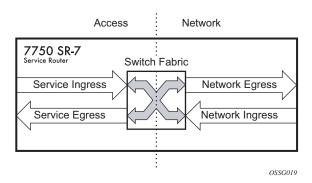

Figure 1: 7750 SR Traffic Types

The 7750 SR uses QoS policies applied to a SAP for a service or to an network port to define the queuing, queue attributes, and QoS marking/interpretation.

The 7750 SR supports four types of service and network QoS policies:

- Service ingress QoS policies
- Service egress QoS policies
- Network QoS policies
- Network Queue QoS policies

#### **Network QoS Policies**

Network QoS policies define egress QoS marking and ingress QoS interpretation for traffic on core network IP interfaces. The 7750 SR automatically creates egress queues for each of the forwarding classes on network IP interfaces.

A network QoS policy defines both the ingress and egress handling of QoS on the IP interface. The following functions are defined:

- Ingress
  - → Defines DSCP name mappings to a forwarding classes.
  - → Defines LSP EXP value mappings to forwarding classes.
- Egress
  - → Defines the forwarding class to DSCP value markings.
  - → Defines forwarding class to LSP EXP value markings.
  - → Enables/disables remarking of QoS.

The required elements to be defined in a network QoS policy are:

- A unique network QoS policy ID.
- Egress forwarding class to DSCP value mappings for each forwarding class.
- Egress forwarding class to LSP EXP value mappings for each forwarding class.
- Enabling/disabling of egress QoS remarking.
- A default ingress forwarding class and in-profile/out-of-profile state.

Optional network QoS policy elements include:

- DSCP name to forwarding class and profile state mappings for all DSCP values received.
- LSP EXP value to forwarding class and profile state mappings for all EXP values received.

Network policy ID 1 is reserved as the default network QoS policy. The default policy cannot be deleted or changed.

The default network QoS policy is applied to all network interfaces which do not have another network QoS policy explicitly assigned.

For network egress, traffic remarking in the network QoS policy is disabled. Table 4 lists the default mapping of forwarding class to DSCP name and LSP EXP values.

Table 4: Default Network QoS Policy Egress Marking

| FC-ID | FC Name            | FC Label | DiffServ<br>Name | Egress DSCP Marking |                            | Egress LSP EXP<br>Marking |                    |
|-------|--------------------|----------|------------------|---------------------|----------------------------|---------------------------|--------------------|
|       |                    |          |                  | In-Profile<br>Name  | Out-of-<br>Profile<br>Name | In-Profile                | Out-of-<br>Profile |
| 7     | Network<br>Control | nc       | NC2              | nc2<br>111000 - 56  | nc2<br>111000 - 56         | 111 - 7                   | 111 - 7            |
| 6     | High-1             | h1       | NC1              | nc1<br>110000 - 48  | nc1<br>110000 - 48         | 110 - 6                   | 110 - 6            |
| 5     | Expedited          | ef       | EF               | ef<br>101110 - 46   | ef<br>101110 - 46          | 101 - 5                   | 101 - 5            |
| 4     | High-2             | h2       | AF4              | af41<br>100010 - 34 | af42<br>100100 - 36        | 100 - 4                   | 100 - 4            |
| 3     | Low-1              | 11       | AF2              | af21<br>010010 - 18 | af22<br>010100 - 20        | 011 - 3                   | 010 - 2            |
| 2     | Assured            | af       | AF1              | af11<br>001010 - 10 | af12<br>001100 - 12        | 011 - 3                   | 010 - 2            |
| 1     | Low-2              | 12       | CS1              | cs1<br>001000 - 8   | cs1<br>001000 - 8          | 001 - 1                   | 001 - 1            |
| 0     | Best Effort        | be       | BE               | be<br>000000 - 0    | be<br>000000 - 0           | 000 - 0                   | 000 - 0            |

For network ingress, Table 5 and Table 6 list the default mapping of DSCP name and LSP EXP values to forwarding class and profile state for the default network QoS policy.

**Table 5: Default Network QoS Policy DSCP to Forwarding Class Mappings** 

**Ingress DSCP Forwarding Class** dscp-name dscp-value FC ID Name Label **Profile State** (binary - decimal) 0 **Best-Effort** be Out Default<sup>a</sup> ef 5 101110 - 46 Expedited ef In nc1 110000 - 48 6 High-1 h1 In nc2 111000 - 56 7 Network Control nc In af11 001010 - 10 2 Assured af In 2 af12 001100 - 12 Assured af Out af13 001110 - 14 2 Assured af Out af21 010010 - 18 3 Low-1 11 In af22 010100 - 20 3 Low-1 11 Out af23 010110 - 22 3 Low-1 Out 11 af31 011010 - 26 3 Low-1 11 In af32 011100 - 28 3 Low-1 11 Out af33 011110 - 30 3 Low-1 11 Out af41 100010 - 34 High-2 h2 In af42 100100 - 36 High-2 h2 Out af43 100110 - 38 4 High-2 h2 Out

<sup>&</sup>lt;sup>a</sup> The Default forwarding class mapping is used for all DSCP names/values for which there is no explicit forwarding class mapping.

#### **Network Queue QoS Policies**

Network queue policies define the network forwarding class queue characteristics. Network queue policies are applied on egress on core network ports, channels and on ingress on MDAs. Network queue policies can be configured to use as many queues as needed This means that the number of queues can vary. Not all policies will use eight queues like the default network queue policy.

The queue characteristics that can be configured on a per-forwarding class basis are:

- Committed Buffer Size (CBS) as a percentage of the buffer pool
- Maximum Buffer Size (MBS) as a percentage of the buffer pool
- High Priority Only Buffers as a percentage of MBS
- Peak Information Rate (PIR) as a percentage of egress port bandwidth
- Committed Information Rate (CIR) as a percentage of egress port bandwidth

Network queue policies are identified with a unique policy name which conforms to the standard 7750 SR OS alphanumeric naming conventions.

The system default network queue policy is named **default** and cannot be edited or deleted. Table 6 describes the default network queue policy definition.

**Table 6: Default Network Queue Policy Definition** 

| Forwarding Class     | Queue   | Definition                                                                                                    |
|----------------------|---------|----------------------------------------------------------------------------------------------------|
| Network-Control (nc) | Queue 8 | <ul> <li>PIR = 100%</li> <li>CIR = 10%</li> <li>MBS = 25%</li> <li>CBS = 3%</li> <li>High-Prio-Only = 10%</li> </ul>   |
| High-1 (h1)          | Queue 7 | <ul> <li>PIR = 100%</li> <li>CIR = 10%</li> <li>MBS = 25%</li> <li>CBS = 3%</li> <li>High-Prio-Only = 10%</li> </ul>   |
| Expedited (ef)       | Queue 6 | <ul> <li>PIR = 100%</li> <li>CIR = 100%</li> <li>MBS = 50%</li> <li>CBS = 21%</li> <li>High-Prio-Only = 10%</li> </ul> |

Table 6: Default Network Queue Policy Definition (Continued)

| Forwarding Class | Queue   | Definition (Continued)                                                                                                 |
|------------------|---------|----------------------------------------------------------------------------------------------------|
| High-2 (h2)      | Queue 5 | <ul> <li>PIR = 100%</li> <li>CIR = 100%</li> <li>MBS = 50%</li> <li>CBS = 21%</li> <li>High-Prio-Only = 10%</li> </ul> |
| Low-1 (11        | Queue 4 | <ul> <li>PIR = 100%</li> <li>CIR = 25%</li> <li>MBS = 25%</li> <li>CBS = 3%</li> <li>High-Prio-Only = 10%</li> </ul>   |
| Assured (af)     | Queue 3 | <ul> <li>PIR = 100%</li> <li>CIR = 25%</li> <li>MBS = 50%</li> <li>CBS = 21%</li> <li>High-Prio-Only = 10%</li> </ul>  |
| Low-2 (12)       | Queue 2 | <ul> <li>PIR = 100%</li> <li>CIR = 25%</li> <li>MBS = 50%</li> <li>CBS = 3%</li> <li>High-Prio-Only = 10%</li> </ul>   |
| Best-Effort (be) | Queue 1 | <ul> <li>PIR = 100%</li> <li>CIR = 0%</li> <li>MBS = 50%</li> <li>CBS = 3%</li> <li>High-Prio-Only = 10%</li> </ul>    |

#### **Queue Parameters**

This section describes the queue parameters provisioned on access and queues for QoS.

The queue parameters are:

- Queue ID on page 34
- Unicast or Multipoint Queue on page 34
- Queue Hardware Scheduler on page 34
- Committed Information Rate on page 36
- Peak Information Rate on page 37
- Adaptation Rule on page 38
- Committed Burst Size on page 42
- Maximum Burst Size on page 43
- High-Priority Only Buffers on page 43
- Packet Markings on page 43
- Queue-Types on page 45

#### Queue ID

The queue ID is used to uniquely identify the queue. The queue ID is only unique within the context of the QoS policy within which the queue is defined.

#### **Unicast or Multipoint Queue**

Currently, only VPLS services utilize multipoint ingress queues although IES services use multipoint ingress queues for multicast traffic alone when PIM is enabled on the service interface.

#### **Queue Hardware Scheduler**

The hardware scheduler for a queue dictates how it will be scheduled relative to other queues at the hardware level. When a queue is defined in a service ingress or service egress QoS policy, it is possible to explicitly define the hardware scheduler to use for the queue when it is applied to a SAP.

Being able to define a hardware scheduler is important as a single queue allows support for multiple forwarding classes. The default behavior is to automatically choose the expedited or non-

expedited nature of the queue based on the forwarding classes mapped to it. As long as all forwarding classes mapped to the queue are expedited (nc, ef, h1 or h2), the queue will be treated as an expedited queue by the hardware schedulers. When any non-expedited forwarding classes are mapped to the queue (be, af, l1 or l2), the queue will be treated as best effort by the hardware schedulers.

The expedited hardware schedulers are used to enforce expedited access to internal switch fabric destinations.

#### **Committed Information Rate**

The committed information rate (CIR) for a queue performs two distinct functions:

- 1. Profile marking service ingress queues Service ingress queues mark packets in-profile or out-of-profile based on the queue's CIR. For each packet in a service ingress queue, the CIR is checked with the current transmission rate of the queue. If the current rate is at or below the CIR threshold, the transmitted packet is internally marked in-profile. If the current rate is above the threshold, the transmitted packet is internally marked out-of-profile.
- 2. Scheduler queue priority metric The scheduler serving a group of service ingress or egress queues prioritizes individual queues based on their current CIR and PIR states. Queues operating below their CIR are always served before those queues operating at or above their CIR. Queue scheduling is discussed in Virtual Hierarchical Scheduling on page 98.

All 7750 SR queues support the concept of in-profile and out-of-profile. The network QoS policy applied at network egress determines how or if the profile state is marked in packets transmitted into the service core network. If the profile state is marked in the service core packets, out-of-profile packets are preferentially dropped over in-profile packets at congestion points in the core.

When defining the CIR for a queue, the value specified is the administrative CIR for the queue. The 7750 SR has a number of native rates in hardware that it uses to determine the operational CIR for the queue. The user has some control over how the administrative CIR is converted to an operational CIR should the hardware not support the exact CIR and PIR combination specified. The interpretation of the administrative CIR is discussed below in Adaptation Rule on page 38

Although the 7750 SR is flexible in how the CIR can be configured, there are conventional ranges for the CIR based on the forwarding class of a queue. A service ingress queue associated with the high-priority class normally has the CIR threshold equal to the PIR rate although the 7750 SR allows the CIR to be provisioned to any rate below the PIR should this behavior be required. If the service egress queue is associated with a best-effort class, the CIR threshold is normally set to zero; again the setting of this parameter is flexible.

The CIR for a service queue is provisioned on ingress and egress service queues within service ingress QoS policies and service egress QoS policies, respectively.

The CIR for network queues are defined within network queue policies based on the forwarding class. The CIR for the queues for the forwarding class are defined as a percentage of the network interface bandwidth.

#### **Peak Information Rate**

The peak information rate (PIR) defines the maximum rate at which packets are allowed to exit the queue. It does not specify the maximum rate at which packets may enter the queue; this is governed by the queue's ability to absorb bursts and is defined by its maximum burst size (MBS).

The actual transmission rate of a service queue depends on more than just its PIR. Each queue is competing for transmission bandwidth with other queues. Each queue's PIR, CIR and the relative importance of the scheduler serving the queue all combine to affect a queue's ability to transmit packets as discussed in Single Tier Scheduling on page 99.

The PIR is provisioned on ingress and egress service queues within service ingress QoS policies and service egress QoS policies, respectively.

The PIR for network queues are defined within network queue policies based on the forwarding class. The PIR for the queues for the forwarding class are defined as a percentage of the network interface bandwidth.

When defining the PIR for a queue, the value specified is the administrative PIR for the queue. The 7750 SR has a number of native rates in hardware that it uses to determine the operational PIR for the queue. The user has some control over how the administrative PIR is converted to an operational PIR should the hardware not support the exact CIR and PIR values specified. The interpretation of the administrative PIR is discussed below in Adaptation Rule on page 38

## **Adaptation Rule**

The adaptation rule provides the QoS provisioning system with the ability to adapt specific CIR and PIR defined administrative rates to the underlying capabilities of the hardware the queue will be created on to derive the operational rates. The administrative CIR and PIR rates are translated to actual operational rates enforced by the hardware queue. The rule provides a constraint used when the exact rate is not available due to hardware implementation trade-offs.

For the CIR and PIR parameters individually, the system will attempt to find the best operational rate depending on the defined constraint. The supported constraints are:

- Minimum Find the hardware supported rate that is equal to or higher than the specified rate.
- Maximum Find the hardware supported rate that is equal to or lesser than the specified rate
- Closest Find the hardware supported rate that is closest to the specified rate.

Depending on the hardware upon which the queue is provisioned, the actual operational CIR and PIR settings used by the queue will be dependant on the method the hardware uses to implement and represent the mechanisms that enforce the CIR and PIR rates.

The adaptation rule always assumes that the PIR (shaping parameter) on the queue is the most important rate. When multiple available hardware rates exist for a given CIR and PIR rate pair, the PIR constraint is always evaluated before the CIR.

The 7750 SR20 Gbps Input/Output Module (IOM) uses a rate step value to define the granularity for both the CIR and PIR rates. The adaptation rule controls the method the system uses to choose the rate step based on the administrative rates defined by the **rate** command. The supported CIR and PIR values ranges and increments are summarized in Table 7 and Table 14.

The MDA hardware rate-step values are listed in Table 7 for all MDAs (except deep channel MDAs).

Table 7: Supported Hardware Rates and CIR/PIR Values for Non-Channelized MDAs

| Hardware Rate Steps | Rate Range (Rate Step x 0 to Rate Step x 127 and max) <sup>a</sup> |
|---------------------|--------------------------------------------------------------------|
| 0.5Gb/sec           | 0 to 64Gb/sec and ∞                                                |
| 100Mb/sec           | 0 to 12.7Gb/sec and ∞                                              |
| 50Mb/sec            | 0 to 6.4Gb/sec and $\infty$                                        |
| 10Mb/sec            | 0 to 1.3Gb/sec and ∞                                               |
| 5Mb/sec             | 0 to 635Mb/sec and ∞                                               |
| 5Mb/sec             | 0 to 640 MB/sec and ∞                                              |

Table 7: Supported Hardware Rates and CIR/PIR Values for Non-Channelized MDAs

| Hardware Rate Steps | Rate Range (Rate Step x 0 to Rate Step x 127 and max) <sup>a</sup> |
|---------------------|--------------------------------------------------------------------|
| 13.67               | 01077.01./                                                         |
| 1Mb/sec             | 0 to 127Mb/sec and ∞                                               |
| 500Kb/sec           | 0 to 64Mb/sec and ∞                                                |
| 100Kb/sec           | 0 to 12.7Mb/sec and ∞                                              |
| 50Kb/sec            | 0 to 6.4Mb/sec and $\infty$                                        |
| 10Kb/sec            | 0 to 1.2Mb/sec and ∞                                               |
| 8Kb/sec             | 0 to 1Mb/sec and ∞                                                 |
| 1Kb/sec             | 0 to 127Kb/sec and ∞                                               |

a. 0 is unavailable for PIR

The MDA hardware rate-step values are listed below for deep channel MDAs (m1-choc12-sfp, m4-choc3-sfp, and m4-chds3). The table shows supported hardware rates and CIR/PIR values for ingress traffic from all MDAs/CMAs and egress traffic for all CMAs and deep channel MDAs.

Table 8: Supported Hardware Rates and CIR/PIR Values for Deep Channel MDAs

| Hardware Rate<br>Steps | Rate Range (Rate Step x 0 to Rate Step x 127 and max) <sup>a</sup> |
|------------------------|--------------------------------------------------------------------|
| 0.5Gb/sec              | 0 to 64Gb/sec and ∞                                                |
| 100Mb/sec              | 0 to 12.7Gb/sec and ∞                                              |
| 10Mb/sec               | 0 to 1.3Gb/sec and ∞ (0 unavailable for PIR)                       |
| 2Mb/sec                | 0 to 254Mb/sec and ∞ (0 unavailable for PIR)                       |
| 1Mb/sec                | 0 to 127Mb/sec and ∞                                               |
| 512Kb/sec              | 0 to 65Mb/sec and $\infty$ (0 unavailable for PIR)                 |
| 256Kb/sec              | 0 to 32.5Mb/sec and $\infty$                                       |
| 128Kb/sec              | 0 to 16.3Mbit/sec and ∞                                            |
| 64Kb/sec               | 0 to 8.1Mb/sec and ∞                                               |
| 32Kb/sec               | 0 to 4.1Mb/sec and ∞                                               |
| 16Kb/sec               | 0 to 2Mb/sec and ∞                                                 |
| 8Kb/sec                | 0 to 1Mb/sec and ∞                                                 |
| 4Kb/sec                | 0 to 500Kb/sec and $\infty$                                        |
| 1Kb/sec                | 0 to 127Kb/sec and $\infty$                                        |

a. 0 unavailable for PIR

To illustrate how the adaptation rule constraints **minimum**, **maximum** and **closest** are evaluated in determining the operational CIR or PIR for the 7750 SR20 Gbps IOM, assume there is a queue where the administrative CIR and PIR values are 401 Mbps and 403 Mbps, respectively. According to Table 7 and Table 9, since the PIR value is given precedence and is in the range of 0 to 635 Mbps, the hardware rate step of 5 Mbps is used.

If the adaptation rule is **minimum**, the operational CIR and PIR values will be 405 Mbps as it is the native hardware rate greater than or equal to the administrative CIR and PIR values.

If the adaptation rule is **maximum**, the operational CIR and PIR values will be 400 Mbps.

If the adaptation rule is **closest**, the operational CIR and PIR values will be 400 Mbps and 405 Mbps, respectively, as those are the closest matches for the administrative values that are even multiples of the 5 Mbps rate step.

The hardware rate step values are for the queue CIR and PIR and have the maximum decrement value of 127.

The port rate is set in a VOQ and hence can use a maximum decrement value of 255.

**Table 9: Port Rates** 

| Hardware Rate Steps | Rate Range (Rate Step x 0 to Rate Step x 255 and Max |
|---------------------|------------------------------------------------------|
| 500Mb/sec           | 0 to 127.5Gb/sec and ∞                               |
| 100Mb/sec           | 0 to 25.5Gb/sec and ∞                                |
| 50Mb/sec            | 0 to 12.75Gb/sec and $\infty$                        |
| 10Mb/sec            | 0 to 2.55Gb/sec and $\infty$                         |
| 5Mb/sec             | 0 to 1.275Gb/sec and $\infty$                        |
| 1Mb/sec             | 0 to 255Mb/sec and ∞                                 |
| 500Kb/sec           | 0 to 127.5Mb/sec and ∞                               |
| 100Kb/sec           | 0 to 25.5Mb/sec and ∞                                |
| 50Kb/sec            | 0 to 12.75Mb/sec and ∞                               |
| 10Kb/sec            | 0 to 2.55Mb/sec and ∞                                |
| 8Kb/sec             | 0 to 2.04Mb/sec and ∞                                |
| 1Kb/sec             | 0 to 255Kb/sec and ∞                                 |

## **Committed Burst Size**

The committed burst size (CBS) parameters specify the amount of buffers that can be drawn from the reserved buffer portion of the queue's buffer pool. Once the reserved buffers for a given queue have been used, the queue contends with other queues for additional buffer resources up to the maximum burst size.

The CBS is provisioned on ingress and egress service queues within service ingress QoS policies and service egress QoS policies, respectively. The CBS for a queue is specified in Kbytes.

The CBS for network queues are defined within network queue policies based on the forwarding class. The CBS for the queues for the forwarding class are defined as a percentage of buffer space for the pool.

#### **Maximum Burst Size**

The maximum burst size (MBS) parameter specifies the maximum queue depth to which a queue can grow. This parameter ensures that a customer that is massively or continuously oversubscribing the PIR of a queue will not consume all the available buffer resources. For high-priority forwarding class service queues, the MBS can be relatively smaller than the other forwarding class queues because the high-priority service packets are scheduled with priority over other service forwarding classes.

The MBS is provisioned on ingress and egress service queues within service ingress QoS policies and service egress QoS policies, respectively. The MBS for a queue is specified in Kbytes.

The MBS for network queues are defined within network queue policies based on the forwarding class. The MBS for the queues for the forwarding class are defined as a percentage of buffer space for the pool.

# **High-Priority Only Buffers**

High priority (HP)-only buffers are defined on a queue and allow buffers to be reserved for traffic classified as high priority. When the queue depth reaches a specified level, only high-priority traffic can be enqueued. The HP-only reservation for a queue is defined as a percentage of the MBS value.

On service ingress, the HP-only reservation for a queue is defined in the service ingress QoS policy. High priority traffic is specified in the match criteria for the policy.

On service egress, the HP-only reservation for a queue is defined in the service egress QoS policy. Service egress queues are specified by forwarding class. High-priority traffic for a given traffic class is traffic that has been marked as in-profile either on ingress classification or based on interpretation of the QoS markings.

The HP-only for network queues are defined within network queue policies based on the forwarding class. High-priority traffic for a specific traffic class is marked as in-profile either on ingress classification or based on interpretation of the QoS markings.

## **Packet Markings**

Typically, customer markings placed on packets are not treated as trusted from an in-profile or outof-profile perspective. This allows the use of the ingress buffering to absorb bursts over PIR from a customer and only perform marking as packets are scheduled out of the queue (as opposed to using a hard policing function that operates on the received rate from the customer). The resulting profile (in or out) based on ingress schedulinginto the switch fabric is used by network egress for tunnel marking and egress congestion management. The high/low priority feature allows a provider to offer a customer the ability to have some packets treated with a higher priority when buffered to the ingress queue. If the queue is configured with a hi-prio-only setting (setting the high priority MBS threshold higher than the queue's low priority MBS threshold) a portion of the ingress queue's allowed buffers are reserved for high priority traffic. An access ingress packet must hit an ingress QoS action in order for the ingress forwarding plane to treat the packet as high priority (the default is low priority).

If the packet's ingress queue is above the low priority MBS, the packet will be discarded unless it has been classified as high priority. The priority of the packet is not retained after the packet is placed into the ingress queue. Once the packet is scheduled out of the ingress queue, the packet will be considered in-profile or out-of-profile based on the dynamic rate of the queue relative to the queue's CIR parameter.

If an ingress queue is not configured with a hi-prio-only parameter, the low priority and high priority MBS thresholds will be the same. There will be no difference in high priority and low priority packet handling. At access ingress, the priority of a packet has no affect on which packets are scheduled first. Only the first buffering decision is affected. At ingress and egress, the current dynamic rate of the queue relative to the queue's CIR does affect the scheduling priority between queues going to the same destination (either the switch fabric tap or egress port). The strict operating priority for queues are (from highest to lowest):

- Expedited queues within the CIR (conform)
- Best Effort queues within the CIR (conform)
- Expedited and Best Effort queues above the CIR (exceed)

For access ingress, the CIR controls both dynamic scheduling priority and marking threshold. At network ingress, the queue's CIR affects the scheduling priority but does not provide a profile marking function (as the network ingress policy trusts the received marking of the packet based on the network QoS policy).

At egress, the profile of a packet is only important for egress queue buffering decisions and egress marking decisions, not for scheduling priority. The egress queue's CIR will determine the dynamic scheduling priority, but will not affect the packet's ingress determined profile.

## **Queue Counters**

The 7750 SR maintains counters for queues within the system for granular billing and accounting. Each queue maintains the following counters:

- Counters for packets and octets accepted into the queue
- Counters for packets and octets rejected at the queue
- Counters for packets and octets transmitted in-profile
- Counters for packets and octets transmitted out-of-profile

# **Queue-Types**

The **expedite**, **best-effort** and **auto-expedite** queue types are mutually exclusive to each other. Each defines the method that the system uses to service the queue from a hardware perspective. While parental virtual schedulers can be defined for the queue, they only enforce how the queue interacts for bandwidth with other queues associated with the same scheduler hierarchy. An internal mechanism that provides access rules when the queue is vying for bandwidth with queues in other virtual schedulers is also needed.

## **Color Aware Profiling (Policing)**

The normal handling of SAP ingress access packets applies an in-profile or out-of-profile state to each packet relative to the dynamic rate of the queue as the packet is forwarded towards the egress side of the system. When the queue rate is within or equal to the configured CIR, the packet is considered in-profile. When the queue rate is above the CIR, the packet is considered out-of-profile. (This applies when the packet is scheduled out of the queue, not when the packet is buffered into the queue.) Egress queues use the profile marking of packets to preferentially buffer in-profile packets during congestion events. Once a packet has been marked in-profile or out-of-profile by the ingress access SLA enforcement, the packet is tagged with an in-profile or out-of-profile marking allowing congestion management in subsequent hops towards the packet's ultimate destination. Each hop to the destination must have an ingress table that determines the in-profile or out-of-profile nature of a packet based on its QoS markings.

Color aware profiling adds the ability to selectively treat packets received on a SAP as in-profile or out-of-profile regardless of the queue forwarding rate. This allows a customer or access device to color a packet out-of-profile with the intention of preserving in-profile bandwidth for higher priority packets. The customer or access device may also color the packet in-profile, but this is rarely done as the original packets are usually already marked with the in-profile marking.

Each ingress access forwarding class may have one or multiple sub-class associations for SAP ingress classification purposes. Each sub-class retains the chassis wide behavior defined to the parent class while providing expanded ingress QoS classification actions. Sub-classes are created to provide a match association that enforces actions different than the parent forwarding class. These actions include explicit ingress remarking decisions and color aware functions.

All non-profiled and profiled packets are forwarded through the same ingress access queue to prevent out-of-sequence forwarding. Profiled packets in-profile are counted against the total packets flowing through the queue that are marked in-profile. This reduces the amount of CIR available to non-profiled packets causing fewer to be marked in-profile. Profiled packets out-of-profile are counted against the total packets flowing through the queue that are marked in-profile. This ensures that the amount of non-profiled packets marked out-of-profile is not affected by the profiled out-of-profile packet rate.

# **Service Ingress QoS Policies**

Service ingress QoS policies define ingress service forwarding class queues and map flows to those queues. When a service ingress QoS policy is created by default, it always has two queues defined that cannot be deleted: one for the default unicasttraffic and one for the default multipoint traffic. These queues exist within the definition of the policy. The queues only get instantiated in hardware when the policy is applied to a SAP. In the case where the service does not have multipoint traffic, the multipoint queues will not be instantiated.

In the simplest service ingress QoS policy, all traffic is treated as a single flow and mapped to a single queue, and all flooded traffic is treated with a single multipoint queue. The required elements to define a service ingress QoS policy are:

- A unique service ingress QoS policy ID.
- A QoS policy scope of template or exclusive.
- At least one default unicast forwarding class queue. The parameters that can be configured for a queue are discussed in Queue Parameters on page 34.
- At least one multipoint forwarding class queue.

Optional service ingress QoS policy elements include:

- Additional unicast queues up to a total of 32.
- queues up to 31.
- QoS policy match criteria to map packets to a forwarding class.

To facilitate more forwarding classes, sub-classes are now supported. Each forwarding class can have one or multiple sub-class associations for SAP ingress classification purposes. Each sub-class retains the chassis wide behavior defined to the parent class while providing expanded ingress QoS classification actions.

There can now be up to 64 classes and subclasses combined in a sap-ingress policy. With the extra 56 values, the size of the forwarding class space is more than sufficient to handle the various combinations of actions.

Forwarding class expansion is accomplished through the explicit definition of sub-forwarding classes within the SAP ingress QoS policy. The CLI mechanism that creates forwarding class associations within the SAP ingress policy is also used to create sub-classes. A portion of the sub-class definition directly ties the sub-class to a parent, chassis wide forwarding class. The sub-class is only used as a SAP ingress QoS classification tool, the sub-class association is lost once ingress QoS processing is finished.

Each queue can have unique queue parameters to allow individual policing and rate shaping of the flow mapped to the forwarding class. Figure 2 depicts service traffic being classified into three different forwarding classes.

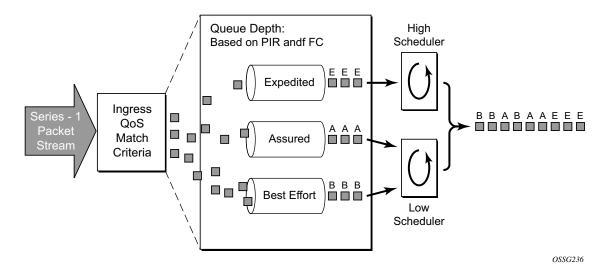

Figure 2: Traffic Queuing Model for 3 Queues and 3 Classes

Mapping flows to forwarding classes or sub-classes is controlled by comparing each packet to the match criteria in the QoS policy. The ingress packet classification to forwarding class and enqueuing priority is subject to a classification hierarchy. Each type of classification rule is interpreted with a specific priority in the hierarchy. Table 11 lists the classification rules in the order in which they are evaluated. Only a single classification policy can be provisioned for an entity.

When configured with this option, the forwarding class and drop priority of incoming traffic will be determined by the mapping result of the EXP bits in the top label. Table 10 displays he new classification hierarchy based on rule type.:

Table 10: Forwarding Class and Enqueuing Priority Classification Hierarchy Based on Rule Type

| # | Rule                                                                             | Forwarding Class                                                                               | <b>Enqueuing Priority</b>                                                                                                    | Comments                                                                                                    |
|---|----------------------------------------------------------------------------------|------------------------------------------------------------------------------------------------|----------------------------------------------------------------------------------------------------|----------------------------------------------------------------------------------------------------|
| 1 | default-fc                                                                       | Set the policy's default forwarding class.                                                     | Set to policy default                                                                                                    | All packets match the default rule.                                                                                                    |
| 2 | dot1p dot1p-value                                                                | Set when an fc-name exists in the policy. Otherwise, preserve from the previous match.         | Set when the priority parameter is high or low. Otherwise, preserve from the previous match.                                                   | Each dot1p-value must be explicitly defined. Each packet can only match a single dot1p rule.                                                                                   |
| 3 | lsp-exp exp-value                                                                | Set when an fc-name exists in the policy. Otherwise, preserve from the previous match.         | Set when the priority parameter is high or low. Otherwise, preserve from the previous match.                                                   | * Each exp-value must be explicitly<br>defined. Each packet can only match<br>a single lsp-exp rule. * This rule can<br>only be applied on Ethernet L2 SAP                     |
| 4 | prec ip-prec-value                                                               | Set when an fc-name exists in the policy. Otherwise, preserve from the previous match.         | Set when the priority<br>parameter is high or low.<br>Otherwise, preserve from<br>the previous match                                           | Each ip-prec-value value must be explicitly defined. Each packet can only match a single prec rule.                                                                            |
| 5 | dscp dscp-name                                                                   | Set when an fc-name exists in the policy. Otherwise, preserve from the previous match.         | Set when the priority<br>parameter is high or low in<br>the entry. Otherwise, pre-<br>serve from the previous<br>match.                        | Each dscp-name that defines the DSCP value must be explicitly defined. Each packet can only match a single DSCP rule.                                                          |
| 6 | IP criteria: Multiple<br>entries per policy<br>Multiple criteria per<br>entry    | Set when an fc-name exists in the entry's action. Otherwise, preserve from the previous match. | Set when the priority<br>parameter is high or low in<br>the entry action. Other-<br>wise, preserve from the<br>previous match.                 | When IP criteria is specified, entries are matched based on ascending order until first match and then processing stops. A packet can only match a single IP criteria entry.   |
| 7 | MAC criteria: Multi-<br>ple entries per policy<br>Multiple criteria per<br>entry | Set when an fc-name exists in the entry's action. Otherwise, preserve from the previous match. | Set when the priority<br>parameter is specified as<br>high or low in the entry<br>action. Otherwise, pre-<br>serve from the previous<br>match. | When MAC criteria is specified, entries are matched based on ascending order until first match and then processing stops. A packet can only match a single MAC criteria entry. |

# FC Mapping Based on EXP Bits at VLL/VPLS SAP

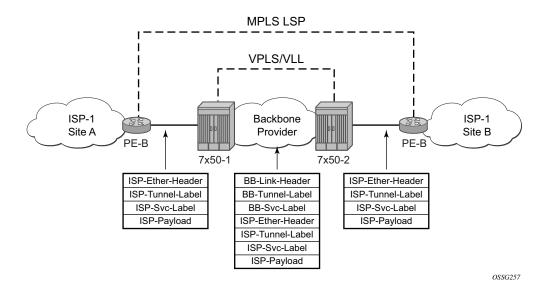

Figure 3: Example Configuration — Carrier's Carrier Application

To accomodate backbone ISPs who want to provide VPLS/VLL to small ISPs as a site-to-site inter-connection service, small ISP routers can connect to a 7x50 Ethernet Layer 2 SAPs. The traffic will be encapsulated in a VLL/VPLS SDP. These small ISP routers are typically PE router. In order to provide appropriate QoS, the 7x50 support a new classification option that based on received MPLS EXP bits.

The **lsp-exp** command is will be supported in sap-ingress qos policy. This option can only be applied on Ethernet Layer 2 SAPs.

Table 11: Forwarding Class Classification Based on Rule Type

| # | Rule                                                                                                   | Forwarding Class                                                                                      | Comments                                                                                                    |
|---|----------------------------------------------------------------------------------------------------|----------------------------------------------------------------------------------------------------|----------------------------------------------------------------------------------------------------|
| 1 | default-fc                                                                                             | Set the policy's default forwarding class.                                                            | All packets match the default rule.                                                                                                    |
| 2 | <ul><li>IP criteria:</li><li>Multiple entries per policy</li><li>Multiple criteria per entry</li></ul> | Set when an <i>fc-name</i> exists in the entry's action. Otherwise, preserve from the previous match. | When IP criteria is specified, entries are matched based on ascending order until first match and then processing stops. A packet can only match a single IP criteria entry. |

Table 11: Forwarding Class Classification Based on Rule Type (Continued)

# Rule Forwarding Class Comments

- 3 MAC criteria:
  - Multiple entries per policy
  - Multiple criteria per entry

Set when an *fc-name* exists in the entry's action. Otherwise, preserve from the previous match.

When MAC criteria is specified, entries are matched based on ascending order until first match and then processing stops. A packet can only match a single MAC criteria entry.

The enqueuing priority is specified as part of the classification rule and is set to "high" or "low". The enqueuing priority relates to the forwarding class queue's High-Priority-Only allocation where only packets with a high enqueuing priority are accepted into the queue once the queue's depth reaches the defined threshold. (See High-Priority Only Buffers on page 43.)

The mapping of IEEE 802.1p bits, IP Precedence and DSCP values to forwarding classes is optional as is specifying IP and MAC criteria.

The IP and MAC match criteria can be very basic or quite detailed. IP and MAC match criteria are constructed from policy entries. An entry is identified by a unique, numerical entry ID. A single entry cannot contain more than one match value for each match criteria. Each match entry has an queuing action which specifies: the forwarding class of packets that match the entry.

- The forwarding class of packets that match the entry.
- The enqueuing priority (high or low) for matching packets.

The entries are evaluated in numerical order based on the entry ID from the lowest to highest ID value. The first entry that matches all match criteria has its action performed. Table 12 and Table 13 list the supported IP and MAC match criteria.

## Table 12: Service Ingress QoS Policy IP Match Criteria

## **IP Criteria**

- Destination IP address/prefix
- Destination port/range
- IP fragment
- Protocol type (TCP, UDP, etc.)
- Source port/range
- Source IP address/prefix
- DSCP value

## **Table 13: Service Ingress QoS Policy MAC Match Criteria**

#### **MAC Criteria**

- IEEE 802.2 LLC SSAP value/mask
- IEEE 802.2 LLC DSAP value/mask
- IEEE 802.3 LLC SNAP OUI zero or non-zero value
- IEEE 802.3 LLC SNAP PID value
- IEEE 802.1p value/mask
- Source MAC address/mask
- Destination MAC address/mask
- EtherType value

The MAC match criteria that can be used for an Ethernet frame depends on the frame's format. See Table 14.

**Table 14: MAC Match Ethernet Frame Types** 

| Frame Format | Description                                                                                                    |
|--------------|----------------------------------------------------------------------------------------------------|
| 802dot3      | IEEE 802.3 Ethernet frame. Only the source MAC, destination MAC and IEEE 802.1p value are compared for match criteria.                                             |
| 802dot2-llc  | IEEE 802.3 Ethernet frame with an 802.2 LLC header.                                                                                                    |
| 802dot2-snap | IEEE 802.2 Ethernet frame with 802.2 SNAP header.                                                                                                    |
| Ethernet-II  | Ethernet type II frame where the 802.3 length field is used as an Ethernet type (Etype) value. Etype values are two byte values greater than 0x5FF (1535 decimal). |

The 802dot3 frame format matches across all Ethernet frame formats where only the source MAC, destination MAC and IEEE 802.1p value are compared. The other Ethernet frame types match those field values in addition to fields specific to the frame format. Table 15 lists the criteria that can be matched for the various MAC frame types.

**Table 15: MAC Match Criteria Frame Type Dependencies** 

| Frame For-<br>mat | Source<br>MAC | Dest<br>MAC | IEEE<br>802.1p<br>Value | Etype<br>Value | LLC Header<br>SSAP/DSAP<br>Value/Mask | SNAP-OUI<br>Zero/Non-zero<br>Value | SNAP-<br>PID Value |
|-------------------|---------------|-------------|-------------------------|----------------|---------------------------------------|------------------------------------|--------------------|
| 802dot3           | Yes           | Yes         | Yes                     | No             | No                                    | No                                 | No                 |
| 802dot2-llc       | Yes           | Yes         | Yes                     | No             | Yes                                   | No                                 | No                 |
| 802dot2-snap      | Yes           | Yes         | Yes                     | No             | No <sup>a</sup>                       | Yes                                | Yes                |
| ethernet-II       | Yes           | Yes         | Yes                     | Yes            | No                                    | No                                 | No                 |

a. When a SNAP header is present, the LLC header is always set to AA-AA

Service ingress QoS policy ID 1 is reserved for the default service ingress policy. The default policy cannot be deleted or changed.

The default service ingress policy is implicitly applied to all SAPs which do not explicitly have another service ingress policy assigned. The characteristics of the default policy are listed in Table 16.

Table 16: Default Service Ingress Policy ID 1 Definition

| Characteristic | Item                        | Definition                                                                                                    |
|----------------|-----------------------------|----------------------------------------------------------------------------------------------------|
| Queues         | Queue 1                     | <ul> <li>1 (one) queue all unicast traffic:</li> <li>Forward Class: best-effort (be)</li> <li>CIR = 0</li> <li>PIR = max (line rate)</li> <li>MBS, CBS and HP Only = default (values derived from applicable policy)</li> </ul> |
|                | Queue 11                    | <ul> <li>1 (one) queue for all multipoint traffic:</li> <li>CIR = 0</li> <li>PIR = max (line rate)</li> <li>MBS, CBS and HP Only = default (values derived from applicable policy)</li> </ul>                                   |
| Flows          | Default Forwarding<br>Class | <ul><li>1 (one) flow defined for all traffic:</li><li>All traffic mapped to best-effort (be) with a low priority</li></ul>                                                                                                    |

# Service Egress QoS Policies

Service egress queues are implemented at the transition from the service core network to the service access network. The advantages of per-service queuing before transmission into the access network are:

- Per-service egress subrate capabilities especially for multipoint services.
- More granular, fairer scheduling per-service into the access network.
- Per-service statistics for forwarded and discarded service packets.

The subrate capabilities and per-service scheduling control are required to make multiple services per physical port possible. Without egress shaping, it is impossible to support more than one service per port. There is no way to prevent service traffic from bursting to the available port bandwidth and starving other services.

For accounting purposes, per-service statistics can be logged. When statistics from service ingress queues are compared with service egress queues, the ability to conform to per-service QoS requirements within the service core can be measured. The service core statistics are a major asset to core provisioning tools.

Service egress QoS policies define egress queues and map forwarding class flows to queues. In the simplest service egress QoS policy, all forwarding classes are treated like a single flow and mapped to a single queue. To define a basic egress QoS policy, the following are required:

- A unique service egress QoS policy ID.
- A QoS policy scope of template or exclusive.
- At least one defined default queue. The parameters that can be configured for a queue are discussed in Queue Parameters on page 34.

Optional service egress QoS policy elements include:

- Additional queues up to a total of 8 separate queues (unicast).
- IEEE 802.1p priority value remarking based on forwarding class.

Each queue in a policy is associated with one of the forwarding classes. Each queue can have its individual queue parameters allowing individual rate shaping of the forwarding class(es) mapped to the queue.

More complex service queuing models are supported in the 7750 SR where each forwarding class is associated with a dedicated queue.

The forwarding class determination per service egress packet is determined at ingress. If the packet ingressed the service on the same 7750 SRrouter, the service ingress classification rules

determine the forwarding class of the packet. If the packet is received, the forwarding class is marked in the tunnel transport encapsulation.

Service egress QoS policy ID 1 is reserved as the default service egress policy. The default policy cannot be deleted or changed. The default access egress policy is applied to all SAPs which do not have another service egress policy explicitly assigned. The characteristics of the default policy are listed in the following table.

Table 17: Default Service Egress Policy ID 1 Definition

| Characteristic | Item              | Definition                                                                                                    |
|----------------|-------------------|----------------------------------------------------------------------------------------------------|
| Queues         | Queue 1           | <ul> <li>1 (one) queue defined for all traffic classes:</li> <li>CIR = 0</li> <li>PIR = max (line rate)</li> <li>MBS, CBS and HP Only = default (values derived from applicable policy)</li> </ul> |
| Flows          | Default<br>Action | <ul><li>1 (one) flow defined for all traffic classes:</li><li>All traffic mapped to queue 1 with no marking of IEEE 802.1p values</li></ul>                                                        |

## **Named Pool Policies**

The named buffer pool feature allows for the creation of named buffer pools at the MDA and port level. Named pools allow for a customized buffer allocation mode for ingress and egress queues that goes beyond the default pool behavior.

Named pools are defined within a named pool policy. The policy contains a q1-pools context which is used to define port allocation weights and named pools for buffer pools on Q1 based IOMs (all IOMs that are currently supported). The policy may be applied at either the port or MDA level at which time the pools defined within the policy are created on the port or MDA. When the policy is applied at the MDA level, MDA named pools are created. MDA named pools will typically be used when either a pool cannot be created per port or when the buffering needs of queues mapped to the pool are not affected by sharing the pool with queues from other ports. MDA named pools allow buffers to be efficiently shared between queues on different ports mapped to the same pool. However, MDA named pools do present the possibility that very active queues on one port could deplete buffers in the pool offering the possibility that queues on other ports experiencing buffer starvation. Port named pools are created when the policy is applied at the port level and allow for a more surgical application of the buffer space allocated for a physical port. MDA pool names do not need to be unique. If a name overlaps exists, the port pool will be used. The same pool name may be created on multiple ports on the same MDA.

The named pool policy is applied at the MDA ingress and egress level and at the ingress and egress port level. Each MDA within the system is associated with a forwarding plane traffic manager that has support for a maximum of 57 buffer pools. The following circumstances affect the number of named pools that can be created per MDA (these circumstances may be different between ingress and egress for the MDA):

- The forwarding plane can be associated with multiple MDAs (each MDA has its own named pools).
- A single system level pool for system created queues is allocated.
- There must be default pools for queues that are not explicitly mapped or are incorrectly mapped to a named pool.
- Default pools for most IOM types (separate for ingress and egress).
- Access pool.
- Network pool.
- The number of named per-port pools is dependant on the number of ports the MDA supports which is variable per MDA type.
- Per-port named pools cannot be used by ingress network queues, but pools defined in a named pool policy defined on an ingress all network port are still created.
  - → Ingress network queues use the default network pool or MDA named pools.

- → Ingress port buffer space allocated to network mode ports is included in the buffers made available to ingress MDA named pools.
- → Ingress port buffer space on channelized ports associated with network bandwidth is included in the buffers made available to ingress MDA named pools.
- → Ingress port named pools are only allocated buffers when the port is associated with some access mode bandwidth.
- Per-port named pools on ports aggregated into a LAG are still created per physical port.
- Default, named MDA and named per-port pools are allocated regardless of queue provisioning activity associated with the pool.

If the named pool policy is applied to an MDA or port that cannot create every pool defined in the policy, the policy application attempt will fail. Any pre-existing named pool policy on the MDA or port will not be affected by the failed named pool policy association attempt.

When buffer pools are being created or deleted, individual queues may need to be moved to or from the default pools. When a queue is being moved, the traffic destined to the queue is first moved temporarily to a 'fail-over' queue. Then the queue is allowed to drain. Once the queue is drained, the statistics for the queue are copied. The queue is then returned to the free queue list. A new queue is then created associated with the appropriate buffer pool, the saved stats are loaded to the queue and then the traffic is moved from the fail-over queue to the new queue. While the traffic is being moved between the old queue to the fail-over queue and then to the new queue, some out of order forwarding may be experienced. Also, any traffic forwarded through the fail-over queue will not be accounted for in billing or accounting statistics. A similar action is performed for queues that have the associated pool name added, changed or removed. Please note this only applies to where fail-over queues are currently supported.

The first step in allowing named pools to be created for an MDA is to enable 'named-pool-mode' at the IOM level (config card slot-number named-pool-mode). Named pool mode may be enabled and disabled at anytime. When MDAs are currently provisioned on the IOM, the IOM is reset to allow all existing pools to be deleted and the new default, named MDA and named port pools to be created and sized. If MDAs are not currently provisioned (as when the system is booting up), the IOM is not reset. When named pool mode is enabled, the system changes the way that default pools are created. The system no longer creates default pools per port, instead, a set of per forwarding plane level pools are created that are used by all queues that are not explicitly mapped to a named pool.

After the IOM has been placed into named pool mode, a named pool policy must be associated with the ingress and egress contexts of the MDA or individual ports on the MDA for named pools to be created. There are no named pools that exist by default.

Each time the default pool reserve, aggregate MDA pool limit or individual pool sizes is changed, buffer pool allocation must be re-evaluated.

Pools may be deleted from the named pool policy at anytime. Queues associated with removed or non-existent pools are mapped to one of the default pools based on whether the queue is access or

ingress. The queue is flagged as 'pool-orphaned' until either the pool comes into existence, or the pool name association is changed on the pool.

An ingress or egress port managed buffer space is derived from the port's active bandwidth. Based on this bandwidth value compared to the other port's bandwidth value, the available buffer space is given to each port to manage. It may be desirable to artificially increase or decrease this bandwidth value to compensate for how many buffers are actually needed on each port. If one port has very few queues associated with it and another has many queues associated, the commands in the port's "modify-buffer-allocation-rate" CLI context may be used to move one port's bandwidth up, and another port's bandwidth down. As provisioning levels change between ports, the rate modification commands may be used to adapt the buffer allocations per port.

Buffer allocation rate modification is supported for both standard and named pool mode buffer allocation methods.

The system allocates buffers based on the following criteria:

- "named-pool-mode" setting on the IOM.
- Amount of path bandwidth on channelized ports.
- Existence of queues provisioned on the port or channel.
- Current speed of each port.
- Each ports "ing-percentage-of-rate" and "egr-percentage-of-rate" command setting.
- The port-allocation-weights setting for default, MDA and port.
- The ports division between network and access bandwidth.
- Each individual named pool's network-allocation-weight and access-allocation-weight.

# **Slope Policies**

The available buffer space for a Flexible Fast Path complex is partitioned into buffer pools. The buffers for a queue are allocated from a single buffer pool. Buffer pools are created for access port ingress, access port egress and network port egress. For network ingress, a buffer pool is created for the MDA and is used for all network ingress queues for ports on the MDA.

Slope policies define the RED slope characteristics as a percentage of pool size for the pool on which the policy is applied.

Default buffer pools exist (logically) at the port and MDA levels. Each physical port has two pools objects associated:

- Access ingress pool
- Access egress pool
- Network egress pool

By default, each pool is associated with slope-policy default

Access and network pools are created at the port level; creation is dependent on the physical port mode (network or access) or the mode of provisioned channel paths.

Node-level pools are used by ingress network queues and bundle access queues. A single ingress network pool is created at the node-level for ingress network queues.

An ingress and egress access pool is created at the MDA level for all bundle access queues.

## **RED Slopes**

## **Operation and Configuration**

Each buffer pool supports a high-priority RED slope, a non-TCP RED slope, and a low-priority RED slope. The high-priority RED slope manages access to the shared portion of the buffer pool for high-priority or in-profile packets. The low-priority RED slope manages access to the shared portion of the buffer pool for low-priority or out-of-profile packets.

For the queues within a buffer pool, packets are either queued using committed burst size (CBS) buffers or shared buffers. The CBS buffers are simply buffer memory that has been allocated to the queue while the queue depth is at or below its CBS threshold. The amount of CBS assigned to all queues is dependent upon the number of queues created, the setting of the default CBS as defined in the policy, and any CBS values set per queue within a QoS policy. However, from a functional perspective, the buffer pool does not keep track of the total of the CBS assigned to queues serviced by the pool. CBS subscription on the pool is an administrative function that must be monitored by the queue provisioner.

For access buffer pools, the percentage of the buffers that are to be reserved for CBS buffers is configured by the usersoftware (cannot be changed by user). This setting indirectly assigns the amount of shared buffers on the pool. This is an important function that controls the ultimate average and total shared buffer utilization value calculation used for RED slope operation. The CBS setting can be used to dynamically maintain the buffer space on which the RED slopes operate.

For network buffer pools, the CBS setting does not exist; instead, the configured CBS values for each network forwarding class queue inversely defines the shared buffer size. If the total CBS for each queue equals or exceeds 100% of the buffer pool size, the shared buffer size is equal to 0 (zero) and a queue cannot exceed its CBS.

When a queue depth exceeds the queue's CBS, packets received on that queue must contend with other queues exceeding their CBS for shared buffers. To resolve this contention, the buffer pool uses two RED slopes to determine buffer availability on a packet by packet basis. A packet that was either classified as high priority or considered in-profile is handled by the high-priority RED slope. This slope should be configured with RED parameters that prioritize buffer availability over packets associated with the low-priority RED slope. Packets that had been classified as low priority or out-of-profile are handled by this low-priority RED slope.

The following is a simplified overview of how a RED slope determines shared buffer availability on a packet basis:

- 1. The RED function keeps track of shared buffer utilization and shared buffer average utilization.
- 2. At initialization, the utilization is 0 (zero) and the average utilization is 0 (zero).

- 3. When each packet is received, the current average utilization is plotted on the slope to determine the packet's discard probability.
- 4. A random number is generated associated with the packet and is compared to the discard probability.
- 5. The lower the discard probability, the lower the chances are that the random number is within the discard range.
- 6. If the random number is within the range, the packet is discarded which results in no change to the utilization or average utilization of the shared buffers.
- 7. A packet is discarded if the utilization variable is equal to the shared buffer size or if the utilized CBS (actually in use by queues, not just defined by the CBS) is oversubscribed and has stolen buffers from the shared size, lowering the effective shared buffer size equal to the shared buffer utilization size.
- 8. If the packet is queued, a new shared buffer average utilization is calculated using the time-average-factor (TAF) for the buffer pool. The TAF describes the weighting between the previous shared buffer average utilization result and the new shared buffer utilization in determining the new shared buffer average utilization. (See Tuning the Shared Buffer Utilization Calculation on page 62.)
- 9. The new shared buffer average utilization is used as the shared buffer average utilization next time a packet's probability is plotted on the RED slope.
- 10. When a packet is removed from a queue (if the buffers returned to the buffer pool are from the shared buffers), the shared buffer utilization is reduced by the amount of buffers returned. If the buffers are from the CBS portion of the queue, the returned buffers do not result in a change in the shared buffer utilization.

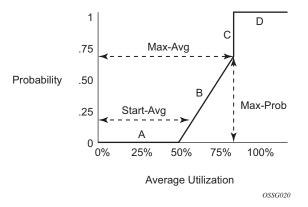

Figure 4: RED Slope Characteristics

A RED slope itself is a graph with an X (horizontal) and Y (vertical) axis. The X-axis plots the percentage of shared buffer average utilization, going from 0 to 100 percent. The Y-axis plots the

probability of packet discard marked as 0 to 1. The actual slope can be defined as four sections in (X, Y) points (Figure 4):

- 1. Section A is (0, 0) to (start-avg, 0). This is the part of the slope that the packet discard value is always zero, preventing the RED function from discarding packets when the shared buffer average utilization falls between 0 and start-avg.
- 2. Section B is (start-avg, 0) to (max-avg, max-prob). This part of the slope describes a linear slope where packet discard probability increases from zero to max-prob.
- 3. Section C is (max-avg, max-prob) to (max-avg, 1). This part of the slope describes the instantaneous increase of packet discard probability from max-prob to one. A packet discard probability of 1 results in an automatic discard of the packet.
- 4. Section D is (max-avg, 1) to (100%, 1). On this part of the slope, the shared buffer average utilization value of max-avg to 100% results in a packet discard probability of 1.

Plotting any value of shared buffer average utilization will result in a value for packet discard probability from 0 to 1. Changing the values for start-avg, max-avg and max-prob allows the adaptation of the RED slope to the needs of the access or network queues using the shared portion of the buffer pool, including disabling the RED slope.

## **Tuning the Shared Buffer Utilization Calculation**

The 7750 SR allows tuning the calculation of the Shared Buffer Average Utilization (SBAU) after assigning buffers for a packet entering a queue as used by the RED slopes to calculate a packet's drop probability. The 7750 SR implements a time average factor (TAF) parameter in the buffer policy which determines the contribution of the historical shared buffer utilization and the instantaneous Shared Buffer Utilization (SBU) in calculating the SBAU. The TAF defines a weighting exponent used to determine the portion of the shared buffer instantaneous utilization and the previous shared buffer average utilization used to calculate the new shared buffer average utilization. To derive the new shared buffer average utilization, the buffer pool takes a portion of the previous shared buffer average and adds it to the inverse portion of the instantaneous shared buffer utilization (SBU). The formula used to calculated the average shared buffer utilization is:

$$SBAU_n = \left(SBU \times \frac{1}{2^{TAF}}\right) + \left(SBAU_{n-1} \times \frac{2^{TAF} - 1}{2^{TAF}}\right)$$

where:

 $SBAU_n$  = Shared buffer average utilization for event n

 $SBAU_{n-1} = Shared buffer average utilization for event (n-1)$ 

SBU = The instantaneous shared buffer utilization

TAF = The time average factor

Table 18 shows the effect the allowed values of TAF have on the relative weighting of the instantaneous SBU and the previous SBAU (SBAU $_{n-1}$ ) has on the calculating the current SBAU (SBAU $_n$ ).

Table 18: TAF Impact on Shared Buffer Average Utilization Calculation

| TAF | 2 <sup>TAF</sup> | Equates<br>To | Shared Buffer<br>Instantaneous<br>Utilization Portion | Shared Buffer Average<br>Utilization Portion |
|-----|------------------|---------------|-------------------------------------------------------|----------------------------------------------|
| 0   | $2^0$            | 1             | 1/1 (1)                                               | 0 (0)                                        |
| 1   | $2^1$            | 2             | 1/2 (0.5)                                             | 1/2 (0.5)                                    |
| 2   | $2^2$            | 4             | 1/4 (0.25)                                            | 3/4 (0.75)                                   |
| 3   | $2^3$            | 8             | 1/8 (0.125)                                           | 7/8 (0.875)                                  |
| 4   | $2^4$            | 16            | 1/16 (0.0625)                                         | 15/16 (0.9375)                               |
| 5   | $2^5$            | 32            | 1/32 (0.03125)                                        | 31/32 (0.96875)                              |
| 6   | $2^6$            | 64            | 1/64 (0.015625)                                       | 63/64 (0.984375)                             |
| 7   | $2^7$            | 128           | 1/128 (0.0078125)                                     | 127/128 (0.9921875)                          |
| 8   | $2^8$            | 256           | 1/256 (0.00390625)                                    | 255/256 (0.99609375)                         |
| 9   | 29               | 512           | 1/512 (0.001953125)                                   | 511/512 (0.998046875)                        |
| 10  | $2^{10}$         | 1024          | 1/1024 (0.0009765625)                                 | 1023/2024<br>(0.9990234375)                  |
| 11  | 2 <sup>11</sup>  | 2048          | 1/2048<br>(0.00048828125)                             | 2047/2048<br>(0.99951171875)                 |
| 12  | 2 <sup>12</sup>  | 4096          | 1/4096<br>(0.000244140625)                            | 4095/4096<br>(0.999755859375)                |
| 13  | 2 <sup>13</sup>  | 8192          | 1/8192<br>(0.0001220703125)                           | 8191/8192<br>(0.9998779296875)               |
| 14  | 2 <sup>14</sup>  | 16384         | 1/16384<br>(0.00006103515625)                         | 16383/16384<br>(0.99993896484375)            |
| 15  | 2 <sup>15</sup>  | 32768         | 1/32768<br>(0.000030517578125)                        | 32767/32768<br>(0.999969482421875)           |

The value specified for the TAF affects the speed at which the shared buffer average utilization tracks the instantaneous shared buffer utilization. A low value weights the new shared buffer

average utilization calculation more to the shared buffer instantaneous utilization. When TAF is zero, the shared buffer average utilization is equal to the instantaneous shared buffer utilization. A high value weights the new shared buffer average utilization calculation more to the previous shared buffer average utilization value. The TAF value applies to all high and low priority RED slopes for ingress and egress buffer pools controlled by the buffer policy.

# **Slope Policy Parameters**

The elements required to define a slope policy are:

- A unique policy ID
- The high and low RED slope shapes for the buffer pool: the start-avg, max-avg and max-prob settings for the high-priority and low-priority RED slopes.
- The TAF weighting factor to use for the SBAU calculation for determining RED slope drop probability.

Unlike access QoS policies where there are distinct policies for ingress and egress, slope policy is defined with generic parameters so that it is not inherently an ingress or an egress policy. A slope policy defines ingress properties when it is associated with an access port buffer pool on ingress and egress properties when it is associated with an access buffer pool on egress.

Each access port buffer pool can be associated with one slope policy ID on ingress and one slope policy ID on egress. The slope policy IDs on ingress and egress can be set independently.

Slope policy ID **default** is reserved for the default slope policy. The default policy cannot be deleted or changed. The default slope policy is implicitly applied to all access buffer pools which do not have another slope policy explicitly assigned.

Table 19 lists the default values for the default slope policy.

**Table 19: Default Slope Policy Definition** 

| Parameter        | Description          | Setting                                           |
|------------------|----------------------|---------------------------------------------------|
| Policy ID        | Slope policy ID      | 1 (Policy ID 1 reserved for default slope policy) |
| High (RED) slope | Administrative state | Shutdown                                          |
|                  | start-avg            | 70% utilization                                   |
|                  | max-avg              | 90% utilization                                   |
|                  | max-prob             | 80% probability                                   |
| Low (RED) slope  | Administrative state | Shutdown                                          |
|                  | start-avg            | 50% utilization                                   |
|                  | max-avg              | 75% utilization                                   |
|                  | max-prob             | 80% probability                                   |
| TAF              | Time average factor  | 7                                                 |

**Table 20: Default Slope Policy Definition** 

| Parameter        | Description          | Setting                                           |
|------------------|----------------------|---------------------------------------------------|
| Policy ID        | Slope policy ID      | 1 (Policy ID 1 reserved for default slope policy) |
| High (RED) slope | Administrative state | Shutdown                                          |
|                  | start-avg            | 70% utilization                                   |
|                  | max-avg              | 90% utilization                                   |
|                  | max-prob             | 80% probability                                   |
| Low (RED) slope  | Administrative state | Shutdown                                          |
|                  | start-avg            | 50% utilization                                   |
|                  | max-avg              | 75% utilization                                   |
|                  | max-prob             | 80% probability                                   |
| TAF              | Time average factor  | 7                                                 |

## **Scheduler Policies**

A scheduler policy defines the hierarchy and all operating parameters for the member schedulers. A scheduler policy must be defined in the QoS context before a group of virtual schedulers can be used. Although configured in a scheduler policy, the individual schedulers are actually created when the policy is applied to a site, such as a SAP or interface.

Scheduler objects define bandwidth controls that limit each child (other schedulers and queues) associated with the scheduler. The scheduler object can also define a child association with a parent scheduler of its own.

A scheduler is used to define a bandwidth aggregation point within the hierarchy of virtual schedulers. The scheduler's rate defines the maximum bandwidth that the scheduler can consume. It is assumed that each scheduler created will have queues or other schedulers defined as child associations. The scheduler can also be a child (take bandwidth from) a scheduler in a higher tier, except for schedulers created in Tier 1.

A parent parameter can be defined to specify a scheduler further up in the scheduler policy hierarchy. Only schedulers in Tiers 2 and 3 can have parental association. Tier 1 schedulers cannot have a parental association. When multiple schedulers and/or queues share a child status with the scheduler on the parent, the weight or strict parameters define how this scheduler contends with the other children for the parent's bandwidth. The parent scheduler can be removed or changed at anytime and is immediately reflected on the schedulers actually created by association of this scheduler policy.

When a parent scheduler is defined without specifying level, weight, or CIR parameters, the default bandwidth access method is weight with a value of 1.

If any orphaned queues (queues specifying a scheduler name that does not exist) exist on the ingress SAP and the policy application creates the required scheduler, the status on the queue becomes non-orphaned at this time.

Figure 12 depicts how child queues and schedulers interact with their parent scheduler to receive bandwidth. The scheduler distributes bandwidth to the children by first using each child's CIR according to the CIR-level parameter (CIR L8 through CIR L1 weighted loops). The weighting at each CIR-Level loop is defined by the CIR weight parameter for each child. The scheduler then distributes any remaining bandwidth to the children up to each child's rate parameter according to the Level parameter (L8 through L1 weighted loops). The weighting at each level loop is defined by the weight parameter for each child.

# Child Bandwidth Allocation According to Provisioned Parental CIR-Level / CIR-Weight and Level / Weight Parameters

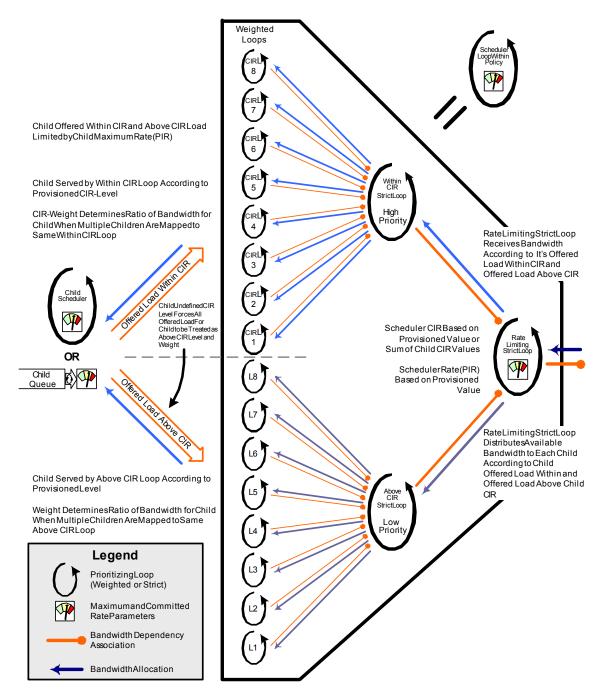

Figure 5: Virtual Scheduler Internal Bandwidth Allocation

## **Virtual Hierarchical Scheduling**

Virtual hierarchical scheduling is a method that defines a bounded operation for a group of queues. One or more queues are mapped to a given scheduler with strict and weighted metrics controlling access to the scheduler. The scheduler has an optional prescribed maximum operating rate that limits the aggregate rate of the child queues. This scheduler may then feed into another virtual scheduler in a higher tier. The creation of a hierarchy of schedulers and the association of queues to the hierarchy allows for a hierarchical Service Level Agreement (SLA) to be enforced.

Scheduler policies in the 7750 SR routers determine the order queues are serviced. All ingress and egress queues operate within the context of a scheduler. Multiple queues share the same scheduler. Schedulers control the data transfer between the following queues and destinations:

- Service ingress queues to switch fabric destinations.
- Service egress queues to access egress ports.
- Network ingress queues to switch fabric destinations.
- Network egress queues to network egress interfaces.

There are two types of scheduler policies:

- Single Tier Scheduling on page 99
- Hierarchical Scheduler Policies on page 102

Schedulers and scheduler policies control the data transfer between queues, switch fabric destinations and egress ports/interfaces. The type of scheduling available for the various scheduling points within the system are summarized in Table 36.

**Table 21: Supported Scheduler Policies** 

| Scheduling From        | То                         | Single-Tier | Hierarchical |
|------------------------|----------------------------|-------------|--------------|
| Service ingress Queues | Switch Fabric Destinations | Yes         | Yes          |
| Service Egress Queues  | Access Egress Ports        | Yes         | Yes          |
| Network Ingress Queues | Switch Fabric Destinations | Yes         | No           |
| Network Egress Queues  | Network Egress Interfaces  | Yes         | No           |

#### **Tiers**

In single tier scheduling, queues are scheduled based on the forwarding class of the queue and the operational state of the queue relative to the queue's CIR and PIR. Queues operating within their CIR values are serviced before queues operating above their CIR values with "high-priority" forwarding class queues given preference over "low-priority" forwarding class queues. In single tier scheduling, all queues are treated as if they are at the same "level" and the queue's parameters and operational state directly dictate the queue's scheduling. Single tier scheduling is the system default scheduling policy for all the queues and destinations listed above and has no configurable parameters.

Hierarchical scheduler policies are an alternate way to schedule queues that can be used on service ingress and service egress queues. Hierarchical scheduler policies allow the creation of a hierarchy of schedulers where queues and/or other schedulers are scheduled by superior schedulers.

To illustrate the difference between single tier scheduling and hierarchical scheduling policies, consider a simple case where, on service ingress, three queues are created for gold, silver and bronze service and are configured as follows:

- Gold: CIR = 10 Mbps, PIR = 10 Mbps
- Silver: CIR = 20 Mbps, PIR = 40 Mbps
- Bronze: CIR = 0 Mbps, PIR = 100 Mbps

In the 7750 SR, the CIR is used for policing of traffic (in-profile or out-of-profile), and the PIR is the rate at which traffic is shaped out of the queue. In single tier scheduling, each queue can burst up to its defined PIR, which means up to 150 Mbps (10 Mbps + 40 Mbps + 100 Mbps) can enter the service.

In a simple example of a hierarchical scheduling policy, a superior (or parent) scheduler can be created for the gold, silver and bronze queues which limits the overall rate for all queues to 100 Mbps. In this hierarchical scheduling policy, the customer can send in any combination of gold, silver and bronze traffic conforming to the defined PIR values and not to exceed 100 Mbps.

## Single Tier Scheduling

Single-tier scheduling is the default method of scheduling queues in the 7750 SR. Queues are scheduled with single-tier scheduling if no explicit hierarchical scheduler policy is defined or applied. There are no configurable parameters for single-tier scheduling.

In single tier scheduling, queues are scheduled based on the Forwarding Class of the queue and the operational state of the queue relative to the queue's Committed Information Rate (CIR) and Peak Information Rate (PIR). Queue's operating within their CIR values are serviced before queue's operating above their CIR values with "high-priority" forwarding class queues given preference over "low-priority" forwarding class queues. In Single Tier Scheduling, all queues are treated as if

they are at the same "level" and the queue's parameters and operational state directly dictate the queue's scheduling.

A pair of schedulers, a high-priority and low-priority scheduler, transmits to a single destination switch fabric port, access port, or network interface. Table 37 below lists how the forwarding class queues are mapped to the high and low scheduler:

Table 22: Forwarding Class Scheduler Mapping

| Scheduler | Forwarding Class |
|-----------|------------------|
| High      | Network Control  |
|           | Expedited        |
|           | High-2           |
|           | High 1           |
| Low       | Low-1            |
|           | Assured          |
|           | Low-2            |
|           | Best-Effort      |

Note, that by using the default QoS profile, all ingress traffic is treated as best effort (be) (mapped to FC be and to low priority scheduler). For an egress SAP using the default QoS profile, all egress traffic will use the same queue.

While competing for bandwidth to the destination, each scheduler determines which queue will be serviced next. During congestion (packets existing on multiple queues), queues are serviced in the following order:

- 1. Queues associated with the high-priority scheduler operating within their CIR.
- 2. Queues associated with the low-priority scheduler operating within their CIR.
- 3. All queues with traffic above CIR and within PIR will be serviced by a biased round robin.

Queues associated with a single scheduler are serviced in a round robin method. If a queue reaches the configured PIR, the scheduler will not serve the queue until the transmission rate drops below the PIR.

The 7750 SR QoS features are flexible and allow modifications to the forwarding class characteristics and the CIR and PIR queue parameters. The only fundamental QoS mechanisms enforced within the hardware are the association of the forwarding classes with the high priority or low priority scheduler and the scheduling algorithm. Other parameters can be modified to configure the appropriate QoS behavior.

#### **Hierarchical Scheduler Policies**

Hierarchical scheduler policies are an alternate way of scheduling queues which can be used on service ingress and service egress queues. Hierarchical scheduler policies allow the creation of a hierarchy of schedulers where queues and/or other schedulers are scheduled by superior schedulers.

The use of the hierarchical scheduler policies is often referred to as hierarchical QoS or H-QoS on the 7750 SR.

#### **Hierarchical Virtual Schedulers**

Virtual schedulers are created within the context of a hierarchical scheduler policy. A hierarchical scheduler policy defines the hierarchy and parameters for each scheduler. A scheduler is defined in the context of a tier (Tier 1, Tier 2, Tier 3). The tier level determines the scheduler's position within the hierarchy. Three tiers of virtual schedulers are supported (Figure 12). Tier 1 schedulers (also called root schedulers) are defined without a parent scheduler. It is not necessary for Tier 1 schedulers to obtain bandwidth from a higher tier scheduler. A scheduler can enforce a maximum rate of operation for all child queues and associated schedulers.

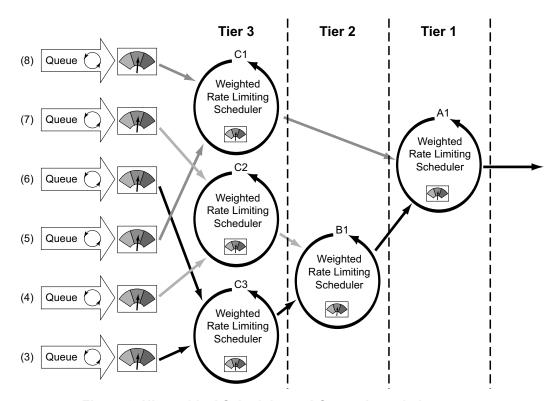

Figure 6: Hierarchical Scheduler and Queue Association

### Scheduler Policies Applied to Applications

A scheduler policy can be applied either on a SAP (Figure 13) or on a multi-service customer site (a group of SAPs with common origination/termination point) (Figure 14). Whenever a scheduler policy is applied, the individual schedulers comprising the policy are created on the object. When the object is an individual SAP, only queues created on that SAP can use the schedulers created by the policy association. When the object is a multi-service customer site, the schedulers are available to any SAPs associated with the site (also see Scheduler Policies Applied to SAPs on page 104).

Refer to the Subscriber Services Overview section of the 7750 SR OS Services Guide for information about subscriber services, service entities, configuration, and implementation.

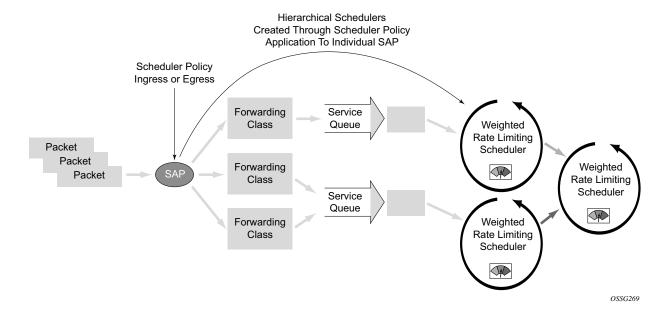

Figure 7: Scheduler Policy on SAP and Scheduler Hierarchy Creation

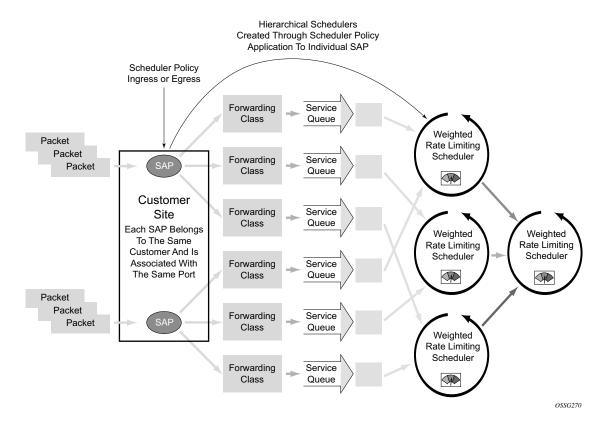

Figure 8: Scheduler Policy on Customer Site and Scheduler Hierarchy Creation

Queues become associated with schedulers when the parent scheduler name is defined within the queue definition in the SAP ingress policy. The scheduler is used to provide bandwidth to the queue relative to the operating constraints imposed by the scheduler hierarchy.

### **Scheduler Policies Applied to SAPs**

A scheduler policy can be applied to create egress schedulers used by SAP queues. The schedulers comprising the policy are created at the time the scheduler policy is applied to the SAP. If any orphaned queues exist (queues specifying a scheduler name that does not exist) on the egress SAP and the policy application creates the required scheduler, the status on the queue will become non-orphaned.

Queues are associated with the configured schedulers by specifying the parent scheduler defined within the queue definition from the SAP egress policy. The scheduler is used to provide bandwidth to the queue relative to the operating constraints imposed by the scheduler hierarchy.

Any SAP bound to an access LAG can be part of a multi-service site scheduler if the scope of the multi-service site is that LAG. However, if the scope of the multi-service site is an IOM, then it is not possible to add a LAG to the multi-service site because a LAG can span more than one IOM.

### **Customer Service Level Agreement (SLA)**

The 7750 SR OS7450 ESS OS7710 SR OS implementation of hierarchical QoS allows a common set of virtual schedulers to govern bandwidth over a set of customer services that is considered to be from the same site. Different service types purchased from a single customer can be aggregately accounted and billed based on a single Service Level Agreement.

By configuring multi-service sites within a customer context, the customer site can be used as an anchor point to create an ingress and egress virtual scheduler hierarchy.

Once a site is created, it must be assigned to the chassis slot or a port (except in the 7750 SR-1 model, the slot is automatically set to 1). This allows the system to allocate the resources necessary to create the virtual schedulers defined in the ingress and egress scheduler policies. This also acts as verification that each SAP assigned to the site exists within the context of the customer ID and that the SAP was created on the correct slot, port, or channel. The specified slot or port must already be pre-provisioned (configured) on the system.

When scheduler policies are defined for ingress and egress, the scheduler names contained in each policy are created according to the parameters defined in the policy. Multi-service customer sites are configured only to create a virtual scheduler hierarchy and make it available to queues on multiple SAPs.

### **Scheduler Policies Applied to Multi-Service Sites**

Only an existing scheduler policy and scheduler policy names can be applied to create the ingress or egress schedulers used by SAP queues associated with a customer's multi-service site. The schedulers defined in the scheduler policy can only be created after the customer site has been appropriately assigned to a chassis port, channel, or slot. Once a multi-service customer site is created, SAPs owned by the customer must be explicitly included in the site. The SAP must be owned by the customer the site was created within and the site assignment parameter must include the physical locale of the SAP.

## **Forwarding Classes**

7750 SR routers support multiple forwarding classes and class-based queuing, so the concept of forwarding classes is common to all of the QoS policies.

Each forwarding class (also called Class of Service (CoS)) is important only in relation to the other forwarding classes. A forwarding class provides network elements a method to weigh the relative importance of one packet over another in a different forwarding class.

Queues are created for a specific forwarding class to determine the manner in which the queue output is scheduled into the switch fabric. The forwarding class of the packet, along with the inprofile or out-of-profile state, determines how the packet is queued and handled (the per hop behavior (PHB)) at each hop along its path to a destination egress point. 7750 SR routers support eight (8) forwarding classes (Table 23).

**Table 23: Forwarding Classes** 

| FC-ID | FC Name            | FC<br>Designa-<br>tion | DiffServ<br>Name | Class Type    | Notes                                                                                      |
|-------|--------------------|------------------------|------------------|---------------|--------------------------------------------------------------------------------------------|
| 7     | Network<br>Control | NC                     | NC2              | High-Priority | Intended for network control traffic.                                                      |
| 6     | High-1             | H1                     | NC1              |               | Intended for a second network control class or delay/jitter sensitive traffic.             |
| 5     | Expedited          | EF                     | EF               |               | Intended for delay/jitter sensitive traffic.                                               |
| 4     | High-2             | H2                     | AF4              |               | Intended for delay/jitter sensitive traffic.                                               |
| 3     | Low-1              | L1                     | AF2              | Assured       | Intended for assured traffic. Also is the default priority for network management traffic. |
| 2     | Assured            | AF                     | AF1              |               | Intended for assured traffic.                                                              |
| 1     | Low-2              | L2                     | CS1              | Best Effort   | Intended for BE traffic.                                                                   |
| 0     | Best Effort        | BE                     | BE               |               |                                                                                            |

Note that Table 23 presents the default definitions for the forwarding classes. The forwarding class behavior, in terms of ingress marking interpretation and egress marking, can be changed by a Network QoS Policies on page 29. All forwarding class queues support the concept of in-profile and out-of-profile.

The forwarding classes can be classified into three class types:

- High-priority/Premium
- Assured
- Best effort

### **High-Priority Classes**

The high-priority forwarding classes are Network Control (nc), Expedited (ef), High 1 (h1), and High 2 (h2). High-priority forwarding classes are always serviced at congestion points over other forwarding classes; this behavior is determined by the 7750 SR queue scheduling algorithm (Virtual Hierarchical Scheduling on page 98).

With a strict PHB at each network hop, service latency is mainly affected by the amount of high-priority traffic at each hop. These classes are intended to be used for network control traffic or for delay or jitter-sensitive services.

If the service core network is over-subscribed, a mechanism to traffic engineer a path through the core network and reserve bandwidth must be used to apply strict control over the delay and bandwidth requirements of high-priority traffic. In the 7750 SR, RSVP-TE can be used to create a path defined by an MPLS LSP through the core. Premium services are then mapped to the LSP with care exercised to not oversubscribe the reserved bandwidth.

If the core network has sufficient bandwidth, it is possible to effectively support the delay and jitter characteristics of high-priority traffic without utilizing traffic engineered paths, as long as the core treats high-priority traffic with the proper PHB.

### **Assured Classes**

The assured forwarding classes are Assured (af) and Low 1 (11). Assured forwarding classes provide services with a committed rate and a peak rate much like Frame Relay. Packets transmitted through the queue at or below the committed transmission rate are marked in-profile. If the core service network has sufficient bandwidth along the path for the assured traffic, all aggregate in-profile service packets will reach the service destination. Packets transmitted out the service queue that are above the committed rate will be marked out-of-profile. When an assured out-of-profile service packet is received at a congestion point in the network, it will be discarded before in-profile assured service packets.

Multiple assured classes are supported with relative weighting between them. In DiffServ, the code points for the various Assured classes are AF4, AF3, AF2 and AF1. Typically, AF4 has the highest weight of the four and AF1 the lowest. The Assured and Low 1 classes are differentiated based on the default DSCP mappings. Note that all DSCP and EXP mappings can be modified by the user.

#### **Best-Effort Classes**

The best-effort classes are Low 2 (12) and Best-Effort (be). The best-effort forwarding classes have no delivery guarantees. All packets within this class are treated, at best, like out-of-profile assured service packets.

#### **Shared Queues**

Shared-queue QoS policies can be implemented to facilitate queue consumption on an MDA. It is especially useful when VPLS, IES, and VPRN services are scaled on one MDA. Instead of allocating multiple hardware queues for each unicast queue defined in a SAP ingress QoS policy, SAPs with the shared-queuing feature enabled only allocate one hardware queue for each SAP ingress QoS policy unicast queue.

However, as a tradeoff, the total amount of traffic throughput at ingress of the node is reduced because any ingress packet serviced by a shared-queuing SAP is recirculated for further processing. When the node is only used for access SAPs, 5 Gbps ingress traffic is the maximum that can be processed without seeing packet drops at the MDA ingress. The reason for this is that any ingress packet serviced by a shared-queuing SAP is processed twice in Flexible Fast Path which greatly reduces bandwidth.

Shared-queuing can add latency. Network planners should consider these restrictions while trying to scale services on one MDA.

### **ATM Traffic Descriptor Profiles**

Traffic descriptors profiles capture the cell arrival pattern for resource allocation. Source traffic descriptors for an ATM connection include at least one of the following:

- Sustained Information Rate (SIR)
- Peak Information Rate (PIR)
- Minimum Information Rate (MIR)
- Maximum Burst Size (MBS)

QoS Traffic descriptor profiles are applied on IES, VPRN, VPLS, and VLL SAPs.

### **QoS Policy Entities**

Services are configured with default QoS policies. Additional policies must be explicitly created and associated. There is one default service ingress QoS policy, one default service egress QoS policy, and one default network QoS policy . Only one ingress QoS policy and one egress QoS policy can be applied to a SAP or network port.

When you create a new QoS policy, default values are provided for most parameters with the exception of the policy ID and queue ID values, descriptions, and the default action queue assignment. Each policy has a scope, default action, a description, and at least one queue. The queue is associated with a forwarding class.

QoS policies can be applied to the following service types:

- Epipe Both ingress and egresspolicies are supported on an Epipe service access point (SAP).
- VPLS Both ingress and egress policies are supported on a VPLS SAP.
- IES Both ingress and egress policies are supported on an IES SAP.
- VPRN Both ingress and egress policies are supported on a VPRN SAP.

QoS policies can be applied to the following entities:

- Network ingress interface
- Network egress interface

Default QoS policies maps all traffic with equal priority and allow an equal chance of transmission (Best Effort (be) forwarding class) and an equal chance of being dropped during periods of congestion. QoS prioritizes traffic according to the forwarding class and uses congestion management to control access ingress, access egress, and network traffic with queuing according to priority.

### **Frequently Used QoS Terms**

The following terms are used in 7750 SR Hierarchical QoS to describe the operation and maintenance of a virtual scheduler hierarchy and are presented for reference purposes.

# Above CIR Distribution

'Above CIR' distribution is the second phase of bandwidth allocation between a parent scheduler and its child queues and child schedulers. The bandwidth that is available to the parent scheduler after the 'within CIR' distribution is distributed among the child members using each child's level (to define strict priority for the above CIR distribution), Weight (the ratio at a given level with several children) and the child's rate value. A rate value equal to the child's CIR value results in a child not receiving any bandwidth during the 'above CIR' distribution phase.

# Available Bandwidth

Available bandwidth is the bandwidth usable by a parent scheduler to distribute to its child queues and schedulers. The available bandwidth is limited by the parent's schedulers association with its parent scheduler. If the parent scheduler has a parent of its own and the parent schedulers defined rate value, then available bandwidth is distributed to the child queues and schedulers using a 'within CIR' distribution phase and an 'above CIR' distribution phase. Distribution in each phase is based on a combination of the strict priority of each child and the relative weight of the child at that priority level. Separate priority and weight controls are supported per child for each phase.

- The Committed Burst Size (CBS) specifies the relative amount of reserved buffers for a specific ingress network MDA forwarding class queue or egress network port forwarding class queue. The value is entered as a percentage.
- **CIR** The Committed Information Rate (CIR) defines the amount of bandwidth committed to the scheduler or queue.
  - For schedulers, the CIR value can be explicitly defined or derived from summing the child member CIR values.
  - On a queue, the CIR value is explicitly defined.

The CIR rate for ingress queues controls the in-profile and out-of-profile policing and ultimately egress in-profile and out-of-profile marking. Queue CIR rates also define the hardware fairness threshold at which the queue is no longer prioritized over other queues.

A child's (queue or scheduler) CIR is used with the CIR level parameter to determine the child's committed bandwidth from the parent scheduler. When multiple children are at the same strict CIR level, the CIR weight further determines the bandwidth distribution at that level.

#### **CIR Level**

The CIR level parameter defines the strict level at which bandwidth is allocated to the child queue or scheduler during the within CIR distribution phase of bandwidth allocation. All committed bandwidth (determined by the CIR defined for the child) is allocated before any child receives non-committed bandwidth. Bandwidth is allocated to children at the higher CIR levels before children at a lower level. A child CIR value of zero or an undefined CIR level results in bandwidth allocation to the child only after all other children receive their provisioned CIR bandwidth. When multiple children share a CIR level, the CIR weight parameter further defines bandwidth allocation according to the child's weight ratio.

#### **CIR Weight**

The CIR weight parameter defines the weight within the CIR level given to a child queue or scheduler. When multiple children share the same CIR level on a parent scheduler, the ratio of bandwidth given to an individual child is dependent on the ratio of the weights of the active children. A child is considered active when a portion of the offered load is within the child's defined CIR rate. The ratio is calculated by first adding the CIR weights of all active children and then dividing each child's CIR weight by the sum. If a child's CIR level parameter is not defined, that child is not included in the within CIR distribution and the CIR weight parameter is ignored. A CIR weight of zero forces the child to receive bandwidth only after all other children at that level have received their 'within CIR' bandwidth. When several children share a CIR weight of zero, all are treated equally.

#### Child

Child is a logical state of a queue or scheduler that has been configured with a valid parent scheduler association. The child/parent association is used to build the hierarchy among the queues and schedulers.

#### Level

The level parameter defines the strict priority level for a child queue or scheduler with regards to bandwidth allocation during the above CIR distribution phase on the child's parent scheduler. This allocation of bandwidth is done after the 'within CIR' distribution is finished. All child queues and schedulers receive the remaining bandwidth according to the strict priority level in which they are defined with higher levels receiving bandwidth first and lower levels receiving bandwidth if available.

#### **MBS**

The Maximum Burst Size (MBS) command specifies the relative amount of the buffer pool space for the maximum buffers for a specific ingress network MDA forwarding class queue or egress network port forwarding class queue. The value is entered as a percentage.

#### MCR

The Minimum Cell Rate (MCR).

#### Offered Load

Offered load is evaluated per child in the scheduler hierarchy. The offered load is the amount of bandwidth a child queue or scheduler can use to accommodate the data passing through the child. It is separated into two portions; within CIR and above CIR. Within CIR offered load is the portion of bandwidth required to meet the child's CIR value. It can be less than the CIR value but never

greater. If the forwarding requirement for the child is greater than the CIR value, the remaining is considered to be the above CIR offered load. The sum of the within CIR and above CIR offered load cannot be greater than the maximum rate defined for the child.

#### Orphan

When a child queue is configured with a parent scheduler specified but the parent scheduler does not exist on the object the queue is created on, the state is considered orphaned.

An orphaned state is not the same condition as when a queue is not defined with a parent association. Orphan states are cleared when the parent scheduler becomes available on the object. This can occur when a scheduler policy containing the parent scheduler name is applied to the object that the queue exists on or when the scheduler name is added to the scheduler policy already applied to the object that the queue exists on.

#### **Parent**

A scheduler becomes a parent when a queue or scheduler defines it as its parent. A queue or scheduler can be a child of only one scheduler. When defining a parent association on a child scheduler, the parent scheduler must already exist in the same scheduler policy and on a scheduler tier higher (numerically lower) then the child scheduler. Parent associations for queues are only checked once, when an instance of the queue is created on a SAP.

#### Queue

A queue is where packets that will be forwarded are buffered before scheduling. Packets are not actually forwarded through the schedulers; they are forwarded from the queues directly to ingress or egress interfaces. The association between the queue and the virtual schedulers is intended to accomplish bandwidth allocation to the queue. Because the offered load is derived from queue utilization, bandwidth allocation is dependent on the queue distribution among the scheduler hierarchy. Queues can be tied to only one scheduler within the hierarchy.

**Rate** The rate defines the maximum bandwidth that will be made available to the scheduler or queue. The rate is defined in kilobits per second (Kbps).

- On a scheduler, the rate setting is used to limit the total bandwidth allocated to the scheduler's child members.
- For queues, the rate setting is used to define the Peak Information Rate (PIR) at which the queue can operate.

# Root (Scheduler)

A scheduler that has no parent scheduler association (is not a child of another scheduler) is considered to be a root scheduler. With no parent scheduler, bandwidth utilized by a root scheduler is dependent on offered load of child members, the maximum rate defined for the scheduler and total overall available bandwidth. Any scheduler can be a root scheduler. Since parent associations are not allowed in Tier 1, all schedulers in Tier 1 are considered be a root scheduler.

# Scheduler Policy

A scheduler policy represents a particular grouping of virtual schedulers that are defined in specific scheduler tiers. The tiers and internal parent associations between the schedulers establish the hierarchy among the virtual schedulers. A scheduler policy can be applied to either a multi-service site or to a service Service Access Point (SAP). Once the policy is applied to a site or SAP, the schedulers in the policy are instantiated on the object and are available for use by child queues directly or indirectly associated with the object.

#### Tier

A tier is an organizational configuration used within a scheduler policy to define the place of schedulers created in the policy. Three tiers are supported; Tier 1, Tier 2, and Tier 3. Schedulers defined in Tier 2 can have parental associations with schedulers defined in Tier 1. Schedulers defined in Tier 3 can have parental associations with schedulers defined at Tiers 1 or 2. Queues can have parental associations with schedulers at any tier level.

#### Virtual Scheduler

A virtual scheduler, defined by a name (text string), is a logical configuration used as a parent to a group of child members that are dependent upon a common parent for bandwidth allocation. The virtual scheduler can also be a child member to another parent virtual scheduler and receive bandwidth from that parent to distribute to its child members.

#### Weight

The weight parameter defines the weight within the 'above CIR' level given to a child queue or scheduler. When several children share the same level on a parent scheduler, the ratio of bandwidth give to an individual child is dependent on the ratio of the weights of the active children. A child is considered active when a portion of the offered load is above the CIR value (also bounded by the child's maximum bandwidth defined by the child's rate parameter). The portion of bandwidth given to each child is based on the child's weight compared to the sum of the weights of all active children at that level. A weight of zero forces the child to receive bandwidth only after all other children at that level have received their 'above CIR' bandwidth. When several children share a weight of zero, all are treated equally.

# Within CIR Distribution

Within the CIR distribution process is the initial phase of bandwidth allocation between a parent scheduler and its child queues and child schedulers. The bandwidth that is available to the parent scheduler is distributed first among the child members using each child's CIR level (to define a strict priority for the CIR distribution), CIR weight (the ratio at a given CIR level with several children), and the child's CIR value. A CIR value of zero or an undefined CIR level causes a child to not receive any bandwidth during the CIR distribution phase. If the parent scheduler has any bandwidth remaining after the 'within CIR' distribution phase, it will be distributed using the above CIR distribution phase.

# **Configuration Notes**

The following information describes QoS implementation caveats:

- Creating additional QoS policies is optional.
- Default policies are created for service ingress, service egress, network, network-queue, slope policies. Scheduler policies must be explicitly created and applied to a port.
- Associating a service or access/ ports with a QoS policy other than the default policy is optional.
- A network queue, service egress, and service ingress QoS policy must consist of at least one queue. Queues define the forwarding class, CIR, and PIR associated with the queue.

# **Network QoS Policies**

## In This Section

This section provides information to configure network QoS policies using the command line interface.

Topics in this section include:

- Overview on page 86
- Basic Configurations on page 91
- Default Network Policy Values on page 94
- Service Management Tasks on page 99

### **Overview**

The ingress component of the policy defines how DiffServ code points (DSCPs) and MPLS EXP bits are mapped to internal forwarding class and profile state. The forwarding class and profile state define the Per Hop Behavior (PHB) or the QoS treatment through the 7750 SR. The mapping on each network interface defaults to the mappings defined in the default network QoS policy until an explicit policy is defined for the network interface

The egress component of the network QoS policy defines the DiffServ oriented queuing parameters associated with each forwarding class.

Each forwarding class defined within the system automatically creates a queue on each network interface. This queue gets all the parameters defined within the default network QoS policy 1 until an explicit policy is defined for the network interface.

If the egressing packet originated on an ingress SAP, or the remarking parameter is defined for the egress interface, the egress QoS policy also defines the IP DSCP or MPLS EXP bit marking based on the forwarding class and the profile state.

Network **policy-id 1** exists as the default policy that is applied to all network interfaces by default. The network **policy-id 1** cannot be modified or deleted. It defines the default DSCP-to-FC mapping and MPLS EXP-to-FC mapping and for the ingress. For the egress, it defines six forwarding classes which represent individual queues and the packet marking criteria.

New (non-default) network policy parameters can be modified. The **no** form of the command reverts the object to the default values. A new network policy must include the definition of at least one queue and specify the default-action. Incomplete network policies cannot be applied to network interfaces.

Changes made to a policy are applied immediately to all network interface where the policy is applied. For this reason, when a policy requires several changes, it is recommended that you copy the policy to a work area policy-id. The work-in-progress copy can be modified until all the changes are made and then the original policy-id can be overwritten with the **config qos copy** command.

For information about the tasks and commands necessary to access the command line interface and to configure and maintain your7750 SR devices, refer to CLI Usage chapter in the 7750 SR OS Basic System Configuration Guide.

### **Network Ingress Tunnel QoS Override**

### For Tunnel Terminated IP Routing Decisions

This section describes a mechanism that provides the ability to ignore the network ingress QoS mapping of a terminated tunnel containing an IP packet that is to be routed to a base router or VPRN destination. This is advantageous when the mapping for the tunnel QoS marking does not accurately or completely reflect the required QoS handling for the IP routed packet. When the mechanism is enabled on an ingress network IP interface, the IP interface will ignore the tunnel's QoS mapping and derive the internal forwarding class and profile based on the precedence or DiffServe Code Point (DSCP) values within the routed IP header ToS field compared to the Network QoS policy defined on the IP interface.

### **Normal QoS Operation**

The following types of QoS mapping decisions are applicable on a network ingress IP interface.

- Ethernet Dot1P value mapping (if defined)
- Default QoS mapping
- IP ToS precedence mapping
- IP ToS DSCP mapping
- MPLS LSP EXP mapping

The default QoS mapping always exists on an ingress IP interface and every received packet will be mapped to this default if another explicitly defined matching entry does not exist.

A tunnel that terminates on the ingress IP interface (the node is the last hop for the tunnel) is evaluated based on the type of tunnel, IP GRE or MPLS LSP. An IP tunneled packet may match a Dot1P entry, IP ToS precedence entry or IP ToS DSCP entry when defined in the applied policy. An MPLS LSP may match a Dot1P entry or MPLS EXP entry when defined.

The internal tunnel encapsulated packet is never evaluated for QoS determination when operating in normal mode.

### **Tunnel Termination QoS Override Operation**

Tunnel termination QoS override only applies to IP routing decisions once the tunnel encapsulation is removed. Non-IP routed packets within a terminating tunnel are ignored by the override and are forwarded as described in the Normal QoS Operation section.

When tunnel termination QoS override is enabled, the ToS field within the routed IP header is evaluated against the IP ToS precedence and DSCP entries in the applied network QoS policy on the ingress IP interface. If an explicit match entry is not found, the default QoS mapping is used. Any Dot1P and MPLS LSP EXP bits within the packet are ignored. If the packet was IP GRE tunneled to the node, the tunnel IP header ToS field is ignored as well.

Any tunnel received on the ingress IP interface that traverses the node (the node is not the ultimate hop for the tunnel) is not affected by the QoS override mechanism and is forwarded as described in Normal QoS Operation section.

### **Enabling and Disabling Tunnel Termination QoS Override**

Tunnel termination QoS override is enabled and disabled within the network QoS policy under the ingress node. The default condition within the policy is not to override tunnel QoS for IP routed packets.

### **DSCP Marking CPU Generated Traffic**

Specific DSCP, forwarding class, and Dot1P parameters can be specified to be used by every protocol packet generated by the node. This enables prioritization or de-prioritization of every protocol (as required). The markings effect a change in behavior on ingress when queuing. For example, if OSPF is not enabled, then traffic can be de-prioritized to best effort (be) DSCP. This change de-prioritizes OSPF traffic to the CPU complex.

DSCP marking for internally generated control and management traffic by marking the DSCP value should be used for the given application. This can be configured per routing instance. For example, OSPF packets can carry a different DSCP marking for the base instance and then for a VPRN service. IS-IS and ARP traffic is not an IP-generated traffic type and is not DSCP configurable, but they are Dot1p configurable.

When an application is configured to use a specified DSCP value then the MPLS EXP, Dot1P bits will be marked in accordance with the network or access egress policy as it applies to the logical interface the packet will be egressing.

The DSCP value can be set per application. This setting will be forwarded to the egress IOM. The egress IOM does not alter the coded DSCP value and marks the LSP-EXP and IEEE 802.1p (Dot1P) bits according to the appropriate network or access QoS policy.

Sgt-qos is supported in the base router, VPRN and management contexts.

## **Default DSCP Mapping Table**

| DSCP Name | DSCP Value<br>Decimal | DSCP Value<br>Hexadecimal | DSCP Value<br>Binary | Label   |
|-----------|-----------------------|---------------------------|----------------------|---------|
| Default   | 0                     | 0x00                      | 0b000000             | be      |
| nc1       | 48                    | 0x30                      | 0b110000             | h1      |
| nc2       | 56                    | 0x38                      | 0b111000             | nc      |
| ef        | 46                    | 0x2e                      | 0b101110             | ef      |
| af11      | 10                    | 0x0a                      | 0b001010             | assured |
| af12      | 12                    | 0x0c                      | 0b001100             | assured |
| af13      | 14                    | 0x0e                      | 0b001110             | assured |
| af21      | 18                    | 0x12                      | 0b010010             | 11      |
| af22      | 20                    | 0x14                      | 0b010100             | 11      |
| af23      | 22                    | 0x16                      | 0b010110             | 11      |
| af31      | 26                    | 0x1a                      | 0b011010             | 11      |
| af32      | 28                    | 0x1c                      | 0b011100             | 11      |
| af33      | 30                    | 0x1d                      | 0b011110             | 11      |
| af41      | 34                    | 0x22                      | 0b100010             | h2      |
| af42      | 36                    | 0x24                      | 0b100100             | h2      |
| af43      | 38                    | 0x26                      | 0b100110             | h2      |
| default*  | 0                     |                           |                      |         |

### Overview

\*The default forwarding class mapping is used for all DSCP names/values for which there is no explicit forwarding class mapping.

## **Basic Configurations**

A basic network QoS policy must conform to the following:

- Each network QoS policy must have a unique policy ID.
- Include the definition of at least one queue.
- Specify the default-action.

### **Create a Network QoS Policy**

Configuring and applying QoS policies other than the default policy is optional. A default network policy of the appropriate type is applied to each router interface.

To create an network QoS policy, define the following:

- A network policy ID value. The system will not dynamically assign a value.
- Include a description. The description provides a brief overview of policy features.
- You can modify egress criteria to customize the forwarding class queues to be instantiated.
   Otherwise, the default values are applied.
  - → Remarking When enabled, this command remarks ALL packets that egress on the specified network port. The remarking is based on the forwarding class to DSCP and LSP EXP bit mapping defined under the egress node of the network QoS policy.
  - → Forwarding class criteria The forwarding class name represents an egress queue. Specify forwarding class criteria to define the egress characteristics of the queue and the marking criteria of packets flowing through it.
  - → DSCP The DSCP value is used for all IP packets requiring marking that egress on this forwarding class queue that are *in* or *out* of profile.
  - → LSP EXP The EXP value is used for all MPLS labeled packets requiring marking that egress on this forwarding class queue that are *in* or *out* of profile.
- Ingress criteria Specifies the DSCPDot1p to forwarding class mapping for all IP
  packets and define the MPLS EXP bits to forwarding class mapping for all labeled
  packets.
  - → Default action Defines the default action to be taken for packets that have an undefined DSCP or MPLS EXP bits set. The default-action specifies the forwarding class to which such packets are assigned.
  - → DSCP Creates a mapping between the DSCP of the network ingress traffic and the forwarding class. Ingress traffic that matches the specified DSCP will be assigned to the corresponding forwarding class.

→ LSP EXP — Creates a mapping between the LSP EXP bits of the network ingress traffic and the forwarding class. Ingress traffic that matches the specified LSP EXP bits will be assigned to the corresponding forwarding class.

Use the following CLI syntax to create a network QoS policy:

```
CLI Syntax: config>qos#
            network policy-id [network-policy-type network-policy-type]
               description description-string
               scope {exclusive|template}
               egress
                  remarking
                  fc {be|12|af|11|h2|ef|h1|nc}
                     dot1p-in-profile dot1p-priority
                     dot1p-out-profile dot1p-priority
                     dscp-in-profile dscp-name
                     dscp-out-profile dscp-name
                     lsp-exp-in-profile mpls-exp-value
                     lsp-exp-out-profile mpls-exp-value
                  default-action fc {be|12|af|11|h2|ef|h1|nc} profile
                     {in|out}
                  dot1p dot1p-priority fc {fc-name} profile {in|out}
                  dscp dscp-name fc {be|12|af|11|h2|ef|h1|nc} profile
                     {in|out}
                  ler-use-dscp
                  lsp-exp lsp-exp-value fc fc-name profile {in|out}
```

## **Applying Network Policies**

Use the following CLI syntax to apply network policies to the routeraccess uplink portsIP interfaces:

The following output displays the configuration for router interface ALA-1-2 with network policy 600 applied to the interface.

```
A:ALA-7>config>router# info
#-----
echo "IP Configuration"
#----
...
interface "ALA-1-2"
    address 10.10.4.3/24
    qos 600
    exit
...
A:ALA-7>config>router#
```

# **Default Network Policy Values**

The default network policy for IP interfaces is identified as policy-id 1. Default policies cannot be modified or deleted. The following displays default network policy parameters:

**Table 24: Network Policy Defaults** 

| Field          | Default                 |             |
|----------------|-------------------------|-------------|
| description    | Default network QoS pol | icy.        |
| scope          | template                |             |
| ingress        |                         |             |
| default-action | fc be profile out       |             |
| dscp:          |                         |             |
| be             | fc be                   | profile out |
| ef             | fc ef                   | profile in  |
| cs1            | fc 12                   | profile in  |
| nc1            | fc h1                   | profile in  |
| nc2            | fc nc                   | profile in  |
| af11           | fc af                   | profile in  |
| af12           | fc af                   | profile out |
| af13           | fc af                   | profile out |
| af21           | fc 11                   | profile in  |
| af22           | fc 11                   | profile out |
| af23           | fc 11                   | profile out |
| af31           | fc 11                   | profile in  |
| af32           | fc 11                   | profile out |
| af33           | fc 11                   | profile out |
| af41           | fc h2                   | profile in  |
| af42           | fc h2                   | profile out |

Table 24: Network Policy Defaults (Continued)

| Field               | Default |             |
|---------------------|---------|-------------|
| af43                | fc h2   | profile out |
| lsp-exp:            |         |             |
| 0                   | fc be   | profile out |
| 1                   | fc 12   | profile in  |
| 2                   | fc af   | profile out |
| 3                   | fc af   | profile in  |
| 4                   | fc h2   | profile in  |
| 5                   | fc ef   | profile in  |
| 6                   | fc h1   | profile in  |
| 7                   | fe ne   | profile in  |
| egress              |         |             |
| remarking           | no      |             |
| fc af:              |         |             |
| dscp-in-profile     | af11    |             |
| dscp-out-profile    | af12    |             |
| lsp-exp-in-profile  | 3       |             |
| lsp-exp-out-profile | 2       |             |
| fc be:              |         |             |
| dscp-in-profile     | be      |             |
| dscp-out-profile    | be      |             |
| lsp-exp-in-profile  | 0       |             |
| lsp-exp-out-profile | 0       |             |
| fc ef:              |         |             |
| dscp-in-profile     | ef      |             |
| dscp-out-profile    | ef      |             |

Table 24: Network Policy Defaults (Continued)

| Field               | Default |
|---------------------|---------|
| lsp-exp-in-profile  | 5       |
| lsp-exp-out-profile | 5       |
| fc h1:              |         |
| dscp-in-profile     | nc1     |
| dscp-out-profile    | nc1     |
| lsp-exp-in-profile  | 6       |
| lsp-exp-out-profile | 6       |
| fc h2:              |         |
| dscp-in-profile     | af41    |
| dscp-out-profile    | af42    |
| lsp-exp-in-profile  | 4       |
| lsp-exp-out-profile | 4       |
| fc 11:              |         |
| dscp-in-profile     | af21    |
| dscp-out-profile    | af22    |
| lsp-exp-in-profile  | 3       |
| lsp-exp-out-profile | 2       |
| fc 12:              |         |
| dscp-in-profile     | cs1     |
| dscp-out-profile    | cs1     |
| lsp-exp-in-profile  | 1       |
| lsp-exp-out-profile | 1       |
| fc nc:              |         |
| dscp-in-profile     | nc2     |
| dscp-out-profile    | nc2     |
| lsp-exp-in-profile  | 7       |

#### **Table 24: Network Policy Defaults (Continued)**

Field

Default

lsp-exp-out-profile

7

The following output displays the default configuration:

```
A:ALA-49>config>gos>network# info detail
            description "Default network QoS policy."
            scope template
            ingress
                default-action fc be profile out
                no ler-use-dscp
                dscp be fc be profile out
                dscp ef fc ef profile in
                dscp cs1 fc 12 profile in
                dscp nc1 fc h1 profile in
                dscp nc2 fc nc profile in
                dscp af11 fc af profile in
                dscp af12 fc af profile out
                dscp af13 fc af profile out
                dscp af21 fc 11 profile in
                dscp af22 fc 11 profile out
                dscp af23 fc 11 profile out
                dscp af31 fc l1 profile in
                dscp af32 fc 11 profile out
                dscp af33 fc 11 profile out
                dscp af41 fc h2 profile in
                dscp af42 fc h2 profile out
                dscp af43 fc h2 profile out
                lsp-exp 0 fc be profile out
                lsp-exp 1 fc 12 profile in
                lsp-exp 2 fc af profile out
                lsp-exp 3 fc af profile in
                lsp-exp 4 fc h2 profile in
                lsp-exp 5 fc ef profile in
                lsp-exp 6 fc h1 profile in
                lsp-exp 7 fc nc profile in
            exit
            egress
               no remarking
                fc af
                   dscp-in-profile af11
                   dscp-out-profile af12
                    lsp-exp-in-profile 3
                    lsp-exp-out-profile 2
                    dot1p-in-profile 2
                    dot1p-out-profile 2
                exit
                fc be
                    dscp-in-profile be
                    dscp-out-profile be
                    lsp-exp-in-profile 0
```

```
lsp-exp-out-profile 0
                    dot1p-in-profile 0
                    dot1p-out-profile 0
                exit
                fc ef
                    dscp-in-profile ef
                    dscp-out-profile ef
                    lsp-exp-in-profile 5
                    lsp-exp-out-profile 5
                    dot1p-in-profile 5
                    dot1p-out-profile 5
                exit
                fc h1
                    dscp-in-profile nc1
                    dscp-out-profile nc1
                    lsp-exp-in-profile 6
                    lsp-exp-out-profile 6
                    dot1p-in-profile 6
                    dot1p-out-profile 6
                exit
                fc h2
                    dscp-in-profile af41
                    dscp-out-profile af42
                    lsp-exp-in-profile 4
                    lsp-exp-out-profile 4
                    dot1p-in-profile 4
                    dot1p-out-profile 4
                exit
                fc 11
                    dscp-in-profile af21
                    dscp-out-profile af22
                    lsp-exp-in-profile 3
                    lsp-exp-out-profile 2
                    dot1p-in-profile 3
                    dot1p-out-profile 3
                exit
                fc 12
                    dscp-in-profile cs1
                    dscp-out-profile cs1
                    lsp-exp-in-profile 1
                    lsp-exp-out-profile 1
                    dot1p-in-profile 1
                    dot1p-out-profile 1
                exit
                    dscp-in-profile nc2
                    dscp-out-profile nc2
                    lsp-exp-in-profile 7
                    lsp-exp-out-profile 7
                    dot1p-in-profile 7
                    dot1p-out-profile 7
                exit
           exit
A:ALA-49>config>qos>network#
```

Page 98

## **Service Management Tasks**

### **Deleting QoS Policies**

A network policy is associated by default with router interfaces.

You can replace the default policy with a non-default policy, but you cannot remove default policies from the configuration. When you remove a non-default policy, the policy association reverts to the appropriate default network policy.

The following output displays a sample configuration.

```
A:ALA-7>config>router# info
echo "IP Configuration"
#-----
      interface "ALA-1-2"
         address 10.10.4.3/24 broadcast host-ones
         no port
         no arp-timeout
         no allow-directed-broadcasts
            mask-reply
            redirects 100 10
            unreachables 100 10
             ttl-expired 100 10
          exit
          qos 1
          ingress
            no filter
          exit.
          egress
            no filter
         no mac
         no ntp-broadcast
         no cflowd
         no shutdown
      exit
      interface "ALA-1-3"
#-----
A:ALA-7>config>router#
```

## Remove a Policy from the QoS Configuration

To delete a network policy, enter the following commands:

CLI Syntax: config>qos# no network network-policy-id

## **Copying and Overwriting Network Policies**

You can copy an existing network policy to a new policy ID value or overwrite an existing policy ID. The overwrite option must be specified or an error occurs if the destination policy ID exists.

**CLI Syntax:** config>qos# copy network source-policy-id dest-policy-id [overwrite]

The following output displays the copied policies:

```
A:ALA-12>config>gos# info detail
        network 1 create
           description "Default network QoS policy."
           scope template
                default-action fc be profile out
               dscp be fc be profile out
                dscp ef fc ef profile in
                dscp cs1 fc 12 profile in
                dscp nc1 fc h1 profile in
                dscp nc2 fc nc profile in
               dscp af11 fc af profile in
               dscp af12 fc af profile out
               dscp af13 fc af profile out
                dscp af21 fc 11 profile in
               dscp af22 fc 11 profile out
        network 600 create
            description "Default network QoS policy."
            scope template
            ingress
                default-action fc be profile out
               dscp be fc be profile out
                dscp ef fc ef profile in
                dscp cs1 fc 12 profile in
                dscp nc1 fc h1 profile in
                dscp nc2 fc nc profile in
                dscp af11 fc af profile in
                dscp af12 fc af profile out
                dscp af13 fc af profile out
                dscp af21 fc 11 profile in
```

```
dscp af22 fc 11 profile out
       network 700 create
           description "Default network QoS policy."
           scope template
           ingress
               default-action fc be profile out
               dscp be fc be profile out
               dscp ef fc ef profile in
               dscp cs1 fc 12 profile in
               dscp nc1 fc h1 profile in
               dscp nc2 fc nc profile in
               dscp af11 fc af profile in
               dscp af12 fc af profile out
               dscp af13 fc af profile out
               dscp af21 fc 11 profile in
               dscp af22 fc l1 profile out
A:ALA-12>config>gos#
```

# **Editing QoS Policies**

You can change existing policies, except the default policies, and entries in the CLI. The changes are applied immediately to all interfaceswhere the policy is applied. To prevent configuration errors use the copy command to make a duplicate of the original policy to a work area, make the edits, and then overwrite the original policy.

### **Resource Allocation for Network QoS policy**

This section describes the allocation of QoS resources for network QoS policy (for type=ipinterface).

When an IP interface is created, a default network QoS policy is applied. For the default policy, two meters and two classification entries in hardware are allocated.

The resources are allocated to a network policy, only when a port is configured for the IP interface.

For every FC in use, the system allocates two classification entries in hardware. If multiple matchcriteria entries map to the same FC, then each of these are allocated two classification entries in hardware. For example, if there are two match-criteria entries that map to FC 'af', then a total of four classification entries are allocated in hardware and if there are four match-criteria entries that map to FC 'af', then a total of 8 classification entries are allocated in hardware.

For every meter or policer in use, the system allocates one meter in hardware. A meter or policer is considered to be in use when it is associated with an FC in use.

The number of IP interfaces allowed is limited to number of resources available in hardware, subject to system limit (a maximum of 32 IP interfaces are allowed). The system reserves a total of 512 classification entries and 256 meters in hardware for use by network policy associated with an IP interface.

For computing the number of QoS resources used by an IP interface:

- Determine number of match-criteria entries used to identify the FC.
- Determine number of FCs to use.

Only the FCs used by the match-criteria classification entries are to be considered for the 'number of FCs'. Therefore are referred to as 'FC in use'.

Use the following rules to compute the number of classification entries per FC in use:

If a FC is in use and is created without explicit meters, use default meter#1 for unicast traffic and default meter #9 for all other traffic types (that is, broadcast, multicast and unknown-unicast). This requires two classification entries in hardware.

If a FC is in use and is created with an explicit unicast meter, use that meter for unicast traffic and use default meter #9 for all other traffic types. This requires two classification entries in hardware.

If a FC is in use and is created with an explicit unicast meter and explicit multicast meter, use the unicast meter for unicast traffic and multicast meter for all other kinds of traffic. This requires two classification entries in hardware.

#### Service Management Tasks

Given the number of match criteria and the number of FCs used, use the equation given below to arrive at total number of classification entries per policy (for example TC):

$$TC = \Sigma 2 * E(i)$$
  
i=nc,h1,ef,h2,l1,af,l2,be

Where,

E(i) is the number of match- criteria entries that classify packets to FCi. For 7210 platforms, the maximum number of classification entries per policy can be 64 (including default).

2 is the number of classification entries that are required by FCi.

Note: In any case, only 2 classification entries are used per FC in a network policy, as only two traffic-types are supported.

Determine number of policers or meters to use (for example TP). A maximum of 12 meters per network policy is available.

Only those meters that are associated with FCs need to be considered for number of meters. Note, that only FCs in use are considered.

# **Network QoS Policy Command Reference**

### **Command Hierarchies**

- Configuration Commands on page 105
- Multi-Class Frame-Relay Profile Commands on page 105
- Operational Commands on page 106
- Show Commands on page 106

### **Configuration Commands**

Multi-Class Frame-Relay Profile Commands

```
config
              — [no] mc-fr-profile-ingress profile-id
                      — description description-string
                       - no description
                      — class class-id
                                — reassembly-timeout timeout-value
                                — no reassembly-timeout
              — [no] mc-fr-profile-egress profile-id
                      — description description-string
                       - no description
                       — class class-id
                               — max-queue-size queue-size
                               — no max-queue-size
                               — mir mir
                               — no mir
                                — weight weight
                               - no weight
config
      – qos
              — [no] network network-policy-id
                      — description description-string
                       - no description
                       — scope {exclusive | template}
                       - no scope
                       — egress
                               — [no] fc fc-name
                                        — de-mark [force de-value
                                        - no de-mark
                                        — dot1p dot1p-priority
                                        — no dot1p
                                        — dot1p-in-profile dot1p-priority
                                        - no dot1p-in-profile
```

```
— dot1p-out-profile dot1p-priority
                  — no dot1p-out-profile
                  — dscp-in-profile dscp-name
                  - no dscp-in-profile
                  — dscp-out-profile dscp-name
                  - no dscp-out-profile
                  — lsp-exp-in-profile lsp-exp-value
                  — no lsp-exp-in-profile
                  — lsp-exp-out-profile lsp-exp-value
                  - no lsp-exp-out-profile
                  — redirect-group-queue queue-id
                  — no redirect-group-queue
         — [no] remarking [force]
- ingress
         — default-action fc fc-name profile {in | out}
         — dot1p dot1p-priority fc fc-name profile {in | out | use-de}
         — no dot1p dot1p-priority
         — dscp dscp-name fc fc-name profile {in | out}
         — no dscp dscp-name
         — [no] ler-use-dscp
         — lsp-exp lsp-exp-value fc fc-name profile {in | out}
         — no lsp-exp lsp-exp-value
```

### Self-Generated Traffic Commands

```
config

— router

— sgt-qos

— application dscp-app-name dscp {dscp-value | dscp-name}

— application dot1p-app-name dot1p dot1p-priority

— no application {dscp-app-name | dot1p-app-name}

— dscp dscp-name fc fc-name

— no dscp dscp-name
```

### **Operational Commands**

```
config
— qos
— copy network src-pol dst-pol [overwrite]
```

#### **Show Commands**

```
show

— qos

— dscp-table value dscp-value
— mc-fr-profile-ingress [detail]
— mc-fr-profile-egress [detail]
— network policy-id [detail]
show
— router
— sgt-qos
```

- application [app-name] [dscp-dot1p]dscp-map [dscp-name]

Network QoS Policy Command Reference

# **Configuration Commands**

# **Generic Commands**

## description

Syntax description description-string

no description

**Context** config>qos>network *policy-id* 

**Description** This command creates a text description stored in the configuration file for a configuration

context.

The description command associates a text string with a configuration context to help identify the

context in the configuration file.

The **no** form of this command removes any description string from the context.

**Default** No description is associated with the configuration context.

**Parameters** description-string — A text string describing the entity. Allowed values are any string up to 80 characters

long composed of printable, 7-bit ASCII characters. If the string contains special characters (#, \$,

spaces, etc.), the entire string must be enclosed within double quotes.

# **Operational Commands**

#### copy

Syntax copy network src-pol dst-pol [overwrite]

Context config>qos

**Description** This command copies existing QoS policy entries for a QoS policy-id to another QoS policy-id.

The **copy** command is used to create new policies using existing policies and also allows bulk modifications to an existing policy with the use of the **overwrite** keyword.

**Parameters** 

**network** *src-pol dst-pol* — Indicates that the source and destination policies are network policy IDs. Specify the source policy that the copy command will copy and specify the destination policy to which the command will duplicate the policy to a new or different policy ID.

**Values** 1 — 65535

overwrite — Specifies to replace the existing destination policy. Everything in the existing destination policy will be overwritten with the contents of the source policy. If overwrite is not specified, an error will occur if the destination policy ID exists.

```
SR>config>qos# copy network 1 427
MINOR: CLI Destination "427" exists use {overwrite}.
SR>config>qos# copy network 1 427 overwrite
```

#### scope

Syntax scope {exclusive | template}

no scope

Context config>gos>network policy-id

**Description** This command configures the network policy scope as exclusive or template. The policy's scope

cannot be changed if the policy is applied to an interface.

The **no** form of this command sets the scope of the policy to the default of **template**.

**Default** template

**Parameters** exclusive — When the scope of a policy is defined as exclusive, the policy can only be applied to one

interface. If a policy with an exclusive scope is assigned to a second interface an error message is generated. If the policy is removed from the exclusive interface, it will become available for assignment to another available interface.

to another exclusive interface.

The system default policies cannot be put into the exclusive scope. An error will be generated if scope exclusive is executed in any policies with a policy-id equal to 1.

**template** — When the scope of a policy is defined as template, the policy can be applied to multiple interfaces on the router.

Default QoS policies are configured with template scopes. An error is generated if you try to modify the template scope parameter to exclusive scope on default policies.

# **Multi-Link Frame Relay Commands**

### mc-fr-profile-ingress

Syntax [no] mc-fr-profile-ingress profile-id

Context config>qos

**Description** This command creates a profile for the user to configure the ingress QoS parameters of a Multi-

Link Frame Relay (MLFR) bundle. A maximum of 128 ingress QoS profiles may be created on

the system.

The **no** form of this command deletes the profile.

**Default** none

**Parameters** *profile-id* — Specifies the profile number.

**Values** 1 — 65535

class

Syntax class class-id

Context config>qos>mc-fr-profile-ingress

config>qos>mc-fr-profile-egress

**Description** This command provides the Frame Relay scheduling class context for the user to configure the

ingress or egress QoS parameters of an MLFR bundle or an FRF.12 UNI/NNI link for this profile.

**Default** none

**Parameters** *class-id* — Specifies the Frame Relay scheduling class number.

**Values** 0-3

reassembly-timeout

Syntax reassembly-timeout timeout-value

no reassembly-timeout

**Context** config>qos>mc-fr-profile-ingress>class

**Description** This command configures the value of the MLFR bundle ingress per-class reassembly timer for

the profile.

**Default** Class 0=10 msec

Class 1=10 msec Class 2=100 msec Class 3=1000 msec

**Parameters** *timeout-value* — Specifies the timeout value, in milliseconds.

**Values** 1 — 1000

## mc-fr-profile-egress

Syntax [no] mc-fr-profile-egress profile-id

Context config>qos

**Description** This command creates a profile for the user to configure the egress QoS parameters of an MLFR

bundle or an FRF.12 UNI/NNI link. A maximum of 128 egress QoS egress profile may be created

on the system.

The no form of this command deletes the profile.

**Default** none

**Parameters** *profile-id* — Specifies the profile number.

**Values** 1 — 65535

### max-queue-size

Syntax max-queue-size queue-size

no max-queue-size

Context config>qos>mc-fr-profile-egress>class

**Description** This command configures the maximum size for each Frame Relay scheduling class queue for this

profile.

**Default** Class 0=10

Class 1=50 Class 2=150 Class 3=750

**Parameters** queue-size — Specifies the number, in milliseconds, of the available link or bundle rate.

**Values** 1 — 1000

#### Multi-Link Frame Relay Commands

mir

Syntax mir mir

no mir

Context config>qos>mc-fr-profile-egress>class

**Description** This command configures the minimum information rate scheduling parameter for each Frame

Relay scheduling class queues for this profile.

**Default** 90% for all classes

**Parameters** *mir* — Specifies the percentage of the available link or bundle rate.

**Values** 1 — 100

weight

Syntax weight weight

no weight

Context config>qos>mc-fr-profile-egress>class

**Description** This command configures the WRR weight scheduling parameter for each Frame Relay

scheduling class queue for this profile.

**Default** Class 0=N/A

Class 1=1 (not configurable)

Class 2=89 Class 3=10

**Parameters** *weight* — Specifies the weight schedule.

**Values** 1 — 100

# **Network QoS Policy Commands**

#### network

Syntax [no] network network-policy-id [network-policy-type { ip-interface | port} ]

[no] network network-policy-id

Context config>qos

**Description** This command creates or edits a QoS network policy. The network policy defines the treatment IP or MPLS packets receive as they ingress and egress the network port.

The QoS network policy consists of an ingress and egress component. The ingress component of the policy defines how DiffServ code points and MPLS EXP bits are mapped to internal forwarding class and profile state. The forwarding class and profile state define the Per Hop Behavior (PHB) or the QoS treatment through the 7750 SR. The mapping on each network interface defaults to the mappings defined in the default network QoS policy until an explicit policy is defined for the network interface.

The egress component of the network QoS policy defines the queuing parameters associated with each forwarding class. Each of the forwarding classes defined within the system automatically creates a queue on each network interface. This queue gets all the parameters defined within the default network QoS policy 1 until an explicit policy is defined for the network interfaceaccess uplink port. If the egressing packet originated on an ingress SAP, or the remarking parameter is defined for the egress interface, the egress QoS policy also defines the IP DSCP or MPLS EXP bit marking based on the forwarding class and the profile state.

Network **policy-id 1** exists as the default policy that is applied to all network interfaces by default. The network **policy-id 1** cannot be modified or deleted. It defines the default DSCP-to-FC mapping and MPLS EXP-to-FC mapping and for the ingress. For the egress, it defines six forwarding classes which represent individual queues and the packet marking criteria.

Network policy-id 1 exists as the default policy that is applied to all network ports by default. This default policy cannot be modified or deleted. It defined the default DSCP-to-FC mapping and default unicast meters for ingress IP traffic. For the egress, if defines the forwarding class to Dot1p and DSCP values and the packet marking criteria.

If a new network policy is created (for instance, policy-id 3), only the default action and egress forwarding class parameters are identical to the default policy. A new network policy does not contain the default DSCP-to-FC and MPLS-EXP-to-FC mapping for network QoS policy of type **ip-interface** or the DSCP-to-FC mapping (for network QoSpolicy of type **port**). The default network policy can be copied (use the copy command) to create a new network policy that includes the default ingress DSCP-to-FC and MPLS EXP-to-FC mapping (as appropriate). You can modify parameters or use the **no** modifier to remove an object from the configuration.

Any changes made to an existing policy, using any of the sub-commands, will be applied immediately to all network interfaces where this policy is applied. For this reason, when many changes are required on a policy, it is highly recommended that the policy be copied to a work area policy-id. That work-in-progress policy can be modified until complete and then written over the original policy-id. Use the config gos copy command to maintain policies in this manner.

The **no** form of this command deletes the network policy. A policy cannot be deleted until it is removed from all entities where it is applied. The default network **policy** *policy-id* 1 cannot be deleted.

**Default** System Default Network Policy 1

**Parameters** *network-policy-id* — The policy-id uniquely identifies the policy on the 7750 SR.

**Default** none

**Values** 1—65535

# **Network Ingress QoS Policy Commands**

### ingress

**Syntax** ingress

Context config>qos>network policy-id

Description This command is used to enter the CLI node that creates or edits policy entries that specify the

DiffServ code points to forwarding class mapping for all IP packets and define the MPLS EXP bits

to forwarding class mapping for all labeled packets.

When pre-marked IP or MPLS packets ingress on a network port, they get a Per Hop Behavior (that is, the QoS treatment through the 7750 SR -based on the mapping defined under the current

node.

#### default-action

**Syntax** default-action fc fc-name profile {in | out}

Context config>qos>network>ingress

Description This command defines or edits the default action to be taken for packets that have an undefined

DSCP or MPLS EXPbits set. The **default-action** command specifies the forwarding class to

which such packets are assigned.

Multiple default-action commands will overwrite each previous default-action command.

Default default-action fc be profile out

**Parameters** fc fc-name — Specify the forwarding class name. All packets with DSCP value or MPLS EXPor dot1p bits

bits that is not defined will be placed in this forwarding class.

Default None, the fc name must be specified

**Values** be, 12, af, 11, h2, ef, h1, nc

**profile** {in | out} — All packets that are assigned to this forwarding class will be considered in or out of profile based on this command. In case of congestion, the in-profile packets are preferentially queued

over the out-of-profile packets.

Default None Values in, out

# dot1p

Syntax dot1p dot1p-priority fc fc-name profile {in | out | use-de}

no dot1p dot1p-priority

Context config>qos>network>ingress

Description

This command explicitly sets the forwarding class or enqueuing priority and profile of the packet when a packet is marked with a *dot1p-priority* specified. Adding a dot1p rule on the policy forces packets that match the *dot1p-priority* specified to override the forwarding class and enqueuing priority based on the parameters included in the Dot1p rule. When the forwarding class is not specified in the rule, a matching packet preserves (or inherits) the existing forwarding class derived from earlier matches in the classification hierarchy. When the enqueuing priority is not specified in the rule, a matching packet preserves (or inherits) the existing enqueuing priority derived from earlier matches in the classification hierarchy.

The *dot1p-priority* is derived from the most significant three bits in the IEEE 802.1Q or IEEE 802.1P header. The three dot1p bits define 8 Class-of-Service (CoS) values commonly used to map packets to per-hop Quality-of-Service (QoS) behavior.

The **no** form of this command removes the explicit dot1p classification rule from the policy. Removing the rule on the policy immediately removes the rule on all ingress SAPs using the policy.

**Parameters** 

dot1p-priority — This value is a required parameter that specifies the unique IEEE 802.1P value that will match the dot1p rule. If the command is executed multiple times with the same dot1p-value, the previous forwarding class and enqueuing priority is completely overridden by the new parameters or defined to be inherited when a forwarding class or enqueuing priority parameter is missing.

A maximum of eight dot1p rules are allowed on a single policy.

**Values** 0-7

**fc** *fc-name* — The value given for the *fc-name* parameter must be one of the predefined forwarding classes in the system. Specifying the *fc-name* is optional. When a packet matches the rule, the forwarding class is only overridden when the **fc** *fc-name* parameter is defined on the rule. If the packet matches and the forwarding class is not explicitly defined in the rule, the forwarding class is inherited based on previous rule matches.

**Values** be, 12, af, 11, h2, ef, h1, nc

**profile** {in | out | use-de} — All packets that are assigned to this forwarding class will be considered in or out of profile based on this command or to use the default. In case of congestion, the in-profile packets are preferentially queued over the out-of-profile packets.

**Default** none, the profile name must be specified.

#### dscp

**Syntax** dscp dscp-name fc fc-name profile {in | out}

no dscp dscp-name

Context config>gos>network policy-id>ingress

Description This command creates a mapping between the DiffServ Code Point (DSCP) of the network ingress

traffic and the forwarding class.

Ingress traffic that matches the specified DSCP will be assigned to the corresponding forwarding class. Multiple commands can be entered to define the association of some or all sixty-four DiffServ code points to the forwarding class. For undefined code points, packets are assigned to the forwarding class specified under the **default-action** command.

The **no** form of this command removes the DiffServ code point to forwarding class association. The **default-action** then applies to that code point value.

Default none

**Parameters** 

dscp-name — The name of the DiffServ code point to be associated with the forwarding class. DiffServ code point can only be specified by its name and only an existing DiffServ code point can be specified. The software provides names for the well known code points.

The system-defined names available are as follows. The system-defined names must be referenced as all lower case exactly as shown in the first column in Table 25 and Table 26 below.

Additional names to code point value associations can be added using the 'dscp-name dscp-name ds value' command.

The actual mapping is being done on the dscp-value, not the dscp-name that references the dscp-value. If a second dscp-name that references the same dscp-value is mapped within the policy, an error will occur. The second name will not be accepted until the first name is removed.

**Table 25: Default DSCP Names to DSCP Value Mapping Table** 

| DSCP Name | DSCP Value<br>Decimal | DSCP Value<br>Hexadecimal | DSCP Value<br>Binary |
|-----------|-----------------------|---------------------------|----------------------|
| nc1       | 48                    | 0x30                      | 0b110000             |
| nc2       | 56                    | 0x38                      | 0b111000             |
| ef        | 46                    | 0x2e                      | 0b101110             |
| af41      | 34                    | 0x22                      | 0b100010             |
| af42      | 36                    | 0x24                      | 0b100100             |
| af43      | 38                    | 0x26                      | 0b100110             |
| af31      | 26                    | 0x1a                      | 0b011010             |
| af32      | 28                    | 0x1c                      | 0b011100             |
| af33      | 30                    | 0x1d                      | 0b011110             |
| af21      | 18                    | 0x12                      | 0b010010             |
| af22      | 20                    | 0x14                      | 0b010100             |
| af23      | 22                    | 0x16                      | 0b010110             |
| af11      | 10                    | 0x0a                      | 0b001010             |
| af12      | 12                    | 0x0c                      | 0b001100             |
| af13      | 14                    | 0x0e                      | 0b001110             |
| default   | 0                     | 0x00                      | 00000000             |

Table 26: Default Class Selector Code Points to DSCP Value Mapping Table

| DSCP Name | DSCP Value<br>Decimal | DSCP Value<br>Hexadecimal | DSCP Value<br>Binary |
|-----------|-----------------------|---------------------------|----------------------|
| cs7       | 56                    | 0x38                      | 0b111000             |
| cs6       | 48                    | 0X30                      | 0b110000             |
| cs5       | 40                    | 0x28                      | 0b101000             |
| cs4       | 32                    | 0x20                      | 0b100000             |

Table 26: Default Class Selector Code Points to DSCP Value Mapping Table (Continued)

| DSCP Name | DSCP Value<br>Decimal | DSCP Value<br>Hexadecimal | DSCP Value<br>Binary |
|-----------|-----------------------|---------------------------|----------------------|
| cs3       | 24                    | 0x18                      | 0b011000             |
| cs2       | 16                    | 0x10                      | 0b010000             |
| cs1       | 08                    | 0x8                       | 0b001000             |

**fc** *fc-name* — Enter this required parameter to specify the *fc-name* with which the code point will be associated.

**Default** none, for every DSCP value defined, the forwarding class must be indicated.

**Values** be, 12, af, 11, h2, ef, h1, nc

**profile** {in | out} — Enter this required parameter to indicate whether the DiffServ code point value is the in-profile or out-of-profile value.

NOTE 1: DSCP values mapping to forwarding classes Expedited (ef), High-1 (h1) and Network-Control (nc) can only be set to in-profile.

NOTE 2: DSCP values mapping to forwarding class 'be' can only be set to out-of-profile.

**Default** None, for every DSCP value defined, the profile must be indicated. If a DSCP value is not

mapped, the default-action forwarding class and profile state will be used for that value.

Values in, out

# ler-use-dscp

Syntax [no] ler-use-dscp

**Context** config>qos>network>ingress

Description

This command is used to enable tunnel QoS mapping on all ingress network IP interfaces the network-qos-policy-id is associated with. The command may be defined at anytime after the network QoS policy has been created. Any network IP interfaces currently associated with the policy will immediately start to use the internal IP ToS field of any tunnel terminated IP routed packet received on the interface, ignoring any QoS markings in the tunnel portion of the packet.

This attribute provides the ability to ignore the network ingress QoS mapping of a terminated tunnel containing an IP packet that is to be routed to a base router or VPRN destination. This is advantageous when the mapping for the tunnel QoS marking does not accurately or completely reflect the required QoS handling for the IP routed packet. When the mechanism is enabled on an ingress network IP interface, the IP interface will ignore the tunnel's QoS mapping and derive the internal forwarding class and profile based on the precedence or DiffServe Code Point (DSCP)

values within the routed IP header ToS field compared to the Network QoS policy defined on the IP interface.

The default state is not to enforce tunnel termination IP routed QoS override within the network QoS policy.

The **no** form of the command removes tunnel termination IP routed QoS override from the network QoS policy and all ingress network IP interfaces associated with the policy.

**Default** no ler-use-dscp

Isp-exp

Syntax | Isp-exp | Isp-exp-value fc | fc-name profile | fin | out |

no Isp-exp /sp-exp-value

**Context** config>qos>network *policy-id*>ingress

**Description** This command creates a mapping between the LSP EXP bits of the network ingress traffic and the forwarding class.

Ingress traffic that matches the specified LSP EXP bits will be assigned to the corresponding forwarding class. Multiple commands can be entered to define the association of some or all eight LSP EXP bit values to the forwarding class. For undefined values, packets are assigned to the forwarding class specified under the **default-action** command.

The **no** form of this command removes the association of the LSP EXP bit value to the forwarding class. The **default-action** then applies to that LSP EXP bit pattern.

**Default** none

**Parameters** *lsp-exp-value* — Specify the LSP EXP values to be associated with the forwarding class.

**Default** None, the lsp-exp command must define a value.

**Values** 0 to 8 (Decimal representation of three EXP bit field)

**fc** *fc-name* — Enter this required parameter to specify the fc-name that the EXP bit pattern will be associated with.

**Default** None, the lsp-exp command must define a fc-name.

**Values** be, 12, af, 11, h2, ef, h1, nc

**profile** {in | out} — Enter this required parameter to indicate whether the LSP EXP value is the in-profile or out-of-profile value.

**Default** None, the lsp-exp command must define a profile state.

Values in, out

# **Network Egress QoS Policy Commands**

#### egress

Syntax egress

Context config>qos>network policy-id

**Description** This command is used to enter the CLI node that creates or edits egress policy entries that specify

the forwarding class queues to be instantiated when this policy is applied to the network port.

The forwarding class and profile state mapping to in and out-of-profile DiffServ code points and MPLS EXP bits mapping for alllabeled packets are also defined in this context.

All service packets are aggregated into DiffServ based egress queues on the network interface. The service packets are transported either with IP GRE encapsulation or over a MPLS LSP. The exception is with the IES service. In this case, the actual customer IP header has the DSCP field mapped.

All out-of-profile service packets are marked with the corresponding out-of-profile DSCP or the EXP bit value at network egress. All the in-profile service ingress packets are marked with the corresponding in-profile DSCP or EXP bit value based on the forwarding class they belong.

fc

Syntax [no] fc fc-name

Context config>qos>network>egress

**Description** This command specifies the forwarding class name. The forwarding class name represents an

egress queue. The **fc** *fc-name* represents a CLI parent node that contains sub-commands or parameters describing the egress characteristics of the queue and the marking criteria of packets flowing through it. The **fc** command overrides the default parameters for that forwarding class to

the values defined in the network default policy.

The **no** form of this command removes the forwarding class name associated with this queue, as appropriate. The forwarding class reverts to the defined parameters in the default network policy. If the *fc-name* is removed from the network policy that forwarding class reverts to the factory

defaults.

**Default** Undefined forwarding classes default to the configured parameters in the default network policy

policy-id 1.

### Network Egress QoS Policy Commands

**Parameters** *fc-name* — The case-sensitive, system-defined forwarding class name for which policy entries will be created.

**Default** none

**Values** be, 12, af, 11, h2, ef, h1, nc

# **Network Egress QoS Policy Forwarding Class Commands**

#### de-mark

Syntax de-mark [force de-value]

no de-mark

Context config>qos>network>egress>fc

**Description** This command is used to explicitly define the marking of the DE bit for fc fc-name according to the in and out of profile status of the packet (fc-name may be used to identify the dot1p-value).

If no de-value is present, the default values are used for the marking of the DE bit: i.e. 0 for inprofile packets, 1 for out-of-profile ones – see 802.1ad-2005 standard.

In the PBB case, for a Network Port (B-SDP – see [PBB PRD]), the following rules must be used:

- the outer VID follows the rules for regular SDP
- for packets originated from a local I-VPLS, this command dictates the marking of the DE bit for both the outer (link level) VID and ITAG; if the command is not used the DE bit will be set to zero.
- for transit packets (B-SAP/B-SDP to B-SDP) the related ITAG bits will be preserved, same for BVID. see [PBB PRD].

If the de-value is specifically mentioned in the command line it means this value is to be used for all the packets of this forwarding class regardless of their in/out of profile status.

Values 0 or 1

#### Additional option use-de

When this new option is specified it indicates that the profile status will be derived from the value of the DE bit. It overrides the effect of the profile in | out setting in the default policy. As a result the value of the incoming DE bit must be considered instead to determine the profile of the packets belonging to this forwarding class: for example, DE = 0 means in-profile while DE = 1 means out-of-profile.

When the DE parameter is missing only the dot1p is considered for the classification: for example, the value of the DE bit is ignored.

## dot1p

Syntax dot1p dot1p-priority

no dot1p

Context config>qos>network>egress>fc

**Description** This command will be used whenever the dot1p bits are set to a common value regardless of the

internal in | out-profile of the packets. Although it is not mandatory, it is expected that this command is used in combination with the de-mark command to enable the marking of the DE bit

according to the internal profile of the packet.

This command acts as a shortcut version of configuring the two existing commands with the same

dot1p-priority.

To minimize the required changes the dot1p x command should be saved in the configuration as

dot1p-in-profile x and dot1p-out-profile x.

### dot1p-in-profile

**Syntax** dot1p-in-profile dot1p-priority

no dot1p-in-profile

Context config>qos>network>egress>fc fc-name

**Description** This command specifies dot1p in-profile mappings.

The **no** form of the command reverts to the default in-profile *dot1p-priority* setting for policy-id 1.

**Parameters** dot1p-priority — This value is a required parameter that specifies the unique IEEE 802.1P value that will

match the Dot1p rule. If the command is executed multiple times with the same *dot1p-value*, the previous forwarding class and enqueuing priority is completely overridden by the new parameters or

defined to be inherited when a forwarding class or enqueuing priority parameter is missing.

A maximum of eight dot1p rules are allowed on a single policy.

**Values** 0-7

# dot1p-out-profile

**Syntax dot1p-out-profile** *dot1p-priority* 

no dot1p-out-profile

**Context** config>qos>network>egress>fc *fc-name* 

**Description** This command specifies dot1p out-profile mappings.

The **no** form of the command reverts to the default out-profile *dot1p-priority* setting for policy-id 1.

#### **Parameters**

dot1p-priority — This value is a required parameter that specifies the unique IEEE 802.1P value that will match the dot1p rule. If the command is executed multiple times with the same dot1p-value, the previous forwarding class and enqueuing priority is completely overridden by the new parameters or defined to be inherited when a forwarding class or enqueuing priority parameter is missing.

A maximum of eight dot1p rules are allowed on a single policy.

**Values** 0-7

### dscp-in-profile

Syntax dscp-in-profile dscp-name

no dscp-in-profile

**Context** config>qos>network *policy-id*>egress>fc *fc-name* 

**Description** This command specifies the in-profile DSCP name for the forwarding class. The corresponding

DSCP value will be used for all IP packets requiring marking the egress on this forwarding class

queue that are in profile.

When multiple DSCP names are associated with the forwarding class at network egress, the last

name entered will overwrite the previous value.

The no form of this command reverts to the factory default in-profile dscp-name setting for policy-

id 1.

**Default** Policy-id 1: Factory setting

Policy-id 2 — 65535: Policy-id 1 setting

**Parameters** *dscp-name* — System- or user-defined, case-sensitive *dscp-name*.

**Default** none

**Values** Any defined system- or user-defined *dscp-name* 

### dscp-out-profile

Syntax dscp-out-profile dscp-name

no dscp-out-profile

**Context** config>qos>network *policy-id*>egress>fc *fc-name* 

**Description** This command specifies the out-of-profile DSCP name for the forwarding class. The

corresponding DSCP value will be used for all IP packets requiring marking the egress on this

forwarding class queue that are out-of-profile.

When multiple DSCP names are associated with the forwarding class at network egress, the last

name entered will overwrite the previous value.

The **no** form of this command reverts to the factory default out-of-profile dscp-name setting for

policy-id 1.

**Default** Policy-id 1: Factory setting

Policy-id 2 — 65535: Policy-id 1 setting

**Parameters** *dscp-name* — System- or user-defined, case-sensitive *dscp-name*.

**Default** none

**Values** Any defined system- or user-defined *dscp-name* 

# Isp-exp-in-profile

Syntax Isp-exp-in-profile /sp-exp-value

no Isp-exp-in-profile

**Context** config>qos>network *policy-id*>egress>fc *fc-name* 

**Description** This command specifies the in-profile LSP EXP value for the forwarding class. The EXP value

will be used for all LSP labeled packets requiring marking the egress on this forwarding class

queue that are in-profile.

When multiple EXP values are associated with the forwarding class at network egress, the last

name entered will overwrite the previous value.

The **no** form of this command reverts to the factory default in-profile EXP setting.

**Default** Policy-id 1: Factory setting

Policy-id 2 — 65535: Policy-id setting

**Parameters** *lsp-exp-value* — The 3-bit LSP EXP bit value, expressed as a decimal integer.

### Isp-exp-out-profile

Syntax Isp-exp-out-profile Isp-exp-value

no Isp-exp-out-profile

**Context** config>qos>network *policy-id*>egress>fc *fc-name* 

**Description** This command specifies the out-of-profile LSP EXP value for the forwarding class. The EXP

value will be used for all LSP labeled packets requiring marking the egress on this forwarding

class queue that are out-of-profile.

When multiple EXP values are associated with the forwarding class at network egress, the last

name entered will overwrite the previous value.

The **no** form of this command reverts to the factory default out-of-profile EXP setting.

**Default** Policy-id 1: Factory setting

Policy-id 2 — 65535: Policy-id setting

**Parameters** mpls-exp-value — The 3-bit MPLS EXP bit value, expressed as a decimal integer.

**Default** none Values 0-7

# redirect-group-queue

Syntax redirect-group-queue queue-id

no redirect-group-queue

**Context** config>qos>network>egress>fc

**Description** The redirect-group-queue command is used to redirect an egress forwarding class on an IP

interface to an egress port queue group queue ID. The actual queue group name is not specified in the network QoS policy. Instead, the queue group name is indicated when the network QoS policy is applied to the network IP interface. Since the queue group name is not given when the redirect queue ID is specified, the system cannot verify that a queue group template with the queue ID exists. The verification check is limited to where the network QoS policy is applied. The specified queue ID must within the queue group indicated for all IP interfaces associated with the network QoS policy. If the queue ID does not exist, the redirect command will fail. If the QoS policy is

currently applied to any IP interfaces without an explicit port queue group specified, the redirect command will fail.

Once defined, all packets matching the forwarding class on an IP interface associated with the QoS policy will be forwarded via the specified queue ID within the egress port queue group associated with the IP interface

The redirect-group-queue queue-id may be changed at anytime. The no redirect-group-queue command may be executed at anytime.

The **no** form of the command removes the egress forwarding class queue group redirection where the network QoS policy is applied. When removed, the forwarding class on the egress IP interface is mapped back to the default network port based forwarding class queue.

#### **Parameters**

queue-id — This parameter must be specified when executing the redirect-group-queue command. The specified queue-id must exist within the egress port queue group on each IP interface where the network QoS policy is applied.

**Values** 1 — 8

### remarking

Syntax [no] remarking [force]

Context config>qos>network policy-id>egress

#### Description

This command remarks both customer traffic and egress network IP interface traffic; VPRN customer traffic is not remarked. The remarking is based on the forwarding class to DSCP and LSP EXP bit mapping defined under the egress node of the network QoS policy.

Normally, packets that ingress on network ports have either DSCP or, in case of MPLS packets, LSP EXP bit set by an upstream router. The packets are placed in the appropriate forwarding class based on the DSCP to forwarding class mapping or the LSP EXP to forwarding class mapping. The DSCP or LSP EXP bits of such packets are not altered as the packets egress this router, unless **remarking** is enabled.

Remarking can be required if this 7750 SR is connected to a different DiffServ domain where the DSCP to forwarding class mapping is different.

Normally no remarking is necessary when all 7750 SR devices are in the same DiffServ domain.

The network QoS policy supports an egress flag that forces remarking of packets that were received on trusted IES and network IP interfaces. This provides the capability of remarking without regard to the ingress state of the IP interface on which a packet was received. The effect of the setting of the egress network remark trusted state on each type of ingress IP interface and trust state is shown in the following table.

The remark trusted state has no effect on packets received on an ingress VPRN IP interface.

| Ingress IP Interface Type and Trust State | Egress Network IP Interface Trust<br>Remark Disabled (Default) | Egress Network IP Interface<br>Trust Remark Enabled |
|-------------------------------------------|----------------------------------------------------------------|-----------------------------------------------------|
| IES Non-Trusted (Default)                 | Egress Remarked                                                | Egress Remarked                                     |
| IES Trusted                               | Egress Not Remarked                                            | Egress Remarked                                     |
| VPRN Non-Trusted                          | Egress Remarked                                                | Egress Remarked                                     |
| VPRN Trusted (Default)                    | Egress Not Remarked                                            | Egress Not Remarked                                 |
| Network Non-Trusted                       | Egress Remarked                                                | Egress Remarked                                     |
| Network Trusted (Default)                 | Egress Not Remarked                                            | Egress Remarked                                     |

The **no** form of this command reverts to the default behavior.

**Default no remarking** — Remarking disabled in the Network QoS policy.

#### **Parameters**

**force** — Specifies that all IP routed traffic egressing the associated network interface will have its EXP, DSCP, P-bit and DE bit setting remarked as defined in the associated QoS policy. Only bit fields configured in the QoS policy will be remarked; all others will be left untouched or set based on the default if the fields were not present at ingress.

# **Self-Generated Traffic Commands**

#### sgt-qos

Syntax sgt-qos

Context config>router

**Description** This command enables the context to configure DSCP/Dot1p re-marking for self-generated traffic.

### application

**Syntax** application dscp-app-name dscp {dscp-value | dscp-name}

**application** *dot1p-app-name* **dot1p** *dot1p-priority* **no application** {*dscp-app-name* | *dot1p-app-name*}

Context config>router>sgt-qos

**Description** This command configures DSCP/Dot1p re-marking for self-generated application traffic. When an

application is configured using this command, then the specified DSCP name/value is used for all packets generated by this application within the router instance it is configured. The instances can

be base router, vprn or management.

Using the value configured in this command:

- Sets the DSCP bits in the IP packet.
- Maps to the FC. This value will be signaled from the CPM to the egress forwarding complex.
- Based on this signaled FC the egress forwarding complex QoS policy sets the IEEE802.1 dot1P and LSP EXP bits.
- The Dot1P and the LSP EXP bits are set by the egress complex for all packets based on the signaled FC. This includes ARP, PPPoE and IS-IS packets that, due to their nature, do not carry DSCP bits.
- The DSCP value in the egress IP header will be as configured in this command. The egress QoS policy will not overwrite this value.

Only one DSCP name/value can be configured per application, if multiple entries are configured then the subsequent entry overrides the previous configured entry.

The **no** form of this command reverts back to the default value.

**Parameters** *dscp-app-name* — Specifies the DSCP application name.

**Values** 

ldp, rsvp, bgp, rip, msdp, pim, ospf, igmp, mld, telnet, tftp, ftp, ssh, snmp, snmpnotification, syslog, icmp, traceroute, tacplus, dns, ntp, radius, cflowd, dhcp, ndis, vrrp,

dscp-value — Specifies a value when this packet egresses the respective egress policy should provide the mapping for the DSCP value to either LSP-EXP bits or IEEE 802.1p (Dot1P) bits as appropriate otherwise the default mapping applies.

**Values** 0 - 63

dscp-name — Specifies the DSCP name.

**Values** 

none, be, ef, cp1, cp2, cp3, cp4, cp5, cp6, cp7, cp9, cs1, cs2, cs3, cs4, cs5, nc1, nc2, af11, af12, af13, af21, af22, af23, af31, af32, af33, af41, af42, af43, cp11, cp13, cp15, cp17, cp19, cp21, cp23, cp25, cp27, cp29, cp31, cp33, cp35, cp37, cp39, cp41, cp42, cp43, cp44, cp45, cp47, cp49, cp50, cp51, cp52, cp53, cp54, cp55, cp57, cp58, cp59, cp60, cp61, cp62, cp63

dot1p-priority — Specifies the Dot1P priority.

0 - 7**Values** 

dot1p-app-name — Specifies the Dot1P application name.

Values arp, isis, pppoe

### dscp

**Syntax** dscp dscp-name fc fc-name

no dscp dscp-name

Context config>router>sgt-qos

Description This command creates a mapping between the DiffServ Code Point (DSCP) of the self generated

traffic and the forwarding class.

Self generated traffic that matches the specified DSCP will be assigned to the corresponding forwarding class. Multiple commands can be entered to define the association of some or all sixtyfour DiffServ code points to the forwarding class.

All dscp name that defines a dscp value must be explicitly defined

The **no** form of this command removes the DiffServ code point to forwarding class association.

Default none

**Parameters** 

dscp-name — The name of the DiffServ code point to be associated with the forwarding class. DiffServ code point can only be specified by its name and only an existing DiffServ code point can be specified. The software provides names for the well known code points.

Values be, ef, cp1, cp2, cp3, cp4, cp5, cp6, cp7, cp9, cs1, cs2, cs3, cs4, cs5, nc1, nc2, af11, af12, af13, af21, af22, af23, af31, af32, af33, af41, af42, af43, cp11, cp13, cp15, cp17, cp19,

```
cp45, cp47, cp49, cp50, cp51, cp52, cp53, cp54, cp55, cp57, cp58, cp59, cp60, cp61, cp62, cp63
```

**fc** *fc-name* — Specify the forwarding class name. All packets with DSCP value or MPLS EXP bits that is not defined will be placed in this forwarding class.

**Default** None, the fc name must be specified

**Values** be, 12, af, 11, h2, ef, h1, nc

## **Show Commands**

### dscp-table

Syntax dscp-table [value dscp-value]

Context show>qos

**Description** Displays the DSCP name to DSCP value mappings.

**Parameters** value dscp-value — The specific DSCP value for which to display information.

**Default** Show all values

**Values** 0-63

**Table 27: Show QoS Network Table Output Fields** 

| Label      | Description                                                                              |
|------------|------------------------------------------------------------------------------------------|
| DSCP Name  | Displays the name of the DiffServ code point to be associated with the forwarding class. |
| DSCP Value | Displays the DSCP values range between 0 and 63.                                         |
| TOS (bin)  | Displays the type of service in Binary format.                                           |
| TOS (hex)  | Displays the type of service in Hex format.                                              |

#### **Sample Output**

A:ALA-48# show qos dscp-table

#### Self-Generated Traffic Commands

| af12 | 12 | 0011 0000 | 0 30 |
|------|----|-----------|------|
| cp13 | 13 | 0011 0100 | 0 34 |
| af13 | 14 | 0011 1000 |      |
| cp15 | 15 | 0011 1100 |      |
| cs2  | 16 | 0100 0000 |      |
| cp17 | 17 | 0100 0100 |      |
| af21 | 18 | 0100 1000 |      |
| cp19 | 19 | 0100 1100 |      |
| af22 | 20 | 0101 0000 |      |
| cp21 | 21 | 0101 0100 |      |
| af23 | 22 | 0101 1000 |      |
| cp23 | 23 | 0101 1100 |      |
| cs3  | 24 | 0110 0000 |      |
| cp25 | 25 | 0110 0100 |      |
| af31 | 26 | 0110 1000 |      |
| cp27 | 27 | 0110 1100 |      |
| af32 | 28 | 0111 0000 |      |
| cp29 | 29 | 0111 0100 |      |
| af33 | 30 | 0111 0100 |      |
| cp31 | 31 | 0111 1000 |      |
| cs4  | 32 | 1000 0000 |      |
| cp33 | 33 | 1000 0000 |      |
| af41 | 34 | 1000 0100 |      |
| cp35 | 35 | 1000 1000 |      |
| af42 | 36 | 1000 1100 |      |
| cp37 | 37 | 1001 0000 |      |
| af43 | 38 | 1001 1000 |      |
| cp39 | 39 | 1001 1000 |      |
| cs5  | 40 | 1010 0000 |      |
| cp41 | 41 | 1010 0100 |      |
| cp42 | 42 | 1010 0100 |      |
| cp43 | 43 | 1010 1100 |      |
| cp44 | 44 | 1011 0000 |      |
| cp45 | 45 | 1011 0100 |      |
| ef   | 46 | 1011 1000 |      |
| cp47 | 47 | 1011 1100 |      |
| nc1  | 48 | 1100 0000 |      |
| cp49 | 49 | 1100 0100 |      |
| cp50 | 50 | 1100 1000 |      |
| cp51 | 51 | 1100 1100 |      |
| cp52 | 52 | 1101 0000 |      |
| cp53 | 53 | 1101 0100 |      |
| cp54 | 54 | 1101 1000 |      |
| cp55 | 55 | 1101 1100 |      |
| nc2  | 56 | 1110 0000 |      |
| cp57 | 57 | 1110 0100 |      |
| cp58 | 58 | 1110 1000 |      |
| cp59 | 59 | 1110 1100 |      |
| cp60 | 60 | 1111 0000 |      |
| cp61 | 61 | 1111 0100 |      |
| cp62 | 62 | 1111 1000 |      |
| cp63 | 63 | 1111 1100 |      |
|      |    |           |      |

A:ALA-48#

A:ALA-48# show qos dscp-table value 46
----DSCP Mapping

| DSCP Name | DSCP Value | TOS (bin) | TOS (hex) |
|-----------|------------|-----------|-----------|
|           |            |           |           |
| ef        | 46         | 1011 1000 | В8        |
|           |            |           |           |
| A:ATA-48# |            |           |           |

# mc-fr-profile-ingress

Syntax mc-fr-profile-ingress [detail]

Context show>qos

**Description** This command displays MLFR ingress profile details.

#### Sample Output

| *A:Cpm-A# s               | how qos mc-fr-profile-ingress                             |
|---------------------------|-----------------------------------------------------------|
|                           | Frame-Relay Ingress Profiles                              |
|                           | Description                                               |
| 1                         | Default ingress multi-class frame-relay profile.          |
| *A:Cpm-A# *A:Cpm-A# s     | how qos mc-fr-profile-ingress 1 detail                    |
| Multi-class               | FR Ingress Profile (1)                                    |
| Profile-id<br>Description | : 1<br>: Default ingress multi-class frame-relay profile. |
| FR Class                  | Reassembly Timeout                                        |
| 0<br>1<br>2<br>3          | 10<br>10<br>100<br>1000                                   |
| Association               | s                                                         |
| No Matching               | Entries                                                   |

# mc-fr-profile-egress

Syntax mc-fr-profile-egress [detail]

Context show>qos

**Description** This command displays MLFR egress profile details.

#### **Sample Output**

| -                | show qos mc-   | -                  | egress 1                    |
|------------------|----------------|--------------------|-----------------------------|
|                  | ss FR Egress   |                    |                             |
| Profile-i        |                | gress multi-       | -class frame-relay profile. |
| *A:Cpm-A#        | show qos mc-   | fr-profile-e       | egress 1 detail             |
| Multi-cla        | ss FR Egress   |                    |                             |
| Profile-io       | <br>d : 1      |                    | class frame-relay profile.  |
| MCFR<br>Class    | =======<br>Mir | Weight             | Max Size                    |
| 0<br>1<br>2<br>3 | 100<br>85<br>0 | 0<br>0<br>66<br>33 | 25<br>5<br>200<br>1000      |
| Association      | ons            |                    |                             |
| No Matchi        | ng Entries     |                    |                             |
| *A:Cpm-A#        |                |                    |                             |

#### network

Syntax network [policy-id] [detail]

Context show>qos

**Description** This command displays network policy information.

**Parameters** policy-id — Displays information for the specific policy ID.

**Default** all network policies

**Values** 1 — 65535

**detail** — Includes information about ingress and egress DSCP and LSP EXP bit mappings and network policy interface associations.

**Network QoS Policy Output Fields** — The following table describes network QoS Policy output fields.

**Table 28: Show QoS Network Output Fields** 

| Label                     | Description                                                                                                    |
|---------------------------|----------------------------------------------------------------------------------------------------|
| Policy-Id                 | The ID that uniquely identifies the policy.                                                                                                    |
| Remark                    | True — Remarking is enabled for all packets that egress this router where the network policy is applied. The remarking is based on the forwarding class to DSCP and LSP EXP bit mapping defined under the egress node of the network QoS policy.                                                                                                    |
|                           | False - Remarking is disabled.                                                                                                    |
| Description               | A text string that helps identify the policy's context in the configuration file.                                                                                                    |
| Forward Class/<br>FC Name | Specifies the forwarding class name.                                                                                                    |
| Profile                   | Out - Specifies that IP packets requiring marking the egress on this forwarding class queue that are out of profile.                                                                                                    |
|                           | In — Specifies that IP packets requiring marking the egress on this forwarding class queue that are in profile.                                                                                                    |
| Accounting                | Packet-based — Specifies that the meters associated with this policy do not account for packet framing overheads (such as Ethernet the Inter Frame Gap (IFG) and the preamble), while accounting for the bandwidth to be used by this flow.  Frame-based — Specifies that the meters associated with this policy account for the packet framing overheads (such as for Ethernet the IFG and preamble), while accounting the bandwidth to be used by the flow. |
| DSCP Mapping:             |                                                                                                    |
| Out-of-Profile            | Displays the DSCP used for out-of-profile traffic.                                                                                                    |
| In-Profile                | Displays the DSCP used for in-profile traffic.                                                                                                    |
| LSP EXP Bit Mapping       | :                                                                                                    |
| Out-of-Profile            | Displays the LSP EXP value used for out-of-profile traffic.                                                                                                    |
| In-Profile                | Displays the LSP EXP value used for in-profile traffic.                                                                                                    |
| Interface                 | Displays the interface name.                                                                                                    |

Table 28: Show QoS Network Output Fields (Continued)

| Label                                                                    |                                              | Descript                               | ion                  |                                   |
|--------------------------------------------------------------------------|----------------------------------------------|----------------------------------------|----------------------|-----------------------------------|
| IP Addr                                                                  | Displays the interf                          | ace IP address.                        |                      |                                   |
| Port-Id                                                                  | Specifies the physic                         | ical port identifie                    | r that associate     | es the interface.                 |
| A:ALA-12# <b>show</b>                                                    | qos network                                  |                                        |                      |                                   |
| Network Polici                                                           | es<br>                                       |                                        |                      |                                   |
| Policy-Id                                                                | Remark Descriptio                            | on                                     |                      |                                   |
| 1                                                                        | True Default network                         | QoS policy.                            |                      |                                   |
| A:ALA-12#                                                                |                                              |                                        | =======              | =======                           |
| A:ALA-12# show                                                           | <del>-</del>                                 |                                        |                      |                                   |
| QoS Network Po                                                           | ======================================       |                                        |                      |                                   |
| Network Policy                                                           | (1)                                          |                                        |                      |                                   |
| Policy-id<br>Forward Class                                               | : be<br>: Default network QoS poli           | Remark<br>Profile                      | : True<br>: Out-prof | ile                               |
|                                                                          | qos network 1 detail                         |                                        |                      |                                   |
| QoS Network Po                                                           | licy<br>==================================== |                                        | ========             | ======                            |
| Network Policy                                                           | (1)                                          |                                        |                      |                                   |
| Policy-id<br>Forward Class<br>Description                                | : 1                                          | Remark<br>Profile                      | : True<br>: Out-prof |                                   |
| DSCP                                                                     |                                              | owarding Class                         |                      | Profile                           |
| ef<br>nc1<br>nc2<br>af11<br>af12<br>af13<br>af21<br>af22<br>af23<br>af31 | r<br>r<br>a<br>a<br>a<br>1<br>1<br>1         | ef<br>11<br>ac<br>af<br>af<br>11<br>11 |                      | In In In In Out Out In Out In Out |
| af32<br>af33                                                             |                                              | .1<br>.1                               |                      | Out<br>Out                        |

| af41<br>af42<br>af43                 | h2<br>h2<br>h2  |           | In<br>Out<br>Out |
|--------------------------------------|-----------------|-----------|------------------|
|                                      |                 |           |                  |
| LSP EXP Bit Map                      | Fowarding Class |           | Profil           |
| 0                                    | be              |           | Out              |
| 1                                    | 12              |           | In               |
| 2                                    | af              |           | Out              |
| 3                                    | af              |           | In               |
| 4                                    | h2              |           | In               |
| 5                                    | ef              |           | In<br>-          |
| 6<br>7                               | h1<br>nc        |           | In<br>In         |
| Egress Forwarding Class Queuing      |                 |           |                  |
| FC Name : af - DSCP Mapping          |                 |           |                  |
| Out-of-Profile : af12                | In-Profile      | : af11    |                  |
| - LSP EXP Bit Mapping                | 11111111        |           |                  |
| Out-of-Profile : 2                   | In-Profile      | : 3       |                  |
|                                      |                 |           |                  |
| FC Name : be                         |                 |           |                  |
| - DSCP Mapping                       |                 |           |                  |
| Out-of-Profile : default             | In-Profile      | : default |                  |
| - LSP EXP Bit Mapping                |                 |           |                  |
| Out-of-Profile : 0                   | In-Profile      | : 0       |                  |
| _                                    |                 |           |                  |
| FC Name : ef                         |                 |           |                  |
| - DSCP Mapping                       |                 |           |                  |
| Out-of-Profile : ef                  | In-Profile      | : ef      |                  |
| - LSP EXP Bit Mapping                |                 |           |                  |
| Out-of-Profile : 5                   | In-Profile      | : 5       |                  |
| FC Name : h1                         |                 |           |                  |
| - DSCP Mapping                       |                 |           |                  |
| Out-of-Profile : nc1                 | In-Profile      | : nc1     |                  |
| - LSP EXP Bit Mapping                |                 |           |                  |
| Out-of-Profile : 6                   | In-Profile      | : 6       |                  |
|                                      |                 |           |                  |
| FC Name : h2                         |                 |           |                  |
| - DSCP Mapping                       |                 |           |                  |
| Out-of-Profile : af42                | In-Profile      | : af41    |                  |
| - LSP EXP Bit Mapping                |                 |           |                  |
| Out-of-Profile : 4                   | In-Profile      | : 4       |                  |
| FC Name : 11                         |                 |           |                  |
| - DSCP Mapping                       |                 |           |                  |
| - DSCP Mapping Out-of-Profile : af22 | In-Profile      | • af21    |                  |
| - LSP EXP Bit Mapping                | III IIOIIIE     | • 4121    |                  |
| Out-of-Profile : 2                   | In-Profile      | . 3       |                  |
| out of froific . 2                   | III LIOITIE     | • 5       |                  |
| FC Name : 12                         |                 |           |                  |
| - DSCP Mapping                       |                 |           |                  |
| Out-of-Profile : cs1                 | In-Profile      | : cs1     |                  |
|                                      |                 |           |                  |

#### Self-Generated Traffic Commands

```
Out-of-Profile : 1
                              In-Profile : 1
FC Name : nc
- DSCP Mapping
Out-of-Profile : nc2
                              In-Profile : nc2
- LSP EXP Bit Mapping
Out-of-Profile : 7
                             In-Profile : 7
Interface Association
         : system
        : 10.10.0.3/32
                             Port Id
                                     : vport-1
Interface : to-ser1
IP Addr. : 10.10.13.3/24
                      Port Id : 1/1/2
______
A:ALA-12#
config>qos# show qos network 2 detail
______
QoS Network Policy
Network Policy (2)
______
Policy-id : 2
                              Remark : True
Forward Class : be
                             Profile
LER Use DSCP : False
      Forwarding Class Profile
No Matching Entries
______
LSP EXP Bit Map Forwarding Class Profile
No Matching Entries
Dot1p Bit Map
                   Forwarding Class
______
                          ef
                         af
______
Egress Forwarding Class Queuing
FC Value : 0
                              FC Name : be
- DSCP Mapping
                             In-Profile : be
Out-of-Profile : be
- Dot1p Mapping
Out-of-Profile : 7
                              In-Profile : 7
- LSP EXP Bit Mapping
                              In-Profile : 0
Out-of-Profile : 0
- DE Mark
         : Force 1
FC Value
                              FC Name
                                     : 12
- DSCP Mapping
Out-of-Profile : csl
                              In-Profile : cs1
```

### sgt-qos

Syntax sgt-qos

Context show>router

**Description** This command displays self-generated traffic QoS related information.

### application

Syntax application [app-name] [dscp|dot1p]

Context show>router>sgt-qos

**Description** This command displays application QoS settings.

**Parameters** *app-name* — The specific application.

**Values** arp, bgp, cflowd, dhcp, dns, ftp, icmp, igmp, isis, ldp, mld, msdp, ndis, ntp, ospf,

pimradius, rip, rsvpsnmp, snmp-notification, srrp, ssh, syslog, tacplus, telnet, tftp,

traceroute, vrrp, pppoe

### dscp-map

Syntax dscp-map [dscp-name]

Context show>router>sgt-qos

**Description** This command displays DSCP to FC mappings.

**Parameters** *dscp-name* — The specific DSCP name.

be, ef, cp1, cp2, cp3, cp4, cp5, cp6, cp7, cp9, cs1, cs2, cs3, cs4, cs5, nc1, nc2, af11, af12, af13, af21, af22, af23, af31, af32, af33, af41, af42, af43, cp11, cp13, cp15, cp17, cp19, cp21, cp23,

#### Self-Generated Traffic Commands

cp25, cp27, cp29, cp31, cp33, cp35, cp37, cp39, cp41, cp42, cp43, cp44, cp45, cp47, cp49, cp50, cp51, cp52, cp53, cp54, cp55, cp57, cp58, cp59, cp60, cp61, cp62, cp63

# **Network Queue QoS Policies**

## In This Section

This section provides information to configure network queue QoS policies using the command line interface.

Topics in this section include:

- Overview on page 146
- Basic Configurations on page 147
- Default Network Queue Policy Values on page 154
- Service Management Tasks on page 160

## **Overview**

Network queue policies define the ingress network queuing at the MDA network node level. Network queue policies are also used at the Ethernet port and SONET/SDH path level to define network egress queuing.

There is one default network queue policy. Each policy can have up to 16 queues (unicast and multicast). The default policies can be copied but they cannot be deleted or modified. The default policy is identified as **network-queue default**. Default network queue policies are applied to MDA network ingress ports. You must explicitly create and then associate other network queue QoS policies.

For information about the tasks and commands necessary to access the command line interface and to configure and maintain your devices, refer to CLI Usage chapter in the 7750 SR OS Basic System Configuration Guide.

### **Network Queue Parent Scheduler**

Network queues support port scheduler parent priority-level associations. Using a port scheduler policy definition and mapping network queues to a port parent priority level, HQoS functionality is supported providing eight levels of strict priority and weights within the same priority. A network queue's bandwidth is allocated using the "within-cir" and "above-cir" scheme normal for port schedulers.

Queue CIR and PIR percentages when port-based schedulers are in effect will be based on frame-offered-load calculations.

A network queue with a port parent association exists on a port without a scheduler policy defined will be considered to be orphaned.

Refer to QoS Scheduler Policies on page 435 for more information about queue parental association scope.

## **Basic Configurations**

A basic network queue QoS policy must conform to the following:

- Each network queue QoS policy must have a unique policy name.
- Queue parameters can be modified, but cannot be deleted.

## **Create a Network Queue QoS Policy**

Configuring and applying QoS policies other than the default policy is optional. A default network queue policy is applied to MDA network ingress ports.

To create an network queue policy, define the following:

- Enter a network queue policy name. The system will not dynamically assign a name.
- Include a description. The description provides a brief overview of policy features.
- Forwarding class You can assign a forwarding class to a specific queue.

Use the following CLI syntax to create a network queue QoS policy:

```
CLI Syntax: config>qos
            network-queue policy-name
               description description-string
               fc fc-name
                      multicast-queue queue-id
                      queue queue-id
               queue queue-id [multipoint] [queue-type]
                   cbs percent
                  high-prio-only percent
                  mbs percent
                  port-parent [weight weight] [level level] [cir-weight
                      cir-weight] [cir-level cir-level]
                   rate percent [cir percent]
A:ALA-1>config>qos# network-queue default
A:ALA-1>config>qos>network-queue# info detail
______
         description "Default network queue QoS policy."
          queue 1 create
            mbs 50
             high-prio-only 10
          exit
          queue 2 create
             rate 100 cir 25
```

```
mbs 50
   cbs 3
   high-prio-only 10
exit
queue 3 create
   rate 100 cir 25
   mbs 50
   cbs 1
   high-prio-only 10
exit
queue 4 create
   rate 100 cir 25
   mbs 25
   cbs 3
   high-prio-only 10
exit
queue 5 create
   rate 100 cir 100
   mbs 50
   cbs 1
   high-prio-only 10
exit
queue 6 create
  rate 100 cir 100
   mbs 50
   cbs 1
   high-prio-only 10
exit
queue 7 create
   rate 100 cir 10
   mbs 25
   cbs 3
   high-prio-only 10
exit
queue 8 create
   rate 100 cir 10
   mbs 25
   cbs 3
   high-prio-only 10
exit
queue 9 multipoint create
   mbs 50
   cbs 1
   high-prio-only 10
exit
queue 10 multipoint create
   rate 100 cir 5
   mbs 50
   cbs 1
   high-prio-only 10
exit
queue 11 multipoint create
  rate 100 cir 5
   mbs 50
   cbs 1
   high-prio-only 10
exit
queue 12 multipoint create
   rate 100 cir 5
```

```
mbs 25
   cbs 1
   high-prio-only 10
exit
queue 13 multipoint create
   rate 100 cir 100
   mbs 50
   cbs 1
   high-prio-only 10
exit
queue 14 multipoint create
   rate 100 cir 100
   mbs 50
   cbs 1
   high-prio-only 10
exit
queue 15 multipoint create
   rate 100 cir 10
   mbs 25
   cbs 1
   high-prio-only 10
exit
queue 16 multipoint create
   rate 100 cir 10
   mbs 25
   cbs 1
   high-prio-only 10
exit
fc af create
   multicast-queue 11
   queue 3
exit
fc be create
  multicast-queue 9
   queue 1
exit
fc ef create
   multicast-queue 14
   queue 6
fc h1 create
   multicast-queue 15
   queue 7
exit
fc h2 create
   multicast-queue 13
   queue 5
exit
fc 11 create
   multicast-queue 12
   queue 4
exit
fc 12 create
   multicast-queue 10
   queue 2
exit
fc nc create
   multicast-queue 16
   queue 8
```

| Bas | sic | Coi    | nfiai | urat | ions  |
|-----|-----|--------|-------|------|-------|
| Du  | ,,, | $\sim$ | 1119  | aıaı | .0110 |

exit

## **Applying Network Queue Policies**

Apply network queue policies to the following entities:

- MDAs
- Ethernet Ports
- SONET/SDH Ports

#### **MDAs**

Use the following CLI syntax to apply a network queue policy to an MDA network ingress port:

The following output displays MDA's network ingress queue policy reverted to the default policy.

```
A:ALA-7>config>card>mda# info
           mda-type m60-10/100eth-tx
                  pool default
                     resv-cbs sum
                      slope-policy "default"
                   queue-policy "default"
               exit
               egress
                   pool default
                      resv-cbs sum
                      slope-policy "default"
                   exit
               exit
           exit
           access
               ingress
                  pool default
                     resv-cbs sum
                      slope-policy "default"
               exit
               egress
                   pool default
                       resv-cbs sum
```

### **Ethernet Ports**

Use the following CLI syntax to apply a network queue policy to an Ethernet port.

```
CLI Syntax: config>port#
ethernet
network
queue-policy name

A:ALA-49>config>port# info

ethernet
network
queue-policy "nq1"
exit
exit
no shutdown

A:ALA-49>config>port#
```

### **SONET/SDH Ports**

Use the following CLI syntax to apply a network queue policy to a SONET/SDH port:

The following output displays the port configuration.

```
A:ALA-48>config>port# info

description "OC-12 SONET/SDH"
sonet-sdh
 path sts3
 network
 queue-policy "nq1"
 exit
 no shutdown
 exit
 exit
 no shutdown

A:ALA-48>config>port#
```

# **Default Network Queue Policy Values**

The default network queue policies are identified as policy-id **default**. The default policies cannot be modified or deleted. The following displays default policy parameters:

**Table 29: Network Queue Policy Defaults** 

| Field          | Default                             |  |
|----------------|-------------------------------------|--|
| description    | "Default network queue QoS policy." |  |
| queue 1        |                                     |  |
| pir            | 100                                 |  |
| cir            | 0                                   |  |
| mbs            | 50                                  |  |
| cbs            | 1                                   |  |
| high-prio-only | 10                                  |  |
| queue 2        |                                     |  |
| pir            | 100                                 |  |
| cir            | 25                                  |  |
| mbs            | 50                                  |  |
| cbs            | 3                                   |  |
| high-prio-only | 10                                  |  |
| queue 3        |                                     |  |
| pir            | 100                                 |  |
| cir            | 25                                  |  |
| mbs            | 50                                  |  |
| cbs            | 1                                   |  |
| high-prio-only | 10                                  |  |
| queue 4        |                                     |  |
| pir            | 100                                 |  |
| cir            | 25                                  |  |

Table 29: Network Queue Policy Defaults (Continued)

| Field          | Default |  |
|----------------|---------|--|
| mbs            | 25      |  |
| cbs            | 3       |  |
| high-prio-only | 10      |  |
| queue 5        |         |  |
| pir            | 100     |  |
| cir            | 100     |  |
| mbs            | 50      |  |
| cbs            | 1       |  |
| high-prio-only | 10      |  |
| queue 6        |         |  |
| pir            | 100     |  |
| cir            | 100     |  |
| mbs            | 50      |  |
| cbs            | 1       |  |
| high-prio-only | 10      |  |
| queue 7        |         |  |
| pir            | 100     |  |
| cir            | 10      |  |
| mbs            | 25      |  |
| cbs            | 3       |  |
| high-prio-only | 10      |  |
| queue 8        |         |  |
| pir            | 100     |  |
| cir            | 10      |  |
| mbs            | 50      |  |
| cbs            | 3       |  |
| high-prio-only | 10      |  |

Table 29: Network Queue Policy Defaults (Continued)

| Fi    | eld | Default            |
|-------|-----|--------------------|
| fc af | (   | queue 3            |
|       | 1   | multicast-queue 11 |
| fc be | •   | queue 1            |
|       | 1   | multicast-queue 9  |
| fc ef | (   | queue 6            |
|       | 1   | multicast-queue 14 |
| fc h1 | (   | queue 67           |
|       | 1   | multicast-queue 15 |
| fc h2 | (   | queue 5            |
|       | 1   | multicast-queue 13 |
| fc 11 | (   | queue 7            |
|       | 1   | multicast-queue 12 |
| fc 12 | (   | queue 2            |
|       | 1   | multicast-queue 10 |
| fc nc | (   | queue 8            |
|       | 1   | multicast-queue 16 |

```
\verb|A:ALA-7>config>qos>network-queue# info detail| \\
           description "Default network queue QoS policy."
            queue 1 auto-expedite create
               rate 100 cir 0
                mbs 50
                cbs 1
                high-prio-only 10
            exit
            queue 2 auto-expedite create
               rate 100 cir 25
               mbs 50
               cbs 3
               high-prio-only 10
            exit
            queue 3 auto-expedite create
               rate 100 cir 25
               mbs 50
               cbs 1
               high-prio-only 10
            exit
            queue 4 auto-expedite create
               rate 100 cir 25
               mbs 25
               cbs 3
                high-prio-only 10
            queue 5 auto-expedite create
               rate 100 cir 100
               mbs 50
               cbs 1
               high-prio-only 10
            exit
            queue 6 auto-expedite create
               rate 100 cir 100
               mbs 50
                cbs 1
               high-prio-only 10
            exit.
            queue 7 auto-expedite create
               rate 100 cir 10
               mbs 25
               cbs 3
                high-prio-only 10
            queue 8 auto-expedite create
               rate 100 cir 10
               mbs 25
               cbs 3
                high-prio-only 10
            queue 9 multipoint auto-expedite create
               rate 100 cir 0
               mbs 50
                cbs 1
                high-prio-only 10
            queue 10 multipoint auto-expedite create
               rate 100 cir 5
```

```
mbs 50
   cbs 1
   high-prio-only 10
exit
queue 11 multipoint auto-expedite create
   rate 100 cir 5
   mbs 50
   cbs 1
   high-prio-only 10
exit
queue 12 multipoint auto-expedite create
   rate 100 cir 5
   mbs 25
   cbs 1
   high-prio-only 10
exit
queue 13 multipoint auto-expedite create
   rate 100 cir 100
   mbs 50
   cbs 1
   high-prio-only 10
exit
queue 14 multipoint auto-expedite create
   rate 100 cir 100
   mbs 50
   cbs 1
   high-prio-only 10
queue 15 multipoint auto-expedite create
   rate 100 cir 10
   mbs 25
   cbs 1
   high-prio-only 10
exit
queue 16 multipoint auto-expedite create
   rate 100 cir 10
   mbs 25
   cbs 1
   high-prio-only 10
fc af create
   multicast-queue 11
   queue 3
fc be create
   multicast-queue 9
   queue 1
fc ef create
   multicast-queue 14
   queue 6
exit
fc h1 create
   multicast-queue 15
   queue 7
exit
fc h2 create
   multicast-queue 13
   queue 5
```

```
exit

fc l1 create

multicast-queue 12

queue 4

exit

fc l2 create

multicast-queue 10

queue 2

exit

fc nc create

multicast-queue 16

queue 8

exit
```

A:ALA-7>config>qos>network-queue#

# **Service Management Tasks**

This section discusses the following service management tasks:

- Deleting QoS Policies on page 160
- Remove a Policy from the QoS Configuration on page 160
- Copying and Overwriting QoS Policies on page 161
- Editing QoS Policies on page 166

### **Deleting QoS Policies**

A network queue policy is associated by default with MDA network ingress ports. You can replace the default policy with a customer-configured policy, but you cannot entirely remove a QoS policy. When you remove a QoS policy, the policy association reverts to the default network-queue policy **default**.

To delete a user-created network queue policy, enter the following commands:

CLI Syntax: config>qos# no network-queue policy-name

**Example**: config>qos# no network-queue nq1

## Remove a Policy from the QoS Configuration

To delete a network policy, enter the following commands:

CLI Syntax: config>qos# no network-queue policy-name

**Example**: config>gos# no network-queue test

## **Copying and Overwriting QoS Policies**

You can copy an existing network queue policy, rename it with a new policy ID name, or overwrite an existing network queue policy. The overwrite option must be specified or an error occurs if the destination policy ID exists.

**CLI Syntax:** config>qos# copy network-queue source-policy-id dest-policy-id [overwrite]

Example:config>qos# copy network-queue nq1 nq2

The following output displays the copied policies:

```
A:ALA-12>config>qos# info
echo "QoS Slope/Queue Policies Configuration"
       network-queue "nq1" create
           description "Default network queue QoS policy."
           queue 1 create
               mbs 50
               cbs 1
               high-prio-only 10
           exit
           queue 2 create
               rate 100 cir 25
               mbs 50
               cbs 3
               high-prio-only 10
            queue 3 create
               rate 100 cir 25
               mbs 50
               cbs 1
               high-prio-only 10
           exit
           queue 4 create
               rate 100 cir 25
               mbs 25
               cbs 3
               high-prio-only 10
           exit
            queue 5 create
               rate 100 cir 100
               mbs 50
               high-prio-only 10
           exit
           queue 6 create
               rate 100 cir 100
               mbs 50
               cbs 1
               high-prio-only 10
           exit
```

#### Service Management Tasks

```
queue 7 create
   rate 100 cir 10
   mbs 25
   cbs 3
   high-prio-only 10
exit
queue 8 create
   rate 100 cir 10
   mbs 25
   cbs 3
   high-prio-only 10
exit
queue 9 multipoint create
   mbs 50
   cbs 1
   high-prio-only 10
queue 10 multipoint create
   rate 100 cir 5
   mbs 50
   cbs 1
   high-prio-only 10
exit
queue 11 multipoint create
   rate 100 cir 5
   mbs 50
   cbs 1
   high-prio-only 10
exit
queue 12 multipoint create
   rate 100 cir 5
   mbs 25
   cbs 1
   high-prio-only 10
exit
queue 13 multipoint create
   rate 100 cir 100
   mbs 50
   cbs 1
   high-prio-only 10
exit
queue 14 multipoint create
   rate 100 cir 100
   mbs 50
   cbs 1
   high-prio-only 10
exit
queue 15 multipoint create
   rate 100 cir 10
   mbs 25
   cbs 1
   high-prio-only 10
exit
queue 16 multipoint create
   rate 100 cir 10
   mbs 25
   cbs 1
   high-prio-only 10
exit
```

```
fc af create
       multicast-queue 11
       queue 3
    exit
    fc be create
       multicast-queue 9
       queue 1
    exit
    fc ef create
       multicast-queue 14
       queue 6
    fc h1 create
       multicast-queue 15
       queue 7
    exit
    fc h2 create
       multicast-queue 13
       queue 5
    exit
    fc 11 create
      multicast-queue 12
       queue 4
    exit
    fc 12 create
       multicast-queue 10
       queue 2
    exit
    fc nc create
      multicast-queue 16
       queue 8
    exit
exit
network-queue "nq2" create
   description "Default network queue QoS policy."
   queue 1 create
       mbs 50
       cbs 1
       high-prio-only 10
    exit
    queue 2 create
       rate 100 cir 25
       mbs 50
       cbs 3
       high-prio-only 10
    queue 3 create
       rate 100 cir 25
       mbs 50
       high-prio-only 10
    exit
    queue 4 create
       rate 100 cir 25
       mbs 25
       cbs 3
       high-prio-only 10
    exit
    queue 5 create
```

#### Service Management Tasks

```
rate 100 cir 100
   mbs 50
   cbs 1
   high-prio-only 10
exit
queue 6 create
   rate 100 cir 100
   mbs 50
   cbs 1
   high-prio-only 10
exit
queue 7 create
   rate 100 cir 10
   mbs 25
   cbs 3
   high-prio-only 10
queue 8 create
   rate 100 cir 10
   mbs 25
   cbs 5
   high-prio-only 10
exit
queue 9 multipoint create
   mbs 50
   high-prio-only 10
exit
queue 10 multipoint create
   rate 100 cir 5
   mbs 50
   cbs 1
   high-prio-only 10
exit
queue 11 multipoint create
   rate 100 cir 5
   mbs 50
   cbs 1
   high-prio-only 10
queue 12 multipoint create
   rate 100 cir 5
   mbs 25
   cbs 1
   high-prio-only 10
queue 13 multipoint create
   rate 100 cir 100
   mbs 50
   cbs 1
   high-prio-only 10
exit
queue 14 multipoint create
   rate 100 cir 100
   mbs 50
   cbs 1
   high-prio-only 10
exit
queue 15 multipoint create
```

```
rate 100 cir 10
               mbs 25
               cbs 1
               high-prio-only 10
           exit
           queue 16 multipoint create
               rate 100 cir 10
               mbs 25
               cbs 1
               high-prio-only 10
           exit
           fc af create
              multicast-queue 11
               queue 3
           exit
           fc be create
               multicast-queue 9
               queue 1
           exit
           fc ef create
              multicast-queue 14
               queue 6
           exit
           fc h1 create
               multicast-queue 15
               queue 7
           fc h2 create
               multicast-queue 13
               queue 5
           fc 11 create
              multicast-queue 12
               queue 4
           exit
           fc 12 create
               multicast-queue 10
               queue 2
           exit
           fc nc create
              multicast-queue 16
               queue 8
           exit
       exit
A:ALA-12>config>qos#
```

# **Editing QoS Policies**

You can change existing policies, except the default policies, and entries in the CLI. The changes are applied immediately to all interfaces where the policy is applied. To prevent configuration errors use the copy command to make a duplicate of the original policy to a work area, make the edits, and then overwrite the original policy.

# **Network Queue QoS Policy Command Reference**

## **Command Hierarchies**

- Configuration Commands on page 141
- Operational Commands on page 142
- Show Commands on page 142

## **Configuration Commands**

```
config
     — qos
              — network-queue policy-name
                       — description description-string
                       - no description
                       — [no] fc fc-name
                                — multicast-queue queue-id
                                — no multicast-queue
                                — queue queue-id
                                — no queue
                       — queue queue-id [multipoint] [queue-type] [create]
                       — no queue queue-id
                                — adaptation-rule [pir adaptation-rule] [cir adaptation-rule]
                                — no adaptation-rule
                                - adaptation-ruleadaptation-ruleavg-frame-overhead percent
                                — no avg-frame-overhead
                                — cbs percent
                                - no cbs
                                — high-prio-only percent
                                — no high-prio-only
                                - mbs percent
                                - no mbs
                                — [no] pool pool-name
                                — port-parent [weight weight] [level level] [cir-weight cir-weight] [cir-level cir-
                                   level] [cir-level level] [cir-weight weight]
                                - no port-parent
                                — rate percent [cir percent]
                                - no rate
```

# **Operational Commands**

## **Show Commands**

# **Configuration Commands**

## **Generic Commands**

### description

Syntax description description-string

no description

**Context** config>qos>shared-queue

config>qos>network-queue config>qos>network config>qos>sap-egress config>qos>sap-ingress

config>qos>sap-ingress>ipv6-criteria>entry config>qos>sap-ingress>ip-criteria>entry config>qos>sap-ingress>mac-criteria>entry

config>qos>scheduler-policy

config>gos>scheduler-policy>tier>scheduler

Description This command creates a text description stored in the configuration file for a configuration

context.

The **description** command associates a text string with a configuration context to help identify the context in the configuration file.

The **no** form of this command removes any description string from the context.

**Default** No description is associated with the configuration context.

**Parameters** description-string — A text string describing the entity. Allowed values are any string up to 80 characters

long composed of printable, 7-bit ASCII characters. If the string contains special characters (#, \$,

spaces, etc.), the entire string must be enclosed within double quotes.

# **Operational Commands**

### copy

Syntax copy network-queue src-name dst-name [overwrite]

Context config>qos

**Description** This command copies or overwrites existing network queue QoS policies to another network

queue policy ID.

The **copy** command is a configuration level maintenance tool used to create new policies using existing policies. It also allows bulk modifications to an existing policy with the use of the

overwrite keyword.

**Parameters** 

network-queue — Indicates that the source policy ID and the destination policy ID are network-queue policy IDs. Specify the source policy ID that the copy command will attempt to copy from and specify the destination policy ID to which the command will copy a duplicate of the policy.

**overwrite** — specifies to replace the existing destination policy. Everything in the existing destination policy will be overwritten with the contents of the source policy. If **overwrite** is not specified, a message is generated saying that the destination policy ID exists.

```
SR7>config>qos# copy network-queue nq1 nq2
MINOR: CLI Destination "nq2" exists - use {overwrite}.
SR7>config>qos# copy network-queue nq1 nq2 overwrite
```

# **Network Queue QoS Policy Commands**

### network-queue

Syntax [no] network-queue policy-name

Context config>qos

**Description** This command creates a context to configure a network queue policy. Network queue policies

define the ingress network queuing at the MDA network node level and on the Ethernet port and

SONET/SDH path level to define network egress queuing.

**Default** default

**Parameters** *policy-name* — The name of the network queue policy.

Valid names consist of any string up to 32 characters long composed of printable, 7-bit

ASCII characters. If the string contains special characters (#, \$, spaces, etc.), the entire

string must be enclosed within double quotes.

fc

Syntax [no] fc fc-name

Context config>qos>network-queue

**Description** The **fc** context in the network-queue context provides a forwarding class queue context to the

contained buffer control and queue rate commands.

The **fc** node contains the PIR, CIR, CBS and MBS commands used to control the buffer pool resources of each forwarding class queue on the ingress and egress pools that are associated with

the network-queue policy.

The **no** form of this command restores all PIR, CIR, CBS and MBS parameters for the forwarding

class network queue to their default values.

**Parameters** fc-name — The forwarding class name for which the contained PIR, CIR, CBS and MBS queue attributes

apply. An instance of **fc** is allowed for each **fc-name**.

**Values** be, 12, af, 11, h2, ef, h1, nc

### multicast-queue

Syntax multicast-queue queue-id

no multicast-queue

Context config>qos>network-queue>fc

**Description** This command overrides the default multicast forwarding type queue mapping for **fc** *fc-name*. The

specified *queue-id* must exist within the policy as a multipoint queue before the mapping can be made. Once the forwarding class mapping is executed, all multicast traffic on a SAP using this

policy is forwarded using the queue-id.

The multicast forwarding type includes the **unknown** unicast forwarding type and the **broadcast** forwarding type unless each is explicitly defined to a different multipoint queue. When the unknown and broadcast forwarding types are left as default, they will track the defined queue for the multicast forwarding type.

The **no** form of the command sets the multicast forwarding type *queue-id* back to the default queue for the forwarding class. If the **broadcast** and **unknown** forwarding types were not explicitly defined to a multipoint queue, they will also be set back to the default multipoint queue (queue 11).

#### **Resource Utilization:**

When a multipoint queue is created and at least one forwarding class is mapped to the queue using the **multipoint-queue** command, a single ingress multipoint hardware queue is created per instance of the applied network-queue policy using the queue-policy command at the ingress network MDA level. Multipoint queues are not created at egress and the multipoint queues defined in the network-queue policy are ignored when the policy is applied to an egress port.

**Parameters** 

*queue-id* — The *queue-id* parameter specified must be an existing, multipoint queue defined in the **config>qos>network-queue>queue** context.

**Values** Any valid multipoint queue-ID in the policy including 2 through 16.

Default 11

queue

Syntax [no] queue queue-id

Context config>qos>network-queue>fc

config>qos>network-queue

**Description** This command creates the context to configure forwarding-class to queue mappings.

Explicit definition of an ingress queue's hardware scheduler status is supported. A single ingress queue allows support for multiple forwarding classes. The default behavior automatically chooses the expedited or non-expedited nature of the queue based on the forwarding classes mapped to it. As long as all forwarding classes mapped to the queue are expedited (nc, ef, h1 or h2), the queue is treated as an expedited queue by

the hardware schedulers. When any non-expedited forwarding classes are mapped to the queue (be, af, 11 or 12), the queue is treated as best effort (be) by the hardware schedulers. The expedited hardware schedulers are used to enforce expedited access to internal switch fabric destinations. The hardware status of the queue must be defined at the time of queue creation within the policy.

The **no** form of this command removes the *queue-id* from the network-queue policy and from any existing MDA or port using the policy. If any forwarding class forwarding types are mapped to the queue, they revert to their default queues. When a queue is removed, any pending accounting information for each MDA or port queue created due to the definition of the queue in the policy is discarded.

#### Resource Utilization

When the network-queue policy is applied on a ingress MDA, each unicast queue is created multiple times - once for each switch fabric destination currently provisioned. Some IOM types represent one switch fabric destinations while others may represent two. At egress, a single queue is created since the policy is applied at the port level. Queues are only created when at least one forwarding class is mapped to the queue using the queue command within the forwarding class context.

#### **Parameters**

*queue-id* — The *queue-id* for the queue, expressed as an integer. The *queue-id* uniquely identifies the queue within the policy. This is a required parameter each time the queue command is executed.

**Values** 1 — 32

queue-type — The expedite, best-effort and auto-expedite queue types are mutually exclusive to each other. Each defines the method that the system uses to service the queue from a hardware perspective. While parental virtual schedulers can be defined for the queue, they only enforce how the queue interacts for bandwidth with other queues associated with the same scheduler hierarchy. An internal mechanism that provides access rules when the queue is vying for bandwidth with queues in other virtual schedulers is also needed. A keyword must be specified at the time the queue is created in the network-queue policy. If an attempt to change the keyword after the queue is initially defined, an error is generated.

**expedite** — This keyword ensures that the queue is treated in an expedited manner independent of the forwarding classes mapped to the queue.

**best-effort** — This keyword ensures that the queue is treated in a non-expedited manner independent of the forwarding classes mapped to the queue.

auto-expedite — This keyword allows the system to auto-define the way the queue is serviced by the hardware. When auto-expedite is defined on the queue, the queue is treated in an expedited manner when all forwarding classes mapped to the queue are configured as expedited types nc, ef, h1 or h2. When a single non-expedited forwarding class is mapped to the queue (be, af, l1 and l2) the queue automatically falls back to non-expedited status.

**Values** expedite, best-effort, auto-expedite

**Default** auto-expedite

**multipoint** — This keyword specifies that this *queue-id* is for multipoint forwarded traffic only. This *queue-id* can only be explicitly mapped to the forwarding class multicast, broadcast, or unknown unicast

### Network Queue QoS Policy Commands

ingress traffic. If you attempt to map forwarding class unicast traffic to a multipoint queue, an error is generated and no changes are made to the current unicast traffic queue mapping.

A queue must be created as multipoint. The **multipoint** designator cannot be defined after the queue is created. If an attempt is made to modify the command to include the **multipoint** keyword, an error is generated and the command will not execute.

The **multipoint** keyword can be entered in the command line on a pre-existing multipoint queue to edit *queue-id* parameters.

**Values** multipoint or not present

**Default** Present (the queue is created as non-multipoint)

### **Network Queue QoS Policy Queue Commands**

queue

Syntax queue queue-id [multipoint] [queue-type] [queue-mode] pool pool-name

no queue queue-id

Context config>qos>network-queue

**Description** This command enables the context to configure a QoS network-queue policy queue.

Explicit definition of an ingress queue's hardware scheduler status is supported. A single ingress queue allows support for multiple forwarding classes. The default behavior automatically chooses the expedited or non-expedited nature of the queue based on the forwarding classes mapped to it. As long as all forwarding classes mapped to the queue are expedited (nc, ef, h1 or h2), the queue is treated as an expedited queue by the hardware schedulers. When any non-expedited forwarding classes are mapped to the queue (be, af, l1 or l2), the queue is treated as best effort (be) by the hardware schedulers. The expedited hardware schedulers are used to enforce expedited access to internal switch fabric destinations. The hardware status of the queue must be defined at the time of queue creation within the policy.

The **queue** command allows the creation of multipoint queues. Only multipoint queues can receive ingress packets that need flooding to multiple destinations. By separating the unicast for multipoint traffic at service ingress and handling the traffic on separate multipoint queues, special handling of the multipoint traffic is possible. Each queue acts as an accounting and (optionally) shaping device offering precise control over potentially expensive multicast, broadcast and unknown unicast traffic. Only the back-end support of multipoint traffic (between the forwarding class and the queue based on forwarding type) needs to be defined. The individual classification rules used to place traffic into forwarding classes are not affected. Queues must be defined as multipoint at the time of creation within the policy.

The multipoint queues are for multipoint-destined service traffic. Within non-multipoint services, such as Epipe services, all traffic is considered unicast due to the nature of the service type. Multicast and broadcast-destined traffic in an Epipe service will not be mapped to a multipoint service queue.

When a QoS policy with multipoint queues is applied to an Epipe or IES SAP, the multipoint queues are not created. Any billing or statistical queries about a multipoint queue on a non-multipoint service returns zero values. Any queue parameter information requested about a multipoint queue on a non-multipoint service returns the queue parameters in the policy. Buffers will not be allocated for multipoint queues on non-multipoint services. Buffer pool queries return zero values for actual buffers allocated and current buffer utilization.

The **no** form of this command removes the *queue-id* from the network-queue policy and from any existing SAPs using the policy. If any forwarding class forwarding types are mapped to the queue,

they revert to their default queues. When a queue is removed, any pending accounting information for each SAP queue created due to the definition of the queue in the policy is discarded.

If the specified pool-name does not exist on the MDA, the queue will be treated as 'pool orphaned' and will be mapped to the appropriate default pool. Once the pool comes into existence on the MDA or port, the queue will be mapped to the new pool.

Once the queue is created within the policy, the pool command may be used to either remove the queue from the pool, or specify a new pool name association for the queue. The pool command does not appear in save or show command output. Instead, the current pool name for the queue will appear (or not appear) on the queue command output using the pool keyword.

**Parameters** 

queue-id — The queue-id for the queue, expressed as an integer. The queue-id uniquely identifies the queue within the policy. This is a required parameter each time the queue command is executed.

**Values** 1 — 32

queue-type — The expedite, best-effort and auto-expedite queue types are mutually exclusive to each other. Each defines the method that the system uses to service the queue from a hardware perspective. While parental virtual schedulers can be defined for the queue, they only enforce how the queue interacts for bandwidth with other queues associated with the same scheduler hierarchy. An internal mechanism that provides access rules when the queue is vying for bandwidth with queues in other virtual schedulers is also needed. A keyword must be specified at the time the queue is created in the network-queue policy. If an attempt is made to change the keyword after the queue is initially defined, an error is generated.

**expedite** — This keyword ensures that the queue is treated in an expedited manner independent of the forwarding classes mapped to the queue.

**best-effort** — This keyword ensures that the queue is treated in a non-expedited manner independent of the forwarding classes mapped to the queue.

auto-expedite — This keyword allows the system to auto-define the way the queue is serviced by the hardware. When auto-expedite is defined on the queue, the queue is treated in an expedited manner when all forwarding classes mapped to the queue are configured as expedited types nc, ef, h1 or h2. When a single non-expedited forwarding class is mapped to the queue (be, af, l1 and l2) the queue automatically falls back to non-expedited status.

**Values** expedite, best-effort, auto-expedite

**Default** auto-expedite

**multipoint** — This keyword specifies that this *queue-id* is for multipoint forwarded traffic only. This *queue-id* can only be explicitly mapped to the forwarding class multicast, broadcast, or unknown unicast ingress traffic. If you attempt to map forwarding class unicast traffic to a multipoint queue, an error is generated and no changes are made to the current unicast traffic queue mapping.

A queue must be created as multipoint. The **multipoint** designator cannot be defined after the queue is created. If an attempt is made to modify the command to include the **multipoint** keyword, an error is generated and the command will not execute.

The **multipoint** keyword can be entered in the command line on a pre-existing multipoint queue to edit *queue-id* parameters.

**Values** multipoint or not present

**Default** Not present (the queue is created as non-multipoint)

*queue-mode* — Specifies the mode in which the queue is operating. This attribute is associated with the queue at the time of creation and cannot be modified thereafter.

#### **Values**

**profile-mode**: When the queue is operating in the profile mode (or, the color aware mode), the queue tries to provide the appropriate bandwidth to the packets with different profiles. The profiles are assigned according to the configuration of the forwarding class or the sub-forwarding class.

**priority-mode**: The queue is capable of handling traffic differently with two distinct priorities. These priorities are assigned by the stages preceding the queueing framework in the system. In priority mode, the queue does not have the functionality to support the profiled traffic and in such cases the queue will have a degraded performance. However, the converse is not valid and a queue in profile mode should be capable of supporting the different priorities of traffic.

#### **Default** priority-mode

pool-name — The specified pool-name identifies a named pool where the policy will be applied. Each queue created within the system is tied to a physical port. When the policy is applied and the queue is created, the system will scan the named pools associated with the port to find the specified pool name. If the pool is not found on the port, the system will then look at named pools defined at the ports MDA level. If the pool name is not found on either the port or MDA, the queue will be marked as 'pool-orphaned' and will be mapped to the appropriate default pool. If the pool comes into existence, the queue will be moved from the default pool to the new named pool and the 'pool-orphaned' state will be cleared. The specified name must be an ASCII name string up to 16 characters long.

**Values** Any valid ASCII name string

**Default** None

The queue's pool association may only be removed by either re-executing the queue command without the pool keyword or by executing the no pool command within the queue's CLI context. When the pool name is removed, the queue will be placed on the appropriate default pool.

## adaptation-rule

**Syntax** adaptation-rule [pir adaptation-rule] [cir adaptation-rule]

no adaptation-rule

Context config>qos>network-queue>queue

**Description** This command defines the method used by the system to derive the operational CIR and PIR

settings when the queue is provisioned in hardware. For the CIR and PIR parameters individually,

the system attempts to find the best operational rate depending on the defined constraint.

The **no** form of the command removes any explicitly defined constraints used to derive the operational CIR and PIR created by the application of the policy. When a specific **adaptation-rule** is removed, the default constraints for **pir** and **cir** apply.

Default

adaptation-rule pir closest cir closest

**Parameters** 

*adaptation-rule* — Specifies the adaptation rule to be used while computing the operational CIR or PIR value.

#### **Values**

**pir** — Defines the constraints enforced when adapting the PIR rate defined within the **queue** *queue-id* **rate** command. The **pir** parameter requires a qualifier that defines the constraint used when deriving the operational PIR for the queue. When the **pir** command is not specified, the default applies.

**cir** — Defines the constraints enforced when adapting the CIR rate defined within the **queue** queue-id **rate** command. The **cir** parameter requires a qualifier that defines the constraint used when deriving the operational CIR for the queue. When the **cir** parameter is not specified, the default constraint applies.

max — The max (maximum) option is mutually exclusive with the min and closest options. When max is defined, the operational PIR for the queue will be equal to or less than the administrative rate specified using the rate command.

min — The min (minimum) option is mutually exclusive with the max and closest options. When min is defined, the operational PIR for the queue will be equal to or greater than the administrative rate specified using the rate command.

**closest** — The **closest** parameter is mutually exclusive with the **min** and **max** parameter. When **closest** is defined, the operational PIR for the queue will be the rate closest to the rate specified using the **rate** command.

## avg-frame-overhead

Syntax avg-frame-overhead percent no avg-frame-overhead

Context config>gos>network-queue>queue

#### **Description**

This command configures the average frame overhead to define the average percentage that the offered load to a queue will expand during the frame encapsulation process before sending traffic on-the-wire. While the avg-frame-overhead value may be defined on any queue, it is only used by the system for queues that egress a SONET or SDH port or channel. Queues operating on egress Ethernet ports automatically calculate the frame encapsulation overhead based on a 20 byte per packet rule (8 bytes for preamble and 12 bytes for Inter-Frame Gap).

When calculating the frame encapsulation overhead for port scheduling purposes, the system determines the following values:

• Offered-Load — The offered-load of a queue is calculated by starting with the queue depth in octets, adding the received octets at the queue and subtracting queue discard

- octets. The result is the number of octets the queue has available to transmit. This is the packet-based offered-load.
- Frame-encapsulation overhead Using the avg-frame-overhead parameter, the frame-encapsulation overhead is simply the queue's current offered-load (how much has been received by the queue) multiplied by the avg-frame-overhead. If a queue had an offered load of 10,000 octets and the avg-frame-overhead equals 10%, the frame-encapsulation overhead would be 10,000 x 0.1 or 1,000 octets.

For egress Ethernet queues, the frame-encapsulation overhead is calculated by multiplying the number of offered-packets for the queue by 20 bytes. If a queue was offered 50 packets then the frame-encapsulation overhead would be 50 x 20 or 1,000 octets.

- Frame-based offered-load The frame-based offered-load is calculated by adding the offered-load to the frame-encapsulation overhead. If the offered-load is 10,000 octets and the encapsulation overhead was 1,000 octets, the frame-based offered-load would equal 11,000 octets.
- Packet to frame factor The packet-to-frame factor is calculated by dividing the frame-encapsulation overhead by the queue's offered-load (packet based). If the frame-encapsulation overhead is 1,000 octets and the offered-load is 10,000 octets then the packet to frame factor would be 1,000 / 10,000 or 0.1. When in use, the avg-frame-overhead will be the same as the packet to frame factor making this calculation unnecessary.
- Frame-based CIR The frame-based CIR is calculated by multiplying the packet to frame factor with the queue's-configured CIR and then adding that result to that CIR. If the queue CIR is set at 500 octets and the packet to frame factor equals 0.1, the frame-based CIR would be 500 x 1.1 or 550 octets.
- Frame-based within-cir offered-load The frame-based within-cir offered-load is the portion of the frame-based offered-load considered to be within the frame-based CIR. The frame-based within-cir offered-load is the lesser of the frame-based offered-load and the frame-based CIR. If the frame-based offered-load equaled 11000 octets and the frame-based CIR equaled 550 octets, the frame-based within-cir offered-load would be limited to 550 octets. If the frame-based offered-load equaled 450 octets and the frame-based CIR equaled 550 octets, the frame-based within-cir offered-load would equal 450 octets (or the entire frame-based offered-load).

As a special case, when a queue or associated intermediate scheduler is configured with a CIR-weight equal to 0, the system automatically sets the queue's frame-based within-cir offered-load to 0, preventing it from receiving bandwidth during the port scheduler's within-cir pass.

- Frame-based PIR The frame-based PIR is calculated by multiplying the packet to frame-factor with the queue's-configured PIR and then adding the result to that PIR. If the queue PIR is set to 7500 octets and the packet to frame-factor equals 0.1, the frame-based PIR would be 7,500 x 1.1 or 8,250 octets.
- Frame-based within-pir offered-load The frame-based within-pir offered-load is the portion of the frame-based offered-load considered to be within the frame-based PIR. The frame-based within-pir offered-load is the lesser of the frame-based offered-load and the

frame-based PIR. If the frame-based offered-load equaled 11,000 octets and the frame-based PIR equaled 8250 octets, the frame-based within-pir offered-load would be limited to 8,250 octets. If the frame-based offered-load equaled 7,000 octets and the frame-based PIR equaled 8,250 octets, the frame-based within-pir offered load would equal 7,000 octets.

Port Scheduler Operation Using Frame Transformed Rates — The port scheduler uses the frame based rates to figure the maximum rates that each queue may receive during the within-cir and above-cir bandwidth allocation passes. During the within-cir pass, a queue may receive up to its frame based within-cir offered-load. The maximum it may receive during the above-cir pass is the difference between the frame based within-pir offered load and the amount of actual bandwidth allocated during the within-cir pass.

SAP and Subscriber SLA-Profile Average Frame Overhead Override — The average frame overhead parameter on a sap-egress may be overridden at an individual egress queue basis. On each SAP and within the sla-profile policy used by subscribers an avg-frame-overhead command may be defined under the queue-override context for each queue. When overridden, the queue instance will use its local value for the average frame overhead instead of the sap-egress-defined overhead.

The **no** form of this command restores the average frame overhead parameter for the queue to the default value of 0 percent. When set to 0, the system uses the packet based queue statistics for calculating port scheduler priority bandwidth allocation. If the no avg-frame-overhead command is executed in a queue-override queue id context, the avg-frame-overhead setting for the queue within the sap-egress QoS policy takes effect.

#### Default 0

#### **Parameters**

percent — This parameter sets the average amount of packet-to-frame encapsulation overhead expected for the queue. This value is not used by the system for egress Ethernet queues.

**Values** 0.00 — 100.00

#### cbs

Syntax cbs percent

no cbs

Context config>qos>network-queue>queue

**Description** The Committed Burst Size (

The Committed Burst Size (**cbs**) command specifies the relative amount of reserved buffers for a specific ingress network MDA forwarding class queue or egress network port forwarding class queue. The value is entered as a percentage.

The CBS for a queue is used to determine whether it has exhausted its reserved buffers while enqueuing packets. Once the queue has exceeded the amount of buffers considered in reserve for this queue, it must contend with other queues for the available shared buffer space within the

buffer pool. Access to this shared pool space is controlled through Random Early Detection (RED) slope application.

Two RED slopes are maintained in each buffer pool. A high priority slope is used by in-profile packets. A low priority slope is used by out-of-profile packets. All Network-Control and Management packets are considered in-profile. Assured packets are handled by their in-profile and out-of-profile markings. All Best-Effort packets are considered out-of-profile. Premium queues should be configured such that the CBS percent is sufficient to prevent shared buffering of packets. This is generally taken care of by the CIR scheduling of Premium queues and the overall small amount of traffic on the class. Premium queues in a properly designed system will drain before all others, limiting their buffer utilization.

The RED slopes will detect congestion conditions and work to discard packets and slow down random TCP session flows through the queue. The RED slope definitions can be defined, modified or disabled through the network-queue policy assigned to the MDA for the network ingress buffer pool or assigned to the network port for network egress buffer pools.

The resultant CBS size can be larger than the MBS. This will result in a portion of the CBS for the queue to be unused and should be avoided.

The **no** form of this command returns the CBS size for the queue to the default for the forwarding class.

#### Spec@alses

**Forwarding Class Queue on Egress Network Port or Channel** — For network egress, each forwarding class is supported by an egress queue on a per network port basis. These forwarding class-based queues are automatically created once a port or channel is placed in the network mode. The configuration parameters for each queue come from the applied egress network-queue policy on the network port or channel.

The **cbs** value is used to calculate the queue's CBS size based on the total amount of buffer space allocated for the buffer pool on the egress network port or channel. This buffer pool size will dynamically fluctuate based on the port or channel's egress pool size setting.

The total reserved buffers based on the total percentages can exceed 100 percent. This might not be desirable and should be avoided as a rule of thumb. If the total percentage equals or exceeds 100 percent of the buffer pool size, no buffers will be available in the shared portion of the pool. Any queue exceeding its CBS size will experience a hard drop on all packets until it drains below this threshold.

**Forwarding Class Queue on Ingress MDA** — For network ingress, each forwarding class is supported by an ingress queue per MDA. These forwarding class queues are automatically created once a single port or channel is placed in the network mode on the MDA and are removed once all network ports or channels are removed from the MDA (defined as access). The configuration parameters for each queue come from the applied ingress policy under the network context of the MDA.

The **cbs** value is used to calculate the queue's CBS size based on the total amount buffer space allocated for the network ingress buffer pool on the MDA. This buffer pool will dynamically fluctuate based on the sum of all ingress pool sizes for all network ports and channels on the MDA.

The total reserved buffers based on the total percentages can exceed 100 percent. This might not be desirable and should be avoided as a rule of thumb. If the total percentage equals or exceeds 100 percent of the buffer pool size, no buffers will be available in the shared portion of the pool. Any queue exceeding its CBS size will experience a hard drop on all packets until it drains below this threshold.

#### Default

The **cbs** forwarding class defaults are listed in the table below:

Table 30: cbs forwarding class defaults

| Forwarding Class | Fowarding Class Label | Default CBS |
|------------------|-----------------------|-------------|
| Network-Control  | nc                    | 3           |
| High-1           | h1                    | 3           |
| Expedited        | ef                    | 1           |
| High-2           | h2                    | 1           |
| Low-1            | 11                    | 3           |
| Assured          | af                    | 1           |
| Low-2            | 12                    | 3           |
| Best-Effort      | be                    | 1           |

#### **Parameters**

percent — The percent of buffers reserved from the total buffer pool space, expressed as a decimal integer. If 10 MB is the total buffers in the buffer pool, a value of 10 would reserve 1MB (10%) of buffer space for the forwarding class queue. The value 0 specifies that no reserved buffers are required by the queue (a minimal reserved size can be applied for scheduling purposes).

Values 0 - 100

# high-prio-only

Description

Syntax high-prio-only percent no high-prio-only

Context config>gos>network-queue>queue

Context Comigs quos network queues queue

The **high-prio-only** command allows the reservation of queue buffers for use exclusively by high priority packets as a default condition for access buffer queues for this network queue policy.

The difference between the MBS size for the queue and the high priority reserve defines the threshold where low priority traffic will be discarded. The result is used on the queue to define a threshold where low priority packets are discarded, leaving the rest of the default MBS size for high priority packets only. If the current MBS for the queue is 10MBytes, a value of 5 will result in a high priority reserve on the queue of 500KBytes. A value of 0 specifies that none of the MBS of the queue will be reserved for high priority traffic. This does not affect RED slope operation for packets attempting to be queued.

Modifying the current MBS for the queue through the **mbs** command will cause the default **high-prio-only** function to be recalculated and applied to the queue. The **high-prio-only** command as defined for the specific queue can be used to override the default **high-prio-only** setting as defined in the network queue policy. This prevents the **high-prio-only** command for the network queue policy from having an affect on the queue.

The **no** form of this command restores the default value.

**Default** The **high-prio-only** forwarding class defaults are listed in the table below.

Table 31: High-prio-only forwarding class defaults

| Forwarding Class | Fowarding Class Label | Default high-prio-only |
|------------------|-----------------------|------------------------|
| Network-Control  | nc                    | 10                     |
| High-1           | h1                    | 10                     |
| Expedited        | ef                    | 10                     |
| High-2           | h2                    | 10                     |
| Low-1            | 11                    | 10                     |
| Assured          | af                    | 10                     |
| Low-2            | 12                    | 10                     |
| Best-Effort      | be                    | 10                     |

## Network Queue QoS Policy Commands

**Parameters** percent — The amount of queue buffer space, expressed as a decimal percentage of the MBS.

**Values** 0 — 100, default

mbs

Description

Syntax mbs percent

no mbs

Context config>qos>network-queue>queue

Tomake deimig que network queue queue

The Maximum Burst Size (**mbs**) command specifies the relative amount of the buffer pool space for the maximum buffers for a specific ingress network MDA forwarding class queue or egress network port forwarding class queue. The value is entered as a percentage.

The MBS value is used to by a queue to determine whether it has exhausted its total allowed buffers while enqueuing packets. Once the queue has exceeded its maximum amount of buffers, all packets are discarded until the queue transmits a packet. A queue that has not exceeded its MBS size is not guaranteed that a buffer will be available when needed or that the packet's RED slope will not force the discard of the packet. Setting proper CBS parameters and controlling CBS oversubscription is one major safeguard to queue starvation (when a queue does not receive its fair share of buffers). Another is properly setting the RED slope parameters for the needs of the network queues.

The MBS size can sometimes be smaller than the CBS. This will result in a portion of the CBS for the queue to be unused and should be avoided.

The **no** form of the command returns the MBS size for the queue to the default for the forwarding class.

#### Spec@alses

**Forwarding Class Queue on Egress Network Port or Channel** — For network egress, each forwarding class is supported by an egress queue on a per network port basis. These forwarding class-based queues are automatically created once a port or channel is placed in the network mode. The configuration parameters for each queue come from the applied egress policy on the network port or channel.

The **mbs** value is used to calculate the queue's MBS size based on the total amount buffer space allocated for the buffer pool on the egress network port or channel. This buffer pool size will dynamically fluctuate based on the port or channels egress pool size setting.

The total MBS settings for all network egress queues on the port or channel based on the total percentages can exceed 100 percent. Some oversubscription can be desirable to allow exceptionally busy forwarding classes more access to buffer space. The proper use of CBS settings will ensure that oversubscribing MBS settings will not starve other queues of buffers when needed.

**Forwarding Class Queue on Ingress MDA** — For network ingress, each forwarding class is supported by an ingress queue per MDA. These forwarding class queues are automatically created once a single port or channel is placed in the network mode on the MDA and are removed once all network ports or channels are removed from the MDA (defined as access). The configuration parameters for each queue come from the applied ingress policy under the network context of the MDA.

The **mbs** value is used to calculate the queue's MBS size based on the total amount buffer space allocated for the network ingress buffer pool on the MDA. This buffer pool will dynamically fluctuate based on the sum of all ingress pool sizes for all network ports and channels on the MDA.

The total MBS settings for all network egress queues on the port or channel based on the total percentages can exceed 100 percent. Some oversubscription can be desirable to allow exceptionally busy forwarding classes more access to buffer space. The proper use of CBS settings will ensure that oversubscribing MBS settings will not starve other queues of buffers when needed.

#### **Parameters**

percent — The percent of buffers from the total buffer pool space for the maximum amount of buffers, expressed as a decimal integer. If 10 MB is the total buffers in the buffer pool, a value of 10 would limit the maximum queue size to 1MB (10%) of buffer space for the forwarding class queue. If the total size is increased to 20MB, the existing value of 10 would automatically increase the maximum size of the queue to 2MB.

**Values** 0 — 100

## pool

Syntax pool pool-name [create]

no pool pool-name

Context config>gos>network-gueue>gueue

#### **Description**

This command is utilized once the queue is created within the policy. The pool command may be used to either remove the queue from the pool, or specify a new pool name association for the queue. The pool command does not appear in save or show command output. Instead, the current pool name for the queue will appear (or not appear) on the queue command output using the pool keyword.

The **no** form of the command removes a named pool association for the queue. When the pool name is removed, the queue will be placed on the appropriate default pool.

#### **Parameters**

pool-name — The specified pool-name identifies a named pool where the policy will be applied. Each queue created within the system is tied to a physical port. When the policy is applied and the queue is created, the system will scan the named pools associated with the port to find the specified pool name. If the pool is not found on the port, the system will then look at named pools defined at the ports MDA level. If the pool name is not found on either the port or MDA, the queue will be marked as 'pool-orphaned'

and will be mapped to the appropriate default pool. If the pool comes into existence, the queue will be moved from the default pool to the new named pool and the 'pool-orphaned' state will be cleared. The specified name must be an ASCII name string up to 32 characters long.

**Default** None

## port-parent

Syntax port-parent [weight weight] [level level] [cir-weight cir-weight] [cir-level cir-level]

no port-parent

Context config>qos>network-queue>queue

**Description** This command specifies

This command specifies whether this queue feeds off a port-level scheduler. For the network-queue policy context, only the port-parent command is supported. When a port scheduler exists on the port, network queues without a port-parent association will be treated as an orphan queue on the port scheduler and treated according to the current orphan behavior on the port scheduler. If the port-parent command is defined for a network queue on a port without a port scheduler defined, the network queue will operate as if a parent association does not exist. Once a port scheduler policy is associated with the egress port, the port-parent command will come into effect.

When a network-queue policy is associated with an MDA or CMA for ingress queue definition, the port-parent association of the queues are ignored.

The **no** form of this command removes a port scheduler parent association for the queue or scheduler. If a port scheduler is defined on the port which the queue or scheduler instance exists, the queue or scheduler will become orphaned.

**Default** no port-parent

Parameters weight weigh

weight weight — Defines the weight the queue or scheduler will use at the above-cir port priority level (defined by the level parameter).

**Values** 0 - 100

Default 1

**level** — Defines the port priority the queue or scheduler will use to receive bandwidth for its above-cir offered-load.

**Values** 1 — 8 (8 is the highest priority)

Default

cir-weight cir-weight — Defines the weight the queue or scheduler will use at the within-cir port priority level (defined by the cir-level parameter). The weight is specified as an integer value from 0 to 100 with 100 being the highest weight. When the cir-weight parameter is set to a value of 0 (the default value), the queue or scheduler does not receive bandwidth during the port scheduler's within-cir pass and the

cir-level parameter is ignored. If the cir-weight parameter is 1 or greater, the cir-level parameter comes into play.

**Values** 0 - 100

cir-level cir-level — Values Defines the port priority the queue or scheduler will use to receive bandwidth

for its within-cir offered-load. If the cir-weight parameter is set to a value of 0 (the default value), the queue or scheduler does not receive bandwidth during the port scheduler's within-cir pass and the cir-level parameter is ignored. If the cir-weight parameter is 1 or greater, the cir-level parameter comes into play.0 — 8 (8 is the highest priority)

Default 0

rate

**Syntax** rate percent [cir percent]

no rate

**Context** config>gos>network-queue>queue

Description

This command defines the administrative Peak Information Rate (PIR) and the administrative Committed Information Rate (CIR) parameters for the queue. The PIR defines the percentage that the queue can transmit packets through the switch fabric (for SAP ingress queues) or out an egress interface (for SAP egress queues). Defining a PIR does not necessarily guarantee that the queue can transmit at the intended rate. The actual rate sustained by the queue can be limited by oversubscription factors or available egress bandwidth.

The CIR defines the percentage at which the system prioritizes the queue over other queues competing for the same bandwidth. For SAP ingress, the CIR also defines the rate that packets are considered in-profile by the system. In-profile packets are preferentially queued by the system at egress and at subsequent next hop nodes where the packet can traverse. To be properly handled as in- or out-of-profile throughout the network, the packets must be marked accordingly for profiling at each hop.

The CIR can be used by the queue's parent commands *cir-level* and *cir-weight* parameters to define the amount of bandwidth considered to be committed for the child queue during bandwidth allocation by the parent scheduler.

The **rate** command can be executed at anytime, altering the PIR and CIR rates for all queues created through the association of the SAP ingress or SAP egress QoS policy with the *queue-id*.

The **no** form of the command returns all queues created with the *queue-id* by association with the QoS policy to the default PIR and CIR parameters (100, 0).

**Parameters** 

cir percent — Defines the percentage of the guaranteed rate allowed for the queue. When the rate command is executed, a valid PIR setting must be explicitly defined. When the rate command has not been executed, the default PIR of 100 is assumed. Fractional values are not allowed and must be given as a positive integer.

## Network Queue QoS Policy Commands

The actual PIR rate is dependent on the queue's **adaptation-rule** parameters and the actual hardware where the queue is provisioned.

 $\begin{array}{ll} \textbf{Values} & 0 - 100 \\ \textbf{Default} & 100 \end{array}$ 

cir percent — Defines the percentage of the maximum rate allowed for the queue. When the rate command is executed, a CIR setting is optional. When the rate command has not been executed or the cir parameter is not explicitly specified, the default CIR (0) is assumed. Fractional values are not allowed and must be given as a positive integer.

**Values** 0 - 100

Default (

# **Show Commands**

## network-queue

Syntax network-queue [network-queue-policy-name] [detail]

**Description** This command displays network queue policy information.

Context show>qos

**Parameters** *network-queue-policy-name* — The name of the network queue policy.

**Values** Valid names consist of any string up to 32 characters long composed of printable, 7-bit

ASCII characters. If the string contains special characters (#, \$, spaces, etc.), the entire

string must be enclosed within double quotes.

**detail** — Includes each queue's rates and adaptation-rule and & cbs details. It also shows FC to queue mapping details.

**Table 32: Network Queue Labels and Descriptions** 

| Label       | Description                                                                         |
|-------------|-------------------------------------------------------------------------------------|
| Policy      | The policy name that uniquely identifies the policy.                                |
| Description | A text string that helps identify the policy's context in the configuration file.   |
| Port-Id     | Displays the physical port identifier where the network queue policy is applied.    |
| Queue       | Displays the queue ID.                                                              |
| CIR         | Displays the committed information rate.                                            |
| PIR         | Displays the peak information rate.                                                 |
| CBS         | Displays the committed burst size.                                                  |
| MBS         | Displays the maximum burst size.                                                    |
| HiPrio      | Displays the high priority value.                                                   |
| FC          | Displays FC to queue mapping.                                                       |
| UCastQ      | Displays the specific unicast queue to be used for packets in the forwarding class. |

A:ALA-12# show qos network-queue nq1

| Networ}<br><br>Policy       | k Queue              |                    |           |          |                                         |  |
|-----------------------------|----------------------|--------------------|-----------|----------|-----------------------------------------|--|
| Policy                      |                      | _                  | _         |          | ======================================= |  |
|                             |                      | : nq1<br>: (Not Sp | pecified) | )        |                                         |  |
| Associations Port-id: 1/1/1 |                      |                    |           |          |                                         |  |
|                             |                      |                    |           |          |                                         |  |
|                             | ========<br>12>show> |                    |           |          |                                         |  |
|                             |                      | qos# <b>netw</b>   | _         | _        | ail<br>                                 |  |
| QoS Net                     | twork Qu             | eue Polic          | Y         |          |                                         |  |
| Networ}                     | k Queue              | Policy (no         | q1)       |          |                                         |  |
| Policy<br>Descrip           | ption                | : nq1<br>: (Not Sp | pecified) | )        |                                         |  |
| Queue (                     | CIR                  | PIR                | CBS       | MBS      |                                         |  |
| 1 (                         | 0                    | 100                | 1         | 50       | 10                                      |  |
|                             | 25                   | 100                | 5         | 50       | 10                                      |  |
|                             | 25<br>25             | 100<br>100         | 20<br>5   | 50<br>25 | 10<br>10                                |  |
|                             | 100                  | 100                | 20        | 50       | 10                                      |  |
|                             | 100                  | 100                | 20        | 50       | 10                                      |  |
|                             | 10                   | 100                | 5         | 25       | 10                                      |  |
|                             | 10                   | 100                | 5         | 25       | 10                                      |  |
| <br>FC                      |                      | UCastQ             |           |          |                                         |  |
| <br>be                      |                      | 1                  |           |          |                                         |  |
| 12                          |                      | 2                  |           |          |                                         |  |
| af                          |                      | 3                  |           |          |                                         |  |
| 11                          |                      | 4                  |           |          |                                         |  |
| h2                          |                      | 5                  |           |          |                                         |  |
| ef<br>h1                    |                      | 6<br>7             |           |          |                                         |  |
| nc                          |                      | 8                  |           |          |                                         |  |
| <br>Associa                 |                      |                    |           |          |                                         |  |
|                             |                      |                    |           |          |                                         |  |
|                             |                      |                    |           |          |                                         |  |

# Service Egress and Ingress QoS Policies

# In This Section

This section provides information to configure SAP ingress and egress QoS policies using the command line interface.

Topics in this section include:

- Overview on page 192
  - → Egress SAP Forwarding Class and Forwarding Profile Overrides on page 193
  - → DEI Egress Remarking on page 194
  - → Default Service Egress and Egress Policy Values on page 200
  - → VID Filters on page 215
- Basic Configurations on page 203
- Service Management Tasks on page 222

# **Overview**

There is one default service ingress policy and one default service egress policy. Each policy can have up to 32 ingress queues and 8 egress queues per service.

Each policy can have up to 32 ingress queuesand 8 egress queues per service. The default policies can be copied and modified but they cannot be deleted. The default policies are identified as policy ID 1.

The default policies are applied to the appropriate interface, by default. For example, the default SAP ingress policy is applied to access ingress SAPs. The default SAP egress policy is applied to access egress SAPs. You must explicitly associate other QoS policies.

For information about the tasks and commands necessary to access the command line interface and to configure and maintain your 7750 SR devices, refer to the CLI Usage chapter in the 7750 SR OS Basic System Configuration Guide.

# **Egress SAP Forwarding Class and Forwarding Profile Overrides**

An access egress packet's forwarding class can be changed to redirect the packet to an alternate queue than the ingress forwarding class determination would have used. An access egress packet's profile (in or out) can also be changed to modifying the congestion behavior within the egress queue. In both cases, egress marking decisions will be based on the new forwarding class and profile as opposed to the egress forwarding class or profile. The exception is when ingress remarking is configured. An ingress remark decision will not be affected by egress forwarding class or egress profile overrides.

# **SAP Egress QoS Policy Modifications**

The SAP egress QoS policy allows reclassification rules that are used to override the ingress forwarding class and profile of packets that egress a SAP where the QoS policy is applied. Only IP-based reclassification rules are supported.

IP precedence, DSCP and IP quintuple entries can be defined, each with an explicit forwarding class or profile override parameters. The reclassification logic for each entry follows the same basic hierarchical behavior as the classification rules within the SAP ingress QoS policy. IP precedence and DSCP have the lowest match priority while the IP criteria (quintuple) entries have the highest. When an optional parameter (such as **profile**) for IP precedence or DSCP entries is not specified, the value from the lower priority IP quintuple match for that parameter is preserved. If the IP precedence values overlap with DSCP values in that they will match the same IP header TOS field, the DSCP entry parameters will override or remove the IP precedence parameters. When none of the matched entries override a parameter, the ingress classification is preserved.

# **Hardware Support**

The egress SAP forwarding class and forwarding profile override is only supported on SAPs configured on IOM2 and IOM3 modules. If a SAP egress QoS policy with forwarding class and forwarding profile overrides are applied to a SAP on an IOM other than the IOM2 and IOM3 (such as an IOM1), no error message is generated, but the forwarding class and forwarding profile override portion of the SAP egress QoS Policy is ignored and has no effect.

# **DEI Egress Remarking**

It is often desirable to meter traffic from different users to ensure fairness or to meet bandwidth guarantees. Dropping all traffic in excess of a committed rate is likely to result in severe under-utilization of the networks, since most traffic sources are bursty in nature. It is burdensome to meter traffic at all points in the network where bandwidth contention occurs. One solution is to mark those frames in excess of the committed rate as drop eligible on admission to the network.

Previously, the discard eligibility was marked / determined using existing QoS fields: for example, the three MPLS EXP and Ethernet dot1p bits. Using certain combination(s) of these bits to indicate both forwarding class (emission priority) and discard eligibility meant decreasing the number of Forwarding Classes that can be differentiated in the network.

IEEE 802.1ad-2005 and IEEE 802.1ah standards allow drop eligibility to be conveyed separately from priority, preserving all the eight forwarding classes (emission priorities) that could be indicated using the 3 802.1p bits. Now all the previously introduced traffic types will be marked as drop eligible. Customers can continue to use the dot1p markings with the enhancement of changing the dot1p value used, in access, based on the in/out profile information.

## DEI in IEEE 802.1ad

IEEE 802.1ad-2005 standard allows drop eligibility to be conveyed separately from priority in service VLAN TAGs (STAGs) so that all of the previously introduced traffic types can be marked as drop eligible. The service VLAN TAG has a new format where the priority and discard eligibility parameters are conveyed in the three bit priority code point (PCP) field and respectively in the DE bit (Figure 9).

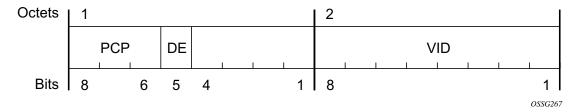

Figure 9: DE Bit in the 802.1ad S-TAG

The introduction of the DE bit allows the S-TAG to convey eight forwarding classes/distinct emission priorities, each with a drop eligible indication.

When DE bit is set to 0 (DE=FALSE) the related packet is not discard eligible. This is the case for the packets that are within the CIR limits and must be given priority in case of congestion. If the

DEI is not used or backwards compliance is required the DE bit should be set to zero on transmission and ignored on reception.

When the DE bit is set to 1 (DE=TRUE) the related packet is discard eligible. This is the case for the packets that are sent above the CIR limit (but below the PIR). In case of congestion these packets will be the first ones to be dropped.

## DEI in IEEE 802.1ah

IEEE 802.1ah (PBB) standard provides a dedicate bit for DE indication in both the BVID and the ITAG.

The backbone VLAN ID (BVID) is a regular 802.1ad STAG. Its DE bit may be used to convey the related tunnel QoS throughout an Ethernet backbone.

The ITAG header offers also an I-DEI bit that may be used to indicate the service drop eligibility associated with this frame.

These bits must follow the same rules as described in DEI in IEEE 802.1ad on page 194.

## **IEEE 802.1ad Use Case**

Figure 10 illustrates an example of a topology where the new DE feature may be used: a DE aware, 802.1ad access network connected via a regular SAP to a 7750 SR PE.

In this example, PE1 can ensure coherent processing of the DE indication between the 802.1ad and the MPLS networks: for example, for packets ingressing the SAP connected to 802.1ad access, read the DE indication and perform classification, color-aware metering/policing, marking of the related backbone QoS fields and selective discarding of the frames throughout the queueing system based on their discard eligibility. In addition, packets egressing the SAP towards the 802.1ad access provide proper DE indication by marking the new DE bit in the STAG.

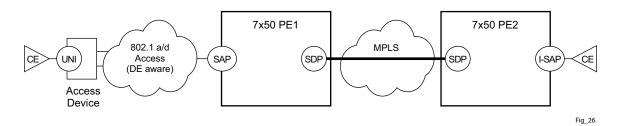

Figure 10: DE Aware 802.1ad Access Network

#### IEEE 802.1ah Use Case

Figure 11 illustrates an example of a PBB topology where the DE feature can be used. The processing needs highlighted in the 802.1ad use case apply to the 802.1ah BVID, format and etype being identical with the 802.1ad STAG. In addition the DE bit from the 802.1ah ITAG header may need to be processed following the same rules as for the related field in the BVID/STAG: for example, the DE bit from the BVID header represents the QoS associated with the "Ethernet Tunnel" while the DE bit from the ITAG represent the service QoS.

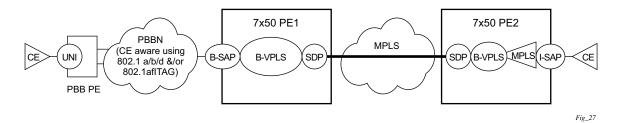

Figure 11: DE Aware PBB Topology

In this example, the BVID is not used for a part of the network leaving only I-DEI bit from the ITAG as the only option for a dedicated DE field. If both are included, then the QoS information from the BVID is to be used.

# **Egress FC-Based Remarking**

FC-based forwarding can be used in a network using core markings of dot1p and may not support DE in all devices. The expectation is that devices beyond the network edge will continue to adhere to the end-to-end QoS policies using dot1p in the packet. Dot1p marking is performed on egress for all services and with respect to in-profile or out-of-profile context.

# Implementation Requirements

In the 7750 SR series product line, the classification to and (re-)marking from PHB (for example, forwarding class, in/out of profile status) may be described in Table 35.

Table 33: Classification to and (Re-)Marking from PHB

| To/From                    | Classify Ingress Based on | РНВ         | Mark Egress To |
|----------------------------|---------------------------|-------------|----------------|
| Customer / Access Network  | dot1p [DE]                | FC {in out} | dot1p [DE]     |
| (SAP)                      | DSCP                      | FC {in out} | DSCP           |
|                            | ToS                       | FC {in out} | ToS            |
|                            | IP criteria               | FC {in out} | IP criteria    |
|                            | MAC criteria              | FC {in out} | MAC criteria   |
|                            |                           |             |                |
| Backbone Network (SDP / B- | dot1p [DE]                | FC {in out} | dot1p [DE]     |
| SAP                        | DSCP                      | FC {in out} | DSCP           |
|                            | ToS                       | FC {in out} | ToS            |
|                            | EXP                       | FC {in out} | EXP            |

Figure 12 displays a simple example of the DEI processing steps for the IEEE 802.1ad Use Case for both ingress and egress directions (from a PE1 SAP perspective).

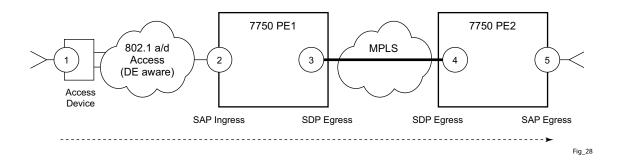

Figure 12: DEI Processing Ingress into the PE1 SAP

The following steps related to DEI are involved in the QoS processing as the packet moves from left to right:

- 4. The QinQ access device sets the DE bit from the STAG based on the QoS classification or on the results of the metering/policing for the corresponding customer UNI.
  - 4. The SAP on PE1 may use the DE bit from the customer STAG to classify the frames as in/out of profile. Color aware policing/metering can generate addition out of profile packets as the result of packet flow surpassing the CIR.
  - 5. When the packet leaves PE1 via SDP, the DE indication must be copied onto the appropriate tunnel QoS fields (outer VLAN ID and or EXP bits) using the internal PHB (per hop behavior) of the packet (for example, the FC and Profile).
  - 6. As the packet arrives at PE2, ingress into the related SDP, the DE indication is used to classify the packets into an internal PHB.
  - 7. Egress from the PE2 SAP, the internal PHB may be used to perform marking of the DE bit

A combination of two access networks can be possible. If PBB encapsulation is used, the configuration used for DE in SAP and SDP policies applies to both BVID and ITAG DE bits. When both fields are used the BVID takes precedence.

# **Default Service Egress and Egress Policy Values**

The default service egress and ingress policies are identified as policy-id 1. The default policies cannot be edited or deleted. The following displays default policy parameters:

- SAP Egress Policy on page 200
- Default SAP Ingress Policy on page 201

# **SAP Egress Policy**

```
A:ALA-7>config>qos>sap-egress$ info detail

no description
scope template
queue 1 auto-expedite create
no parent
adaptation-rule pir closest cir closest
rate max cir 0
cbs default
mbs default
high-prio-only default
exit

A:ALA-7>config>qos>sap-egress$
```

**Table 34: SAP Egress Policy Defaults** 

| Field           | Default                                 |
|-----------------|-----------------------------------------|
| description     | "Default SAP egress QoS policy."        |
| scope           | template                                |
| queue 1         | 1 auto-expedite                         |
| parent          | no parent                               |
| adaptation-rule | adaptation-rule pir closest cir closest |
| rate            | max cir 0                               |
| cbs             | default                                 |
| mbs             | default                                 |
| high-prio-only  | default                                 |
|                 |                                         |

# **Default SAP Ingress Policy**

```
\verb|A:ALA-7>config>qos>sap-ingress$| info detail|
_____
         description "Default SAP ingress QoS policy"
         scope template
          queue 1 auto-expedite create
            no parent
             adaptation-rule pir closest cir closest
             rate max cir 0
             mbs default
             cbs default
             high-prio-only default
          exit
          queue 2 multipoint auto-expedite create
             adaptation-rule pir closest cir closest
             rate max cir 0
             mbs default
             cbs default
             high-prio-only default
          exit
         default-fc be
         default-priority low
-----
A:ALA-7>config>qos>sap-ingress$
```

**Table 35: SAP Ingress Policy Defaults** 

| Field            | Default                                 |
|------------------|-----------------------------------------|
| description      | "Default SAP ingress QoS policy."       |
| scope            | template                                |
| queue 1          | 1 priority-mode auto-expedite           |
| parent           | no parent                               |
| adaptation-rule  | adaptation-rule pir closest cir closest |
| rate             | max cir 0                               |
| cbs              | default                                 |
| mbs              | default                                 |
| high-prio-only   | default                                 |
| queue 2          | multipoint priority-mode auto-expedite  |
| parent           | no parent                               |
| adaptation-rule  | adaptation-rule pir closest cir closest |
| rate             | max cir 0                               |
| cbs              | default                                 |
| mbs              | default                                 |
| high-prio-only   | default                                 |
| default-fc       | be                                      |
| default-priority | low                                     |

# **Basic Configurations**

A basic service egress QoS policy must conform to the following:

- Have a unique service egress QoS policy ID.
- Have a QoS policy scope of template or exclusive.
- Have at least one defined default queue.

A basic service ingress QoS policy must conform to the following:

- Have a unique service ingress QoS policy ID.
- Have a QoS policy scope of template or exclusive.
- Have at least one default unicast forwarding class queue.
- Have at least one multipoint forwarding class queue.

# **Create Service Egress and Ingress QoS Policies**

Configuring and applying QoS policies is optional. If no QoS policy is explicitly applied to a SAP or IP interface, a default QoS policy is applied.

- Percent-rate Support on page 204
- Service Egress QoS Policy on page 205
- Service Ingress QoS Policy on page 207

## **Percent-rate Support**

With 9.0R1, **percent-rate** is supported for pir and cir parameters for both queues and policers.

Software release 9.0R1 additionally supports the capability of specifying the rate as a percentage value of the line rate for sap-ingress and sap-egress qos policies. It is supported for both queues and policers. The user has the option of specifying "percent-rate" for pir and cir parameters. For pir the range is 0.01 to 100.00 and for cir the range is 0.00 to 100.00.

The rate can be also configured using the existing keyword "rate" in Kbps.

Please see example of new parameters below:

#### SAP-INGRESS QoS Policy:

```
*B:Dut-A>config>qos>sap-ingress# queue 1 percent-rate
- no percent-rate
- percent-rate <pir-percent> [cir <cir-percent>] [port-limit|local-limit]
- percent-rate <pir-percent> police [port-limit|local-limit]

<pir-percent> : [0.01..100.00]
<cir-percent> : [0.00..100.00]
<police> : keyword
<port-limit|local-*> : keyword

*B:Dut-A>config>qos>sap-ingress# policer 1 percent-rate
- no percent-rate
- percent-rate <pir-percent> [cir <cir-percent>]

<pir-percent> : [0.01..100.00]
<cir-percent> : [0.00..100.00]
```

For Policers when the policer rate is in percent-rate, only local-limit is applicable and is the default which cannot be changed.

#### SAP-EGRESS QoS Policy:

```
*B:Dut-A>config>qos>sap-egress# queue 1 percent-rate
- no percent-rate
- percent-rate <pir-percent> [cir <cir-percent>] [port-limit|local-limit]

<pir-percent> : [0.01..100.00]
 <cir-percent> : [0.00..100.00]
 <port-limit|local-*> : keyword

*B:Dut-A>config>qos>sap-egress# policer 1 percent-rate
- no percent-rate
- percent-rate <pir-percent> [cir <cir-percent>]

<pir-percent> : [0.01..100.00]
 <cir-percent> : [0.00..100.00]
```

# **Service Egress QoS Policy**

To create a service egress policy, you must define the following:

- A new policy ID value. The system will not dynamically assign a value.
- Specify the scope. A QoS policy must be defined as having either an *exclusive* scope for one-time use, or a *template* scope which enables its use with multiple SAPs.
- Include a description. The description provides a brief overview of policy features.

After the policy is created, the policy's behavior can be defined:

- Specify the forwarding class. The forwarding class name or names associated with the egress queue. The egress queue for the service traffic is selected based on the forwarding classes that are associated with the queue.
- A new queue ID value. The system will not dynamically assign a value.
- Define queue parameters. Queues support explicit and auto-expedite hardware queue scheduling, and parent virtual scheduler definition.

The following displays an egress QoS policy configuration:

```
A:ALA-7>config>qos# info
echo "QoS Policy Configuration"
    sap-egress 105 create
         description "SAP egress policy"
          queue 1 create
          exit
          queue 2 create
          queue 3 expedite create
            parent test1
          fc af create
             queue 1
          exit.
          fc ef create
             queue 2
          exit
       exit.
#-----
A:ALA-7>config>qos#
```

## **Service Egress QoS Queue**

To create a service egress queue parameters, define the following:

- A new queue ID value. The system will not dynamically assign a value.
- Define queue parameters. Egress queues support explicit and auto-expedite hardware queue scheduling, and parent virtual scheduler definition.

The following displays an egress QoS policy configuration:

```
A:ALA-7>config>qos# info
_____
     sap-egress 105 create
        description "SAP egress policy"
        queue 1 create
           parent "scheduler-tier1"
        exit
        queue 2 create
        exit
        queue 3 expedite create
           parent "test1"
        exit
        fc af create
           queue 1
        exit
        fc ef create
        exit
     exit
-----
A:ALA-7>config>qos#
```

# **Service Ingress QoS Policy**

To create an service ingress policy, define the following:

- A policy ID value. The system will not dynamically assign a value.
- Include a description. The description provides a brief overview of policy features.
- Specify a default forwarding class for the policy. All packets received on an ingress SAP using this ingress QoS policy will be classified to the default forwarding class.
- Specify a default priority for all packets received on an ingress SAP using this policy.
- Define mappings from incoming packet contents to a forwarding class, and then, separately, from the forwarding class to queue.
- Define forwarding class parameters.
  - → Modify the **multicast-queue** default value to override the default multicast forwarding type queues mapping for **fc** *fc-name*.
  - → Modify the **unknown-queue** default value to override the default unknown unicast forwarding type queues mapping for **fc** *fc-name*.
  - → Modify the **broadcast-queue** default value to override the default broadcast forwarding type queues mapping for **fc** *fc-name*.
- Configure precedence value for the forwarding class or enqueuing priority when a packet is marked with an IP precedence value.
- Specify IP, IPv6 or MAC criteria. You can define IP, IPv6 and MAC-based SAP ingress policies to select the appropriate ingress queue and corresponding forwarding class for matched traffic.
- A SAP ingress policy is created with a template scope. The scope can be modified to
  exclusive for a special one-time use policy. Otherwise, the **template** scope enables the
  policy to be applied to multiple SAPs.

The following displays an service ingress policy configuration:

```
A:ALA-7>config>qos>sap-ingress# info
...
sap-ingress 100 create
description "Used on VPN sap"
...
A:ALA-7>config>qos>sap-ingress#
```

## **Service Ingress QoS Queue**

To create service ingress queues parameters, define the following:

- A new queue ID value The system will not dynamically assign a value.
- Queue parameters Ingress queues support multipoint queues, explicit and auto-expedite hardware queue scheduling, and parent virtual scheduler definition.

The following displays an ingress queue configuration:

```
A:ALA-7>config>qos# info
#-----
echo "QoS Policy Configuration"
#----
       sap-ingress 100 create
          description "Used on VPN sap"
          queue 1 create
          exit
          queue 2 multipoint create
          exit
          queue 10 create
             parent VPN be
              rate 11000
          exit
          queue 12 create
             parent VPN priority
              rate 11000
          exit.
          queue 13 create
             parent VPN reserved
              rate 1
          exit
          queue 15 create
             parent VPN video
              rate 1500 cir 1500
          exit
          queue 16 create
             parent VPN voice
              rate 2500 cir 2500
          queue 17 create
             parent VPN nc
              rate 100 cir 36
          exit
          queue 20 multipoint create
             parent VPN be
              rate 11000
          queue 22 multipoint create
             parent VPN priority
              rate 11000
          queue 23 multipoint create
              parent VPN reserved
```

# **SAP Ingress Forwarding Class (FC)**

The following displays a forwarding class and precedence configurations:

```
A:ALA-7>config>qos# info
           fc af create
              queue 12
              broadcast-queue 22
              multicast-queue 22
               unknown-queue 22
           exit
           fc be create
               queue 10
              broadcast-queue 20
              multicast-queue 20
              unknown-queue 20
           exit
           fc ef create
               queue 13
               broadcast-queue 23
              multicast-queue 23
              unknown-queue 23
           exit
           fc h1 create
              queue 15
              broadcast-queue 25
              multicast-queue 25
               unknown-queue 25
           exit
           fc h2 create
              queue 16
              broadcast-queue 26
              multicast-queue 26
              unknown-queue 26
           exit
           fc nc create
              queue 17
               broadcast-queue 27
              multicast-queue 27
               unknown-queue 27
           exit
           prec 0 fc be
           prec 2 fc af
           prec 3 fc ef
           prec 5 fc h1
           prec 6 fc h2
           prec 7 fc nc
#-----
A:ALA-7>config>qos#
```

## **Service Ingress IP Match Criteria**

When specifying SAP ingress match criteria, only one match criteria type can be configured in the SAP ingress QoS policy.

The following displays an ingress IP criteria configuration:

```
A:ALA-7>config>qos# info
#-----
echo "QoS Policy Configuration"
#-----
     sap-ingress 100 create
         ip-criteria
           entry 10 create
              description "Entry 10-FC-AF"
              match protocol 6
                src-ip 10.10.10.103/24
              action fc af priority high
            exit
            entry 20 create
              description "Entry 20-FC-BE"
              match protocol 17
                 dst-port eq 255
              no action
            exit
         exit
      exit
#-----
A:ALA-7>config>qos#
```

## Service Ingress IPv6 Match Criteria

When specifying SAP ingress match criteria, only one match criteria type can be configured in the SAP ingress QoS policy.

The following displays an ingress IPv6 criteria configuration:

```
A:ALA-48>config>qos>sap-ingress# info
           queue 1 create
           exit
           queue 11 multipoint create
           exit
           ip-criteria
           exit
           ipv6-criteria
               entry 10 create
                   description "IPv6 SAP-ingress policy"
                       src-ip ::/96
                      dst-ip 200::/7
                   exit
                   action fc be priority low
               exit
               entry 20 create
                   description "Entry 20-FC-AF"
                   match next-header tcp
                      src-port eq 500
                   action fc af priority high
               exit
           exit
A:ALA-48>config>qos>sap-ingress#
```

## **Service Ingress MAC Match Criteria**

Both IP criteria and MAC criteria cannot be configured in the same SAP ingress QoS policy.

To configure service ingress policy MAC criteria, define the following:

- A new entry ID value. Entries must be explicitly created. The system will not dynamically assign entries or a value.
- The action to associate the forwarding class or enqueuing priority with a specific MAC criteria entry ID.
- A description. The description provides a brief overview of policy features.
- Match criteria for ingress SAP QoS policy. Optionally, specify an IP protocol to be used as an ingress SAP QoS policy match criterion.

The following displays an ingress MAC criteria configuration:

## FC Mapping Based on EXP Bits

You can use the **lsp-exp** command to set your sap-ingress qos policy on Ethernet L2 SAPs to perform FC mapping based on EXP bits.

The **lsp-exp** option causes the forwarding class and drop priority of incoming traffic to be determined by the mapping result of the EXP bits in the top label.

The following example displays FC mapping based on EXP bits:

```
*A:Dut-T>config>qos>sap-ingress# info
          queue 1 create
           exit
           queue 2 create
           exit
           queue 3 create
           exit
           queue 11 multipoint create
           exit
           fc "af" create
               queue 2
           exit
           fc "be" create
              queue 1
           exit
           fc "ef" create
           exit
           lsp-exp 0 fc "be" priority low
           lsp-exp 1 fc "af" priority high
           lsp-exp 2 fc "ef" priority low hsmda-counter-override 1
           lsp-exp 3 fc "ef" priority high hsmda-counter-override 2
```

#### **VID Filters**

VID filters extend the capability of current Ethernet ports with null or default SAP tag configuration to match and take action on VID tags. Service delimiting tags (for example qinq 1/1/1:10.20 or dot1q 1/1/1:10, where outer tag 10 and inner tags 20 are service delimiting) allow fine grain control of frame operations based on the VID tag. Service delimiting tags are exact match and are stripped from the frame as illustrated in Figure 13. Exact match or service delimiting tags do not require VID filters. VID filters can only be used to match on frame tags that are after the service delimiting tags.

With VID Filters operators can choose to match VID tags for up to two tags on ingress or egress or both.

- The outer-tag is the first tag in the packet that is carried transparently through the service.
- The inner-tag is the second tag in the packet that is carried transparently through the service.

VID filters add the capability to perform VID value filter policies on default tags (1/1/1:\* or 1/1/1:\* or 1/1/1:\*

QinQ tags are often referred to as the C-VID (Customer VID) and S-VID (service VID). The terms outer tag and inner tag allow flexibility without having to refer to C-TAG and an S-TAG explicitly. The position of inner and outer tags is relative to the port configuration and SAP configuration. Matching of tags is allowed for up to the first two tags on a frame. Since service delimiting tags may be 0, 1 or 2 tags.

The meaning of inner and outer has been designed to be consistent for egress and ingress when the number of non service delimiting tags is consistent. Service 1 in Figure 13 shows a conversion from qinq to a single dot1q example where there is one non-service delimiting tag on ingress and egress. Service 2 shows a symmetric example with two non-service delimiting tags (plus an additional tag for illustration) to two non-service delimiting tags on egress. Service 3 illustrates single non-service delimiting tags on ingress and to two tags with one non-service delimiting tag on ingress and egress.

SAP-ingress QoS setting allows for MAC-criteria type VID which uses the VID filter matching capabilities (see QoS and VID Filters on page 217).

A VID filter entry can be used as a debug or lawful intercept mirror source entry.

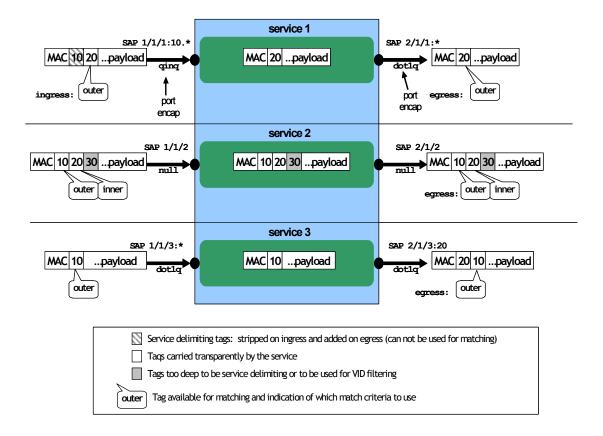

Figure 13: VID Filtering Examples

VID filters are available on Ethernet SAPs for Epipe, VPLS or I-VPLS including eth-tunnel and eth-ring services.

## **Arbitrary Bit Matching of VID Filters**

In addition to matching an exact value, a VID filter mask allows masking any set of bits. The masking operation is ((value & vid-mask) = = (tag and vid-mask)). For example: A value of 6 and a mask of 7 would match all VIDs with the lower 3 bits set to 6. VID filters allow explicit matching of VIDs and matching of any bit pattern within the VID tag.

When using VID filters on SAPs only VID filters are allowed on this SAP. Filters of type normal and ISID are not allowed.

An additional check for the "0" VID tag may be required when using certain wild card operations. For example frames with no tags on null encapsulated ports will match a value of 0 in outer tag and inner tag because there are no tags in the frame for matching. If a zero tag is possible but not desired it can be explicitly filtered using exact match on "0" prior to testing other bits for "0".

Note that **configure>system>ethernet>new-qinq-untagged-sap** is a special QinQ function for single tagged QinQ frames with a null second tag. Using this in combination with VID filters is not recommended. Note that the outer-tag is the only tag available for filtering on egress for frames arriving from MPLS SDPs or from PBB services even though additional tags may be carried transparently.

#### **QoS and VID Filters**

On ingress VID filtering may also be used to set QoS on SAP ingress. The matching rules are the same as for VID filter but the action allows setting of the forwarding class.

For example, to set the forwarding class of all VIDs with 6 in the lower 3 bits of the VID a filter as illustrated below could be constructed and then ingress qos 5 could be applied to any SAP that requires the policy.

```
sap-ingress 5 create
       queue 1 create
       exit.
       queue 11 multipoint create
        exit
        mac-criteria
           type vid
            entry 1 create
                match frame-type ethernet-II
                   outer-tag 6 7
                exit
                action fc "af"
            exit
        exit
    exit
exit
```

## **Port Group Configuration Example**

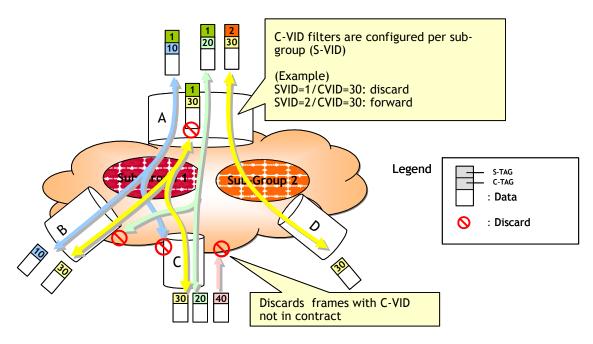

Figure 14: Port Groups

Figure 14 shows a customer use example where some VLANs are prevented from ingressing or egressing certain ports. In the example, port A sap 1/1/1:1.\* would have a filter as shown below while port A sap 1/1/1:2.\* would not.:

## **Applying Service Ingress and Egress Policies**

Apply SAP ingress and egress policies to the following service SAPs:

- Epipe
- IES
- VPLS
- VPRN

Refer to the Subscriber Services Overview section of the 7750 SR OS Services Guide for information about configuring service parameters.

### **Epipe**

The following output displays an Epipe service configuration with SAP ingress policy 100 and SAP egress 105 applied to the SAP.

```
A:ALA-7>config>service# info
       epipe 6 customer 6 vpn 6 create
           description "Distributed Epipe service to west coast"
            sap 1/1/10:010 create
               ingress
                   qos 100
               exit
               egress
                   qos 105
               exit
            exit
            spoke-sdp 2:6 create
               ingress
                   vc-label 6298
               exit
               egress
                   vc-label 6300
               exit
            exit.
           no shutdown
A:ALA-7>config>service#
```

#### **IES**

The following output displays an IES service configuration with SAP ingress policy 100 and SAP egress 105 applied to the SAP.

```
A:ALA-7>config>service# info

ies 88 customer 8 vpn 88 create
interface "Sector A" create
sap 1/1/1.2.2 create
ingress
qos 100
exit
egress
qos 105
exit
exit
exit
no shutdown
exit
```

#### **VPLS**

The following output displays a VPLS service configuration with SAP ingress policy 100. The SAP egress policy 1 is applied to the SAP by default.

```
A:ALA-7>config>service# info

vpls 700 customer 7 vpn 700 create
description "test"
stp
shutdown
exit
sap 1/1/9:010 create
ingress
qos 100
exit
exit
spoke-sdp 2:222 create
exit
mesh-sdp 2:700 create
exit
no shutdown
exit

A:ALA-7>config>service#
```

### **VPRN**

The following output displays a VPRN service configuration.

```
A:ALA-7>config>service# info
       vprn 1 customer 1 create
           ecmp 8
           autonomous-system 10000
           route-distinguisher 10001:1
           auto-bind ldp
           vrf-target target:10001:1
           interface "to-ce1" create
               address 11.1.0.1/24
               sap 1/1/10:1 create
                   ingress
                      qos 100
                   exit
                   egress
                      qos 105
                  exit
               exit
           exit
           no shutdown
A:ALA-7>config>service#
```

# **Service Management Tasks**

This section discusses the following service management tasks:

- Deleting QoS Policies on page 222
- Copying and Overwriting QoS Policies on page 225
- Remove a Policy from the QoS Configuration on page 226
- Editing QoS Policies on page 226

## **Deleting QoS Policies**

Every service SAP is associated, by default, with the appropriate egress or ingress policy (policy-id 1). You can replace the default policy with a customer-configured policy, but you cannot entirely remove the policy from the SAP configuration. When you remove a non-default service egress or ingress policy, the association reverts to the default policy-id 1.

A QoS policy cannot be deleted until it is removed from all SAPs where they are applied.

```
A:ALA-7>config>qos# no sap-ingress 100 MINOR: CLI SAP ingress policy "100" cannot be removed because it is in use. A:ALA-7>config>qos#
```

## Remove a QoS Policy from Service SAP(s)

The following Epipe and VPRN service output examples show that the SAP service egress and ingress reverted to policy-id "1" when the non-default policies were removed from the configuration.

```
A:ALA-104>config>service>epipe# info detail

description "Distributed Epipe service to west coast"

service-mtu 1514

sap 1/1/10:0 create

no description

no multi-service-site

ingress

no scheduler-policy

qos 1

exit

egress

no scheduler-policy

qos 1

exit

no collect-stats

no accounting-policy

no shutdown
```

#### Service Management Tasks

```
A:ALA-7>config>service>vprn#

....

vprn 1 customer 1 create
ecmp 8
autonomous-system 10000
route-distinguisher 10001:1
auto-bind ldp
vrf-target target:10001:1
interface "to-ce1" create
address 11.1.0.1/24
sap 1/1/10:1 create
exit
exit
no shutdown
exit

A:ALA-7>config>service>vprn#
```

## **Copying and Overwriting QoS Policies**

You can copy an existing service egress or ingress policy, rename it with a new policy ID value, or overwrite an existing policy ID. The overwrite option must be specified or an error occurs if the destination policy ID exists.

**CLI Syntax:** config>qos# copy {sap-ingress | sap-egress} source-policy-id dest-policy-id [overwrite]

The following output displays the copied policies:

```
A:ALA-7>config>qos# info
exit
       sap-ingress 100 create
           description "Used on VPN sap"
           queue 1 create
           exit
           queue 2 multipoint create
            exit
            queue 10 create
               parent "VPN be"
               rate 11000
       sap-ingress 101 create
           description "Used on VPN sap"
           queue 1 create
           exit
            queue 2 multipoint create
            exit
            queue 10 create
               parent "VPN be"
               rate 11000
       sap-ingress 200 create
           description "Used on VPN sap"
           queue 1 create
           queue 2 multipoint create
            queue 10 create
               parent "VPN be"
               rate 11000
A:ALA-7>config>qos#
```

# Remove a Policy from the QoS Configuration

CLI Syntax: config>qos# no sap-ingress policy-id

**Example**: config>qos# no sap-ingress 100

config>qos# no sap-egress 1010

# **Editing QoS Policies**

You can change QoS existing policies and entries. The changes are applied immediately to all services where this policy is applied. To prevent configuration errors copy the policy to a work area, make the edits, and then write over the original policy.

# Service SAP QoS Policy Command Reference

### **Command Hierarchies**

- Service Ingress QoS Policy Commands
  - → FC Commands on page 227
  - → IP Criteria Commands on page 228
  - → IPv6 Commands on page 229
  - → MAC Criteria Commands on page 229
  - → Queue Commands on page 220
- Service Egress QoS Policy Commands
  - → IP Criteria Commands on page 231
  - → FC Commands on page 231
  - → Queue Commands on page 231
- Operational Commands
- Show Commands

## Service Ingress QoS Policy Commands

```
config
     — qos
              — [no] sap-ingress policy-id
                       — default-fc fc-name
                       — no default-fc
                       — default-priority {low | high}
                       - no default-priority
                       — description description-string
                       - no description
                       — dot1p dot1p-priority [fc fc-name] [priority {low | high}]
                       — no dot1p dot1p-priority
                       — dscp dscp-name [fc fc-name] [priority {low | high}]
                       — no dscp dscp-name
                       — [no] fc fc-name
                                — policer policer-id
                                — no policer
                                — broadcast-policer policer-id
                                - no broadcast-policer
                                — multicast-policer policer-id
                                - no multicast-policer
                                - unknown-policer policer-id
```

```
— no unknown-policer
         — broadcast-queue queue-id [group queue-group-name]
         — no broadcast-queue
         - [no] de-1-out-profile
         - hsmda
                 — broadcast-queue hsmda-queue-id
                 - no broadcast-queue
                 — multicast-queue hsmda-queue-id
                 - no multicast-queue
                 — queue hsmda-queue-id
                 — no queue
         — in-remark dscp dscp-name
         — in-remark prec ip-prec-value
         — no in-remark

    multicast-queue queue-id [group queue-group-name]

         — no multicast-queue
         — out-remark dscp dscp-name
         — out-remark prec ip-prec-value
         — no out-remark
         — profile {in | out}
         - no profile
         — queue queue-id [group queue-group-name]
         — no queue
         — unknown-queue queue-id [group queue-group-name]
         — no unknown-queue
hsmda-queues
         — packet-byte-offset {add add-bytes | subtract sub-bytes}
         - no packet-byte-offset
         — [no] queue queue-id
                 — adaptation-rule [pir adaptation-rule] [cir adaptation-rule]
                 — no adaptation-rule
                 — rate pir-rate [{cir cir-rate | police}]
                 — slope-policy hsmda-slope-policy-name
                 — no slope-policy
— [no] ip-criteria
         — [no] entry entry-id
                 — action [fc fc-name] [profile {in |out}] [hsmda-counter-override
                     counter-id
                  — no action
                 — description description-string

    no description

                 — match [protocol protocol-id]
                 — no match
                          — dscp dscp-name
                          — no dscp
                          — dst-ip {ip-address/mask | ip-address netmask}
                          - no dst-ip
                          — dst-port {lt | gt | eq} dst-port-number
                          — dst-port range start end
                          - no dst-port
                          — fragment {true | false}
                          - no fragment
                          — src-ip {ip-address/mask | ip-address netmask}
```

```
— no src-ip
                           — src-port {lt | gt | eq} src-port-number
                           — src-port range start end
                           - no src-port
         — renum [old-entry-id new-entry-id]
— [no] ipv6-criteria
         — [no] entry entry-id
                  — action [fc fc-name] [priority {low | high}]
                  — no action
                  — description description-string
                  - no description
                  — match [next-header next-header]
                  — no match
                           — dscp dscp-name
                           - no dscp
                           — dst-ip {ipv6-address/prefix-length}
                           — no dst-ip
                           — dst-port {lt | gt | eq} dst-port-number
                           — dst-port range start end
                           — no dst-port
                           — src-ip {ipv6-address/prefix-length}
                           — no src-ip
                           — src-port {lt | gt | eq} src-port-number
                           — src-port range start end
                           - no src-port
         — renum [old-entry-id new-entry-id]
— lsp-exp lsp-exp-value [fc fc-name] [priority {low|high}] [hsmda-counter-override
   counter-id
— no lsp-exp lsp-exp-value
— [no] mac-criteria
         — [no] entry entry-id
                  — action [fc fc-name] [priority {low | high}]
                  — no action

    description description-string

                  - no description
                  — match [frame-type {802dot3 | 802dot2-llc | 802dot2-snap | ether-
                     net-II | atm}]
                  — no match
                           — atm-vci vci-value
                           — no atm-vci
                           — dot1p dot1p-value [dot1p-mask]
                           — no dot1p
                           — dsap dsap-value [dsap-mask]
                           — no dsap
                           — dst-mac ieee-address [ieee-address-mask]
                           - no dst-mac
                           — etype etype-value
                           — no etype
                           — inner-tag value [vid-mask]
                           — no inner-tag
                           — outer-tag value [vid-mask]
                           — no outer-tag
                           — snap-oui [zero | non-zero]
                           — no snap-oui
```

```
— snap-pid snap-pid
                            — no snap-pid
                            — src-mac ieee-address [ieee-address-mask]
                            — no src-mac
                            — ssap ssap-value [ssap-mask]
                            — no ssap
         — renum old-entry-number new-entry-number
         — type filter-type
— policer policer-id [create]
— no policer policer-id
         — adaptation-rule pir {max | min | closest}] [cir {max | min | closest}]
         — no adaptation-rule

    description description-string

    no description

         — cbs {size [bytes | kilobytes] | default}
         - no cbs
         — high-prio-only percent-of-mbs
         - no high-prio-only
         — mbs {size [bytes | kilobytes] | default}
         — no mbs
         — packet-byte-offset {add bytes | subtract bytes}
         - no packet-byte-offset
         — parent {root | arbiter-name} [level level] [weight weight-within-level]
         — no parent
         — rate {max | kilobits-per-second} [cir {max | kilobits-per-second}]
         — no rate
         — stat-mode {no-stats | minimal | offered-profile-no-cir | offered-priority-no-
             cir | offered-limited-profile-cir | offered-profile-cir | offered-priority-cir |
             offered-total-cir}
         — no stat-mode
— prec ip-prec-value [fc fc-name] [priority {low | high}] [hsmda-counter-override coun-
   ter-id
— no prec ip-prec-value
— queue queue-id [multipoint] [queue-type] [queue-mode] pool pool-name
— no queue queue-id
         — adaptation-rule [pir adaptation-rule] [cir adaptation-rule]

    no adaptation-rule

         — burst-limit

    no burst-limit

         — cbs size-in-kbytes
         - no cbs
         — high-prio-only percent
         no high-prio-only
         — mbs size-in-kbytes
         — no mbs
         — parent scheduler-name [weight weight] [level level] [cir-weight cir-weight]
            [cir-level cir-level]
         — no parent
         — [no] pool pool-name
         — rate pir-rate [cir cir-rate | police]
— scope {exclusive | template}
- no scope
```

## Service Egress QoS Policy Commands

```
config
     — qos
              — [no] sap-egress policy-id
                        — description description-string
                        - no description
                        — dscp dscp-name[hsmda-counter-override counter-id] [fc fc-name] [profile {in | out}]
                        — no dscp dscp-name
                        — fc fc-name
                        — no fc fc-name
                                 — [no] de-mark [force de-value]
                                 — [no] dot1p {dot1p-value | in-profile dot1p-value out-profile dot1p-value}
                                    [hsmda-egress-profiling]
                                 — dscp {dscp-name | in-profile dscp-name out-profile dscp-name}
                                 — no dscp
                                 - hsmda
                                          — queue [1..8]
                                          — no queue
                                 — prec in-profile ip-prec-value out-profile ip-prec-value
                                 — prec ip-prec-value
                                 — no prec
                                 — queue queue-id [group queue-group-name]
                                 — no queue

    hsmda-queues

                                 — packet-byte-offset {add add-bytes | subtract sub-bytes}

    no packet-byte-offset

                                 — [no] queue queue-id
                                          — adaptation-rule [pir adaptation-rule] [cir adaptation-rule]

    no adaptation-rule

                                          — rate pir-rate [{cir cir-rate | police}]
                                          — no rate
                                          — slope-policy hsmda-slope-policy-name
                                          - no slope-policy
                        — [no] ip-criteria
                                 — [no] entry entry-id
                                          — action [hsmda-counter-override counter-id] [fc fc-name] [profile
                                              {in | out}]
                                            no action

    description description-string

    no description

                                          — match [protocol protocol-id]
                                          - no match
                                                   — dscp dscp-name
                                                   - no dscp
                                                   — dst-ip {ip-address/mask | ip-address netmask}
                                                   - no dst-ip
                                                   — dst-port {lt | gt | eq} dst-port-number
                                                   — fragment {true | false}
                                                    — no fragment
                                                   — src-ip {ip-address/mask | ip-address netmask}
                                                   - no src-ip
```

```
- src-port {lt | gt | eq} src-port-number
                           — src-port range start end
                           - no src-port
— prec ip-prec-value [hsmda-counter-override counter-id] [fc fc-name] [profile {in | out}]
— no prec ip-prec-value
— queue queue-id [multipoint] [queue-type] [queue-mode] pool pool-name
— no queue queue-id
        — adaptation-rule [pir adaptation-rule] [cir adaptation-rule]
         - no adaptation-rule
         — avg-frame-overhead percent
         - no avg-frame-overhead
         - burst-limit
         — no burst-limit
         — cbs size-in-kbytes
         - high-prio-only percent
         — no high-prio-only
         — mbs size-in-kbytes
         — no mbs
         — packet-byte-offset {add bytes | subtract bytes}
         - no packet-byte-offset
         — parent scheduler-name [weight weight] [level level] [cir-weight cir-weight]
            [cir-level cir-level]
         — no parent
         — [no] pool pool-name
         — port-parent [weight weight] [level level] [cir-weight cir-weight] [cir-level cir-
            level]
         — no port-parent
         — rate pir-rate [cir cir-rate]
         — no rate
— scope {exclusive | template}
- no scope
```

### **Operational Commands**

```
config

— qos

— copy sap-egress src-pol dst-pol [overwrite]
— copy sap-ingress src-pol dst-pol [overwrite]
— copy hsmda-pool-policy src-name dst-name [overwrite]
— copy hsmda-scheduler-policy src-name dst-name [overwrite]
— copy hsmda-slope-policy src-name dst-name [overwrite]
— copy named-pool-policy src-name dst-name [overwrite]
```

#### **Show Commands**

```
show

— qos

— sap-ingress policy-id [detail]
— sap-egress[policy-id] [association | match-criteria | hsmda | detail]
— hsmda-pool-policy [hsmda-pool-policy-name] [associations] [detail]
— hsmda-pools mda mda-id {ingress | egress} [detail]
— hsmda-scheduler-hierarchy port port-id [{shapers | shaper shaper-name}]
— hsmda-scheduler-hierarchy mda mda-id
— hsmda-scheduler-hierarchy sap sap-id [ingress | egress]
— hsmda-scheduler-hierarchy subscriber sub-id [ingress | egress]
— hsmda-scheduler-policy [hsmda-scheduler-policy-name] [associations] [detail]
— hsmda-slope-policy [hsmda-slope-policy-name] [associations] [detail]
```

Service SAP QoS Policy Command Reference

# **Configuration Commands**

## **Generic Commands**

## description

Syntax description description-string

no description

Context config>gos>sap-egress

config>qos>sap-egress>ip-criteria>entry

config>qos>sap-ingress

config>qos>sap-ingress>ip-criteria>entry config>qos>sap-ingress>ipv6-criteria>entry config>qos>sap-ingress>mac-criteria>entry

**Description** This command creates a text description stored in the configuration file for a configuration context.

The **no** form of this command removes any description string from the context.

**Default** No description is associated with the configuration context.

**Parameters** description-string — A text string describing the entity. Allowed values are any string up to 80 characters

long composed of printable, 7-bit ASCII characters. If the string contains special characters (#, \$,

spaces, etc.), the entire string must be enclosed within double quotes.

# **Operational Commands**

#### copy

Syntax copy sap-egress src-pol dst-pol [overwrite]

copy sap-ingress src-pol dst-pol [overwrite]
hsmda-pool-policy src-name dst-name [overwrite]
hsmda-scheduler-policy src-name dst-name [overwrite]
hsmda-slope-policy src-name dst-name [overwrite]
named-pool-policy src-name dst-name [overwrite]

Context config>qos

**Description** This command copies existing QoS policy entries for a QoS policy-id to another QoS policy-id.

The **copy** command is a configuration level maintenance tool used to create new policies using existing policies. It also allows bulk modifications to an existing policy with the use of the **overwrite** keyword.

**Parameters** 

**sap-egress** *src-pol dst-pol* — Indicates that the source policy ID and the destination policy ID are sapegress policy IDs. Specify the source policy ID that the copy command will attempt to copy from and specify the destination policy ID to which the command will copy a duplicate of the policy.

**Values** 1 — 65535

**sap-ingress** *src-pol dst-pol* — Indicates that the source policy ID and the destination policy ID are SAP ingress policy IDs. Specify the source policy ID that the copy command will attempt to copy from and specify the destination policy ID to which the command will copy a duplicate of the policy.

**Values** 1 — 65535

hsmda-pool-policy src-name dst-name — Indicates that the source HSMDA pool policy ID and the destination policy ID are HSMDA pool policy IDs. Specify the source policy ID that the copy command will attempt to copy from and specify the destination policy ID to which the command will copy a duplicate of the policy.

**hsmda-scheduler-policy** *src-name dst-name* — Indicates that the source HSMDA scheduler policy ID and the destination policy ID are HSMDA scheduler policy IDs. Specify the source policy ID that the copy command will attempt to copy from and specify the destination policy ID to which the command will copy a duplicate of the policy.

hsmda-slope-policy src-name dst-name — Indicates that the source HSMDA slope policy ID and the destination policy ID are HSMDA slope policy IDs. Specify the source policy ID that the copy command will attempt to copy from and specify the destination policy ID to which the command will copy a duplicate of the policy.

overwrite — Specifies to replace the existing destination policy. Everything in the existing destination policy will be overwritten with the contents of the source policy. If overwrite is not specified, an error will occur if the destination policy ID exists.

```
SR>config>qos# copy sap-egress 1 1010
MINOR: CLI Destination "1010" exists use {overwrite}.
SR>config>qos# copy sap-egress 1 1010 overwrite
```

#### renum

**Syntax** renum old-entry-number new-entry-number

**Context** config>qos>sap-ingress>ip-criteria

config>qos>sap-ingress>ipv6-criteria config>qos>sap-ingress>mac-criteria

**Description** This command renumbers existing QoS policy criteria entries to properly sequence policy entries.

This can be required in some cases since the 7750 SR OS exits when the first match is found and executes the actions in accordance with the accompanying action command. This requires that entries be sequenced

correctly from most to least explicit.

**Parameters** *old-entry-number* — Enter the entry number of an existing entry.

**Default** none

**Values** 1 — 65535

new-entry-number — Enter the new entry-number to be assigned to the old entry.

**Default** none

**Values** 1 — 65535

### type

Syntax type filter-type

Context config>qos>sap-ingress>mac-criteria

**Description** This command sets the mac-criteria type.

**Default** normal

**Parameters** filter-type — Specifies which type of entries this MAC filter can contain.

**Values** normal — Regular match criteria are allowed; ISID match not allowed.

vid — Configures the VID filter type used to match on ethernet\_II frame types. This

allows matching VLAN tags for explicit filtering.

# **Service Ingress QoS Policy Commands**

### sap-ingress

Syntax [no] sap-ingress policy-id

Context config>qos

**Description** 

This command is used to create or edit the ingress policy. The ingress policy defines the Service Level Agreement (SLA) enforcement service packets receive as they ingress a SAP. SLA enforcement is accomplished through the definition of queues that have Forwarding Class (FC), Committed Information Rate (CIR), Peak Information Rate (PIR), Committed Burst Size (CBS), and Maximum Burst Size (MBS) characteristics. The simplest policy defines a single queue that all ingress traffic flows through. Complex policies have multiple queues combined with specific IP or MAC match criteria that indicate which queue a packet will flow though.

Policies in effect are templates that can be applied to multiple services as long as the **scope** of the policy is template. Queues defined in the policy are not instantiated until a policy is applied to a service SAP.

A SAP ingress policy is considered incomplete if it does not include definition of at least one queue and does not specify the default action. 7750 SR OS software does not allow incomplete SAP ingress policies to be applied to services.

SAP ingress policies can be defined with either IP headers as the match criteria or MAC headers as the match criteria. The IP and MAC criteria are mutually exclusive and cannot be part of the same SAP ingress policy.

It is possible that a SAP ingress policy will include the **dscp** map command, the **dot1p** map command and an IP or MAC match criteria. When multiple matches occur for the traffic, the order of precedence will be used to arrive at the final action. The order of precedence is as follows:

- 1. 802.1p bits
- 2. DSCP
- 3. IP Quintuple or MAC headers

The SAP ingress policy with *policy-id* 1 is a system-defined policy applied to services when no other policy is explicitly specified. The system SAP ingress policy can be modified but not deleted. The **no sap-ingress** command restores the factory default settings when used on *policy-id* 1. The default SAP ingress policy defines one queue associated with the best effort (be) forwarding class, with CIR of zero and PIR of line rate.

Any changes made to the existing policy, using any of the sub-commands are applied immediately to all services where this policy is applied. For this reason, when many changes are required on a policy, it is recommended that the policy be copied to a work area policy ID. That work-in-progress policy can be modified until complete and then written over the original policy-id. Use the **config qos copy** command to maintain policies in this manner.

The **no sap-ingress** *policy-id* command deletes the SAP ingress policy. A policy cannot be deleted until it is removed from all services where it is applied. The system default SAP ingress policy is a special case; the **no** command restores the factory defaults to policy-id 1.

**Parameters** policy-id — The policy-id uniquely identifies the policy.

**Values** 1 — 65535

scope

Syntax scope {exclusive | template}

no scope

Context config>qos>sap-ingress policy-id

**Description** This command configures the Service Ingress QoS policy scope as exclusive or template.

The policy's scope cannot be changed if the policy is applied to a service.

The **no** form of this command sets the scope of the policy to the default of **template**.

**Default** template

**Parameters** exclusive — When the scope of a policy is defined as exclusive, the policy can only be applied to one SAP.

If a policy with an exclusive scope is assigned to a second SAP an error message is generated. If the policy is removed from the exclusive SAP, it will become available for assignment to another exclusive

SAP.

The system default policies cannot be put into the exclusive scope. An error will be generated if scope

exclusive is executed in any policies with a policy-id equal to 1.

template — When the scope of a policy is defined as template, the policy can be applied to multiple SAPs

on the router.

Default QoS policies are configured with template scopes. An error is generated when the template

scope parameter to exclusive scope on default policies is modified.

#### default-fc

Syntax default-fc fc-name

Context config>gos>sap-ingress

**Description** This command configures the default forwarding class for the policy. In the event that an ingress packet does

not match a higher priority (more explicit) classification command, the default forwarding class or sub-class will be associated with the packet. Unless overridden by an explicit forwarding class classification rule, all packets received on an ingress SAP using this ingress QoS policy will be classified to the default forwarding

class. Optionally, the default ingress enqueuing priority for the traffic can be overridden as well.

The default forwarding class is best effort (be). The **default-fc** settings are displayed in the **show** 

configuration and save output regardless of inclusion of the detail keyword.

Context be

**Parameters** fc-name — Specify the forwarding class name for the queue. The value given for fc-name must be one of

the predefined forwarding classes in the system.

The sub-class-name parameter is optional and used with the fc-name parameter to define a preexisting sub-class. The fc-name and sub-class-name parameters must be separated by a period (dot). If sub-class-name does not exist in the context of fc -name, an error will occur. If sub-class-name is removed using the no fc fc-name.sub-class-name force command, the default-fc command will automatically drop the sub-class-name and only use fc-name (the parent forwarding class for the sub-class) as the forwarding class.

Values fc: class[.sub-class]

class: be, 12, af, 11, h2, ef, h1, nc sub-class: 29 characters max

**Default** None (Each sub-class-name must be explicitly defined)

### default-priority

Syntax default-priority {high | low}

Context config>qos>sap-ingress

**Description** This command configures the default enqueuing priority for all packets received on an ingress SAP using

this policy. To change the default priority for the policy, the fc-name must be defined whether it is being

changed or not.

**Default** low

**Parameters** high — Setting the enqueuing parameter to high for a packet increases the likelihood of enqueuing the packet when the ingress queue is congested. Ingress enqueuing priority only affects ingress SAP

queuing, once the packet is placed in a buffer on the ingress queue, the significance of the enqueuing

priority is lost.

low — Setting the enqueuing parameter to low for a packet decreases the likelihood of enqueuing the packet when the ingress queue is congested. Ingress enqueuing priority only affects ingress SAP queuing, once the packet is placed in a buffer on the ingress queue, the significance of the enqueuing priority is lost.

fc

Syntax [no] fc fc-name

Context config>gos>sap-ingress

**Description** The **fc** command creates a class or sub-class instance of the forwarding class fc-name. Once the *fc-name* is

created, classification actions can be applied and the sub-class can be used in match classification criteria. Attempting to use an undefined sub-class in a classification command will result in an execution error and

the command will fail.

The **no** form of the command removes all the explicit queue mappings for *fc-name* forwarding types. The queue mappings revert to the default queues for *fc-name*. To successfully remove a sub-class, all associations with the sub-class in the classification commands within the policy must first be removed or diverted to another forwarding class or sub-class.

#### **Parameters**

fc-name — The parameter sub-class-name is optional and must be defined using a dot separated notation with a preceding valid system-wide forwarding class name. Creating a sub-class follows normal naming conventions. Up to sixteen ASCII characters may be used. If the same sub-name is used with two or more forwarding class names, each is considered a different instance of sub-class. A sub-class must always be specified with its preceding forwarding class name. When a forwarding class is created or specified without the optional sub-class, the parent forwarding class is assumed.

Within the SAP ingress QoS policy, up to 56 sub classes may be created. Each of the 56 sub-classes may be created within any of the eight parental forwarding classes. Once the limit of 56 is reached, any further sub-class creations will fail and the sub-class will not exist.

Successfully creating a sub-class places the CLI within the context of the sub-class for further sub-class parameter definitions. Within the sub-class context, commands may be executed that define sub-class priority (within the parent forwarding class queue mapping), sub-class color aware profile settings, sub-class in-profile and out-of-profile precedence or DSCP markings.

The sub-class-name parameter is optional and used with the fc-name parameter to define a preexisting sub-class. The fc-name and sub-class-name parameters must be separated by a period (dot). If sub-class-name does not exist in the context of fc -name, an error will occur. If sub-class-name is removed using the no fc fc-name.sub-class-name force command, the default-fc command will automatically drop the sub-class-name and only use fc-name (the parent forwarding class for the sub-class) as the forwarding class.

Values fc: class[.sub-class]

class: be, 12, af, 11, h2, ef, h1, nc sub-class: 29 characters max

**Default** None (Each sub-class-name must be explicitly defined)

## policer

Syntax policer policer-id

no policer

Context config>qos>sap-ingress>fc

#### **Description**

Within a sap-ingress QoS policy forwarding class context, the **policer** command is used to map packets that match the forwarding class and are considered unicast in nature to the specified policer-id. The specified policer-id must already exist within the **sap-ingress** QoS policy. While the system is determining the forwarding class of a packet, it is also looking up its forwarding destination. If ingress forwarding logic has resolved a unicast destination (the packet does not need to be sent to multiple destinations), it is considered to be a unicast packet and will be mapped to either an ingress queue (using the **queue** *queue-id* or **queue** *queue-id* **group** *ingress-queue-group* commands) or an ingress policer (**policer** *policer-id*). The **queue** and **policer** commands within the forwarding class context are mutually exclusive. By default, the unicast forwarding type is mapped to the SAP ingress default queue (queue 1). If the **policer** *policer-id* command is executed, any previous policer mapping or queue mapping for the unicast forwarding type within the forwarding class is overridden if the policer mapping is successful.

A policer defined within the **sap-ingress** policy is not actually created on an ingress SAP or a subscriber using an **sla-profile** where the policy is applied until at least one forwarding type (unicast, broadcast, unknown or multicast) from one of the forwarding classes is mapped to the policer. If insufficient policer

resources exist to create the policer for a SAP or subscriber or ingress policing is not supported on the port associated with the SAP or subscriber, the initial forwarding class forwarding type mapping will fail.

When the unicast forwarding type within a forwarding class is mapped to a policer, the unicast packets classified to the sub-classes within the forwarding class are also mapped to the policer.

The **no** form of this command is used to restore the mapping of the unicast forwarding type within the forwarding class to the default queue. If all forwarding class forwarding types had been removed from the default queue, the queue will not exist on the SAPs or subscribers associated with the QoS policy and the **no policer** command will cause the system to attempt to create the default queue on each object. If the system cannot create the default queue in each instance, the **no policer** command will fail and the unicast forwarding type within the forwarding class will continue its mapping to the existing policer-id. If the **no policer** command results in a policer without any current mappings, the policer will be removed from the SAPs and subscribers associated with the QoS policy. All statistics associated with the policer on each SAP and subscriber will be lost.

#### **Parameters**

policer-id — When the forwarding class **policer** command is executed, a valid *policer-id* must be specified. The parameter *policer-id* references a *policer-id* that has already been created within the **sap-ingress** QoS policy.

Values 1—32

Default None

#### broadcast-policer

Syntax broadcast-policer policer-id

no broadcast-policer

Context config>qos>sap-ingress>fc

#### **Description**

Within a **sap-ingress** QoS policy forwarding class context, the **broadcast-policer** command is used to map packets that match the forwarding class and are considered broadcast in nature to the specified policer-id. The specified policer-id must already exist within the **sap-ingress** QoS policy. While the system is determining the forwarding class of a packet, it is also looking up its forwarding destination based on the ingress service type and the service instance forwarding records. If the service type is VPLS and the destination MAC address is the broadcast address (ff:ff:ff:ff:ff:ff), the packet is classified into the broadcast forwarding type.

Broadcast forwarding type packets are mapped to either an ingress multipoint queue (using the **broadcast** queue-id or **broadcast** queue-id group ingress-queue-group commands) or an ingress policer (**broadcast-policer** policer-id). The **broadcast** and **broadcast-policer** commands within the forwarding class context are mutually exclusive. By default, the broadcast forwarding type is mapped to the SAP ingress default multipoint queue. If the **broadcast-policer** policer-id command is executed, any previous policer mapping or queue mapping for the broadcast forwarding type within the forwarding class is overridden if the policer mapping is successful.

A policer defined within the **sap-ingress** policy is not actually created on an ingress SAP or a subscriber using an **sla-profile** where the policy is applied until at least one forwarding type (unicast, broadcast, unknown or multicast) from one of the forwarding classes is mapped to the policer. If insufficient policer resources exist to create the policer for a SAP or subscriber or ingress policing is not supported on the port associated with the SAP or subscriber, the initial forwarding class forwarding type mapping will fail.

The **broadcast-policer** command is ignored for instances of the policer applied to SAPs or subscribers where broadcast packets are not supported.

When the broadcast forwarding type within a forwarding class is mapped to a policer, the broadcast packets classified to the sub-classes within the forwarding class are also mapped to the policer.

The **no** form of this command is used to restore the mapping of the broadcast forwarding type within the forwarding class to the default multipoint queue. If all forwarding class forwarding types had been removed from the default multipoint queue, the queue will not exist on the SAPs or subscribers associated with the QoS policy and the **no broadcast-policer** command will cause the system to attempt to create the default multipoint queue on each object. If the system cannot create the queue on each instance, the **no broadcast-policer** command will fail and the broadcast forwarding type within the forwarding class will continue its mapping to the existing policer-id. If the **no broadcast-policer** command results in a policer without any current mappings, the policer will be removed from the SAPs and subscribers associated with the QoS policy. All statistics associated with the policer on each SAP and subscriber will be lost.

#### **Parameters**

policer-id — When the forwarding class broadcast-policer command is executed, a valid policer-id must be specified. The parameter policer-id references a policer-id that has already been created within the sapingress QoS policy.

Values 1—32

Default None

### multicast-policer

Syntax multicast-policer policer-id

no multicast-policer

**Context** config>qos>sap-ingress>fc

#### **Description**

Within a **sap-ingress** QoS policy forwarding class context, the **multicast-policer** command is used to map packets that match the forwarding class and are considered multicast in nature to the specified policer-id. The specified policer-id must already exist within the **sap-ingress** QoS policy. While the system is determining the forwarding class of a packet, it is also looking up its forwarding destination based on the ingress service type and the service instance forwarding records. Two basic types of services support multicast packets; routed services (IES and VPRN) and L2 multipoint services (VPLS, I-VPLS and B-VPLS). For the routed service types, a multicast packet is destined to an IPv4 or IPv6 multicast address. For the L2 multipoint services, a multicast packet is a packet destined to a multicast MAC address (multicast bit set in the destination MAC address but not the ff:ff:ff:ff:ff broadcast address). The VPLS services also support two other multipoint forwarding types (broadcast and unknown) which are considered separate from the multicast forwarding type.

If ingress forwarding logic has resolved a packet to the multicast forwarding type within the forwarding class, it will be mapped to either an ingress multipoint queue (using the **multicast** queue-id or **multicast** queue-id group ingress-queue-group commands) or an ingress policer (**multicast-policer** policer-id). The **multicast** and **multicast-policer** commands within the forwarding class context are mutually exclusive. By default, the multicast forwarding type is mapped to the SAP ingress default multipoint queue. If the **multicast-policer** policer-id command is executed, any previous policer mapping or queue mapping for the multicast forwarding type within the forwarding class is overridden if the policer mapping is successful.

A policer defined within the sap-ingress policy is not actually created on an ingress SAP or a subscriber

using an **sla-profile** where the policy is applied until at least one forwarding type (unicast, broadcast, unknown or multicast) from one of the forwarding classes is mapped to the policer. If insufficient policer resources exist to create the policer for a SAP or subscriber or ingress policing is not supported on the port associated with the SAP or subscriber, the initial forwarding class forwarding type mapping will fail.

The multicast-policer command is ignored for instances of the policer applied to SAPs or subscribers where broadcast packets are not supported.

When the multicast forwarding type within a forwarding class is mapped to a policer, the multicast packets classified to the sub-classes within the forwarding class are also mapped to the policer.

The **no** form of this command is used to restore the mapping of the multicast forwarding type within the forwarding class to the default multipoint queue. If all forwarding class forwarding types had been removed from the default multipoint queue, the queue will not exist on the SAPs or subscribers associated with the QoS policy and the no multicast-policer command will cause the system to attempt to create the default multipoint queue on each object. If the system cannot create the queue on each instance, the no multicast-policer command will fail and the multicast forwarding type within the forwarding class will continue its mapping to the existing policer-id. If the no multicast-policer command results in a policer without any current mappings, the policer will be removed from the SAPs and subscribers associated with the QoS policy. All statistics associated with the policer on each SAP and subscriber will be lost.

#### **Parameters**

policer-id — When the forwarding class multicast-policer command is executed, a valid policer-id must be specified. The parameter policer-id references a policer-id that has already been created within the sapingress QoS policy.

Values 1—32

Default None

### unknown-policer

Syntax unknown-policer policer-id

no unknown-policer

Context config>gos>sap-ingress>fc

#### **Description**

Within a **sap-ingress** QoS policy forwarding class context, the **unknown-policer** command is used to map packets that match the forwarding class and are considered unknown in nature to the specified policer-id. The specified policer-id must already exist within the **sap-ingress** QoS policy. While the system is determining the forwarding class of a packet, it is also looking up its forwarding destination based on the ingress service type and the service instance forwarding records. If the service type is VPLS and the destination MAC address is unicast but the MAC has not been learned and populated within the VPLS services FDB, the packet is classified into the unknown forwarding type.

Unknown forwarding type packets are mapped to either an ingress multipoint queue (using the **unknown** queue-id or **unknown** queue-id **group** ingress-queue-group commands) or an ingress policer (**unknown-policer** policer-id). The **unknown** and **unknown-policer** commands within the forwarding class context are mutually exclusive. By default, the unknown forwarding type is mapped to the SAP ingress default multipoint queue. If the **unknown-policer** policer-id command is executed, any previous policer mapping or queue mapping for the unknown forwarding type within the forwarding class is overridden if the policer mapping is successful.

A policer defined within the **sap-ingress** policy is not actually created on an ingress SAP or a subscriber using an **sla-profile** where the policy is applied until at least one forwarding type (unicast, broadcast, unknown or multicast) from one of the forwarding classes is mapped to the policer. If insufficient policer resources exist to create the policer for a SAP or subscriber or ingress policing is not supported on the port associated with the SAP or subscriber, the initial forwarding class forwarding type mapping will fail.

The **unknown-policer** command is ignored for instances of the policer applied to SAPs or subscribers where unknown packets are not supported.

When the unknown forwarding type within a forwarding class is mapped to a policer, the unknown packets classified to the sub-classes within the forwarding class are also mapped to the policer.

The **no** form of this command is used to restore the mapping of the unknown forwarding type within the forwarding class to the default multipoint queue. If all forwarding class forwarding types had been removed from the default multipoint queue, the queue will not exist on the SAPs or subscribers associated with the QoS policy and the no broadcast-policer command will cause the system to attempt to create the default multipoint queue on each object. If the system cannot create the queue on each instance, the no unknown-policer command will fail and the unknown forwarding type within the forwarding class will continue its mapping to the existing policer-id. If the no unknown-policer command results in a policer without any current mappings, the policer will be removed from the SAPs and subscribers associated with the QoS policy. All statistics associated with the policer on each SAP and subscriber will be lost.

#### **Parameters**

policer-id — When the forwarding class unknown-policer command is executed, a valid policer-id must be specified. The parameter policer-id references a policer-id that has already been created within the sapingress QoS policy.

Values 1—32

Default None

### dot1p

Syntax dot1p dot1p-priority [fc fc-name] [priority {low | high}]

no dot1p dot1p-priority

Context config>gos>sap-ingress

**Description** 

This command explicitly sets the forwarding class or sub-class or enqueuing priority when a packet is marked with a *dot1p-priority* specified. Adding a dot1p rule on the policy forces packets that match the *dot1p-priority* specified to override the forwarding class and enqueuing priority based on the parameters included in the dot1p rule. When the forwarding class is not specified in the rule, a matching packet preserves (or inherits) the existing forwarding class derived from earlier matches in the classification hierarchy. When the enqueuing priority is not specified in the rule, a matching packet preserves (or inherits) the existing enqueuing priority derived from earlier matches in the classification hierarchy.

The *dot1p-priority* is derived from the most significant three bits in the IEEE 802.1Q or IEEE 802.1P header. The three dot1p bits define 8 Class-of-Service (CoS) values commonly used to map packets to perhop Quality-of-Service (QoS) behavior.

The **no** form of this command removes the explicit dot1p classification rule from the SAP ingress policy. Removing the rule on the policy immediately removes the rule on all ingress SAPs using the policy.

#### **Parameters**

dot1p-priority — This value is a required parameter that specifies the unique IEEE 802.1P value that will match the dot1p rule. If the command is executed multiple times with the same dot1p-value, the previous forwarding class and enqueuing priority is completely overridden by the new parameters or defined to be inherited when a forwarding class or enqueuing priority parameter is missing.

A maximum of eight dot1p rules are allowed on a single policy.

**Values** 0-7

**fc** *fc-name* — The value given for the *fc-name* parameter must be one of the predefined forwarding classes in the system. Specifying the *fc-name* is optional. When a packet matches the rule the forwarding class is only overridden when the **fc** *fc-name* parameter is defined on the rule. If the packet matches and the forwarding class is not explicitly defined in the rule, the forwarding class is inherited based on previous rule matches.

The sub-class-name parameter is optional and used with the fc-name parameter to define a preexisting sub-class. The fc-name and sub-class-name parameters must be separated by a period (dot). If sub-class-name does not exist in the context of fc -name, an error will occur. If sub-class-name is removed using the no fc fc-name.sub-class-name force command, the default-fc command will automatically drop the sub-class-name and only use fc-name (the parent forwarding class for the sub-class) as the forwarding class.

Values fc: class[.sub-class]

class: be, 12, af, 11, h2, ef, h1, nc sub-class: 29 characters max

**Default** None (Each sub-class-name must be explicitly defined)

**priority** — The priority parameter is used to override the default enqueuing priority for all packets received on an ingress SAP using this policy that match this rule. Specifying the priority is optional. When a packet matches the rule, the enqueuing priority is only overridden when the priority parameter is defined on the rule. If the packet matches and priority is not explicitly defined in the rule, the enqueuing priority is inherited based on previous rule matches.

high — The high parameter is used in conjunction with the priority parameter. Setting the enqueuing parameter to high for a packet increases the likelihood of enqueuing the packet when the ingress queue is congested. Ingress enqueuing priority only affects ingress SAP queuing, once the packet is placed in a buffer on the ingress queue, the significance of the enqueuing priority is lost.

low — The low parameter is used in conjunction with the priority parameter. Setting the enqueuing parameter to low for a packet decreases the likelihood of enqueuing the packet when the ingress queue is congested. Ingress enqueuing priority only affects ingress SAP queuing, once the packet is placed in a buffer on the ingress queue, the significance of the enqueuing priority is lost.

**Default** low

### dscp

 $\textbf{Syntax} \qquad \textbf{dscp} \ \textit{dscp-name} \ [\textbf{hsmda-counter-override} \ \textit{counter-id}] \ \textbf{fc} \ \textit{fc-name} \ [\textbf{profile} \ \{\textbf{in} \ | \ \textbf{out}\}]$ 

no dscp dscp-name

Context config>qos>sap-ingress

**Description** This command exp

This command explicitly sets the forwarding class or subclass or enqueuing priority when a packet is marked with the DiffServ Code Point (DSCP) value contained in the *dscp-name*. Adding a DSCP rule on the policy forces packets that match the DSCP value specified to override the forwarding class and enqueuing priority based on the parameters included in the DSCP rule. When the forwarding class is not specified in the rule, a matching packet preserves (or inherits) the existing forwarding class derived from earlier matches in the classification hierarchy. When the enqueuing priority is not specified in the rule, a matching packet preserves (or inherits) the existing enqueuing priority derived from earlier matches in the classification hierarchy.

The DSCP value (referred to by *dscp-name*) is derived from the most significant six bits in the IP header ToS byte field (DSCP bits). The six DSCP bits define 64 DSCP values used to map packets to per-hop Quality-of-Service (QoS) behavior. The most significant three bits in the IP header ToS byte field are also commonly used in a more traditional manner to specify an IP precedence value, causing an overlap between the precedence space and the DSCP space. Both IP precedence and DSCP classification rules are supported. DSCP rules have a higher match priority than IP precedence rules and where a *dscp-name* DSCP value overlaps an *ip-prec-value*, the DSCP rule takes precedence.

Multiple *dscp-name* entries in the DSCP master table can point to the same DSCP bits value. When two DSCP rules specify different *dscp-name*, but the names contain the same DSCP bits value, the previous DSCP name is removed and replaced by the latest entry.

The **hsmda-counter-override** parameter is optional. When specified and the ingress SAP is created on an HSMDA, the ingress classification rule will override the default queue accounting function for the packet. By default, the HSMDA uses each queues default queue counters for packets mapped to the queue. The hsmda-counter-override keyword is used to map the packet to an explicit exception counter. One of eight counters may be used. When the packet is mapped to an exception counter, the packet will not increment the queues discard or forwarding counters, instead the exception discard and forwarding counters will be used. The dscp based counter override decision may be overwritten by an ip-criteria reclassification rule match if the higher priority classification rule has an hsmda-counter-override action defined.

The **no** form of the command removes the explicit DSCP classification rule from the SAP ingress policy. Removing the rule on the policy immediately removes the rule on all ingress SAPs using the policy.

**Parameters** 

dscp-name — The dscp-name is a required parameter that specifies the unique IP header ToS byte DSCP bits value that will match the DSCP rule. If the command is executed multiple times with the same dscp-name or a dscp-name that contains the same DSCP bit value, the previous forwarding class and enqueuing priority is completely overridden by the new parameters or defined to be inherited when a forwarding class or enqueuing priority parameter is missing.

A maximum of 64 DSCP rules are allowed on a single policy.

The specified name must exist as a *dscp-name*. 7750 SR OS software provides names for the well-known code points. The system-defined names available are as follows. The system-defined names are referenced lower case letters or exactly as shown in the first column in the following tables.

User-defined name to code point value associations can be added using the **dscp-name** *dscp-name dscp-value* command.

| dscp-name | dscp-value<br>Decimal | dscp-value<br>Hexadecimal | dscp-value<br>Binary |
|-----------|-----------------------|---------------------------|----------------------|
| ncl       | 48                    | 0x30                      | 0b110000             |
| nc2       | 56                    | 0x38                      | 0b111000             |
| ef        | 46                    | 0x2e                      | 0b101110             |
| af41      | 34                    | 0x22                      | 0b100010             |
| af42      | 36                    | 0x24                      | 0b100100             |
| af43      | 38                    | 0x26                      | 0b100110             |
| af31      | 26                    | 0x1a                      | 0b011010             |
| af32      | 28                    | 0x1c                      | 0b011100             |
| af33      | 30                    | 0x1d                      | 0b011110             |
| af21      | 18                    | 0x12                      | 0b010010             |
| af22      | 20                    | 0x14                      | 0b010100             |
| af23      | 22                    | 0x16                      | 0b010110             |
| afl1      | 10                    | 0x0a                      | 0b001010             |
| af12      | 12                    | 0x0c                      | 0b001100             |
| af13      | 14                    | 0x0e                      | 0b001110             |
| default   | 0                     | 0x00                      | 0b000000             |
| cs7       | 56                    | 0x38                      | 0b111000             |
| cs6       | 48                    | 0X30                      | 0b110000             |
| cs5       | 40                    | 0x28                      | 0b101000             |
| cs4       | 32                    | 0x20                      | 0b100000             |
| cs3       | 24                    | 0x18                      | 0b011000             |
| cs2       | 16                    | 0x10                      | 0b010000             |
| cs1       | 08                    | 0x8                       | 0b001000             |
|           |                       |                           |                      |

When multiple matches occur for the traffic, an order of precedence will be used to arrive at the final action. The order of precedence is as follows:

- 1. 802.1p bits
- 2. DSCP
- 3. IP Quintuple or MAC headers

**fc** *fc-name* — The value given for *fc-name* must be one of the predefined forwarding classes in the system. Specifying the *fc-name* is optional. When a packet matches the rule the forwarding class is only overridden when the **fc** *fc-name* parameter is defined on the rule. If the packet matches and the forwarding class is not explicitly defined in the rule, the forwarding class is inherited based on previous rule matches.

The sub-class-name parameter is optional and used with the fc-name parameter to define a preexisting sub-class. The fc-name and sub-class-name parameters must be separated by a period (dot). If sub-class-name does not exist in the context of fc -name, an error will occur. If sub-class-name is removed using the no fc fc-name.sub-class-name force command, the default-fc command will automatically drop the sub-class-name and only use fc-name (the parent forwarding class for the sub-class) as the forwarding class.

Values fc: class[.sub-class]

class: be, l2, af, l1, h2, ef, h1, nc sub-class: 29 characters max

**Default** Inherit (When **fc** *fc-name* is not defined, the rule preserves the previous forwarding class of the packet.)

priority — This parameter overrides the default enqueuing priority for all packets received on an ingress SAP using this policy that match this rule. Specifying the priority is optional. When a packet matches the rule the enqueuing priority is only overridden when the priority parameter is defined on the rule. If the packet matches and priority is not explicitly defined in the rule, the enqueuing priority is inherited based on previous rule matches.

**Default** low priority

high — This parameter is used in conjunction with the priority parameter. Setting the enqueuing parameter to high for a packet increases the likelihood of enqueuing the packet when the ingress queue is congested. Ingress enqueuing priority only affects ingress SAP queuing. Once the packet is placed in a buffer on the ingress queue, the significance of the enqueuing priority is lost.

**Default** low priority

low — This parameter is used in conjunction with the priority parameter. Setting the enqueuing parameter to low for a packet decreases the likelihood of enqueuing the packet when the ingress queue is congested. Ingress enqueuing priority only affects ingress SAP queuing, once the packet is placed in a buffer on the ingress queue, the significance of the enqueuing priority is lost.

**Default** Inherit (When **priority** is not defined, the rule preserves the previous enqueuing priority of the packet.)

hsmda-counter-override counter-id — The hsmda-counter-override reclassification action is optional and only has significance on SAPs which are created on an HSMDA. When specified, packet matching the IP precedence value will be mapped to the defined HSMDA exception counter-id for the packets queue group. The default behavior is to use the default counter on the queue group for the queue to which the

packet is mapped. The **hsmda-counter-override** action can be overwritten by a higher priority dscp or ip-criteria reclassification rule match. To remove the exception counter reclassification action for the specified prec-value, the **prec** command must be re-executed without the **hsmda-counter-override** reclassification action defined.

**Values** 1 — 8

dscp

**Description** 

Syntax dscp dscp-name [hsmda-counter-override counter-id] [fc fc-name] [profile {in | out}] no dscp dscp-name

Context config>qos>sap-egress

comig. qos. cap egre

This command defines a specific IP Differentiated Services Code Point (DSCP) value that must be matched to perform the associated reclassification actions. If an egress packet on the SAP matches the specified IP DSCP value, the forwarding class, profile or HSMDA egress queue accounting behavior may be overridden. By default, the forwarding class and profile of the packet is derived from ingress classification and profiling functions. The default behavior for HSMDA queue accounting is to use the counters associated with the queue to which the packet is mapped. Matching a DHCP based reclassification rule will override all IP precedence based reclassification rule actions.

The IP DSCP bits used to match against dscp reclassification rules come from the Type of Service (ToS) field within the IPv4 header. If the packet does not have an IPv4 header, dscp based matching is not performed.

The reclassification actions from a dscp reclassification rule may be overridden by a an IP flow match event.

The **fc** keyword is optional. When specified, the egress classification rule will overwrite the forwarding class derived from ingress. The new forwarding class is used for egress remarking and queue mapping decisions. If an ip-criteria match occurs after the prec match, the new forwarding class may be overridden by the higher priority match actions. If the higher priority match actions do not specify a new fc, the fc from the dscp match will be used.

The **profile** keyword is optional. When specified, the egress classification rule will overwrite the profile of the packet derived from ingress. The new profile value is used for egress remarking and queue congestion behavior. If an ip-criteria match occurs after the dscp match, the new profile may be overridden by the higher priority match actions. If the higher priority match actions do not specify a new profile, the profile from the dscp match will be used.

The **hsmda-counter-override** keyword is optional. When specified and the egress SAP is created on an HSMDA, the egress classification rule will override the default queue accounting function for the packet. By default, the HSMDA uses each queues default queue counters for packets mapped to the queue. The hsmda-counter-override keyword is used to map the packet to an explicit exception counter. One of eight counters may be used. When the packet is mapped to an exception counter, the packet will not increment the queues discard or forwarding counters, instead the exception discard and forwarding counters will be used. The dscp based counter override decision may be overwritten by an ip-criteria reclassification rule match if the higher priority classification rule has an hsmda-counter-override action defined.

The **no** form of the command removes the reclassification rule from the SAP egress QoS policy.

**Parameters** 

dscp-value: — The dscp-value parameter is required when defining a dscp reclassification rule. The value must be specified as an integer from 0 to 63.

**Values** 0 - 63

fc fc-name: — The fc reclassification action is optional. When specified, packets matching the IP DSCP value will be explicitly reclassified to the forwarding class specified as fc-name regardless of the ingress classification decision. The explicit forwarding class reclassification may be overwritten by an ip-criteria reclassification match. The fc-name defined must be one of the eight forwarding classes supported by the system. To remove the forwarding class reclassification action for the specified dscpvalue, the dscp command must be re-executed without the fc reclassification action defined.

**Values** be, 11, af, 12, h1, ef, h2 or nc

- **profile** {in | out} The profile reclassification action is optional. When specified, packets matching the IP DSCP value will be explicitly reclassified to either in-profile or out-of-profile regardless of the ingress profiling decision. The explicit profile reclassification may be overwritten by an ip-criteria reclassification match. To remove the profile reclassification action for the specified dscp-value, the dscp command must be re-executed without the profile reclassification action defined.
- in The in parameter is mutually excusive to the out parameter following the profile reclassification action keyword. Either in or out must be specified when the profile keyword is present. When in is specified, any packets matching the reclassification rule will be treated as in-profile by the egress forwarding plane. This value may be overwritten by an explicit profile action in an ip-criteria reclassification match.
- out: The out parameter is mutually excusive to the in parameter following the profile reclassification action keyword. Either in or out must be specified when the profile keyword is present. When out is specified, any packets matching the reclassification rule will be treated as out-of-profile by the egress forwarding plane. This value may be overwritten by an explicit profile action in an ip-criteria reclassification match.

hsmda-counter-override counter-id: — The hsmda-counter-override reclassification action is optional and only has significance on SAPs which are created on an HSMDA. When specified, packets matching the IP precedence value will be mapped to the defined HSMDA exception counter-id for the packets queue group. The default behavior is to use the default counter on the queue group for the queue to which the packet is mapped. The hsmda-counter-override action may be overwritten by an ip-criteria reclassification rule match. The specified counter-id must be specified as an integer between 1 and 8. To remove the ESMDA exception counter reclassification action for the specified dscp-value, the dscp command must be re-executed without the hsmda-counter-override reclassification action defined.

**Values** 1 — 8

ip-criteria

**Syntax** [no] ip-criteria

Context config>qos>sap-ingress

Description IP criteria-based SAP ingress policies are used to select the appropriate ingress queue and corresponding

forwarding class for matched traffic.

This command is used to enter the context to create or edit policy entries that specify IP criteria such as IP

quintuple lookup or DiffServ code point.

7750 SR OS implementation will exit on the first match found and execute the actions in accordance with the accompanying action command. For this reason entries must be sequenced correctly from most to least explicit.

The **no** form of this command deletes all the entries specified under this node. Once IP criteria entries are removed from a SAP ingress policy, the IP criteria is removed from all services where that policy is applied.

#### ip-criteria

Syntax [no] ip-criteria

Context config>qos>sap-egress

**Description** IP criteria-based SAP egress policies are used to select the appropriate ingress queue and corresponding forwarding class for matched traffic.

This command is used to enter the context to create or edit policy entries that specify IP criteria such as IP quintuple lookup or DiffServ code point.

7750 SR OS implementation will exit on the first match found and execute the actions in accordance with the accompanying action command. For this reason entries must be sequenced correctly from most to least explicit.

The **no** form of this command deletes all the entries specified under this node. Once IP criteria entries are removed from a SAP ingress policy, the IP criteria is removed from all services where that policy is applied.

## ipv6-criteria

Syntax [no] ipv6-criteria

Context config>gos>sap-ingress

**Description** IPv6 criteria-based SAP ingress policies are used to select the appropriate ingress queue and corresponding forwarding class for metabod traffic

forwarding class for matched traffic.

This command is used to enter the node to create or edit policy entries that specify IPv6 criteria such as IP quintuple lookup or DiffServ code point.

7750 SR OS implementation will exit on the first match found and execute the actions in accordance with the accompanying action command. For this reason entries must be sequenced correctly from most to least explicit.

The **no** form of this command deletes all the entries specified under this node. Once ipv6-criteria entries are removed from a SAP ingress policy, the ipv6-criteria is removed from all services where that policy is applied.

**Parameters** policy-id — The policy-id that uniquely identifies the policy.

**Values** 1 — 65535

## lsp-exp

Syntax | Isp-exp | Isp-exp-value [fc fc-name] [priority {low|high}] [hsmda-counter-override counter-id]

no Isp-exp Isp-exp-value

Context config>qos>sap-ingress

**Description** 

This command explicitly sets the forwarding class or sub-class enqueuing priority when a packet is marked with a MPLS EXP bits specified. Adding a lsp-exp rule on the policy forces packets that match the MPLS LSP EXP specified to override the forwarding class and enqueuing priority based on the parameters included in the lsp-exp rule. When the forwarding class is not specified in the rule, a matching packet preserves (or inherits) the existing forwarding class derived from earlier matches in the classification hierarchy. When the enqueuing priority is not specified in the rule, a matching packet preserves (or inherits) the existing enqueuing priority derived from earlier matches in the classification hierarchy.

The *lsp-exp-value* is derived from the MPLS LSP EXP bits of the top label.

Multiple commands can be entered to define the association of some or all eight LSP EX bit values to the forwarding class.

The **no** form of this command removes the explicit lsp-exp classification rule from the SAP ingress policy. Removing the rule on the policy immediately removes the rule on all ingress SAPs using the policy.

This command applies to Ethernet Layer 2 SAPs only.

Default

none

**Parameters** 

Isp-exp-value — This value is a required parameter that specifies the unique MPLS LSP EXP value that will match the lsp-exp rule. If the command is executed multiple times with the same lsp-exp-value, the previous forwarding class and enqueuing priority is completely overridden by the new parameters or defined to be inherited when a forwarding class or enqueuing priority parameter is missing.

A maximum of eight lsp-exp rules are allowed on a single policy.

Values 0-7

**fc** *fc-name* — The value given for the fc-name parameter must be one of the predefined forwarding classes in the system. Specifying the fc-name is optional. When a packet matches the rule the forwarding class is only overridden when the fc fc-name parameter is defined on the rule. If the packet matches and the forwarding class is not explicitly defined in the rule, the forwarding class is inherited based on previous rule matches.

The sub-class-name parameter is optional and used with the fc-name parameter to define a preexisting sub-class. The fc-name and sub-class-name parameters must be separated by a period (dot). If sub-class-name does not exist in the context of fc -name, an error will occur.

**Values** fc: class[.sub-class]

class: be, 12, af, 11, h2, ef, h1, nc sub-class: 29 characters max

**Default** None (Each sub-class-name must be explicitly defined)

**priority** — The priority parameter is used to override the default enqueuing priority for all packets received on an ingress SAP using this policy that match this rule. Specifying the priority is optional. When a packet matches the rule, the enqueuing priority is only overridden when the priority parameter is defined on the rule. If the packet matches and priority is not explicitly defined in the rule, the enqueuing priority is inherited based on previous rule matches.

high — The high parameter is used in conjunction with the priority parameter. Setting the enqueuing parameter to high for a packet increases the likelihood of enqueuing the packet when the ingress queue is congested. Ingress enqueuing priority only affects ingress SAP queuing, once the packet is placed in a buffer on the ingress queue, the significance of the enqueuing priority is lost.

low — The low parameter is used in conjunction with the priority parameter. Setting the enqueuing parameter to low for a packet decreases the likelihood of enqueuing the packet when the ingress queue is congested. Ingress enqueuing priority only affects ingress SAP queuing, once the packet is placed in a buffer on the ingress queue, the significance of the enqueuing priority is lost.

**Default** No override.

hsmda-counter-override counter-id — The hsmda-counter-override reclassification action is optional and only has significance on SAPs which are created on an HSMDA. When specified, packets matching the MPLS EXP value will be mapped to the defined HSMDA exception counter-id for the packets queue group. The default behavior is to use the default counter on the queue group for the queue to which the packet is mapped. The specified counter-id must be specified as an integer between 1 and 8. To remove the HSMDA exception counter reclassification action for the specified lsp-exp-value, the lsp-exp command must be re-executed without the hsmda-counter-override reclassification action defined.

Values 1-8

## mac-criteria

Syntax [no] mac-criteria

Context config>qos>sap-ingress

**Description** 

The **mac-criteria** based SAP ingress policies are used to select the appropriate ingress queue and corresponding forwarding class for matched traffic.

This command is used to enter the node to create or edit policy entries that specify MAC criteria.

7750 SR OS implementation will exit on the first match found and execute the actions in accordance with the accompanying action command. For this reason entries must be sequenced correctly from most to least explicit.

The **no** form of this command deletes all the entries specified under this node. Once mac-criteria entries are removed from a SAP ingress policy, the mac-criteria is removed from all services where that policy is applied.

## policer

Syntax policer policer-id [create]

no policer policer-id

Context config>qos>sap-ingress

**Description** 

This command is used in the sap-ingress and sap-egress QoS policies to create, modify or delete a policer. Policers are created and used in a similar manner to queues. The policer ID space is separate from the queue ID space, allowing both a queue and a policer to share the same ID. The sap-ingress policy may have up to 32 policers (numbered 1 through 32) may be defined while the sap-egress QoS policy supports a maximum of 8 (numbered 1 through 8). While a policer may be defined within a QoS policy, it is not actually created on SAPs or subscribers associated with the policy until a forwarding class is mapped to the policer's ID.

All policers must be created within the QoS policies. A default policer is not created when a sap-ingress or sap-egress QoS policy is created.

Once a policer is created, the policer's metering rate and profiling rates may be defined as well as the policer's maximum and committed burst sizes (MBS and CBS respectively). Unlike queues which have dedicated counters, policers allow various stat-mode settings that define the counters that will be associated with the policer. Another supported feature—packet-byte-offset—provides a policer with the ability to modify the size of each packet based on a defined number of bytes.

Once a policer is created, it cannot be deleted from the QoS policy unless any forwarding classes that are mapped to the policer are first moved to other policers or queues.

The system will allow a policer to be created on a SAP QoS policy regardless of the ability to support policers on objects where the policy is currently applied. The system only scans the current objects for policer support and sufficient resources to create the policer when a forwarding class is first mapped to the policer ID. If the policer cannot be created due to one or more instances of the policy not supporting policing or having insufficient resources to create the policer, the forwarding class mapping will fail.

The **no** form of this command is used to delete a policer from a sap-ingress or sap-egress QoS policy. The specified policer cannot currently have any forwarding class mappings for the removal of the policer to succeed. It is not necessary to actually delete the policer ID for the policer instances to be removed from SAPs or subscribers associated with the QoS policy once all forwarding classes have been moved away from the policer. It is automatically deleted from each policing instance although it still appears in the QoS policy.

**Parameters** 

policer-id — The policer-id must be specified when executing the policer command. If the specified ID already exists, the system enters that policer's context to allow the policer's parameters to be modified. If the ID does not exist and is within the allowed range for the QoS policy type, a context for the policer ID will be created (depending on the system's current create keyword requirements which may require the create keyword to actually add the new policer ID to the QoS policy) and the system will enter that new policer's context for possible parameter modification.

**Values** 1—32

## description

Syntax description description string

no description

**Context** config>qos>sap-ingress>policer

**Description** The **description** command is used to define an informational ASCII string associated with the policer

control policy. The string value can be defined or changed at any time once the policy exists.

The **no** form of this command is used to remove an explicit description string from the policer.

**Default** no description

**Parameters** description string — The description-string parameter defines the ASCII description string for the policer

control policy. The description string can be up to 80 characters. If the string contains spaces, it must be placed within beginning and ending double quotation marks. Beginning and ending quotation marks are not considered part of the description string. Only printable ASCII characters are allowed in the string. The sting does not need to be unique and may be repeated in the descriptions for other policer control policies or other objects. If the command is executed without the description-sting present, any existing description string will be unaffected.

**Default** None

## adaptation-rule

**Description** 

Syntax adaptation-rule [pir {max | min | closest}] [cir {max | min | closest}]

no adaptation-rule

Context config>qos>sap-ingress>policer

coming que cap migrece pencer

This command is used to define how the policer's configuration parameters are translated into the underlying hardware capabilities used to implement each policer instance. For instance, the configured rates for the policer need to be mapped to the timers and decrement granularity used by the hardware's leaky bucket functions that actually perform the traffic metering. If a rate is defined that cannot be exactly matched by the hardware, the adaptation-rule setting provides guidance for which hardware rate should be

used.

The **max** keyword tells the system that the defined rate is the maximum rate that should be given to the policer. If the hardware cannot exactly match the given rate, the next lowest hardware supported rate is used.

The **min** keyword tells the system that the defined rate is the minimum rate that should be given to the policer. If the hardware cannot exactly match the given rate, the next highest hardware supported rate is used

The **closest** keyword tells the system that the defined rate is the target rate for the policer. If the hardware cannot exactly match the given rate, the system will use the closest hardware supported rate compared to the target rate.

The hardware also needs to adapt the given mbs and cbs values into the PIR bucket violate threshold (discard) and the CIR bucket exceed threshold (out-of-profile). The hardware may not have an exact threshold match which it can use. In R8.0, the system treats the mbs and cbs values as minimum threshold values.

The **no** form of this command is used to return the policer's metering and profiling hardware adaptation rules to closest.

#### **Parameters**

- pir {max | min | closest} When the optional pir parameter is specified, the max, min or closest keyword qualifier must follow.
- max The max keyword is used to inform the system that the metering rate defined for the policer is the maximum allowed rate. The system will choose a hardware supported rate that is closest but not exceeding the specified rate.
- min The min keyword is used to inform the system that the metering rate defined for the policer is the minimum allowed rate. The system will choose a hardware supported rate that is closest but not lower than the specified rate.
- **closest** The **closest** keyword is used to inform the system that the metering rate defined for the policer is the target rate. The system will choose a hardware supported rate that is closest to the specified rate.

**Default** closest

- cir {max | min | closest} When the optional cir parameter is specified, the max, min or closest keyword qualifier must follow.
- max The max keyword is used to inform the system that the profiling rate defined for the policer is the maximum allowed rate. The system will choose a hardware supported rate that is closest but not exceeding the specified rate.
- min The min keyword is used to inform the system that the profiling rate defined for the policer is the minimum allowed rate. The system will choose a hardware supported rate that is closest but not lower than the specified rate.
- **closest** The closest keyword is used to inform the system that the profiling rate defined for the policer is the target rate. The system will choose a hardware supported rate that is closest to the specified rate.

**Default** closest

#### cbs

Description

Syntax cbs {size [bytes | kilobytes] | default}

no cbs

**Context** config>gos>sap-ingress>policer

Cornigs quas sup-ingresss police

This command is used to configure the policer's CIR leaky bucket's exceed threshold. The CIR bucket's exceed threshold represents the committed burst tolerance allowed by the policer. If the policer's forwarding rate is equal to or less than the policer's defined CIR, the CIR bucket depth hovers around the 0 depth with spikes up to the maximum packet size in the offered load. If the forwarding rate increases beyond the profiling rate, the amount of data allowed to be in-profile above the rate is capped by the threshold.

The policer's **cbs** size defined in the QoS policy may be overridden on an **sla-profile** or SAP where the policy is applied.

The no form of this command returns the policer to its default CBS size.

Default 64 kilobytes when CIR = max, otherwise 10ms volume of traffic for a configured non zero/non max CIR.

#### **Parameters**

size [bytes | kilobytes] — The size parameter is required when specifying cbs and is expressed as an integer representing the required size in either bytes or kilobytes. The default is kilobytes. The optional byte and kilobyte keywords are mutually exclusive and are used to explicitly define whether size represents bytes or kilobytes.

**byte** — When **byte** is defined, the value given for size is interpreted as the queue's MBS value given in bytes.

**kilobyte** — When **kilobytes** is defined, the value is interpreted as the queue's MBS value given in kilobytes.

Values 1 — 4194304

Default kilobyte

## high-prio-only

Syntax high-prio-only percent-of-mbs

no high-prio-only

Context config>qos>sap-ingress>policer

**Description** This command is used to configure the percentage of the policer's PIR leaky bucket's MBS (maximum burst

size) that is reserved for high priority traffic. While the **mbs** value defines the policer's high priority violate threshold, the percentage value defined is applied to the **mbs** value to derive the bucket's low priority violate threshold. See the **mbs** command details for information on which types of traffic is associated with each

violate threshold.

Default high-prio-only 10

Parameters percent-of-

percent-of-mbs — The percent-of-mbs parameter is required when specifying **high-prio-only** and is expressed as a percentage with granularity of 1,000th of a percent.

**Values** 0—100 **Default** 10

## mbs

Syntax mbs {size [bytes | kilobytes] | default}

no mbs

Context config>gos>sap-ingress>policer

Context comings quas dap ingredas policer

This command is used to configure the policer's PIR leaky bucket's high priority violate threshold. The **high-prio-only** command is applied to the MBS value to derive the bucket's low priority violate threshold. For ingress, trusted in-profile packets and un-trusted high priority packets use the policer's high priority violate threshold while trusted out-of-profile and un-trusted low priority packets use the policer's low priority violate threshold. At egress, in-profile packets use the policer's high priority violate threshold and out of profile packets use the policer's low priority violate threshold.

out-of-profile packets use the policer's low priority violate threshold.

The PIR bucket's violate threshold represent the maximum burst tolerance allowed by the policer. If the

**Description** 

policer's offered rate is equal to or less than the policer's defined rate, the PIR bucket depth hovers around the 0 depth with spikes up to the maximum packet size in the offered load. If the offered rate increases beyond the metering rate, the amount of data allowed above the rate is capped by the threshold. The low priority violate threshold provides a smaller burst size for the lower priority traffic associated with the policer. Since all lower priority traffic is discarded at the lower burst tolerance size, the remaining burst tolerance defined by **high-prio-only** is available for the higher priority traffic.

The policer's mbs size defined in the QoS policy may be overridden on an sla-profile or SAP where the policy is applied.

The no form of this command returns the policer to its default MBS size.

#### Default

64 kilobytes when PIR = max, otherwise 10ms volume of traffic for a configured non zero/non max PIR.

#### **Parameters**

size [bytes | kilobytes] — The size parameter is required when specifying mbs and is expressed as an integer representing the required size in either bytes or kilobytes. The default is kilobytes. The optional byte and kilobyte keywords are mutually exclusive and are used to explicitly define whether size represents bytes or kilobytes.

**byte** — When **byte** is defined, the value given for size is interpreted as the queue's MBS value given in bytes.

**kilobyte** — When **kilobytes** is defined, the value is interpreted as the queue's MBS value given in kilobytes.

Values 1—4194304

Default kilobyte

# packet-byte-offset

Syntax packet-byte-offset {add bytes | subtract bytes}

no packet-byte-offset

Context config>qos>sap-ingress>policer

#### **Description**

This command is used to modify the size of each packet handled by the policer by adding or subtracting a number of bytes. The actual packet size is not modified; only the size used to determine the bucket depth impact is changed. The **packet-byte-offset** command is meant to be an arbitrary mechanism the can be used to either add downstream frame encapsulation or remove portions of packet headers. Both the policing metering and profiling throughput is affected by the offset as well as the stats associated with the policer.

When child policers are adding to or subtracting from the size of each packet, the parent policer's **min-thresh-separation** value should also need to be modified by the same amount.

The policer's **packet-byte-offset** defined in the QoS policy may be overridden on an **sla-profile** or SAP where the policy is applied.

The **no** version of this command is used to remove per packet size modifications from the policer.

#### **Parameters**

add bytes — The add keyword is mutually exclusive to the subtract keyword. Either add or subtract must be specified. When add is defined the corresponding bytes parameter specifies the number of bytes that is added to the size each packet associated with the policer for rate metering, profiling and accounting

purposes. From the policer's perspective, the maximum packet size is increased by the amount being added to the size of each packet.

subtract bytes — The subtract keyword is mutually exclusive to the add keyword. Either add or subtract must be specified. When b is defined the corresponding bytes parameter specifies the number of bytes that is subtracted from the size of each packet associated with the policer for rate metering, profiling and accounting purposes. From the policer's perspective, the maximum packet size is reduced by the amount being subtracted from the size of each packet.

 $\begin{array}{cc} \textbf{Values} & 1 - 32 \\ \textbf{Default} & \text{None} \end{array}$ 

## parent

**Syntax** parent {root | arbiter-name} [level level] [weight weight-within-level]

no parent

Context config>qos>sap-ingress>policer

**Description** 

This command is used to create a child to parent mapping between each instance of the policer and either the **root** arbiter or a specific tiered **arbiter** on the object where the policy is applied. Defining a parent association for the policer causes the policer to compete for the parent policer's available bandwidth with other child policers mapped to the policer control hierarchy.

Policer control hierarchies may be created on SAPs or on a subscriber context. To create a policer control hierarchy on an ingress or egress SAP context, a **policer-control-policy** must be applied to the SAP. Once applied, the system will create a parent policer that is bandwidth limited by the policy's **max-rate** value under the root arbiter. The root arbiter in the policy also provides the information used to determine the various priority level discard-unfair and discard-all thresholds. Besides the root arbiter, the policy may also contain user defined tiered arbiters that provide arbitrary bandwidth control for subsets of child policers that are either directly or indirectly parented by the arbiter.

When the QoS policy containing the policer with a **parent** mapping to an arbiter name exists on the SAP, the system will scan the available arbiters on the SAP. If an arbiter exists with the appropriate name, the policer to arbiter association is created. If the specified arbiter does not exist either because a **policer-control-policy** is not currently applied to the SAP or the arbiter name does not exist within the applied policy, the policer is placed in an orphan state. Orphan policers operate as if they are not parented and are not subject to any bandwidth constraints other than their own PIR. When a policer enters the orphan state, it is flagged as operationally degraded due to the fact that it is not operating as intended and a trap is generated. Whenever a **policer-control-policy** is added to the SAP or the existing policy is modified, the SAP's policer's parenting configurations must be reevaluated. If an orphan policer becomes parented, the degraded flag should be cleared and a resulting trap should be generated.

For subscribers, the policer control hierarchy is created through the **policer-control-policy** applied to the **sub-profile** used by the subscriber. A unique policer control hierarchy is created for each subscriber associated with the **sub-profile**. The QoS policy containing the policer with the parenting command comes into play through the subscriber **sla-profile** which references the QoS policy. The combining of the **sub-**

**profile** and the **sla-profile** at the subscriber level provides the system with the proper information to create the policer control hierarchy instance for the subscriber.

Executing the **parent** command will fail if:

- The policer's stat-mode in the QoS policy is set to no-stats
- A stat-mode no-stats override exists on an instance of the policer on a SAP or subscriber context

A policer with a **parent** command applied cannot be configured with **stat-mode no-stats** in either the QoS policy or as an override on an instance of the policer

Once a policer is successfully parented to an arbiter, the **parent** commands **level** and **weight** parameters are used to determine at what priority level and at which weight in the priority level that the child policer competes with other children (policers or other arbiters) for bandwidth.

The **no** form of this command is used to remove the parent association from all instances of the policer.

#### **Parameters**

{root | arbiter-name} — When the parent command is executed, either the keyword root or an arbiter-name must be specified.

root — The root keyword specifies that the policer is intended to become a child to the root arbiter where an instance of the policer is created. If the root arbiter does not exist, the policer will be placed in the orphan state.

#### Default root

arbiter-name — The arbiter-name parameter specifies that the policer is intended to become a child to one of the tiered arbiters with the given arbiter-name where an instance of the policer is created. If the specified arbiter-name does not exist, the policer will be placed in the orphan state.

#### Default None

weight weight-within-level — The weight weight-within-level keyword and parameter are optional when executing the parent command. When weight is not specified, a default level of 1 is used in the parent arbiters priority level. When weight is specified, the weight-within-level parameter must be specified as an integer value from 1 through 100.

#### Default 1

#### rate

Syntax rate {max | kilobits-per-second} [cir {max | kilobits-per-second}]

no rate

Context config>qos>sap-ingress>policer

#### Description

This command is used to configure the policer's metering and optional profiling rates. The metering rate is used by the system to configure the policer's PIR leaky bucket's decrement rate while the profiling rate configures the policer's CIR leaky bucket's decrement rate. The decrement function empties the bucket while packets applied to the bucket attempt to fill it based on the each packets size. If the bucket fills faster than how much is decremented per packet, the bucket's depth eventually reaches it's exceed (CIR) or violate (PIR) threshold. The **cbs**, **mbs**, and **high-prio-only** commands are used to configure the policer's PIR and CIR thresholds.

If a packet arrives at the policer while the bucket's depth is less than the threshold associated with the packet, the packet is considered to be conforming to the bucket's rate. If the bucket depth is equal to or greater than the threshold, the packet is considered to be in the exception state. For the CIR bucket, the exception state is exceeding the CIR rate while the PIR bucket's exception state is violating the PIR bucket rate. If the packet is violating the PIR, the packet is marked red and will be discarded. If the packet is not red, it may be green or yellow based on the conforming or exceeding state from the CIR bucket.

When a packet is red neither the PIR or CIR bucket depths are incremented by the packets size. When the packet is yellow the PIR bucket is incremented by the packet size, but the CIR bucket is not. When the packet is green, both the PIR and CIR buckets are incremented by the packet size. This ensures that conforming packets impact the bucket depth while exceeding or violating packets do not.

The policer's **adaptation-rule** command settings are used by the system to convert the specified rates into hardware timers and decrement values for the policer's buckets.

By default, the policer's metering rate is max and the profiling rate is 0 Kbps (all packets out-of-profile).

The **rate** settings defined for the policer in the QoS policy may be overridden on an **sla-profile** or SAP where the policy is applied.

The **no** form of this command is used to restore the default metering and profiling rate to a policer.

#### **Parameters**

{max | kilobits-per-second} — Specifying the keyword max or an explicit kilobits-per-second parameter directly following the rate command is required and identifies the policer's metering rate for the PIR leaky bucket. When the policer is first created, the metering rate defaults to max. The kilobits-per-second value must be expressed as an integer and defines the rate in kilobits-per-second. The integer value is multiplied by 1,000 to derive the actual rate in bits-per-second.

**Values** max or 0—20,000,000

cir {max | kilobits-per-second} — The optional cir keyword is used to override the default CIR rate of the policer. Specifying the keyword max or an explicit kilobits-per-second parameter directly following the cir keyword is required and identifies the policer's profiling rate for the CIR leaky bucket. When the policer is first created, the profiling rate defaults to 0 Kbps. The kilobits-per-second value must be expressed as an integer and defines the rate in kilobits-per-second. The integer value is multiplied by 1,000 to derive the actual rate in bits-per-second.

**Values** max or 0—20,000,000

## stat-mode

**Syntax** 

stat-mode {no-stats | minimal | offered-profile-no-cir | offered-priority-no-cir | offered-limited-profile-cir | offered-priority-cir | offered-total-cir} no stat mode

Context

config>qos>sap-ingress>policer

#### **Description**

This command is used to configure the forwarding plane counters that allow offered, output and discard accounting to occur for the policer. An ingress policer has multiple types of offered packets (explicit inprofile, explicit out-of-profile, high priority or low priority) and each of these offered types is interacting with the policer's metering and profiling functions resulting in colored output packets (green, yellow and red). Due to the large number of policers, it is not economical to allocate counters in the forwarding plane for all possible offered packet types and output conditions. Many policers will not be configured with a CIR

profiling rate and not all policers will receive explicitly profiled offered packets. The **stat-mode** command allows provisioning of the number of counters each policer requires and how the offered packet types and output conditions should be mapped to the counters.

While a **no-stats** mode is supported which prevents any packet accounting, the use of the policer's **parent** command requires at the policer's **stat-mode** to be set at least to the **minimal** setting so that offered stats are available for the policer's Fair Information Rate (FIR) to be calculated. Once a policer has been made a child to a parent policer, the **stat-mode** cannot be changed to **no-stats** unless the policer parenting is first removed.

Each time the policer's **stat-mode** is changed, any previous counter values are lost and any new counters are set to zero.

Each mode uses a certain number of counters per policer instance that are allocated from the forwarding plane's policer counter resources. You can view the total/allocated/free stats by using the **tools dump system-resources** command. If insufficient counters exist to implement a mode on any policer instance, the **stat-mode** change will fail and the previous mode will continue unaffected for all instances of the policer.

The default **stat-mode** when a policer is created within the policy is **minimal**.

The **stat-mode** setting defined for the policer in the QoS policy may be overridden on an **sla-profile** or SAP where the policy is applied. If insufficient policer counter resources exist to implement the override, the **stat-mode** override command will fail. The previous **stat-mode** setting active for the policer will continue to be used by the policer.

The **no** form of this command attempts to return the policer's stat-mode setting to minimal. The command will fail if insufficient policer counter resources exist to implement minimal where the QoS policer is currently applied and has a forwarding class mapping.

#### no-stats — Counter resource allocation:0

The policer does not have any forwarding plane counters allocated and cannot provide offered, discard and forward statistics. A policer using no-stats cannot be a child to a parent policer and the policer's parent command will fail.

When **collect-stats** is enabled, the lack of counters causes the system to generate the following statistics:

a. offered-in = 0
b. offered-out = 0
c.'discard-in = 0
d. discard-out = 0
e. forward-in = 0
f. forward-out = 0

Counter 0 indicates that the accounting statistic returns a value of zero.

#### minimal — Counter resource allocation:1

The default **stat-mode** for a policer is **minimal**. The **minimal** mode allocates 1 forwarding plane offered counter and one traffic manager discard counter. The forwarding counter is derived by subtracting the discard counter from the offered counter. The counters do not differentiate possible offered types (profile or priority) and do not count green or yellow output. This does not prevent the

policer from supporting different offered packet types and does not prevent the policer from supporting a CIR rate.

This counter mode is useful when only the most basic accounting information is required.

The counters are used in the following manner:

1. offered = profile in/out, priority high/low

2. discarded = Same as 1

3. forwarded = Derived from 1 - 2

When collect-stats is enabled, the counters are used by the system to generate the following statistics:

a. offered-in = 1
b. offered-out = 0
c. discard-in = 2
d. discard-out = 0
e. forward-in = 3
f. forward-out = 0

Counter 0 indicates that the accounting statistic returns a value of zero.

With **minimal** enabled as the policer **stat-mode**, the SAP offered stats for the policer returned via MIB query and CLI show commands will return the following values:

i. offered-in = 1ii. offered-out = 0iii. offered-undefined = 0

iv. offered-managed = 0 (IMPM managed packets are not redirected from the policer)

Counter 0 indicates that the SAP policer statistic returns a value of zero.

## offered-profile-no-cir — Counter resource allocation:2

The **offered-profile-no-cir** mode allocates two forwarding plane offered counters and two traffic manager discard counters.

The **offered-profile-no-cir** mode is most useful when the policer is receiving only in-profile and out-of-profile pre-marked (and trusted) packets. It is expected that in this instance a CIR rate will not be defined since all packet are already pre-marked. This mode does not prevent the policer from receiving un-trusted (color undefined) nor does it prevent the policer from being configured with a CIR rate.

The counters are used in the following manner:

1. offered-in = profile in

2. offered-out = profile out, priority high/low

3. dropped-in = Same as 1 4. dropped-out = Same as 2

5. forwarded-in = Derived from 1 - 3

6. forwarded-out = Derived from 2 - 4

When **collect-stats** is enabled, the counters are used by the system to generate the following statistics:

a. offered-in = 1
b. offered-out = 2
c. discard-in = 3
d. discard-out = 4
e. forward-in = 5
f. forward-out = 6

With **offered-profile-no-cir** enabled as the policer **stat-mode**, the SAP offered stats for the policer returned via MIB query and CLI show commands will return the following values:

i. offered-in = 1 ii. offered-out = 2 iii. offered-undefined = 0

iv. offered-managed = 0 (IMPM managed packets are not redirected from the policer)

Counter 0 indicates that the SAP policer statistic returns a value of zero.

#### offered-priority-no-cir — Counter resource allocation:2

The **offered-priority-no-cir** mode allocates two forwarding plane offered counters and two traffic manager discard counters.

The **offered-priority-no-cir** mode is most useful when the policer is receiving only un-trusted packets and the ingress priority high and priority low classification options are being used without a CIR profiling rate defined. This mode does not prevent the policer from receiving trusted packets that are pre-marked in-profile or out-of-profile nor does it prevent the policer from being configured with a CIR rate.

The counters are used in the following manner:

1. offered-high = profile in, priority high
2. offered-low = profile out, priority low

3. dropped-high = Same as 1 4. dropped-low = Same as 2

5. forwarded-high = Derived from 1 - 3 6. forwarded-low = Derived from 2 - 4

When **collect-stats** is enabled, the counters are used by the system to generate the following statistics:

a. offered-high = 1
b. offered-low = 2
c. discard-high = 3
d. discard-low = 4

## Service Ingress QoS Policy Commands

e. forward-high = 5 f. forward-low = 6

With **offered-priority-no-cir** enabled as the policer **stat-mode**, the SAP offered stats for the policer returned via MIB query and CLI show commands will return the following values:

i. offered-high = 1ii. offered-low = 2iii. offered-undefined = 0

iv. offered-managed = 0 (IMPM managed packets are not redirected from the policer)

Counter 0 indicates that the SAP policer statistic returns a value of zero.

#### **offered-limited-profile-cir** — Counter resource allocation:3

The **offered-limitied-profile-cir** mode allocates three forwarding plane offered counters and three traffic manager discard counters.

The **offered-limited-profile-cir** mode is most useful when the policer is receiving trusted out-of-profile (profile out but no profile in) traffic and un-trusted packets are being applied to a defined CIR profiling rate. This mode does not prevent the policer from receiving trusted in-profile packets.

The counters are used in the following manner:

1. offered-undefined-that-turned-green = profile in, priority high/low

2. offered-undefined-that-turned-yellow-or-red = priority high/low

3. offered-out-that-stayed-yellow-or-turned-red = profile out
4. dropped-undefined-that-turned-green = Same as 1

4. dropped-undefined-that-turned-green = Same as 1 5. dropped-undefined-that-turned-yellow-or-red = Same as 2

6. dropped-out-that-turned-yellow-or-red = Same as 3

7. forwarded-undefined-that-turned-green = Derived from 1 - 4

8. forwarded-undefined-that-turned-yellow = Derived from 2 - 5

9. forwarded-out-that-turned-yellow = Derived from 3 - 6

When **collect-stats** is enabled, the counters are used by the system to generate the following statistics:

a. offered-in = 0

b. offered-out = 1 + 2 + 3

c. discard-in = 0

d. discard-out = 4 + 5 + 6

e. forward-in = 7f. forward-out = 8 + 9

With **offered-limited-profile-cir** enabled as the policer **stat-mode**, the SAP offered stats for the policer returned via MIB query and CLI show commands will return the following values:

i. offered-in = 0

ii. offered-out = 3iii. offered-undefined = 1 + 2

iv. offered-managed = 0 (IMPM managed packets are not redirected from the policer)

Counter 0 indicates that the SAP policer statistic returns a value of zero.

#### offered-profile-cir — Counter resource allocation:4

The **offered-profile-cir** mode allocates four forwarding plane offered counters and four traffic manager discard counters.

The **offered-profile-cir** mode is most useful when the policer is receiving trusted out-of-profile and inprofile traffic and is also receiving un-trusted packets that are being applied to a defined CIR profiling rate. This mode differs from **offered-limited-profile-cir** mode in that it expects both trusted in-profile and out-of-profile packets while still performing CIR profiling on packets with un-trusted markings. It is expected that in most cases where both trusted and un-trusted packets are received, the predominate case will not include trusted in-profile packets making the offered-limited-profile-cir accounting mode acceptable.

The counters are used in the following manner:

1. offered-in-that-stayed-green-or-turned-red = profile in

2. offered-undefined-that-turned-green = priority high/low

3. offered-undefined-that-turned-yellow-or-red = priority high/low

4. offered-out-that-stayed-yellow-or-turned-red = profile out

5. dropped-in-that-stayed-green-or-turned-red = Same as 1

6. dropped-undefined-that-turned-green = Same as 2

7. dropped-undefined-that-turned-yellow-or-red = Same as 3

8. dropped-out-that-turned-yellow-or-red = Same as 4

9. forwarded-in-that-stayed-green = Derived from 1 - 5

10. forwarded-undefined-that-turned-green = Derived from 2 - 6

11. forwarded-undefined-that-turned-yellow = Derived from 3 - 7

12. forwarded-out-that-turned-yellow = Derived from 4 - 8

When **collect-stats** is enabled, the counters are used by the system to generate the following statistics:

a. offered-in = 1

b. offered-out = 2 + 3 + 4

c. discard-in = 5 + 6

d. discard-out = 7 + 8

e. forward-in = 9 + 10

f. forward-out = 11 + 12

With **offered-profile-cir** enabled as the policer **stat-mode**, the SAP offered stats for the policer returned via MIB query and CLI show commands will return the following values:

## Service Ingress QoS Policy Commands

```
i. offered-high = 1
ii. offered-low = 4
iii. offered-undefined = 2 + 3
```

iv. offered-managed = 0 (IMPM managed packets are not redirected from the policer)

Counter 0 indicates that the SAP policer statistic returns a value of zero.

#### offered-priority-cir — Counter resource allocation:4

The **offered-priority-cir** mode allocates four forwarding plane offered counters and four traffic manager discard counters.

The **offered-priority-cir** mode is most useful when the policer is receiving only un-trusted packets that are being classified as high priority or low priority and are being applied to a defined CIR profiling rate. This mode differs from **offered-profile-cir** mode in that it does not expect trusted in-profile and out-of-profile packets but does not exclude the ability of the policer to receive them.

The counters are used in the following manner:

```
1. offered-high-that-turned-green
                                           = profile in, priority high
2. offered-high-that-turned-yellow-or-red = profile in, priority high
3. offered-low-that-turned-green
                                           = profile out, priority low
4. offered-low-that-turned-yellow-or-red
                                           = profile out, priority low
                                           = Same as 1
5. dropped-high-that-turned-green
6. dropped-high-that-turned-yellow-or-red = Same as 2
7. dropped-low-that-turned-green
                                           = Same as 3
8. dropped-low-that-turned-yellow-or-red = Same as 4
                                           = Derived from 1 - 5
9. forwarded-high-that-turned-green
10. forwarded-high-that-turned-yellow
                                           = Derived from 2 - 6
11. forwarded-low-that-turned-green
                                           = Derived from 3 - 7
```

When **collect-stats** is enabled, the counters are used by the system to generate the following statistics:

= Derived from 4 - 8

```
a. offered-high = 1 + 2
b. offered-low = 3 + 4
c. discard-in = 5 + 7
d. discard-out = 6 + 8
e. forward-in = 9 + 11
f. forward-out = 10 + 12
```

12. forwarded-low-that-turned-yellow

With **offered-priority-cir** enabled as the policer **stat-mode**, the SAP offered stats for the policer returned via MIB query and CLI show commands will return the following values:

```
i. offered-high = 1 + 2
```

ii. offered-low = 3 + 4iii. offered-undefined = 0

iv. offered-managed = 0 (IMPM managed packets are not redirected from the policer)

Counter 0 indicates that the SAP policer statistic returns a value of zero.

#### offered-total-cir — Counter resource allocation:2

The **offered-total-cir** mode allocates two forwarding plane offered counters and two traffic manager discard counters.

The **offered-total-cir** mode is most useful when the policer is not receiving trusted in-profile or out-of-profile traffic and both high and low priority classifications are not being used on the un-trusted packets and the offered packets are being applied to a defined CIR profiling rate. This mode does not prevent the policer from receiving trusted in-profile or out-of-profile packets and does not prevent the use of priority high or low classifications on the un-trusted packets.

The counters are used in the following manner:

1. offered-that-turned-green = profile in/out, priority high/low
2. offered- that-turned-yellow-or-red = profile in/out, priority high/low

3. dropped-offered-that-turned-green = Same as 1 4. dropped-offered-that-turned-yellow-or-red = Same as 2

5. forwarded-offered-that-turned-green = Derived from 1 - 3 6. forwarded-offered-that-turned-yellow = Derived from 2 - 4

When **collect-stats** is enabled, the counters are used by the system to generate the following statistics:

a. offered-in = 1 + 2
b. offered-out = 0
c. discard-in = 3
d. discard-out = 4
e. forward-in = 5
f. forward-out = 6

Counter 0 indicates that the accounting statistic returns a value of zero.

With **offered-total-cir** enabled as the policer **stat-mode**, the SAP offered stats for the policer returned via MIB query and CLI show commands will return the following values:

i. offered-high = 1 + 2ii. offered-low = 0iii. offered-undefined = 0

iv. offered-managed = 0 (IMPM managed packets are not redirected from the policer)

Counter 0 indicates that the SAP policer statistic returns a value of zero.

## prec

Syntax prec ip-prec-value fc fc-name [priority {high | low}] [hsmda-counter-override counter-id]

no prec ip-prec-value

Context config>qos>sap-ingress

**Description** This command explicitly sets the forwarding class or enqueuing priority when a packet is marked with an IP precedence value (*ip-prec-value*). Adding an IP precedence rule on the policy forces packets that match the specified *ip-prec-value* to override the forwarding class and enqueuing priority based on the parameters

included in the IP precedence rule.

When the forwarding class is not specified in the rule, a matching packet preserves (or inherits) the existing forwarding class derived from earlier matches in the classification hierarchy.

When the enqueuing priority is not specified in the rule, a matching packet preserves (or inherits) the existing enqueuing priority derived from earlier matches in the classification hierarchy.

The *ip-prec-value* is derived from the most significant three bits in the IP header ToS byte field (precedence bits). The three precedence bits define 8 Class-of-Service (CoS) values commonly used to map packets to per-hop Quality-of-Service (QoS) behavior. The precedence bits are also part of the newer DiffServ Code Point (DSCP) method of mapping packets to QoS behavior. The DSCP uses the most significant six bits in the IP header ToS byte and so overlaps with the precedence bits. Both IP precedence and DSCP classification rules are supported. DSCP rules have a higher match priority than IP precedence rules and where a *dscp-name* DSCP value overlaps an *ip-prec-value*, the DSCP rule takes precedence.

The HSMDA queue offered stats represent all packets sent to a specific ingress or egress queue regardless of the HSMDA counter override. This results in accurate queue offered stats, while the discard and forwarding stats per queue only represent packets that have not been associated with an exception counter. If the queue discard and forwarding stats are subtracted from the queue offered stats, an approximation of the number of packets handled by the queue that have been associated with an exception counter may be calculated. This is an approximation due to the possible presence of packets currently in the queue that are not represented by the discard or forwarding stats at the time the stats are collected but had been included in the queue offered stats. This discrepancy is minimized when the stats are collected over time and disappears completely once the queue drains.

The **no** form of the command removes the explicit IP precedence classification rule from the SAP ingress policy. Removing the rule on the policy immediately removes the rule on all ingress SAPs using the policy.

**Parameters** 

*ip-prec-value* — The *ip-prec-value* is a required parameter that specifies the unique IP header ToS byte precedence bits value that will match the IP precedence rule. If the command is executed more than once with the same *ip-prec-value*, the previous forwarding class and enqueuing priority is completely overridden by the new parameters or defined to be inherited when a forwarding class or enqueuing priority parameter is missing.

A maximum of eight IP precedence rules are allowed on a single policy.

The precedence is evaluated from the lowest to highest value.

**Values** 0-7

**fc** fc-name — The value given for the fc-name parameter must be one of the predefined forwarding classes in the system. Specifying the fc-name is optional. When a packet matches the rule the forwarding class is only overridden when the **fc** fc-name parameter is defined on the rule. If the packet matches and the

forwarding class is not explicitly defined in the rule, the forwarding class is inherited based on previous rule matches.

The sub-class-name parameter is optional and used with the fc-name parameter to define a preexisting sub-class. The fc-name and sub-class-name parameters must be separated by a period (dot). If sub-class-name does not exist in the context of fc -name, an error will occur. If sub-class-name is removed using the no fc fc-name.sub-class-name force command, the default-fc command will automatically drop the sub-class-name and only use fc-name (the parent forwarding class for the sub-class) as the forwarding class.

**Values** fc: class[.sub-class]

class: be, l2, af, l1, h2, ef, h1, nc sub-class: 29 characters max

**Default** Inherit (When **fc** is not defined, the rule preserves the previous forwarding class of the packet.)

priority — The priority parameter overrides the default enqueuing priority for all packets received on an ingress SAP using this policy that match this rule. Specifying the priority is optional. When a packet matches the rule the enqueuing priority is only overridden when the priority parameter is defined on the rule. If the packet matches and priority is not explicitly defined in the rule, the enqueuing priority is inherited based on previous rule matches.

high — This parameter is used in conjunction with the priority parameter. Setting the enqueuing parameter to high for a packet increases the likelihood of enqueuing the packet when the ingress queue is congested. Ingress enqueuing priority only affects ingress SAP queuing. When the packet is placed in a buffer on the ingress queue, the significance of the enqueuing priority is lost.

low — This parameter is used in conjunction with the priority parameter. Setting the enqueuing parameter to low for a packet decreases the likelihood of enqueuing the packet when the ingress queue is congested. Ingress enqueuing priority only affects ingress SAP queuing. When the packet is placed in a buffer on the ingress queue, the significance of the enqueuing priority is lost.

**Default** Inherit (When priority is not defined, the rule preserves the previous enqueuing priority of

the packet.)

Values high, low

hsmda-counter-override counter-id — The hsmda-counter-override reclassification action is optional and only has significance on SAPs which are created on an HSMDA. When specified, packet matching the IP precedence value will be mapped to the defined HSMDA exception counter-id for the packets queue group. The default behavior is to use the default counter on the queue group for the queue to which the packet is mapped. The hsmda-counter-override action can be overwritten by a higher priority dscp or ip-criteria reclassification rule match. To remove the exception counter reclassification action for the specified prec-value, the prec command must be re-executed without the hsmda-counter-override reclassification action defined.

**Values** 1 — 8

## prec

Syntax prec ip-prec-value [hsmda-counter-override counter-id] fc fc-name [profile {in | out}]

no prec ip-prec-value

Context config>qos>sap-egress

**Description** 

This command defines a specific IP precedence value that must be matched to perform the associated reclassification actions. If an egress packet on the SAP matches the specified IP precedence value, the forwarding class, profile or HSMDA egress queue accounting behavior may be overridden. By default, the forwarding class and profile of the packet is derived from ingress classification and profiling functions. The default behavior for HSMDA queue accounting is to use the counters associated with the queue to which the packet is mapped.

The IP precedent bits used to match against prec reclassification rules come from the Type of Service (ToS) field within the IPv4 header. If the packet does not have an IPv4 header, prec based matching is not performed.

The reclassification actions from a prec reclassification rule may be overridden by a DHCP or IP flow matching events.

The **fc** keyword is optional. When specified, the egress classification rule will overwrite the forwarding class derived from ingress. The new forwarding class is used for egress remarking and queue mapping decisions. If a dhcp or ip-criteria match occurs after the prec match, the new forwarding class may be overridden by the higher priority match actions. If the higher priority match actions do not specify a new fc, the fc from the prec match will be used.

The **profile** keyword is optional. When specified, the egress classification rule will overwrite the profile of the packet derived from ingress. The new profile value is used for egress remarking and queue congestion behavior. If a dhcp or ip-criteria match occurs after the prec match, the new profile may be overridden by the higher priority match actions. If the higher priority match actions do not specify a new profile, the profile from the prec match will be used.

The **hsmda-counter-override** keyword is optional. When specified and the egress SAP is created on an HSMDA, the egress classification rule will override the default queue accounting function for the packet. By default, the HSMDA uses each queues default queue counters for packets mapped to the queue. The hsmda-counter-override keyword is used to map the packet to an explicit exception counter. One of eight counters may be used. When the packet is mapped to an exception counter, the packet will not increment the queues discard or forwarding counters, instead the exception discard and forwarding counters will be used. The prec based counter override decision may be overwritten by the dhcp or ip-criteria reclassification rule match if the higher priority classification rule has an hsmda-counter-override action defined.

The **no** form of the command removes the reclassification rule from the SAP egress QoS policy.

**Parameters** 

**fc** *fc-name* — This keyword is optional. When specified, packets matching the IP precedence value will be explicitly reclassified to the forwarding class specified as fc-name regardless of the ingress classification decision. The explicit forwarding class reclassification may be overwritten by a higher priority dscp or ip-criteria reclassification match. The fc-name defined must be one of the eight forwarding classes supported by the system. To remove the forwarding class reclassification action for

the specified prec-value, the prec command must be re-executed without the fc reclassification action defined.

**Values** be, 11, af, 12, h1, ef, h2 or nc

**Default** None

profile {in | out} — This keyword is optional. When specified, packets matching the IP precedence value will be explicitly reclassified to either in-profile or out-of-profile regardless of the ingress profiling decision. The explicit profile reclassification may be overwritten by a higher priority dscp or ip-criteria reclassification match. To remove the profile reclassification action for the specified prec-value, the prec command must be re-executed without the profile reclassification action defined.

- in The in parameter is mutually excusive to the out parameter following the profile reclassification action keyword. Either in or out must be specified when the profile keyword is present. When in is specified, any packets matching the reclassification rule will be treated as in-profile by the egress forwarding plane. This value may be overwritten by an explicit profile action in a higher priority dscp or ip-criteria reclassification match.
- out The out parameter is mutually excusive to the in parameter following the profile reclassification action keyword. Either in or out must be specified when the profile keyword is present. When out is specified, any packets matching the reclassification rule will be treated as out-of-profile by the egress forwarding plane. This value may be overwritten by an explicit profile action in a higher priority dscp or ip-criteria reclassification match.

hsmda-counter-override counter-id — This keyword is optional and only has significance on SAPs which are created on an HSMDA. When specified, packet matching the IP precedence value will be mapped to the defined HSMDA exception counter-id for the packets queue group. The default behavior is to use the default counter on the queue group for the queue to which the packet is mapped. The hsmda-counter-override action may be overwritten by a higher priority dscp or ip-criteria reclassification rule match. The specified counter-id must be specified as an integer between 1 and 8. To remove the ESMDA exception counter reclassification action for the specified prec-value, the prec command must be re-executed without the hsmda-counter-override reclassification action defined.

**Values** 1 — 8

#### queue

Syntax queue queue-id [multipoint] [queue-type] [queue-mode] pool pool-name

queue queue-id [multipoint] [queue-type] pool pool-name

no queue queue-id

Context config>qos>sap-ingress

config>qos>sap-egress

**Description** This command creates the context to configure an ingress service access point (SAP) QoS policy queue.

Explicit definition of an ingress queue's hardware scheduler status is supported. A single ingress queue allows support for multiple forwarding classes. The default behavior automatically chooses the expedited or non-expedited nature of the queue based on the forwarding classes mapped to it. As long as all forwarding classes mapped to the queue are expedited (nc, ef, h1 or h2), the queue is treated as an expedited queue by the hardware schedulers. When any non-expedited forwarding classes are mapped to the queue (be, af, l1

or 12), the queue is treated as best effort (be) by the hardware schedulers. The expedited hardware schedulers are used to enforce expedited access to internal switch fabric destinations. The hardware status of the queue must be defined at the time of queue creation within the policy.

The **queue** command allows the creation of multipoint queues. Only multipoint queues can receive ingress packets that need flooding to multiple destinations. By separating the unicast for multipoint traffic at service ingress and handling the traffic on separate multipoint queues special handling of the multipoint traffic is possible. Each queue acts as an accounting and (optionally) shaping device offering precise control over potentially expensive multicast, broadcast and unknown unicast traffic. Only the back-end support of multipoint traffic (between the forwarding class and the queue based on forwarding type) needs to be defined. The individual classification rules used to place traffic into forwarding classes are not affected. Queues must be defined as multipoint at the time of creation within the policy.

The multipoint queues are for multipoint-destined service traffic. Within non-multipoint services, such as Epipe services, all traffic is considered unicast due to the nature of the service type. Multicast and broadcast-destined traffic in an Epipe service will not be mapped to a multipoint service queue.

When an ingress SAP QoS policy with multipoint queues is applied to an Epipe SAP, the multipoint queues are not created. When an ingress SAP QoS policy with multipoint queues is applied to an IES SAP, a multipoint queue will be created when PIM is enabled on the IES interface.

Any billing or statistical queries about a multipoint queue on a non-multipoint service returns zero values. Any queue parameter information requested about a multipoint queue on a non-multipoint service returns the queue parameters in the policy. Buffers will not be allocated for multipoint queues on non-multipoint services. Buffer pool queries return zero values for actual buffers allocated and current buffer utilization.

The **no** form of this command removes the *queue-id* from the SAP ingress QoS policy and from any existing SAPs using the policy. If any forwarding class forwarding types are mapped to the queue, they revert to their default queues. When a queue is removed, any pending accounting information for each SAP queue created due to the definition of the queue in the policy is discarded.

The pool keyword is a create time parameter that allows the queue to receive buffers from an explicit buffer pool instead of the default buffer pool. The specified pool-name must have been explicitly created in a named-pool-policy and the policy must have been applied to the MDA or port on which the queue resides.

If the specified pool-name does not exist on the MDA, the queue will be treated as 'pool orphaned' and will be mapped to the appropriate default pool. Once the pool comes into existence on the MDA or port, the queue will be mapped to the new pool.

Once the queue is created within the policy, the pool command may be used to either remove the queue from the pool, or specify a new pool name association for the queue. The pool command does not appear in save or show command output. Instead, the current pool name for the queue will appear (or not appear) on the queue command output using the pool keyword.

Parameters

queue-id — The queue-id for the queue, expressed as an integer. The queue-id uniquely identifies the queue within the policy. This is a required parameter each time the queue command is executed.

**Values** 1 — 32

queue-type — The **expedite**, **best-effort** and **auto-expedite** queue types are mutually exclusive to each other. Each defines the method that the system uses to service the queue from a hardware perspective. While parental virtual schedulers can be defined for the queue, they only enforce how the queue interacts for bandwidth with other queues associated with the same scheduler hierarchy. An internal mechanism that provides access rules when the queue is vying for bandwidth with queues in other virtual schedulers is also needed. A keyword must be specified at the time the queue is created in the SAP ingress policy. If an attempt

to change the keyword after the queue is initially defined, an error is generated.

**expedite** — This keyword ensures that the queue is treated in an expedited manner independent of the forwarding classes mapped to the queue.

**best-effort** — This keyword ensures that the queue is treated in a non-expedited manner independent of the forwarding classes mapped to the queue.

auto-expedite — This keyword allows the system to auto-define the way the queue is serviced by the hardware. When auto-expedite is defined on the queue, the queue is treated in an expedited manner when all forwarding classes mapped to the queue are configured as expedited types nc, ef, h1 or h2. When a single non-expedited forwarding class is mapped to the queue (be, af, l1 and l2) the queue automatically falls back to non-expedited status.

**Values** expedite, best-effort, auto-expedite

**Default** auto-expedite

multipoint — This keyword specifies that this queue-id is for multipoint forwarded traffic only. This queue-id can only be explicitly mapped to the forwarding class multicast, broadcast, or unknown unicast ingress traffic. If you attempt to map forwarding class unicast traffic to a multipoint queue, an error is generated and no changes are made to the current unicast traffic queue mapping.

A queue must be created as multipoint. The **multipoint** designator cannot be defined after the queue is created. If an attempt is made to modify the command to include the **multipoint** keyword, an error is generated and the command will not execute.

The **multipoint** keyword can be entered in the command line on a pre-existing multipoint queue to edit *queue-id* parameters.

**Values** multipoint or not present

**Default** Present (the queue is created as non-multipoint)

*queue-mode* — Specifies the mode in which the queue is operating. This attribute is associated with the queue at the time of creation and cannot be modified thereafter.

#### **Values**

**profile-mode**: When the queue is operating in the profile mode (or, the color aware mode), the queue tries to provide the appropriate bandwidth to the packets with different profiles. The profiles are assigned according to the configuration of the forwarding class or the sub-forwarding class.

**priority-mode**: The queue is capable of handling traffic differently with two distinct priorities. These priorities are assigned by the stages preceding the queueing framework in the system. In priority mode, the queue does not have the functionality to support the profiled traffic and in such cases the queue will have a degraded performance. However, the converse is not valid and a queue in profile mode should be capable of supporting the different priorities of traffic.

#### **Default** priority-mode

pool-name — The specified pool-name identifies a named pool where the policy will be applied. Each queue created within the system is tied to a physical port. When the policy is applied and the queue is created, the system will scan the named pools associated with the port to find the specified pool name. If the pool is not found on the port, the system will then look at named pools defined at the ports MDA level. If the pool name is not found on either the port or MDA, the queue will be marked as 'pool-orphaned' and will be mapped to the appropriate default pool. If the pool comes into existence, the queue will be

## Service Ingress QoS Policy Commands

moved from the default pool to the new named pool and the 'pool-orphaned' state will be cleared. The specified name must be an ASCII name string up to 16 characters long.

Values Any valid ASCII name string

**Default** None

The queue's pool association may only be removed by either re-executing the queue command without the pool keyword or by executing the no pool command within the queue's CLI context. When the pool name is removed, the queue will be placed on the appropriate default pool.

# Service Ingress QoS Policy Forwarding Class Commands

## broadcast-queue

**Syntax** broadcast-queue queue-id [group queue-group-name]

Context config>qos>sap-ingress>fc fc-name

**Description** This command overrides the default broadcast forwarding type queue mapping for **fc** *fc-name*. The specified

*queue-id* must exist within the policy as a multipoint queue before the mapping can be made. Once the forwarding class mapping is executed, all broadcast traffic on a SAP using this policy will be forwarded

using the *queue-id*.

The broadcast forwarding type usually tracks the multicast forwarding type definition. This command

overrides that default behavior.

The **no** form of the command sets the broadcast forwarding type queue-id back to the default of tracking the

multicast forwarding type queue mapping.

**Parameters** queue-id — The queue-id parameter must be an existing, multipoint queue defined in the

config>qos>sap-ingress context.

**Values** Any valid multipoint queue ID in the policy including 2 through 32.

Default 11

group queue-group-name — This optional parameter is used to redirect the forwarding type within the forwarding class to the specified queue-id within the queue-group-name. When the policy is applied, all packets matching the forwarding class and forwarding type will be redirected to the queue within the specified queue group. The queue-group-name are configured in the config>qos>queue-group-tem-plates egress and ingress contexts.

# de-1-out-profile

Syntax [no] de-1-out-profile

Context config>qos>sap-ingress>fc

**Description** This command, when enabled on a parent forwarding class, applies a color profile mode to the packets stored in the queue associated with this forwarding class. The queue associated with the parent forwarding

class MUST be of type **profile-mode**.

When this QoS policy is applied to the ingress of a Frame Relay VLL SAP, the system will treat the received FR frames with DE bit set as out-of-profile regardless of their previous marking as the result of the default classification or on a match with an IP filter. It also adjusts the CIR of the ingress SAP queue to take into account out-of-profile frames which were sent while the SAP queue was in the "< CIR" state of the bucket.

This makes sure that the CIR of the SAP is achieved in the long run.

All received DE=0 frames which are classified into this parent forwarding class or any of its sub-classes have their profile unchanged by enabling this option. That is the DE=0 frame profile could be undetermined

(default), in-profile, or out-of-profile as per previous classification. The DE=0 frames which have a profile of undetermined will be evaluated by the system CIR marking algorithm and will be marked appropriately.

The **priority** option if used has no effect. All FR VLL DE=1 frames have automatically their priority set to low while DE=0 frames have their priority set to high. Furthermore, DE=1 frames have drop-preference bit set in the internal header. The internal settings of the priority bit and of the drop-preference bit of the frame is independent of the use or not of the profile mode.

All other capabilities of the Fpipe service are maintained. This includes remarking of the DE bit on egress SAP, and FR PW control word on egress network port for the packets which were classified into "out-of-profile" at ingress SAP.

This **de-1-out-profile** keyword has an effect only when applied to the ingress of a SAP which is part of an fpipe service. It can also be used on the ingress of an epipe or vpls SAP.

The **no** form of the command disables the color profile mode of operation on all SAPs this ingress QoS policy is applied.

**Default** no de-1-out-profile

## hsmda

Syntax hsmda

Context config>gos>sap-ingress>fc

**Description** This command enables the context to configure HSMDA queues to forward this FC traffic.

## broadcast-queue

Syntax broadcast-queue queue-id

no broadcast-queue

Context config>gos>sap-ingress>fc>hsmda

**Description** This command specifies the HSMDA queue mapping for broadcast packets (Ethernet packets with a

destination MAC address equal to ff:ff:ff:ff:ff:ff) in a VPLS service for the specific forwarding class. The setting is ignored when the SAP ingress QoS policy is applied to an Epipe, IES or VPRN service as these

services do not have a broadcast context.

Each forwarding class has a default broadcast queue ID mapping based on the intrinsic hierarchy between the forwarding classes. Executing the broadcast command within the HSMDA context of a forwarding class with a different queue ID than the default overrides the default mapping. Multiple forwarding classes and

forwarding types may be mapped to the same HSMDA queue ID.

**Parameters** *hsmda-queue-id* — Specifies the HSMDA queue ID.

**Values** 1—32

## multicast-queue

Syntax multicast-queue hsmda-queue-id

no multicast-queue

Context config>qos>sap-ingress>fc>hsmda

**Description** This command overrides the default multicast forwarding type queue mapping for **fc fc-name**. The specified

queue-id must exist within the policy as a multipoint queue before the mapping can be made. Once the forwarding class mapping is executed, all multicast traffic on a SAP using this policy is forwarded using the

queue-id.

The multicast forwarding type includes the **unknown** unicast forwarding type and the **broadcast** forwarding type unless each is explicitly defined to a different multipoint queue. When the unknown and broadcast forwarding types are left as default, they will track the defined queue for the multicast forwarding type.

The **no** form of the command sets the multicast forwarding type *queue-id* back to the default queue for the forwarding class. If the **broadcast** and **unknown** forwarding types were not explicitly defined to a multipoint queue, they will also be set back to the default multipoint queue (queue 11).

**Parameters** queue-id — The queue-id parameter specified must be an existing, multipoint queue defined in the

config>qos>network-queue>queue context.

**Values** Any valid multipoint queue-ID in the policy including 2 through 16.

Default 11

queue

Syntax queue hsmda-queue-id

no queue

Context config>qos>sap-ingress>fc>hsmda

**Description** This command creates the context to configure forwarding-class to queue mappings.

Explicit definition of an ingress queue's hardware scheduler status is supported. A single ingress queue allows support for multiple forwarding classes. The default behavior automatically chooses the expedited or non-expedited nature of the queue based on the forwarding classes mapped to it. As long as all forwarding classes mapped to the queue are expedited (nc, ef, h1 or h2), the queue is treated as an expedited queue by the hardware schedulers. When any non-expedited forwarding classes are mapped to the queue (be, af, l1 or l2), the queue is treated as best effort (be) by the hardware schedulers. The hardware status of the queue must be defined at the time of queue creation within the policy.

The **no** form of this command removes the *queue-id* from the network-queue policy and from any existing SAPs using the policy. If any forwarding class forwarding types are mapped to the queue, they revert to their default queues. When a queue is removed, any pending accounting information for each SAP queue created due to the definition of the queue in the policy is discarded.

**Parameters** hsmda queue-id — The queue-id for the queue, expressed as an integer. The queue-id uniquely identifies the

queue within the policy. This is a required parameter each time the queue command is executed.

**Values** 1 — 32

## unknown-queue

Syntax unknown-queue hsmda-queue-id

no unknown-queue

Context config>qos>sap-ingress>fc>hsmda

**Description** This command specifies the unknown destination queue to be used for packets in this forwarding class. The queue is used only for specific entities and will be ignored wherever it is irrelevant. A value of zero implies

that the default queues should be used.

hsmda queue-id — The queue-id for the queue, expressed as an integer. The queue-id uniquely identifies the queue within the policy. This is a required parameter each time the queue command is executed.

**Values** 1 — 32

## in-remark

Syntax in-remark dscp dscp-name

in-remark prec ip-prec-value

no in-remark

**Context** config>qos>sap-ingress>fc *fc-name* 

Description

This command is used in a SAP ingress QoS policy to define an explicit in-profile remark action for a forwarding class or sub-class. While the SAP ingress QoS policy may be applied to any SAP, the remarking functions are only enforced when the SAP is associated with an IP interface (IES or VPRN SAPs). When the policy is applied to a Layer 2 SAP (i.e., Epipe or VPLS), the remarking definitions are silently ignored.

In the case where the policy is applied to a Layer 3 SAP, the in-profile remarking definition will be applied to packets that have been classified to the forwarding class or sub-class. It is possible for a packet to match a classification command that maps the packet to a particular forwarding class or sub-class only to have a more explicit (higher priority match) override the association. Only the highest priority match forwarding class or sub-class association will drive the in-profile marking.

The in-remark command is only applicable to ingress IP routed packets that are considered in-profile. The profile of a SAP ingress packet is affected by either the explicit in-profile/out-of-profile definitions or the ingress policing function applied to the packet. The following table shows the effect of the in-remark command on received SAP ingress packets. Within the in-profile IP packet's ToS field, either the six DSCP bits or the three precedence bits are remarked.

## SAP Ingress Packet State 'in-remark' Command Effect

| Non-Routed, Policed In-Profile      | No Effect (non-routed packet) |
|-------------------------------------|-------------------------------|
| Non-Routed, Policed Out-of-Profile  | No Effect (non-routed packet) |
| Non-Routed, Explicit In-Profile     | No Effect (non-routed packet) |
| Non-Routed, Explicit Out-of-Profile | No Effect (non-routed packet) |

# IP Routed, Policed In-Profile in-remark value applied to IP header ToS field IP Routed, Policed Out-of-Profile No Effect (out-of-profile packet) IP Routed, Explicit In-Profile in-remark value applied to IP header ToS field IP Routed, Explicit Out-of-Profile No Effect (out-of-profile packet) IP Routed, Explicit Out-of-Profile No Effect (out-of-profile packet)

The **no** form of the command disables ingress remarking of in-profile packets classified to the forwarding class or sub-class.

#### **Parameters**

**dscp** *dscp-name* — This parameter is one of two mutually exclusive settings that are applicable to the inremark command. The in-remark command can be configured to either remark the DiffServ Code Point (DSCP) six bit value or the three Precedence bits. The dscp parameter specifies that the matching packets DSCP bits should be overridden with the value represented by dscp-name.

32 characters, maximum, The name specified by dscp-name is used to refer to the six bit value represented by dscp-name. It must be one of the predefined DSCP names defined on the system.

#### **Values**

be, cp1, cp2, cp3, cp4, cp5, cp6, cp7, cs1, cp9, af11, cp11, af12, cp13, af13, cp15, cs2, cp17, af21, cp19, af22, cp21, af23, cp23, cs3, cp25, af31, cp27, af32, cp29, af33, cp31, cs4, cp33, af41, c p35, af42, cp37, af43, cp39, cs5, cp41, cp42, cp43, cp44, cp45, ef, cp47, nc1, cp49, cp50, cp51, cp52, cp53, cp54, cp55, nc2, cp57, cp58, cp59, cp60, cp61, cp62, cp63

**Default** None (an explicit valid DSCP name must be specified)

**prec** *ip-prec-value* — This parameter is one of two mutually exclusive settings that are applicable to the inremark command. The in-remark command can be configured to either remark the DiffServ Code Point (DSCP) six bit value or the three Precedence bits. The prec parameter specifies that the matching packets Precedence bits should be overridden with the value represented by prec-value.

**Values** 0-7

**Default** None (an explicit precedence value must be specified)

# multicast-queue

**Syntax** multicast-queue queue-id [group queue-group-name]

**Context** config>qos>sap-ingress>fc *fc-name* 

#### **Description**

This command overrides the default multicast forwarding type queue mapping for **fc** *fc-name*. The specified *queue-id* must exist within the policy as a multipoint queue before the mapping can be made. Once the forwarding class mapping is executed, all multicast traffic on a SAP using this policy is forwarded using the *queue-id*.

The multicast forwarding type includes the **unknown** unicast forwarding type and the **broadcast** forwarding type unless each is explicitly defined to a different multipoint queue. When the unknown and broadcast forwarding types are left as default, they will track the defined queue for the multicast forwarding type.

The **no** form of the command sets the multicast forwarding type *queue-id* back to the default queue for the forwarding class. If the **broadcast** and **unknown** forwarding types were not explicitly defined to a multipoint queue, they will also be set back to the default multipoint queue (queue 11).

#### **Parameters**

*queue-id* — The *queue-id* parameter specified must be an existing, multipoint queue defined in the config>qos>sap-ingress context.

**Values** Any valid multipoint queue-ID in the policy including 2 through 32.

Default 11

group queue-group-name — This optional parameter is used to redirect the forwarding type within the forwarding class to the specified queue-id within the queue-group-name. When the policy is applied, all packets matching the forwarding class and forwarding type will be redirected to the queue within the specified queue group. The queue-group-name are configured in the config>qos>queue-group-tem-plates egress and ingress contexts.

## out-remark

Syntax out-remark dscp dscp-name

out-remark prec ip-prec-value

no out-remark

**Context** config>gos>sap-ingress>fc *fc-name* 

#### **Description**

This command is used in a SAP ingress QoS policy to define an explicit out-of-profile remark action for a forwarding class or sub-class. While the SAP ingress QoS policy may be applied to any SAP, the remarking functions are only enforced when the SAP is associated with an IP interface (IES or VPRN SAPs). When the policy is applied to a Layer 2 SAP (for example, Epipe or VPLS), the remarking definitions are silently ignored.

In the case where the policy is applied to a Layer 3 SAP, the out-of-profile remarking definition will be applied to packets that have been classified to the forwarding class or sub-class. It is possible for a packet to match a classification command that maps the packet to a particular forwarding class or sub-class only to have a more explicit (higher priority match) override the association. Only the highest priority match forwarding class or sub-class association will drive the out-of-profile marking.

The out-remark command is only applicable to ingress IP routed packets that are considered out-of-profile. The profile of a SAP ingress packet is affected by either the explicit in-profile/out-of-profile definitions or the ingress policing function applied to the packet. The following table shows the effect of the out-remark command on received SAP ingress packets. Within the out-of-profile IP packet's ToS field, either the six DSCP bits or the three precedence bits are remarked.

Table 36: Out-remark command effect

| SAP Ingress Packet State            | 'out-remark' Command Effect                     |
|-------------------------------------|-------------------------------------------------|
| Non-Routed, Policed In-Profile      | No Effect (non-routed packet)                   |
| Non-Routed, Policed Out-of-Profile  | No Effect (non-routed packet)                   |
| Non-Routed, Explicit In-Profile     | No Effect (non-routed packet)                   |
| Non-Routed, Explicit Out-of-Profile | No Effect (non-routed packet)                   |
| IP Routed, Policed In-Profile       | No Effect (in-profile packet)                   |
| IP Routed, Policed Out-of-Profile   | out-remark value applied to IP header ToS field |
| IP Routed, Explicit In-Profile      | No Effect (in-of-profile packet)                |
| IP Routed, Explicit Out-of-Profile  | out-remark value applied to IP header ToS field |

A packet that is explicitly remarked at ingress will not be affected by any egress remarking decision. Explicit ingress remarking has highest priority.

The **no** form of the command disables ingress remarking of out-of-profile packets classified to the forwarding class or sub-class.

## Default

none

#### **Parameters**

**dscp** *dscp-name* — This parameter is one of two mutually exclusive settings that are applicable to the outremark command. The out-remark command can be configured to either remark the DiffServ Code Point (DSCP) six bit value or the three Precedence bits. The dscp parameter specifies that the matching packets DSCP bits should be overridden with the value represented by dscp-name.

32 characters, maximumThe name specified by dscp-name is used to refer to the six bit value represented by dscp-name. It must be one of the predefined DSCP names defined on the system.

#### Values

be, cp1, cp2, cp3, cp4, cp5, cp6, cp7, cs1, cp9, af11, cp11, af12, cp13, af13, cp15, cs2, cp17, af21, cp19, af22, cp21, af23, cp23, cs3, cp25, af31, cp27, af32, cp29, af33, cp31, cs4, cp33, af41, c p35, af42, cp37, af43, cp39, cs5, cp41, cp42, cp43, cp44, cp45, e f, cp47, nc1, cp49, cp50, cp51, cp52, cp53, cp54, cp55, nc2, cp57, cp58, cp59, cp60, cp61, cp62, cp63

**Default** None (an explicit valid DSCP name must be specified)

prec ip-prec-value — This parameter is one of two mutually exclusive settings that are applicable to the out-remark command. The out-remark command can be configured to either remark the DiffServ Code Point (DSCP) six bit value or the three Precedence bits. The prec parameter specifies that the matching packets Precedence bits should be overridden with the value represented by prec-value.

The value specified by prec-value is used to overwrite the Precedence bits within a matching routed packets IP header ToS field.

**Values** 0-7

**Default** None (an explicit Precedence value must be specified)

An explicit dscp name or prec value must be specified for out-of-profile remarking to be applied.

# profile

Syntax profile {in | out}

no profile

Context config>qos>sap-igress>fc

#### **Description**

This command places a forwarding class or sub-class into a color aware profile mode. Normally, packets associated with a class are considered in-profile or out-of-profile solely based on the dynamic rate of the ingress queue relative to its CIR. Explicitly defining a class as in-profile or out-of-profile overrides this function by handling each packet with the defined profile state.

The profile command may only be executed when the forwarding class or the parent forwarding class (for a sub-class) is mapped to a queue that has been enabled to support color aware profile packets. The queue may only be configured for profile-mode at the time the queue is created in the SAP ingress QoS policy.

A queue operating in profile-mode may support in-profile, out-of-profile and non-profiled packets simultaneously. However, the high and low priority classification actions are ignored when the queue is in profile-mode.

The **no** form of the command removes an explicit in-profile or out-of-profile configuration on a forwarding class or sub-class.

#### Default

**no profile** — The default profile state of a forwarding class or sub-class is not to treat ingress packets as color aware. An explicit definition for in-profile or out-of-profile must be specified on the forwarding class or sub-class.

#### **Parameters**

- in The in keyword is mutually exclusive to the **out** keyword. When the profile in command is executed, all packets associated with the class will be handled as in-profile. Packets explicitly handled as in-profile or out-of-profile still flow through the ingress service queue associated with the class to preserve order within flows. In-profile packets will count against the CIR of the queue, diminishing the amount of CIR available to other classes using the queue that are not configured with an explicit profile.
- out The out keyword is mutually exclusive to the in keyword. When the profile out command is executed, all packets associated with the class will be handled as out-of-profile. Packets explicitly handled as in-profile or out-of-profile still flow through the ingress service queue associated with the class to preserve order within flows. Out-of-profile packets will not count against the CIR of the queue, allowing other classes using the queue that are not configured with an explicit profile to be measured against the full CIR.

## unknown-queue

**Syntax** unknown-queue queue-id [group queue-group-name]

no unknown-queue

**Context** config>qos>sap-ingress>fc *fc-name* 

**Description** This command overrides the default unknown unicast forwarding type queue mapping for **fc** *fc-name*. The specified *queue-id* must exist within the policy as a multipoint queue before the mapping can be made. Once

the forwarding class mapping is executed, all unknown traffic on a SAP using this policy is forwarded using

the queue-id.

The unknown forwarding type usually tracks the multicast forwarding type definition. This command

overrides that default behavior.

The **no** form of this command sets the unknown forwarding type queue-id back to the default of tracking the

multicast forwarding type queue mapping.

**Parameters** queue-id — Specifiesan existing multipoint queue defined in the **config>qos>sap-ingress** context.

**Values** Any valid multipoint *queue-id* in the policy including 2 through 32.

Default 11

group queue-group-name — This optional parameter is used to redirect the forwarding type within the forwarding class to the specified queue-id within the queue-group-name. When the policy is applied, all packets matching the forwarding class and forwarding type will be redirected to the queue within the specified queue group. The queue-group-name are configured in the config>qos>queue-group-tem-plates egress and ingress contexts.

## queue

**Syntax** [no] queue queue-id [group queue-group-name]

**Context** config>qos>sap-ingress>fc *fc-name* 

**Description** This command overrides the default unicast forwarding type queue mapping for **fc** *fc-name*. The specified

*queue-id* must exist within the policy as a non-multipoint queue before the mapping can be made. Once the forwarding class mapping is executed, all unicast traffic (this includes all traffic, even broadcast and

multicast for services) on a SAP using this policy is forwarded using the queue-id.

The **no** form of this command sets the unicast (point-to-point) queue-id back to the default queue for the

forwarding class (queue 1).

**Parameters** queue-id — Specifies an existing non-multipoint queue defined in the **config>qos>sap-ingress** context.

**Values** Any valid non-multipoint *queue-id* in the policy including 1 and 3 through 32.

Default 1

**group** *queue-group-name* — This optional parameter is used to redirect the forwarding type within the forwarding class to the specified queue-id within the queue-group-name. When the policy is applied, all packets matching the forwarding class and forwarding type will be redirected to the queue within the

specified queue group. The *queue-group-name* are configured in the **config>qos>queue-group-tem-plates** egress and ingress contexts.

## hsmda-queues

Syntax hsmda-queues

Context config>qos>sap-egress

config>qos>sap-ingress

**Description** This command enables the context to configure queue definitions for use on SAPs or subscribers on

HSMDAs. A single QoS policy simultaneously defines queues for both standard MDA and for HSMDA subscribers and SAPs. This allows the policy association decision to be ignorant of the type of hardware the

SAP or subscriber is traversing.

## queue

Syntax [no] queue queue-id

Context config>qos>sap-egress>hsmda-queues

config>qos>sap-ingress>hsmda-queues

Description

This command, within the QoS policy hsmda-queues context, is a container for the configuration parameters controlling the behavior of an HSMDA queue. Unlike the standard QoS policy queue command, this command is not used to actually create or dynamically assign the queue to the object which the policy is applied. The queue identified by queue-id always exists on the SAP or subscriber context whether the command is executed or not. In the case of HSMDA SAPs and subscribers, all eight queues exist at the moment the system allocates an HSMDA queue group to the object (both ingress and egress).

Best-Effort, Expedited and Auto-Expedite Queue Behavior Based on Queue-ID

With standard service queues, the scheduling behavior relative to other queues is based on two items, the queues Best-Effort or Expedited nature and the dynamic rate of the queue relative to the defined CIR. HSMDA queues are handled differently. The create time auto-expedite and explicit expedite and best-effort qualifiers have been eliminated and instead the scheduling behavior is based solely on the queues identifier. Queues with a queue-id equal to 1 are placed in scheduling class 1. Queues with queue-id 2 are placed in scheduling class 2. And so on up to scheduling class 8. Each scheduling class is either mapped directly to a strict scheduling priority level based on the class ID, or the class may be placed into a weighted scheduling class group providing byte fair weighted round robin scheduling between the members of the group. Two weighted groups are supported and each may contain up to three consecutive scheduling classes. The weighted group assumes its highest member class's inherent strict scheduling level for scheduling purposes. Strict priority level 8 has the highest priority while strict level 1 has the lowest. When grouping of scheduling classes is defined, some of the strict levels will not be in use.

Single Type of HSMDA Queues

Another difference between HSMDA queues and standard service queues is the lack of Multipoint queues. At ingress, an HSMDA SAP or subscriber does not require multi-point queues since all

forwarding types (broadcast, multicast, unicast and unknown) forward to a single destination, the ingress forwarding plane on the IOM. Instead of a possible eight queues per forwarding type (for a total of up to 32) within the SAP ingress QoS policy, the hsmda-queues node supports a maximum of eight queues.

Every HSMDA Queue Supports Profile Mode Implicitly

Unlike standard service queues, the HSMDA queues do not need to be placed into the special mode profile at create time in order to support ingress color aware policing. Each queue may handle inprofile, out-of-profile and profile undefined packets simultaneously. As with standard queues, the explicit profile of a packet is dependant on ingress sub-forwarding class to which the packet is mapped.

The no form of the command restores the defined queue-id to its default parameters. All HSMDA queues having the queue-id and associated with the QoS policy are re-initialized to default parameters.

**Parameters** 

*queue-id* — Defines the context of which of the eight ingress or egress queues will be entered for editing purposes.

# packet-byte-offset

Syntax packet-byte-offset {add add-bytes | subtract sub-bytes}

no packet-byte-offset

Context config>qos>sap-egress>hsmda-queues

config>qos>sap-ingress>hsmda-queues

**Description** 

This command adds or subtracts the specified number of bytes to the accounting function for each packet handled by the HSMDA queue. Normally, the accounting and leaky bucket functions are based on the Ethernet DLC header, payload and the 4 byte CRC (everything except the preamble and inter-frame gap). As an example, the packet-byte-offset command can be used to add the frame encapsulation overhead (20 bytes) to the queues accounting functions.

The accounting functions affected include:

- Offered High Priority / In-Profile Octet Counter
- Offered Low Priority / Out-of-Profile Octet Counter
- Discarded High Priority / In-Profile Octet Counter
- Discarded Low Priority / Out-of-Profile Octet Counter
- Forwarded In-Profile Octet Counter
- Forwarded Out-of-Profile Octet Counter
- Peak Information Rate (PIR) Leaky Bucket Updates
- Committed Information Rate (CIR) Leaky Bucket Updates
- Queue Group Aggregate Rate Limit Leaky Bucket Updates

The secondary shaper leaky bucket, scheduler priority level leaky bucket and the port maximum rate updates are not affected by the configured packet-byte-offset. Each of these accounting functions are frame based and always include the preamble, DLC header, payload and the CRC regardless of the configured byte offset.

The packet-byte-offset command accepts either add or subtract as valid keywords which define whether bytes are being added or removed from each packet traversing the queue. Up to 20 bytes may be added to the packet and up to 43 bytes may be removed from the packet. An example use case for subtracting bytes from each packet is an IP based accounting function. Given a Dot1Q encapsulation, the command packet-byte-offset subtract 14 would remove the DLC header and the Dot1Q header from the size of each packet for accounting functions only. The 14 bytes are not actually removed from the packet, only the accounting size of the packet is affected.

As inferred above, the variable accounting size offered by the packet-byte-offset command is targeted at the queue and queue group level. When the queue group represents the last-mile bandwidth constraints for a subscriber, the offset allows the HSMDA queue group to provide an accurate accounting to prevent overrun and underrun conditions for the subscriber. The accounting size of the packet is ignored by the secondary shapers, the scheduling priority level shapers and the scheduler maximum rate. The actual on-the-wire frame size is used for these functions to allow an accurate representation of the behavior of the subscribers packets on an Ethernet aggregation network.

The packet-byte-offset value may be overridden for the HSMDA queue at the SAP or subscriber profile level.

The **no** form of the command removes any accounting size changes to packets handled by the queue. The command does not affect overrides that may exist on SAPs or subscriber profiles associated with the queue.

#### **Parameters**

add add-bytes — Indicates that the byte value should be added to the packet for queue and queue group level accounting functions. Either the add or subtract keyword must be specified. The corresponding byte value must be specified when executing the packet-byte-offset command. The add keyword is mutually exclusive with the subtract keyword.

**Values** 1 — 31

subtract sub-bytes — Indicates that the byte value should be subtracted from the packet for queue and queue group level accounting functions. The subtract keyword is mutually exclusive with the add keyword. Either the add or subtract keyword must be specified. The corresponding byte value must be specified when executing the packet-byte-offset command.

**Values** 1 — 32

# slope-policy

Syntax slope-policy hsmda-slope-policy-name

no slope-policy

**Context** config>qos>sap-egress>hsmda-queues>queue

config>qos>sap-ingress>hsmda-queues>queue

Description

This command associates an existing HSMDA slope policy to the QoS policy HSMDA queue. The specified hsmda-slope-policy-name must exist for the command to succeed. If the policy name does not exist, the command has no effect on the existing slope policy association. Once a slope policy is associated with a QoS policy queue, subscriber profile override or SAP override, the slope policy cannot be removed from the system. Any edits to an associated slope policy are immediately applied to the queues using the slope policy.

Within the ingress and egress QoS policies, packets are classified as high priority or low-priority. For color aware policies, packets are also potentially classified as in-profile, out-of-profile or profile-undefined. Based

on these classifications, packets are mapped to the RED slopes in the following manner:

Ingress Slope Mapping

- In-Profile High Slope (priority ignored)
- Profile-Undefined, High Priority High Slope
- Out-of-Profile Low Slope (priority ignored)
- Profile-Undefined, Low Priority Low Slope

## Egress Slope Mapping

- In-Profile from ingress High Slope
- Out-of-Profile from ingress Low Slope

The specified policy contains a value that defines the queue's MBS value (queue-mbs). This is the maximum depth of the queue specified in bytes where all packets start to discard. The high and low priority RED slopes provide congestion control mechanisms that react to the current depth of the queue and start a random discard that increases in probability as the queue depth increases. The start point and end point for each discard probability slope is defined as follows:

- Start-Utilization This is defined as percentage of MBS and specifies where the discard probability for the slope begins to rise above 0%. (A corresponding Start-Probability parameter is not needed as the start probability is always 0%.
- Maximum-Utilization This is also defined as a percentage of MBS and specifies
  where (based on MBS utilized) the discard probability rises to 100%. This is the first
  portion of the knee coordinates and is meaningless without the Maximum-Probability
  parameter.
- Maximum-Probability This is defined as a percentage of discard probability and in conjunction with maximum-utilization completes the knee coordinate where the discard probability deviates from the slope and rises to 100%.

Up to 1024 HSMDA slope policies may be configured on a system.

The system maintains a slope policy named **hsmda-default** which acts as a default policy when an explicit slope policy has not been defined for an HSMDA queue. The default policy may be edited, but it cannot be deleted. If a no slope-policy hsmda-default command is executed, the default slope policy returns to the factory default settings. The factory default settings are as follows:

### High Slope:

- Start-Utilization 100%
- Max-Utilization 100%
- Max-Probability 100%
- Shutdown

### Low Slope:

- Start-Utilization 90%
- Max-Utilization 90%
- Max-Probability 1

## Service Ingress QoS Policy Forwarding Class Commands

No Shutdown

Time-Average-Factor: 0

The **no** form of the command restores the association between the queue and the HSMDA default slope policy. The command has no immediate effect for queues that have a local override defined for the slope policy.

### **Parameters**

hsmda-slope-policy-name — Specifies an existing slope policy within the system. If a slope policy with the specified name does not exist, the slope-policy command will fail without modifying the slope behavior on the queue. Once a slope policy is associated with an HSMDA queue, the policy cannot be deleted.

**Default** hsmda-default

# **Service Ingress QoS Policy Entry Commands**

## action

Syntax action [fc fc-name] [priority {high | low}] [hsmda-counter-override counter-id]

no action

**Context** config>qos>sap-ingress>ip-criteria>entry

config>qos>sap-ingress>ipv6-criteria>entry config>qos>sap-ingress>mac-criteria>entry

## **Description**

This mandatory command associates the forwarding class or enqueuing priority with specific IP, IPv6 or MAC criteria entry ID. The action command supports setting the forwarding class parameter to a sub-class. Packets that meet all match criteria within the entry have their forwarding class and enqueuing priority overridden based on the parameters included in the **action** parameters. When the forwarding class is not specified in the **action** command syntax, a matching packet preserves (or inherits) the existing forwarding class derived from earlier matches in the classification hierarchy. When the enqueuing priority is not specified in the action, a matching packet preserves (or inherits) the existing enqueuing priority derived from earlier matches in the classification hierarchy.

The **action** command must be executed for the match criteria to be added to the active list of entries. If the entry is designed to prevent more explicit (higher entry ID) entries from matching certain packets, the **fc** *fc-name* and **match** *protocol* fields should not be defined when executing action. This allows packets matching the entry to preserve the forwarding class and enqueuing priority derived from previous classification rules.

Each time action is executed on a specific entry ID, the previous entered values for **fc** *fc-name* and **priority** are overridden with the newly defined parameters or inherits previous matches when a parameter is omitted.

The **no** form of the command removes the entry from the active entry list. Removing an entry on a policy immediately removes the entry from all SAPs using the policy. All previous parameters for the action is lost.

### **Default**

Action specified by the **default-fc**.

### **Parameters**

**fc** *fc-name* — The value given for **fc** *fc-name* must be one of the predefined forwarding classes in the system. Specifying the **fc** *fc-name* is required. When a packet matches the rule, the forwarding class is only overridden when the **fc** *fc-name* parameter is defined on the rule. If the packet matches and the forwarding class is not explicitly defined in the rule, the forwarding class is inherited based on previous rule matches.

The sub-class-name parameter is optional and used with the fc-name parameter to define a preexisting sub-class. The fc-name and sub-class-name parameters must be separated by a period (dot). If sub-class-name does not exist in the context of fc -name, an error will occur. If sub-class-name is removed using the no fc fc-name.sub-class-name force command, the default-fc command will automatically drop the sub-class-name and only use fc-name (the parent forwarding class for the sub-class) as the forwarding class.

**Values** fc: class[.sub-class]

class: be, 12, af, 11, h2, ef, h1, nc sub-class: 29 characters max

**Default** Inherit (When **fc** *fc-name* is not defined, the rule preserves the previous forwarding class

of the packet.)

**priority** — The **priority** parameter overrides the default enqueuing priority for all packets received on a SAP using this policy that match this rule. Specifying the priority (**high** or **low**) is optional. When a packet matches the rule, the enqueuing priority is only overridden when the priority parameter is defined on the rule. If the packet matches and priority is not explicitly defined in the rule, the enqueuing priority is inherited based on previous rule matches.

**Default** Inherit (When the **priority** (**high** or **low**) is not defined, the rule preserves the previous enqueuing priority of the packet)

high — The high parameter is used in conjunction with the priority parameter. Setting the priority enqueuing parameter to high for a packet increases the likelihood to enqueue the packet when the queue is congested. The enqueuing priority only affects ingress SAP queuing. When the packet is placed in a buffer on the queue, the significance of the enqueuing priority is lost.

low — The low parameter is used in conjunction with the priority parameter. Setting the priority enqueuing parameter to low for a packet decreases the likelihood to enqueue the packet when the queue is congested. The enqueuing priority only affects ingress SAP queuing. When the packet is placed in a buffer on the ingress queue, the significance of the enqueuing priority is lost.

**Default** Inherit

hsmda-counter-override counter-id — The hsmda-counter-override reclassification action is optional and only has significance on SAPs which are created on an HSMDA. When specified, packets matching the IP flow reclassification entry will be mapped to the defined HSMDA exception counter-id for the packets queue group. The default behavior is to use the default counter on the queue group for the queue to which the packet is mapped. The specified counter-id must be specified as an integer between 1 and 8. To remove the ESMDA exception counter reclassification action for the IP flow reclassification entry, the action command must be re-executed without the hsmda-counter-override reclassification action defined.

## action

Syntax action [hsmda-counter-override counter-id] [fc fc-name] [profile {in | out}]

no action

Context config>qos>sap-egress>ip-criteria>entry

This command defines the reclassification actions that should be performed on any packet matching the defined IP flow criteria within the entries match node. If an egress packet on the SAP matches the specified IP flow entry, the forwarding class, profile or HSMDA egress queue accounting behavior may be overridden. By default, the forwarding class and profile of the packet is derived from ingress classification and profiling functions. The default behavior for HSMDA queue accounting is to use the counters associated

**Description** 

with the queue to which the packet is mapped. Matching an IP flow reclassification entry will override all IP precedence or DSCP based reclassification rule actions when an explicit reclassification action is defined for the entry.

When an IP flow entry is first created, the entry will have no explicit behavior defined as the reclassification actions to be performed. In show and info commands, the entry will display no action as the specified reclassification action for the entry. When the entry is defined with no action, the entry will not be populated in the IP flow reclassification list used to evaluate packets egressing a SAP with the SAP egress policy defined. An IP flow reclassification entry is only added to the evaluation list when the action command for the entry is executed either with explicit reclassification entries or without any actions defined. Specifying action without any trailing reclassification actions allows packets matching the entry to exist the evaluation list without matching entries lower in the list. Executing no action on an entry removes the entry from the evaluation list and also removes any explicitly defined reclassification actions associated with the entry.

The **fc** keyword is optional. When specified, the egress classification rule will overwrite the forwarding class derived from ingress. The new forwarding class is used for egress remarking and queue mapping decisions.

The **profile** keyword is optional. When specified, the egress classification rule will overwrite the profile of the packet derived from ingress. The new profile value is used for egress remarking and queue congestion behavior.

The **hsmda-counter-override** keyword is optional. When specified and the egress SAP is created on an HSMDA, the egress classification rule will override the default queue accounting function for the packet. By default, the HSMDA uses each queues default queue counters for packets mapped to the queue. The hsmda-counter-override keyword is used to map the packet to an explicit exception counter. One of eight counters may be used. When the packet is mapped to an exception counter, the packet will not increment the queues discard or forwarding counters, instead the exception discard and forwarding counters will be used.

The **no** form of this command removes all reclassification actions from the IP flow reclassification entry and also removes the entry from the evaluation list. An entry removed from the evaluation list will not be matched to any packets egress a SAP associated with the SAP egress QoS policy.

## Default

Action specified by the default-fc.

#### **Parameters**

**fc** *fc-name* — The fc reclassification action is optional. When specified, packets matching the IP flow reclassification entry will be explicitly reclassified to the forwarding class specified as fc-name regardless of the ingress classification decision. The fc-name defined must be one of the eight forwarding classes supported by the system. To remove the forwarding class reclassification action for the IP flow entry, the action command must be re-executed without the fc reclassification action defined.

**Values** fc: class[.sub-class]

class: be, 12, af, 11, h2, ef, h1, nc sub-class: 29 characters max

**Default** none

profile {in | out} — The profile reclassification action is optional. When specified, packets matching the IP flow reclassification entry will be explicitly reclassified to either in-profile or out-of-profile regardless of the ingress profiling decision. To remove the profile reclassification action for the IP flow reclassification entry, the action command must be re-executed without the profile reclassification action defined.

- in The in parameter is mutually excusive to the out parameter following the profile reclassification action keyword. Either in or out must be specified when the profile keyword is present. When in is specified, any packets matching the reclassification rule will be treated as in-profile by the egress forwarding plane.
- out The out parameter is mutually excusive to the in parameter following the profile reclassification action keyword. Either in or out must be specified when the profile keyword is present. When out is specified, any packets matching the reclassification rule will be treated as out-of-profile by the egress forwarding plane.

hsmda-counter-override counter-id — The hsmda-counter-override reclassification action is optional and only has significance on SAPs which are created on an HSMDA. When specified, packets matching the IP flow reclassification entry will be mapped to the defined HSMDA exception counter-id for the packets queue group. The default behavior is to use the default counter on the queue group for the queue to which the packet is mapped. The specified counter-id must be specified as an integer between 1 and 8. To remove the ESMDA exception counter reclassification action for the IP flow reclassification entry, the action command must be re-executed without the hsmda-counter-override reclassification action defined.

## entry

Syntax [no] entry entry-id [create]

**Context** config>gos>sap-ingress>ip-criteria

config>qos>sap-egress>ip-criteria config>qos>sap-ingress>ipv6-criteria config>qos>sap-ingress>mac-criteria

**Description** 

This command is used to create or edit an IP or IPv6 criteria entry for the policy. Multiple entries can be created using unique *entry-id* numbers.

The list of flow criteria is evaluated in a top down fashion with the lowest entry ID at the top and the highest entry ID at the bottom. If the defined match criteria for an entry within the list matches the information in the egress packet, the system stops matching the packet against the list and performs the matching entries reclassification actions. If none of the entries match the packet, the IP flow reclassification list has no effect on the packet.

An entry is not populated in the list unless the action command is executed for the entry. An entry that is not populated in the list has no effect on egress packets. If the action command is executed without any explicit reclassification actions specified, the entry is populated in the list allowing packets matching the entry to exit the list, preventing them from matching entries lower in the list. Since this is the only flow reclassification entry that the packet matched and this entry explicitly states that no reclassification action is to be performed, the matching packet will not be reclassified.

The **no** form of this command removes the specified entry from the policy. Entries removed from the policy are immediately removed from all services where that policy is applied.

**Default** none

### **Parameters**

entry-id — The entry-id, expressed as an integer, uniquely identifies a match criterion and the corresponding action. It is recommended that multiple entries be given entry-ids in staggered increments. This allows users to insert a new entry in an existing policy without requiring renumbering of all the existing entries.

An entry cannot have any match criteria defined (in which case, everything matches) but must have at least the keyword **action fc** *fc-name* for it to be considered complete. Entries without the action keyword will be considered incomplete and hence will be rendered inactive.

**Default** none

**Values** 1—65535

create — Required parameter when creating a flow entry when the system is configured to require the explicit use of the keyword to prevent accidental object creation. Objects may be accidentally created when this protection is disabled and an object name is mistyped when attempting to edit the object. This keyword is not required when the protection is disabled. The keyword is ignored when the flow entry already exists.

## match

Syntax [no] match [protocol protocol-id]

Context config>qos>sap-egress>ip-criteria>entry

config>qos>sap-ingress>ip-criteria>entry

### **Description**

This command creates a context to configure match criteria for SAP QoS policy match criteria. When the match criteria have been satisfied the action associated with the match criteria is executed.

If more than one match criteria (within one match statement) are configured, then all criteria must be satisfied (AND function) before the action associated with the match is executed.

A **match** context can consist of multiple match criteria, but multiple **match** statements cannot be entered per entry.

It is possible that a SAP policy includes the **dscp** map command, the **dot1p** map command, and an IP match criteria. When multiple matches occur for the traffic, the order of precedence is used to arrive at the final action. The order of precedence is as follows:

- 1. 802.1p bits
- 2. DSCP
- 3. IP Quintuple or MAC headers

The **no** form of this command removes the match criteria for the *entry-id*.

### **Parameters**

**protocol** protocol-id — Specifies an IP protocol to be used as a SAP QoS policy match criterion.

The protocol type such as TCP / UDP / OSPF is identified by its respective protocol number. Well-known protocol numbers include ICMP(1), TCP(6), UDP(17).

**Values** protocol-id: 0 — 255 protocol numbers accepted in DHB

keywords: none, crtp, crudp, egp, eigrp, encap, ether-ip, gre, icmp, idrp, igmp, igp,

ip, ipv6, ipv6-frag, ipv6-icmp, ipv6-no-nxt, ipv6-opts, ipv6-route, isis, iso-ip, l2tp, ospfigp, pim, pnni, ptp, rdp, rsvp, stp, tcp, udp, vrrp\* — udp/tcp wildcard

**Table 37: IP Protocol Names** 

| Protocol    | Protocol ID | Description                                                 |
|-------------|-------------|-------------------------------------------------------------|
| icmp        | 1           | Internet Control Message                                    |
| igmp        | 2           | Internet Group Management                                   |
| ip          | 4           | IP in IP (encapsulation)                                    |
| tep         | 6           | Transmission Control                                        |
| egp         | 8           | Exterior Gateway Protocol                                   |
| igp         | 9           | any private interior gateway (used by Cisco for their IGRP) |
| udp         | 17          | User Datagram                                               |
| rdp         | 27          | Reliable Data Protocol                                      |
| ipv6        | 41          | Ipv6                                                        |
| ipv6-route  | 43          | Routing Header for IPv6                                     |
| ipv6-frag   | 44          | Fragment Header for IPv6                                    |
| idrp        | 45          | Inter-Domain Routing Protocol                               |
| rsvp        | 46          | Reservation Protocol                                        |
| gre         | 47          | General Routing Encapsulation                               |
| ipv6-icmp   | 58          | ICMP for IPv6                                               |
| ipv6-no-nxt | 59          | No Next Header for IPv6                                     |
| ipv6-opts   | 60          | Destination Options for IPv6                                |
| iso-ip      | 80          | ISO Internet Protocol                                       |
| eigrp       | 88          | EIGRP                                                       |
| ospf-igp    | 89          | OSPFIGP                                                     |
| ether-ip    | 97          | Ethernet-within-IP Encapsulation                            |
| encap       | 98          | Encapsulation Header                                        |
| pnni        | 102         | PNNI over IP                                                |
| pim         | 103         | Protocol Independent Multicast                              |
| vrrp        | 112         | Virtual Router Redundancy Protocol                          |
| 12tp        | 115         | Layer Two Tunneling Protocol                                |

**Table 37: IP Protocol Names (Continued)** 

| Protocol | Protocol ID | Description                       |
|----------|-------------|-----------------------------------|
| stp      | 118         | Schedule Transfer Protocol        |
| ptp      | 123         | Performance Transparency Protocol |
| isis     | 124         | ISIS over IPv4                    |
| crtp     | 126         | Combat Radio Transport Protocol   |
| crudp    | 127         | Combat Radio User Datagram        |

## match

Syntax match [next-header next-header] no match

Context config>qos>sap-ingress>ipv6-criteria>entry

### **Description**

This command creates a context to configure match criteria for ingress SAP QoS policy match IPv6 criteria. When the match criteria have been satisfied the action associated with the match criteria is executed.

If more than one match criteria (within one match statement) are configured, then all criteria must be satisfied (AND function) before the action associated with the match is executed.

A **match** context can consist of multiple match criteria, but multiple **match** statements cannot be entered per entry.

It is possible that a SAP ingress policy includes the **dscp** map command, the **dot1p** map command, and an IPv6 match criteria. When multiple matches occur for the traffic, the order of precedence is used to arrive at the final action. The order of precedence is as follows:

- 1. 802.1p bits
- 2. DSCP
- 3. IP Quintuple or MAC headers

The **no** form of this command removes the match criteria for the *entry-id*.

## **Parameters**

**next-header** *next-header* — Specifies the next meader to match.

The protocol type such as TCP / UDP / OSPF is identified by its respective protocol number. Well-known protocol numbers include ICMP(1), TCP(6), UDP(17).

**Values** protocol numbers accepted in DHB: 0 — 42, 45 — 49, 52 — 59, 61 — 255

**keywords**: none, crtp, crudp, egp, eigrp, encap, ether-ip, gre, icmp, idrp, igmp, igp, ip, ipv6, ipv6-icmp, ipv6-no-nxt, isis, iso-ip, l2tp, ospf-igp, pim, pnni, ptp, rdp, rsvp, stp, tcp, udp, vrrp

\* — udp/tcp wildcard

### match

Syntax match [frame-type {802dot3 | 802dot2-llc | 802dot2-snap | ethernet-ll | atm}]

no match

Context config>gos>sap-ingress>mac-criteria>entry

**Description** This command creates a context for entering/editing match MAC criteria for ingress SAP QoS policy match

criteria. When the match criteria have been satisfied the action associated with the match criteria is

executed.

If more than one match criteria (within one match statement) are configured then all criteria must be satisfied (AND function) before the action associated with the match will be executed.

A match context can consist of multiple match criteria, but multiple match statements cannot be entered per

entry.

The **no** form of the command removes the match criteria for the *entry-id*.

**Parameters frame-type** *keyword* — The **frame-type** keyword configures an Ethernet frame type or an ATM frame type

to be used for the MAC filter match criteria.

Default 802dot3

**Values** 802dot3, 802dot2-llc, 802dot2-snap, ethernet II, atm

**802dot3** — Specifies the frame type is Ethernet IEEE 802.3.

**802dot2-llc** — Specifies the frame type is Ethernet IEEE 802.2 LLC.

**802dot2-snap** — Specifies the frame type is Ethernet IEEE 802.2 SNAP.

ethernet\_II — Specifies the frame type is Ethernet Type II.

**atm** — Specifies the frame type as ATM cell. Note that the user is not allowed to configure entries with frame type of atm and a frame type of other supported values in the same QoS policy.

## atm-vci

Syntax atm-vci vci-value

no atm-vci

**Context** config>qos>sap-ingress>mac-criteria>entry>match

**Description** This command configures a VCI based filter entry in the SAP ingress QoS policy.

This new criterion has only take affect when applied to a VPI SAP of an apipe VLL service of type atm-vpc. The application of this criterion to the ATM SAP of any other ATM VLL service, any other VLL service,

VPLS service, or IES/VPRN service has no effect.

The user is not allowed to configure a MAC matching criterion other than atm-vci once a MAC criteria filter entry that includes the frame type of atm has been configured.

When the policy is applied to the ingress ATM VPI SAP of an atm-vpc VLL service and a received packet matches the VCI value configured in the atm-vci parameter, it is assigned the FC in the fc option of the action part of the filter. This determines which forwarding class queue this packet will be stored. Note that if

the user entered a priority value in the priority option, it is ignored as the priority and profile of ATM VLL service packets is solely determined based on the ATM conformance definition configured in the ATM QoS traffic descriptor profile applied to this ATM SAP.

On egress ATM SAP, the Q-chip will queue the packet on the egress SAP queue corresponding to the packet's FC and forwards the packet to the ATM MDA (CMA). The ATM MDA (CMA) stores the individual cells it in the VP queue corresponding to the SAP.

It is strongly recommended that the user does not enable cell-concatenation on the spoke-SDP when a VCI QoS filter is applied to the SAP. The filter will match against the VCI in the header of the first cell in the concatenated packet. Cell concatenation is disabled by default on a spoke-sdp of all ATM VLL service types.

The **no** form of this command removes the VCI value as the match criterion.

**Parameters** 

vci-value — The value of the VCI field in the received ATM cell header.

**Values** 1, 2, 5 — 65535

# **IP QoS Policy Match Commands**

## dscp

Syntax dscp

no dscp

Context config>qos>sap-ingress>ip-criteria>entry>match

config>gos>sap-egress>ip-criteria>entry>match

config>qos>sap-egress>fc

config>qos>sap-ingress>ipv6-criteria>entry>match

Description This command configures a DiffServ Code Point (DSCP) code point to be used for remarking of packets

from the specified FC. If the optional in/out-profile is specified, the command will remark different DSCP code points depending on whether the packet was classified to be in or out-of-profile ingress to the node.

The **no** form of this command removes the DSCP match criterion.

**Default** none

**Parameters** dscp-name — Specifies a dscp name that has been previously mapped to a value using the dscp-name

command. The DiffServ code point can only be specified by its name.

**Values** be, cp1, cp2, cp3, cp4, cp5, cp6, cp7, cs1, cp9, af11, cp11, af12, cp13, af13, cp15, cs2,

cp17, af21, cp19, af22, cp21, af23, cp23, cs3, cp25, af31, cp27, af32, cp29, af33, cp31, cs4, cp33, af41, c p35, af42, cp37, af43, cp39, cs5, cp41, cp42, cp43, cp44, cp45, ef, cp47, nc1, cp49, cp50, cp51, cp52, cp53, cp54, cp55, nc2, cp57, cp58, cp59, cp60, cp61, cp62,

cp63

## hsmda

Syntax hsmda

Context config>qos>sap-egress>fc

**Description** This command defines how packets matching the forwarding class will be mapped to an HSMDA queue ID.

The SAP QoS policies simultaneously support both standard service queue mappings and ESDMA queue mappings for the same forwarding class and the hsmda node is used to separate the HSMDA mappings from the standard mappings This allows the same QoS policy to be used on a standard MDA attached SAP and an

HSMDA attached SAP.

## queue

**Description** 

Syntax queue [1..8] no queue

Context config>qos>sap-egress>fc>hsmda

coming que cap agrees la m

This command specifies the HSMDA queue mapping for all packets in point-to-point services and unicast destined packets in multipoint services. Point-to-point services include epipe and other VLL type services. Multipoint services include IES, VPLS and VPRN services. The queue command does not apply to multicast, broadcast or unknown unicast packets within multipoint services (the multicast, broadcast and unknown commands must be used to define the queue mapping for non-unicast packets within a forwarding class). For Epipe, the **queue** *queue-id* mapping applies to all packets, regardless of the packets destination MAC address.

Each forwarding class has a default queue ID based on the intrinsic hierarchy between the forwarding classes as represented in Table 38. Executing the queue command within the HSMDA context of a forwarding class with a different queue ID than the default overrides the default mapping. Multiple forwarding classes may be mapped to the same HSMDA queue ID.

Table 38: Default FC HSMDA Queue ID Mappings

| <br>Forwarding Class | Default HSMDA Queue ID |
|----------------------|------------------------|
| NC                   | queue 8                |
| H1                   | queue 7                |
| EF                   | queue 6                |
| H2                   | queue 5                |
| L1                   | queue 4                |
| AF                   | queue 3                |
| L2                   | queue 2                |
| BE                   | queue 1                |
|                      |                        |

Table 39 presents the way that packets are mapped to queues based on the type of service and the various forwarding types.

Table 39: Ingress HSMDA Queue Mapping Behavior Based on Forwarding Type

| Queue | Mappings | For Each | Forwarding | j Type |
|-------|----------|----------|------------|--------|
|       |          |          |            |        |
|       |          |          |            |        |

| Service Type | Queue                       | Broadcast | Multicast | Unknown |
|--------------|-----------------------------|-----------|-----------|---------|
| Epipe        | All packets matching the FC | None      | None      | None    |

Table 39: Ingress HSMDA Queue Mapping Behavior Based on Forwarding Type

## **Queue Mappings For Each Forwarding Type**

| IES  | All packets matching the FC | Packets with Broad-<br>cast DA | IP Multicast Packets      | None                                       |
|------|-----------------------------|--------------------------------|---------------------------|--------------------------------------------|
| VPLS | All packets matching the FC | Packets with Broad-<br>cast DA | Packets with Multicast DA | Packets with Unicast DA but Unknown in FIB |
| VPRN | All packets matching the FC | Packets with Broad-<br>cast DA | IP Multicast Packets      | None                                       |

The forwarding class queue mappings may be modified at anytime. The sub-forwarding classes inherit the parent forwarding classes queue mappings.

The no form of the command returns the HSMDA queue mapping for queue to the default mapping for the forwarding class.

### **Parameters**

queue-id — Configures a specific HSMDA queue.

| Values | 1 — 8       |   |
|--------|-------------|---|
|        | BE Default: | 1 |
|        | L2 Default: | 2 |
|        | AF Default: | 3 |
|        | L1 Default: | 4 |
|        | H2 Default: | 5 |
|        | EF Default: | 6 |
|        | H1 Default: | 7 |
|        | NC Default: | 8 |

## dst-ip

| Syntax dst-ip {ip-address/mask   ip-address netmas |
|----------------------------------------------------|
|----------------------------------------------------|

no dst-ip

**Context** config>qos>sap-ingress>ip-criteria>entry>match

config>qos>sap-egress>ip-criteria>entry>match config>qos>sap-ingress>ipv6-criteria>entry>match

**Description** This command configures a destination address range to be used as a SAP QoS policy match criterion.

To match on the destination address, specify the address and its associated mask, e.g., 10.1.0.0/16. The

conventional notation of 10.1.0.0 255.255.0.0 can also be used.

The **no** form of this command removes the destination IP address match criterion.

**Default** none

### **Parameters**

*ip-address* — The IP address of the destination IP or IPv6 interface. This address must be unique within the subnet and specified in dotted decimal notation.

Values ip-address: a.b.c.d

ipv6-address: x:x:x:x:x:x:x:x (eight 16-bit pieces)

x:x:x:x:x:x:d.d.d.d x: [0 — FFFF]H d: [0 — 255]D

prefix-length: 1 — 128

## dst-port

Syntax dst-port {It | gt | eq} dst-port-number

dst-port range start end

no dst-port

Context config>qos>sap-ingress

config>qos>sap-ingress>ip-criteria>entry>match config>qos>sap-egress>ip-criteria>entry>match config>qos>sap-ingress>ipv6-criteria>entry>match

Description This command configures a destination TCP or UDP port number or port range for a SAP QoS policy match

criterion.

The **no** form of this command removes the destination port match criterion.

**Default** none

Parameters It | gt | eq dst-port-number — The TCP or UDP port numbers to match specified as less than (It), greater

than (gt) or equal to (eq) to the destination port value specified as a decimal integer.

**Values** 1 — 65535 (decimal)

range start end — The range of TCP or UDP port values to match specified as between the start and end

destination port values inclusive.

**Values** 1 — 65535 (decimal)

# fragment

Syntax fragment {true | false}

no fragment

Context config>qos>sap-ingress>ip-criteria>entry>match

config>gos>sap-egress>ip-criteria>entry>match

**Description** This command configures fragmented or non-fragmented IP packets as a SAP QoS policy match criterion.

The **no** form of this command removes the match criterion.

**Default** fragment false

**Parameters** 

**true** — Configures a match on all fragmented IP packets. A match will occur for all packets that have either the MF (more fragment) bit set OR have the Fragment Offset field of the IP header set to a non-zero value.

**false** — Configures a match on all non-fragmented IP packets. Non-fragmented IP packets are packets that have the MF bit set to zero and have the Fragment Offset field also set to zero.

## src-ip

**Syntax src-ip** {*ip-address/mask* | *ip-address netmask*}

no src-ip

Context config>qos>sap-ingress>ip-criteria>entry>match

config>qos>sap-egress>ip-criteria>entry>match config>qos>sap-ingress>ipv6-criteria>entry>match

Description This command configures a source IP or IPv6 address range to be used as an SAP QoS policy match

criterion.

To match on the source IP or IPv6 address, specify the address and its associated mask, e.g. 10.1.0.0/16. The

conventional notation of 10.1.0.0 255.255.0.0 can also be used.

The **no** form of the command removes the source IP or IPv6 address match criterion.

**Default** No source IP match criterion.

Parameters

*ip-address* | *ipv6-address* — The IP or IPv6 address of the source IP interface. This address must be unique within the subnet and specified in dotted decimal notation.

**Values** ip-address: a.b.c.d

ipv6-address: x:x:x:x:x:x:x:x (eight 16-bit pieces)

x:x:x:x:x:d.d.d.d x: [0 — FFFF]H

d: [0 - FFF]H

prefix-length: 1 — 128

mask — The subnet mask length, expressed as an integer or in dotted decimal notation.

**Values** 0 - 32

*netmask* — Specify the subnet mask in dotted decimal notation.

**Values** a.b.c.d (dotted quad equivalent of mask length)

## src-port

**Syntax src-port** {**It** | **gt** | **eq**} *src-port-number* 

src-port range start end

no src-port

**Context** config>gos>sap-ingress>ip-criteria>entry>match

config>qos>sap-egress>ip-criteria>entry>match config>qos>sap-ingress>ipv6-criteria>entry>match

Description This command configures a source TCP or UDP port number or port range for a SAP QoS policy match

criterion.

The **no** form of this command removes the source port match criterion.

**Default** No src-port match criterion.

Parameters It | gt | eq src-port-number — The TCP or UDP port numbers to match specified as less than (lt), greater

than (gt) or equal to (eq) to the source port value specified as a decimal integer.

**Values** 1 — 65535 (decimal)

range start end — The range of TCP or UDP port values to match specified as between the start and end

source port values inclusive.

**Values** 1 — 65535 (decimal)

# Service Ingress MAC QoS Policy Match Commands

dot1p

**Syntax dot1p** *dot1p-value* [*dot1p-mask*]

no dot1p

Context config>qos>sap-ingress>mac-criteria>entry

**Description** The IEEE 802.1p value to be used as the match criterion.

Use the **no** form of this command to remove the dot1p value as the match criterion.

**Default** None

**Parameters** *dot1p-value* — Enter the IEEE 802.1p value in decimal.

 $\textbf{Values} \qquad 0 - 7$ 

dot1pmask — This 3-bit mask can be configured using the following formats:

| Format Style | Format Syntax | Example |  |
|--------------|---------------|---------|--|
| Decimal      | D             | 4       |  |
| Hexadecimal  | 0xH           | 0x4     |  |
| Binary       | 0bBBB         | 0b100   |  |

To select a range from 4 up to 7 specify *p-value* of 4 and a *mask* of 0b100 for value and mask.

**Default** 7 (decimal) (exact match)

**Values** 1 — 7 (decimal)

dsap

**Syntax** dsap dsap-value [dsap-mask]

no dsap

**Context** config>qos>sap-ingress>mac-criteria>entry

**Description** Configures an Ethernet 802.2 LLC DSAP value or range for an ingress SAP QoS policy match criterion.

This is a one-byte field that is part of the 802.2 LLC header of the IEEE 802.3 Ethernet Frame.

The snap-pid field, etype field, ssap and dsap fields are mutually exclusive and cannot be part of the same

match criteria.

Use the no form of this command to remove the dsap value as the match criterion.

Default

None

**Parameters** 

dsap-value — The 8-bit dsap match criteria value in hexadecimal.

**Values** 0x00 - 0xFF (hex)

dsap-mask — This is optional and can be used when specifying a range of dsap values to use as the match criteria.

This 8 bit mask can be configured using the following formats:

| Format      | Style Format Syntax    | Example    |
|-------------|------------------------|------------|
| Decimal     | DDD                    | 240        |
| Hexadecimal | 0×HH                   | 0xF0       |
| Binary      | Obbbbbbbbb             | 0b11110000 |
| Default     | FF (hex) (exact match) |            |
| Values      | 0x00 — 0xFF (hex)      |            |

## dst-mac

**Syntax** 

dst-mac ieee-address [ieee-address-mask]

no dst-mac

Context

config>qos>sap-ingress>mac-criteria>entry

**Description** 

Configures a destination MAC address or range to be used as a Service Ingress QoS policy match criterion.

The no form of this command removes the destination mac address as the match criterion.

Default

none

**Parameters** 

ieee-address — The MAC address to be used as a match criterion.

**Values** HH:HH:HH:HH:HH or HH-HH-HH-HH-HH where H is a hexadecimal digit *ieee-address-mask* — A 48-bit mask to match a range of MAC address values.

This 48-bit mask can be configured using the following formats:

| Format Style | Format Syntax | Example         |
|--------------|---------------|-----------------|
| Decimal      | DDDDDDDDDDDDD | 281474959933440 |
| Hexadecimal  | 0хннннннннннн | 0xFFFFFF000000  |
| Binary       | Obbbbbbbbbb   | 0b11110000B     |

All packets with a source MAC OUI value of 00-03-FA subject to a match condition should be specified as: 0003FA000000 0x0FFFFF000000

**Default** 0xFFFFFFFFF (hex) (exact match)

## etype

Syntax etype etype-value

no etype

Context config>qos>sap-ingress>mac-criteria>entry

**Description** Configures an Ethernet type II value to be used as a service ingress QoS policy match criterion.

The Ethernet type field is a two-byte field used to identify the protocol carried by the Ethernet frame. For

e.g. 0800 is used to identify the IP v4 packets.

The Ethernet type field is used by the Ethernet version-II frames. IEEE 802.3 Ethernet frames do not use the

type field. For IEEE 802.3 frames use the dsap, ssap or snap-pid fields as match criteria.

The snap-pid field, etype field, ssap and dsap fields are mutually exclusive and cannot be part of the same

match criteria.

The no form of this command removes the previously entered etype field as the match criteria.

**Default** None

**Parameters** *etype-value* — The Ethernet type II frame Ethertype value to be used as a match criterion expressed in

hexadecimal.

**Values** 0x0600 - 0xFFFF

## inner-tag

Syntax inner-tag value [vid-mask]

no inner-tag

**Context** config>gos>sap-ingress>mac-criteria>entry

**Description** This command configures the matching of the second tag that is carried transparently through the service.

The inner-tag on ingress is the second tag on the frame if there are no service delimiting tags. Inner tag is the second tag before any service delimiting tags on egress but is dependent in the ingress configuration and may be set to 0 even in cases where additional tags are on the frame. This allows matching VLAN tags for

explicit filtering or QoS setting when using default or null encapsulations.

The inner-tag is not applicable in ingress on dot1Q SAPs. The inner-tag may be populated on egress

depending on the ingress SAP type.

On QinQ SAPs of null and default that do not strip tags inner-tag will contain the second tag (which is still the second tag carried transparently through the service.) On ingress SAPs that strip any tags, inner-tag will contain 0 even if there are more than 2 tags on the frame.

The optional vid\_mask is defaulted to 4095 (exact match) but may be specified to allow pattern matching. The masking operation is ((value and vid-mask) = = (tag and vid-mask)). A value of 6 and a mask of 7 would match all VIDs with the lower 3 bits set to 6.

Note for QoS the VID type cannot be specified on the default QoS policy.

The default vid-mask is set to 4095 for exact match.

## outer-tag

**Syntax outer-tag** *value* [*vid-mask*]

no outer-tag

Context config>qos>sap-ingress>mac-criteria>entry

**Description** This command configures the matching of the first tag that is carried transparently through the service.

Service delimiting tags are stripped from the frame and outer tag on ingress is the first tag after any service delimiting tags. Outer tag is the first tag before any service delimiting tags on egress. This allows matching

VLAN tags for explicit filtering or QoS setting when using default or null encapsulations.

On dot1Q SAPs outer-tag is the only tag that can be matched. On dot1Q SAPs with exact match (sap 2/1/1:50) the outer-tag will be populated with the next tag that is carried transparently through the service or 0 if there is no additional VLAN tags on the frame.

On QinQ SAPs that strip a single service delimiting tag outer-tag will contain the next tag (which is still the first tag carried transparently through the service.) On SAPs with two service delimiting tags (two tags stripped) outer-tag will contain 0 even if there are more than 2 tags on the frame.

The optional  $vid\_mask$  is defaulted to 4095 (exact match) but may be specified to allow pattern matching. The masking operation is ((value & vid-mask) = = (tag & vid-mask)). A value of 6 and a mask of 7 would match all VIDs with the lower 3 bits set to 6.

Note for QoS the VID type cannot be specified on the default QoS policy.

The default vid-mask is set to 4095 for exact match.

## snap-oui

Syntax snap-oui {zero | non-zero}

no snap-oui

**Context** config>qos>sap-ingress>mac-criteria>entry

**Description** Configures an IEEE 802.3 LLC SNAP Ethernet frame OUI zero or non-zero value to be used as a service

ingress QoS policy match criterion.

The **no** form of this command removes the criterion from the match criteria.

**Default** none

**Parameters** zero — Specifies to match packets with the three-byte OUI field in the SNAP-ID set to zero.

**non-zero** — Specifies to match packets with the three-byte OUI field in the SNAP-ID not set to zero.

## snap-pid

Syntax snap-pid snap-pid

no snap-pid

Context config>qos>sap-ingress>mac-criteria>entry

**Description** Configures an IEEE 802.3 LLC SNAP Ethernet frame PID value to be used as a service ingress QoS policy

match criterion.

This is a two-byte protocol id that is part of the IEEE 802.3 LLC SNAP Ethernet Frame that follows the

three-byte OUI field.

The snap-pid field, etype field, ssap and dsap fields are mutually exclusive and cannot be part of the same

match criteria.

Note: **snap-pid** match criteria is independent of the OUI field within the SNAP header. Two packets with different three-byte OUI fields but the same PID field will both match the same policy entry based on a

snap-pid match criteria.

The **no** form of this command removes the snap-pid value as the match criteria.

**Default** none

**Parameters** *smap-pid* — The two-byte snap-pid value to be used as a match criterion in hexadecimal.

**Values** 0x0000 - 0xFFFF

src-mac

**Syntax src-mac** *ieee-address* [*ieee-address-mask*]

no src-mac

Context config>gos>sap-ingress>mac-criteria>entry

**Description** This command configures a source MAC address or range to be used as a service ingress QoS policy match

criterion.

The **no** form of this command removes the source mac as the match criteria.

**Default** none

**Parameters** *ieee-address* — Enter the 48-bit IEEE mac address to be used as a match criterion.

Values HH:HH:HH:HH:HH or HH-HH-HH-HH-HH where H is a hexadecimal digit

*ieee-address-mask* — This 48-bit mask can be configured using:

This 48 bit mask can be configured using the following formats

| Format Style | Format Syntax | Example         |  |
|--------------|---------------|-----------------|--|
| Decimal      | DDDDDDDDDDDD  | 281474959933440 |  |

| Format Style | Format Syntax | Example        |
|--------------|---------------|----------------|
| Hexadecimal  | Охнинниннннн  | 0x0FFFFF000000 |
| Binary       | Obbbbbbbbbb   | 0b11110000B    |

To configure all packets with a source MAC OUI value of 00-03-FA are subject to a match condition, then the entry should be specified as: 003FA000000 0xFFFFFF000000

**Default** 0xFFFFFFFFFF (hex) (exact match)

## ssap

**Syntax** ssap ssap-value [ssap-mask]

no ssap

Context config>qos>sap-ingress>mac-criteria>entry

**Description** This command configures an Ethernet 802.2 LLC SSAP value or range for an ingress SAP QoS policy

match criterion.

This is a one-byte field that is part of the 802.2 LLC header of the IEEE 802.3 Ethernet Frame.

The snap-pid field, etype field, ssap and dsap fields are mutually exclusive and cannot be part of the same match criteria.

The **no** form of this command removes the ssap match criterion.

**Default** none

**Parameters** ssap-value — The 8-bit ssap match criteria value in hex.

**Values** 0x00 - 0xFF (hex)

ssap-mask — This is optional and can be used when specifying a range of ssap values to use as the match criteria.

This 8 bit mask can be configured using the following formats:

| Format S    | Style       | Format Syntax | Example    |
|-------------|-------------|---------------|------------|
| Decimal     |             | DDD           | 240        |
| Hexadecimal |             | 0×HH          | 0xF0       |
| Binary      |             | 0bBBBBBBBB    | 0b11110000 |
| Default     | none        |               |            |
| Values      | 0x00 — 0xFF |               |            |

# Service Egress QoS Policy Forwarding Class Commands

fc

Syntax fc fc-name

no fc fc-name

Context config>gos>sap-egress

**Description** The **fc** fc-name node within the SAP egress QoS policy is used to contain the explicitly defined queue

mapping and dot1p marking commands for *fc-name*. When the mapping for *fc-name* points to the default queue and the dot1p marking is not defined, the node for *fc-name* is not displayed in the **show configuration** 

or **save configuration** output unless the detail option is specified.

The **no** form of the command removes the explicit queue mapping and dot1p marking commands for *fc-name*. The queue mapping reverts to the default queue for *fc-name* and the dot1p marking (if appropriate)

uses the default of 0.

**Default** none

**Parameters** *fc-name* — This parameter specifies the forwarding class queue mapping or dot1p marking is to be edited.

The value given for *fc-name* must be one of the predefined forwarding classes in the system.

**Values** be, 12, af, 11, h2, ef, h1, nc

policer

Syntax policer policer-id [group queue-group-name [queue group-queue-id]]

no policer

Context config>qos>sap-egress>fc

**Description** Within a sap-egress QoS policy forwarding class context, the policer command is used to map packets that

match the forwarding class to the specified policer-id. The specified policer-id must already exist within the sap-egress QoS policy. The forwarding class of the packet is first discovered at ingress based on the ingress classification rules. When the packet arrives at egress, the sap-egress QoS policy may match a forwarding class reclassification rule which overrides the ingress derived forwarding class. The forwarding class context within the sap-egress QoS policy is then used to map the packet to an egress queue (using the queue queue-id group queue-group-name commands) or an egress policer (policer policer-id). The queue and policer commands within the forwarding class context are mutually exclusive. By default, the forwarding class is mapped to the SAP egress default queue (queue 1). If the policer policer-id command is executed, any previous policer mapping or queue mapping for the forwarding class is overridden if the policer mapping is successful.

A policer defined within the **sap-egress** policy is not actually created on an egress SAP or a subscriber using an **sla-profile** where the policy is applied until at least one forwarding class is mapped to the policer. If insufficient policer resources exist to create the policer for a SAP or subscriber or egress policing is not supported on the port associated with the SAP or subscriber, the initial forwarding class mapping will fail.

Packets that are mapped to an egress policer that are not discarded by the policer must be placed into a queue on the packets destination port. The system uses egress port queue groups for this purpose. An egress queue group named policer-output-queues is automatically created on each port that support egress policers. By default, the system uses the forwarding class mappings within this queue group to decide which queue within the group will receive each packet output from the policer. This default policer output queuing behavior may be overridden for non-subscriber packets in the following manner:

- If the **policer** *policer-id* command is successfully executed, the default egress queuing is performed for the forwarding class using the policer-output-queues queue group and the queue-id within the group based on the forwarding class map from the group's template
- If the **policer** *policer-id* **group** *queue-group-name* command is successfully executed, the system will map the forwarding class to the queue within the specified egress queue group using the forwarding class map from the group's template
- If the **policer** *policer-id* **group** *queue-group-name* **queue** *queue-id* command is successfully executed, the system will map the forwarding class to the specified queue-id within the specified egress queue group (ignoring the forwarding class map in the group's template)

If the specified **group** *queue-group-name* is not defined as an egress **queue-group-template**, the **policer** command will fail. Further, if the specified group does not exist on the port for the SAPs or subscribers associated with the **sap-egress** QoS policy, the **policer** command will fail. While a group queue-group-name is specified in a sap-egress QoS policy, the groups corresponding egress template cannot be deleted. While a port egress queue group is associated with a policer instance, the port queue group cannot be deleted.

If the specified **queue** *group-queue-id* is not defined in the egress **queue-group-template** *queue-group-name*, the **policer** command will fail. While a queue-id within an egress queue group template is referenced by a **sap-egress** QoS policy forwarding class **policer** command, the queue cannot be deleted from the queue group template.

If an egress policed packet is discarded by the egress port queue group queue, the source policer's discard stats are incremented. This means that the discard counters for the policer represent both the policer's discard events and the destination queue's drop tail events associated with the policer.

The **no** form of this command is used to restore the mapping of the forwarding class to the default queue. If all forwarding classes have been removed from the default queue, the queue will not exist on the SAPs or subscribers associated with the QoS policy and the **no policer** command will cause the system to attempt to create the default queue on each object. If the system cannot create the default queue in each instance, the **no policer** command will fail and the forwarding class will continue its mapping to the existing policer-id. If the **no policer** command results in a policer without any current mappings, the policer will be removed from the SAPs and subscribers associated with the QoS policy. All statistics associated with the policer on each SAP and subscriber will be lost.

### **Parameters**

policer-id — When the forwarding class **policer** command is executed, a valid *policer-id* must be specified. The parameter *policer-id* references a *policer-id* that has already been created within the **sap-ingress** QoS policy.

Values 1—32

Default None

**group** *queue-group-name* — The **group** *queue-group-name* is optional and is used to override the forwarding class's default egress queue destination. If the queue group-queue-id parameter is not

specified, the forwarding class map within the specified group's template is used to derive which queue within the group will receive the forwarding class's packets. An egress queue group template must exist for the specified queue-group-name or the policer command will fail. The specified queue-group-name must also exist as an egress queue group on the ports where SAPs and subscribers associated with the sap-egress policy is applied or the policer command will fail.

**Values** Any qualifying egress queue group name

**Default** policer-output-queues

**queue** group-queue-id — The **queue** group-queue-id is optional when the group queue-group-name parameter is specified and is used to override the forwarding class mapping within the group's egress queue group template. The specified group-queue-id must exist within the group's egress queue group template or the policer command will fail.

Values 1—8

**Default** Derived from forwarding class assignment in queue-group definition

## description

Syntax description description string

no description

Context config>qos>sap-egress>policer

**Description** The **description** command is used to define an informational ASCII string associated with the policer

control policy. The string value can be defined or changed at any time once the policy exists.

The **no** form of this command is used to remove an explicit description string from the policer.

**Default** no description

**Parameters** description string — The description-string parameter defines the ASCII description string for the policer

control policy. The description string can be up to 80 characters. If the string contains spaces, it must be placed within beginning and ending double quotation marks. Beginning and ending quotation marks are not considered part of the description string. Only printable ASCII characters are allowed in the string. The sting does not need to be unique and may be repeated in the descriptions for other policer control policies or other objects. If the command is executed without the description-string present, any existing description string will be unaffected.

**Default** None

# adaptation-rule

Syntax adaptation-rule [pir {max | min | closest}] [cir {max | min | closest}]

no adaptation-rule

**Context** config>qos>sap-egress>policer

**Description** This command is used to define how the policer's configuration parameters are translated into the

underlying hardware capabilities used to implement each policer instance. For instance, the configured rates for the policer need to be mapped to the timers and decrement granularity used by the hardware's leaky bucket functions that actually perform the traffic metering. If a rate is defined that cannot be exactly matched by the hardware, the adaptation-rule setting provides guidance for which hardware rate should be used.

The **max** keyword tells the system that the defined rate is the maximum rate that should be given to the policer. If the hardware cannot exactly match the given rate, the next lowest hardware supported rate is used.

The **min** keyword tells the system that the defined rate is the minimum rate that should be given to the policer. If the hardware cannot exactly match the given rate, the next highest hardware supported rate is used.

The **closest** keyword tells the system that the defined rate is the target rate for the policer. If the hardware cannot exactly match the given rate, the system will use the closest hardware supported rate compared to the target rate.

The hardware also needs to adapt the given mbs and cbs values into the PIR bucket violate threshold (discard) and the CIR bucket exceed threshold (out-of-profile). The hardware may not have an exact threshold match which it can use. In R8.0, the system treats the mbs and cbs values as minimum threshold values

The **no** form of this command is used to return the policer's metering and profiling hardware adaptation rules to closest.

### **Parameters**

- pir {max | min | closest} When the optional pir parameter is specified, the max, min or closest keyword qualifier must follow.
- max The max keyword is used to inform the system that the metering rate defined for the policer is the maximum allowed rate. The system will choose a hardware supported rate that is closest but not exceeding the specified rate.
- min The min keyword is used to inform the system that the metering rate defined for the policer is the minimum allowed rate. The system will choose a hardware supported rate that is closest but not lower than the specified rate.
- **closest** The **closest** keyword is used to inform the system that the metering rate defined for the policer is the target rate. The system will choose a hardware supported rate that is closest to the specified rate.

**Default** closes

- **cir** {**max** | **min** | **closest**} When the optional **cir** parameter is specified, the **max**, **min** or **closest** keyword qualifier must follow.
- max The max keyword is used to inform the system that the profiling rate defined for the policer is the maximum allowed rate. The system will choose a hardware supported rate that is closest but not exceeding the specified rate.
- min The min keyword is used to inform the system that the profiling rate defined for the policer is the minimum allowed rate. The system will choose a hardware supported rate that is closest but not lower than the specified rate.
- **closest** The closest keyword is used to inform the system that the profiling rate defined for the policer is the target rate. The system will choose a hardware supported rate that is closest to the specified rate.

**Default** closest

## cbs

Syntax cbs {size [bytes | kilobytes] | default}

no cbs

Context config>qos>sap-egress>policer

**Description** This command is used to configure the policer's CIR leaky bucket's exceed threshold. The CIR bucket's

exceed threshold represents the committed burst tolerance allowed by the policer. If the policer's forwarding rate is equal to or less than the policer's defined CIR, the CIR bucket depth hovers around the 0 depth with spikes up to the maximum packet size in the offered load. If the forwarding rate increases beyond the profiling rate, the amount of data allowed to be in-profile above the rate is capped by the threshold.

The policer's **cbs** size defined in the QoS policy may be overridden on an **sla-profile** or SAP where the policy is applied.

The no form of this command returns the policer to its default CBS size.

**Default** cbs 16 kilobytes

**Parameters** size [bytes | kilobytes] — The size parameter is required when specifying cbs and is expressed as an integer representing the required size in either bytes or kilobytes. The default is kilobytes. The optional byte

and **kilobyte** keywords are mutually exclusive and are used to explicitly define whether size represents

bytes or kilobytes.

byte — When byte is defined, the value given for size is interpreted as the queue's MBS value given in

**kilobyte** — When **kilobytes** is defined, the value is interpreted as the queue's MBS value given in kilobytes.

**Values** 1 — 4194304

**Default** kilobyte

# high-prio-only

Syntax high-prio-only percent-of-mbs

no high-prio-only

Context config>gos>sap-egress>policer

**Description** This command is used to configure the percentage of the policer's PIR leaky bucket's MBS (maximum burst

size) that is reserved for high priority traffic. While the **mbs** value defines the policer's high priority violate threshold, the percentage value defined is applied to the **mbs** value to derive the bucket's low priority violate threshold. See the **mbs** command details for information on which types of traffic is associated with each

violate threshold.

Default high-prio-only 10

#### **Parameters**

*percent-of-mbs* — The *percent-of-mbs* parameter is required when specifying **high-prio-only** and is expressed as a percentage with granularity of 1,000th of a percent.

**Values** 0—100

Default 10

### mbs

Syntax mbs {size [bytes | kilobytes] | default}

no mbs

Context config>gos>sap-egress>policer

### **Description**

This command is used to configure the policer's PIR leaky bucket's high priority violate threshold. The **high-prio-only** command is applied to the MBS value to derive the bucket's low priority violate threshold. For egress, trusted in-profile packets and un-trusted high priority packets use the policer's high priority violate threshold while trusted out-of-profile and un-trusted low priority packets use the policer's low priority violate threshold. At egress, in-profile packets use the policer's high priority violate threshold and out-of-profile packets use the policer's low priority violate threshold.

The PIR bucket's violate threshold represent the maximum burst tolerance allowed by the policer. If the policer's offered rate is equal to or less than the policer's defined rate, the PIR bucket depth hovers around the 0 depth with spikes up to the maximum packet size in the offered load. If the offered rate increases beyond the metering rate, the amount of data allowed above the rate is capped by the threshold. The low priority violate threshold provides a smaller burst size for the lower priority traffic associated with the policer. Since all lower priority traffic is discarded at the lower burst tolerance size, the remaining burst tolerance defined by **high-prio-only** is available for the higher priority traffic.

The policer's mbs size defined in the QoS policy may be overridden on an sla-profile or SAP where the policy is applied.

The no form of this command returns the policer to its default MBS size.

### **Default** None

### **Parameters**

size [bytes | kilobytes] — The size parameter is required when specifying mbs and is expressed as an integer representing the required size in either bytes or kilobytes. The default is kilobytes. The optional byte and kilobyte keywords are mutually exclusive and are used to explicitly define whether size represents bytes or kilobytes.

**byte** — When **byte** is defined, the value given for size is interpreted as the queue's MBS value given in bytes.

**kilobyte** — When **kilobytes** is defined, the value is interpreted as the queue's MBS value given in kilobytes.

Values 1—3932160

Default kilobyte

# packet-byte-offset

Syntax packet-byte-offset {add bytes | subtract bytes}

no packet-byte-offset

Context config>qos>sap-egress>policer

This command is used to modify the size of each packet handled by the policer by adding or subtracting a number of bytes. The actual packet size is not modified; only the size used to determine the bucket depth impact is changed. The **packet-byte-offset** command is meant to be an arbitrary mechanism the can be used to either add downstream frame encapsulation or remove portions of packet headers. Both the policing metering and profiling throughput is affected by the offset as well as the stats associated with the policer.

When child policers are adding to or subtracting from the size of each packet, the parent policer's **min-thresh-separation** value should also need to be modified by the same amount.

The policer's **packet-byte-offset** defined in the QoS policy may be overridden on an **sla-profile** or SAP where the policy is applied.

The **no** version of this command is used to remove per packet size modifications from the policer.

**Parameters** 

Description

add bytes — The add keyword is mutually exclusive to the subtract keyword. Either add or subtract must be specified. When add is defined the corresponding bytes parameter specifies the number of bytes that is added to the size each packet associated with the policer for rate metering, profiling and accounting purposes. From the policer's perspective, the maximum packet size is increased by the amount being added to the size of each packet.

Values 0—31

Default None

subtract bytes — The subtract keyword is mutually exclusive to the add keyword. Either add or subtract must be specified. When b is defined the corresponding bytes parameter specifies the number of bytes that is subtracted from the size of each packet associated with the policer for rate metering, profiling and accounting purposes. From the policer's perspective, the maximum packet size is reduced by the amount being subtracted from the size of each packet.

Values 0—31

Default None

## parent

Syntax parent {root | arbiter-name} [level | level] [weight | weight-within-level]

no parent

Context config>qos>sap-egress>policer

**Description** This command is used to create a child to parent mapping between each instance of the policer and either the

**root** arbiter or a specific tiered **arbiter** on the object where the policy is applied. Defining a parent association for the policer causes the policer to compete for the parent policer's available bandwidth with

other child policers mapped to the policer control hierarchy.

Policer control hierarchies may be created on SAPs or on a subscriber context. To create a policer control

hierarchy on an ingress or egress SAP context, a **policer-control-policy** must be applied to the SAP. Once applied, the system will create a parent policer that is bandwidth limited by the policy's **max-rate** value under the root arbiter. The root arbiter in the policy also provides the information used to determine the various priority level discard-unfair and discard-all thresholds. Besides the root arbiter, the policy may also contain user defined tiered arbiters that provide arbitrary bandwidth control for subsets of child policers that are either directly or indirectly parented by the arbiter.

When the QoS policy containing the policer with a **parent** mapping to an arbiter name exists on the SAP, the system will scan the available arbiters on the SAP. If an arbiter exists with the appropriate name, the policer to arbiter association is created. If the specified arbiter does not exist either because a **policer-control-policy** is not currently applied to the SAP or the arbiter name does not exist within the applied policy, the policer is placed in an orphan state. Orphan policers operate as if they are not parented and are not subject to any bandwidth constraints other than their own PIR. When a policer enters the orphan state, it is flagged as operationally degraded due to the fact that it is not operating as intended and a trap is generated. Whenever a **policer-control-policy** is added to the SAP or the existing policy is modified, the SAP's policer's parenting configurations must be reevaluated. If an orphan policer becomes parented, the degraded flag should be cleared and a resulting trap should be generated.

For subscribers, the policer control hierarchy is created through the **policer-control-policy** applied to the **sub-profile** used by the subscriber. A unique policer control hierarchy is created for each subscriber associated with the **sub-profile**. The QoS policy containing the policer with the parenting command comes into play through the subscriber **sla-profile** which references the QoS policy. The combining of the **sub-profile** and the **sla-profile** at the subscriber level provides the system with the proper information to create the policer control hierarchy instance for the subscriber.

Executing the **parent** command will fail if:

- The policer's stat-mode in the QoS policy is set to no-stats
- A stat-mode no-stats override exists on an instance of the policer on a SAP or subscriber context

A policer with a **parent** command applied cannot be configured with **stat-mode no-stats** in either the QoS policy or as an override on an instance of the policer

Once a policer is successfully parented to an arbiter, the **parent** commands **level** and **weight** parameters are used to determine at what priority level and at which weight in the priority level that the child policer competes with other children (policers or other arbiters) for bandwidth.

The **no** form of this command is used to remove the parent association from all instances of the policer.

## **Parameters**

- {root | arbiter-name} When the parent command is executed, either the keyword root or an arbiter-name must be specified.
- root The root keyword specifies that the policer is intended to become a child to the root arbiter where an instance of the policer is created. If the root arbiter does not exist, the policer will be placed in the orphan state.
- arbiter-name The arbiter-name parameter specifies that the policer is intended to become a child to one of the tiered arbiters with the given arbiter-name where an instance of the policer is created. If the specified arbiter-name does not exist, the policer will be placed in the orphan state.

**Default** None

weight weight-within-level — The weight weight-within-level keyword and parameter are optional when executing the parent command. When weight is not specified, a default level of 1 is used in the parent

arbiters priority level. When **weight** is specified, the *weight-within-level* parameter must be specified as an integer value from 1 through 100.

Default 1

rate

 $\label{eq:cond} \textbf{Syntax} \qquad \textbf{rate} \ \{ \textbf{max} \ | \ \textbf{kilobits-per-second} \} \ [\textbf{cir} \ \{ \textbf{max} \ | \ \textbf{kilobits-per-second} \}]$ 

no rate

Context config>qos>sap-egress>policer

**Description** 

This command is used to configure the policer's metering and optional profiling rates. The metering rate is used by the system to configure the policer's PIR leaky bucket's decrement rate while the profiling rate configures the policer's CIR leaky bucket's decrement rate. The decrement function empties the bucket while packets applied to the bucket attempt to fill it based on the each packets size. If the bucket fills faster than how much is decremented per packet, the bucket's depth eventually reaches it's exceed (CIR) or violate (PIR) threshold. The **cbs**, **mbs** and **high-prio-only** commands are used to configure the policer's PIR and CIR thresholds.

If a packet arrives at the policer while the bucket's depth is less than the threshold associated with the packet, the packet is considered to be conforming to the bucket's rate. If the bucket depth is equal to or greater than the threshold, the packet is considered to be in the exception state. For the CIR bucket, the exception state is exceeding the CIR rate while the PIR bucket's exception state is violating the PIR bucket rate. If the packet is violating the PIR, the packet is marked red and will be discarded. If the packet is not red, it may be green or yellow based on the conforming or exceeding state from the CIR bucket.

When a packet is red neither the PIR or CIR bucket depths are incremented by the packets size. When the packet is yellow the PIR bucket is incremented by the packet size, but the CIR bucket is not. When the packet is green, both the PIR and CIR buckets are incremented by the packet size. This ensures that conforming packets impact the bucket depth while exceeding or violating packets do not.

The policer's **adaptation-rule** command settings are used by the system to convert the specified rates into hardware timers and decrement values for the policer's buckets.

By default, the policer's metering rate is max and the profiling rate is 0 Kbps (all packets out-of-profile).

The **rate** settings defined for the policer in the QoS policy may be overridden on an **sla-profile** or SAP where the policy is applied.

The **no** form of this command is used to restore the default metering and profiling rate to a policer.

**Parameters** 

{max | kilobits-per-second} — Specifying the keyword max or an explicit kilobits-per-second parameter directly following the rate command is required and identifies the policer's metering rate for the PIR leaky bucket. When the policer is first created, the metering rate defaults to max. The kilobits-per-second value must be expressed as an integer and defines the rate in kilobits-per-second. The integer value is multiplied by 1,000 to derive the actual rate in bits-per-second.

**Values** max or 0—20,000,000

**cir** {**max** | *kilobits-per-second*} — The optional **cir** keyword is used to override the default CIR rate of the policer. Specifying the keyword max or an explicit *kilobits-per-second* parameter directly following the cir keyword is required and identifies the policer's profiling rate for the CIR leaky bucket. When the

policer is first created, the profiling rate defaults to 0 Kbps. The *kilobits-per-second* value must be expressed as an integer and defines the rate in kilobits-per-second. The integer value is multiplied by 1,000 to derive the actual rate in bits-per-second.

**Values** max or 0—20,000,000

## stat-mode

Description

Syntax stat-mode {no-stats | minimal | offered-profile-no-cir | offered-profile-cir | offered-total-cir}

no stat mode

Context config>gos>sap-egress>policer

Context coming que dup agrada ponde

The **sap-egress** QoS policy's policer **stat-mode** command is used to configure the forwarding plane counters that allow offered, output and discard accounting to occur for the policer. An egress policer has multiple types of offered packets (soft in-profile and out-of-profile from ingress and hard in-profile and out-of-profile due to egress profile overides) and each of these offered types is interacting with the policer's metering and profiling functions resulting in colored output packets (green, yellow and red). Due to the potential large number of egress policers, it is not economical to allocate counters in the forwarding plane for all possible offered packet types and output conditions. Many policers will not be configured with a CIR profiling rate and not all policers will receive explicitly re-profiled offered packets. The **stat-mode** command allows provisioning of the number of counters each policer requires and how the offered packet types and output conditions should be mapped to the counters.

While a **no-stats** mode is supported which prevents any packet accounting, the use of the policer's **parent** command requires at the policer's **stat-mode** to be set at least to the **minimal** setting so that offered stats are available for the policer's Fair Information Rate (FIR) to be calculated. Once a policer has been made a child to a parent policer, the **stat-mode** cannot be changed to **no-stats** unless the policer parenting is first removed.

Each time the policer's **stat-mode** is changed, any previous counter values are lost and any new counters are set to zero.

Each mode uses a certain number of counters per policer instance that are allocated from the forwarding plane's policer counter resources. You can view the total/allocated/free stats by using the **tools dump system-resources** command. If insufficient counters exist to implement a mode on any policer instance, the **stat-mode** change will fail and the previous mode will continue unaffected for all instances of the policer.

The default **stat-mode** when a policer is created within the policy is **minimal**.

The **stat-mode** setting defined for the policer in the QoS policy may be overridden on an **sla-profile** or SAP where the policy is applied. If insufficient policer counter resources exist to implement the override, the **stat-mode** override command will fail. The previous **stat-mode** setting active for the policer will continue to be used by the policer.

The **no** form of this command attempts to return the policer's **stat-mode** setting to **minimal**. The command will fail if insufficient policer counter resources exist to implement **minimal** where the QoS policer is currently applied and has a forwarding class mapping.

**Parameters** no-stats — Counter resource allocation:0

The policer does not have any forwarding plane counters allocated and cannot provide offered, discard and forward statistics. A policer using **no-stats** cannot be a child to a parent policer and the policer's **parent** command will fail.

When **collect-stats** is enabled, the lack of counters causes the system to generate the following statistics:

a. offered-in = 0b. offered-out = 0c. discard-in = 0d. discard-out = 0e. forward-in = 0f. forward-out = 0

Counter 0 indicates that the accounting statistic returns a value of zero.

### minimal — Counter resource allocation:1

The default **stat-mode** for a policer is **minimal**. The **minimal** mode allocates 1 forwarding plane offered counter and one traffic manager discard counter. The forwarding counter is derived by subtracting the discard counter from the offered counter. The counters do not differentiate possible offered types (profile or priority) and do not count green or yellow output. This does not prevent the policer from supporting different offered packet types and does not prevent the policer from supporting a CIR rate.

This counter mode is useful when only the most basic accounting information is required.

The counters are used in the following manner:

1. offered = soft-in-profile-out-of-profile, profile in/out

2. discarded = Same as 1

3. forwarded = Derived from 1 - 2

When **collect-stats** is enabled, the counters are used by the system to generate the following statistics:

a. offered-in = 1
b. offered-out = 0
c. discard-in = 2
d. discard-out = 0
e. forward-in = 3
f. forward-out = 0

Counter 0 indicates that the accounting statistic returns a value of zero.

## offered-profile-no-cir — Counter resource allocation:2

The **offered-profile-no-cir** mode allocates two forwarding plane offered counters and two traffic manager discard counters.

The **offered-profile-no-cir** mode is most useful when profile based offered, discard and forwarding stats are required from the egress policer, but a CIR is not being used to recolor the soft in-profile and out-of-profile packets. This mode does not prevent the policer from being configured with a CIR rate.

The counters are used in the following manne:

1. offered-in = soft-in-profile, profile in

2. offered-out = soft-out-of-profile, profile out

3. dropped-in = Same as 1 4. dropped-out = Same as 2

5. forwarded-in = Derived from 1 - 3 6. forwarded-out = Derived from 2 - 4

When collect-stats is enabled, the counters are used by the system to generate the following statistics:

a. offered-in = 1
b. offered-out = 2
c. discard-in = 3
d. discard-out = 4
e. forward-in = 5
f. forward-out = 6

offered-profile-cir — Counter resource allocation: 3

The **offered-profile-cir** mode allocates three forwarding plane offered counters and three traffic manager discard counters.

The **offered-profile-cir** mode is most useful when profile based offered, discard and forwarding stats are required from the egress policer and a CIR rate is being used to recolor the soft in-profile and out-of-profile packets.

The counters are used in the following manner:

1. offered-in-that-stayed-green-or-turned-red = profile in

2. offered-soft-that-turned-green = soft-in-profile-out-of-profile

3. offered-soft-or-out-that-turned-yellow-or-red = soft-in-profile-out-of-profile, profile out

4. dropped-in-that-stayed-green-or-turned-red = Same as 1
5. dropped-soft-that-turned-green = Same as 2

6. dropped-soft-or-out-that-turned-yellow-or-red = Same as 3

7. forwarded-in-that-stayed-green = Derived from 1 - 4
8. forwarded-soft-that-turned-green = Derived from 2 - 5
9. forwarded-soft-or-out-that-turned-yellow = Derived from 3 - 6

When collect-stats is enabled, the counters are used by the system to generate the following statistics:

a. offered-in = 1

## Service Egress QoS Policy Forwarding Class Commands

b. offered-out = 2 + 3c. discard-in = 4d. discard-out = 5 + 6e. forward-in = 7 + 8f. forward-out = 9

### offered-total-cir — Counter resource allocation:2

The **offered-total-cir** mode allocates two forwarding plane offered counters and two traffic manager discard counters.

The **offered-total-cir** mode is most useful when the policer is not receiving trusted in-profile or out-of-profile traffic and both high and low priority classifications are not being used on the un-trusted packets and the offered packets are being applied to a defined CIR profiling rate. This mode does not prevent the policer from receiving trusted in-profile or out-of-profile packets and does not prevent the use of priority high or low classifications on the un-trusted packets.

The counters are used in the following manner:

1. offered-that-turned-green =soft-in-profile-out-of-profile, profile in/out
2. offered- that-turned-yellow-or-red =soft-in-profile-out-of-profile, profile in/out

3. dropped-offered-that-turned-green = Same as 1 4. dropped-offered-that-turned-yellow-or-red = Same as 2

5. forwarded-offered-that-turned-green = Derived from 1 - 3 6. forwarded-offered-that-turned-yellow = Derived from 2 - 4

When **collect-stats** is enabled, the counters are used by the system to generate the following statistics:

a. offered-in = 1 + 2
b. offered-out = 0
c. discard-in = 3
d. discard-out = 4
e. forward-in = 5
f. forward-out = 6

Counter 0 indicates that the accounting statistic returns a value of zero.

## dscp

**Syntax** dscp {dscp-name | in-profile dscp-name out-profile dscp-name}

no dscp

Context config>qos>sap-egress>fc

**Description** This command configures a DiffServ Code Point (DSCP) code point to be used for remarking packets from

the specified FC. If the optional in/out-profile is specified, the command will remark different DSCP code points depending on whether the packet was classified to be in or out-of-profile ingress to the node.

Default

not enabled

**Parameters** 

dscp-name — Specifies a dscp name that has been previously mapped to a value using the dscp-name command. The DiffServ code point can only be specified by its name.

**Values** 

be, cp1, cp2, cp3, cp4, cp5, cp6, cp7, cs1, cp9, af11, cp11, af12, cp13, af13, cp15, cs2, cp17, af21, cp19, af22, cp21, af23, cp23, cs3, cp25, af31, cp27, af32, cp29, af33, cp31, cs4, cp33, af41, c p35, af42, cp37, af43, cp39, cs5, cp41, cp42, cp43, cp44, cp45, ef, cp47, nc1, cp49, cp50, cp51, cp52, cp53, cp54, cp55, nc2, cp57, cp58, cp59, cp60, cp61, cp62, cp63

prec

Syntax prec ip-prec-value [hsmda-counter-override counter-id] [fc fc-name] [profile {in | out}]

no prec ip-prec-value

Context config>qos>sap-egress>fc

**Description** This command defines a value to be used for remarking packets for the specified FC. If the optional in/outprofile is specified, the command will remark different PREC values depending on whether the packet was classified to be in or out-of-profile ingress to the node.

The **hsmda-counter-override** parameter is optional. When specified and the egress SAP is created on an HSMDA, the egress classification rule will override the default queue accounting function for the packet. By default, the HSMDA uses each queues default queue counters for packets mapped to the queue. The hsmda-counter-override keyword is used to map the packet to an explicit exception counter. One of eight counters may be used. When the packet is mapped to an exception counter, the packet will not increment the queues discard or forwarding counters, instead the exception discard and forwarding counters will be used. The prec based counter override decision may be overwritten by the dhcp or ip-criteria reclassification rule match if the higher priority classification rule has an hsmda-counter-override action defined.

Default not enabled

**Parameters** 

ip-prec-value — The ip-prec-value is a required parameter that specifies the unique IP header ToS byte precedence bits value that will match the IP precedence rule. If the command is executed more than once with the same ip-prec-value, the previous forwarding class and enqueuing priority is completely overridden by the new parameters or defined to be inherited when a forwarding class or enqueuing priority parameter is missing.

A maximum of eight IP precedence rules are allowed on a single policy.

The precedence is evaluated from the lowest to highest value.

 $\textbf{Values} \qquad 0 - 7$ 

## scope

Syntax scope {exclusive | template}

no scope

Context config>qos>sap-egress policy-id

**Description** Enter the scope of this policy. The scope of the policy cannot be changed if the policy is applied to one or

more services.

The no form of this command sets the scope of the policy to the default of template.

**Default** template

**Parameters** exclusive — When the scope of a policy is defined as exclusive, the policy can only be applied to a single

SAP. Attempting to assign the policy to a second SAP will result in an error message. If the policy is removed from the exclusive SAP, it will become available for assignment to another exclusive SAP.

The system default policies cannot be put into the exclusive scope. An error will be generated if scope

exclusive is executed in any policies with a policy-id equal to 1.

**template** — When the scope of a policy is defined as template, the policy can be applied to multiple SAPs

on the router.

## sap-egress

Syntax [no] sap-egress policy-id

Context config>gos

**Description** This command is used to create or edit a Service Egress QoS policy. The egress policy defines the Service Level Agreement (SLA) for service packets as they egress on the SAP.

Policies in effect are templates that can be applied to multiple services as long as the scope of the policy is template. The queues defined in the policy are not instantiated until a policy is applied to a service.

A sap-egress policy differs from sap-ingress policies in the complexity of the QoS parameters that can be defined. At ingress, policies determine queue mappings based on ingress DSCP, Dot1P and IP or MAC match criteria. Multiple queues can be created per forwarding class and each queue can have different CIR or PIR parameters.

At egress, the policies are much simpler, as the forwarding class and in or out of profile determination happened way back at the original service ingress SAP. Egress SAP QoS policies allow the definition of queues and the mapping of forwarding classes to those queues. Each queue needs to have a relative CIR for determining its allocation of QoS resources during periods of congestion. A PIR can also be defined that forces a hard limit on the packets transmitted through the queue. When the forwarding class is mapped to the queue, a Dot1p value can optionally be specified. If specified and the SAP has a Dot1q encapsulation type, the Dot1p value will be used for all packets that egress on that forwarding class. If the Dot1p value is not specified, a Dot1p value of zero will be used. If the SAP is null encapsulated, or on a SONET/SDH interface, the Dot1p value has no meaning.

A **default-action** parameter is required to specify the default queue used by all forwarding classes not specifically mapped within the queue parameters. A sap-egress policy will be considered incomplete, if it

does not include definition of at least one queue and does not specify the default action. Incomplete sapegress policies cannot be applied to services.

The sap-egress policy with policy-id 1 is the default sap-egress QoS policy and is applied to service egress SAPs when an explicit policy is not specified or removed. The system sap-egress policy can be modified but not deleted. Using the **no sap-egress** command on **policy-id 1** causes it to revert to its factory default parameters.

The factory default settings for sap-egress policy-id 1 define a single queue with PIR set to the maximum value and a CIR set to 25. The single queue is the default queue and all forwarding classes will map to it. Packets being tagged according to the SAP encapsulation defined will have the Dot1p bits set to zero.

Any changes made to an existing policy, using any of the sub-commands, will be applied immediately to all egress SAPs where this policy is applied. For this reason, when many changes are required on a policy, it is highly recommended that the policy be copied to a work area policy-id. That work-in-progress policy can be modified until complete and then written over the original policy-id. Use the **config qos copy** command to maintain policies in this manner.

The no form of this command to deletes the sap-egress policy. A policy cannot be deleted until it is removed from all service SAPs where it is applied. When a sap-egress policy is removed from a SAP, the SAP will revert to the default sap-egress policy-id 1.

The system default sap-egress policy is a special case. The **no** command restores the factory defaults to policy-id 1.

#### **Parameters**

policy-id — The policy-id uniquely identifies the policy on the router.

**Default** none

**Values** 1 — 65535

### queue

**Syntax** queue queue-id [group queue-group-name]

no queue

**Context** config>qos>sap-egress>fc *fc-name* 

config>qos>sap-ingress>fc fc-name

**Description** This command overrides the default queue mapping for **fc** *fc-name*. The specified *queue-id* must exist within

the policy before the mapping can be made. Once the forwarding class mapping is executed, all traffic

classified to *fc-name* on a SAP using this policy.

The **no** form of the command sets the *queue-id* back to the default queue for the forwarding class (queue 1).

**Default** no queue

**Parameters** queue-id— The SAP egress queue-id to be associated with the forwarding class. The queue-id must be an

existing queue defined in sap-egress policy-id.

**Values** 1 — 8

Default 1

group queue-group-name — This optional parameter is used to redirect the forwarding type within the forwarding class to the specified queue-id within the queue-group-name. When the policy is applied, all packets matching the forwarding class and forwarding type will be redirected to the queue within the specified queue group. The queue-group-name are configured in the config>qos>queue-group-tem-plates egress and ingress contexts.

### de-mark

Syntax [no] de-mark [force de-value]

Context config>gos>sap-egress>fc

**Description** 

This command is used to explicitly define the marking of the DE bit for **fc** *fc-name* according to the in and out of profile status of the packet (fc-name may be used to identify the dot1p-value).

If no de-value is present, the default values are used for the marking of the DE bit: for example, 0 for inprofile packets, 1 for out-of-profile ones—see IEEE 802.1ad-2005 standard.

In the PBB case, for a Backbone SAP (B-SAP – see [PBB PRD]) and for packets originated from a local I-VPLS, the command dictates the marking of the DE bit for both the BVID and ITAG.

If this command is not used, the DE bit should be preserved if an ingress TAG exist or set to zero otherwise.

If the de-value is specifically mentioned in the command line it means this value is to be used for all the packets of this forwarding class regardless of their in/out of profile status.

Values 0 or 1

## dot1p

 $\textbf{Syntax} \qquad \textbf{[no] dot1p } \{ dot1p\text{-}value \mid \textbf{in-profile } dot1p\text{-}value \textbf{ out-profile } dot1p\text{-}value \} \textbf{ [hsmda-egress-profile } dot1p\text{-}value \textbf{ out-profile } dot1p\text{-}value \} \textbf{ [hsmda-egress-profile } dot1p\text{-}value \textbf{ out-profile } dot1p\text{-}value \textbf{ out-profile } dot1p\text{$ 

profiling]

**Context** config>qos>sap-egress>fc *fc-name* 

**Description** This command explicitly defines the es

This command explicitly defines the egress IEEE 802.1P (dot1p) bits marking for *fc-name*. When the marking is set, all packets of *fc-name* that have either an IEEE 802.1Q or IEEE 802.1P encapsulation use the explicitly defined *dot1p-value*. If the egress packets for *fc-name* are not IEEE 802.1Q or IEEE 802.1P encapsulated, the dot1p command has no effect.

The optional **in-profile** | *dot1p-value* **out-profile** *dot1p-value* structure added to the existing dot1p command will add the capability to mark on an egress SAP the in and out of profile status via a certain dot1p combination, similarly with the DE options.

The command with the additional structure may be used on the SAP when the internal in and out of profile status needs to be communicated to an access network/customer device that does not support the DE bit. Once the in-profile keyword is added, then the rest of the newly added structure must be specified.

When these commands are used the DE Bit or the equivalent field is left unchanged by the egress processing if a tag exists. If a new tag is added, the related DE bit is set to 0.

When the previous command (dot1p dot1p-value) is used without the new structure, it means that the dot1p-

value is used for the entire forwarding class, same as before. The two versions of the command are exclusive.

Independently the in or out profile status may be indicated via the setting of the DE bit setting if the de-mark command is used.

The **no** form of the command sets the IEEE 802.1P or IEEE 802.1Q priority bits to 0.

#### Default

**in-profile** *dot1p-value* — Specifies the 802.1p value to set for in-profile frames in this forwarding class.

**Values** 0-7

out-profile dot1p-value — specifies the 802.1p value to set for out-profile frames in this forwarding class.

**Values** 0-7

**hsmda-egress-profiling** — Specifies that the system will perform egress profiling on HSMDA queues.

# **Service Queue QoS Policy Commands**

## adaptation-rule

**Syntax** adaptation-rule [pir adaptation-rule] [cir adaptation-rule]

no adaptation-rule

Context config>qos>sap-ingress>queue

config>gos>sap-egress>gueue

config>qos>sap-egress>hsmda-queues>queue config>qos>sap-ingress>hsmda-queues>queue

Description This command defines the method used by the system to derive the operational CIR and PIR settings when

the queue is provisioned in hardware. For the CIR and PIR parameters individually, the system attempts to

find the best operational rate depending on the defined constraint.

The **no** form of the command removes any explicitly defined constraints used to derive the operational CIR and PIR created by the application of the policy. When a specific **adaptation-rule** is removed, the default

constraints for rate and cir apply.

**Default** adaptation-rule pir closest cir closest

**Parameters** adaptation-rule — Specifies the adaptation rule to be used while computing the operational CIR or PIR

value.

**Values** 

**pir** — Defines the constraints enforced when adapting the PIR rate defined within the **queue** *queue-id* rate command. The **pir** parameter requires a qualifier that defines the constraint used when deriving the operational PIR for the queue. When the **rate** command is not specified, the default applies.

cir — Defines the constraints enforced when adapting the CIR rate defined within the queue queueid rate command. The cir parameter requires a qualifier that defines the constraint used when deriving the operational CIR for the queue. When the cir parameter is not specified, the default constraint applies.

max — The max (maximum) option is mutually exclusive with the min and closest options. When max is defined, the operational PIR for the queue will be equal to or less than the administrative rate specified using the rate command.

min — The min (minimum) option is mutually exclusive with the max and closest options. When min is defined, the operational PIR for the queue will be equal to or greater than the administrative rate specified using the rate command.

**closest** — The **closest** parameter is mutually exclusive with the **min** and **max** parameter. When **closest** is defined, the operational PIR for the queue will be the rate closest to the rate specified using the **rate** command.

## avg-frame-overhead

Syntax avg-frame-overhead percent no avg-frame-overhead

Context config>qos>sap-egress>queue

Description

This command configures the average frame overhead to define the average percentage that the offered load to a queue will expand during the frame encapsulation process before sending traffic on-the-wire. While the avg-frame-overhead value may be defined on any queue, it is only used by the system for queues that egress a Sonet or SDH port or channel. Queues operating on egress Ethernet ports automatically calculate the frame encapsulation overhead based on a 20 byte per packet rule (8 bytes for preamble and 12 bytes for Inter-Frame Gap).

When calculating the frame encapsulation overhead for port scheduling purposes, the system determines the following values:

- Offered-Load The offered-load of a queue is calculated by starting with the queue depth in octets, adding the received octets at the queue and subtracting queue discard octets. The result is the number of octets the queue has available to transmit. This is the packet-based offered-load.
- Frame-encapsulation overhead Using the avg-frame-overhead parameter, the frame-encapsulation overhead is simply the queue's current offered-load (how much has been received by the queue) multiplied by the avg-frame-overhead. If a queue had an offered load of 10,000 octets and the avg-frame-overhead equals 10%, the frame-encapsulation overhead would be 10,000 x 0.1 or 1,000 octets.

For egress Ethernet queues, the frame-encapsulation overhead is calculated by multiplying the number of offered-packets for the queue by 20 bytes. If a queue was offered 50 packets then the frame-encapsulation overhead would be  $50 \times 20$  or 1,000 octets.

- Frame-based offered-load The frame-based offered-load is calculated by adding the offered-load to the frame-encapsulation overhead. If the offered-load is 10,000 octets and the encapsulation overhead was 1,000 octets, the frame-based offered-load would equal 11,000 octets.
- Packet to frame factor The packet -to-frame factor is calculated by dividing the frame-encapsulation overhead by the queue's offered-load (packet based). If the frame-encapsulation overhead is 1,000 octets and the offered-load is 10,000 octets then the packet to frame factor would be 1,000 / 10,000 or 0.1. When in use, the avg-frame-overhead will be the same as the packet to frame factor making this calculation unnecessary.
- Frame-based CIR The frame-based CIR is calculated by multiplying the packet to frame factor with the queue's configured CIR and then adding that result to that CIR. If the queue CIR is set at 500 octets and the packet to frame factor equals 0.1, the frame-based CIR would be 500 x 1.1 or 550 octets.
- Frame-based within-cir offered-load The frame-based within-cir offered-load is the portion of the frame-based offered-load considered to be within the frame-based CIR. The frame-based within-cir offered-load is the lesser of the frame-based offered-load and the

frame-based CIR. If the frame-based offered-load equaled 11000 octets and the frame-based CIR equaled 550 octets, the frame-based within-cir offered-load would be limited to 550 octets. If the frame-based offered-load equaled 450 octets and the frame-based CIR equaled 550 octets, the frame-based within-cir offered-load would equal 450 octets (or the entire frame-based offered-load).

As a special case, when a queue or associated intermediate scheduler is configured with a CIR-weight equal to 0, the system automatically sets the queue's frame-based within-cir offered-load to 0, preventing it from receiving bandwidth during the port scheduler's within-cir pass.

- Frame-based PIR The frame-based PIR is calculated by multiplying the packet to frame-factor with the queue's-configured PIR and then adding the result to that PIR. If the queue PIR is set to 7500 octets and the packet to frame-factor equals 0.1, the frame-based PIR would be 7,500 x 1.1 or 8,250 octets.
- Frame-based within-pir offered-load The frame-based within-pir offered-load is the portion of the frame-based offered-load considered to be within the frame-based PIR. The frame-based within-pir offered-load is the lesser of the frame-based offered-load and the frame-based PIR. If the frame-based offered-load equaled 11,000 octets and the frame-based PIR equaled 8250 octets, the frame-based within-pir offered-load would be limited to 8,250 octets. If the frame-based offered-load equaled 7,000 octets and the frame-based PIR equaled 8,250 octets, the frame-based within-pir offered load would equal 7,000 octets.

Port Scheduler Operation Using Frame Transformed Rates — The port scheduler uses the frame based rates to figure the maximum rates that each queue may receive during the within-cir and above-cir bandwidth allocation passes. During the within-cir pass, a queue may receive up to its frame based within-cir offered-load. The maximum it may receive during the above-cir pass is the difference between the frame based within-pir offered load and the amount of actual bandwidth allocated during the within-cir pass.

SAP and Subscriber SLA-Profile Average Frame Overhead Override — The average frame overhead parameter on a sap-egress may be overridden on an individual egress queue basis. On each SAP and within the sla-profile policy used by subscribers. An avg-frame-overhead command may be defined under the queue-override context for each queue. When overridden, the queue instance will use its local value for the average frame overhead instead of the sap-egress defined overhead.

The **no** form of this command restores the average frame overhead parameter for the queue to the default value of 0 percent. When set to 0, the system uses the packet based queue statistics for calculating port scheduler priority bandwidth allocation. If the no avg-frame-overhead command is executed in a queue-override queue id context, the avg-frame-overhead setting for the queue within the sap-egress QoS policy takes effect.

#### Default

0

#### **Parameters**

percent — This parameter sets the average amount of packet-to-frame encapsulation overhead expected for the queue. This value is not used by the system for egress Ethernet queues.

**Values** 0.00 - 100.00

## burst-limit

Syntax burst-limit {default | size [byte | kilobyte]}

no burst-limit

Context config>qos>sap-ingress>queue

config>qos>sap-egress>queue

**Description** The queue burst-limit command is used to define an explicit shaping burst size for a queue. The

configured size defines the shaping leaky bucket threshold level that indicates the maximum burst over the

queue's shaping rate.

The burst-limit command is supported under the sap-ingress and sap-egress QoS policy queues. The

command is also supported under the ingress and egress queue-group-templates queues.

The **no** form of this command is used to restore the default burst limit to the specified queue. This is equivalent to specifying burst-limit default within the QoS policies or queue group templates. When specified within a queue-override queue context, any current burst limit override for the queue will be

removed and the queue's burst limit will be controlled by its defining policy or template.

**Parameters** default — The default parameter is mutually exclusive to specifying an explicit size value. When burst-limit default is executed, the queue is returned to the system default value.

size — When a numeric value is specified (size), the system interprets the value as an explicit burst limit size. The value is expressed as an integer and by default is interpreted as the burst limit in Kilobytes. If the value is intended to be interpreted in bytes, the byte qualifier must be added following size.

**Values** 1 to 14,000 (14,000 or 14,000,000 depending on bytes or kilobytes)

**Default** No default for size, use the default keyword to specify default burst limit

**byte** — The **bytes** qualifier is used to specify that the value given for size must be interpreted as the burst limit in bytes. The byte qualifier is optional and mutually exclusive with the kilobytes qualifier.

**kilobyte** — The **kilobyte** qualifier is used to specify that the value given for size must be interpreted as the burst limit in Kilobytes. The kilobyte qualifier is optional and mutually exclusive with the bytes qualifier. If neither bytes nor kilobytes is specified, the default qualifier is kilobytes.

#### cbs

Syntax cbs size-in-kbytes

no cbs

Context config>qos>sap-egress>queue

config>qos>sap-ingress>queue

**Description** This command provides a mechanism to override the default reserved buffers for the queue.

It is permissible, and possibly desirable, to oversubscribe the total CBS reserved buffers for a given access port egress buffer pool. Oversubscription may be desirable due to the potentially large number of service queues and the economy of statistical multiplexing the individual queue's CBS settings into the defined

reserved total.

When oversubscribing the reserved total, it is possible for a queue depth to be lower than its CBS setting and

still not receive a buffer from the buffer pool for an ingress frame. As more queues are using their CBS buffers and the total in use exceeds the defined reserved total, essentially the buffers are being removed from the shared portion of the pool without the shared in use average and total counts being decremented. This can affect the operation of the high and low priority RED slopes on the pool, causing them to miscalculate when to start randomly dropping packets.

If the CBS value is larger than the MBS value, an error will occur, preventing the CBS change.

The **no** form of this command returns the CBS size to the default value.

**Default** default

**Parameters** size-in-kbytes — The size parameter is an integer expression of the number of kilobytes reserved for the

queue. If a value of 10KBytes is desired, enter the value 10. A value of 0 specifies that no reserved buffers are required by the queue (a minimal reserved size can still be applied for scheduling purposes).

**Values** 0 - 131072 or default

## high-prio-only

Syntax high-prio-only percent

no high-prio-only

Context config>qos>sap-ingress>queue

config>qos>sap-egress>queue

**Description** The **high-prio-only** command configures the percentage of buffer space for the queue, used exclusively by

high priority packets. The specified value overrides the default value for the context.

The priority of a packet can only be set in the SAP ingress QoS policy and is only applicable on the ingress queues for a SAP. The **high-prio-only** parameter is used to override the default value derived from the

network-queue command.

The **no** form of this command restores the default high priority reserved size.

**Parameters** percent — The percentage reserved for high priority traffic on the queue. If a value of 10KBytes is desired,

enter the value 10.

**Values** 0 - 100, default

### mbs

Syntax mbs size [bytes | kilobytes]

no mbs

Context config>qos>sap-ingress>queue

**Description** The Maximum Burst Size (MBS) command provides the explicit definition of the maximum amount of

buffers allowed for a specific queue. The value is given in kilobytes and overrides the default value for the

context.

The MBS value is used by a queue to determine whether it has exhausted all of its buffers while enqueuing

packets. Once the queue has exceeded the amount of buffers allowed by MBS, all packets are discarded until packets have been drained from the queue.

The sap-ingress context for mbs provides a mechanism for overriding the default maximum size for the queue.

The sum of the MBS for all queues on an ingress access port can oversubscribe the total amount of buffering available. When congestion occurs and buffers become scarce, access to buffers is controlled by the RED slope a packet is associated with. A queue that has not exceeded its MBS size is not guaranteed that a buffer will be available when needed or that the packets RED slope will not force the discard of the packet. Setting proper CBS parameters and controlling CBS oversubscription is one major safeguard to queue starvation (when a queue does not receive its fair share of buffers). Another is properly setting the RED slope parameters for the needs of services on this port or channel.

If the CBS value is larger than the MBS value, an error will occur, preventing the MBS change.

The **no** form of this command returns the MBS size assigned to the queue to the value.

**Default** default

**Parameters** 

size [bytes | kilobytes] — The size parameter is an integer expression of the maximum number of bytes or kilobytes of buffering allowed for the queue. For a value of 100 kbps enter the value 100 and specify the kilobytes parameter. A value of 0 causes the queue to discard all packets.

**Values** 0 - 131072 or default

## packet-byte-offset

Syntax packet-byte-offset {add bytes | subtract bytes}

no packet-byte-offset

Context config>qos>sap-egress>queue

Description

This command is used to modify the size of each packet handled by the queue by adding or subtracting a number of bytes. The actual packet size is not modified; only the size used to determine the bucket depth impact is changed.

The packet-byte-offset command is meant to be an arbitrary mechanism the can be used to either add downstream frame encapsulation or remove portions of packet headers.

When a packet-byte-offset value is applied to a queue instance, it adjusts the immediate packet size. This means that the queue rates, i.e., operational PIR and CIR, and queue bucket updates use the adjusted packet size. In addition, the queue statistics will also reflect the adjusted packet size. Scheduler policy rates, which are data rates, will use the adjusted packet size.

The port scheduler max-rate and the priority level rates and weights, if a Weighted Scheduler Group is used, are always on-the-wire rates and thus use the actual frame size. The same goes for the agg-rate-limit on a SAP, a subscriber, or a Multi-Service Site (MSS) when the queue is port-parented.

When the user enables frame-based-accounting in a scheduler policy or queue-frame-based-accounting with agg-rate-limit in a port scheduler policy, the queue rate will be capped to a user configured on-the-wire rate but the packet-byte-offset value is still in effect as explained above.

The **no** form of this command is used to remove per packet size modifications from the queue.

#### **Parameters**

**add** bytes — The **add** keyword is mutually exclusive to the **subtract** keyword. Either parameter must be specified. When **add** is defined, the corresponding bytes parameter specifies the number of bytes that is added to the size of each packet associated with the queue for scheduling and accounting purposes.

Values 0—32

Default None

subtract bytes — The subtract keyword is mutually exclusive to the add keyword. Either parameter must be specified. When subtract is defined, the corresponding bytes parameter specifies the number of bytes that is subtracted to the size of each packet associated with the queue for scheduling and accounting purposes.

Values 0 - 64Default None

## parent

Syntax parent scheduler-name [weight weight] [level level] [cir-weight cir-weight] [cir-level cir-level]

no parent

Context config>qos>sap-ingress>queue

config>qos>sap-egress>queue

#### **Description**

This command defines an optional parent scheduler that further governs the available bandwidth given the queue aside from the queue's PIR setting. When multiple schedulers and/or queues share a child status with the parent scheduler, the **weight** or **level** parameters define how this queue contends with the other children for the parent's bandwidth.

Checks are not performed to see if a *scheduler-name* exists when the parent command is defined on the queue. Scheduler names are configured in the **config>qos>scheduler-policy>tier** *level* context. Multiple schedulers can exist with the *scheduler-name* and the association pertains to a scheduler that should exist on the egress SAP as the policy is applied and the queue created. When the queue is created on the egress SAP, the existence of the *scheduler-name* is dependent on a scheduler policy containing the *scheduler-name* being directly or indirectly applied (through a multi-service customer site) to the egress SAP. If the *scheduler-name* does not exist, the queue is placed in the orphaned operational state. The queue will accept packets but will not be bandwidth limited by a virtual scheduler or the scheduler hierarchy applied to the SAP. The orphaned state must generate a log entry and a trap message. The SAP which the queue belongs to must also depict an orphan queue status. The orphaned state of the queue is automatically cleared when the *scheduler-name* becomes available on the egress SAP.

The parent scheduler can be made unavailable due to the removal of a scheduler policy or scheduler. When an existing parent scheduler is removed or inoperative, the queue enters the orphaned state mentioned above and automatically return to normal operation when the parent scheduler is available again.

When a parent scheduler is defined without specifying weight or strict parameters, the default bandwidth access method is weight with a value of 1.

The **no** form of the command removes a child association with a parent scheduler. If a parent association does not currently exist, the command has no effect and returns without an error. Once a parent association has been removed, the former child queue attempts to operate based on its configured rate parameter. Removing the parent association on the queue within the policy takes effect immediately on all queues using

the SAP egress QoS policy.

#### **Parameters**

scheduler-name — The defined scheduler-name conforms to the same input criteria as the schedulers defined within a scheduler policy. Scheduler names are configured in the config>qos>scheduler-policy>tier level context. There are no checks performed at the time of definition to ensure that the scheduler-name exists within an existing scheduler policy. For the queue to use the defined scheduler-name, the scheduler exists on each egress SAP the queue is eventually created on. For the duration where scheduler-name does not exist on the egress SAP, the queue operates in an orphaned state.

Values Any string up to 32 characters long composed of printable, 7-bit ASCII characters. If the

string contains special characters (#, \$, spaces, etc.), the entire string must be enclosed

within double quotes.

**Default** None. Each parental association must be explicitly defined.

weight weight — These optional keywords are mutually exclusive to the keyword level. weight defines the relative weight of this queue in comparison to other child schedulers and queues while vying for bandwidth on the parent scheduler-name. Any queues or schedulers defined as weighted receive no parental bandwidth until all strict queues and schedulers on the parent have reached their maximum bandwidth or are idle. In this manner, weighted children are considered to be the lowest priority.

All **weight** values from all weighted active queues and schedulers with a common parent scheduler are added together. Then, each individual active weight is divided by the total, deriving the percentage of remaining bandwidth provided to the queue or scheduler after the strict children are serviced. A weight is considered to be active when the pertaining queue or scheduler has not reached its maximum rate and still has packets to transmit. All child queues and schedulers with a weight of 0 are considered to have the lowest priority level and are not serviced until all strict and non-zero weighted queues and schedulers are operating at the maximum bandwidth or are idle.

 $\textbf{Values} \qquad 0 - 100$ 

Default

**level** *level* — The optional **level** parameter defines the level of hierarchy when compared to other schedulers and queues when vying for bandwidth on the parent *scheduler-name*. Any queues or schedulers defined as **strict** receive no parental bandwidth until all strict queues and schedulers with a higher (numerically larger) priority on the parent have reached their maximum bandwidth or are idle.

Children of the parent scheduler with a lower strict priority or that are weighted will not receive bandwidth until all children with a higher strict priority have either reached their maximum bandwidth or are idle. Children with the same strict level are serviced in a round robin fashion.

**Values** 1 — 100

Default

cir-weight cir-weight — Defines the weight the queue or scheduler will use at the within-cir port priority level (defined by the cir-level parameter). The weight is specified as an integer value from 0 to 100 with 100 being the highest weight. When the cir-weight parameter is set to a value of 0 (the default value), the queue or scheduler does not receive bandwidth during the port schedulers within-cir pass and the cir-level parameter is ignored. If the cir-weight parameter is 1 or greater, the cir-level parameter comes into play.

**Values** 0 — 100

**cir-level** — Defines the port priority the queue or scheduler will use to receive bandwidth for its within-cir offered-load. If the cir-weight parameter is set to a value of 0 (the default value), the queue or scheduler does not receive bandwidth during the port schedulers within-cir pass and the cir-level parameter is ignored. If the cir-weight parameter is 1 or greater, the cir-level parameter comes into play.

**Values** 0 - 8 (8 is the highest priority)

**Default** 0

## pool

Syntax pool pool-name

no pool pool-name

Context config>qos>sap-ingress>queue

config>qos>sap-egress>queue

**Description** This command is utilized once the queue is created within the policy. The pool command can be used to

either remove the queue from the pool, or specify a new pool name association for the queue. The pool command does not appear in save or show command output. Instead, the current pool name for the queue

will appear (or not appear) on the queue command output using the pool keyword.

The **no** pool command is used to remove a named pool association for the queue. When the pool name is

removed, the queue will be placed on the appropriate default pool.

**Default** None

**Parameters** 

pool-name — The specified pool-name identifies a named pool where the policy will be applied. Each queue created within the system is tied to a physical port. When the policy is applied and the queue is created, the system will scan the named pools associated with the port to find the specified pool name. If the pool is not found on the port, the system will then look at named pools defined at the ports MDA level. If the pool name is not found on either the port or MDA, the queue will be marked as 'pool-orphaned' and will be mapped to the appropriate default pool. If the pool comes into existence, the queue will be moved from the default pool to the new named pool and the 'pool-orphaned' state will be cleared. The specified name must be an ASCII name string up to 32 characters long.

## port-parent

Syntax port-parent [weight weight] [level level] [cir-weight cir-weight] [cir-level cir-level]

no port-parent

Context config>qos>sap-egress>queue

**Description** This command specifies whether this queue feeds off a port-level scheduler. When configured, this SAP

egress queue is parented by a port-level scheduler. This object is mutually exclusive with SAP egress queue

parent. Only one kind of parent is allowed.

The **port-parent** command defines a child/parent association between an egress queue and a port based scheduler or between an intermediate service scheduler and a port based scheduler. The command may be issued in three distinct contexts; **sap-egress queue** *queue-id*, **network-queue queue** *queue-id* and

**scheduler-policy scheduler** *scheduler-name*. The **port-parent** command allows for a set of within-cir and above-CIR parameters that define the port priority levels and weights for the queue or scheduler. If the **port-parent** command is executed without any parameters, the default parameters are assumed.

In this context, the **port-parent** command is mutually exclusive to the **parent** command (used to create a parent/child association between a queue and an intermediate scheduler). Executing a **port-parent** command when a parent definition is in place causes the current intermediate scheduler association to be removed and replaced by the defined port-parent association. Executing a **parent** command when a port-parent definition exists causes the port scheduler association to be removed and replaced by the defined intermediate scheduler name.

Changing the parent context on a SAP egress policy queue may cause a SAP or subscriber context of the queue (policy associated with a SAP or subscriber profile) to enter an orphaned state. If an instance of a queue is created on a port or channel that does not have a port scheduler enabled and the sap-egress policy creating the queue has a port-parent association, the queue will be allowed to run according to its own rate parameters and will not be controlled by a virtual scheduling context. If an instance of a queue is on a port or channel that has a port scheduler configured and the sap-egress policy defines the queue as having a non-existent intermediate scheduler parent, the queue will be treated as an orphan and will be handled according to the current orphan behavior on the port scheduler.

The **no** form of this command removes a port scheduler parent association for the queue or scheduler. If a port scheduler is defined on the port which the queue or scheduler instance exists, the queue or scheduler will become orphaned if an port scheduler is configured on the egress port of the queue or scheduler.

#### Default

### no port-parent

#### **Parameters**

weight weight — Defines the weight the queue or scheduler will use at the above-cir port priority level (defined by the level parameter).

Values 0 - 100

Default

**level** — Defines the port priority the queue or scheduler will use to receive bandwidth for its above-cir offered-load.

**Values** 1 - 8 (8 is the highest priority)

Default 1

cir-weight cir-weight — Defines the weight the queue or scheduler will use at the within-cir port priority level (defined by the cir-level parameter). The weight is specified as an integer value from 0 to 100 with 100 being the highest weight. When the cir-weight parameter is set to a value of 0 (the default value), the queue or scheduler does not receive bandwidth during the port schedulers within-cir pass and the cir-level parameter is ignored. If the cir-weight parameter is 1 or greater, the cir-level parameter comes into play.

**Values** 0 — 100

**cir-level** — Defines the port priority the queue or scheduler will use to receive bandwidth for its within-cir offered-load. If the cir-weight parameter is set to a value of 0 (the default value), the queue or

scheduler does not receive bandwidth during the port schedulers within-cir pass and the cir-level parameter is ignored. If the cir-weight parameter is 1 or greater, the cir-level parameter comes into play.

**Values** 0 - 8 (8 is the highest priority)

**Default** 0

### rate

Syntax rate pir-rate [cir cir-rate | police]

no rate

Context config>gos>sap-ingress>queue

#### **Description**

This command defines the administrative Peak Information Rate (PIR) and the administrative Committed Information Rate (CIR) parameters for the queue. The PIR defines the maximum rate that the queue can transmit packets through the switch fabric (for SAP ingress queues). Defining a PIR does not necessarily guarantee that the queue can transmit at the intended rate. The actual rate sustained by the queue can be limited by oversubscription factors or available egress bandwidth.

The CIR defines the rate at which the system prioritizes the queue over other queues competing for the same bandwidth. For SAP ingress, the CIR also defines the rate that packets are considered in-profile by the system. In-profile packets are preferentially queued by the system at egress and at subsequent next hop nodes where the packet can traverse. To be properly handled as in- or out-of-profile throughout the network, the packets must be marked accordingly for profiling at each hop.

The CIR can be used by the queue's parent commands *cir-level* and *cir-weight* parameters to define the amount of bandwidth considered to be committed for the child queue during bandwidth allocation by the parent scheduler.

The **rate** command can be executed at anytime, altering the PIR and CIR rates for all queues created through the association of the SAP ingress or SAP egress QoS policy with the *queue-id*.

The **no** form of the command returns all queues created with the *queue-id* by association with the QoS policy to the default PIR and CIR parameters (**max**, 0).

#### Default

rate max cir 0 — The max default specifies the amount of bandwidth in kilobits per second (thousand bits per second). The max value is mutually exclusive to the pir-rate value.

#### **Parameters**

*pir-rate* — Defines the administrative PIR rate, in kilobits, for the queue. When the **rate** command is executed, a valid PIR setting must be explicitly defined. When the **rate** command has not been executed, the default PIR of **max** is assumed.

Fractional values are not allowed and must be given as a positive integer.

The actual PIR rate is dependent on the queue's **adaptation-rule** parameters and the actual hardware where the queue is provisioned.

**Values** 1 — 100000000, max

**Default** max

cir-rate — The cir parameter overrides the default administrative CIR used by the queue. When the rate command is executed, a CIR setting is optional. When the rate command has not been executed or the

**cir** parameter is not explicitly specified, the default CIR (0) is assumed. Fractional values are not allowed and must be given as a positive integer.

**Values**  $0 - 100000000, \, \text{max}$ 

Default (

police — Specifies that the out of profile traffic feeding into the physical queue instance should be dropped. Using this keyword will override the bandwidth specified by the SAP ingress queue's administrative CIR.

### rate

Syntax rate pir-rate [cir cir-rate]

no rate

Context config>qos>sap-egress>queue

#### Description

This command defines the administrative Peak Information Rate (PIR) and the administrative Committed Information Rate (CIR) parameters for the queue. The PIR defines the maximum rate that the queue can transmit packets out an egress interface (for SAP egress queues). Defining a PIR does not necessarily guarantee that the queue can transmit at the intended rate. The actual rate sustained by the queue can be limited by oversubscription factors or available egress bandwidth.

The CIR defines the rate at which the system prioritizes the queue over other queues competing for the same bandwidth. In-profile packets are preferentially queued by the system at egress and at subsequent next hop nodes where the packet can traverse. To be properly handled as in- or out-of-profile throughout the network, the packets must be marked accordingly for profiling at each hop.

The CIR can be used by the queue's parent commands *cir-level* and *cir-weight* parameters to define the amount of bandwidth considered to be committed for the child queue during bandwidth allocation by the parent scheduler.

The **rate** command can be executed at anytime, altering the PIR and CIR rates for all queues created through the association of the SAP egress QoS policy with the *queue-id*.

The **no** form of the command returns all queues created with the *queue-id* by association with the QoS policy to the default PIR and CIR parameters (**max**, 0).

#### Default

rate max cir 0 — The max default specifies the amount of bandwidth in kilobits per second (thousand bits per second). The max value is mutually exclusive to the pir-rate value.

## **Parameters**

pir-rate — Defines the administrative PIR rate, in kilobits, for the queue. When the rate command is executed, a valid PIR setting must be explicitly defined. When the rate command has not been executed, the default PIR of max is assumed.

Fractional values are not allowed and must be given as a positive integer.

The actual PIR rate is dependent on the queue's **adaptation-rule** parameters and the actual hardware where the queue is provisioned.

**Values** 1 — 100000000, max

**Default** max

cir-rate — The cir parameter overrides the default administrative CIR used by the queue. When the rate command is executed, a CIR setting is optional. When the rate command has not been executed or the cir parameter is not explicitly specified, the default CIR (0) is assumed.

Fractional values are not allowed and must be given as a positive integer.

**Values** 0 — 100000000, max

**Default** (

### rate

Syntax rate pir-rate [{cir cir-rate | police}]

no rate

Context config>qos>sap-egress>hsmda-queues>queue

config>qos>sap-ingress>hsmda-queues>queue

### **Description**

This command configures a rate limit (PIR) for scheduling packets out of the queue and an optional CIR rate used to determine the profile of packets scheduled from the queue. Configuring a rate limit for a queue on an HSMDA is optional; the default rate is set to maximum (max) causing the shaper to have no effect. The cir keyword is used to configure the rate threshold between the in-profile and out-of-profile state of the queue during scheduling from the queue.

Since the CIR leaky bucket is updated during scheduling events and not enqueuing events. The profiling function is not based on packet arrival. Instead, the queue absorbs bursts that exceed the queues forwarding rate. In this case, burst tolerance is more heavily affected by the maximum queue depth (mbs) and the PIR shaping behavior then the CIR leaky bucket behavior.

Ingress Queue Policing

Ingress HSMDA queues support an explicit policing mode configured using the rate command. When the queue is configured to police traffic, the defined rate is used to determine whether the scheduled packet removed from the queue is in-profile or out-of-profile. Packets that are scheduled while the queue is in-profile are forwarded to the ingress forwarding plane. Packet that are scheduled while the queue is out-of-profile are discarded without updating any PIR leaky buckets on the HSMDA associated with the packet (queue PIR, queue group PIR, secondary shaper PIR or scheduling priority PIR).

The advantage to using the policing mode instead of relying on PIR based queue shaping is that the policing mode does not stop scheduling for the queue when the defined rate is reached (as would happen with the queue PIR). Since scheduling is not stopped, the queue does not experience congestion due to the policing rate and this minimizes jitter associated with forwarding packets from the queue.

For best results, the queue should be at a relatively high scheduling priority for proper operation. Since jitter sensitive traffic must be prioritized over other traffic in the system, this should not be a problem. The scheduling priority is based on the queue ID. Queue ID 8 has the highest relative priority while queue ID 1 the lowest. For a complete overview on HSMDA scheduling, refer to the hsmda-scheduler-policy command.

Ingress Color Aware Profiling

At ingress, it is possible to classify packets handled by the queue as explicitly in-profile or out-of-profile (out-of-profile is by far the most used case). In-profile is commonly referred to as greení and

out-of-profile as yellow colored packets based on two color marking decisions upstream. The ability to identify certain packets as green or yellow while treating other packets as undefined is called color aware profiling. Typically, only yellow (out-of-profile) packets will be treated as color aware, while green and other markings will be treated as undefined. During scheduling from the queue, the undefined packets will be processed by the CIR leaky bucket while the pre-colored packets will not. In this way, the CIR will mark the undefined packets as in-profile or out-of-profile while preventing the out-of-profile yellow packets from consuming in-profile bandwidth for the queue.

Packets may be classified as in-profile or out-of-profile in two ways. The first is to create sub-forwarding classes (such as af out i and af in i), defined them as explicitly in-profile or out-of-profile using the profile command and then map the green i packets to the in-profile sub-class and the yellow i packet to the out-of-profile sub-class.

The second way to enable color aware policing is to configure recognition of the DEI bit within the Dot1Q header. When supported by the network, DEI bit will be set to 0 for undefined packets and set to 1í for out-of-profile yellow packets that are discard eligible. When DEI recognition is enabled, the DEI bit automatically defines the packet as undefinedí or out-of-profileí without the need to configure the sub-class behavior.

### Egress Profiling Based Dot1P Remarking

HSMDA egress queues are capable of remarking Dot1P and DEI bits based on the current state of the queues CIR. Egress Dot1P remarking is enabled at the forwarding class level. Using egress profiling based Dot1P remarking, either two distinct Dot1P values may be used to distinguish in-profile and out-of-profile, or just the DEI bit may be toggled.

### SAP and Subscriber Queue Rate Overrides

The shaping rate and CIR values may be overridden on each SAP or subscriber to which the QoS policy is associated.

The **no** form of the command returns all queues created with the *queue-id* by association with the QoS policy to the default PIR and CIR parameters (**max**, 0).

#### Default

rate max cir 0 — The max default specifies the amount of bandwidth in kilobits per second (thousand bits per second). The max value is mutually exclusive to the pir-rate value.

#### **Parameters**

*pir-rate* — Defines the administrative PIR rate, in kilobits, for the queue. When the **rate** command is executed, a valid PIR setting must be explicitly defined. When the **rate** command has not been executed, the default PIR of **max** is assumed.

Fractional values are not allowed and must be given as a positive integer.

The actual PIR rate is dependent on the queue's **adaptation-rule** parameters and the actual hardware where the queue is provisioned.

**Values** 1 — 100000000, max

**Default** max

cir-rate — The cir parameter overrides the default administrative CIR used by the queue. When the rate command is executed, a CIR setting is optional. When the rate command has not been executed or the

**cir** parameter is not explicitly specified, the default CIR (0) is assumed. Fractional values are not allowed and must be given as a positive integer.

**Values**  $0 - 100000000, \, \text{max}$ 

Default (

police — Specifies that the out of profile traffic feeding into the physical queue instance should be dropped.
Using this keyword will override the bandwidth specified by the SAP ingress queue's administrative CIR.

## **Show Commands**

## sap-ingress

Syntax sap-ingress [policy-id] [detail]

Context show>qos

**Description** This command displays SAP ingress QoS policy information.

**Parameters** policy-id — Displays information about the specific policy ID.

**Default** all SAP ingress policies

**Values** 1 — 65535

detail — Displays detailed policy information including policy associations.

## **Sample Output**

**Show SAP Ingress Output** — The following table describes SAP ingress show command output.

| Label         | Description                                                                                                    |
|---------------|----------------------------------------------------------------------------------------------------|
| Policy-Id     | The ID that uniquely identifies the policy.                                                                                                    |
| Scope         | Exclusive — Implies that this policy can only be applied to a single SAP.                                                                                                    |
|               | $\label{thm:policy} \begin{tabular}{ll} $\operatorname{Template} - \operatorname{Implies} & \text{that this policy can be applied to multiple} \\ SAPs & \text{on the router.} \\ \end{tabular}$ |
| Description   | A text string that helps identify the policy's context in the configuration file.                                                                                                    |
| Default FC    | Specifies the default forwarding class for the policy.                                                                                                    |
| Priority      | Specifies the enqueuing priority when a packet is marked with a <i>dot1p-value</i> specified.                                                                                                    |
| Criteria-type | IP - Specifies that an IP criteria-based SAP ingress policy is used to select the appropriate ingress queue and corresponding forwarding class for matched traffic.                              |
|               | MAC – Specifies that a MAC criteria-based SAP is used to select the appropriate ingress queue and corresponding forwarding class for matched traffic.                                            |
|               | Displays the meter ID.                                                                                                    |

| Label     | Description (Continued)                                                                                                    |
|-----------|----------------------------------------------------------------------------------------------------|
| Mode      | Specifies the configured mode of the meter (trTcm or srTcm).                                                                                                    |
| CIR Admin | Specifies the administrative Committed Information Rate (CIR) parameters for the queue. The CIR defines the rate at which the system prioritizes the queue over other queues competing for the same bandwidth.                                                 |
| CIR Oper  | The operational value derived by computing the CIR value from<br>the administrative CIR and PIR values and their corresponding<br>adaptation rules.                                                                                                    |
| CIR Rule  | min — The operational CIR for the queue will be equal to or greater than the administrative rate specified using the rate command.                                                                                                    |
|           | max — The operational CIR for the queue will be equal to or less than the administrative rate specified using the rate command.                                                                                                    |
|           | closest — The operational PIR for the queue will be the rate closest to the rate specified using the rate command without exceeding the operational PIR.                                                                                                    |
| PIR Admin | Specifies the administrative Peak Information Rate (PIR) parameters for the queue. The PIR defines the maximum rate that the queue can transmit packets through the switch fabric (for SAP ingress queues) or out an egress interface (for SAP egress queues). |
| PIR Oper  | The administrative PIR specified by the user.                                                                                                    |
| PIR Rule  | $\min$ – The operational PIR for the queue will be equal to or greater than the administrative rate specified using the rate command.                                                                                                    |
|           | max — The operational PIR for the queue will be equal to or less than the administrative rate specified using the rate command.                                                                                                    |
|           | closest - The operational PIR for the queue will be the rate closest to the rate specified using the rate command.                                                                                                    |
| CBS       | def - Specifies the default CBS value for the queue.                                                                                                    |
|           | value — Specifies the value to override the default reserved buffers for the queue.                                                                                                    |
| MBS       | def - Specifies the default MBS value.                                                                                                    |

| Label      | Description (Continued)                                                                                                    |
|------------|----------------------------------------------------------------------------------------------------|
|            | value — Specifies the value to override the default MBS for the queue.                                                                                                    |
| HiPrio     | Specifies the percentage of buffer space for the queue, used exclusively by high priority packets.                                                                                                    |
| PIR Lvl/Wt | Specifies the priority level of the scheduler when compared to other child schedulers and queue vying for bandwidth on the parent schedulers during the 'above CIR' distribution phase of bandwidth allocation.  Weight defines the relative weight of this scheduler in comparison to other child schedulers and queue at the same level. |
| CIR Lvl/Wt | Specifies the level of hierarchy when compared to other schedulers and queue when vying for bandwidth on the parent scheduler.  Weight defines the relative weight of this queue in comparison to other child schedulers and queue while vying for bandwidth on the parent scheduler.                                                      |
| Parent     | Specifies the parent scheduler that governs the available bandwidth given the queue aside from the queue's PIR setting.                                                                                                    |
| Dot1p      | Specifies the forwarding class or enqueuing priority when a packet is marked with a <i>dot1p-value</i> specified.                                                                                                    |
| FC         | Specifies the forwarding class overrides.                                                                                                    |
| Priority   | The optional priority setting overrides the default enqueuing priority for the packets received on an ingress SAP which uses the policy that matches this rule.                                                                                                    |
|            | High — Specifies that the high enqueuing parameter for a packet increases the likelihood of enqueuing the packet when the ingress queue is congested.                                                                                                    |
|            | Low — Specifies that the low enqueuing parameter for a packet decreases the likelihood of enqueuing the packet when the ingress queue is congested.                                                                                                    |
| DSCP       | Specifies the forwarding class or enqueuing priority when a packet is marked with the DiffServ Code Point (DSCP) value.                                                                                                    |
| FC         | Specifies one of the predefined forwarding classes in the system. When a packet matches the rule the forwarding class is only overridden when the <b>fc</b> <i>fc-name</i> parameter is defined on the rule.                                                                                                    |

| Label          | Description (Continued)                                                                                                    |
|----------------|----------------------------------------------------------------------------------------------------|
| Priority       | This parameter specifies the default enqueuing priority overrides for all packets received on an ingress SAP using this policy that match this rule.  |
|                | High — Specifies that the high enqueuing parameter for a packet increases the likelihood of enqueuing the packet when the ingress queue is congested. |
|                | Low — Specifies that the low enqueuing parameter for a packet decreases the likelihood of enqueuing the packet when the ingress queue is congested.   |
| Prec           | Specifies the forwarding class or enqueuing priority when a packet is marked with an IP precedence value ( <i>ip-prec-value</i> ).                    |
| UCastQ         | Specifies the default unicast forwarding type queue mapping.                                                                                          |
| MCastQ         | Specifies the overrides for the default multicast forwarding type queue mapping.                                                                      |
| BCastQ         | Specifies the default broadcast forwarding type queue mapping.                                                                                        |
| UnknownQ       | Specifies the default unknown unicast forwarding type queue mapping.                                                                                  |
| Match Criteria | Specifies an IP or MAC criteria entry for the policy.                                                                                                 |
| Entry          |                                                                                                    |
| Source IP      | Specifies a source IP address range used for an ingress SAP QoS policy match.                                                                         |
| Source Port    | Specifies a source TCP or UDP port number or port range used for an ingress SAP QoS policy match.                                                     |
| Protocol       | Specifies the IP protocol number to be used for an ingress SAP QoS policy match.                                                                      |
| DSCP           | Specifies a DiffServ Code Point (DSCP) name used for an ingress SAP QoS policy match.                                                                 |
| Fragment       | True - Configures a match on all fragmented IP packets.                                                                                               |
|                | $\label{eq:False-Configures} \textbf{False-Configures a match on all non-fragmented IP packets.}$                                                     |
| FC             | Specifies the entry's forwarding class.                                                                                                    |
| Priority       | Specifies the default enqueuing priority overrides for all packets received on an ingress SAP using this policy.                                      |

| Label               | Description (Continued)                                                                                                    |
|---------------------|----------------------------------------------------------------------------------------------------|
| Src MAC             | Specifies a source MAC address or range to be used as a Service Ingress QoS policy match.                                    |
| Dst MAC             | Specifies a destination MAC address or range to be used as a Service Ingress QoS policy match.                               |
| Dot1p               | Specifies a IEEE 802.1p value to be used as the match.                                                                       |
| Snap-pid            | Specifies an IEEE 802.3 LLC SNAP Ethernet Frame PID value to be used as a Service Ingress QoS policy match.                  |
| Ethernet-type       | Specifies an Ethernet type II Ethertype value to be used as a Service Ingress QoS policy match.                              |
| ESnap-oui-zero      | Specifies an IEEE 802.3 LLC SNAP Ethernet Frame OUI zero or non-zero value to be used as a Service Ingress QoS policy match. |
| DSAP                | Specifies an Ethernet 802.2 LLC DSAP value or range for an ingress SAP QoS policy match.                                     |
| SSAP                | Specifies an Ethernet 802.2 LLC DSAP value or range for an ingress SAP QoS policy match.                                     |
| FC                  | Specifies the entry's forwarding class.                                                                                      |
| Priority            | Specifies the default enqueuing priority overrides for all packets received on an ingress SAP using this policy.             |
| Service Association |                                                                                                    |
| Service-Id          | The unique service ID number which identifies the service in the service domain.                                             |
| Customer-Id         | Specifies the customer ID which identifies the customer to the service.                                                      |
| SAP                 | Specifies the a Service Access Point (SAP) within the service where the SAP ingress policy is applied.                       |

## Sample Output

| A:ALA-49# show qos s | ap-ingress |                                 |  |  |  |
|----------------------|------------|---------------------------------|--|--|--|
|                      |            |                                 |  |  |  |
| Sap Ingress Policies |            |                                 |  |  |  |
|                      |            |                                 |  |  |  |
| Policy-Id            | Scope      | Description                     |  |  |  |
|                      |            |                                 |  |  |  |
| 1                    | Template   | Default SAP ingress QoS policy. |  |  |  |
| 2                    | Template   |                                 |  |  |  |

| 100<br>101<br>111<br>112<br>274  |                                     | Tem<br>Tem<br>Tem<br>Exc           | aplate Use<br>aplate Use<br>aplate<br>aplate Use<br>clusive Tes | ed on<br>ed on<br>st pol | Internet<br>Internet<br>icy | -                 |                     |                                             |
|----------------------------------|-------------------------------------|------------------------------------|-----------------------------------------------------------------|--------------------------|-----------------------------|-------------------|---------------------|---------------------------------------------|
| A:ALA                            | -49#                                | fig>qos# sh                        |                                                                 |                          |                             |                   |                     |                                             |
| QoS S                            | ap Ingres                           | 35                                 |                                                                 |                          |                             |                   |                     |                                             |
| Sap I                            | ngress Po                           | olicy (100)                        |                                                                 |                          |                             |                   |                     |                                             |
| Polic<br>Defau<br>Crite<br>Descr | y-id<br>lt FC<br>ria-type<br>iption | : 100<br>: be<br>: IP<br>: Used on | . VPN sap                                                       |                          | S:<br>P:                    | cope<br>riority   | : Template<br>: Low |                                             |
| Queue                            | Mode                                | CIR Admin<br>CIR Rule              | PIR Admin<br>PIR Rule                                           | CBS<br>MBS               | HiPri                       | o PIR Lvl/W       | t Parent<br>t       | _                                           |
|                                  |                                     | 0                                  | max                                                             | def                      |                             | 1/1               |                     | None                                        |
| 2                                | Prio                                | 0                                  | closest<br>max<br>closest                                       | def                      | def                         | 0/1<br>1/1<br>0/1 |                     | None                                        |
| 10                               | Prio                                | 0                                  |                                                                 | def                      | def                         | 1/1 0/1           |                     | VPN_be                                      |
| 11                               | Prio                                | 0                                  | max<br>closest                                                  | def                      | def                         | 1/1 0/1           |                     | None                                        |
| 12                               | Prio                                | 0                                  | 11000<br>closest                                                | def                      | def                         | 1/1 0/1           |                     | VPN_prio                                    |
| 13                               | Prio                                | 0<br>closest                       | 1<br>closest                                                    |                          | def                         | 1/1<br>0/1        |                     | VPN_rese                                    |
| 15                               | Prio                                | 1500<br>closest                    | 1500<br>closest                                                 |                          | def                         | 1/1<br>0/1        |                     | VPN_video                                   |
| 16                               | Prio                                | 2500<br>closest                    | 2500<br>closest                                                 |                          | def                         | 1/1<br>0/1        |                     | VPN_voice                                   |
| 17                               | Prio                                |                                    | closest                                                         |                          | def                         | 1/1 0/1           |                     | VPN_nc                                      |
| 20                               | Prio                                |                                    | 11000<br>closest                                                | def                      | def                         | 1/1 0/1           |                     | VPN_be                                      |
| 22                               | Prio<br>Prio                        |                                    | 11000<br>closest                                                | def                      | def                         | 1/1<br>0/1<br>1/1 |                     | VPN_prio <sup>*</sup> VPN rese <sup>*</sup> |
| 25                               | Prio                                | 0<br>closest<br>1500               | 1<br>closest<br>1500                                            | def                      | def<br>def                  | 0/1<br>1/1        |                     | VPN_reser                                   |
| 26                               | Prio                                |                                    | closest<br>2500                                                 | def                      |                             | 0/1<br>1/1        |                     | VPN_voice                                   |
| 27                               | Prio                                | closest<br>36                      | closest                                                         | def<br>def               |                             | 0/1<br>1/1<br>0/1 |                     | VPN_nc                                      |
| FC                               |                                     | UCas                               | tQ                                                              | MCas                     | tQ                          | BCastQ            | Unkno               | ownQ                                        |
| be                               |                                     | 10                                 |                                                                 | 20                       |                             | 20                | 20                  |                                             |
| af<br>h2                         |                                     | 12<br>16                           |                                                                 | 22<br>26                 |                             | 22<br>26          | 22<br>26            |                                             |

| ef             | 13                  | 23      | 23            | 23         |  |
|----------------|---------------------|---------|---------------|------------|--|
| h1             | 15                  | 25      | 25            | 25         |  |
| nc             | 17                  | 27      | 27            | 27         |  |
|                |                     |         |               |            |  |
| SubFC          |                     | Profile | In-Remark     | Out-Remark |  |
| af             |                     | None    | None          | None       |  |
| be             |                     | None    | None          | None       |  |
| ef             |                     | None    | None          | None       |  |
| h1             |                     | None    | None          | None       |  |
| h2             |                     | None    | None          | None       |  |
| nc             |                     | None    | None          | None       |  |
| Dot1p          | FC                  |         | Priority      |            |  |
| 0              | af                  |         | High          |            |  |
| 1              | ef                  |         | High          |            |  |
| 7              | be                  |         | Low           |            |  |
| ,<br>          |                     |         |               |            |  |
| DSCP           | FC                  |         | Priority      |            |  |
| af41           | af<br>              |         | High          |            |  |
| Prec Value     | FC                  |         | Priority      |            |  |
| 0              | be                  |         | Default       |            |  |
| 2              | af                  |         | Default       |            |  |
| 3              | ef                  |         | Default       |            |  |
| 5              | h1                  |         | Default       |            |  |
| 6              | h2                  |         | Default       |            |  |
| 7              | nc                  |         | Default       |            |  |
| Match Critori  |                     |         |               |            |  |
| Match Criteria | d<br>               |         |               |            |  |
| IP Match Crite | eria<br>            |         |               |            |  |
| Entry          | : 10                |         |               |            |  |
| Description    | : Entry 10-FC-AF    |         |               |            |  |
| Source IP      | : 10.10.10.104/24   |         | Source Port : | : None     |  |
| Dest. IP       | : Undefined         |         | Dest. Port :  | : None     |  |
| Protocol       | : 6                 |         |               | : None     |  |
| Fragment       | : Off               |         |               |            |  |
| FC             | : af                |         | Priority :    | : High     |  |
| Pn+ri          | : 20                |         |               |            |  |
| Entry          | : Entry 20-FC-BE    |         |               |            |  |
| Source IP      |                     |         | Courac Dowt   | · Nono     |  |
|                |                     |         | Source Port   |            |  |
| Dest. IP       | : Undefined         |         | Dest. Port :  |            |  |
| Protocol       | : 17                |         | DSCP :        | : None     |  |
| Fragment       |                     |         |               |            |  |
|                | : Default           |         | Priority :    |            |  |
|                | IPv6 Match Criteria |         |               |            |  |
| No Match Crite | eria Entries found. |         |               |            |  |
| Associations   |                     |         |               |            |  |
|                | : 700 (VPLS)        |         | Customer-Id : | · 7        |  |

| - SAP : 1/1/9:0                          |                                          | override     |                              |                 |
|------------------------------------------|------------------------------------------|--------------|------------------------------|-----------------|
| *A:ALA-48>cor                            |                                          |              |                              |                 |
|                                          | show qos sap-ingress                     |              |                              |                 |
| QoS Sap Ingre                            |                                          |              |                              |                 |
| Sap Ingress E                            |                                          |              |                              |                 |
| Policy-id<br>Default FC<br>Criteria-type |                                          |              | Scope :<br>Priority :        | Template<br>Low |
| Queue Mode                               | CIR Admin PIR Admin<br>CIR Rule PIR Rule |              | rio PIR Lvl/Wt<br>CIR Lvl/Wt | Parent          |
| 1 Prio                                   |                                          | def def      | 1/1                          | None            |
| 11 Prio                                  | closest closest 0 max closest closest    | def def      | 0/1<br>1/1<br>0/1            | None            |
| FC                                       | UCastQ                                   | MCastQ       | BCastQ                       | UnknownQ        |
| af                                       | def                                      | def          | def                          | def             |
| ef<br>                                   | def<br>                                  | def<br>      | def<br>                      | def<br>         |
| SubFC                                    | DE-1-out-profile                         | Profile      | In-Remark                    | Out-Remar}      |
| af<br>ef                                 | No<br>Yes                                | None<br>None | None<br>None                 | None<br>None    |
| <br>Dot1p                                | FC                                       |              | Priority                     |                 |
| <br>No Dot1p-Map                         | Entries Found.                           |              |                              |                 |
| OSCP FC                                  |                                          |              | Priority                     |                 |
|                                          | Intries Found.                           |              |                              |                 |
| Prec Value                               | FC                                       |              | Priority                     |                 |
| No Prec-Map E                            | Intries Found.                           |              |                              |                 |
| <br>Match Criteri                        | a                                        |              |                              |                 |
| No Matching C                            |                                          |              |                              |                 |
| Associations                             |                                          |              |                              |                 |
| No Matching C                            |                                          |              |                              |                 |

## sap-egress

Syntax sap-egress [policy-id] [detail]

Context show>qos

**Description** This command displays SAP egress QoS policy information.

**Parameters** policy-id — Displays information about the specific policy ID.

**Values** 1 — 65535

**detail** — Displays detailed policy information including policy associations.

**SAP Egress Output** — The following table describes SAP egress show command output.

| Label       | Description                                                                                                    |
|-------------|----------------------------------------------------------------------------------------------------|
| Policy-Id   | The ID that uniquely identifies the policy.                                                                                                    |
| Scope       |                                                                                                    |
|             | $\label{template} \begin{tabular}{ll} $Template - Implies \ that \ this \ policy \ can \ be \ applied \ to \ multiple \\ SAPs \ on \ the \ router. \\ \end{tabular}$                                                                                                    |
| Description | A text string that helps identify the policy's context in the configuration file.                                                                                                    |
| Queue:      |                                                                                                    |
| CIR Admin   | Specifies the administrative Committed Information Rate (CIR) parameters for the queue. The CIR defines the rate at which the system prioritizes the queue over other queues competing for the same bandwidth.                                                                                                    |
| CIR Oper    | The operational value derived by computing the CIR value from<br>the administrative CIR and PIR values and their corresponding<br>adaptation rules.                                                                                                    |
| CIR Rule    | min — The operational CIR for the queue will be equal to or greater than the administrative rate specified using the rate command except where the derived operational CIR is greater than the operational PIR. If the derived operational CIR is greater than the derived operational PIR, the operational CIR will be made equal to the operational PIR. |
|             | max – The operational CIR for the queue will be equal to or less than the administrative rate specified using the rate command.                                                                                                    |

| Label      | Description (Continued)                                                                                                    |
|------------|----------------------------------------------------------------------------------------------------|
|            | closest — The operational PIR for the queue will be the rate closest to the rate specified using the rate command without exceeding the operational PIR.                                                                                                    |
| PIR Admin  | Specifies the administrative Peak Information Rate (PIR) parameters for the queue. The PIR defines the maximum rate that the queue can transmit packets through the switch fabric (for SAP ingress queues) or out an egress interface (for SAP egress queues).                                                                               |
| PIR Oper   | The administrative PIR specified by the user.                                                                                                    |
| PIR Rule   | min — The operational PIR for the queue will be equal to or greater than the administrative rate specified using the rate command.                                                                                                    |
|            | max — The operational PIR for the queue will be equal to or less than the administrative rate specified using the rate command.                                                                                                    |
|            | closest - The operational PIR for the queue will be the rate closest to the rate specified using the rate command.                                                                                                    |
| CBS        | <ul> <li>def - Specifies that the CBS value reserved for the queue.</li> <li>value - Specifies the value to override the default reserved buffers for the queue.</li> </ul>                                                                                                    |
| MBS        | <ul> <li>def - Specifies that the MBS value is set by the def-mbs function.</li> <li>value - Specifies the value to override the default maximum size for the queue.</li> </ul>                                                                                                    |
| HiPrio     | Specifies the percentage of buffer space for the queue, used exclusively by high priority packets.                                                                                                    |
| PIR Lvl/Wt | Specifies the priority level of the scheduler when compared to other child schedulers and queues vying for bandwidth on the parent schedulers during the 'above CIR' distribution phase of bandwidth allocation.  Weight defines the relative weight of this scheduler in comparison to other child schedulers and queues at the same level. |
| CIR Lvl/Wt | Specifies the level of hierarchy when compared to other schedulers and queues when vying for bandwidth on the parent scheduler.  Weight defines the relative weight of this queue in comparison to other child schedulers and queues while vying for bandwidth on the parent scheduler.                                                      |

| Label               | Description (Continued)                                                                                                    |
|---------------------|----------------------------------------------------------------------------------------------------|
| Parent              | Specifies the parent scheduler that governs the available bandwidth given the queue aside from the queue's PIR setting.                              |
| FC Name             | Specifies the forwarding class queue mapping or dot1p marking is to be edited.                                                                       |
| Queue-id            | Specifies the <i>queue-id</i> that uniquely identifies the queue within the policy.                                                                  |
| Explicit/Default    | Explicit — Specifies the egress IEEE 802.1P (dot1p) bits marking for <i>fc-name</i> .  Default — Specifies that the default dot1p value (0) is used. |
| Service Association |                                                                                                    |
| Service-Id          | The unique service ID number which identifies the service in the service domain.                                                                     |
| Customer-Id         | Specifies the customer ID which identifies the customer to the service.                                                                              |
| SAP                 | Specifies the a Service Access Point (SAP) within the service where the policy is applied.                                                           |
| Mirror SAPs:        |                                                                                                    |
| Mirror Dest         | Specifies the mirror service ID which identifies the service in the service domain.                                                                  |
| SAP                 | Specifies the a Service Access Point (SAP) within the service where the SAP egress policy is applied.                                                |

## Sample Output

| A:ALA-49# show qos sap-egress |                                  |                                |  |  |
|-------------------------------|----------------------------------|--------------------------------|--|--|
| Sap Egress Policies           |                                  |                                |  |  |
| Policy-Id                     | Scope                            | Description                    |  |  |
| 1<br>1010<br>1020             | Template<br>Template<br>Template | Default SAP egress QoS policy. |  |  |
| A:ALA-49#                     |                                  |                                |  |  |
| A:ALA-49# show qos s          | ap-egress                        | 1010                           |  |  |
| QoS Sap Egress                |                                  |                                |  |  |

| -             | cheduler P         | _                   | 010)                      |                  |            |                   |           |          |        |
|---------------|--------------------|---------------------|---------------------------|------------------|------------|-------------------|-----------|----------|--------|
|               | y-id               |                     |                           |                  |            |                   | :         | Template |        |
| ====<br>A:ALA | -49#               |                     | ======                    | =====            |            |                   |           | ======   | ====== |
| A:ALA         | -49# show          | qos sap-            | egress 101                | 0 detai          | 1          |                   |           |          |        |
|               | ap Egress          |                     |                           | ======           |            |                   |           |          |        |
|               | <br>cheduler F     |                     | <br>010)                  |                  |            |                   |           |          |        |
|               | y-id               | : 1010              |                           |                  | Sc         | ope               | :         | Template |        |
| <br>Queue     | C                  | IR Admin<br>IR Rule | PIR Admin<br>PIR Rule     | CBS<br>MBS       | HiPrio     | PIR<br>CIR        | Lvl/Wt    |          | <br>t  |
| 1             | 0                  | )                   |                           | def              |            | 1/1               |           | None     |        |
| 8             | 0                  | )                   | closest<br>max<br>closest | def              | def        | 0/1<br>1/1<br>0/1 |           | None     |        |
| FC Na         |                    |                     |                           | Explicit/Default |            |                   |           |          |        |
| be            |                    | 8                   |                           | Explicit (7)     |            |                   |           |          |        |
|               | iations            |                     |                           |                  |            |                   |           |          |        |
|               | ce-Id<br>P: 1/1/10 |                     | и)                        |                  | Cu         | ıstomeı           | :<br>Id : | 1        |        |
| - te          |                    |                     |                           | over             | ride       |                   |           |          |        |
| Mirro         | r SAPs             |                     |                           |                  |            |                   |           |          |        |
|               | rror SAPs          |                     |                           |                  |            |                   |           |          |        |
| ====<br>A:ALA | -49#               | ======              | ======                    | =====            | ======     |                   |           | ======   |        |
| confi         | g>qos# shc         | w qos sa            | p-egress 2                | detail           |            |                   |           |          |        |
| QoS S         | ap Egress          | ======              |                           | =====            |            |                   |           | ======   | ===    |
| sap S         | cheduler F         |                     |                           |                  |            |                   |           |          |        |
| Polic         | y-id               |                     |                           |                  |            |                   |           | Template |        |
|               | CIR Rule           | PIR Rule            | in CBS<br>e MBS           |                  | CIR Lvl    | ./Wt              |           |          | _      |
| 1             | 0<br>closest       | max<br>closest      | def<br>def                | def              | 1/1<br>0/1 |                   | None      |          | 0.00   |
|               |                    |                     |                           |                  |            |                   |           |          |        |

| af                     | def | Explicit | (4)          | Profile |
|------------------------|-----|----------|--------------|---------|
| 11                     | def | Explicit | (In:5 Out:6) | Force 0 |
| ef                     | def | Default  |              | None    |
|                        |     |          |              |         |
| Associations           |     |          |              |         |
|                        |     |          |              |         |
| No Associations Found. |     |          |              |         |
|                        |     |          |              |         |
| Mirror SAPs            |     |          |              |         |
| No Mirror SAPs Found.  |     |          |              |         |
| NO PILLOT SALS FOUND.  |     |          |              |         |
| config>qos#            |     |          |              |         |

### queue

### **Syntax**

queue from {sap sap-id | queue-group port-id queue-group-name | subscriber subscriber-id | network {mda-id | port-id} | system {card slot-number | mda mda-id | port-id}} {ingress | egress} [id queue-id]

### Context

show>gos

### **Description**

The show qos queue command outputs the Burst Control Group (BCG) name and slowest accurate visitation time for the specified queues.

For each queue specified, the system may find multiple hardware queues. This may be true for ingress queues on multipoint services (VPLS, IES, VPRN) or for queues created on an Ethernet Link Aggregation Group (LAG). When this is true, the show command may display the calculated slowest accurate visitation time for the logical queue (all hardware queues will have the same calculated value) but must display the BCG name for each individual hardware queue.

The BCG name associated with a queue may be specified in the show bcg command to display the historical and current visitation time for the BCG managing the burst tolerance of the queue. If the output visitation time is greater (longer time) than the queue returned slowest accurate visitation time, the queue's shaping rate may be negatively impacted.

#### **Parameters**

**from** — The from keyword specifies that the following parameters are match criteria for finding a single or set of ingress or egress queues within the system. The system will accept sap, queue-group, subscriber, network-queues or shared-queues as the match criteria.

sap sap-id — The sap keyword is used to specify that the system should find and display the BCG and calculate the slowest accurate visitation time for the queues within the specified sap-id. The sap keyword is mutually exclusive with the other from match criteria. If the specified sap-id is not found, the system should return 'The specified SAP ID does not exist'.

**queue-group** *port-id queue-group-name* — The queue-group keyword is used to specify that the system should find and display the BCG and calculate the slowest accurate visitation time for the queues within the specified queue-group-name on the specified port-id. The following ingress or egress keyword further specifies that the targeted queue group is an ingress port or egress port queue group. The queue-group keyword is mutually exclusive with the other from match criteria. If the specified port-id is not provisioned on the system or the specified queue-group-name is not found on the ports specified direction, the system should return 'The specified queue group does not exist'.

subscriber subscriber-id — The subscriber keyword is used to specify that the system should find and display the BCG and calculate the slowest accurate visitation time for the queues associated with the specified subscriber-id. The queue-group keyword is mutually exclusive with the other from match criteria. If the specified subscriber-id does not exist, the system should return 'The specified subscriber does not exist'.

network {mda-id | port-id} — The network keyword is used to specify that the system should find and display the queue informationfor the queues associated with the specified mda-id or port-id. If the ingress direction qualifier is specified, an mda-id is required. If the egress direction qualifier is specified, a port-id is required. The network keyword is mutually exclusive with the other from match criteria. If the specified mda-id does not exist, the system should return 'The specified MDA is not provisioned'. If the specified port-id does not exist, the system should return 'The specified port is not provisioned'.

system {card slot-number | mda-id | port-id} — The system keyword is used to specify that the system should find and display the queue information for all the system queues associated with the specified card slot-id, mda mda-id or port port-id. If the ingress direction qualifier is specified, the ingress system queues are displayed. If the egress direction qualifier is specified, only the egress system queues are displayed. The system keyword is mutually exclusive with the other from match criteria. If the specified slot-id does not exist, the system should return 'The specified slot number is not provisioned'. If the specified mda-id does not exist, the system should return 'The specified MDA is not provisioned'. If the specified port-id does not exist, the system should return 'The specified port is not provisioned'. The id parameter is not supported when matching system queues.

{ingress | egress} — The ingress and egress direction qualifiers are mutually exclusive. Either ingress or egress must be specified.

**id queue-id** — The id keyword is used to limit the return queues to a single queue-id. The keyword is not accepted when the system match criteria is used.

## bcg

Syntax bcg burst-control-group-name [member-queues [at-risk-only]] [exp-util-bw megabits-per-second]

Context show>qos

**Description** The show qos bcg command outputs the current and historical visitation time associated with the specified BCG name.

A Burst Control Group (BCG) represents a list of queues that share the same non-scheduling PIR and CIR bucket target update interval. When a queue's scheduled rate bursts above its PIR bucket depth, the queue is removed from its scheduling context. The system uses a BCG in order to visit the queues PIR bucket to periodically drain an appropriate amount from the bucket. When the bucket has been drained below the PIR bucket threshold, the queue is allowed back onto its scheduling context. The amount decremented from the bucket is a function of the amount of time that has elapsed since the last bucket update and the queue's shaping rate (PIR). If the queue's shaping rate is configured as 1Mbps and 1ms has elapsed since the last bucket update, the system will decrement the PIR bucket by 1,000 bytes. One caveat is that the bucket cannot be decremented past a depth of 0. This fact drives how the system chooses which BCG is used to

manage the queue bucket update interval.

If a queue's shaping rate is 1Mbps and the threshold (burst limit) is set to 10Kbytes, the maximum amount of time that can expire before the queue is updated without resulting in a negative bucket depth is 81.92ms. This can be calculated by taking the number of bits represented by the bucket depth (10Kbytes = 10 \* 1,024 \* 8 = 81,920 bits) and dividing it by the rate (81,920 bits / 1,000,000 bits per second = 81.92ms). We know that the queue will not be removed from the scheduler until the PIR bucket depth has equaled or exceeded the configured burst threshold, so the bucket will be at least 10Kbytes deep. If the system visits the queue PIR bucket within 81.92ms, the resulting decrement operation will leave the bucket. If the system takes longer than 81.92ms, the decrement result will be greater than 10Kbytes and part of the decrement result will be lost. The net result is from less than timely updates is that the queue will not be returned to the scheduler context fast enough and some shaping bandwidth for the queue will be lost (underrun the shaping rate).

Each Q2 based forwarding plane maintains 7 Burst Control Groups, each targeting a certain queue bucket visitation time. A 40ms, 20ms, 10ms, 5ms, 1ms, 500us and 100us BCG is supported. By default, queues are placed on a BCG based on shaping rate and the queue's burst limit (PIR threshold depth) is set based on the BCG visitation time and the queue's specified shaping rate. When all shaping queues on a Q2 are left in a default burst tolerance management state, the system has sufficient BCG visitation resources to ensure that all queues do not experience inaccurate bucket decrement conditions.

When explicit burst-limit threshold values are defined for a shaping queue, the system picks an appropriate BCG based on the queue's configured shaping rate and the explicit threshold to find a BCG with the best target visitation time that results in worst case decrement values that are less than the configured threshold. However, when a queue is placed on a 'faster' BCG, more visitation resources are consumed and it is possible that the system will not meet a queue's decrement constraints.

The show qos bcg command allows visibility into a BCG's historic and current visitation time. The system samples the amount of time it takes each list to visit each of its associated queues once each second and stores the last 10 samples. It also keeps the longest visitation time seen since the last time the BCG statistics were cleared, the longest visitation time for the current queue-to-BCG lists associations, calculated longest visitation time based on maximum scheduling bandwidth and lastly the longest visitation time for an optionally defined scheduling rate.

With each sample, the system indirectly calculates the amount of scheduling bandwidth based on how much Q2 resources were diverted from BNG visitation processing. This calculated scheduling bandwidth is useful since it can be used to evaluate the worst case longest visitation times for each BCG. The calculated scheduling bandwidth value is stored with the longest seen visitation time and the longest seen visitation time with the current queue-to-BCG mappings.

### **Parameters**

burst-control-group-name — The burst-control-group-name is required and specifies which globally unique Burst Control Group will be displayed. If the specified Burst Control Group does not exist, the show command will fail and the system will return 'The specified BCG does not exist'.

member-queues [at-risk-only] — The member-queues optional keyword is used to include a list of all queues attached to the specified burst-control-group-name. The optional at-risk-only keyword may be added to limit the displayed queues to only include queues that are considered 'at-risk' for inaccurate shaping based on either the 100% worst case scheduling bandwidth for the current queue mappings. The 100% scheduling bandwidth used in the 'at-risk' determination may be overridden with a specified scheduling bandwidth by using the exp-util-bw parameter.

**exp-util-bw** — *megabits-per-second* The exp-util-bw optional keyword is used to display a calculated worst case visitation rate for the specified burst-control-group-name based on the specified value for

megabits-per-second. The megabits-per-second value also modifies the member-queues 'at-risk' state output.

# hsmda-pool-policy

Syntax hsmda-pool-policy [hsmda-pool-policy-name] [associations] [detail]

Context show>qos

**Description** This command displays HSMDA pool policy information.

**Parameters** *hsmda-pool-policy-name* — Displays information about the specified HSMDA pool policy up to 32 characters in length.

associations — Displays the entities associated with the specified HSMDA pool policy.

detail — Displays detailed output for the specified HSMDA pool policy.

### Sample Output

| *A:ALA-49>config>qos# show qos hsmda-pool-policy |                       |                                    |  |  |  |  |
|--------------------------------------------------|-----------------------|------------------------------------|--|--|--|--|
| Qos HSMDA Pool                                   | Policy                |                                    |  |  |  |  |
| Policy Name                                      |                       | Description                        |  |  |  |  |
| test<br>default                                  |                       | test<br>Default hsmda Pool policy. |  |  |  |  |
|                                                  | *A:ALA-98>config>qos# |                                    |  |  |  |  |
| *A:ALA-49>confi                                  | g# show qos hsmda     | -pool-policy test detail           |  |  |  |  |
| Qos HSMDA Pool                                   | Qos HSMDA Pool Policy |                                    |  |  |  |  |
| Policy Name : test                               |                       |                                    |  |  |  |  |
| Description : test Sys. Reserve : 10.00          |                       |                                    |  |  |  |  |
| Class Tier                                       |                       |                                    |  |  |  |  |
|                                                  |                       | Alloc. Percent                     |  |  |  |  |
| 1                                                | <br>1                 | 50.00                              |  |  |  |  |
| 2                                                | 1                     | 35.00                              |  |  |  |  |
| 3                                                | 1                     | 30.00                              |  |  |  |  |
| 4                                                | 1                     | 25.00                              |  |  |  |  |
| 5                                                | 1                     | 20.00                              |  |  |  |  |
| 6                                                | 2                     | 50.00                              |  |  |  |  |
| 7<br>8                                           | 2<br>2                | 40.00<br>30.00                     |  |  |  |  |
| ===========                                      |                       | 30.00                              |  |  |  |  |

Root Tier

| Root Pool        | Root Weight                                |
|------------------|--------------------------------------------|
| 1                | 75                                         |
| 2                | 25                                         |
| 3                | 0                                          |
| 4                | 0                                          |
| 5                | 0                                          |
| 7                | 0                                          |
| 8                | 0                                          |
| Associations     |                                            |
| - MDA Egress:    | 9/2                                        |
| *A:ALA-49>confi  | g#                                         |
|                  | ig# show qos hsmda-pool-policy association |
| Qos HSMDA Pool   | Policy                                     |
| Policy Name :    | test                                       |
| Description :    | test                                       |
| Associations     |                                            |
| - MDA Egress:    |                                            |
| Policy Name :    | default                                    |
|                  | Default hsmda Pool policy.                 |
| <br>Associations |                                            |
| - MDA Ingress:   | : 9/2                                      |
|                  |                                            |

### hsmda-pools

| Syntax      | hsmda-pools mda <i>mda-id</i> {ingress   egress} [detail]     |
|-------------|---------------------------------------------------------------|
| Context     | show>qos                                                      |
| Description | This command displays information about HSMDA pools.          |
| Parameters  | mda-id — Specifies the chassis slot and MDA slot numbers.     |
|             | ingress — Displays information about ingress MDA HSMDA pools. |
|             | egress — Displays information about egress MDA HSMDA pools.   |

**detail** — Displays detailed HSMDA output for the specified MDA.

#### hsmda-scheduler-hierarchy

Syntax hsmda-scheduler-hierarchy port port-id [{shapers | shaper shaper-name}]

hsmda-scheduler-hierarchy mda mda-id

hsmda-scheduler-hierarchy sap sap-id [ingress | egress]

hsmda-scheduler-hierarchy subscriber sub-id [ingress | egress]

Context show>qos

**Description** This command displays information about HSMDA scheduler hierarchy.

**Parameters** port *port-id* — Displays information about the specified port.

**Values** slot[/mda[/port]] or slot/mda/port[.channel] aps-id aps-group-id[.channel]

aps keyword group-id 1 — 64

ccag-id slot/mda/path-id[cc-type]
path-id a, b

cc-type .sap-net, .net-sap

shapers — Displays all shaper information.

**shaper** shaper-name — Displays information for the specified shaper-name.

**sap** sap-id — Displays information about the specified SAP ID.

#### **Values** null port-id | lag-id dot1q port-id | lag-id:\* | qtag1 qinq port-id | lag-id:qtag1.qtag2 slot/mda/port[.channel] port-id lag-id lag-id lag keyword 1 - 200id0 - 4094qtag1 \*, 0 — 4094 qtag2

ingress | egress — Displays information about the ingress or egress SAP ID or the ingress or egress subscriber

**subscriber** *sub-id* — Displays information about the ingress or egress subscriber ID or the ingress or egress subscriber ID.

#### hsmda-scheduler-policy

Syntax hsmda-scheduler-policy [hsmda-scheduler-policy-name] [associations]

[detail]

Context show>qos

**Description** This command displays HSMDA scheduler policy information.

**Parameters** hsmda-scheduler-policy-name — Displays information about the specified HSMDA scheduler policy.

**associations** — Displays the entities associated with the specified HSMDA scheduler policy.

#### hsmda-slope-policy

Syntax hsmda-slope-policy [hsmda-slope-policy-name] [associations] [detail]

Context show>qos

**Description** This command displays HSMDA slope policy information.

**Parameters** *hsmda-scheduler-policy-name* — Displays information about the specified HSMDA slope policy.

associations — Displays the entities associated with the specified HSMDA slope policy.

Service Queue QoS Policy Commands

# **Queue Sharing and Redirection**

### In This Section

This section provides information to configure queue groups using the command line interface.

Topics in this section include:

- Queue Sharing and Redirection on page 366
- Basic Configurations on page 382

### **Queue Sharing and Redirection**

Queue groups are objects created on access or network Ethernet port that allow SAP or IP interface forwarding classes to be redirected from the normal type of queue mapping to a shared queue. Access ingress supports a single queue group per ingress port. Access and network egress ports allow the creation of multiple queue groups.

### **Supported Platforms**

Queue sharing and redirection is supported on the SR and ESS platforms with the following IOM types:

- Access SAP queue group supported on IOM-1 of types the iom-10g, iom-20g, and iom-20g-b. Network queue groups are not supported.
- Access SAP and network port queue group are supported on IOM-2s. Up to 20K SAPs per MDA can be configured with any supported Ethernet MDA.
- Access SAP and network port queue groups are supported on IOM-3s.

Queue sharing and redirection are also supported in conjunction with the use of existing Ethernet MDA and Ethernet CMA except the HS-MDA and the VSM MDA.

### **Queue Group Applications**

#### **Access SAP Queue Group Applications**

Normally, each SAP (Service Access Point) has dedicated ingress and egress queues that are only used by that particular SAP. The SAP queues are created based on the queue definitions within the SAP ingress and SAP egress QoS policy applied to the SAP. Each packet that enters or egresses the SAP has an associated forwarding class. The QoS policy is used to map the forwarding class to one of the SAPs local queue IDs. This per-SAP queuing has advantages over a shared queuing model in that it allows each SAP to have a unique scheduling context per queue. During congestion, SAPs operating within their conforming bandwidth will experience little impact since they do not need to compete for queue buffer space with misbehaving or heavily loaded SAPs.

The situation is different for a shared or port-queuing model that is based on policing color packets that conform or exceed a static rate before the single queue and that use WRED or drop tail functions to essentially reserve room for the conforming packets.

In this model, there is no way for the conforming packets to go to the head of line in the view of the port scheduler. Another advantage of per-SAP queuing is the ability for the SAP queues to perform shaping to control burst sizes and forwarding rates based on the SAPs defined SLA. This is especially beneficial when a provider is enforcing a sub-line rate bandwidth limit and the customer does not have the ability to shape at the CE.

However, there are cases where per-SAP queuing is not preferred. Per SAP queuing requires a more complex provisioning model in order to properly configure the SAPs ingress and egress SLAs. This requires service awareness at some points in the network where an aggregation function is being performed. In this case, a shared queuing or per-port queuing model will suffice. Creating ingress and egress access queue groups and mapping the SAPs forwarding classes to the queues within the queue group provides this capability.

A single ingress queue group is supported per access port. However, to provide more flexibility on the egress side of the access port, multiple egress access queue groups are supported.

Since queue redirection is defined per forwarding class, it is possible to redirect some forwarding classes to a queue group while having others on the SAP use the SAP local queues. This is helpful when shared queuing is only desired for a few applications such as VOIP or VOD while other applications still require queuing at the SAP level.

#### **Network Port Queue Groups for IP Interfaces**

Queue groups may be created on egress network ports in order to provide network IP interface queue redirection. A single set of egress port based forwarding class queues are available by default and all IP interfaces on the port share the queues. Creating a network queue group allows one or more IP interfaces to selectively redirect forwarding classes to the group in order to override the default behavior. Using network egress queue groups it is possible to provide dedicated queues for each IP interface.

### **Queue Group Templates and Port Queue Groups**

#### **Queue Group Templates**

Before a queue group with a specific name may be created on a port, a queue group template with the same name must first be created. The template is used to define each queue, scheduling attributes and its default parameters. When a queue is defined in a queue group template, that queue will exist in every port queue group with that template's name. The default queue parameters (such as rate or mbs values) may be overridden with a specific value in each port group. This works in a similar manner as SAP ingress or SAP egress QoS policies.

Queue group templates must be defined as ingress or egress. When an ingress queue group is created on a port, the system will search all ingress queue group templates for a matching template name. Egress port queue groups must match an egress queue group template name.

With 9.0R1, the queue group scaling is increased. The support increased scale is as follows:

One can create the following:

- 2K ingress queue group templates
- 2K egress queue group templates

In a single IOM3/IMM:

- Instantiate 2K egress queue groups in an access port.
- Concurrently in a network port in the same card
- Instantiate 2K egress queue groups.
- Concurrently Access Ingress queue group is MAX one per port.

Note: The current default system created queue groups when in access mode is the following:

```
Ingress:
    _tmnx_nat_ing_q_grp, _tmnx_lns_esm_ing_q_grp

Egress:
    _tmnx_nat_egr_q_grp, _tmnx_lns_esm_egr_q_grp and policer-output-queues
```

### **Port Queue Groups**

Once a queue group template is defined, a port based queue group with the same name may be created. Port queue groups are named objects that act as a container for a group of queues. The queues are created based on the defined queue IDs within the associated queue group template. Port queue groups must be created individually on the ingress and egress sides of the port. Port queue groups are only supported on Ethernet ports and may be created on ports within a LAG.

### **Access SAP Forwarding Class Based Redirection**

Forwarding class redirection is provisioned within the SAP ingress or SAP egress QoS policy. In each policy, the forwarding class to queue ID mapping may optionally specify a queue group name. When the name is specified, the defined queue ID must exist in the queue group template with the same name.

Redirecting a SAP forwarding class to a queue within a port based queue group requires four steps:

- 1. Create an ingress or egress queue group template. If the forwarding class redirection is in the ingress SAP path, an ingress queue group template must be created. Similarly, an egress queue group template must be created for egress forwarding class redirection. Optionally, you can create the queues in a template by using default parameters. Individual queues must be created before they are associated with a forwarding class. The default queue parameters may be overridden on each port based queue group.
- 2. Create an ingress or egress queue group with the same name as the template on the port associated with the SAP.
- 3. Redirect the SAP ingress or SAP egress QoS policy forwarding class to the queue group name and desired queue ID. (Steps 2 and 3 may be done in opposite order.)
- 4. Finally, the SAP ingress or SAP egress QoS policy must be applied to the SAP.

#### Ingress and Egress SAP Forwarding Class Redirection Association Rules

The association rules between SAP ingress and egress QoS policies and queue group templates are simple since both the target queue group name and queue ID within the group are explicitly stated within the access QoS policies.

When a SAP ingress QoS policy forwarding class is redirected to a queue group queue ID:

- If the queue group name does not exist as an ingress queue group template, the forwarding class redirection will fail.
- If a redirection queue ID does not exist within the ingress queue group template, the forwarding class redirection will fail.
- If the SAP ingress QoS policy is currently applied to a non-Ethernet port or an Ethernet port where the specified ingress queue group does not exist, the forwarding class redirection will fail.

When a SAP ingress QoS policy forwarding class redirection is removed from a queue group queue ID:

- If the forwarding class is being moved to another queue group queue ID that does not exist within an ingress queue group template, the redirection removal from the current queue group queue ID will fail.
- If the forwarding class is being moved to a local queue ID within the SAP ingress QoS policy and the local queue ID does not exist, the redirection removal from the current queue group queue ID will fail.
- If the forwarding class is being moved to a local queue ID within the SAP ingress QoS policy and it is the first forwarding class to be mapped to the queue ID the system will attempt to instantiate the queue on each ingress SAP where the SAP ingress QoS policy is applied. If the queue cannot be created on any of the SAPs, the redirection removal from the current queue group ID will fail.

When a SAP egress QoS policy forwarding class is redirected to a queue group queue ID:

- If the queue group name does not exist as an egress queue group template, the forwarding class redirection will fail.
- If a redirection queue ID does not exist within the egress queue group template, the forwarding class redirection will fail.
- If the SAP egress QoS policy is currently applied to a non-Ethernet port or an Ethernet port where the specified egress queue group does not exist, the forwarding class redirection will fail.

When a SAP egress QoS policy forwarding class redirection is removed from a queue group queue ID:

- If the forwarding class is being moved to another queue group queue ID that does not exist within an egress queue group template, the redirection removal from the current queue group queue ID will fail.
- If the forwarding class is being moved to a local queue ID within the SAP egress QoS policy and the local queue ID does not exist, the redirection removal from the current queue group queue ID will fail.
- If the forwarding class is being moved to a local queue ID within the SAP egress QoS policy and it is the first forwarding class to be mapped to the queue ID the system will attempt to instantiate the queue on each egress SAP where the SAP egress QoS policy is applied. If the queue cannot be created on any of the SAPs, the redirection removal from the current queue group ID will fail.

If the operation above is successful, then:

- The system decrements the association counter for the egress queue group template with the same name as the queue group previously specified in the forwarding class redirection.
- The system decrements the queue ID association counter within the queue group template for the queue ID previously specified in the forwarding class redirection.
- The system decrements the port queue group association counter for each egress port queue group where the SAP egress QoS policy is applied to a SAP.

When a SAP ingress QoS policy with a forwarding class redirection to a queue group queue ID is applied to a SAP:

• If the queue group specified in any forwarding class redirection does not exist as an ingress port queue group on the port associated with the SAP, the SAP ingress QoS policy application will fail.

If the operation above is successful, then:

• The system increments the port queue group association counter for each ingress port queue group referenced in a forwarding class redirection on the port associated with the SAP. The ingress port queue group association counter is incremented for each forwarding class redirected to the queue group within the added policy.

When a SAP ingress QoS policy with a forwarding class redirection to a queue group queue ID is removed from a SAP:

• If removing the SAP ingress QoS policy from the SAP results in the need to instantiate an ingress queue for the SAP that cannot be created, the SAP ingress QoS policy removal action will fail.

If the operation above is successful, then:

• The system decrements the port queue group association counter for each ingress port queue group referenced in a forwarding class redirection within the removed SAP ingress QoS policy. The ingress port queue group association counter is decremented for each forwarding class redirected to the queue group within the removed policy.

When a SAP egress QoS policy with a forwarding class redirection to a queue group queue ID is applied to a SAP:

• If the queue group specified in any forwarding class redirection does not exist as an egress port queue group on the port associated with the SAP, the SAP egress QoS policy application will fail.

If the operation above is successful, then:

• The system increments the port queue group association counter for each egress port queue group referenced in a forwarding class redirection on the port associated with the SAP. The egress port queue group association counter is incremented for each forwarding class redirected to the queue group within the added policy.

When a SAP egress QoS policy with a forwarding class redirection to a queue group queue ID is removed from a SAP:

• If removing the SAP egress QoS policy from the SAP results in the need to instantiate an egress queue for the SAP that cannot be created, the SAP egress QoS policy removal action will fail.

If the operation above is successful, then:

• The system decrements the port queue group association counter for each egress port queue group referenced in a forwarding class redirection within the removed SAP egress QoS policy. The egress port queue group association counter is decremented for each forwarding class redirected to the queue group within the removed policy.

#### **Access Queue Group Statistics**

When a forwarding class is redirected to a ingress or egress port queue group queue, the packets sent to the queue are statistically tracked by a set of counters associated with the queue group queue and not with any of the counters associated with the SAP.

This means that it is not possible to perform accounting within a queue group based on the source SAPs feeding packets to the queue. The statistics associated with the SAP will not reflect packets redirected to a port queue group queue.

#### Queue Sharing and Redirection

The set of statistics per queue are eligible for collection in a similar manner as SAP queues. The collect-stats command enables or disables statistics collection in to a billing file based on the accounting policy applied to the queue group.

### **Network IP Interface Forwarding Class-Based Redirection**

Forwarding class redirection for a network IP interface is defined in a four step process.

- 1. Create an egress queue group template with the appropriate queues.
- 2. A queue group with the templates name is created on the egress port where the IP interface will be bound. If the IP interface will be bound to a LAG instance, the group should be created on the primary port in the LAG.
- 3. The network QoS policy used on the IP interface should be configured to redirect the selected egress forwarding classes to the appropriate queue ID within the group. Only the queue ID is defined in the network QoS policy, the group is specified when applying the QoS policy to the IP interface.
- 4. The last step is to specify the target queue group when applying the network QoS policy to the IP interface. If the queue group does not exist on the port associated with the IP interface or any of the queue IDs specified in the QoS policy do not exist in the queue group, the network QoS policy association attempt will fail.

#### **Egress Network Forwarding Class Redirection Association Rules**

The association rules work differently for network egress IP interfaces than they do for access SAPs. Since the network QoS policy does not directly reference the queue group names, the system is unable to check for queue group template existence or queue ID existence when the forwarding class queue redirection is defined. Configuration verification can only be checked at the time the network QoS policy is applied to a network IP interface.

The system keeps an association counter for each queue group template and an association counter for each queue ID within the template. The system also keeps an association counter for each queue group created on a port.

When a network QoS policy is applied to an IP interface with the queue group parameter specified:

- If the queue group name does not exist as an egress queue group template, the QoS policy application will fail.
- If a redirection queue ID within the policy does not exist within the egress queue group template, the QoS policy application will fail.
- If the IP interface is bound to a port (or LAG) and the specified queue group name does not exist on the port, the QoS policy application will fail.

If the operation above is successful, then:

• The system increments the association counter for the queue group template with the same name as the queue group specified when the QoS policy is applied.

- The system increments the queue ID association counter within the queue group template for each forwarding class redirected to the queue ID.
- If the IP interface is currently bound to a port (or LAG), the association counter for the queue group on the port is incremented.

When the queue group parameter is removed from an IP interface:

- The system decrements the association counter for the queue group template with the same queue group name that was removed from the IP interface.
- The system decrements the queue ID association counter within the queue group template for each forwarding class that had previously been redirected to the queue ID.
- If the IP interface is currently bound to a port (or LAG), the association counter for the removed queue group on the port is decremented.

When a network QoS policy egress forwarding class redirection to a queue ID is removed or added:

• If a redirection is being added to a forwarding class and the queue ID does not exist on the queue groups for IP interfaces where the QoS policy is applied, the redirection will fail.

If the operation above is successful, then:

- The system finds all IP interfaces where the policy is applied.
- Finds all affected queue group templates based on the queue group associated with the QoS policy on each interface.
- If removing, the queue ID association counter is decremented within each queue group template based on the queue ID removed from the policy.
- If adding, the queue ID association counter is incremented within each queue group template based on the queue ID added to the policy.

When an IP interface associated with a queue group is bound to a port:

• If the specified egress queue group does not exist on the port, the port binding will fail.

If the operation above is successful, then:

• The system increments the association counter for the queue group on the port.

When an IP interface associated with a queue group is unbound from a port:

• The system decrements the association counter for the queue group on the unbound port

#### **Egress Network IP Interface Statistics**

The statistics for network interfaces work differently than statistics on SAPs. Counter sets are created for each egress IP interface and not per egress queue. When a forwarding class for an egress IP interface is redirected from the default egress port queue to a queue group queue, the system continues to use the same counter set.

### **Queue Group Behavior on LAG**

#### **Queue Group Queue Instantiation Per Link**

When a port queue group is created on a Link Aggregation Group (LAG) context, it is individually instantiated on each link in the LAG.

#### Per Link Queue Group Queue Parameters

The queue parameters for a queue within the queue group are used for each port queue and are not divided or split between the port queues representing the queue group queue. For instance, when a queue rate of 100Mbps is defined on a queue group queue, each instance of the queue group (on each LAG port) will have a rate of 100Mbps.

#### Adding a Queue Group to an Existing LAG

A queue group must be created on the primary (lowest port ID) port of the LAG. If an attempt is made to create a queue group on a port other than the primary, the attempt will fail. When the group is define on the primary port, the system will attempt to create the queue group on each port of the LAG. If sufficient resources are not available on each port, the attempt to create the queue group will fail.

Any queue group queue overrides defined on the primary port will be automatically replicated on all other ports within the LAG.

#### Removing a Queue Group from a LAG

A queue group must be removed from the primary port of the LAG. The queue group will be deleted by the system from each of the port members of the LAG.

### Adding a Port to a LAG

When adding a port to a LAG group, the port must have the same queue groups defined as the existing ports on the LAG before it will be allowed as a member. This includes all queue group override parameters.

### **Basic Configurations**

- Configuring an Ingress Queue Group Template on page 382
- Configuring an Egress Queue Group Template on page 383
- Applying an Ingress Queue Group to a SAP Ingress Policy on page 384
- Applying an Egress Queue Group to a SAP Egress Policy on page 385
- Configuring a Queue Group on an Ethernet Access Ingress Port on page 386
- Configuring a Queue Group on an Ethernet Access Egress Port on page 389
- Configuring a Queue Group on an Network Egress Port on page 390
- Configuring a Queue Group on a Router Interface on page 391

#### **Configuring an Ingress Queue Group Template**

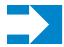

**NOTE:** To fully use the queue group feature to save queues, you must explicitly map all forwarding classes to queue group queues. This rule is applicable to SAP ingress, SAP egress and network QoS policies.

The following displays an ingress queue group template configuration example:

```
*A:Dut-T>cfg>qos>qgrps# info

ingress
queue-group "QG_ingress_1" create
queue 1 best-effort create
mbs 100
exit
queue 2 best-effort create
mbs 100
exit
queue 3 best-effort create
mbs 100
exit
queue 4 best-effort create
mbs 100
exit
queue 4 best-effort create
mbs 100
exit
queue 4 best-effort create
mbs 100
exit
queue 4 best-effort create
mbs 100
exit
queue 4 best-effort create
mbs 100
exit
exit
exit
exit
```

**Page 382** 

#### **Configuring an Egress Queue Group Template**

The following displays an egress queue group template configuration example:

```
*A:Dut-T>cfg>qos>qgrps# info

...

egress

queue-group "QG_egress_1" create
description "Egress queue group"
queue 1 best-effort create
mbs 100
exit
queue 2 best-effort create
mbs 100
exit
queue 3 best-effort create
mbs 100
exit
queue 4 best-effort create
mbs 100
exit
queue 4 best-effort create
mbs 100
exit
queue 4 best-effort create
mbs 100
exit
queue 5 best-effort create
mbs 100
exit
queue 6 best-effort create
mbs 100
exit
queue 7 best-effort create
mbs 100
exit
queue 8 best-effort create
mbs 100
exit
```

### Applying an Ingress Queue Group to a SAP Ingress Policy

The following display a SAP ingress policy configuration with **group** *queue-group-name* specified:

```
*A:Dut-T>config>qos>sap-ingress# info
           queue 1 create
           queue 11 multipoint create
           exit
           fc "af" create
               queue 2 group "QG ingress 1"
           fc "be" create
               queue 1 group "QG_ingress_1"
           fc "ef" create
               queue 3 group "QG ingress 1"
           fc "nc" create
               queue 4 group "QG_ingress_1"
           dot1p 0 fc "be"
           dot1p 2 fc "af"
           dot1p 4 fc "ef"
           dot1p 6 fc "nc"
```

<sup>\*</sup>A:Dut-T>config>qos>sap-ingress#

### Applying an Egress Queue Group to a SAP Egress Policy

The following display a SAP egress policy configuration with **group** *queue-group-name* specified:

```
A:Dut-T>config>qos>sap-egress# info

queue 1 create
exit
fc af create
queue 2 group "QG_egress_1"
exit
fc be create
queue 1 group "QG_egress_1"
exit
fc ef create
queue 3 group "QG_egress_1"
exit
fc nc create
queue 4 group "QG_egress_1"
exit
```

#### Configuring a Queue Group on an Ethernet Access Ingress Port

The provisioning steps involved in using a queue-group queue on an ingress port are:

- Queue Group Template Creation
  - → Create the queue group template in the ingress context
  - → Create the queue within the queue group template
- Queue Group Creation
  - → Identify the ingress port (or ports) for which the queue group will be needed (for LAG use the primary port member)
  - → Create a queue group with the same name as the template on the port or ports
- Map a Forwarding Class to the queue-id within the queue group
  - → Map forwarding classes to queue-group queues.
  - → Identify or create the SAP ingress QoS policy that will be used on the ingress SAP where queue redirection is desired
  - → Map the desired forwarding classes to the queue group name and the specific queue ID within the group
- Apply the SAP ingress QoS policy
  - → Identify or create the ingress SAP requiring forwarding class redirection to the queue group
  - → Assign the QoS policy to the SAP

The following displays an Ethernet access ingress port queue-group configuration example:

```
*A:Dut-T>config>port# /configure port 9/2/1
*A:Dut-T>config>port# info
      ethernet
         mode access
         access
             ingress
                queue-group "QG ingress 1" create
             exit
             earess
                queue-group "QG egress 1" create
             exit
          exit
      exit.
      no shutdown
______
*A:Dut-T>config>port#
```

```
*A:Dut-T>config>port# /configure port 9/2/2
*A:Dut-T>config>port# info
      ethernet
         mode access
         access
             ingress
                queue-group "QG_ingress_1" create
             exit
             egress
               queue-group "QG_egress_1" create
            exit
         exit
      exit
      no shutdown
_____
*A:Dut-T>config>port#
```

#### **Configuring Overrides**

The following output display a port queue group queue override example.

```
*A:Dut-T>config>port>ethernet>access# /configure port 9/2/1
*A:Dut-T>config>port# info
       ethernet
           mode access
           access
               ingress
                   queue-group "QG ingress 1" create
                       queue-overrides
                           queue 2 create
                              rate 800000 cir 20000
                           exit
                       exit
                    exit
               exit
                egress
                   queue-group "QG egress 1" create
               exit
            exit
       exit
       no shutdown
*A:Dut-T>config>port# /configure port 9/2/2
*A:Dut-T>config>port# info
       ethernet
           mode access
           access
               ingress
                   queue-group "QG_ingress_1" create
               exit
               egress
                   queue-group "QG_egress_1" create
                      queue-overrides
                            queue 3 create
                              rate 1500000 cir 2000
                            exit.
                       exit
                   exit
               exit
           exit
       exit
       no shutdown
*A:Dut-T>config>port#
```

#### Configuring a Queue Group on an Ethernet Access Egress Port

The provisioning steps involved in using a queue-group queue on an egress access port are:

- Queue Group Template Creation
  - → Create the queue group template in the egress context
  - → Create the queue within the queue group template
- Queue Group Creation
  - → Identify which egress port (or ports) on which the queue group will be needed (for LAG use the primary port member)
  - → Create a queue group with the same name as the template on the port or ports
- Map a Forwarding Class to the queue-id within the queue group
  - → Identify or create the SAP egress QoS policy that will be used on the egress SAP where queue redirection is desired
  - → Map the desired forwarding classes to the queue group name and the specific queue ID within the group
- Apply the SAP egress QoS policy
  - → Identify or create the egress SAP requiring forwarding class redirection to the queue group
  - → Assign the QoS policy to the SAP

#### Configuring a Queue Group on an Network Egress Port

The provisioning steps involved in using a queue-group queue on an egress network port are:

- Queue Group Template Creation
  - → Create the queue group template in the egress context
  - → Create the queue within the queue group template
- Queue Group Creation
  - → Identify the egress port (or ports) on which the queue group will be needed (for LAG use the primary port member)
  - → Create a queue group with the same name as the template on the port or ports
- Map a Forwarding Class to the queue-id within the queue group
  - → Identify or create the network QoS policy that will be used on the egress IP interface where queue redirection is desired
  - → Map the desired egress forwarding classes within the network QoS policy to the specific queue ID within the group (the group name will be supplied when the QoS policy is applied to the IP interface)
- Apply the network QoS policy
  - → Identify or create the IP interface requiring forwarding class redirection to the queue group
  - → Assign the QoS policy to the IP interface and specify the queue group name

Once a queue within a template is mapped by a forwarding class on any object, the queue may be edited, but not deleted.

### Configuring a Queue Group on a Router Interface

The following output display a router interface configuration with a QoS queue redirect group specified.

```
*A:ALA-48>config>router>if# info

address 10.10.0.16/24
port 9/1/1
ipv6
vrrp 1
exit
exit
qos 427 queue-redirect-group "test"

*A:ALA-48>config>router>if#
```

### **Specifying QoS Policies on Service SAPs**

The following output displays a VPLS service configuration example.

```
*A:Dut-T>config>service>vpls# info
            shutdown
         exit
         sap 9/2/1 create
            ingress
               qos 10
            exit
            egress
              qos 10
            exit
         exit
         sap 9/2/2 create
            ingress
               qos 10
            exit
            egress
             qos 10
            exit
         exit
        no shutdown
-----
*A:Dut-T>config>service>vpls#
```

## **QoS Queue Group Template Command Reference**

#### **Command Hierarchies**

- Configuring Egress Queue Group Templates on page 393
- Configuring Ingress Queue Group Templates on page 394

#### **Configuring Egress Queue Group Templates**

```
config
       - gos
              - queue-group-templates
                       - egress
                                — queue-group queue-group-name [create]
                                — no queue-group queue-group-name
                                         — description description-string
                                         - no description
                                         — fc fc-name [create]
                                         — no fc fc-name

    queue queue-id

                                                  — no queue
                                         — queue queue-id [queue-type] [create]
                                         — no queue queue-id
                                                  — adaptation-rule [pir adaptation-rule] [cir adaptation-
                                                  — no adaptation-rule
                                                  - burst-limit
                                                   no burst-limit
                                                   — burst-limit size-in-kbytes
                                                  — no burst-limit
                                                   high-prio-only percent
                                                   no high-prio-only
                                                  — mbs size [bytes | kilobytes]
                                                  — parent scheduler-name [weight weight] [level level]
                                                      [cir-weight cir-weight] [cir-level cir-level]
                                                   — no parent
                                                  — percent-rate percent-of-line-rate [cir percent-of-line-
                                                      rate]
                                                  — no percent-rate
                                                  — pool pool-name
                                                   — no pool
                                                  — port-parent [weight weight] [level level] [cir-weight
                                                      cir-weight] [cir-level]
                                                   — no port-parent
                                                  — rate pir-rate [cir cir-rate]
                                                  — no rate
                                                  — xp-specific
                                                      — wred-queue [policy slope-policy-name]
```

— no wred-queue

#### **Configuring Ingress Queue Group Templates**

```
config
       – qos
              — queue-group-templates
                       — ingress

    description description-string

                                - no description
                                — queue-group queue-group-name [create]
                                — no queue-group queue-group-name
                                         — queue queue-id [multipoint] [queue-type] [queue-mode] [cre-
                                             ate]
                                         — no queue queue-id
                                         — adaptation-rule [pir adaptation-rule] [cir adaptation-rule]
                                         — no adaptation-rule
                                         - burst-limit
                                         - no burst-limit
                                         — burst-limit size-in-kbytes
                                         — no burst-limit
                                         — high-prio-only percent
                                         - no high-prio-only
                                         — mbs size-in-kbytes
                                         — no mbs
                                         — parent scheduler-name [weight weight] [level level] [cir-weight
                                             cir-weight] [cir-level cir-level]
                                         — no parent
                                         — pool pool-name
                                         - no pool
                                         — rate pir-rate [cir cir-rate]
                                         — rate pir-rate police
                                         — no rate
```

#### **Show Commands**

```
show

- qos

- queue-group [queue-group-name] [ingress | egress] [association | detail]

- sap-egress [policy-id] [association | match-criteria| hsmda | detail]

- sap-ingress [policy-id] [association | match-criteria| hsmda | detail]

show

- pools mda-id[/port] [access-app [pool-name | service service-id | queue-group queue-group-name]]

- pools mda-id[/port] [network-app [pool-name | queue-group queue-group-name]]

- pools mda-id[/port] [direction [pool-name|service service-id | queue-group queue-group-name]]

- port port-id queue-group [ingress | egress] [queue-group-name][{statistics | associations}]
```

#### Clear Commands

clear
— port port-id queue-group queue-group-name {ingress | egress} statistics

**Command Hierarchies** 

# **Configuration Commands**

# **Generic Commands**

# description

Syntax description description-string

no description

Context cfg>qos>qgrps>egr>qgrp

cfg>qos>qgrps>ing>qgrp

**Description** This command creates a text description stored in the configuration file for a configuration context. The

description command associates a text string with a configuration context to help identify the content in the

configuration file.

The **no** form of this command removes the string from the configuration.

**Default** none

**Parameters** string — The description character string. Allowed values are any string up to 80 characters long composed

of printable, 7-bit ASCII characters. If the string contains special characters (#, \$, spaces, etc.), the

entire string must be enclosed within double quotes.

# **Queue Group Commands**

## queue-group-templates

Syntax queue-group-templates

Context config>gos

**Description** This command enables the context to define ingress and egress queue group templates.

**Default** none

### egress

Syntax egress

Context cfg>qos>qgrps

**Description** This command enables the context to configure QoS egress queue groups. Egress queue group templates can

be applied to egress Ethernet ports to create an egress queue group.

**Default** none

### queue-group

**Syntax** queue-group queue-group-name [create]

no queue-group queue-group-name

**Context** cfg>qos>qgrps>egr

cfg>qos>qgrps>ingr

**Description** This command creates a queue group template. The system does not maintain default queue groups or queue

group templates. Each queue group template used in the system must be explicitly created.

The *queue-group-name* parameter is required when executing the queue-group command and identifies the name of the template to be either created or edited. Each ingress queue group template must be uniquely named within the system. Multiple ingress queue group templates may not share the same name. An ingress

and egress queue group template may share the same name.

The **no** form of the command removes the specified queue group template from the system. If the queue group template is currently in use by an ingress port, the command will fail. If group-name does not exist,

the command has no effect and does not return an error.

**Default** none

**Parameters** queue-group-name — Specifies the name of the queue group template up to 32 characters in length.

create — Keyword used to create the queue group instance. The create keyword requirement can be enabled/disabled in the environment>create context.

fc

Syntax fc fc-name [create]

no fc fc-name

Context

config qos>queue-group-templates>egress>queue-group-template

**Description** 

The **fc** command is used to enter the forwarding class mapping context for the given fc-name. Each forwarding class has a default mapping depending on the egress queue group template. The system created policer-output-queue template contains queues 1 and 2 by default with queue 1 being best-effort and queue 2 expedited. Forwarding classes be, 11, af and 12 all map to queue 1 by default. Forwarding classes h1, ef, h2 and nc all map to queue 2 by default. More queues may be created within the policer-output-queues template and the default forwarding classes may be changed to any defined queue within the template.

When all other user defined egress queue group templates are created, only queue 1 (best-effort) exists and all forwarding classes are mapped to that queue. Other queues may be created and the forwarding classes may be changed to any defined queue within the template.

Besides the default mappings within the templates, the egress queue group template forwarding class queue mappings operate the same as the forwarding class mappings in a sap-egress QoS policy.

The template forwarding class mappings are the default mechanism for mapping egress policed traffic to a queue within an egress port queue group associated with the template. If a queue-id is

explicitly specified in the QoS policy forwarding class policer mapping, and that queue exists within the queue group, the template forwarding class mapping is ignored. Egress policed subscriber traffic works in a slightly different way. The subscriber and subscriber host support destination and organization strings which when exist are used to identify the egress port queue group. In this instance, the forwarding class mappings are always used and any queue overrides in the QoS policy are ignored. If neither string exists for the subscriber host, the egress queue group queue-id can be derived from either the QoS policy policer mapping or the template forwarding class queue mappings.

The **no** form of this command is used to return the specified forwarding class to its default template queue mapping.

**Parameters** 

fc-name — A valid forwarding class must be specified as fc-name when the fc command is executed. When the fc fc-name command is successfully executed, the system will enter the specified forwarding class context where the queue queue-id command may be executed.

Values be, 11, af, 12, h1, ef, h2 or nc

**Default** None

### queue

**Syntax** queue queue-id [queue-type] [create]

no queue queue-id

Context cfg>qos>qgrps>egr>qgrp

**Description** This command creates a queue for use in a queue group template. Once created, the defined queue-id acts as

a repository for the default parameters for the queue. The template queue is created on each queue-group object which is created with the queue group template name. Each queue is identified within the template by a queue-id number. The template ensures that all queue groups created with the template? name will have the same queue-ids providing a uniform structure for the forwarding class redirection commands in the SAP egress QoS policies. The parameters within the template queue will be used as the default settings for each queue in the actual queue group. The queue parameters may be individually changed for each queue in each

queue group using per queue overrides.

The no form of the command

**Default** none

### queue

**Syntax** queue queue-id [multipoint] [queue-type] [queue-mode] [create]

no queue queue-id

Context cfg>qos>qgrps>egr>qgrp

cfg>qos>qgrps>ing>qgrp

**Description** This command creates a queue for use in a queue group template. Once created, the defined queue-id acts as

a repository for the default parameters for the queue. The template queue is created on each queue-group object which is created with the queue group template name. Each queue is identified within the template by a queue-id number. The template ensures that all queue groups created with the template? name will have the same queue-ids providing a uniform structure for the forwarding class redirection commands in the SAP ingress QoS policies. The parameters within the template queue will be used as the default settings for each queue in the actual queue group. The queue parameters may be individually changed for each queue in each

queue group using per queue overrides.

Once a queue within a template is mapped by a forwarding class on any object, the queue may be edited, but

not deleted.

The **no** form of the command removes a template queue from the queue group template. If the queue is

specified as a forwarding class redirection target in any SAP ingress QoS policy, the command will fail.

**Default** none

**Parameters** queue-id — This required parameter identifies the queue that will either be created or edited within the

queue group template.

**Values** 1 — 8

queue-type — The queue types are mutually exclusive to each other.

**Values** 

**expedite** — This keyword ensures that the queue is treated in an expedited manner independent of the forwarding classes mapped to the queue.

**best-effort** — This keyword ensures that the queue is treated in a non-expedited manner independent of the forwarding classes mapped to the queue.

*queue-mode* — These keywords are optional and mutually exclusive when creating a new template queue. The keywords specify how the queue manages ingress explicitly profiled packets.

#### **Values**

**profile-mode** — Overrides the default priority mode of the queue and allows the adoption of color-aware profiling within the queue. Forwarding classes and sub-classes may be explicitly defined as in-profile or out-of-profile. Out-of-profile classified packets bypass the CIR rate associated with the queue reserving it for the undefined or in-profile classified packets. If the template queue is not defined as profile-mode and the packet redirected to the queue is explicitly out-of-profile based on the classification rules, the queues within CIR bandwidth may be consumed by the packet.

priority-mode — Defines that the SAP ingress QoS policy priority classification result will be honored by the queue. Priority mode is the default mode of the queue. High priority packets are allowed into the queue up to the mbs size defined for the queue. Low priority packets are discarded at the low priority MBS threshold which is derived from applying the hi-prio-only percentage to the queues MBS and subtracting that result from the mbs size defined.

create — Keyword used to create the queue ID instance. The create keyword requirement can be enabled/disabled in the environment>create context.

# adaptation-rule

Syntax adaptation-rule [pir adaptation-rule] [cir adaptation-rule]

no adaptation-rule

Context config>gos>ggrpid>egr>ggrp>gueue

config>qos>qgrpid>ing>qgrp>queue

**Description** This command defines the method used by the system to derive the operational CIR and PIR settings when

the queue is provisioned in hardware. For the CIR and PIR parameters individually, the system attempts to find the best operational rate depending on the defined constraint.

and the best operational rate depending on the defined constraint.

The **no** form of the command removes any explicitly defined constraints used to derive the operational CIR and PIR created by the application of the policy. When a specific **adaptation-rule** is removed, the default

constraints for rate and cir apply.

**Default** adaptation-rule pir closest cir closest

**Parameters** pir — Defines the constraints enforced when adapting the PIR rate defined within the queue queue-id rate command. The pir parameter requires a qualifier that defines the constraint used when deriving the operational PIR for the queue. When the rate command is not specified, the default applies.

cir — Defines the constraints enforced when adapting the CIR rate defined within the queue queue-id rate command. The cir parameter requires a qualifier that defines the constraint used when deriving the operational CIR for the queue. When the cir parameter is not specified, the default constraint applies.

adaptation-rule — Specifies the adaptation rule to be used while computing the operational CIR or PIR value.

#### **Values**

max — The max (maximum) option is mutually exclusive with the min and closest options. When max is defined, the operational PIR for the queue will be equal to or less than the administrative rate specified using the rate command.

min — The min (minimum) option is mutually exclusive with the max and closest options. When min is defined, the operational PIR for the queue will be equal to or greater than the administrative rate specified using the rate command.

**closest** — The **closest** parameter is mutually exclusive with the **min** and **max** parameter. When **closest** is defined, the operational PIR for the queue will be the rate closest to the rate specified using the **rate** command.

### burst-limit

Syntax burst-limit {default | size [byte | kilobyte]}

no burst-limit

**Context** config>qos>qgrps>egr>qgrp>queue

config>qos>qgrpid>ing>qgrp>queue

#### **Description**

The queue burst-limit command is used to define an explicit shaping burst size for a queue. The configured size defines the shaping leaky bucket threshold level that indicates the maximum burst over the queue's shaping rate.

The burst-limit command is supported under the sap-ingress and sap-egress QoS policy queues. The command is also supported under the ingress and egress queue-group-templates queues.

The **no** form of this command is used to restore the default burst limit to the specified queue. This is equivalent to specifying burst-limit default within the QoS policies or queue group templates. When specified within a queue-override queue context, any current burst limit override for the queue will be removed and the queue's burst limit will be controlled by its defining policy or template.

#### **Parameters**

**default** — The default parameter is mutually exclusive to specifying an explicit size value. When burst-limit default is executed, the queue is returned to the system default value.

size — When a numeric value is specified (size), the system interprets the value as an explicit burst limit size. The value is expressed as an integer and by default is interpreted as the burst limit in Kilobytes. If the value is intended to be interpreted in bytes, the byte qualifier must be added following size.

**Values** 1 to 14,000 (14,000 or 14,000,000 depending on bytes or kilobytes)

**Default** No default for size, use the default keyword to specify default burst limit

**byte** — The **bytes** qualifier is used to specify that the value given for size must be interpreted as the burst limit in bytes. The byte qualifier is optional and mutually exclusive with the kilobytes qualifier.

kilobyte — The kilobyte qualifier is used to specify that the value given for size must be interpreted as the burst limit in Kilobytes. The kilobyte qualifier is optional and mutually exclusive with the bytes qualifier. If neither bytes nor kilobytes is specified, the default qualifier is kilobytes.

### cbs

Syntax cbs size-in-kbytes

no cbs

Context config>qos>qgrps>egr>qgrp>queue

config>qos>qgrpid>ing>qgrp>queue

**Description** The cbs command is used to define the default committed buffer size for the template queue. Overall, the

cbs command follows the same behavior and provisioning characteristics as the cbs command in the SAP

ingress QoS policy.

The **no** form of this command restores the default CBS size to the template queue.

**Default** default

**Parameters** size-in-kbytes — The size parameter is an integer expression of the number of kilobytes reserved for the

queue. If a value of 10KBytes is desired, enter the value 10. A value of 0 specifies that no reserved buffers are required by the queue (a minimal reserved size can still be applied for scheduling purposes).

**Values** 0 - 131072 or default

# high-prio-only

Syntax high-prio-only percent

no high-prio-only

Context config>qos>qgrps>egr>qgrp>queue

config>qos>qgrpid>ing>qgrp>queue

**Description** The **high-prio-only** command configures the percentage of buffer space for the queue, used exclusively by

high priority packets. The specified value overrides the default value for the context.

The priority of a packet can only be set in the SAP ingress QoS policy and is only applicable on the ingress queues for a SAP. The **high-prio-only** parameter is used to override the default value derived from the **net-**

work-queue command.

The **no** form of this command restores the default high priority reserved size.

**Parameters** percent — The percentage reserved for high priority traffic on the queue. If a value of 10KBytes is desired,

enter the value 10.

**Values** 0 — 100, default

#### mbs

Syntax mbs size [bytes | kilobytes]

no mbs

Context config>qos>qgrps>egr>qgrp>queue

config>qos>qgrpid>ing>qgrp>queue

**Description** The Maximum Burst Size (MBS) command the default maximum buffer size for the template queue. The value is given in kilobytes.

The MBS value is used by a queue to determine whether it has exhausted all of its buffers while enqueuing packets. Once the queue has exceeded the amount of buffers allowed by MBS, all packets are discarded until packets have been drained from the queue.

The sap-ingress context for mbs provides a mechanism for overriding the default maximum size for the queue.

The sum of the MBS for all queues on an ingress access port can oversubscribe the total amount of buffering available. When congestion occurs and buffers become scarce, access to buffers is controlled by the RED slope a packet is associated with. A queue that has not exceeded its MBS size is not guaranteed that a buffer will be available when needed or that the packets RED slope will not force the discard of the packet. Setting proper CBS parameters and controlling CBS oversubscription is one major safeguard to queue starvation (when a queue does not receive its fair share of buffers). Another is properly setting the RED slope parameters for the needs of services on this port or channel.

If the CBS value is larger than the MBS value, an error will occur, preventing the MBS change.

The **no** form of this command returns the MBS size assigned to the queue to the value.

**Default** default

**Parameters** 

size [bytes | kilobytes] — The size parameter is an integer expression of the maximum number of bytes or kilobytes of buffering allowed for the queue. For a value of 100 kbps, enter the value 100. A value of 0 causes the queue to discard all packets.

**Values** 0 — 131072 or default

[bytes | kilobytes] — Select bytes or kilobytes. Kilobytes is the default.

# parent

Syntax parent scheduler-name [weight weight] [level level] [cir-weight cir-weight] [cir-level cir-level]

no parent

**Context** config>qos>qgrps>egr>qgrp>queue

config>qos>qgrpid>ing>qgrp>queue

**Description** This command defines an optional parent scheduler that further governs the available bandwidth given the

queue aside from the queue's PIR setting. When multiple schedulers and/or queues share a child status with the parent scheduler, the **weight** or **level** parameters define how this queue contends with the other children

for the parent's bandwidth.

Checks are not performed to see if a *scheduler-name* exists when the parent command is defined on the queue. Scheduler names are configured in the config>qos>scheduler-policy>tier level context. Multiple schedulers can exist with the *scheduler-name* and the association pertains to a scheduler that should exist on the egress SAP as the policy is applied and the queue created. When the queue is created on the egress SAP, the existence of the *scheduler-name* is dependent on a scheduler policy containing the *scheduler-name* being directly or indirectly applied (through a multi-service customer site) to the egress SAP. If the *scheduler-name* does not exist, the queue is placed in the orphaned operational state. The queue will accept packets but will not be bandwidth limited by a virtual scheduler or the scheduler hierarchy applied to the SAP. The orphaned state must generate a log entry and a trap message. The SAP which the queue belongs to must also depict an orphan queue status. The orphaned state of the queue is automatically cleared when the *scheduler-name* becomes available on the egress SAP.

The parent scheduler can be made unavailable due to the removal of a scheduler policy or scheduler. When an existing parent scheduler is removed or inoperative, the queue enters the orphaned state mentioned above and automatically return to normal operation when the parent scheduler is available again.

When a parent scheduler is defined without specifying weight or strict parameters, the default bandwidth access method is weight with a value of 1.

The **no** form of the command removes a child association with a parent scheduler. If a parent association does not currently exist, the command has no effect and returns without an error. Once a parent association has been removed, the former child queue attempts to operate based on its configured rate parameter. Removing the parent association on the queue within the policy takes effect immediately on all queues using the SAP egress QoS policy.

#### **Parameters**

scheduler-name — The defined scheduler-name conforms to the same input criteria as the schedulers defined within a scheduler policy. Scheduler names are configured in the config>qos>scheduler-policy>tier level context. There are no checks performed at the time of definition to ensure that the scheduler-name exists within an existing scheduler policy. For the queue to use the defined scheduler-name, the scheduler exists on each egress SAP the queue is eventually created on. For the duration where scheduler-name does not exist on the egress SAP, the queue operates in an orphaned state.

**Values** 

Any string up to 32 characters long composed of printable, 7-bit ASCII characters. If the string contains special characters (#, \$, spaces, etc.), the entire string must be enclosed within double quotes.

**Default** None. Each parental association must be explicitly defined.

weight weight — These optional keywords are mutually exclusive to the keyword level. weight defines the relative weight of this queue in comparison to other child schedulers and queues while vying for bandwidth on the parent scheduler-name. Any queues or schedulers defined as weighted receive no parental bandwidth until all strict queues and schedulers on the parent have reached their maximum bandwidth or are idle. In this manner, weighted children are considered to be the lowest priority.

All **weight** values from all weighted active queues and schedulers with a common parent scheduler are added together. Then, each individual active weight is divided by the total, deriving the percentage of remaining bandwidth provided to the queue or scheduler after the strict children are serviced. A weight is considered to be active when the pertaining queue or scheduler has not reached its maximum rate and still has packets to transmit. All child queues and schedulers with a weight of 0 are considered to have

the lowest priority level and are not serviced until all strict and non-zero weighted queues and schedulers are operating at the maximum bandwidth or are idle.

**Values** 0 - 100

Default 1

**level** *level* — The optional **level** parameter defines the level of hierarchy when compared to other schedulers and queues when vying for bandwidth on the parent *scheduler-name*. Any queues or schedulers defined as **strict** receive no parental bandwidth until all strict queues and schedulers with a higher (numerically larger) priority on the parent have reached their maximum bandwidth or are idle.

Children of the parent scheduler with a lower strict priority or that are weighted will not receive bandwidth until all children with a higher strict priority have either reached their maximum bandwidth or are idle. Children with the same strict level are serviced in a round robin fashion.

**Values** 1 — 100

Default 1

cir-weight cir-weight — Defines the weight the queue or scheduler will use at the within-cir port priority level (defined by the cir-level parameter). The weight is specified as an integer value from 0 to 100 with 100 being the highest weight. When the cir-weight parameter is set to a value of 0 (the default value), the queue or scheduler does not receive bandwidth during the port schedulers within-cir pass and the cir-level parameter is ignored. If the cir-weight parameter is 1 or greater, the cir-level parameter comes into play.

**Values** 0 — 100

cir-level cir-level — Defines the port priority the queue or scheduler will use to receive bandwidth for its within-cir offered-load. If the cir-weight parameter is set to a value of 0 (the default value), the queue or scheduler does not receive bandwidth during the port schedulers within-cir pass and the cir-level parameter is ignored. If the cir-weight parameter is 1 or greater, the cir-level parameter comes into play.

**Values** 0 - 8 (8 is the highest priority)

Default 0

# percent-rate

Description

Syntax percent-rate percent-of-line-rate [cir percent-of-line-rate]

no percent-rate

Context config>gos>queue-group-templates>egress>queue-group-template>queue

come documents and desired and desired and

The **percent-rate** command within the egress queue group template and on the port queue group queue overrides enables you to support a queue's shaping rate and CIR rate as a percentage of the egress port's line rate. When the rates are expressed as a percentage within the template, the actual rate used per instance of the queue group queue-id will vary based on the port speed. For example, when the same template is used to create a queue group on a 1-Gigabit and a 10-Gigabit Ethernet port, the queue's rates will be 10 times greater on the 10 Gigabit port due to the difference in port speeds. This enables the same template to be used on multiple ports without needing to use port based queue overrides to modify a queue's rate to get the same relative performance from the queue.

If the port's speed changes after the queue is created, the queue's shaping and CIR rates will be recalculated based on the defined percentage value.

The rate and percent-rate commands override one another. If the current rate for a queue is defined using the percent-rate command and the rate command is executed, the percent-rate values are deleted. In a similar fashion, the percent-rate command causes any rate command values to be deleted. A queue's rate may dynamically be changed back and forth from a percentage to an explicit rate at anytime.

An egress port queue group queue rate override may be expressed as either a percentage or an explicit rate independent on how the queue's template rate is expressed.

The **no** form of this command returns the queue to its default shaping rate and cir rate. When **no percent-rate** is defined within a port egress queue group queue override, the queue reverts to the defined shaping and CIR rates within the egress queue group template associated with the queue.

#### **Parameters**

percent-of-line-rate — The percent-of-line-rate parameter is used to express the queue's shaping rate as a percentage of line rate. The line rate associated with the queue's port may dynamically change due to configuration or auto-negotiation. The line rate may also be affected by an egress port scheduler defined max-rate.

**Values** Percentage ranging from 0.01 to 100.00. The default is 100.00.

cir percent-of-line-rate — The cir keyword is optional and when defined the required percent-of-line-rate CIR parameter expresses the queue's committed scheduling rate as a percentage of line rate. The line rate associated with the queue's port may dynamically change due to configuration or auto-negotiation. The line rate may also be affected by an egress port scheduler defined max-rate.

## pool

Syntax pool pool-name

no pool

Context config>qos>qgrps>egr>qgrp>queue

config>gos>ggrps>ing>ggrp>queue

#### **Description**

This command specifies a named pool for this queue. The pool command overrides the default buffer pool association for the template queue when the queue is created on an IOM with named pool mode enabled. The pool command follows the same behavior and provisioning characteristics as the pool command in the SAP ingress QoS policy.

When the template is applied as an ingress port queue group, the named pool may be either a port named pool or an MDA named pool. When the template is applied as a VPLS ingress queue group, the named pool will only match an MDA named pool. If named pool mode is not enabled where the template queue is created, the defined pool name is ignored.

The **no** form of the command removes the pool name from the configuration.

**Default** none

**Parameters** pool-name — The specified pool-name identifies a named pool where the policy will be applied. Each queue created within the system is tied to a physical port. When the policy is applied and the queue is created,

7750 SR OS Quality of Service Guide

the system will scan the named pools associated with the port to find the specified pool name. If the pool is not found on the port, the system will then look at named pools defined at the ports MDA level. If the pool name is not found on either the port or MDA, the queue will be marked as 'pool-orphaned' and will be mapped to the appropriate default pool. If the pool comes into existence, the queue will be moved from the default pool to the new named pool and the 'pool-orphaned' state will be cleared. The specified name must be an ASCII name string up to 32 characters long.

## port-parent

Syntax port-parent [weight weight] [level /eve/] [cir-weight cir-weight] [cir-level cir-leve/]

no port-parent

Context config>qos>qgrps>egr>qgrp>queue

**Description** This command defines the port scheduling parameters used to control the queues behavior when a virtual

egress port scheduling is enabled where the egress queue group template is applied. The port-parent command follows the same behavior and provisioning characteristics as the parent command in the SAP egress QoS policy. The port-parent command is mutually exclusive with the parent command.

The **no** form of the command removes the values from the configuration.

**Default** none

**Parameters** weight weight — Defines the weight the queue or scheduler will use at the above-cir port priority level (defined by the level parameter).

**Values** 0 — 100

**Default** 1

level level — Defines the port priority the queue or scheduler will use to receive bandwidth for its above-cir offered-load.

**Values** 1 — 8 (8 is the highest priority)

Default 1

cir-weight cir-weight — Defines the weight the queue or scheduler will use at the within-cir port priority level (defined by the cir-level parameter). The weight is specified as an integer value from 0 to 100 with 100 being the highest weight. When the cir-weight parameter is set to a value of 0 (the default value), the queue or scheduler does not receive bandwidth during the port schedulers within-cir pass and the cir-level parameter is ignored. If the cir-weight parameter is 1 or greater, the cir-level parameter comes into play.

**Values** 0 — 100

cir-level cir-level — Defines the port priority the queue or scheduler will use to receive bandwidth for its within-cir offered-load. If the cir-weight parameter is set to a value of 0 (the default value), the queue or scheduler does not receive bandwidth during the port schedulers within-cir pass and the cir-level parameter is ignored. If the cir-weight parameter is 1 or greater, the cir-level parameter comes into play.

**Values** 0 - 8 (8 is the highest priority)

**Default** 0

### rate

Syntax rate pir-rate [cir cir-rate]

no rate

Context config>qos>qgrps>egr>qgrp>queue

#### Description

This command defines the administrative Peak Information Rate (PIR) and the administrative Committed Information Rate (CIR) parameters for the queue. The PIR defines the maximum rate that the queue can transmit packets out an egress interface (for SAP egress queues). Defining a PIR does not necessarily guarantee that the queue can transmit at the intended rate. The actual rate sustained by the queue can be limited by oversubscription factors or available egress bandwidth.

The CIR defines the rate at which the system prioritizes the queue over other queues competing for the same bandwidth. In-profile packets are preferentially queued by the system at egress and at subsequent next hop nodes where the packet can traverse. To be properly handled as in- or out-of-profile throughout the network, the packets must be marked accordingly for profiling at each hop.

The CIR can be used by the queue's parent commands *cir-level* and *cir-weight* parameters to define the amount of bandwidth considered to be committed for the child queue during bandwidth allocation by the parent scheduler.

The **rate** command can be executed at anytime, altering the PIR and CIR rates for all queues created through the association of the SAP egress QoS policy with the *queue-id*.

The **no** form of the command returns all queues created with the *queue-id* by association with the QoS policy to the default PIR and CIR parameters (**max**, 0).

#### Default

rate max cir 0 — The max default specifies the amount of bandwidth in kilobits per second (thousand bits per second). The max value is mutually exclusive to the pir-rate value.

#### **Parameters**

pir-rate — Defines the administrative PIR rate, in kilobits, for the queue. When the rate command is executed, a valid PIR setting must be explicitly defined. When the rate command has not been executed, the default PIR of max is assumed.

Fractional values are not allowed and must be given as a positive integer.

The actual PIR rate is dependent on the queue's **adaptation-rule** parameters and the actual hardware where the queue is provisioned.

Values 1 — 100000000, max

**Default** max

cir-rate — The cir parameter overrides the default administrative CIR used by the queue. When the rate command is executed, a CIR setting is optional. When the rate command has not been executed or the cir parameter is not explicitly specified, the default CIR (0) is assumed.

Fractional values are not allowed and must be given as a positive integer.

**Values**  $0 - 100000000, \, \text{max}$ 

**Default** 0

## xp-specific

Syntax xp-specific

Context config>qos>qgrps>egr>qgrp>queue

Description

This command specifies queue parameters or behavior specific to the Q2 traffic management feature set. All IOMs within the XP family utilize the Q2 for traffic management queuing functions. When the SAP egress QoS policy is applied to a SAP on an IOM3-XP any commands and parameters defined within the xp-specific context will either override or augment the generic commands and parameters defined for the specific queue ID.

In the event that the QoS policy is applied to a SAP on a non-IOM3-XP, the commands and parameters within the xp-specific node are ignored.

When the QoS policy is applied to a LAG SAP that spans XP and non-XP IOMs, the **xp-specific** commands and parameters are applied for the SAP queues created on the IOM3-XP LAG links.

### wred-queue

Syntax wred-queue [policy slope-policy-name]

no wred-queue

**Context** config>qos>qgrps>egr>qgrp>queue>xp-specific

**Description** 

This command alters the generic buffer pool association of the queue for the purpose of allowing queue-specific WRED slopes with minimal provisioning. When the **wred-queue** command is defined and the queue ID is created on an IOM3-XP, a buffer pool is created specifically for the queue and the queue obtains all buffers from that pool. The size of the pool is the same as the size of the queue. In this manner, the WRED slopes that operate based on the pool's buffer utilization are also reacting to the congestion depth of the queue.

The size of the buffer pool is dictated by the queue's **mbs** parameter. The size of the reserved CBS portion of the buffer pool is dictated by the queue's **cbs** parameter. The provisioning characteristics of the **mbs** and **cbs** commands have not been changed.

In the case where the QoS policy is applied to a SAP on an IOM3-XP which has WRED queue support shut down (config>card>fp>egress>wred-queue-control>shutdown) the WRED buffer pool is created, but the queue will continue to map to either to its default pool or the pool defined in the pool command. If the no shutdown command is executed on the IOM, the queue will at that point be automatically moved to its own WRED pool.

Each pool created for a queue using the **wred-queue** command shares buffers with all other wred-queue-enabled queues on the same IOM3-XP. The WRED pool buffer management behavior is defined within the **config>card>fp>egress>wred-queue-control** context.

The WRED slopes within the pool are defined by the slope policy associated with the queue. When a policy is not explicitly defined, the default slope policy is used. The slope policy enables, disables and defines the relative geometry of the high and low WRED slopes in the pool. The policy also specifies the time average factor (TAF) used by the pool when calculating the weighted average pool depth.

As packets attempt to enter the egress queue, they are associated with either the high or low WRED slope based on the packets profile. If the packet is in-profile, the high slope is used. The low slope is used by out-of-profile packets. Each WRED slope performs a probability discard based on the current weighted average pool depth.

When wred-queue is enabled for a SAP egress queue on an IOM3-XP, the queue's **pool** and **hi-priority-only** commands are ignored.

The number of wred-queue-enabled queues allowed per IOM3-XP is hard coded to 7500. The **no** form of the command restores the generic buffer pool behavior to the queue. The WRED pool is removed from the system.

**Parameters** 

*slope-policy-name* — Overrides the default WRED slope policy with an explicit slope policy. The defined slope policy must exist or the command will fail.

### queue

Syntax queue queue-id

no queue

**Context** config>qos>queue-group-templates>egress>queue-group-template>fc

**Description** This command is used to map the forwarding class to the specified *queue-id*. The specified *queue-id* must

exist within the egress queue group template. Once a queue is defined in a forwarding class mapping, that queue cannot be deleted unless the forwarding class mapping is moved to another queue within the template. Other criteria may also exist preventing the queue from being deleted from the template such as an applied

SAP egress QoS policy mapping to the queue.

**Parameters** queue-id — The specified queue-id must exist within the egress queue group template.

Values 1–8

**Default** Dependent on user or system created template.

# ingress

Syntax ingress

Context config>gos>ggrps

**Description** This command enables the context to create ingress queue group templates. Ingress queue group templates

can be applied to ingress ports to create an ingress queue group of the same name.

An ingress template must be created for a group-name prior to creating a queue group with the same name

on an ingress port.

**Default** none

### queue

Syntax queue queue-id [multipoint] [queue-type] [queue-mode] [create]

no queue queue-id

Context cfg>qos>qgrps>egr>qgrp

cfg>qos>qgrps>ing>qgrp

**Description** 

This command creates a queue for use in a queue group template. Once created, the defined queue-id acts as a repository for the default parameters for the queue. The template queue is created on each queue-group object which is created with the queue group template name. Each queue is identified within the template by a queue-id number. The template ensures that all queue groups created with the template? name will have the same queue-ids providing a uniform structure for the forwarding class redirection commands in the SAP ingress QoS policies. The parameters within the template queue will be used as the default settings for each queue in the actual queue group. The queue parameters may be individually changed for each queue in each queue group using per queue overrides.

Once a queue within a template is mapped by a forwarding class on any object, the queue may be edited, but not deleted.

The **no** form of the command removes a template queue from the queue group template. If the queue is specified as a forwarding class redirection target in any SAP ingress QoS policy, the command will fail.

Default

none

**Parameters** 

*queue-id* — This required parameter identifies the queue that will either be created or edited within the queue group template.

**Values** 1 — 32

multipoint — This optional keyword creates an ingress multipoint queue. Multipoint queues in a queue group may be used by ingress VPLS for forwarding types multicast, broadcast or unknown within a forwarding class. For ingress IES and VPRN access SAPs, only multicast is supported. Multipoint queues are only supported on ingress queue group templates

*queue-type* — The queue types are mutually exclusive to each other.

**Values** 

**expedite** — This keyword ensures that the queue is treated in an expedited manner independent of the forwarding classes mapped to the queue.

**best-effort** — This keyword ensures that the queue is treated in a non-expedited manner independent of the forwarding classes mapped to the queue.

*queue-mode* — These keywords are optional and mutually exclusive when creating a new template queue. The keywords specify how the queue manages ingress explicitly profiled packets.

**Values** 

**profile-mode** — Overrides the default priority mode of the queue and allows the adoption of color-aware profiling within the queue. Forwarding classes and sub-classes may be explicitly defined as in-profile or out-of-profile. Out-of-profile classified packets bypass the CIR rate associated with the queue reserving it for the undefined or in-profile classified packets. If the template queue is not defined as profile-mode and the packet redirected

to the queue is explicitly out-of-profile based on the classification rules, the queues within CIR bandwidth may be consumed by the packet.

priority-mode — Defines that the SAP ingress QoS policy priority classification result will be honored by the queue. Priority mode is the default mode of the queue. High priority packets are allowed into the queue up to the mbs size defined for the queue. Low priority packets are discarded at the low priority MBS threshold which is derived from applying the hi-prio-only percentage to the queues MBS and subtracting that result from the mbs size defined.

create — Keyword used to create the queue ID instance. The create keyword requirement can be enabled/ disabled in the environment>create context.

### rate

Syntax rate pir-rate [cir cir-rate]

rate pir-rate police

no rate

Context config>qos>qgrpid>ing>qgrp>queue

#### **Description**

This command defines the administrative Peak Information Rate (PIR) and the administrative Committed Information Rate (CIR) parameters for the queue. The PIR defines the maximum rate that the queue can transmit packets through the switch fabric (for SAP ingress queues). Defining a PIR does not necessarily guarantee that the queue can transmit at the intended rate. The actual rate sustained by the queue can be limited by oversubscription factors or available egress bandwidth.

The CIR defines the rate at which the system prioritizes the queue over other queues competing for the same bandwidth. For SAP ingress, the CIR also defines the rate that packets are considered in-profile by the system. In-profile packets are preferentially queued by the system at egress and at subsequent next hop nodes where the packet can traverse. To be properly handled as in- or out-of-profile throughout the network, the packets must be marked accordingly for profiling at each hop.

The CIR can be used by the queue's parent commands *cir-level* and *cir-weight* parameters to define the amount of bandwidth considered to be committed for the child queue during bandwidth allocation by the parent scheduler.

The **rate** command can be executed at anytime, altering the PIR and CIR rates for all queues created through the association of the SAP ingress or SAP egress QoS policy with the *queue-id*.

The **no** form of the command returns all queues created with the *queue-id* by association with the QoS policy to the default PIR and CIR parameters (**max**, 0).

**Default** none

#### **Parameters**

pir-rate — Defines the administrative PIR rate, in kilobits, for the queue. When the rate command is executed, a valid PIR setting must be explicitly defined. When the rate command has not been executed, the default PIR of max is assumed.

Fractional values are not allowed and must be given as a positive integer.

The actual PIR rate is dependent on the queue's **adaptation-rule** parameters and the actual hardware where the queue is provisioned.

**Values** 1 — 100000000, max

**Default** max

cir-rate — The cir parameter overrides the default administrative CIR used by the queue. When the rate command is executed, a CIR setting is optional. When the rate command has not been executed or the cir parameter is not explicitly specified, the default CIR (0) is assumed.
Fractional values are not allowed and must be given as a positive integer.

**Values** 0 - 100000000, max

**Default** 0

police — Specifies that the out of profile traffic feeding into the physical queue instance should be dropped. Using this keyword will override the bandwidth specified by the SAP ingress queue's administrative CIR.

If the **police** keyword is not specified, the individual queue group overrides may override both the defined shaping rate and the cir defined profiling rate. When police is defined, only the policing rate may be overridden.

# **Show Commands**

### queue-group

Syntax queue-group [queue-group-name] [ingress | egress] [association | detail | summary]

Context show>qos

**Description** This command displays queue-group information.

**Parameters** queue-group-name — Specifies the name of an existing queue group template up to 32 characters in length.

ingress — Specifies whether the queue group name is an ingress policy.

egress — Specifies whether the queue group name is an egress policy.

**associations** — Displays the entities associated with the specified queue group name.

**detail** — Displays detailed queue group information for the specified queue group name.

**summary** — Displays the total number of queue-group instance per card (IOM).

|        |                            | 13 1 3                     |            | -        | s queue-group             | egress |
|--------|----------------------------|----------------------------|------------|----------|---------------------------|--------|
| Queue  | Group Egre                 |                            |            |          |                           |        |
| Group- | Name                       |                            | D          | escripti |                           |        |
| QG_egr | ess_1                      |                            | E          | gress qu | eue group                 |        |
| *A:Dut |                            | =======                    |            |          | =========                 |        |
| *A:Dut | -T# show (                 | dos dnene-d                |            |          | _egress_1 deta<br>======= | il     |
|        | eue-Group                  | 3                          |            |          |                           |        |
|        | eue Group                  |                            |            |          |                           |        |
| _      |                            | : QG_egres:<br>: Egress qu | _          | oup      |                           |        |
|        |                            | PIR Rule                   |            |          | PIR Lvl/Wt<br>CIR Lvl/Wt  | Parent |
| _      | 0<br>closest<br>(not-assic | closest                    |            | def      | 1/1<br>0/1                | None   |
| 2      | 0                          | -                          | def<br>100 | def      | 1/1<br>0/1                | None   |

| 3              | (not-assi<br>0<br>closest<br>(not-assi | max<br>closest<br>.gned)<br>max<br>closest<br>.gned) |               |          | 0/1<br>1/1<br>0/1 |      | None<br>None |             |        |
|----------------|----------------------------------------|------------------------------------------------------|---------------|----------|-------------------|------|--------------|-------------|--------|
| Queue          |                                        | ts (access                                           | )             |          | ======            |      |              |             |        |
| Port           |                                        | Sched                                                |               |          |                   |      |              | Description |        |
| 9/2/1<br>9/2/2 |                                        |                                                      |               |          | 0<br>0            |      | No<br>No     |             |        |
|                | =                                      | ts (networ                                           |               | =====    |                   |      |              | ========    |        |
| Port           | =======                                | Sched                                                | Pol           |          | Acctg             | Pol  | Stats        | Description |        |
| 6/1/1          |                                        |                                                      |               |          | 0                 |      | No           |             |        |
|                |                                        | EC Mana                                              |               |          |                   |      |              |             |        |
|                |                                        |                                                      | ======        |          |                   |      |              |             | ====== |
|                | olicy<br>                              |                                                      |               | Queu<br> | e Id              |      |              |             |        |
| 10<br>10       |                                        | af                                                   |               | 2<br>1   |                   |      |              |             |        |
| 10             |                                        | be<br>ef                                             |               | 3        |                   |      |              |             |        |
| 10             |                                        | nc                                                   |               | 4        |                   |      |              |             |        |
| Entrie         | es found:                              | 4                                                    |               |          |                   |      |              |             |        |
|                |                                        |                                                      |               |          |                   |      |              |             |        |
| *A:Dut         | =======<br>t-T#                        |                                                      | ======        |          | ======            | -=== |              | ========    | ====== |
| *A:Dut         |                                        | qos queue-                                           |               |          |                   |      | associati    | on          |        |
| QoS Qu         | ueue-Group                             |                                                      |               |          |                   |      |              |             |        |
|                |                                        |                                                      |               |          |                   |      |              |             |        |
| Qos Qu         | ueue Group                             | )<br>                                                |               |          |                   |      |              |             |        |
|                |                                        | : QG_egres<br>: Egress q                             |               |          |                   |      |              |             |        |
| Queue          | Group Por                              | ts (access                                           | )             |          |                   |      |              |             | ====== |
| Port           |                                        |                                                      | Pol           |          |                   |      |              | Description |        |
| 9/2/1<br>9/2/2 |                                        |                                                      |               |          | 0                 |      | No<br>No     |             |        |
| Queue          | Group Por                              | ts (networ                                           | =======<br>k) |          |                   |      |              | ========    |        |
| Port           |                                        | Sched                                                | Pol           |          | Acctg             | Pol  | Stats        | Description | =====  |

| 6/1/1                   |                     |                           | 0                | No     |           |
|-------------------------|---------------------|---------------------------|------------------|--------|-----------|
| =======<br>Queue Group  | Sap FC Maps         |                           |                  |        |           |
|                         |                     |                           | =======<br>ie Id |        |           |
|                         |                     |                           |                  |        |           |
| 10<br>10                | af<br>be            | 2<br>1                    |                  |        |           |
| 10                      | ef                  | 3                         |                  |        |           |
| 10<br>                  | nc                  | 4                         |                  |        |           |
| Entries four            | ıd: 4               |                           |                  |        |           |
| <br>*A:Dut-T#           | :========           |                           |                  |        | :======== |
|                         | low qos queue-gi    | roup summary              |                  |        |           |
| card   acces            | s-ingress   acc     | cess-egress               | network-e        | gress  |           |
| 1                       | 60                  | 2047                      | 0                |        |           |
| 2                       | 60                  | 0                         | 2047             | •      |           |
| Queue Group<br>=======  | Ingress             |                           |                  |        |           |
| Group-Name<br>          |                     | Descript<br>              | ion<br>          |        |           |
| QG_ingress_1<br>======= |                     | Ingress                   | queue-grou       | ıp<br> |           |
| *A:Dut-T#               |                     |                           |                  |        |           |
| *A:Dut-T# sh            | low qos queue-gi    | roup ingress              | detail           |        |           |
| =======<br>QoS Queue-Gr | coup Ingress        |                           |                  |        |           |
|                         |                     |                           |                  |        |           |
| QoS Queue Gr            | oup                 |                           |                  |        |           |
| Description             | : QG_ingress        | _<br>ueue-group           |                  |        |           |
| Queue Mode              |                     | R Admin CBS<br>R Rule MBS |                  |        |           |
| 1<br>1 Prio             | 0 r                 |                           | def              | 1/1    |           |
|                         | closest (not-assign | closest 100               |                  | 0/1    | None      |

| 3 1                                                                                                  | Prio                                                                                                    | (not-assi                                             | max                                    | def               | def                       | 1/1            | None        |
|----------------------------------------------------------------------------------------------------|----------------------------------------------------------------------------------------------------|-------------------------------------------------------|----------------------------------------|-------------------|---------------------------|----------------|-------------|
|                                                                                                    |                                                                                                    | closest<br>(not-assid                                 | closest<br>gned)                       | 100               |                           | 0/1            |             |
| 1 1                                                                                                  | Prio                                                                                                    | 0<br>closest<br>(not-assid                            | closest                                | def<br>100        | def                       | 1/1<br>0/1     | None        |
|                                                                                                    | ======================================                                                                                                    | ========<br>:s                                        |                                        |                   |                           |                |             |
| Port                                                                                                 |                                                                                                    | Sched                                                 | Pol                                    |                   | Acctg Pol                 | Stats          | Description |
| 9/2/1<br>9/2/2                                                                                       |                                                                                                    |                                                       |                                        |                   | 0                         | No<br>No       |             |
|                                                                                                    |                                                                                                    | EC Mane                                               |                                        |                   |                           | =======        |             |
|                                                                                                    |                                                                                                    |                                                       |                                        |                   |                           |                |             |
|                                                                                                    | licy I                                                                                                    |                                                       |                                        |                   | ıe (id type<br>           |                |             |
| 10                                                                                                   |                                                                                                    | af                                                    |                                        | •                 | Unicast)                  |                |             |
| 10                                                                                                   |                                                                                                    | oe<br>. c                                             |                                        |                   | Unicast)                  |                |             |
| 10<br>10                                                                                             |                                                                                                    | ef<br>nc                                              |                                        |                   | Unicast)<br>Unicast)      |                |             |
|                                                                                                    |                                                                                                    |                                                       |                                        |                   |                           |                |             |
| <br><br>*A:Dut                                                                                       |                                                                                                    |                                                       | aroun ind                              |                   |                           |                |             |
| <br>======<br>*A:Dut-<br>*A:Dut-                                                                     | -T# show (                                                                                                    | qos queue-                                            |                                        | <br><br>gress<br> | associatio                | n              |             |
| *A:Dut-                                                                                              | -T# show (                                                                                                    | qos queue-<br>Ingress                                 |                                        |                   |                           |                |             |
| *A:Dut- *A:Dut- gos Que ======                                                                       | -T# show ( ====================================                                                                                                    | qos queue-                                            |                                        |                   |                           |                |             |
| *A:Dut- *A:Dut- QoS Que- QoS Que- Group-I                                                            | -T# show ceue-Group eue Group                                                                                                    | qos queue-c Ingress : QG_ingre:: Ingress              | ====================================== | ======<br><br>    |                           |                |             |
| *A:Dut- *A:Dut- QoS Queue (                                                                          | -T# show ceue-Group eue Group Name ption errors                                                                                                    | qos queue-c Ingress : QG_ingre:: Ingress              | ss_1<br>queue-gro                      | <br><br>oup       |                           |                |             |
| *A:Dut- *A:Dut- QoS Que- Group-I Descrip Queue (                                                     | -T# show ceue-Group eue Group Name ption errors                                                                                                    | qos queue-c Ingress : QG_ingre:: Ingress              | ss_1<br>queue-gro                      | <br><br>oup       |                           |                |             |
| *A:Dut- *A:Dut-  *A:Dut-  QoS Que  Group-I  Descrip  Queue (  Port  9/2/1                            | -T# show ceue-Group eue Group Name ption errors                                                                                                    | qos queue-c Ingress : QG_ingre:: Ingress              | ss_1<br>queue-gro                      | <br><br>oup       |                           |                |             |
| *A:Dut- *A:Dut-  *A:Dut-  QoS Que-  Group-I  Descrip  Queue (  9/2/1  9/2/2  Queue (                 | -T# show of the show of the sh | qos queue- Ingress  QG_ingre: Ingress  Sched          | ss_1<br>queue-gro                      | oup               | Acctg Pol                 | Stats No No    | Description |
| *A:Dut- *A:Dut- *A:Dut-  *A:Dut-  QoS Que  Group-I  Descrip  Queue (  9/2/1  9/2/2  Queue (  Sap Po. | -T# show of the show of the sh | qos queue- Ingress  QG_ingre: Ingress  Sched  FC Maps | ss_1<br>queue-gro                      | oup               | Acctg Pol                 | Stats No No No | Description |
| *A:Dut- *A:Dut-  *A:Dut-  QoS Que  Group-I  Descrip  Queue (  9/2/1  9/2/2  Queue (  Sap Po          | -T# show of the show of the sh | qos queue- Ingress  QG_ingre: Ingress  Sched  FC Maps | ss_1<br>queue-gro                      | oup               | Acctg Pol 0 0             | Stats No No No | Description |
| *A:Dut- *A:Dut-  *A:Dut-  QoS Que-  Group-I Descrip Queue ( 9/2/1 9/2/2 Queue ( Sap Po:              | -T# show of the show of the sh | qos queue- Ingress  QG_ingress Ingress Sched  FC Maps | ss_1<br>queue-gro                      | oup  Quet         | Acctg Pol 0 0 ue (id type | Stats No No No | Description |
| *A:Dut- *A:Dut-  *A:Dut-  QoS Que  Group-I  Descrip  Queue (  9/2/1  9/2/2  Queue (  Sap Po          | -T# show of the show of the sh | qos queue- Ingress  QG_ingre: Ingress  Sched  FC Maps | ss_1<br>queue-gro                      | oup  Quet (2      | Acctg Pol 0 0             | Stats No No No | Description |

| Entries found: 4 |
|------------------|
|                  |
| *A:Dut-T#        |

## sap-egress

Syntax sap-egress [policy-id] [association | match-criteria | hsmda | detail]

Context show>qos

**Description** This command displays SAP egress QoS policy information. Queue group information is displayed in the

FC section.

**Parameters** *policy-id* — The SAP egress policy ID that uniquely identifies the policy.

**association** — Displays the entities associated with the specified policy ID.

match-criteria — Displays match criteria when this keyword is specified.

hsmda — Displays HSMDA properties.

**detail** — Displays detailed information about the specified SAP egress policy.

| -T>cc | onfig | >port# sho                                                                  | w qos s                                                                                                    | ap-egress                                                                                                    | s 10                                                                                                    | detai                                                                                                    | il<br>                                                                                                    |                                                                                                    |          |
|-------|-------|-----------------------------------------------------------------------------|----------------------------------------------------------------------------------------------------|----------------------------------------------------------------------------------------------------|----------------------------------------------------------------------------------------------------|----------------------------------------------------------------------------------------------------|----------------------------------------------------------------------------------------------------|----------------------------------------------------------------------------------------------------|----------|
|       |       |                                                                             |                                                                                                    |                                                                                                    |                                                                                                    |                                                                                                    |                                                                                                    |                                                                                                    |          |
|       |       |                                                                             |                                                                                                    |                                                                                                    |                                                                                                    |                                                                                                    |                                                                                                    |                                                                                                    |          |
|       |       |                                                                             |                                                                                                    |                                                                                                    |                                                                                                    |                                                                                                    |                                                                                                    |                                                                                                    |          |
| -id   |       | : 10                                                                        |                                                                                                    |                                                                                                    |                                                                                                    |                                                                                                    |                                                                                                    |                                                                                                    |          |
| CIR F | Rule  | PIR Rule                                                                    |                                                                                                    |                                                                                                    |                                                                                                    |                                                                                                    |                                                                                                    | arent                                                                                                    | AvgOvrhd |
| close | est   | closest                                                                     |                                                                                                    |                                                                                                    |                                                                                                    |                                                                                                    | No                                                                                                    | one                                                                                                    | 0.00     |
| e Ç   | Queue | QGroup                                                                      | Dot1p E                                                                                                    | xp/Defaul                                                                                                    | lt                                                                                                    |                                                                                                    | DE-Marl                                                                                                    | k DSCP/Prec                                                                                                    | Marking  |
| 2     | 2     | QG_egres*<br>QG_egres*                                                      | Default<br>Default                                                                                                    |                                                                                                    |                                                                                                    |                                                                                                    | None<br>None                                                                                                    | default<br>default                                                                                                    |          |
|       | p Egi | p Egress ress Poliid ption CIR Admin CIR Rule Named-Buf 0 closest (not-assi | p Egress  ress Policy (10)  id : 10 ption : (Not Special Special Speci | p Egress  ress Policy (10)  id : 10 ption : (Not Specified)  CIR Admin PIR Admin CBS CIR Rule PIR Rule MBS Named-Buffer Pool  0 max def closest closest def (not-assigned)  e Queue QGroup Dot1p E  1 QG_egres* Default 2 QG_egres* Default 3 QG_egres* Default | p Egress  ress Policy (10)  id : 10 ption : (Not Specified)  CIR Admin PIR Admin CBS HiPrio CIR Rule PIR Rule MBS Named-Buffer Pool  0 max def def closest closest def (not-assigned)  1 QG_egres* Default 2 QG_egres* Default 3 QG_egres* Default | p Egress  ress Policy (10)  id : 10 ption : (Not Specified)  CIR Admin PIR Admin CBS HiPrio PIR CIR Rule PIR Rule MBS CIR Named-Buffer Pool  0 max def def 1/1 closest closest def 0/1 (not-assigned)  e Queue QGroup Dot1p Exp/Default  1 QG_egres* Default 2 QG_egres* Default 3 QG_egres* Default | p Egress  ress Policy (10)  id : 10 Scor ption : (Not Specified)  CIR Admin PIR Admin CBS HiPrio PIR Lv1/V CIR Rule PIR Rule MBS CIR Lv1/V Named-Buffer Pool  0 max def def 1/1 closest closest def 0/1 (not-assigned)  e Queue QGroup Dot1p Exp/Default  1 QG_egres* Default 2 QG_egres* Default 3 QG_egres* Default | ress Policy (10)  -id : 10 Scope ption : (Not Specified)  CIR Admin PIR Admin CBS HiPrio PIR Lvl/Wt Pace CIR Rule PIR Rule MBS CIR Lvl/Wt Named-Buffer Pool  0 max def def 1/1 Noc closest closest def 0/1 (not-assigned)  e Queue QGroup Dot1p Exp/Default DE-Marian Default None 2 QG_egres* Default None 3 QG_egres* Default None | p Egress |

| Associ         | ations                            |                       | _                |             |                       |
|----------------|-----------------------------------|-----------------------|------------------|-------------|-----------------------|
| - SAF          | ee-Id :<br>9 : 9/2/1<br>9 : 9/2/2 |                       |                  |             | Customer-Id : 1       |
| <br>Mirror     |                                   |                       |                  |             |                       |
|                | ror SAPs I                        |                       |                  |             |                       |
|                |                                   |                       |                  |             |                       |
| HSMDA<br>Queue | CIR Admin<br>CIR Rule             | PIR Admin<br>PIR Rule | Packet<br>Offset | Slope Polic |                       |
| 1              |                                   | max<br>closest        |                  |             |                       |
| 2              |                                   | max                   | add 0            | default     |                       |
| 3              | 0<br>closest                      | max<br>closest        | add 0            | default     |                       |
| 4              | 0<br>closest                      | closest               |                  | default     |                       |
| 5              | 0<br>closest                      | closest               |                  | default     |                       |
| 6              | closest                           |                       |                  |             |                       |
|                | closest                           | closest               |                  | default     |                       |
| 8              | 0<br>closest                      | max<br>closest        | add 0            | default     |                       |
| FC             |                                   | HSMDA Que             | ue-id            |             | HSMDA Dotlp Profiling |
| af             |                                   | def                   |                  |             | disabled              |
| be<br>ef       |                                   | def<br>def            |                  |             | disabled disabled     |
| nc             |                                   | def                   |                  |             | disabled              |
| DSCP           |                                   | Cntr Id               | Profile          | fc          |                       |
| No DSC         | P-Map Enti                        | ries Found            |                  |             |                       |
|                |                                   | Cntr Id               |                  |             |                       |
|                |                                   |                       |                  |             |                       |
|                |                                   |                       |                  |             |                       |
| Match          | Criteria                          |                       |                  |             |                       |
| No Mat         | ching Crit                        | teria.                |                  |             |                       |

| HSMDA Associations     |
|------------------------|
|                        |
| No Associations Found. |
|                        |
| *A:Dut-T>config>port#  |

# sap-ingress

Syntax sap-ingress [policy-id] [association | match-criteria | hsmda | detail]

Context show>qos

**Description** This command displays SAP ingress QoS policy information. Queue group information is displayed in the

FC section.

**Parameters** policy-id — The SAP egress policy ID that uniquely identifies the policy..

**association** — Displays the entities associated with the specified policy ID.

match-criteria — Displays match criteria when this keyword is specified.

hsmda — Displays HSMDA properties.

**detail** — Displays detailed information about the specified SAP egress policy.

| OoS Sap Ir                                           | ======================================                        |             |                             |        |
|------------------------------------------------------|---------------------------------------------------------------|-------------|-----------------------------|--------|
| ~ 1                                                  |                                                               |             |                             |        |
|                                                      | s Policy (10)                                                 |             |                             |        |
| Policy-id<br>Default FC<br>Criteria-t<br>Description | : 10                                                          | S<br>F      | Scope : Te<br>Priority : Lo | =      |
|                                                      | CIR Admin PIR Admir<br>CIR Rule PIR Rule<br>Named-Buffer Pool | n CBS HiPri |                             | Parent |
| 1 Pric                                               | 0 max closest closest (not-assigned)                          |             | 1/1<br>0/1                  | None   |
| 11 Pric                                              | 0 max<br>closest closest<br>(not-assigned)                    |             | 1/1<br>0/1                  | None   |
| FC UCast                                             | <br>Q/QGrp MCastQ/QGrp                                        | BCastO/OGrp | UnknownO/OGrp               |        |

| be                                                                                                    |                                                                                                    | ress_1 de                                 |                               | def/        | def/     |         |
|----------------------------------------------------------------------------------------------------|----------------------------------------------------------------------------------------------------|-------------------------------------------|-------------------------------|-------------|----------|---------|
| af                                                                                                    | <del>-</del>                                                                                                    | ress_1 de                                 |                               | def/        | def/     |         |
| ef                                                                                                    | _                                                                                                    | ress_1 de                                 |                               | def/        | def/     |         |
| nc                                                                                                    | 4/QG_ing                                                                                                    | gress_1 de                                | f/                            | def/        | def/     |         |
| <br>FC                                                                                                    | DE-1-out-pi                                                                                                    | ofile Pro                                 | <br>file                      | In-Remark   | Out-Rema | <br>rk  |
|                                                                                                    |                                                                                                    |                                           |                               |             |          |         |
| af                                                                                                    | No                                                                                                    |                                           | None                          | None        | None     |         |
| oe                                                                                                    | No                                                                                                    |                                           | None                          | None        | None     |         |
| ef                                                                                                    | No                                                                                                    |                                           | None                          | None        | None     |         |
| nc                                                                                                    | No                                                                                                    |                                           | None                          | None        | None     |         |
| Dot1p                                                                                                    | FC                                                                                                    |                                           |                               | Priority    |          | Cntr Id |
| <br>O                                                                                                    | be                                                                                                    |                                           |                               | Default     |          | Default |
| 2                                                                                                    | af                                                                                                    |                                           |                               | Default     |          | Default |
| 4                                                                                                    | ef                                                                                                    |                                           |                               | Default     |          | Default |
| 6                                                                                                    | nc                                                                                                    |                                           |                               | Default     |          | Default |
| <br>DSCP                                                                                                    | FC                                                                                                    |                                           |                               | Priority    |          | Cntr Ic |
| No DSCP-Ma                                                                                                    | p Entries Four                                                                                                    | ıd.                                       |                               |             |          |         |
|                                                                                                    |                                                                                                    |                                           |                               |             |          |         |
| <br>Prec Value                                                                                                    | e FC                                                                                                    |                                           |                               | Priority    |          | Cntr Ic |
| Prec Value                                                                                                    | e FC                                                                                                    |                                           |                               | Priority    |          | Cntr Ic |
| Prec Value No Prec-Ma                                                                                                    | e FC                                                                                                    |                                           |                               | Priority    |          | Cntr Ic |
| Prec Value No Prec-Ma Match Crit                                                                                            | e FC  ap Entries Four  ceria  g Criteria.                                                                                           |                                           |                               | Priority    |          | Cntr Ic |
| Prec Value No Prec-Ma Match Crit No Matchin Associatio                                                                      | e FC  ap Entries Four  ceria  g Criteria.                                                                                           | nd.                                       |                               | Priority    |          | Cntr Id |
| Prec Value No Prec-Ma Match Crit                                                                                            | e FC  ap Entries Four  ceria  g Criteria.  ons  1 : 1 (VPLS)                                                                        | nd.                                       |                               |             |          | Cntr Ic |
| Prec Value No Prec-Ma Match Crit No Matchin Associatio Service-Id - SAP : 9 - SAP : 9                                       | e FC  ap Entries Four  ceria  g Criteria.  ons  1 : 1 (VPLS)                                                                        | nd.                                       | Slope Pol                     | Customer-Id | : 1      | Cntr Ic |
| Prec Value No Prec-Ma Match Crit No Matchin Associatio Service-Id SAP: 9 - SAP: 9 - SAP: 9                                  | e FC  ap Entries Four  ceria  g Criteria.  ons  1 (VPLS)  0/2/1  0/2/2  Admin PIR Admin Rule PIR Rule                               | n Packet Offset                           |                               | Customer-Id | : 1      | Cntr Id |
| Prec Value No Prec-Ma Match Crit No Matchin Associatio Service-Id SAP: 9 SAP: 9 HSMDA CIR Queue CIR                         | e FC  ap Entries Four  ceria  ag Criteria.  b) 2/1  b) 2/2/2  Admin PIR Admin Rule PIR Rule  max  sest closest                      | n Packet Offset add 0 add 0               | default                       | Customer-Id | : 1      | Cntr Ic |
| Prec Value No Prec-Ma Match Crit No Matchin Associatio Service-Id SAP: 9 HSMDA CIR Queue CIR 1 0 clos 2 0 clos 3 0          | FC  ap Entries Four  ceria  ag Criteria.  by 2/1  by 2/2  Admin PIR Admin Rule PIR Rule  max sest closest max sest closest          | n Packet e Offset add 0 add 0 add 0       | default<br>default            | Customer-Id | : 1      | Cntr Ic |
| Prec Value No Prec-Ma Match Crit No Matchin Associatio Service-Id SAP: 9 HSMDA CIR Queue CIR 1 0 clos 2 0 clos 3 0 clos 4 0 | e FC  ap Entries Four  ceria  ag Criteria.  2012  Admin PIR Admin Rule PIR Rule  max sest closest max sest closest max sest closest | n Packet e Offset add 0 add 0 add 0 add 0 | default<br>default<br>default | Customer-Id | : 1      | Cntr Ic |

| 6      | 0<br>closest           |                           | add 0 |     | default      |         |   |  |
|--------|------------------------|---------------------------|-------|-----|--------------|---------|---|--|
| 7      |                        | max                       | add 0 |     | default      |         |   |  |
| 8      | 0<br>closest           | max                       | add 0 |     | default      |         |   |  |
| FC     |                        |                           | ~     |     | IDA MCastQ   |         | ~ |  |
| af     |                        | def                       |       | def | <del>-</del> | def     |   |  |
| be     |                        | def                       |       | def |              | def     |   |  |
| ef     |                        | def                       |       | def | :            | def     |   |  |
| nc     |                        | def                       |       | def |              | def     |   |  |
| HSMDA  | Associatio             | ons                       |       |     |              |         |   |  |
| No Ass | sociations             | Found.                    |       |     |              |         |   |  |
| *A:Dut | =======<br>t-T>config: | ==== <b>===</b><br>>port# |       | === |              | ======= |   |  |

#### "A.Duc-1/config/porc

# pools

Syntax pools mda-id[/port] [access-app [pool-name | service service-id | queue-group queue-group-

name]]

pools mda-id[/porf] [network-app [pool-name | queue-group queue-group-name]]

pools mda-id[/port] [direction [pool-name|service service-id | queue-group queue-group-name]]

Context show

**Description** This command displays queue group pool information.

**Parameters** mda-id[/port] — Displays the pool information of the specified MDA.

access-app pool-name — Displays the pool information of the specified QoS policy.

Values access-ingress, access-egress

**service** *service-id* — Displays pool information for the specified service.

**Values** 1 — 2147483647

**queue-group** *queue-group-name* — Display information for the specified queue group.

**direction** — Specifies to display information for the ingress or egress direction.

Values ingress, egress

#### **Sample Output**

\*A:Dut-T>config>port# show pools 9/2/1 access-egress queue-group QG\_egress\_1

-----

Pool Information

| Port                                    | : 9/2/1   | <br>L       | ========       |                  |                | :======        |
|-----------------------------------------|-----------|-------------|----------------|------------------|----------------|----------------|
| Application                             | : Acc-I   |             | Pool Name      | :                | default        |                |
| Resv CBS                                | : Sum     |             |                |                  |                |                |
| Queue-Groups                            |           |             |                |                  |                |                |
| QG_egress_1                             |           |             |                |                  |                |                |
| Utilization                             |           | State       | Start-Avg      | Max-Av           | g Max-         | Prob           |
| High-Slope                              |           | Down        | <br>70%        | 909              | <br>}          | 80%            |
| Low-Slope                               |           | Down        | 50%            | 759              | 8              | 80%            |
| 2                                       | : 7       |             |                |                  |                |                |
| Pool Total                              | : 6336    |             | - 1 -          |                  | 1000           |                |
| Pool Shared                             | : 4416    | KB          | Pool Resv      | :                | 1920 KB        |                |
| Pool Total In Use                       |           |             | Deal Deal To   |                  | 0 170          |                |
| Pool Shared In Use<br>WA Shared In Use  | : 0 KB    |             | Pool Resv Ir   | n use :          | 0 KB           |                |
| Hi-Slope Drop Prob                      | : 0       |             | Lo-Slope Dro   | op Prob :        | 0              |                |
| Name                                    |           | FC-Maps     | MBS<br>CBS     | HP-Only<br>Depth | A.PIR<br>O.PIR | A.CIR<br>O.CIR |
| <br>QGrp->QG egress 1(9                 | /2/1)->1  |             |                |                  |                |                |
|                                         |           | n/a         | 102            | 9                | 1000000        | 0              |
|                                         |           |             | 0              | 0                | Max            | 0              |
| QGrp->QG_egress_1(9                     | /2/1)->2  | ,           | 100            | 0                | 1000000        | 0              |
|                                         |           | n/a         | 102<br>0       | 9                | 1000000<br>Max | 0              |
| QGrp->QG egress 1(9                     | /2/1)->3  |             | O              | O                | riax           | O              |
| ~· 1                                    | , , , -   | n/a         | 102            | 9                | 1000000        | 0              |
|                                         |           |             | 0              | 0                | Max            | 0              |
| QGrp->QG_egress_1(9                     | /2/1)->4  |             |                |                  |                |                |
|                                         |           | n/a         | 102            | 9                | 1000000        | 0              |
|                                         | ======    |             | 0<br>=======   | 0<br>======      | Max<br>======= | 0<br>          |
| *A:Dut-T>config>por                     | t#        |             |                |                  |                |                |
| *A:Dut-T>config>por                     | t# show p | pools 9/2/1 | access-ingress | s queue-gi       | roup QG_i      | ngress_        |
| ======================================  |           |             | ========       |                  |                |                |
| ======================================  | : 9/2/2   |             |                |                  |                |                |
| Application                             | : Acc-    | Ing         | Pool Name      | :                | default        |                |
| D = ===                                 | : Sum     |             |                |                  |                |                |
|                                         |           |             |                |                  |                |                |
| Queue-Groups                            |           |             |                |                  |                |                |
| Queue-Groups                            |           |             |                |                  |                |                |
| Queue-Groups  QG_ingress_1  Utilization |           | State       | Start-Avg      | Max-Avç          | g<br>Max-      | Prob           |
| Queue-Groups                            |           | State       | Start-Avg      | Max-Avç          |                | Prob           |

| Time Avg Factor<br>Pool Total<br>Pool Shared                | : 7<br>: 168960<br>: 116736 |         | Pool Resv    | :       | 52224 KB       |                |
|-------------------------------------------------------------|-----------------------------|---------|--------------|---------|----------------|----------------|
| Pool Total In Use<br>Pool Shared In Use<br>WA Shared In Use | : 0 KB                      |         | Pool Resv In | Use :   | 0 KB           |                |
| Hi-Slope Drop Prob                                          | : 0                         |         | Lo-Slope Dro |         | 0              |                |
| Name                                                        |                             | FC-Maps | MBS<br>CBS   | HP-Only | A.PIR<br>O.PIR | A.CIR<br>O.CIR |
| QGrp->QG_ingress_1(9)                                       | /2/1)->1                    | n/a     | 102          | 9       | 1000000        | 0              |
| QGrp->QG_ingress_1(9/                                       | /2/1)->1                    | n/a     | 0            | 9       | Max<br>1000000 | 0              |
| QGrp->QG ingress 1(9)                                       | /2/1)->1                    | ,       | 0            | 0       | Max            | 0              |
| gorp / go_rngrooo_r()/                                      | 2/1/ /1                     | n/a     | 102<br>0     | 9       | 1000000<br>Max | 0              |
| QGrp->QG_ingress_1(9/                                       | /2/1)->1                    | n/a     | 102<br>0     | 9       | 1000000<br>Max | 0              |
| QGrp->QG_ingress_1(9/                                       | /2/1)->1                    | n/a     | 102<br>0     | 9       | 1000000<br>Max | 0              |
| QGrp->QG_ingress_1(9/                                       | /2/1)->1                    | n/a     | 102<br>0     | 9       | 1000000<br>Max | 0              |
| QGrp->QG_ingress_1(9)                                       | /2/1)->1                    | n/a     | 102<br>0     | 9       | 1000000<br>Max | 0              |
| QGrp->QG_ingress_1(9/                                       | /2/1)->1                    | n/a     | 102<br>0     | 9       | 1000000<br>Max | 0              |
| QGrp->QG_ingress_1(9)                                       | /2/1)->1                    | n/a     | 102<br>0     | 9       | 1000000<br>Max | 0              |
| QGrp->QG_ingress_1(9/                                       | /2/1)->1                    | n/a     | 102          | 9       | 1000000<br>Max | 0              |
| QGrp->QG_ingress_1(9/                                       | /2/1)->1                    | n/a     | 102          | 9       | 1000000        | 0              |
| QGrp->QG_ingress_1(9/                                       | /2/1)->1                    | n/a     | 0            | 9       | Max<br>1000000 | 0              |
| QGrp->QG_ingress_1(9/                                       | /2/1)->1                    | n/a     | 0            | 9       | Max<br>1000000 | 0              |
| QGrp->QG ingress 1(9)                                       | /2/1)->1                    |         | 0            | 0       | Max            | 0              |
| <del>_</del>                                                |                             | n/a     | 102<br>0     | 9       | 1000000<br>Max | 0              |
| QGrp->QG_ingress_1(9/                                       | /2/1)->1                    | n/a     | 102          | 9       | 1000000<br>Max | 0              |

# Queue Group Commands

| QGrp->QG ingress 1(9/2/1)->1                                |     |          |   |                |   |
|-------------------------------------------------------------|-----|----------|---|----------------|---|
|                                                             | n/a | 102<br>0 | 9 | 1000000<br>Max | 0 |
| QGrp->QG_ingress_1(9/2/1)->1                                | n/a | 102<br>0 | 9 | 1000000<br>Max | 0 |
| QGrp->QG_ingress_1(9/2/1)->1                                | n/a | 102      | 9 | 1000000<br>Max | 0 |
| QGrp->QG_ingress_1(9/2/1)->1                                | n/a | 102      | 9 | 1000000<br>Max | 0 |
| QGrp->QG_ingress_1(9/2/1)->1                                | n/a | 102      | 9 | 1000000        | 0 |
| QGrp->QG_ingress_1(9/2/1)->2                                | n/a | 0        | 9 | Max<br>1000000 | 0 |
| QGrp->QG_ingress_1(9/2/1)->2                                | n/a | 0        | 9 | Max<br>1000000 | 0 |
| QGrp->QG_ingress_1(9/2/1)->2                                |     | 0        | 0 | Max            | 0 |
| QGrp->QG_ingress_1(9/2/1)->2                                | n/a | 102      | 9 | 1000000<br>Max | 0 |
| QGrp->QG ingress 1(9/2/1)->2                                | n/a | 102      | 9 | 1000000<br>Max | 0 |
|                                                             | n/a | 102<br>0 | 9 | 1000000<br>Max | 0 |
| QGrp->QG_ingress_1(9/2/1)->2                                | n/a | 102      | 9 | 1000000<br>Max | 0 |
| QGrp->QG_ingress_1(9/2/1)->2                                | n/a | 102      | 9 | 1000000<br>Max | 0 |
| QGrp->QG_ingress_1(9/2/1)->2                                | n/a | 102      | 9 | 1000000<br>Max | 0 |
| QGrp->QG_ingress_1(9/2/1)->2                                | n/a | 102      | 9 | 1000000        | 0 |
| QGrp->QG_ingress_1(9/2/1)->2                                | n/a | 0        | 9 | Max<br>1000000 | 0 |
| QGrp->QG_ingress_1(9/2/1)->2                                | n/a | 0        | 9 | Max<br>1000000 | 0 |
| QGrp->QG_ingress_1(9/2/1)->2                                |     | 0        | 0 | Max            | 0 |
| QGrp->QG_ingress_1(9/2/1)->2                                | n/a | 102      | 9 | 1000000<br>Max | 0 |
| QGrp->QG ingress 1(9/2/1)->2                                | n/a | 102      | 9 | 1000000<br>Max | 0 |
| QGrp->QG ingress 1(9/2/1)->2                                | n/a | 102<br>0 | 9 | 1000000<br>Max | 0 |
| %orb \%a_tmAtess_t(3\\\ \\ \\ \\ \\ \\ \\ \\ \\ \\ \\ \\ \\ | n/a | 102      | 9 | 1000000        | 0 |

| QGrp->QG_ingress_1(9/2/1)->2 |     | 0        | 0 | Max            | 0 |
|------------------------------|-----|----------|---|----------------|---|
|                              | n/a | 102<br>0 | 9 | 1000000<br>Max | 0 |
| QGrp->QG_ingress_1(9/2/1)->2 | n/a | 102      | 9 | 1000000<br>Max | 0 |
| QGrp->QG_ingress_1(9/2/1)->2 | n/a | 102      | 9 | 1000000<br>Max | 0 |
| QGrp->QG_ingress_1(9/2/1)->2 | n/a | 102<br>0 | 9 | 1000000<br>Max | 0 |
| QGrp->QG_ingress_1(9/2/1)->2 | n/a | 102      | 9 | 1000000<br>Max | 0 |
| QGrp->QG_ingress_1(9/2/1)->3 | n/a | 102      | 9 | 1000000<br>Max | 0 |
| QGrp->QG_ingress_1(9/2/1)->3 | n/a | 102      | 9 | 1000000<br>Max | 0 |
| QGrp->QG_ingress_1(9/2/1)->3 | n/a | 102      | 9 | 1000000<br>Max | 0 |
| QGrp->QG_ingress_1(9/2/1)->3 | n/a | 102      | 9 | 1000000        | 0 |
| QGrp->QG_ingress_1(9/2/1)->3 | n/a | 102      | 9 | Max<br>1000000 | 0 |
| QGrp->QG_ingress_1(9/2/1)->3 | n/a | 0        | 9 | Max<br>1000000 | 0 |
| QGrp->QG_ingress_1(9/2/1)->3 | n/a | 0        | 9 | Max<br>1000000 | 0 |
| QGrp->QG_ingress_1(9/2/1)->3 | n/a | 0        | 9 | Max<br>1000000 | 0 |
| QGrp->QG_ingress_1(9/2/1)->3 | n/a | 0        | 0 | Max<br>1000000 | 0 |
| QGrp->QG_ingress_1(9/2/1)->3 |     | 0        | 0 | Max            | 0 |
| QGrp->QG_ingress_1(9/2/1)->3 | n/a | 102      | 9 | 1000000<br>Max | 0 |
| QGrp->QG ingress 1(9/2/1)->3 | n/a | 102      | 9 | 1000000<br>Max | 0 |
| QGrp->QG ingress 1(9/2/1)->3 | n/a | 102      | 9 | 1000000<br>Max | 0 |
| QGrp->QG ingress 1(9/2/1)->3 | n/a | 102      | 9 | 1000000<br>Max | 0 |
|                              | n/a | 102<br>0 | 9 | 1000000<br>Max | 0 |
| QGrp->QG_ingress_1(9/2/1)->3 |     |          |   |                |   |

# Queue Group Commands

| QGrp->QG ingress 1(9/2/1)->3                                                                                                    | n/a                      | 102<br>0                                                      | 9                                         | 1000000<br>Max                                                                    | 0         |
|----------------------------------------------------------------------------------------------------|--------------------------|---------------------------------------------------------------|-------------------------------------------|-----------------------------------------------------------------------------------|-----------|
| Volb > Vo-Indicas-1 ()/ 5/1) > 2                                                                                                    | n/a                      | 102<br>0                                                      | 9                                         | 1000000<br>Max                                                                    | 0         |
| QGrp->QG_ingress_1(9/2/1)->3                                                                                                    | n/a                      | 102                                                           | 9                                         | 1000000<br>Max                                                                    | 0         |
| QGrp->QG_ingress_1(9/2/1)->3                                                                                                    | n/a                      | 102                                                           | 9                                         | 1000000<br>Max                                                                    | 0         |
| QGrp->QG_ingress_1(9/2/1)->3                                                                                                    | n/a                      | 102                                                           | 9                                         | 1000000                                                                           | 0         |
| QGrp->QG_ingress_1(9/2/1)->3                                                                                                    | n/a                      | 0                                                             | 9                                         | Max<br>1000000                                                                    | 0         |
| QGrp->QG_ingress_1(9/2/1)->4                                                                                                    | n/a                      | 0                                                             | 9                                         | Max<br>1000000                                                                    | 0         |
| QGrp->QG_ingress_1(9/2/1)->4                                                                                                    |                          | 0                                                             | 0                                         | Max                                                                               | 0         |
| QGrp->QG_ingress_1(9/2/1)->4                                                                                                    | n/a                      | 102                                                           | 9                                         | 1000000<br>Max                                                                    | 0         |
| QGrp->QG ingress 1(9/2/1)->4                                                                                                    | n/a                      | 102                                                           | 9                                         | 1000000<br>Max                                                                    | 0         |
| 2015 > 20_11.91000_1 (>/ 2/1/ > 1                                                                                                    | n/a                      | 102<br>0                                                      | 9                                         | 1000000<br>Max                                                                    | 0         |
| !                                                                                                    |                          |                                                               |                                           |                                                                                   |           |
| QGrp->QG_ingress_1(9/2/1)->4                                                                                                    | n/a                      | 102<br>0                                                      | 9                                         | 1000000<br>Max                                                                    | 0         |
| QGrp->QG_ingress_1(9/2/1)->4 QGrp->QG_ingress_1(9/2/1)->4                                                                                                    | n/a<br>n/a               | 0                                                             | 9                                         | Max<br>1000000                                                                    | 0         |
|                                                                                                    |                          | 0<br>102<br>0                                                 | 9<br>0<br>9                               | Max<br>1000000<br>Max<br>1000000                                                  | 0 0 0     |
| QGrp->QG_ingress_1(9/2/1)->4                                                                                                    | n/a                      | 0<br>102<br>0                                                 | 9                                         | Max<br>1000000<br>Max                                                             | 0 0 0     |
| QGrp->QG_ingress_1(9/2/1)->4 QGrp->QG_ingress_1(9/2/1)->4                                                                                                    | n/a<br>n/a               | 0<br>102<br>0<br>102<br>0                                     | 0<br>9<br>0<br>9                          | Max<br>1000000<br>Max<br>1000000<br>Max                                           | 0 0 0 0 0 |
| QGrp->QG_ingress_1(9/2/1)->4  QGrp->QG_ingress_1(9/2/1)->4  QGrp->QG_ingress_1(9/2/1)->4                                                                                                    | n/a<br>n/a<br>n/a<br>n/a | 0<br>102<br>0<br>102<br>0<br>102<br>0                         | 9<br>0<br>9<br>0<br>9<br>0                | Max<br>1000000<br>Max<br>1000000<br>Max<br>1000000<br>Max<br>1000000<br>Max       |           |
| QGrp->QG_ingress_1(9/2/1)->4  QGrp->QG_ingress_1(9/2/1)->4  QGrp->QG_ingress_1(9/2/1)->4  QGrp->QG_ingress_1(9/2/1)->4                                                                                                    | n/a<br>n/a<br>n/a        | 0<br>102<br>0<br>102<br>0<br>102<br>0<br>102<br>0             | 9<br>0<br>9<br>0<br>9<br>0                | Max<br>1000000<br>Max<br>1000000<br>Max<br>1000000<br>Max<br>1000000              |           |
| QGrp->QG_ingress_1(9/2/1)->4  QGrp->QG_ingress_1(9/2/1)->4  QGrp->QG_ingress_1(9/2/1)->4  QGrp->QG_ingress_1(9/2/1)->4  QGrp->QG_ingress_1(9/2/1)->4  QGrp->QG_ingress_1(9/2/1)->4                                                             | n/a<br>n/a<br>n/a<br>n/a | 0<br>102<br>0<br>102<br>0<br>102<br>0<br>102<br>0             | 9<br>0<br>9<br>0<br>9<br>0<br>9           | Max<br>1000000<br>Max<br>1000000<br>Max<br>1000000<br>Max<br>1000000<br>Max       |           |
| QGrp->QG_ingress_1(9/2/1)->4  QGrp->QG_ingress_1(9/2/1)->4  QGrp->QG_ingress_1(9/2/1)->4  QGrp->QG_ingress_1(9/2/1)->4  QGrp->QG_ingress_1(9/2/1)->4  QGrp->QG_ingress_1(9/2/1)->4  QGrp->QG_ingress_1(9/2/1)->4  QGrp->QG_ingress_1(9/2/1)->4 | n/a n/a n/a n/a n/a      | 0<br>102<br>0<br>102<br>0<br>102<br>0<br>102<br>0             | 9<br>0<br>9<br>0<br>9<br>0<br>9<br>0      | Max  1000000 Max  1000000 Max  1000000 Max  1000000 Max  1000000 Max  10000000    |           |
| QGrp->QG_ingress_1(9/2/1)->4  QGrp->QG_ingress_1(9/2/1)->4  QGrp->QG_ingress_1(9/2/1)->4  QGrp->QG_ingress_1(9/2/1)->4  QGrp->QG_ingress_1(9/2/1)->4  QGrp->QG_ingress_1(9/2/1)->4                                                             | n/a n/a n/a n/a n/a n/a  | 0<br>102<br>0<br>102<br>0<br>102<br>0<br>102<br>0<br>102<br>0 | 9<br>0<br>9<br>0<br>9<br>0<br>9<br>0<br>9 | Max  1000000 Max  1000000 Max  1000000 Max  1000000 Max  1000000 Max  1000000 Max |           |

| QGrp->QG_ingress_1(9/2/1)->4 |     |     |   |         |   |
|------------------------------|-----|-----|---|---------|---|
|                              | n/a | 102 | 9 | 1000000 | 0 |
|                              |     | 0   | 0 | Max     | 0 |
| QGrp->QG ingress 1(9/2/1)->4 |     |     |   |         |   |
|                              | n/a | 102 | 9 | 1000000 | 0 |
|                              |     | 0   | 0 | Max     | 0 |
| QGrp->QG ingress 1(9/2/1)->4 |     |     |   |         |   |
|                              | n/a | 102 | 9 | 1000000 | 0 |
|                              |     | 0   | 0 | Max     | 0 |
| QGrp->QG_ingress_1(9/2/1)->4 |     |     |   |         |   |
|                              | n/a | 102 | 9 | 1000000 | 0 |
|                              |     | 0   | 0 | Max     | 0 |
| QGrp->QG_ingress_1(9/2/1)->4 |     |     |   |         |   |
|                              | n/a | 102 | 9 | 1000000 | 0 |
|                              |     | 0   | 0 | Max     | 0 |
| QGrp->QG_ingress_1(9/2/1)->4 |     |     |   |         |   |
|                              | n/a | 102 | 9 | 1000000 | 0 |
|                              |     | 0   | 0 | Max     | 0 |
|                              |     |     |   |         |   |

<sup>\*</sup>A:Dut-T>config>port#

### port

Syntax port port-id queue-group [ingress | egress] [queue-group-name][{statistics | associations}]

Context show>port

This command displays physical port information for the port's queue group.

port-id — Specifies the port ID to display information abou the port's queue group.

queue-group ingress — Specifies whether the queue group name is an ingress policy.

queue-group egress — Specifies whether the queue group name is an egress policy.

queue-group-name — Specifies the name of an existing queue group template up to 32 characters in length.

associations — Displays the entities associated with the specified queue group name.

**statistics** — Displays statistical information for the queue group.

```
*A:Dut-T>config>port# show port 9/2/1 queue-group ingress
______
Ethernet port 9/2/1 Access Ingress queue-group
______
Group Name : QG ingress 1
Description : (Not Specified)
Sched Policy : None Acct Pol : None
Collect Stats : disabled
Queues
Description : Ingress queue-group
Admin PIR : max* Admin CIR: 0*
PIR Rule : closest* CIR Rule : clo
CBS : def* MBS : 100
PIR Rule : closes
CBS : def*
Hi Prio : def*
                         CIR Rule : closest*
                                : 100*
Description : Ingress queue-group
Admin PIR : 800000 Admin CIR: 20000
PIR Rule : closest* CIR Rule : closes
CBS : def* MBS : 100*
Hi Prio : def*
                         CIR Rule : closest*
Description : Ingress queue-group
Admin PIR : max* Admin CIR: 0*
PIR Rule : closest*
CBS : def*
                         CIR Rule : closest*
CBS : def*
Hi Prio : def*
                         MBS
                                : 100*
Ing. QGroup : QG ingress 1          Queue-Id : 4 (Unicast) (Priority)
```

Description : Ingress queue-group Admin PIR : max\* Admin CIR: 0\*
PIR Rule : closest\* CIR Rule : closest\* PIR Rule : def\* CBS : def\* Hi Prio : def\* MBS : 100\* \* means the value is inherited \_\_\_\_\_\_ \*A:Dut-T>config>port# \*A:Dut-T>config>port# show port 9/2/2 queue-group egress \_\_\_\_\_\_ Ethernet port 9/2/2 Access Egress queue-group \_\_\_\_\_\_ Group Name : QG\_egress\_1
Description : (Not Specified) Acct Pol : None Sched Policy : None Collect Stats : disabled Oueues Description : Egress queue group Admin PIR : max\* Admin CIR: 0\*
PIR Rule : closest\* CIR Rule : clo
CBS : def\* MBS : 100
Hi Prio : def\* CIR Rule : closest\* MBS : 100\* Egr. QGroup : QG egress 1 Queue-Id : 2 Description : Egress queue group Admin PIR : max\* Admin CIR: 0\*
PIR Rule : closest\* CIR Rule : closest\*
CBS : def\* MBS : 100\*
Hi Prio : def\* Egr. QGroup : QG egress 1 Queue-Id : 3 Description : Egress queue group Admin PIR : 1500000 Admin CIR: 2000
PIR Rule : closest\* CIR Rule : closest\*
CBS : def\* MBS : 100\* CBS : def\* Hi Prio : def\* Egr. QGroup : QG\_egress\_1 Queue-Id : 4 Description : Egress queue group Admin PIR : max\* Admin CIR: 0\*
PIR Rule : closest\* CIR Rule : closest\*
CBS : def\* MBS : 100\* : def\* Hi Prio : def\* \* means the value is inherited \_\_\_\_\_\_ \*A:Dut-T>config>port# \*A:Dut-T>config>port# show port 9/2/2 egress queue-group QG egress 1 statistics \_\_\_\_\_\_ Ethernet port 9/2/2 Access Egress queue-group

Packets

Octets

# Queue Group Commands

| Egress Queue: 1 Group | <del>_</del>   |             |
|-----------------------|----------------|-------------|
| For. InProf           | : 0            | 0           |
| For. OutProf          | : 228091788    | 14959815064 |
| Dro. InProf           | : 0            | 0           |
| Dro. OutProf          | : 0            | 0           |
| Egress Queue: 2 Group | : QG egress 1  |             |
| For. InProf           | : 0            | 0           |
| For. OutProf          | : 40661626     | 2764990568  |
| Dro. InProf           | : 0            | 0           |
| Dro. OutProf          | : 0            | 0           |
| Egress Queue: 3 Group | o: OG earess 1 |             |
| For. InProf           | <del>_</del>   | 0           |
| For. OutProf          |                | 2764990704  |
| Dro. InProf           |                | 0           |
|                       |                | *           |
| Dro. OutProf          | : 0            | 0           |
| Egress Queue: 4 Group | : QG_egress_1  |             |
| For. InProf           | : 0            | 0           |
| For. OutProf          | : 40661629     | 2764990772  |
| Dro. InProf           | : 0            | 0           |
| Dro. OutProf          | : 0            | 0           |
|                       |                |             |

<sup>\*</sup>A:Dut-T>config>port#

# **Clear Commands**

port

Syntax port port-id queue-group queue-group-name {ingress | egress} statistics

Context clear

Description

**Parameters** port-id — Clears information for the specified port.

**queue-group** *queue-group-name* — Clears information for the specified queue group name.

**ingress** — Clears ingress queue group information.

egress — Clears egress queue group information.

statistics — Clears port statistics.

Queue Group Commands

# **QoS Scheduler Policies**

# In This Section

This section provides information to configure QoS scheduler and port scheduler policies using the command line interface.

Topics in this section include:

- Overview on page 436
- Basic Configurations on page 458
- Service Management Tasks on page 467

### **Overview**

#### **Scheduler Policies**

Virtual schedulers are created within the context of a scheduler policy that is used to define the hierarchy and parameters for each scheduler. A scheduler is defined in the context of a tier which is used to place the scheduler within the hierarchy. Three tiers of virtual schedulers are supported. Root schedulers are defined without a parent scheduler meaning it is not subject to obtaining bandwidth from a higher tier scheduler. A scheduler has the option of enforcing a maximum rate of operation for all child queues and schedulers associated with it.

Because a scheduler is designed to arbitrate bandwidth between many inputs, a metric must be assigned to each child queue or scheduler vying for transmit bandwidth. This metric indicates whether the child is to be scheduled in a strict or weighted fashion and the level or weight the child has to other children.

# **Egress Port-Based Schedulers**

In previous releases, HQoS root (top tier) schedulers always assumed that the configured rate was available, regardless of egress port level oversubscription and congestion. This resulted in the possibility that the aggregate bandwidth assigned to queues was not actually available at the port level. When the HQoS algorithm configures queues with more bandwidth than available on an egress port, actual bandwidth distribution to queues on the port will be solely based on the action of the hardware scheduler. This can result in a forwarding rate at each queue that is very different than the desired rate.

The port-based scheduler feature was introduced to allow HQoS bandwidth allocation based on available bandwidth at the egress port level. The port-based scheduler works at the egress line rate of the port to which it is attached. Port-based scheduling bandwidth allocation automatically includes the Inter-Frame Gap (IFG) and preamble for packets forwarded on queues servicing egress Ethernet ports. However, on PoS and SDH based ports, the HDLC encapsulation overhead and other framing overhead per packet is not known by the system. Instead of automatically determining the encapsulation overhead for SDH or SONET queues, the system provides a configurable frame encapsulation efficiency parameter that allows the user to select the average encapsulation efficiency for all packets forwarded out the egress queue.

A special port scheduler policy can be configured to define the virtual scheduling behavior for an egress port. The port scheduler is a software-based state machine managing a bandwidth allocation algorithm that represents the scheduling hierarchy shown in Figure 15 on page 439.

The first tier of the scheduling hierarchy manages the total frame based bandwidth that the port scheduler will allocate to the eight priority levels.

The second tier receives bandwidth from the first tier in two priorities, a "within-cir" loop and an "above-cir" loop. The second tier "within-cir" loop provides bandwidth to the third tier "within-cir" loops, one for each of the eight priority levels. The second tier "above-cir" loop provides bandwidth to the third tier "above-cir" loops for each of the eight priority levels.

The "within-cir" loop for each priority level on the third tier supports an optional rate limiter used to restrict the maximum amount of "within-cir" bandwidth the priority level can receive. A maximum priority level rate limit is also supported that restricts the total amount of bandwidth the level can receive for both "within-cir" and "above-cir". The amount of bandwidth consumed by each priority level for "within-cir" and "above-cir" is predicated on the rate limits described and the ability for each child queue or scheduler attached to the priority level to use the bandwidth.

The priority 1 "above-cir" scheduling loop has a special two tier strict distribution function. The high priority level 1 "above-cir" distribution is weighted between all queues and schedulers attached to level 1 for "above-cir" bandwidth. The low priority distribution for level 1 "above-cir" is reserved for all orphaned queues and schedulers on the egress port. Orphans are queues and schedulers that are not explicitly or indirectly attached to the port scheduler through normal parenting conventions. By default, all orphans receive bandwidth after all parented queues and schedulers and are allowed to consume whatever bandwidth is remaining. This default behavior for orphans can be overridden on each port scheduler policy by defining explicit orphan port parent association parameters.

Ultimately, any bandwidth allocated by the port scheduler is given to a child queue. The bandwidth allocated to the queue is converted to a value for the queue's PIR (maximum rate) setting. This way, the hardware schedulers operating at the egress port level will only schedule bandwidth for all queues on the port up to the limits prescribed by the virtual scheduling algorithm.

The following lists the bandwidth allocation sequence for the port virtual scheduler:

- 4. Priority level 8 offered load up to priority CIR
  - 5. Priority level 7 offered load up to priority CIR
  - 6. Priority level 6 offered load up to priority CIR
  - 7. Priority level 5 offered load up to priority CIR
  - 8. Priority level 4 offered load up to priority CIR
  - 9. Priority level 3 offered load up to priority CIR
  - 10. Priority level 2 offered load up to priority CIR
  - 11. Priority level 1 offered load up to priority CIR
  - 12. Priority level 8 remaining offered load up to remaining priority rate limit
  - 13. Priority level 7 remaining offered load up to remaining priority rate limit
  - 14. Priority level 6 remaining offered load up to remaining priority rate limit
  - 15. Priority level 5 remaining offered load up to remaining priority rate limit
  - 16. Priority level 4 remaining offered load up to remaining priority rate limit

- 17. Priority level 3 remaining offered load up to remaining priority rate limit
- 18. Priority level 2 remaining offered load up to remaining priority rate limit
- 19. Priority level 1 remaining offered load up to remaining priority rate limit
- 20. Priority level 1 remaining orphan offered load up to remaining priority rate limit (default orphan behavior unless orphan behavior has been overridden in the scheduler policy)

When a queue is inactive or has a limited offered load that is below its fair share (fair share is based on the bandwidth allocation a queue would receive if it was registering adequate activity), its operational PIR must be set to some value to handle what would happen if the queues offered load increased prior to the next iteration of the port virtual scheduling algorithm. If an inactive queues PIR was set to zero (or near zero), the queue would throttle its traffic until the next algorithm iteration. If the operational PIR was set to its configured rate, the result could overrun the expected aggregate rate of the port scheduler.

To accommodate inactive queues, the system calculates a Minimum Information Rate (MIR) for each queue. To calculate each queue's MIR, the system determines what that queue's Fair Information Rate (FIR) would be if that queue had actually been active during the latest iteration of the virtual scheduling algorithm. For example, if three queues are active (1, 2, and 3) and two queues are inactive (4 and 5), the system first calculates the FIR for each active queue. Then it recalculates the FIR for queue 4 assuming queue 4 was active with queues 1, 2, and 3 and uses the result as the queue's MIR. The same is done for queue 5 using queues 1, 2, 3, and 5. The MIR for each inactive queue is used as the operational PIR for each queue.

### Service/Subscriber Egress Port Bandwidth Allocation

The port-based egress scheduler can be used to allocate bandwidth to each service or subscriber associated with the port. While egress queues on the service can have a child association with a scheduler policy on the SAP or multi-service site, all queues must vie for bandwidth from an egress port. Two methods are supported to allocate bandwidth to each service or subscriber queue:

- 5. Service or subscriber queue association with a scheduler on the SAP or multi-service site which is itself associated with a port-level scheduler.
  - 21. Service or subscriber queue association directly with a port-level scheduler.

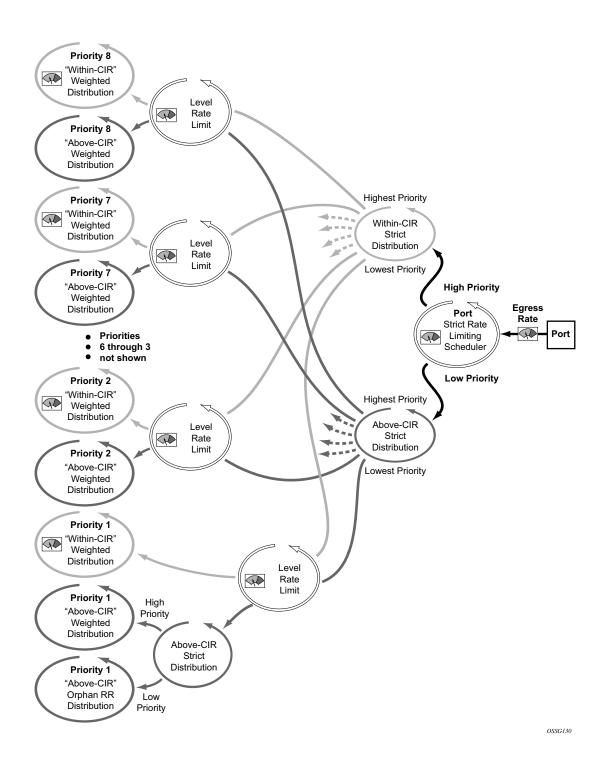

Figure 15: Port Level Virtual Scheduler Bandwidth Allocation Based on Priority and CIR

#### Service or Subscriber Scheduler Child to Port Scheduler Parent

The service or subscriber scheduler to port scheduler association model allows for multiple services or subscribers to have independent scheduler policy definitions while the independent schedulers receive bandwidth from the scheduler at the port level. By using two scheduler policies, available egress port bandwidth can be allocated fairly or unfairly depending on the desired behavior. Figure 16 graphically demonstrates this model.

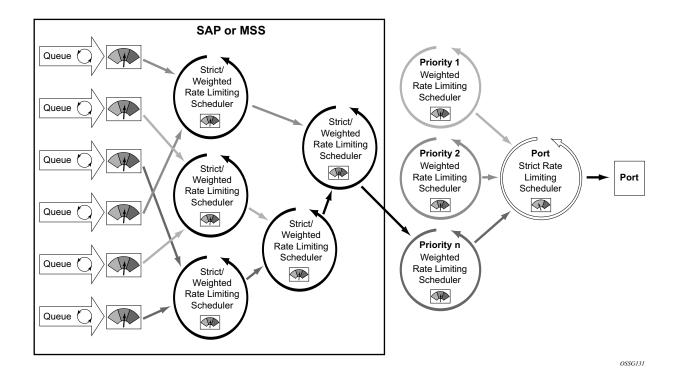

Figure 16: Two Scheduler Policy Model for Access Ports

Once a two scheduler policy model is defined, the bandwidth distribution hierarchy allocates the available port bandwidth to the port schedulers based on priority, weights, and rate limits. The service or subscriber level schedulers and the queues they service become an extension of this hierarchy.

Due to the nature of the two scheduler policy, bandwidth is allocated on a per-service or per-subscriber basis as opposed to a per-class basis. A common use of the two policy model is for a carrier-of-carriers mode of business. In essence, the goal of a carrier is to provide segments of bandwidth to providers who purchase that bandwidth as services. While the carrier does not concern itself with the interior services of the provider, it does however care how congestion affects the bandwidth allocation to each provider's service. As an added benefit, the two policy approach provides the carrier with the ability to preferentially allocate bandwidth within a service or subscriber context through the service or subscriber level policy without affecting the overall bandwidth allocation to each service or subscriber. Figure 17 shows a per-service bandwidth allocation using the two scheduler policy model. While the figure shows services grouped by scheduling priority, it is expected that many service models will place the services in a common port priority and use weights to provide a weighted distribution between the service instances. Higher weights provide for relatively higher amounts of bandwidth.

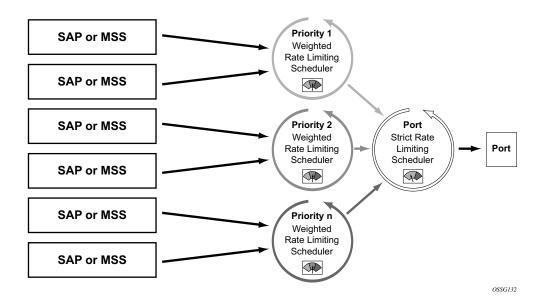

Figure 17: Schedulers on SAP or Multi-Service Site Receive Bandwidth From Port Priority Levels

#### Direct Service or Subscriber Queue Association to Port Scheduler Parents

The second model of bandwidth allocation on an egress access port is to directly associate a service or subscriber queue to a port-level scheduler. This model allows the port scheduler hierarchy to allocate bandwidth on a per class or priority basis to each service or subscriber queue. This allows the provider to manage the available egress port bandwidth on a service tier basis ensuring that during egress port congestion, a deterministic behavior is possible from an aggregate perspective. While this provides an aggregate bandwidth allocation model, it does not inhibit per service or per subscriber queuing. Figure 18 demonstrates the single, port scheduler policy model.

Figure 18 also demonstrates the optional aggregate rate limiter at the SAP, multi-service site or subscriber level. The aggregate rate limiter is used to define a maximum aggregate bandwidth at which the child queues can operate. While the port-level scheduler is allocating bandwidth to each child queue, the current sum of the bandwidth for the service or subscriber is monitored. Once the aggregate rate limit is reached, no more bandwidth is allocated to the children associated with the SAP, multi-service site, or subscriber. Aggregate rate limiting is restricted to the single scheduler policy model and is mutually exclusive to defining SAP, multi-service site, or subscriber scheduling policies.

The benefit of the single scheduler policy model is that the bandwidth is allocated per priority for all queues associated with the egress port. This allows a provider to preferentially allocate bandwidth to higher priority classes of service independent of service or subscriber instance. In many cases, a subscriber can purchase multiple services from a single site (VoIP, HSI, Video) and each service can have a higher premium value relative to other service types. If a subscriber has purchased a premium service class, that service class should get bandwidth before another subscriber's best effort service class. When combined with the aggregate rate limit feature, the single port-level scheduler policy model provides a per-service instance or per-subscriber instance aggregate SLA and a class based port bandwidth allocation function.

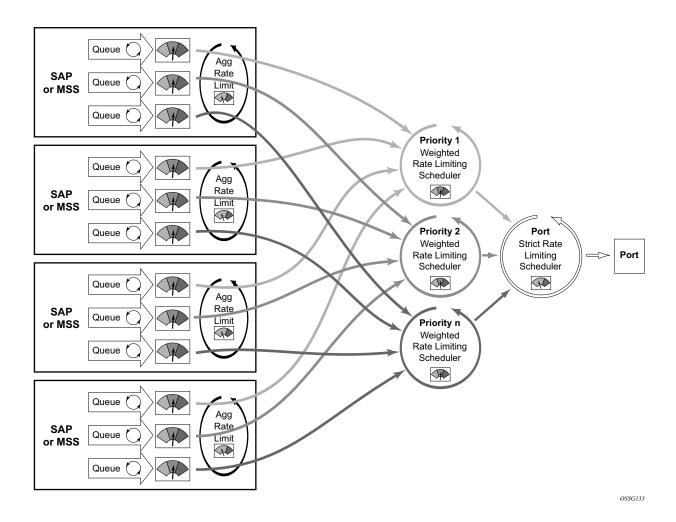

Figure 18: Direct Service or Subscriber Association to Port Scheduler Model

#### Frame and Packet-Based Bandwidth Allocation

A port-based bandwidth allocation mechanism must consider the effect that line encapsulation overhead plays relative to the bandwidth allocated per service or subscriber. The service or subscriber level bandwidth definition (at the queue level) operates on a packet accounting basis. For Ethernet, this includes the DLC header, the payload and the trailing CRC. This does not include the IFG or the preamble. This means that an Ethernet packet will consume 20 bytes more bandwidth on the wire than what the queue accounted for. When considering HDLC encoded PoS or SDH ports, the overhead is variable based on '7e' insertions (and other TDM framing issues). The HDLC and SONET/SDH frame overhead is not included for queues forwarding on PoS and SDH links.

The port-based scheduler hierarchy must translate the frame based accounting (on-the-wire bandwidth allocation) it performs to the packet based accounting in the queues. When the port scheduler considers the maximum amount of bandwidth a queue should get, it must first determine how much bandwidth the queue can use. This is based on the offered load the queue is currently experiencing (how many octets are being offered the queue). The offered load is compared to the queues configured CIR and PIR. The CIR value determines how much of the offered load should be considered in the "within-cir" bandwidth allocation pass. The PIR value determines how much of the remaining offered load (after "within-cir") should be considered for the "above-cir" bandwidth allocation pass.

For Ethernet queues (queues associated with an egress Ethernet port), the packet to frame conversion is relatively easy. The system multiplies the number of offered packets by 20 bytes and adds the result to the offered octets (offeredPackets x 20 + offeredOctets = frameOfferedLoad). This frame-offered-load value represents the amount of line rate bandwidth the queue is requesting. The system computes the ratio of increase between the offered-load and frame-offered-load and calculates the current frame based CIR and PIR. The frame-CIR and frame-PIR values are used as the limiting values in the "within-cir" and "above-cir" port bandwidth distribution passes.

For PoS or SDH queues, the packet to frame conversion is more difficult to dynamically calculate due to the variable nature of HDLC encoding. Wherever a '7e' bit or byte pattern appears in the data stream, the framer performing the HDLC encoding must place another '7e' within the payload. Since this added HDLC encoding is unknown to the forwarding plane, the system allows for an encapsulation overhead parameter that can be provisioned on a per queue basis. This is provided on a per queue basis to allow for differences in the encapsulation behavior between service flows in different queues. The system multiplies the offered load of the queue by the encapsulation-overhead parameter and adds the result to the offered load of the queue (offeredOctets \* configuredEncapsulationOverhead + offeredOctets = frameOfferedLoad). The frame-offered-load value is used by the egress PoS/SDH port scheduler in the same manner as the egress Ethernet port scheduler above.

From a provisioning perspective, queues and service level (and subscriber level) scheduler policies are always provisioned with packet-based parameters. The system will convert these values to

frame-based on-the-wire values for the purpose of port bandwidth allocation. However, port-based scheduler policy scheduler maximum rates and CIR values are always interpreted as on-the-wire values and must be provisioned accordingly. Figure 19 and Figure 20 provide a logical view of bandwidth distribution from the port to the queue level and shows the packet or frame-based provisioning at each step.

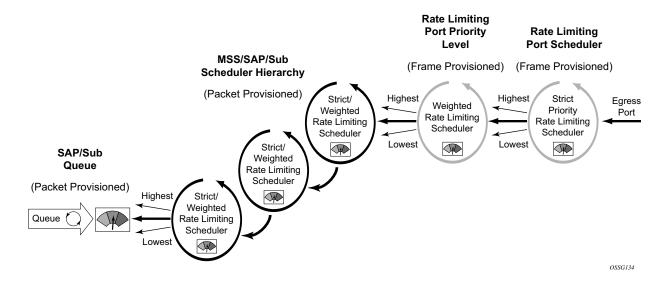

Figure 19: Port Bandwidth Distribution for Service and Port Scheduler Hierarchies

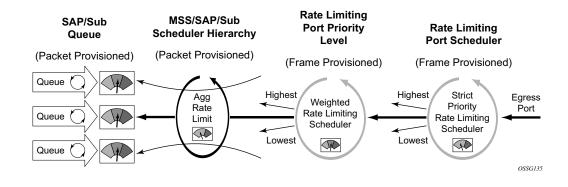

Figure 20: Port Bandwidth Distribution for Direct Queue to Port Scheduler Hierarchy

#### **Queue Parental Association Scope**

A **port-parent** command in the sap-egress and network-queue QoS policy queue context defines the direct child/parent association between an egress queue and a port scheduler priority level. The **port-parent** command is mutually exclusive to the already-existing **parent** command, which associates a queue with a scheduler at the SAP, multi-service site or subscriber profile level. It is possible to mix local parented (parent to service or subscriber level scheduler) and port parented queues with schedulers on the same egress port.

The **port-parent** command only accepts a child/parent association to the eight priority levels on a port scheduler hierarchy. Similar to the local **parent** command, two associations are supported, one for "within-cir" bandwidth (cir-level) and a second one for "above-cir" bandwidth (level). The "within-cir" association is optional and can be disabled by using the default "within-cir" weight value of 0. In the event that a queue with a defined parent port is on a port without a port scheduler policy applied, that queue will be considered an orphaned queue. If a queue with a parent command is defined on a port and the named scheduler is not found due a missing scheduler policy or a missing scheduler of that name, the queue will be considered orphaned as well.

A queue can be moved from a local (on the SAP, multi-service site, or subscriber profile) parent to a port parent priority level simply by executing the **port-parent** command. Once the **port-parent** command is executed, any local parent information for the queue is lost. The queue can also be moved back to a local parent at anytime by executing the local parent command. Lastly, the local parent or port parent association can be removed at any time by using the no version of the appropriate parent command.

### Service or Subscriber-Level Scheduler Parental Association Scope

The **port-parent** command in the scheduler-policy scheduler context (at all tier levels) allows a scheduler to be associated with a port scheduler priority level. The **port-parent** command is mutually exclusive to the **parent** command for schedulers at tiers 2 and 3 within the scheduler policy. The **port-parent** command is the only parent command allowed for schedulers in tier 1.

The **port-parent** command only accepts a child/parent association to the eight priority levels on a port scheduler hierarchy. Similar to the normal local parent command, two associations are supported, one for "within-cir" bandwidth (cir-level) and a second one for "above-cir" bandwidth (level). The "within-cir" association is optional and can be disabled by using the default "within-cir" weight value of 0. In the event that a scheduler with a port parent defined is on a port without a port scheduler policy applied, that scheduler will be considered an orphaned scheduler.

A scheduler in tiers 2 and 3 can be moved from a local (within the policy) parent to a port parent priority level simply by executing the **port-parent** command. Once the **port-parent** command is executed, any local parent information for the scheduler is lost. The schedulers at tiers 2 and 3 can also be moved back to a local parent at anytime by executing the local parent command. Lastly, the

local parent or port parent association can be removed at anytime by using the no version of the appropriate parent command. A scheduler in tier 1 can only be associated with a port parent and that port parent definition can be added or removed at anytime.

#### **Network Queue Parent Scheduler**

Network queues support port scheduler parent priority-level associations. Using a port scheduler policy definition and mapping network queues to a port parent priority level, HQoS functionality is supported providing eight levels of strict priority and weights within the same priority. A network queue's bandwidth is allocated using the "within-cir" and "above-cir" scheme normal for port schedulers.

Queue CIR and PIR percentages when port-based schedulers are in effect will be based on frame-offered-load calculations. Figure 21 demonstrates port-based virtual scheduling bandwidth distribution.

A network queue with a port parent association exists on a port without a scheduler policy defined will be considered to be orphaned.

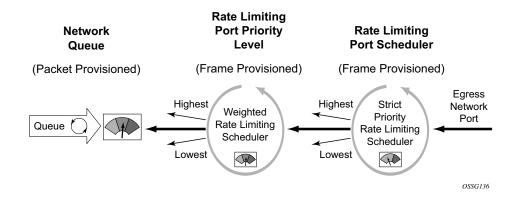

Figure 21: Bandwidth Distribution on Network Port with Port-Based Scheduling

#### **Foster Parent Behavior for Orphaned Queues and Schedulers**

All queues and schedulers on a port that has a port-based scheduler policy configured will be subject to bandwidth allocation through the port-based schedulers. All queues and schedulers that are not configured with a scheduler parent are considered to be orphaned when port-based scheduling is in effect. This includes access and network queue schedulers at the SAP, multi-service site, subscriber and port level.

By default, orphaned queues and schedulers are allocated bandwidth after all queues and schedulers in the parented hierarchy have had bandwidth allocated "within-cir" and "above-cir". In essence, an orphaned scheduler or queue can be considered as being foster parented by the port scheduler. Orphaned queues and schedulers have an inherent port scheduler association as shown below.

- Within-CIR priority = 1
- Within-CIR weight = 0
- Above-CIR priority = 1
- Above-CIR weight = 0

The above-CIR weight = 0 value is only used for orphaned queues and schedulers on port scheduler enabled egress ports. The system interprets weight=0 as priority level 0 and will only distribute bandwidth to level 0 once all other properly parented queues and schedulers have received bandwidth. Orphaned queues and schedulers all have equal priority to the remaining port bandwidth

The default orphan behavior can be overridden for each port scheduler policy by using the orphan override command. The orphan override command accepts the same parameters as the port parent command. When the orphan override command is executed, all orphan queues and schedulers are treated in a similar fashion as other properly parented queues and schedulers based on the override parenting parameters.

It is expected that an orphan condition is not the desired state for a queue or scheduler and is the result of a temporary configuration change or configuration error.

# Frame-Based Accounting

The standard accounting mechanism uses 'packet based' rules that account for the DLC header, any existing tags, Ethernet payload and the 4 byte CRC. The Ethernet framing overhead which includes the Inter-Frame Gap (IFG) and preamble (20 bytes total) are not included in packet based accounting. When frame based accounting is enabled, the 20 byte framing overhead is included in the queue CIR, PIR, scheduling operations and statistic gathering allowing the operations to take into consideration on-wire bandwidth consumed by each Ethernet packet.

Since the native queue accounting functions (stats, CIR and PIR) are based on packet sizes and do not include Ethernet frame encapsulation overhead, the system must manage the conversion between packet based and frame based accounting. To accomplish this, the system requires that a queue operates in frame based accounting mode, and must be managed by a virtual scheduler policy or by a port virtual scheduler policy. Egress queues can use either port or service schedulers to accomplish frame based accounting, but ingress queues are limited to service based scheduling policies.

Turning on frame based accounting for a queue is accomplished through a frame based accounting command defined on the scheduling policy level associated with the queue or through a queue frame based accounting parameter on the aggregate rate limit command associated with the queues SAP, multi-service site or subscriber context.

### **Operational Modifications**

To add frame overhead to the existing QoS Ethernet packet handling functions, the system uses the already existing virtual scheduling capability of the system. The system currently monitors each queue included in a virtual scheduler to determine its offered load. This offered load value is interpreted based on the queues defined CIR and PIR threshold rates to determine bandwidth offerings from the queues virtual scheduler. When egress port based virtual scheduling was added, frame based usage on the wire was added to allow for the port bandwidth to be accurately allocated to each child queue on the port.

### **Existing Egress Port Based Virtual Scheduling**

The port based virtual scheduling mechanism takes the native packet based accounting results from the queue and adds 20 bytes to each packet to derive the queue's frame based offered load. The ratio between the frame based offered load and the packet based offered load is then used to determine the effective frame based CIR and frame based PIR thresholds for the queue. Once the port virtual scheduler computes the amount of bandwidth allowed to the queue (in a frame based fashion), the bandwidth is converted back to a packet based value and used as the queue's operational PIR. The queue's native packet based mechanisms continue to function, but the maximum operational rate is governed by frame based decisions.

### **Queue Behavior Modifications for Frame Based Accounting**

The frame based accounting feature extends this capability to allow the queue CIR and PIR thresholds to be defined as frame based values as opposed to packet based values. The queue continues to internally use its packet based mechanisms, but the provisioned frame based CIR and PIR values are continuously revalued based on the ratio between the calculated frame based offered load and actual packet based offered load. As a result, the queue's operational packet based CIR and PIR are accurately modified during each iteration of the virtual scheduler to represent the provisioned frame based CIR and PIR.

### Virtual Scheduler Rate and Queue Rate Parameter Interpretation

Normally, a scheduler policy contains rates that indicate packet based accounting values. When the children queues associated with the policy are operating in frame based accounting mode, the parent schedulers must also be governed by frame based rates. Since either port based or service based virtual scheduling is required for queue frame based operation, enabling frame based operation is configured at either the scheduling policy or aggregate rate limit command level. All queues associated with the policy or the aggregate rate limit command will inherit the frame based accounting setting from the scheduling context.

When frame based accounting is enabled, the queues CIR and PIR settings are automatically interpreted as frame based values. If a SAP ingress QoS policy is applied with a queue PIR set to 100Mbps on two different SAPs, one associated with a policy with frame based accounting enabled and the other without frame based accounting enabled, the 100Mbps rate will be interpreted differently for each queue. The frame based accounting queue will add 20 bytes to each packet received by the queue and limit the rate based on the extra overhead. The packet based accounting queue will not add the 20 bytes per packet and thus allow more packets through per second.

Similarly, the rates defined in the scheduling policy with frame based accounting enabled will automatically be interpreted as frame based rates.

The port based scheduler aggregate rate limit command always interprets its configured rate limit value as a frame based rate. Setting the frame based accounting parameter on the aggregate rate limit command only affects the queues managed by the aggregate rate limit and converts them from packet based to frame based accounting mode.

# **Configuring Port Scheduler Policies**

#### **Port Scheduler Structure**

Every port scheduler supports eight strict priority levels with a two pass bandwidth allocation mechanism for each priority level. Priority levels 8 through 1 (level 8 is the highest priority) are available for port-parent association for child queues and schedulers. Each priority level supports a maximum rate limit parameter that limits the amount of bandwidth that may be allocated to that level. A CIR parameter is also supported that limits the amount of bandwidth allocated to the priority level for the child queue's offered load, within their defined CIR. An overall maximum rate parameter defines the total bandwidth that will be allocated to all priority levels.

### Special Orphan Queue and Scheduler Behavior

When a port scheduler is present on an egress port or channel, the system ensures that all queues and schedulers receive bandwidth from that scheduler to prevent free-running queues which can cause the aggregate operational PIR of the port or channel to oversubscribe the bandwidth available. When the aggregate maximum rate for the queues on a port or channel operate above the available line rate, the forwarding ratio between the queues will be affected by the hardware schedulers on the port and may not reflect the scheduling defined on the port or intermediate schedulers. Queues and schedulers that are either explicitly attached to the port scheduler using the port-parent command or are attached to an intermediate scheduler hierarchy that is ultimately attached to the port scheduler are managed through the normal eight priority levels. Queues and schedulers that are not attached directly to the port scheduler and are not attached to an intermediate scheduler that itself is attached to the port scheduler are considered orphaned queues and, by default, are tied to priority 1 with a weight of 0. All weight 0 queues and schedulers at priority level 1 are allocated bandwidth after all other children and each weight 0 child is given an equal share of the remaining bandwidth. This default orphan behavior may be overridden at the port scheduler policy by using the orphan-override command. The orphan-override command accepts the same parameters as the port-parent command. When the orphan-override command is executed, the parameters will be used as the port parent parameters for all orphans associated with a port using the port scheduler policy.

#### Packet to Frame Bandwidth Conversion

Another difference between the service level scheduler-policy and the port level port-scheduler-policy is in bandwidth allocation behavior. The port scheduler is designed to offer on-the-wire bandwidth. For Ethernet ports, this includes the IFG and the preamble for each frame and represents 20 bytes total per frame. The queues and intermediate service level schedulers (a

service level scheduler is a scheduler instance at the SAP, multi-service site or subscriber profile level) operate based on packet overhead which does not include the IFG or preamble on Ethernet packets. In order for the port based virtual scheduling algorithm to function, it must convert the queue and service scheduler packet based required bandwidth and bandwidth limiters (CIR and rate PIR) to frame based values. This is accomplished by adding 20 bytes to each Ethernet frame offered at the queue level to calculate a frame based offered load. Then the algorithm calculates the ratio increase between the packet based offered load and the frame based offered load and uses this ratio to adapt the CIR and rate PIR values for the queue to frame-CIR and frame-PIR values. When a service level scheduler hierarchy is between the queues and the port based schedulers, the ratio between the average frame-offered-load and the average packet-offered-load is used to adapt the scheduler's packet based CIR and rate PIR to frame based values. The frame based values are then used to distribute the port based bandwidth down to the queue level.

Packet over SONET (PoS) and SDH queues also operate based on packet sizes and do not include on-the-wire frame overhead. Unfortunately, the port based virtual scheduler algorithm does not have access to all the frame encapsulation overhead occurring at the framer level. Instead of automatically calculating the difference between packet-offered-load and frame-offered-load, the system relies on a provisioned value at the queue level. This avg-frame-overhead parameter is used to calculate the difference between the packet-offered-load and the frame-offered-load. This difference is added to the packet-offered-load to derive the frame-offered-load. Proper setting of this percentage value is required for proper bandwidth allocation between queues and service schedulers. If this value is not attainable, another approach is to artificially lower the maximum rate of the port scheduler to represent the average port framing overhead. This, in conjunction with a zero or low value for avg-frame-overhead, will ensure that the allocated queue bandwidth will control forwarding behavior instead of the low level hardware schedulers.

### **Aggregate Rate Limits for Directly Attached Queues**

When all queues for a SAP, multi-service site or subscriber instance are attached directly to the port scheduler (using the port-parent command), it is possible to configure an agg-rate-limit for the queues. This is beneficial since the port scheduler does not provide a mechanism to enforce an aggregate SLA for a service or subscriber and the agg-rate-limit provides this ability. Queues may be provisioned directly on the port scheduler when it is desirable to manage the congestion at the egress port based on class priority instead of on a per service object basis.

The agg-rate-limit is not supported when one or more queues on the object are attached to an intermediate service scheduler. In this event, it is expected that the intermediate scheduler hierarchy will be used to enforce the aggregate SLA. Attaching an agg-rate-limit is mutually exclusive to attaching an egress scheduler policy at the SAP, multi-service site or subscriber profile level. Once an aggregate rate limit is in effect, a scheduler policy cannot be assigned. Once a scheduler policy is assigned on the egress side of a SAP, multi-service site or subscriber profile, an agg-rate-limit cannot be assigned.

Since the sap-egress policy defines a queue's parent association before the policy is associated with a service SAP, multi-service site or subscriber profile, it is possible for the policy to either not define a port-parent association or define an intermediate scheduler parenting that does not exist. As stated above, queues in this state are considered to be orphaned and automatically attached to port scheduler priority 1. Orphaned queues are included in the aggregate rate limiting behavior on the SAP, multi-service site or subscriber instance they are created within.

### **SAP Egress QoS Policy Queue Parenting**

A sap-egress QoS policy queue may be associated with either a port parent or an intermediate scheduler parent. The validity parent definition cannot be checked at the time it is provisioned since the application of the QoS policy is not known until it is applied to an egress SAP or subscriber profile. It is allowed to have port or intermediate parenting decided on a queue by queue basis, some queues tied directly to the port scheduler priorities while other queues are attached to intermediate schedulers.

### **Network Queue QoS Policy Queue Parenting**

A network-queue policy only supports direct port parent priority association. Intermediate schedulers are not supported on network ports or channels.

### **Egress Port Scheduler Overrides**

Once a port scheduler has been associated with an egress port, it is possible to override the following parameters:

- The max-rate allowed for the scheduler.
- The maximum rate for each priority level 8 through 1.
- The CIR associated with each priority level 8 through 1.

The orphan priority level (level 1) has no configuration parameters and cannot be overridden.

### **Applying A Port Scheduler Policy to a Virtual Port**

In order to represent a downstream network aggregation node in the local node scheduling hierarchy, a new scheduling node, referred to as virtual port, and vport in CLI have been introduced. The vport operates exactly like a port scheduler except multiple vport objects can be configured on the egress context of an Ethernet port.

Figure 22 illustrates the use of the vport on an Ethernet port of a Broadband Network Gateway (BNG). In this case, the vport represents a specific downstream DSLAM.

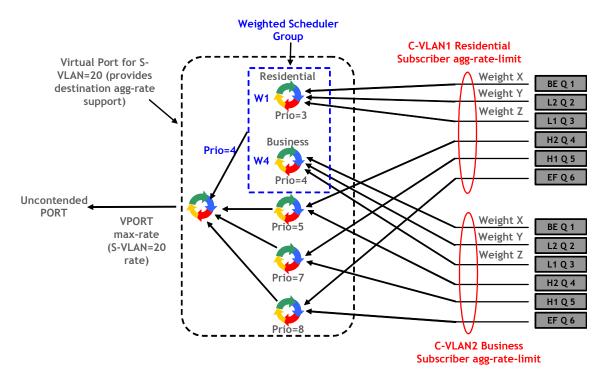

Figure 22: Applying a Port Scheduler Policy to a VPORT

The user adds a vport to an Ethernet port using the following command:

CLI Syntax: configure>port>ethernet>access>egress>vport vport-name create

The vport is always configured at the port level even when a port is a member of a LAG. The vport name is local to the port it is applied to but must be the same for all member ports of a LAG. It however does not need to be unique globally on a chassis.

The user applies a port scheduler policy to a vport using the following command:

**CLI Syntax:** configure>port>ethernet>acess>egress>vport>port-scheduler-policy port-scheduler-policy-name

A vport cannot be parented to the port scheduler. It is thus important the user ensures that the sum of the max-rate parameter value in the port scheduler policies of all vport instances on a given egress Ethernet port does not oversubscribe the port's rate. If it does, the scheduling behavior degenerates to that of the H/W scheduler on that port.

Each subscriber host queue is port parented to the vport which corresponds to the destination DSLAM using the existing port-parent command:

**CLI Syntax:** configure>qos>sap-egress>queue>port-parent [weight weight] [level level] [cir-weight cir-weight] [cir-level]

This command can parent the queue to either a port or to a vport. These operations are mutually exclusive in CLI as explained above. When parenting to a vport, the parent vport for a subscriber host queue is not explicitly indicated in the above command. It is determined indirectly. The determination of the parent vport for a given subscriber host queue is described in the 7750 SROS Triple Play Guide.

Currently, only subscriber host queues can be parented to a vport.

### Weighted Scheduler Group in a Port Scheduler Policy

The existing port scheduler policy defines a set of eight priority levels with no ability of grouping levels within a single priority. In order to allow for the application of a scheduling weight to groups of queues competing at the same priority level of the port scheduler policy applied to the vport, or to the Ethernet port, a new group object is defined under the port scheduler policy:

**CLI Syntax:** configure>qos>port-scheduler-policy>group group-name rate pir-rate[cir cir-rate]

Up to eight groups can be defined within each port scheduler policy. One or more levels can map to the same group. A group has a rate and optionally a cir-rate and inherits the highest scheduling priority of its member levels. For example, the scheduler group shown in the vport in Figure 1 consists of level priority 3 and level priority 4. It thus inherits priority 4 when competing for bandwidth with the standalone priority levels 8, 7, and 5.

In essence, a group receives bandwidth from the port or from the vport and distributes it within the member levels of the group according to the weight of each level within the group. Each priority level will compete for bandwidth within the group based on its weight under congestion situation. If there is no congestion, a priority level can achieve up to its rate (cir-rate) worth of bandwidth.

The mapping of a level to a group is performed as follows:

**CLI Syntax:** configure>qos>port-scheduler-policy>level priority-level rate pir-rate [cir cir-rate] group group-name [weight weight-in-group]

Note that CLI will enforce that mapping of levels to a group are contiguous. In other words, a user would not be able to add priority level to group unless the resulting set of priority levels is contiguous.

When a level is not explicitly mapped to any group, it maps directly to the root of the port scheduler at its own priority like in existing behavior.

# **Basic Configurations**

A basic QoS scheduler policy must conform to the following:

- Each QoS scheduler policy must have a unique policy ID.
- A tier level 1 parent scheduler name cannot be configured.

A basic QoS port scheduler policy must conform to the following:

• Each QoS port scheduler policy must have a unique policy name.

### **Create a QoS Scheduler Policy**

Configuring and applying QoS policies is optional. If no QoS policy is explicitly applied to a SAP or IP interface, a default QoS policy is applied.

To create a scheduler policy, define the following:

- A scheduler policy ID value. The system will not dynamically assign a value.
- Include a description. The description provides a brief overview of policy features.
- Specify the tier level. A tier identifies the level of hierarchy that a group of schedulers are associated with.
- Specify a scheduler name. A scheduler defines bandwidth controls that limit each child (other schedulers and queues) associated with the scheduler.
- Specify a parent scheduler name to be associated with a level 2 or 3 tier.
- You can modify the bandwidth that the scheduler can offer its child queues or schedulers.
   Otherwise, the scheduler will be allowed to consume bandwidth without a scheduler-defined limit.

The following displays a scheduler policy configuration:

```
scheduler "NetworkControl" create
                   description "network control traffic within the VPN"
                   parent All traffic level 3 cir-level 3
                   rate 100
                exit
                scheduler "NonVoice" create
                   description "NonVoice of VPN and Internet traffic will be serviced by
this scheduler"
                   parent All traffic cir-level 1
                   rate 11000
               exit
                scheduler "Voice" create
                  description "Any voice traffic from VPN and Internet use this scheduler"
                   parent All_traffic level 2 cir-level 2
                   rate 5500
                exit
            exit
            tier 3
                scheduler "Internet be" create
                   parent NonVoice cir-level 1
                scheduler "Internet priority" create
                   parent NonVoice level 2 cir-level 2
                exit
                scheduler "Internet voice" create
                   parent Voice
                scheduler "VPN be" create
                   parent NonVoice cir-level 1
                exit.
                scheduler "VPN nc" create
                  parent NetworkControl
                   rate 100 cir 36
                exit.
                scheduler "VPN priority" create
                   parent NonVoice level 2 cir-level 2
                scheduler "VPN_reserved" create
                   parent NonVoice level 3 cir-level 3
                scheduler "VPN video" create
                   parent NonVoice level 5 cir-level 5
                   rate 1500 cir 1500
                exit
                scheduler "VPN voice" create
                   parent Voice
                   rate 2500 cir 2500
                exit
           exit
        exit
        sap-ingress 100 create
           description "Used on VPN sap"
A:ALA-12>config>qos#
```

### **Applying Scheduler Policies**

Apply scheduler policies to the following entities:

- Customer
- Epipe
- IES
- VPLS
- VPRN

#### Customer

Use the following CLI syntax to associate a scheduler policy to a customer's multiservice site:

```
CLI Syntax: config>customer customer-id
multiservice-site customer-site-name
egress
scheduler-policy scheduler-policy-name
ingress
scheduler-policy scheduler-policy-name
```

#### **Epipe**

Use the following CLI syntax to apply QoS policies to ingress and/or egress Epipe SAPs:

**CLI Syntax:** config>service# epipe service-id [customer customer-id]

```
sap sap-id
egress
    qos sap-egress-policy-id
ingress
    qos sap-ingress-policy-id
```

The following output displays an Epipe service configuration with SAP scheduler policy SLA2 applied to the SAP ingress and egress.

```
A:SR>config>service# info

epipe 6 customer 6 vpn 6 create
  description "Distributed Epipe service to west coast"
  sap 1/1/10:0 create
   ingress
        scheduler-policy "SLA2"
        qos 100
   exit
   egress
        scheduler-policy "SLA2"
        qos 1010
   exit
  exit

exit

A:SR>config>service#
```

**IES** 

Use the following CLI syntax to apply scheduler policies to ingress and/or egress IES SAPs:

```
CLI Syntax: config>service# ies service-id [customer customer-id]
    interface ip-int-name
        sap sap-id
        egress
        scheduler-policy scheduler-policy-name
    ingress
        scheduler-policy scheduler-policy-name
```

The following output displays an IES service configuration with scheduler policy SLA2 applied to the SAP ingress and egress.

```
A:SR>config>service# info

ies 88 customer 8 vpn 88 create
interface "Sector A" create
sap 1/1/1.2.2 create
ingress
scheduler-policy "SLA2"
qos 101
exit
egress
```

#### **VPLS**

Use the following CLI syntax to apply scheduler policies to ingress and/or egress VPLS SAPs:

The following output displays an VPLS service configuration with scheduler policy SLA2 applied to the SAP ingress and egress.

```
A:SR>config>service# info
       vpls 700 customer 7 vpn 700 create
          description "test"
          stp
             shutdown
          exit
          sap 1/1/9:0 create
             ingress
                 scheduler-policy "SLA2"
                 qos 100
              exit
              egress
                 scheduler-policy "SLA2"
              exit
          exit.
          spoke-sdp 2:222 create
          mesh-sdp 2:700 create
          exit
          no shutdown
       exit.
_____
A:SR>config>service#
```

#### **VPRN**

Use the following CLI syntax to apply scheduler policies to ingress and/or egress VPRN SAPs:

```
CLI Syntax: config>service# vprn service-id [customer customer-id]
    interface ip-int-name
        sap sap-id
        egress
        scheduler-policy scheduler-policy-name
    ingress
        scheduler-policy scheduler-policy-name
```

The following output displays a VPRN service configuration with the scheduler policy SLA2 applied to the SAP ingress and egress.

```
A:SR7>config>service# info
       vprn 1 customer 1 create
          ecmp 8
          autonomous-system 10000
          route-distinguisher 10001:1
          auto-bind ldp
          vrf-target target:10001:1
          interface "to-cel" create
              address 11.1.0.1/24
              sap 1/1/10:1 create
                  ingress
                     scheduler-policy "SLA2"
                  exit
                  egress
                    scheduler-policy "SLA2"
                 exit
              exit
          exit
          no shutdown
       exit.
       epipe 6 customer 6 vpn 6 create
_____
A:SR7>config>service#
```

### **Creating a QoS Port Scheduler Policy**

Configuring and applying QoS port scheduler policies is optional. If no QoS port scheduler policy is explicitly applied to a SAP or IP interface, a default QoS policy is applied.

To create a port scheduler policy, define the following:

- A port scheduler policy name.
- Include a description. The description provides a brief overview of policy features.

Use the following CLI syntax to create a QoS port scheduler policy.

Note that the **create** keyword is included in the command syntax upon creation of a policy.

The following displays a scheduler policy configuration example:

```
*A:ALA-48>config>qos>port-sched-plcy# info
description "Test Port Scheduler Policy"
orphan-override weight 50 cir-level 4 cir-weight 50
*A:ALA-48>config>qos>port-sched-plcy#
```

# **Configuring Port Parent Parameters**

The **port-parent** command defines a child/parent association between an egress queue and a port based scheduler or between an intermediate service scheduler and a port based scheduler. The command may be issued in three distinct contexts; **sap-egress>queue** *queue-id*, and **network-queue> queue** *queue-id* and **scheduler-policy>scheduler** *scheduler-name* the **network-queue> queue** *queue-id* context. The **port-parent** command allows for a set of within-cir and above-cir parameters that define the port priority levels and weights for the queue or scheduler. If the port-parent command is executed without any parameters, the default parameters are assumed.

#### Within-CIR Priority Level Parameters

The within-cir parameters define which port priority level the queue or scheduler should be associated with when receiving bandwidth for the queue or schedulers within-cir offered load. The within-cir offered load is the amount of bandwidth the queue or schedulers could use that is equal to or less than its defined or summed CIR value. The summed value is only valid on schedulers and is the sum of the within-cir offered loads of the children attached to the scheduler. The parameters that control within-cir bandwidth allocation are the port-parent commands cir-level and cir-weight keywords. The cir-level keyword defines the port priority level that the scheduler or queue uses to receive bandwidth for its within-cir offered load. The cir-weight is used when multiple queues or schedulers exist at the same port priority level for within-cir bandwidth. The weight value defines the relative ratio that is used to distribute bandwidth at the priority level when more within-cir offered load exists than the port priority level has bandwidth.

A cir-weight equal to zero (the default value) has special meaning and informs the system that the queue or scheduler does not receive bandwidth from the within-cir distribution. Instead all bandwidth for the queue or scheduler must be allocated in the port scheduler's above-cir pass.

#### **Above-CIR Priority Level Parameters**

The above-cir parameters define which port priority level the queue or scheduler should be associated with when receiving bandwidth for the queue's or scheduler's above-cir offered load. The above-cir offered load is the amount of bandwidth the queue or scheduler could use that is equal to or less than its defined PIR value (based on the queue or schedulers rate command) less any bandwidth that was given to the queue or scheduler during the above-cir scheduler pass. The parameters that control above-cir bandwidth allocation are the port-parent commands level and weight keywords. The level keyword defines the port priority level that the scheduler or queue uses to receive bandwidth for its above-cir offered load. The weight is used when multiple queues or schedulers exist at the same port priority level for above-cir bandwidth. The weight value defines the relative ratio that is used to distribute bandwidth at the priority level when more above-cir offered load exists than the port priority level has bandwidth.

```
CLI Syntax: config>gos# scheduler-policy scheduler-policy-name
            tier {1 | 2 | 3}
               scheduler scheduler-name
                  port-parent [level priority-level] [weight priority-
                     weight] [cir-level cir-priority-level] [cir-weight
                     cir-priority-weight]
CLI Syntax: config>qos#
            sap-egress sap-egress-policy-id [create]
               queue queue-id [{auto-expedite | best-effort | expedite}]
                  [priority-mode | profile-mode] [create]
                  port-parent [level priority-level] [weight priority-
                     weight] [cir-level cir-priority-level] [cir-weight
                     cir-priority-weight]
CLI Syntax: config>qos#
            network-queue network-queue-policy-name [create]
            no network-queue network-queue-policy-name
               queue queue-id [multipoint] [{auto-expedite | best-effort
                  | expedite}] [priority-mode | profile-mode] [create]
                  port-parent [level priority-level] [weight priority-
                     weight] [cir-level cir-priority-level] [cir-weight
                     cir-priority-weight]
```

# **Service Management Tasks**

This section discusses the following service management tasks:

- Deleting QoS Policies on page 467
- Copying and Overwriting Scheduler Policies on page 470
- Editing QoS Policies on page 472

# **Deleting QoS Policies**

There are no scheduler or port-scheduler policies associated with customer or service entities. Removing a scheduler or port-scheduler policy from a multi-service customer site causes the created schedulers to be removed which makes them unavailable for the ingress SAP queues associated with the customer site. Queues that lose their parent scheduler association are deemed to be orphaned and are no longer subject to a virtual scheduler. The SAPs that have ingress queues that rely on the schedulers enter into an orphaned state on one or more queues.

A QoS scheduler policy cannot be deleted until it is removed from all customer multi-service sites or service SAPs where it is applied.

```
SR7>config>qos# no scheduler-policy SLA2
MINOR: QOS #1003 The policy has references
SR7>config>qos#
```

# Removing a QoS Policy from a Customer Multi-Service Site

```
Example: config>service>customer# multi-service-site "Test" config>service>cust>multi-service-site# ingress config>service>cust>multi-service-site>ingress# no scheduler-policy
```

### Removing a QoS Policy from SAP(s)

```
CLI Syntax: config>service# {epipe|vpls} service-id [customer customer-id]
            sap sap-id
               egress
                  no scheduler policy
               ingress
                  no scheduler policy
Example:
            config>service# epipe 6
            config>service>epipe# sap sap 1/1/9:0
            config>service>epipe>sap# egress
            config>service>epipe>sap>egress# no scheduler-policy
            config>service>epipe>sap>egress# exit
            config>service>epipe>sap# ingress
            config>service>epipe>sap>ingress#
            config>service>epipe>sap>ingress# no scheduler-policy
CLI Syntax: config>service# {ies|vprn} service-id [customer customer-id]
            interface ip-int-name
               sap sap-id
                  egress
                     no scheduler policy
                  ingress
                     no scheduler policy
Example:
            config>service# vprn 1
            onfig>service>vprn# interface "to-cel"
            config>service>vprn>if# sap 1/1/10:1
            config>service>vprn>if>sap# ingress
            config>service>vprn>if>sap>ingress# no scheduler-policy
            config>service>vprn>if>sap>ingress# exit
            config>service>vprn>if>sap# egress
            config>service>vprn>if>sap>egress# no scheduler-policy
```

config>service>vprn>if>sap>egress# exit

config>service>vprn>if>sap#

# Removing a Policy from the QoS Configuration

To delete a scheduler policy, enter the following commands:

**CLI Syntax:** config>qos# no scheduler-policy network-policy-id

**Example**: config>qos# no scheduler-policy *SLA1* 

To delete a port scheduler policy, enter the following commands:

**CLI Syntax:** config>qos# no port-scheduler-policy network-policy-id

**Example**: config>qos# no port-scheduler-policy test1

# **Copying and Overwriting Scheduler Policies**

You can copy an existing QoS policy, rename it with a new QoS policy value, or overwrite an existing policy. The overwrite option must be specified or an error occurs if the destination policy exists.

**CLI Syntax:** config>qos> copy scheduler-policy *src-name dst-name* [overwrite]

**Example**: config>qos# copy scheduler-policy SLA1 SLA2

```
A:SR>config>qos#
echo "QoS Policy Configuration"
#-----
       scheduler-policy "SLA1" create
          description "NetworkControl(3), Voice(2) and NonVoice(1) have strict priorities"
               scheduler "All traffic" create
                   description "All traffic goes to this scheduler eventually"
                   rate 11000
               exit
           exit.
           tier 2
               scheduler "NetworkControl" create
                   description "network control traffic within the VPN"
                   parent "All traffic" level 3 cir-level 3
                   rate 100
               exit
               scheduler "NonVoice" create
                   description "NonVoice of VPN and Internet traffic will be serviced by
this scheduler"
                  parent "All traffic" cir-level 1
                   rate 11000
               scheduler "Voice" create
                  description "Any voice traffic from VPN and Internet use this scheduler"
                  parent "All traffic" level 2 cir-level 2
                   rate 5500
               exit
           exit.
           tier 3
               scheduler "Internet be" create
                  parent "NonVoice" cir-level 1
               scheduler "Internet_priority" create
                  parent "NonVoice" level 2 cir-level 2
               exit
       scheduler-policy "SLA2" create
           description "NetworkControl(3), Voice(2) and NonVoice(1) have strict priorities"
               scheduler "All traffic" create
                   description "All traffic goes to this scheduler eventually"
```

```
rate 11000
              exit
           exit
           tier 2
               scheduler "NetworkControl" create
                  description "network control traffic within the VPN"
                  parent "All_traffic" level 3 cir-level 3
                  rate 100
               exit
               scheduler "NonVoice" create
                  description "NonVoice of VPN and Internet traffic will be serviced by
this scheduler"
                 parent "All traffic" cir-level 1
                  rate 11000
              exit
              scheduler "Voice" create
                 description "Any voice traffic from VPN and Internet use this scheduler"
                  parent "All traffic" level 2 cir-level 2
                  rate 5500
              exit
           exit
           tier 3
               scheduler "Internet_be" create
                 parent "NonVoice" cir-level 1
               exit
               scheduler "Internet priority" create
                  parent "NonVoice" level 2 cir-level 2
               exit
#-----
A:SR>config>qos#
```

# **Editing QoS Policies**

You can change existing policies and entries in the CLI. The changes are applied immediately to all customer multi-service sites and service SAPs where the policy is applied. To prevent configuration errors use the copy command to make a duplicate of the original policy to a work area, make the edits, and then overwrite the original policy.

# **QoS Scheduler Policy Command Reference**

# **Command Hierarchies**

- Scheduler Policy Configuration Commands on page 473
- Port Scheduler Policy Configuration Commands on page 473
- Operational Commands on page 474
- Show Commands on page 474
- Clear Commands on page 475

# **Scheduler Policy Configuration Commands**

```
config
       - qos
               — [no] scheduler-policy scheduler-policy-name
                        — description description-string
                        - no description
                        - [no] frame-based-accounting
                        — [no] tier tier
                                 — no] scheduler scheduler-name
                                           — description description-string
                                           - no description
                                          — parent scheduler-name [weight weight] [level level] [cir-weight cir-
                                              weight] [cir-level cir-level]
                                           — no parent
                                          — port-parent [weight weight] [level level] [cir-weight cir-weight]
                                               [cir-level cir-level]
                                           — no port-parent
                                           — rate [pir-rate] [cir cir-rate]
                                           — no rate
```

# Port Scheduler Policy Configuration Commands

```
config

— qos

— [no] port-scheduler-policy port-scheduler-name

— description description-string

— no description

— group name [create]

— no group name

— rate kilobits-per-second [cir kilobits-per-second]
```

```
    no rate
    level priority-level rate pir-rate [cir cir-rate] group name [weight weight]
    level priority-level rate pir-rate [cir cir-rate]
    no level priority-level
    level priority-level rate pir-rate [cir cir-rate]
    no level priority-level
    max-rate rate
    no max-rate
    orphan-override [level priority-level] [weight percent] [cir-level priority-level] [cir-weight cir-weight]
    no orphan-override
```

# **Operational Commands**

```
    config
    qos
    copy scheduler-policy src-name dst-name [overwrite]
    copy port-scheduler-policy src-name dst-name [overwrite]
```

egress policy-id

## **Show Commands**

```
show
     — qos
               — scheduler-hierarchy customer customer-id site customer-site-name [scheduler scheduler-name]
                   [ingress | egress] [detail]
                scheduler-hierarchy port port-id [detail]
               scheduler-hierarchy port port-id [detail] queue-group queue-group-name [scheduler scheduler-
                   name [ingress | egress]

    scheduler-hierarchy sap sap-id [scheduler scheduler-name] [ingress | egress] [detail]

               — scheduler-hierarchy subscriber sub-ident-string [scheduler scheduler-name] [ingress | egress]
                   [detail]
               — scheduler-name scheduler-name
               — scheduler-policy scheduler-name [association | sap-ingress policy-id | sap-egress policy-id]
               — scheduler-stats customer customer-id site customer-site-name [scheduler scheduler-name]
                   [ingress|egress]
               — scheduler-stats sap sap-id [scheduler scheduler-name] [ingress|egress]
               — scheduler-stats subscriber sub-ident-string [scheduler scheduler-name] [ingress|egress]
show
     — qos
               — port-scheduler-policy [port-scheduler-policy-name] [association]

    port-scheduler-policy port-scheduler-policy-name network-policy network-queue-policy-name

    port-scheduler-policy port-scheduler-policy-name sap-egress policy-id

    port-scheduler-policy port-scheduler-policy-name scheduler-policy scheduler-policy-name

    port-scheduler-policy port-scheduler-policy-name scheduler-policy scheduler-policy-name sap-
```

# **Clear Commands**

```
clear
— qos
— scheduler-stats
— sap sap-id [scheduler scheduler-name] [ingress | egress]
```

QoS Scheduler Policy Command Reference

# **Configuration Commands**

# **Generic Commands**

## description

Syntax description description-string

no description

**Context** config>qos>scheduler-policy

config>qos>scheduler-policy>tier>scheduler

config>qos>port-scheduler-policy

**Description** This command creates a text description stored in the configuration file for a configuration

context.

The **description** command associates a text string with a configuration context to help identify the

context in the configuration file.

The **no** form of this command removes any description string from the context.

**Default** No description is associated with the configuration context.

**Parameters** description-string — A text string describing the entity. Allowed values are any string up to 80 characters

long composed of printable, 7-bit ASCII characters. If the string contains special characters (#, \$,

spaces, etc.), the entire string must be enclosed within double quotes.

# **Operational Commands**

copy

Syntax copy scheduler-policy src-name dst-name [overwrite]

copy port-scheduler-policy src-name dst-name [overwrite]

Context config>qos

**Description** This command copies existing QoS policy entries for a QoS policy to another QoS policy.

The **copy** command is a configuration level maintenance tool used to create new policies using existing policies. It also allows bulk modifications to an existing policy with the use of the **overwrite** keyword.

If **overwrite** is not specified, an error will occur if the destination policy exists.

**Parameters** 

**scheduler-policy** *src-name dst-name* — Indicates that the source policy and the destination policy are scheduler policy. Specify the source policy that the copy command will attempt to copy from and specify the destination policy to which the command will copy a duplicate of the policy.

**port-scheduler-policy** *src-name dst-name* — Indicates that the source policy and the destination policy are port scheduler policy IDs. Specify the source policy that the copy command will attempt to copy from and specify the destination policy name to which the command will copy a duplicate of the policy.

**overwrite** — Forces the destination policy name to be copied as specified. When forced, everything in the existing destination policy will be completely overwritten with the contents of the source policy.

# **Scheduler Policy Commands**

## scheduler-policy

Syntax scheduler-policy scheduler-policy-name

no scheduler-policy scheduler-policy-name

Context config>qos

**Description** Each scheduler policy is divided up into groups of schedulers based on the tier each scheduler is

created under. A tier is used to give structure to the schedulers within a policy and define rules for

parent scheduler associations.

The **scheduler-policy** command creates a scheduler policy or allows you to edit an existing policy. The policy defines the hierarchy and operating parameters for virtual schedulers. Merely creating a policy does not create the schedulers; it only provides a template for the schedulers to be created when the policy is associated with a SAP or multi-service site.

Each scheduler policy must have a unique name within the context of the system. Modifications made to an existing policy are executed on all schedulers that use the policy. This can cause queues or schedulers to become orphaned (invalid parent association) and adversely affect the ability of the system to enforce service level agreements (SLAs).

If a **scheduler-policy-name** does not exist, it is assumed that an attempt is being made to create a new policy. The success of the command execution is dependent on the following:

- 1. The maximum number of scheduler policies has not been configured.
- 2. The provided scheduler-policy-name is valid.
- 3. The **create** keyword is entered with the command if the system is configured to require it (enabled in the **environment create** command).

When the maximum number of scheduler policies has been exceeded a configuration error occurs, the command will not execute, and the CLI context will not change.

If the provided scheduler-policy-name is invalid according to the criteria below, a name syntax error occurs, the command will not execute, and the CLI context will not change.

**Default** none — Each scheduler policy must be explicitly created.

**Parameters** *scheduler-policy-name* — The name of the scheduler policy.

Valid names consist of any string up to 32 characters long composed of printable, 7-bit

ASCII characters. If the string contains special characters (#, \$, spaces, etc.), the entire

string must be enclosed within double quotes.

## frame-based-accounting

Syntax frame-based-accounting

no frame-based-accounting

Context config>gos>scheduler-policy

**Description** The frame-based-accounting command is used to enable frame based for both the children queues parented to the scheduling policy and for the schedulers within the scheduler policy.

Once frame based accounting is enabled on the policy, all queues associated with the scheduler (through the parent command on each queue) will have their rate and CIR values interpreted as frame based values. When shaping, the queues will include the 12 byte Inter-Frame Gap (IFG) and 8 byte preamble for each packet scheduled out the queue. The profiling CIR threshold will also include the 20 byte frame encapsulation overhead. Statistics associated with the queue will also include the frame encapsulation overhead within the octet counters.

The scheduler policy's scheduler rate and CIR values will be interpreted as frame based values.

The **no** frame-based-accounting command is used to return all schedulers within the policy and queues associated with the policy to the default packet based accounting mode. If frame based accounting is not currently enabled for the scheduling policy, the no frame-based-accounting command has no effect.

## tier

Syntax tier tier

Context config>qos>scheduler-policy

**Description** 

This command identifies the level of hierarchy that a group of schedulers are associated with. Within a tier level, a *scheduler* can be created or edited. Schedulers created within a tier can only be a child (take bandwidth from scheduler in a higher tier). Tier levels increase sequentially with 1 being the highest tier. All tier 1 schedulers are considered to be root and cannot be a child of another scheduler. Schedulers defined in tiers other than 1 can also be root (parentless).

3 tiers (levels 1, 2 and 3) are supported.

The **save config** and **show config** commands only display information on scheduler tiers that contain defined schedulers. When all schedulers have been removed from a level, that level ceases to be included in output from these commands.

#### **Parameters**

*tier* — This parameter is required to indicate the group of schedulers to create or be edited. Tier *levels* cannot be created or deleted. If a value for level is given that is out-of-range, an error will occur and the current context of the CLI session will not change.

## scheduler

Syntax scheduler scheduler-name

no scheduler scheduler-name

Context config>gos>scheduler-policy>tier level

#### Description

This command creates a new scheduler or edits an existing scheduler within the scheduler policy tier. A scheduler defines bandwidth controls that limit each child (other schedulers and queues) associated with the scheduler. Scheduler objects are created within the hierarchical tiers of the policy. It is assumed that each scheduler created will have queues or other schedulers defined as child associations. The scheduler can be a child (take bandwidth from a scheduler in a higher tier, except for schedulers created in tier 1). A total of 32 schedulers can be created within a single scheduler policy with no restriction on the distribution between the tiers.

Each scheduler must have a unique name within the context of the scheduler policy; however the same name can be reused in multiple scheduler policies. If *scheduler-name* already exists within the policy tier level (regardless of the inclusion of the keyword create), the context changes to that scheduler name for the purpose of editing the scheduler parameters. Modifications made to an existing scheduler are executed on all instantiated schedulers created through association with the policy of the edited scheduler. This can cause queues or schedulers to become orphaned (invalid parent association) and adversely affect the ability of the system to enforce service level agreements (SLAs).

If the *scheduler-name* exists within the policy on a different tier (regardless of the inclusion of the keyword create), an error occurs and the current CLI context will not change.

If the *scheduler-name* does not exist in this or another tier within the scheduler policy, it is assumed that an attempt is being made to create a scheduler of that name. The success of the command execution is dependent on the following:

- 1. The maximum number of schedulers has not been configured.
- 2. The provided *scheduler-name* is valid.
- 3. The **create** keyword is entered with the command if the system is configured to require it (enabled in the **environment create** command).

When the maximum number of schedulers has been exceeded on the policy, a configuration error occurs and the command will not execute, nor will the CLI context change.

If the provided scheduler-name is invalid according to the criteria below, a name syntax error will occur, the command will not execute, and the CLI context will not change.

**Parameters** 

scheduler-name — The name of the scheduler.

**Values** Valid names consist of any string up to 32 characters long composed of printable, 7-bit

ASCII characters. If the string contains special characters (#, \$, spaces, etc.), the entire

string must be enclosed within double quotes.

**Default** None. Each scheduler must be explicitly created.

create — This optional keyword explicitly specifies that it is acceptable to create a scheduler with the given scheduler-name. If the create keyword is omitted, scheduler-name is not created when the system environment variable create is set to true. This safeguard is meant to avoid accidental creation of system objects (such as schedulers) while attempting to edit an object with a mistyped name or ID. The keyword has no effect when the object already exists.

## parent

**Syntax** 

parent scheduler-name [weight weight] [level level] [cir-weight cir-weight] [cir-level cir-level] no parent

Context

config>qos>scheduler-policy>tier level>scheduler scheduler-name

**Description** 

This command defines an optional parent scheduler that is higher up the policy hierarchy. Only schedulers in tier levels 2 and 3 can have a parental association. When multiple schedulers and/or queues share a child status with the scheduler on the parent, the weight or strict parameters define how this scheduler contends with the other children for the parent's bandwidth. The parent scheduler can be removed or changed at anytime and is immediately reflected on the schedulers created by association of this scheduler policy.

When a parent scheduler is defined without specifying weight or strict parameters, the default bandwidth access method is weight with a value of 1.

The **no** form of the command removes a child association with a parent scheduler. If a parent association does not currently exist, the command has no effect and returns without an error. Once a parent association has been removed, the former child scheduler attempts to operate based on its configured rate parameter. Removing the parent association on the scheduler within the policy will take effect immediately on all schedulers with **scheduler-name** that have been created using the **scheduler-policy-name**.

**Parameters** 

scheduler-name — The scheduler-name must already exist within the context of the scheduler policy in a tier that is higher (numerically lower).

**Values** Any valid **scheduler-name** existing on a higher tier within the scheduler policy.

**Default** None. Each parental association must be explicitly created.

weight weight — Weight defines the relative weight of this scheduler in comparison to other child schedulers and queues at the same strict level defined by the level parameter. Within the level, all

weight values from active children at that level are summed and the ratio of each active child's weight to the total is used to distribute the available bandwidth at that level. A weight is considered to be active when the queue or scheduler the weight pertains to has not reached its maximum rate and still has packets to transmit.

A 0 (zero) weight value signifies that the child scheduler will receive bandwidth only after bandwidth is distributed to all other non-zero weighted children in the strict level.

**Values** 0 to 100

Default 1

level level — The level keyword defines the strict priority level of this scheduler in comparison to other child schedulers and queues vying for bandwidth on the parent scheduler-name during the 'above CIR' distribution phase of bandwidth allocation. During the above CIR distribution phase, any queues or schedulers defined at a lower strict level receive no parental bandwidth until all queues and schedulers defined with a higher (numerically larger) strict level on the parent have reached their maximum bandwidth or have satisfied their offered load requirements.

When the similar **cir-level** parameter default (undefined) are retained for the child scheduler, bandwidth is only allocated to the scheduler during the above CIR distribution phase.

Children of the parent scheduler with a lower strict priority level will not receive bandwidth until all children with a higher strict priority level have either reached their maximum bandwidth or are idle. Children with the same strict level are serviced according to their weight.

Values 1-8 Default 1

cir-weight cir-weight — The cir-weight keyword defines the relative weight of this scheduler in comparison to other child schedulers and queues at the same cir-level defined by the cir-level parameter. Within the strict cir-level, all cir-weight values from active children at that level are summed and the ratio of each active child's cir-weight to the total is used to distribute the available bandwidth at that level. A cir-weight is considered to be active when the queue or scheduler that the cir-weight pertains to has not reached the CIR and still has packets to transmit.

A 0 (zero) **cir-weight** value signifies that the child scheduler will receive bandwidth only after bandwidth is distributed to all other non-zero weighted children in the strict cir-level.

**Values** 0 — 100

Default 1

cir-level cir-level — The cir-level keyword defines the strict priority CIR level of this scheduler in comparison to other child schedulers and queues vying for bandwidth on the parent scheduler-name during the 'within CIR' distribution phase of bandwidth allocation. During the 'within CIR' distribution phase, any queues or schedulers defined at a lower strict CIR level receive no parental bandwidth until all queues and schedulers defined with a higher (numerically larger) strict CIR level on the parent have reached their CIR bandwidth or have satisfied their offered load requirements.

If the scheduler's **cir-level** parameter retains the default (undefined) state, bandwidth is only allocated to the scheduler during the above CIR distribution phase.

Children with the same strict cir-level are serviced according to their cir-weight.

**Values** Undefined, 1 — 8

**Default** Undefined

## port-parent

**Description** 

Syntax port-parent [weight weight] [level /eve/] [cir-weight cir-weight] [cir-level cir-leve/]

no port-parent

Context config>gos>scheduler-policy>tier>scheduler

Context comig/qos/scheduler-policy/lier/schedul

The **port-parent** command defines a child/parent association between an egress queue and a port based scheduler or between an intermediate service scheduler and a port based scheduler. The command may be issued in three distinct contexts; **sap-egress queue** *queue-id*, **network-queue queue** *queue-id* and **scheduler-policy scheduler** *scheduler-name*. The **port-parent** command allows for a set of within-CIR and above-CIR parameters that define the port priority levels and weights for the queue or scheduler. If the **port-parent** command is executed without any parameters, the default parameters are assumed.

In this context, the **port-parent** command is mutually exclusive to the **parent** command (used to create a parent/child association between a queue and an intermediate scheduler). Executing a **port-parent** command when a parent definition is in place causes the current intermediate scheduler association to be removed and replaced by the defined port-parent association. Executing a **parent** command when a port-parent definition exists causes the port scheduler association to be removed and replaced by the defined intermediate scheduler name.

Changing the parent context on a SAP egress policy queue may cause a SAP or subscriber context of the queue (policy associated with a SAP or subscriber profile) to enter an orphaned state. If an instance of a queue is created on a port or channel that does not have a port scheduler enabled and the sap-egress policy creating the queue has a port-parent association, the queue will be allowed to run according to its own rate parameters and will not be controlled by a virtual scheduling context. If an instance of a queue is on a port or channel that has a port scheduler configured and the sapegress policy defines the queue as having a non-existent intermediate scheduler parent, the queue will be treated as an orphan and will be handled according to the current orphan behavior on the port scheduler.

The **no** form of this command removes a port scheduler parent association for the queue or scheduler. If a port scheduler is defined on the port which the queue or scheduler instance exists, the queue or scheduler will become orphaned if an port scheduler is configured on the egress port of the queue or scheduler.

**Default** no port-parent

#### **Parameters**

weight weight — Defines the weight the queue or scheduler will use at the above-cir port priority level (defined by the level parameter).

**Values** 0 — 100

Default

**level** — Defines the port priority the queue or scheduler will use to receive bandwidth for its above-cir offered-load.

**Values** 1 — 8 (8 is the highest priority)

**Default** 

cir-weight cir-weight — Defines the weight the queue or scheduler will use at the within-cir port priority level (defined by the cir-level parameter). The weight is specified as an integer value from 0 to 100 with 100 being the highest weight. When the cir-weight parameter is set to a value of 0 (the default value), the queue or scheduler does not receive bandwidth during the port scheduler's within-cir pass and the cir-level parameter is ignored. If the cir-weight parameter is 1 or greater, the cir-level parameter comes into play.

**Values** 0 — 100

**cir-level** — Defines the port priority the queue or scheduler will use to receive bandwidth for its within-cir offered-load. If the cir-weight parameter is set to a value of 0 (the default value), the queue or scheduler does not receive bandwidth during the port scheduler's within-cir pass and the cir-level parameter is ignored. If the cir-weight parameter is 1 or greater, the cir-level parameter comes into play.

**Values** 0 - 8 (8 is the highest priority)

Default 0

### rate

Syntax rate [pir-rate] [cir cir-rate]

no rate

**Context** config>gos>scheduler-policy>tier>scheduler

#### **Description**

The **rate** command defines the maximum bandwidth that the scheduler can offer its child queues or schedulers. The maximum rate is limited to the amount of bandwidth the scheduler can receive from its parent scheduler. If the scheduler has no parent, the maximum rate is assumed to be the amount available to the scheduler. When a parent is associated with the scheduler, the CIR parameter provides the amount of bandwidth to be considered during the parent scheduler's 'within CIR' distribution phase.

The actual operating rate of the scheduler is limited by bandwidth constraints other then its maximum rate. The scheduler's parent scheduler may not have the available bandwidth to meet the scheduler's needs or the bandwidth available to the parent scheduler could be allocated to other child schedulers or child queues on the parent based on higher priority. The children of the scheduler may not need the maximum rate available to the scheduler due to insufficient offered load or limits to their own maximum rates.

When a scheduler is defined without specifying a rate, the default rate is **max**. If the scheduler is a root scheduler (no parent defined), the default maximum rate must be changed to an explicit value. Without this explicit value, the scheduler will assume that an infinite amount of bandwidth is available and allow all child queues and schedulers to operate at their maximum rates.

The **no** form of this command returns all queues created with this *queue-id* by association with the QoS policy to the default PIR and CIR parameters.

#### **Parameters**

*pir-rate* — The **pir** parameter accepts a step multiplier value that specifies the multiplier used to determine the PIR rate at which the queue will operate. A value of 0 to 100000000 or the keyword **max** is accepted. Any other value will result in an error without modifying the current PIR rate.

To calculate the actual PIR rate, the rate described by the queue's **rate** is multiplied by the *pir-rate*.

The SAP ingress context for PIR is independent of the defined forwarding class (fc) for the queue. The default **pir** and definable range is identical for each class. The PIR in effect for a queue defines the maximum rate ate which the queue will be allowed to forward packets in a given second, thus shaping the queue's output.

The PIR parameter for SAP ingress queues do not have a negate (**no**) function. To return the queue's PIR rate to the default value, that value must be specified as the PIR value.

**Values** 1 — 100000000, max

**Default** max

cir cir-rate — The cir parameter accepts a step-multiplier value that specifies the multiplier used to determine the CIR rate at which the queue will operate. A value of 0 to 250 or the keyword max is accepted. Any other value will result in an error without modifying the current CIR rate.

To calculate the actual CIR rate, the rate described by the **rate pir** *pir-rate* is multiplied by the cir *cir-rate*. If the **cir** is set to max, then the CIR rate is set to infinity.

The SAP ingress context for CIR is dependent on the defined forwarding class (fc) for the queue. The default CIR and definable range is different for each class. The CIR in effect for a queue defines both its profile (in or out) marking level as well as the relative importance compared to other queues for scheduling purposes during congestion periods.

Values 0 — 100000000, max, sum

**Default** sum

# **Port Scheduler Policy Commands**

## port-scheduler-policy

Syntax [no] port-scheduler-policy port-scheduler-name

Context config>qos

**Description** When a port scheduler has been associated with an egress port, it is possible to override the

following parameters:

• The max-rate allowed for the scheduler

• The maximum rate for each priority level (8 through 1)

• The cir associated with each priority level (8 through 1)

The orphan priority level (level 0) has no configuration parameters and cannot be overridden.

The **no** form of the command removes a port scheduler policy from the system. If the port scheduler policy is associated with an egress port or channel, the command will fail.

**Parameters** 

port-scheduler-name — Specifies an existing port scheduler name. Each port scheduler must be uniquely named within the system and can be up to 32 ASCII characters in length.

## group

Syntax group name [create]

no group name

Context config>qos>port-scheduler-policy

**Description** This command defines a weighted scheduler group within a port scheduler policy.

The port scheduler policy defines a set of eight priority levels. The weighted scheduler group allows for the application of a scheduling weight to groups of child queues competing at the same priority level of the port scheduler policy applied to a vport defined in the context of the egress of an Ethernet port or applied to the egress of an Ethernet port.

Up to eight groups can be defined within each port scheduler policy. One or more levels can map to the same group. A group has a rate and optionally a cir-rate and inherits the highest scheduling priority of its member levels. In essence, a group receives bandwidth from the port or from the vport and distributes it within the member levels of the group according to the weight of each level within the group.

Each priority level will compete for bandwidth within the group based on its weight under a congestion situation. If there is no congestion, a priority level can achieve up to its rate (cir-rate) worth of bandwidth.

Note that CLI will enforce that mapping of levels to a group are contiguous. In other words, a user would not be able to add priority level to group unless the resulting set of priority levels is contiguous.

The **no** form of the command removes the group from the port scheduler policy.

**Parameters** 

*name* — Specifies the name of the weighted scheduler group and can be up to 32 ASCII characters in length.

create — This keyword is mandatory when creating the specified group.

## rate

**Syntax** rate kilobits-per-second [cir kilobits-per-second]

no rate

**Context** config>qos>port-scheduler-policy>group

**Description** This command specifies the total bandwidth and the within-cir bandwidth allocated to a weighted

scheduler group.

**Parameters** *kilobits-per-second* — Specifies PIR rates.

**Values** kilobits-per-second: 1 — 100000000, max, Kbps

cir kilobits-per-second — Specifies CIR rates.

**Values** 0 — 100000000, max, Kbps

### level

**Description** 

Syntax level priority-level rate pir-rate [cir cir-rate] group name [weight weight]

**level** priority-level rate pir-rate [cir cir-rate]

no level priority-level

Context config>qos>port-scheduler-policy

-----y que particular partiy

This command configures an explicit within-cir bandwidth limit and a total bandwidth limit for each port scheduler's priority level. To understand how to set the level rate and CIR parameters, a basic understanding of the port level scheduler bandwidth allocation mechanism is required. The port scheduler takes all available bandwidth for the port or channel (after the max-rate and any port egress-rate limits have been accounted for) and offers it to each of the eight priority levels

twice.

The first pass is called the within-cir pass and consists of providing the available port bandwidth to each of the 8 priority levels starting with level 8 and moving down to level 1. Each level takes the offered load and distributes it to all child members that have a port-parent cir-level equal to the current priority level. (Any child with a cir-weight equal to 0 is skipped in this pass.) Each child may consume bandwidth up to the child's frame based within-cir offered load. The remaining available port bandwidth is then offered to the next lower priority level until level 1 is reached.

The second pass is called the above-cir pass and consists of providing the remaining available port bandwidth to each of the eight priority levels a second time. Again, each level takes the offered load and distributes it to all child members that have a port-parent level equal to the current priority level. Each child may consume bandwidth up to the remainder of the child's frame based offered load (some of the offered load may have been serviced during the within-cir pass). The remaining available port bandwidth is then offered to the next priority level until level 1 is again reached.

If the port scheduling policy is using the default orphan behavior (orphan-override has not been configured on the policy), the system then takes any remaining port bandwidth and allocates it to the orphan queues and scheduler on priority level 1. In a non-override orphan state, all orphans are attached to priority level 1 using a weight of 0. The 0 weight value causes the system to allocate bandwidth equally to all orphans based on each orphan queue or scheduler's ability to use the bandwidth. If the policy has an orphan-override configured, the orphans are handled based on the override commands parameters in a similar fashion to properly parented queues and schedulers.

The port scheduler priority level command rate keyword is used to optionally limit the total amount of bandwidth that is allocated to a priority level (total for the within-cir and above-cir passes). The cir keyword optionally limits the first pass bandwidth allocated to the priority level during the within-cir pass.

When executing the level command, at least one of the optional keywords, **rate** or **cir**, must be specified. If neither keyword is included, the command will fail.

If a previous explicit value for rate or cir exists when the level command is executed, and either rate or cir is omitted, the previous value for the parameter is overwritten by the default value and the previous value is lost.

The configured priority level rate limits may be overridden at the egress port or channel using the egress-scheduler-override level priority-level command. When a scheduler instance has an override defined for a priority level, both the rate and cir values are overridden even when one of them is not explicitly expressed in the override command. For instance, if the cir kilobits-persecond portion of the override is not expressed, the scheduler instance defaults to not having a CIR rate limit for the priority level even when the port scheduler policy has an explicit CIR limit defined.

**Default** no level priority-level

#### **Parameters**

*priority-level* — Specifies to which priority level the level command pertains. Each of the eight levels is represented by an integer value of 1 to 8, with 8 being the highest priority level.

**Values** 1 - 8 (8 is the highest priority)

rate *pir-rate* — Specifies the total bandwidth limits allocated to priority-level.

**Values** 1 — 40000000 (Kilobits per second (1,000 bits per second))

**cir** *cir-rate* — The cir-rate specified limits the total bandwidth allocated in the within-cir distribution pass to priority-level. When cir is not specified, all the available port or channel bandwidth may be allocated to the specified priority level during the within-cir pass.

**Values** 1 — 40000000 (Kilobits per second (1,000 bits per second))

The value given for kilobits-per-second is expressed in kilobits-per-second on a base 10 scale that is usual for line rate calculations. If a value of 1 is given, the result is 1000 bits per second (as opposed to a base 2 interpretation that would be 1024 bits per second).

**group** *name* — specifies the existing group which specifies the weighted scheduler group this level maps to.

**weight** *weight* — Specifies and integer which specifies the weight of the level within this weighted scheduler group.

**Values** 1 — 100

Default 1

### max-rate

Syntax max-rate rate no max-rate

Context config>qos>port-scheduler-policy

#### Description

This command defines an explicit maximum frame based bandwidth limit for the port scheduler policies scheduler context. By default, once a scheduler policy is associated with a port or channel, the instance of the scheduler on the port automatically limit the bandwidth to the lesser of port or channel line rate and a possible egress-rate value (for Ethernet ports). If a max-rate is defined that is smaller than the port or channel rate, the expressed kilobits-per-second value is used instead. The max-rate command is another way to sub-rate the port or channel.

The max-rate command may be executed at anytime for an existing port-scheduler-policy. When a new max-rate is given for a policy, the system evaluates all instances of the policy to see if the configured rate is smaller than the available port or channel bandwidth. If the rate is smaller and the maximum rate is not currently overridden on the scheduler instance, the scheduler instance is updated with the new maximum rate value.

The max-rate value defined in the policy may be overridden on each scheduler instance. If the maximum rate is explicitly defined as an override on a port or channel, the policies max-rate value has no effect.

The **no** form of this command removes an explicit rate value from the port scheduler policy. Once removed, all instances of the scheduler policy on egress ports or channels are allowed to run at the available line rate unless the instance has a max-rate override in place.

**Parameters** 

rate — Defines the explicit maximum frame based bandwidth limit for the port scheduler policies scheduler. All rates are on-the-wire rates.

**Values** 1 - 40,000,000 (Kilobits per second (1000 bits per second))

## orphan-override

Syntax orphan-override [level priority-level] [weight percent] [cir-level priority-level] [cir-weight cir-

weight]

no orphan-override

Context config>gos>port-scheduler-policy

Description

This command override the default orphan behavior for port schedulers created using the port scheduler policy. The default orphan behavior is to give all orphan queues and schedulers bandwidth after all other properly parented queues and schedulers. Orphans by default do not receive any within-cir bandwidth and receive above-cir bandwidth after priority levels 8 through 1 have been allocated. The orphan-override command accepts the same parameters as the port-parent command in the SAP egress and network queue policy contexts. The defined parameters are used as a default port-parent association for any queue or scheduler on the port that the port scheduler policy is applied.

Orphan queues and schedulers are identified as:

- Any queue or scheduler that does not have a port-parent or parent command applied
- Any queue that has a parent command applied, but the specified scheduler name does not exist on the queue's SAP, MSS or SLA Profile instance.

A queue or scheduler may be properly parented to an upper level scheduler, but that scheduler may be orphaned. In this case, the queue or scheduler receives bandwidth from its parent scheduler based on the parent schedulers ability to receive bandwidth as an orphan.

## **Within-CIR Priority Level Parameters**

The within-cir parameters define which port priority level the orphan queues and schedulers should be associated with when receiving bandwidth for the queue or schedulers within-cir offered load. The within-cir offered load is the amount of bandwidth the queue or schedulers could use that is equal to or less than its defined or summed CIR value. The summed value is only valid on schedulers and is the sum of the within-cir offered loads of the children attached to the scheduler. The parameters that control within-cir bandwidth allocation for orphans are the orphan-override commands cir-level and cir-weight keywords. The cir-level keyword defines the port priority level that the scheduler or queue uses to receive bandwidth for its within-cir offered load. The cir-

weight is used when multiple queues or schedulers exist at the same port priority level for withincir bandwidth. The weight value defines the relative ratio that is used to distribute bandwidth at the priority level when more within-cir offered load exists than the port priority level has bandwidth.

A cir-weight equal to zero (the default value) has special meaning and informs the system that the orphan queues and schedulers do not receive bandwidth from the within-cir distribution. Instead all bandwidth for the orphan queues and schedulers must be allocated from the port scheduler's above-cir pass.

### **Above-CIR Priority Level Parameters**

The above-cir parameters define which port priority level the orphan queues and schedulers should be associated with when receiving bandwidth for the queue or schedulers above-cir offered load. The above-cir offered load is the amount of bandwidth the queue or schedulers could use that is equal to or less than its defined PIR value (based on the queue or schedulers rate command) less any bandwidth that was given to the queue or scheduler during the above-cir scheduler pass. The parameters that control above-cir bandwidth allocation for orphans are the orphan-override commands level and weight keywords. The level keyword defines the port priority level that the scheduler or queue uses to receive bandwidth for its above-cir offered load. The weight is used when multiple queues or schedulers exist at the same port priority level for above-cir bandwidth. The weight value defines the relative ratio that is used to distribute bandwidth at the priority level when more above-cir offered load exists than the port priority level has bandwidth.

The **no** form of the command removes the orphan override port parent association for the orphan queues and schedulers on port schedulers created with the port scheduler policy. Any orphan queues and schedulers on a port associated with the port scheduler policy will revert to default orphan behavior.

### **Parameters**

**level** *priority-level* — Defines the port priority the orphan queues and schedulers will use to receive bandwidth for its above-cir offered-load.

**Values** 1 - 8 (8 is the highest priority)

**Default** 

weight *percent* — Defines the weight the orphan queues and schedulers will use in the above-cir port priority level (defined by the level parameter).

**Values** 1 — 100

Default

**cir-level** *priority-level* — Defines the port priority the orphan queues and schedulers will use to receive bandwidth for its within-cir offered-load. If the cir-weight parameter is set to a value of 0 (the default value), the orphan queues and schedulers do not receive bandwidth during the port scheduler's within-cir pass and the cir-level parameter is ignored. If the cir-weight parameter is 1 or greater, the cir-level parameter comes into play.

**Values** 1 — 8 (8 is the highest level)

**cir-weight** — Defines the weight the orphan queues and schedulers will use in the within-cir port priority level (defined by the cir-level parameter). When the cir-weight parameter is set to a value of 0

(the default value), the orphan queues and schedulers do not receive bandwidth during the port scheduler's within-cir pass and the cir-level parameter is ignored. If the cir-weight parameter is 1 or greater, the cir-level parameter comes into play.

**Values** 1 - 100 (100 is the highest weight)

# **Show Commands**

# scheduler-policy

Syntax scheduler-policy scheduler-name [association | sap-ingress policy-id | sap-egress policy-id]

Context show>qos

Description Use this command to display scheduler policy information.

Parameters scheduler-name — The name of a scheduler configured in the config>qos>scheduler-policy context.

association — Display the associations related to the specified scheduler name.

sap-ingress policy-id — Specify the SAP ingress QoS policy information.

Output

**Customer Scheduler-Policy Output** — The following table describes the customer scheduler hierarchy fields.

Table 40: Show QoS Scheduler-Policy Output Fields

**sap-egress** *policy-id* — Specify the SAP egress QoS policy information.

| Label       | Description                                                                                                    |
|-------------|----------------------------------------------------------------------------------------------------|
| Policy-Name | Specifies the scheduler policy name.                                                                                                    |
| Description | A text string that helps identify the policy's context in the configuration file.                                                                                                    |
| Tier        | Specifies the level of hierarchy that a group of schedulers are associated with.                                                                                                    |
| Scheduler   | Specifies the scheduler name.                                                                                                    |
| Lvl/Wt      | Specifies the priority level of the scheduler when compared to other child schedulers and queues vying for bandwidth on the parent schedulers during the 'above CIR' distribution phase of bandwidth allocation.  Weight defines the relative weight of this scheduler in comparison to other child schedulers and queues at the same level. |
| Cir Lvl/Wt  | Specifies the level of hierarchy when compared to other schedulers and queues when vying for bandwidth on the parent scheduler.  Weight defines the relative weight of this queue in comparison to other child schedulers and queues while vying for bandwidth on the parent scheduler.                                                      |

Table 40: Show QoS Scheduler-Policy Output Fields (Continued)

| Label              | Description                                                                                                    |
|--------------------|----------------------------------------------------------------------------------------------------|
| PIR                | Specifies the PIR rate.                                                                                                 |
| CIR                | Specifies the CIR rate.                                                                                                 |
| Parent             | Specifies the parent scheduler that governs the available bandwidth given the queue aside from the queue's PIR setting. |
| Service-Id         | The ID that uniquely identifies the policy.                                                                             |
| Customer-Id        | The ID that uniquely identifies the customer.                                                                           |
| SAP                | Specifies the Service Access Point (SAP) within the service where the policy is applied.                                |
| Multi Service Site | Specifies the multi-service site name.                                                                                  |
| Orphan Queues      | Specifies the number of queues in an orphaned state.                                                                    |
| Hierarchy          | Displays the scheduler policy tree structure.                                                                           |

## **Sample Output**

A:ALA-12# show qos scheduler-policy SLA1

\_\_\_\_\_\_

QoS Scheduler Policy

\_\_\_\_\_\_

Policy-Name : SLA1
Description : NetworkControl(3), Voice(2) and NonVoice(1) have strict priorities

\_\_\_\_\_\_ Lvl/Wt PIR Tier/Scheduler Parent CIR Lvl/Wt CIR 1/1 11000 None

-/- max
3/1 100 All\_traffic
3/- max
1/1 11000 All\_traffic
1/- max
2/1 5500 All\_traffic
2/- max
1/1 max NonVoice
1/- max
2/1 max NonVoice
1/- max
1/1 max NonVoice
1/- max
1/1 max NonVoice
1/- max
1/1 max NonVoice
1/- max
1/1 max NonVoice
1/- max
1/1 max NonVoice
1/- max
1/1 max NonVoice
1/- max
1/1 max NonVoice
1/- max
1/1 max NonVoice
1/- max
1/1 max NonVoice \_\_\_\_\_\_ 1 All traffic 2 NetworkControl 2 NonVoice 2 Voice 3 Internet be 3 Internet\_priority 3 Internet voice 3 VPN be 3 VPN nc 3 VPN priority

```
2/- max

3/1 max NonVoice

3/- max

5/1 1500 NonVoice

5/- 1500
3 VPN reserved
3 VPN video
                                 1500
                         1/1 2500
-/- 2500
3 VPN_voice
                                         Voice
A:ALA-12\# show qos scheduler-policy SLA1 association
______
QoS Scheduler Policy
_____
Policy-Name : SLA1
Description : NetworkControl(3), Voice(2) and NonVoice(1) have strict priorities
Associations
Service-Id : 6000 (Epipe)
                                 Customer-Id : 274
- SAP : 1/1/3.1:0 (Egress)
Service-Id : 7000 (VPLS)
                                 Customer-Id : 7
- SAP : 1/1/5:0 (Egress)
- Multi Service Site : west (Ingress)
______
A:ALA-12#
A:ALA-12# show qos scheduler-policy SLA1 sap-ingress 100
Compatibility : Scheduler Policy SLA1 & Sap Ingress 100
______
Orphan Queues :
None Found
Hierarchy :
Root
|---(S) : All_traffic
  |---(S) : NetworkControl
 | |---(S) : VPN_nc
  | | |---(Q) : 17
     | |---(Q) : 27
  |---(S) : NonVoice
  | |---(S) : Internet be
     |---(S) : Internet priority
     |---(S) : VPN be
       |---(Q) : 10
     | | |---(Q) : 20
```

```
| |---(S) : VPN_priority
| | | |---(Q) : 12
| | | --- (Q) : 22
  | |---(S) : VPN_reserved
  | | |---(Q) : 13
  | | |---(Q) : 23
 | |---(S) : VPN_video
 | | |---(Q) : 15
  | |---(Q) : 25
  |---(S) : Voice
 | |---(S) : Internet voice
 | |---(S) : VPN_voice
 | |---(Q) : 16
 |---(Q):1
______
A:ALA-12#
A:ALA-12# show gos scheduler-policy SLA1 sap-egress 101
______
Compatibility : Scheduler Policy SLA1 & Sap Egress 101
______
Orphan Queues :
None Found
Hierarchy :
Root
|---(S) : All_traffic
| |---(S) : NetworkControl
| | |---(S) : VPN_nc
 |---(S) : NonVoice
    |---(S) : Internet_be
 | |---(S) : Internet_priority
```

A:ALA-12#

## scheduler-hierarchy customer

Syntax scheduler-hierarchy customer customer-id site customer-site-name [scheduler scheduler-

name] [ingress | egress] [detail]

Context show>qos

**Description** This command displays the scheduler hierarchy per customer multi-service-site.

**Parameters** customer customer-id — Specifies the ID number associated with a particular customer.

**Values** 1 — 2147483647

**site** customer-site-name — The unique name customer site name.

**scheduler** scheduler-name — The unique scheduler name created in the context of the scheduler policy.

ingress — Displays ingress SAP customer scheduler stats.

egress — Displays egress SAP customer scheduler stats.

detail — Displays detailed information.

Output Show QoS Scheduler-Hierarchy Customer Output — The following table describes the customer scheduler hierarchy fields.

| Label  | Description                                                                                                    |
|--------|----------------------------------------------------------------------------------------------------|
| Legend | Admin CIR/PIR: Specifies the configured value of CIR/PIR. Assigned CIR/PIR: Specifies the PIR/CIR rate given to a member by that parent level.  Offered CIR/PIR: Specifies the offered load on that member. Consumed CIR/PIR: Specifies the amount of scheduler bandwidth used by this member. |

| Label              | Description (Continued)                                                                                                    |
|--------------------|----------------------------------------------------------------------------------------------------|
| Lv1/Wt             | Specifies the priority level of the scheduler when compared to other child schedulers and queues vying for bandwidth on the parent schedulers during the 'above CIR' distribution phase of bandwidth allocation.  Weight defines the relative weight of this scheduler in comparison to other child schedulers and queues at the same level. |
| Cir Lvl/Wt         | Specifies the level of hierarchy when compared to other schedulers and queues when vying for bandwidth on the parent scheduler.  Weight defines the relative weight of this queue as compared to other child schedulers and queues while vying for bandwidth on the parent scheduler.                                                        |
| PIR                | Specifies the PIR rate.                                                                                                    |
| CIR                | Specifies the CIR rate.                                                                                                    |
| Parent             | Specifies the parent scheduler that governs the available bandwidth given the queue aside from the queue's PIR setting.                                                                                                    |
| Service-Id         | The ID that uniquely identifies the policy.                                                                                                    |
| Customer-Id        | The ID that uniquely identifies the customer.                                                                                                    |
| SAP                | Specifies the Service Access Point (SAP) within the service where the policy is applied.                                                                                                    |
| Multi Service Site | Specifies the multi-service site name.                                                                                                    |
| Orphan Queues      | Specifies the number of queues in an orphaned state.                                                                                                    |
| Hierarchy          | Displays the scheduler policy tree structure.                                                                                                    |

## **Sample Output**

# scheduler-hierarchy port

Syntax scheduler-hierarchy port port-id [detail] queue-group queue-group-name [scheduler

scheduler-name] [ingress | egress] scheduler-hierarchy port port-id [detail]

Context show>qos

**Description** This command displays scheduler hierarchy information per port.

**Parameters** *port-id* — Specifies the port ID in the slot/mda/port[.channel] format.

**detail** — Displays detailed information.

queue-group queue-group-name — Displays information about the specified queue group on the port.

scheduler scheduler-name — Displays information about the specified scheduler policy on the port.

ingress — Specifies to display ingress queue group information.

egress — Specifies to display egress queue group information.

Output Show QoS Scheduler-Hierarchy Port Output — The following table describes port scheduler

hierarchy fields.

Table 41: Show QoS Schedule-Hierarchy Port Output Fields

| Label             | Description                                                                    |
|-------------------|--------------------------------------------------------------------------------|
| S                 | Displays the scheduler name.                                                   |
| Q                 | Displays the queue ID and information.                                         |
| Admin CIR/PIR:    | Specifies the configured value of CIR/PIR.                                     |
| Assigned CIR/PIR: | Specifies the on-the-wire PIR/CIR rate given to a member by that parent level. |
| Offered CIR/PIR:  | Specifies the on-the-wire offered load on that member.                         |
| Consumed CIR/PIR: | Specifies the amount of scheduler bandwidth used by this member.               |

### **Sample Output**

```
*A:Dut-R# show qos scheduler-hierarchy port 1/2/1 detail
______
Scheduler Hierarchy - Port 1/2/1
______
Port-scheduler-policy p1
  Port Bandwidth : 10000000 Max Rate : max
Consumed : 0 Offered : 0 [Within CIR Level 8]
  Rate : max
   Consumed: 0 Offered: 0
[Within CIR Level 7]
   Rate : max
   Consumed: 0 Offered: 0
[Within CIR Level 6]
  Rate : max
   Consumed: 0 Offered: 0
   (Q) : 2->1/2/1:1->3
   Assigned: 768 Offered: 0
   Consumed : 0
   Weight : 0
[Within CIR Level 5]
  Rate : max
   Consumed : 0
                  Offered: 0
[Within CIR Level 4]
  Rate : max
   Consumed : 0
             Offered: 0
[Within CIR Level 3]
  Rate : max
  Consumed: 0 Offered: 0
[Within CIR Level 2]
  Rate : max
   Consumed: 0 Offered: 0
   (S) voip(SAP 1/2/1:1)
   Assigned : 0 Offered : 0
   Consumed : 0
   Weight : 40
   (S) all(SAP 1/2/1:1)
   Assigned: 19000 Offered: 0
   Consumed : 0
   Weight : 50
[Within CIR Level 1]
   Rate : max
   Consumed: 0 Offered: 0
[Within CIR Level 0]
  Rate : 0
   Consumed: 0 Offered: 0
```

### **Generic Commands**

```
[Above CIR Level 8]
  Rate : max
  Consumed: 0 Offered: 0
[Above CIR Level 7]
  Rate : max
              Offered: 0
   Consumed : 0
[Above CIR Level 6]
  Rate : max
  Consumed: 0 Offered: 0
[Above CIR Level 5]
  Rate : max
  Consumed : 0
              Offered: 0
[Above CIR Level 4]
  Rate : max
  Consumed : 0
                   Offered: 0
[Above CIR Level 3]
  Rate : max
   Consumed: 0 Offered: 0
[Above CIR Level 2]
   Rate : max
   Consumed: 0 Offered: 0
   (S) voip(SAP 1/2/1:1)
  Assigned: 10000000 Offered: 0
   Consumed : 0
   Weight : 30
   (S) all(SAP 1/2/1:1)
   Assigned: 960000 Offered: 0
   Consumed : 0
   Weight : 50
[Above CIR Level 1]
  Rate : max
               Offered : 0
   Consumed : 0
   (Q) : 2->1/2/1:1->3
Assigned : 786 Offered : 0
   Consumed : 0
   Weight : 1
______
```

\*A:Dut-R#

## scheduler-hierarchy sap

Syntax scheduler-hierarchy sap sap-id [scheduler scheduler-name] [ingress | egress] [detail]

Context show>qos

**Description** This command displays the scheduler hierarchy per SAP.

**Parameters** sap sap-id — Specifies the SAP assigned to the service.

```
Values: sap-id
                  null
                               [port-id | bundle-id | bpgrp-id | lag-id | aps-id]
                               [port-id | bundle-id | bpgrp-id | lag-id | aps-id]:qtag1
                  dot1q
                  qinq
                               [port-id | bundle-id | bpgrp-id | lag-id]:qtag1.qtag2
                  atm
                               [port-id | aps-id][:vpi/vci|vpi| vpi1.vpi2]
                  frame
                               [port-id | aps-id]:dlci
                               slot/mda/port.channel
                  cisco-hdlc
                  cem
                               slot/mda/port.channel
                  ima-grp
                                [bundle-id[:vpi/vci|vpi|vpi1.vpi2]
                  port-id
                               slot/mda/port[.channel]
                   bundle-id
                               bundle-type-slot/mda.bundle-num
                               bundle
                                           keyword
                               type
                                           ima, fr, ppp
                               bundle-num 1 — 336
                  bpgrp-id
                               bpgrp-type-bpgrp-num
                               bpgrp
                                           keyword
                               type
                                           ima, ppp
                               bpgrp-num 1 — 2000
                  aps-id
                               aps-group-id[.channel]
                                           keyword
                               aps
                                           1 - 64
                               group-id
                  ccag-id
                               ccag-id.path-id[cc-type]:cc-id
                                           keyword
                               ccag
                                           1 - 8
                               id
                               path-id
                                           a, b
                               cc-type
                                           .sap-net, .net-sap
                               cc-id
                                           0 - 4094
                  lag-id
                               lag-id
                               lag
                                           keyword
                               id
                                           1 - 200
                               0 - 4094
                  qtag1
                               *, 0 - 4094
                  qtag2
                  vpi
                               NNI: 0 — 4095
                               UNI: 0 — 255
                  vci
                               1, 2, 5 - 65535
                   dlci
                               16 - 1022
                   ipsec-id
                               ipsec-id.[private | public]:tag
                               ipsec
                                           keyword
                               id
                                           1 - 4
```

0 - 4094

tag

scheduler scheduler-name — The unique scheduler name created in the context of the scheduler policy

ingress — The keyword to display ingress SAP scheduler stats.

egress — The keyword to display egress SAP scheduler stats.

detail — Displays detailed information.

Output

**Show Qos Scheduler-Hierarchy SAP Output** — The following table describes the SAP scheduler hierarchy fields.

Table 42: Show QoS Scheduler-Hierarchy SAP Output Fields

| Label  | Description                                                                                                    |
|--------|----------------------------------------------------------------------------------------------------|
| Legend | Admin CIR/PIR: Specifies the configured value of CIR/PIR. Assigned CIR/PIR: Specifies the PIR/CIR rate given to a member by that parent level. Offered CIR/PIR: Specifies the offered load on that member. Consumed CIR/PIR: Specifies the amount of scheduler bandwidth used by this member. |
| PIR    | Specifies the PIR rate.                                                                                                    |
| CIR    | Specifies the CIR rate.                                                                                                    |
| S      | Displays the scheduler name.                                                                                                    |
| Q      | Displays the queue ID and information.                                                                                                    |

## **Sample Output**

```
*A:Dut-R# show gos scheduler-hierarchy sap 1/2/1:1 ingress detail
______
Scheduler Hierarchy - Sap 1/2/1:1
______
Legend :
(*) real-time dynamic value
(w) Wire rates
______
Root (Ing)
| slot(1)
|--(S): tplay
     AdminPIR:960000 AdminCIR:960000(sum)
 [Within CIR Level 0 Weight 0]
 | Assigned:0 Offered:0
 | Consumed:0
 | [Above CIR Level 0 Weight 0]
 | Assigned:0 Offered:0
 | Consumed:0
    TotalConsumed:0
```

```
OperPIR:960000
   [As Parent]
| Rate:960000
| ConsumedByChildren:960000
|--(S) : voice
   | AdminPIR:max AdminCIR:max(sum)
      [Within CIR Level 6 Weight 1]
  | Assigned:960000 Offered:120000
     Consumed:120000
| | [Above CIR Level 1 Weight 1]
| Assigned:960000 Offered:120000
      Consumed:0
      TotalConsumed:120000
     OperPIR:960000
      [As Parent]
     Rate:960000
  | ConsumedByChildren:120000
  |--(S) : AccessIngress:2->1/2/1:1->3
   | AdminPIR:max AdminCIR:max(sum)
     | [Within CIR Level 0 Weight 1]
| Assigned:960000 Offered:0
        Consumed:0
     1
| | | [Above CIR Level 1 Weight 1]
| | Assigned:960000 Offered:120000
| | Consumed:120000
         TotalConsumed:120000
        OperPIR:960000
     - 1
     [As Parent]
  | | ConsumedByChildren:120000
| |--(Q) : 2->1/2/1:1->3 5/1
CBS:6144 MBS:12288
Depth:0 HiPrio:2048
            Depth:0
     1 1
            [CIR]
| | | Assigned:960000 Offered:120000
| | | Consumed:120000
| | | Consumed:0
         | OperPIR:960000
                          OperCIR:960000
     |--(Q): 2->1/2/1:1->3 1/2
  | | AdminPIR:10000000 AdminCIR:10000000
```

```
CBS:6144 MBS:12288
Depth:0 HiPrio:2048
             [CIR]
| | Assigned:840000 Offered:0
| | OperPIR:840000 OperCIR:840000
|--(S) : vod
      AdminPIR:max
                    AdminCIR:max(sum)
   [Within CIR Level 2 Weight 75]
      Assigned:840000 Offered:2400000
      Consumed:840000
     [Above CIR Level 2 Weight 75]
| | Assigned:840000 Offered:2400000
      Consumed:0
      TotalConsumed:840000
      OperPIR:840000
      [As Parent]
      Rate:840000
     ConsumedByChildren:840000
| |--(S) : AccessIngress:2->1/2/1:1->2
         AdminPIR:max AdminCIR:max(sum)
      | [Within CIR Level 0 Weight 1]
| Assigned:840000 Offered:0
         Consumed:0
         [Above CIR Level 1 Weight 1]
  | | Assigned:840000 Offered:2400000
| | Consumed:840000
     TotalConsumed:840000
OperPIR:840000
      [As Parent]
      - 1
         OperPIR:840000 OperCIR:840000
     | ConsumedByChildren:840000
| | |--(Q) : 2->1/2/1:1->2 5/1
CBS:6144 MBS:12288
Depth:10236 HiPrio:2048
[CIR]
             Assigned:840000 Offered:2400000
  | | Consumed:840000
```

```
| | Assigned:840000 Offered:2400000
  | | Consumed:0
|--(Q) : 2->1/2/1:1->2 1/2
            AdminPIR:10000000 AdminCIR:10000000 CBS:6144 MBS:12288 HiPrio:2048
     1 1
         Depth:0
| | | Consumed:0
Assigned:420000 Offered:0
     1 1
            Consumed:0
        |
     |--(S) : hsi
| AdminPIR:max AdminCIR:0(sum)
     [Within CIR Level 2 Weight 5]
Assigned:0 Offered:0
     Consumed:0
   | | [Above CIR Level 1 Weight 1]
| Assigned:0 Offered:961000
     Consumed:0
     TotalConsumed:0
OperPIR:0
      [As Parent]
     Rate:0
     ConsumedByChildren:0
  |--(S) : AccessIngress:2->1/2/1:1->1
| | AdminPIR:max AdminCIR:0(sum)
     - 1
   | | [Within CIR Level 0 Weight 1]
| | Assigned:0 Offered:0
| | Consumed:0
     - 1
| | | [Above CIR Level 1 Weight 1]
| | Assigned:0 Offered:961000
| | Consumed:0
| | TotalConsumed:0
1 1 1
         OperPIR:0
         [As Parent]
        OperPIR: 0 OperCIR: 0
     ConsumedByChildren:0
```

```
| |--(Q) : 2->1/2/1:1->1 5/1
   | | AdminPIR:1000000 AdminCIR:0
  | | Assigned:0 Offered:0
        | Consumed:0
      | | [PIR]
   | | Assigned:0 Offered:961000
  | | | OperPIR:0
                      OperCIR:0
  | | |--(Q) : 2->1/2/1:1->1 1/2
           AdminPIR:10000000 AdminCIR:0
    CBS:0 MBS:0 Depth:0 HiPrio:0
        1
           [CIR]
   | | Assigned:0 Offered:0
   | | Consumed:0
  | | OperPIR:0
                  OperCIR:0
______
*A:Dut-R# show qos scheduler-hierarchy sap 5/1/1:1 egress detail
Scheduler Hierarchy - Sap 5/1/1:1
______
Legend :
(*) real-time dynamic value
(w) Wire rates
______
Root (Egr)
| slot(5)
|--(S) : tplay
  | AdminPIR:960000 AdminCIR:19768(sum)
 - 1
    [Within CIR Level 0 Weight 0]
   Assigned: 0 Offered: 0
 - 1
   Consumed:0
 | [Above CIR Level 0 Weight 0]
 | Assigned:0 Offered:0
    Consumed:0
    TotalConsumed:0
    OperPIR:960000
    [As Parent]
 | Rate:960000
```

```
ConsumedByChildren:19661
|--(S) : hsi
| | AdminPIR:max AdminCIR:3000(sum)
[Within CIR Level 2 Weight 5]
Assigned:3000 Offered:3000
   Consumed:3000
      [Above CIR Level 1 Weight 1]
| Assigned:946339 Offered:6000
| | Consumed:3000
| | TotalConsumed:6000
      OperPIR:946339
       [As Parent]
      Rate:946339
      ConsumedByChildren:6000
  |--(Q): 2->5/1/1:1->1
| [Within CIR Level 0 Weight 1]
| Assigned:3000 Offered:0
     | Consumed:0
| | | [Above CIR Level 1 Weight 1]
| | Assigned:6000 Offered:6000
| | Consumed:6000
|--(S) : vod
   | AdminPIR:max
                     AdminCIR:16000(sum)
| | [Within CIR Level 2 Weight 75]
| Assigned:16000 Offered:13100
| | Consumed:13100
   | [Above CIR Level 2 Weight 75]
| Assigned:956439 Offered:13100
| Consumed:0
      TotalConsumed:13100
     OperPIR:956439
| | [As Parent]
| | Rate:956439
      ConsumedByChildren:13100
|--(Q) : 2->5/1/1:1->2
| | Depth:0
                        HiPrio:8
```

| 1 | 1 1 |                                |  |
|---|-----|--------------------------------|--|
| ı | 1 1 | [Within CIR Level 0 Weight 1]  |  |
| İ | i   | Assigned:16000 Offered:0       |  |
| i | i   | Consumed:0                     |  |
| i |     |                                |  |
|   | 1 1 | [Above CIR Level 1 Weight 1]   |  |
| İ |     | Assigned:20000 Offered:13100   |  |
|   |     | Consumed: 13100                |  |
|   |     | Consumed:13100                 |  |
| İ |     | TotalConsumed:13100            |  |
|   | 1 1 | OperPIR:20000 OperCIR:16000    |  |
| İ | 1   | opercin.ioooo                  |  |
| i | (S) | : voice                        |  |
| i | i i | AdminPIR:max AdminCIR:768(sum) |  |
| i | i i | , ,                            |  |
| i | i i | [Within CIR Level 6 Weight 1]  |  |
| i | i i | Assigned:768 Offered:561       |  |
| i | i i | Consumed:561                   |  |
| i | i i |                                |  |
| I |     | [Above CIR Level 1 Weight 1]   |  |
| 1 |     | Assigned:940900 Offered:561    |  |
| 1 |     | Consumed:0                     |  |
| 1 |     |                                |  |
| 1 |     | TotalConsumed:561              |  |
|   |     | OperPIR:940900                 |  |
|   |     |                                |  |
|   |     | [As Parent]                    |  |
|   |     | Rate: 940900                   |  |
| 1 |     | ConsumedByChildren:561         |  |
|   |     |                                |  |
|   |     | -(Q) : 2->5/1/1:1->3           |  |
|   |     | AdminPIR:786 AdminCIR:768      |  |
|   |     | CBS:8 MBS:64                   |  |
| I |     | Depth:0 HiPrio:8               |  |
| I |     |                                |  |
| I |     | [Within CIR Level 0 Weight 1]  |  |
| I |     | Assigned:768 Offered:0         |  |
| I |     | Consumed:0                     |  |
| I | 1 1 |                                |  |
| I |     | [Above CIR Level 1 Weight 1]   |  |
| I |     | Assigned:786 Offered:561       |  |
|   | 1 1 | Consumed:561                   |  |
| I |     |                                |  |
| I |     | TotalConsumed:561              |  |
|   |     | OperPIR:784 OperCIR:768        |  |
|   |     |                                |  |

#### \*A:Dut-R#

### scheduler-hierarchy subscriber

Syntax scheduler-hierarchy subscriber sub-ident-string [scheduler scheduler-name] [ingress | egress] [detail]

Context show>qos

**Description** This command displays the scheduler hierarchy per subscriber.

#### **Parameters** subscriber sub-ident-string — Displays the subscriber identification policy name.

**scheduler** *scheduler-name* — Displays the scheduler name.

ingress — Displays ingress SAP subscriber scheduler stats.

egress — Displays egress SAP subscriber scheduler stats.

detail — Displays detailed information.

Output Show QoS Scheduler-Hierarchy Subscriber Output — The following table describes the QoS scheduler hierarchy subscriber fields.

Table 43: Show QoS Scheduler-Hierarchy Subscriber Output Fields

| Label  | Description                                                                                                    |  |
|--------|----------------------------------------------------------------------------------------------------|--|
| Legend | Admin CIR/PIR: Specifies the configured value of CIR/PI Assigned CIR/PIR: Specifies the PIR/CIR rate given to a member by that parent level.  Offered CIR/PIR: Specifies the offered load on that member Consumed CIR/PIR: Specifies the amount of scheduler bas width used by this member. |  |
| PIR    | Specifies the PIR rate.                                                                                                    |  |
| CIR    | Specifies the CIR rate.                                                                                                    |  |
| S      | Displays the scheduler name.                                                                                                    |  |
| Q      | Displays the queue ID and information.                                                                                                    |  |

#### **Sample Output**

```
|--(S) : AccessIngress:Sub=1:1 200->1/2/5:1->6
| | --(Q) : Sub=RoutedCoHost1:adsl-hsi 200->1/2/5:1->6 1/2
   | |--(Q) : Sub=RoutedCoHost1:adsl-hsi 200->1/2/5:1->6 2/1
   |--(S) : AccessIngress:Sub=1:1 200->1/2/5:1->5
   | -- (Q) : Sub=RoutedCoHost1:adsl-hsi 200->1/2/5:1->5 1/2
   | |--(Q) : Sub=RoutedCoHost1:adsl-hsi 200->1/2/5:1->5 2/1
   |--(S) : AccessIngress:Sub=1:1 200->1/2/5:1->4
       |--(Q) : Sub=RoutedCoHost1:adsl-hsi 200->1/2/5:1->4 1/2
   | |--(Q) : Sub=RoutedCoHost1:adsl-hsi 200->1/2/5:1->4 2/1
   |--(S) : AccessIngress:Sub=1:1 200->1/2/5:1->3
   | |--(Q) : Sub=RoutedCoHost1:adsl-hsi 200->1/2/5:1->3 1/2
       |--(Q) : Sub=RoutedCoHost1:adsl-hsi 200->1/2/5:1->3 2/1
   |--(S) : AccessIngress:Sub=1:1 200->1/2/5:1->2
   | |--(Q) : Sub=RoutedCoHost1:adsl-hsi 200->1/2/5:1->2 1/2
   | |--(Q) : Sub=RoutedCoHost1:adsl-hsi 200->1/2/5:1->2 2/1
   |--(S) : AccessIngress:Sub=1:1 200->1/2/5:1->1
   | -- (Q) : Sub=RoutedCoHost1:adsl-hsi 200->1/2/5:1->1 1/2
  | |--(Q) : Sub=RoutedCoHost1:adsl-hsi 200->1/2/5:1->1 2/1
Root (Egr)
| slot(1)
|--(S): gp
  |--(S) : pb
  | |--(Q) : Sub=RoutedCoHost1:adsl-hsi 200->1/2/5:1->1
  | |--(S) : pbs
           |--(Q) : Sub=RoutedCoHost1:adsl-hsi 200->1/2/5:1->2
  |--(S) : mb
```

```
| | |--(Q) : Sub=RoutedCoHost1:adsl-hsi 200->1/2/5:1->3
| |--(S) : mbs
|--(S): rb
  |--(Q) : Sub=RoutedCoHost1:adsl-hsi 200->1/2/5:1->5
  |--(Q) : Sub=RoutedCoHost1:adsl-hsi 200->1/2/5:1->7
  |--(S) : rbs
  | |--(Q) : Sub=RoutedCoHost1:adsl-hsi 200->1/2/5:1->6
| |--(Q) : Sub=RoutedCoHost1:adsl-hsi 200->1/2/5:1->8
show qos scheduler-hierarchy subscriber x detail
|--(Q) : Sub=hpolSub43:hpolSlaProf1 2000->2/1/5:2000->2 (Port 2/1/5)
  | AdminPIR:100000 AdminCIR:0
| AvgFrmOv:0.00
  - 1
  | AdminPIR:100000(w) AdminCIR:0(w)
| CBS:0 B MBS:125952 B | Depth:0 B HiPrio:15360 B
 | MaxAggRate:22032821(w) CurAggRate:0(w)
      [Within CIR Level 0 Weight 0]
  I
       Assigned:0(w) Offered:0(w)
       Consumed:0(w)
      [Above CIR Level 1 Weight 60]
  | Assigned:1000(w) Offered:0(w)
 | Consumed:0(w)
  | TotalConsumed:0
| OperPIR:1000 OperCIR:0
```

#### scheduler-name

Syntax scheduler-name scheduler-name

Context show>qos

**Description** This command displays the scheduler policies using the specified scheduler.

#### **Parameters**

scheduler-name — The name of a scheduler configured in the config>qos>scheduler-policy>tier context.

#### **Sample Output**

#### scheduler-stats customer

Syntax scheduler-stats customer customer-id site customer-site-name [scheduler scheduler-name]

[ingress | egress]

Context show>qos

**Description** This command displays scheduler statistics information.

**Parameters** customer customer-id — Specifies the ID number associated with a particular customer.

**Values** 1 — 2147483647

**site** customer-site-name — The unique customer site name.

scheduler scheduler-name — The unique scheduler name created in the context of the scheduler policy

ingress — The keyword to display ingress SAP customer scheduler stats.

egress — The keyword to display egress SAP customer scheduler stats.

#### Output

**Show QoS Scheduler-Stats Customer Output** — The following table describes the SAP scheduler-stats customer fields.

Table 44: Show QoS Scheduler-Stats Customer Output Fields

| Label             | Description                               |  |
|-------------------|-------------------------------------------|--|
| Scheduler         | Displays the scheduler policy name.       |  |
| Forwarded Packets | Displays the number of packets forwarded. |  |
| Forwarded Octets  | Displays the number of octets forwarded.  |  |

#### **Sample Output**

A:ALA-12# show gos scheduler-stats customer 274 site west scheduler NetworkControl ingress

| Scheduler Stats |                   |                  |
|-----------------|-------------------|------------------|
|                 |                   |                  |
| Scheduler       | Forwarded Packets | Forwarded Octets |
|                 |                   |                  |
| NetworkControl  | 0                 | 0                |
|                 |                   |                  |
| A:ALA-12#       |                   |                  |

### scheduler-stats sap

scheduler-stats sap sap-id [scheduler scheduler-name] [ingress | egress] **Syntax** 

Context show>gos

**Description** Display the scheduler stats per SAP.

**Parameters sap** sap-id — The port number and encapsulation value used to identify the SAP.

Values: sap-id null [port-id | bundle-id | bpgrp-id | lag-id | aps-id] dot1q [port-id | bundle-id | bpgrp-id | lag-id | aps-id]:qtag1 qinq [port-id | bundle-id | bpgrp-id | lag-id]:qtag1.qtag2 atm [port-id | aps-id][:vpi/vci|vpi| vpi1.vpi2] [port-id | aps-id]:dlci frame cisco-hdlc slot/mda/port.channel slot/mda/port.channel cem ima-grp [bundle-id[:vpi/vci|vpi|vpi1.vpi2] slot/mda/port[.channel] port-id bundle-id bundle-type-slot/mda.bundle-num bundle keyword type ima, fr, ppp bundle-num 1 — 336 bpgrp-id bpgrp-type-bpgrp-num bpgrp keyword type ima, ppp bpgrp-num 1 — 2000 aps-id aps-group-id[.channel] keyword aps 1 - 64group-id ccag-id.path-id[cc-type]:cc-id ccag-id ccag keyword 1 - 8id path-id a, b cc-type .sap-net, .net-sap cc-id 0 - 4094eth-tunnel eth-tunnel-id[:eth-tun-sap-id] id: 1 - 1024eth-tun-sap-id 0 - 4094

lag-id

lag-id lag

id

keyword 1 - 200

**scheduler** *scheduler-name* — The name of an existing scheduler policy.

ingress — Display only the policy displayed on the ingress SAP.

egress — Display only the policy displayed on the egress SAP.

**Output** Show QoS Scheduler-Stats SAP Output — The following table describes the scheduler-stats SAP fields.

Table 45: Show QoS Scheduler-Stats SAP Output Fields

| Label              | Description                               |  |
|--------------------|-------------------------------------------|--|
| Scheduler          | Displays the scheduler policy name.       |  |
| Forwarded Packets  | Displays the number of packets forwarded. |  |
| Forwarded Octet    | Displays the number of octets forwarded.  |  |
| Ingress Schedulers | Displays the egress scheduler name(s).    |  |
| Egress Schedulers  | Displays the ingress scheduler name(s).   |  |

#### **Sample Output**

| A:ALA-12# show gos scheduler-stats sap 1/1/4.1:0 |                   |                  |  |
|--------------------------------------------------|-------------------|------------------|--|
| Scheduler Stats                                  |                   |                  |  |
| Scheduler                                        | Forwarded Packets | Forwarded Octets |  |
| Ingress Schedulers                               |                   |                  |  |
| All traffic                                      | 0                 | 0                |  |
| NetworkControl                                   | 0                 | 0                |  |
| Egress Schedulers                                |                   |                  |  |
| All_traffic                                      | 0                 | 0                |  |
| Internet_be                                      | 0                 | 0                |  |
| Internet_priority                                | 0                 | 0                |  |
| Internet_voice                                   | 0                 | 0                |  |
| NetworkControl                                   | 0                 | 0                |  |
| NonVoice                                         | 0                 | 0                |  |
| VPN_be                                           | 0                 | 0                |  |
| VPN nc                                           | 0                 | 0                |  |

| VPN priority                                                                   | 0                        | 0                |         |
|--------------------------------------------------------------------------------|--------------------------|------------------|---------|
| VPN_reserved                                                                   | 0                        | 0                |         |
| VPN_video                                                                      | 0                        | 0                |         |
| VPN_voice                                                                      | 0                        | 0                |         |
| Voice                                                                          | 0                        | 0                | _       |
| A:ALA-12#                                                                      |                          |                  |         |
| A:ALA-12# show qos scheduler-stat                                              |                          | 1                |         |
| Scheduler Stats                                                                |                          |                  |         |
| Scheduler                                                                      | Forwarded Packets        |                  |         |
| Ingress Schedulers No Matching Entries. Egress Schedulers No Matching Entries. |                          |                  |         |
| A:ALA-12#                                                                      |                          |                  |         |
| A:ALA-12# show qos scheduler-sta                                               | cs sap 1/1/4.1:0 schedul | er All_traffic   |         |
| Scheduler Stats                                                                |                          |                  |         |
| Scheduler                                                                      | Forwarded Packets        | Forwarded Octets |         |
| Schedulers                                                                     |                          |                  | ingress |
| All_traffic                                                                    | 0                        | 0                |         |
| Egress Schedulers                                                              |                          |                  |         |
| All_traffic                                                                    | 0                        | 0                |         |
| A:ALA-12#                                                                      |                          | ====             |         |

### scheduler-stats subscriber

| Syntax      | scheduler-stats subscriber sub-ident-string [scheduler scheduler-name] [ingress   egress]                                    |  |  |
|-------------|----------------------------------------------------------------------------------------------------|--|--|
| Context     | show>qos                                                                                                    |  |  |
| Description | This command displays scheduler statistics information.                                                                      |  |  |
| Parameters  | subscriber sub-ident-string — Specifies an existing SLA profile string.                                                      |  |  |
|             | scheduler scheduler-name — Specifies an existing scheduler name.                                                             |  |  |
|             | ingress — Display only the policy displayed on ingress.                                                                      |  |  |
|             | egress — Display only the policy displayed on egress.                                                                        |  |  |
| Output      | <b>Show QoS Scheduler-Stats Subscriber Output —</b> The following table describes the QoS scheduler-stats subscriber fields. |  |  |

Table 46: Show QoS Scheduler-Stats Subscriber Output Fields

| Label             | Description                               |  |
|-------------------|-------------------------------------------|--|
| Scheduler         | Displays the scheduler policy name.       |  |
| Forwarded Packets | Displays the number of packets forwarded. |  |
| Forwarded Octet   | Displays the number of octets forwarded.  |  |

#### **Sample Output**

| Scheduler Stats    |                   |                  |  |
|--------------------|-------------------|------------------|--|
| Scheduler          | Forwarded Packets | Forwarded Octets |  |
| Ingress Schedulers |                   |                  |  |
| gp                 | 0                 | 0                |  |
| Egress Schedulers  |                   |                  |  |
| gp                 | 0                 | 0                |  |
| mb                 | 0                 | 0                |  |
| mbs                | 0                 | 0                |  |
| pb                 | 0                 | 0                |  |
| pbs                | 0                 | 0                |  |
| rb                 | 0                 | 0                |  |
| rbs                | 0                 | 0                |  |

<sup>\*</sup>A:D#

### port-scheduler-policy

**Syntax** port-scheduler-policy [port-scheduler-policy-name] [association]

port-scheduler-policy port-scheduler-policy-name network-policy network-queue-policy-name

port-scheduler-policy port-scheduler-policy-name sap-egress policy-id

port-scheduler-policy port-scheduler-policy-name scheduler-policy scheduler-policy-name port-scheduler-policy port-scheduler-policy-name scheduler-policy scheduler-policy-name

sap-egress policy-id

Context show>qos

**Description** This command displays port-scheduler policy information

**Parameters** port-scheduler-policy-name — Displays information for the specified existing port scheduler policy.

**association** — Displays associations related to the specified port scheduler policy.

**network-policy** *network-queue-policy-name* — Displays information for the specified existing network

queue policy.

sap-egress policy-id — Displays information for the specified existing SAP egress policy.

**scheduler-policy** *scheduler-policy-name* — Displays information for the specified existing scheduler policy.

#### Output

**Show QoS Port Scheduler Output —** The following table describes the QoS port scheduler policy fields.

| Label             | Description                                                                       |  |  |
|-------------------|-----------------------------------------------------------------------------------|--|--|
| Policy Name       | Displays the port scheduler policy name.                                          |  |  |
| Max Rate          | Displays the explicit maximum frame-based bandwidth limit of this port scheduler. |  |  |
| Lvlx PIR          | Displays the total bandwidth limit, PIR, for the specified priority level.        |  |  |
| Lvlx CIR          | Displays the within-cir bandwidth limit for the specified priority level.         |  |  |
| Orphan Lvl        | Displays above-cir port priority of orphaned queues and scheduler.                |  |  |
| Orphan Weight     | Displays the weight of orphaned queues and schedulers that are above-cir.         |  |  |
| Orphan CIR-Lvl    | Displays the port priority of orphaned queues and schedulers that are within-cir. |  |  |
| Orphan CIR-Weight | Displays the weight of orphaned queues and schedulers that are within-cir.        |  |  |
| Associations      | Displays associations related to the specified port scheduler policy.             |  |  |
| Mode              | Displays the port scheduler policy mode (STRICT, RR, WRR, WDRR).                  |  |  |
| Accounting        | Displays whether the accounting mode is frame-based or packet-based               |  |  |
| Last Changed      | Displays the last time the configuration changed.                                 |  |  |
| Queue #           | Displays the weight of the queue if configured.                                   |  |  |

#### **Sample Output**

#### **Generic Commands**

| Lvl1 PIR         | : max     | Lvl1 CIR          | : max         |
|------------------|-----------|-------------------|---------------|
| Lv12 PIR         | : max     | Lvl2 CIR          | : max         |
| Lv13 PIR         | : max     | Lvl3 CIR          | : max         |
| Lvl4 PIR         | : max     | Lvl4 CIR          | : max         |
| Lv15 PIR         | : max     | Lvl5 CIR          | : max         |
| Lvl6 PIR         | : max     | Lv16 CIR          | : max         |
| Lv17 PIR         | : max     | Lv17 CIR          | : max         |
| Lv18 PIR         | : max     | Lv18 CIR          | : max         |
| Orphan Lvl       | : default | Orphan Weight     | : default     |
| Orphan CIR-Lvl   | : default | Orphan CIR-Weight | : default     |
| ==========       |           |                   | =====QoS Port |
| Scheduler Policy |           |                   |               |
| ==========       |           |                   |               |
| Policy-Name      | : p1      |                   |               |
|                  |           |                   |               |
| Associations     |           |                   |               |
|                  |           |                   |               |
| - Port : 5/1/1   |           |                   |               |
| =============    |           |                   |               |

<sup>\*</sup>A:Dut-R#

### **Clear Commands**

sap

Syntax sap sap-id [scheduler scheduler-name] [ingress | egress]

Context clear>qos>scheduler-stats

**Description** This command clears scheduler statistics.

**Parameters** sap-id — Specifies the SAP assigned to the service.

```
Values: sap-id
                   null
                                [port-id | bundle-id | bpgrp-id | lag-id | aps-id]
                   dot1q
                                [port-id | bundle-id | bpgrp-id | lag-id | aps-id]:qtag1
                                [port-id | bundle-id | bpgrp-id | lag-id]:qtag1.qtag2
                   qinq
                   atm
                                [port-id | aps-id][:vpi/vci|vpi| vpi1.vpi2]
                   frame
                                [port-id | aps-id]:dlci
                   cisco-hdlc
                               slot/mda/port.channel
                               slot/mda/port.channel
                   cem
                                [bundle-id[:vpi/vci|vpi|vpi1.vpi2]
                   ima-grp
                   port-id
                               slot/mda/port[.channel]
                   bundle-id
                               bundle-type-slot/mda.bundle-num
                               bundle
                                            keyword
                               type
                                            ima, fr, ppp
                               bundle-num 1 — 336
                   bpgrp-id
                               bpgrp-type-bpgrp-num
                               bpgrp
                                            keyword
                                            ima, ppp
                               type
                               bpgrp-num 1 — 2000
                   aps-id
                               aps-group-id[.channel]
                                            keyword
                               aps
                               group-id
                                            1 - 64
                   ccag-id
                               ccag-id.path-id[cc-type]:cc-id
                               ccag
                                            keyword
                               id
                                            1 — 8
                               path-id
                                            a, b
                               cc-type
                                            .sap-net, .net-sap
                               cc-id
                                            0 - 4094
                   lag-id
                               lag-id
                                            keyword
                               lag
                                            1 - 200
                               id
                               0 - 4094
                   qtag1
                                *, 0 — 4094
                   qtag2
                   vpi
                               NNI: 0 — 4095
                               UNI: 0 — 255
                                1, 2, 5 - 65535
                   vci
```

16 - 1022

dlci

ipsec-id ipsec-id.[private | public]:tag
ipsec keyword
id 1 — 4

tag 0 - 4094

scheduler-name — The name of the scheduler.

**Values** Valid names consist of any string up to 32 characters long composed of printable, 7-bit

ASCII characters. If the string contains special characters (#, \$, spaces, etc.), the entire

string must be enclosed within double quotes.

ingress — Display only the policy displayed on the ingress SAP.

egress — Display only the policy displayed on the egress SAP.

# **Slope QoS Policies**

### In This Section

This section provides information to configure slope QoS policies using the command line interface.

Topics in this section include:

- Overview on page 524
- Basic Configurations on page 525
- Default Slope Policy Values on page 528
- Deleting QoS Policies on page 529

### **Overview**

Default buffer pools exist (logically) at the port, MDA and node levels. Each physical port has three associated pool objects:

- Access ingress pool
- Access egress pool
- Network egress pool

Each MDA has three associated pool objects:

- Access egress pool
- Access ingress pool
- Network egress pool

The overall node has one associated pool object:

Network ingress pool

By default, each pool is associated with slope-policy default which disables the high-slope and low-slope parameters within the pool.

For information about the tasks and commands necessary to access the command line interface and to configure and maintain your 7750 SR, refer to CLI Usage chapter in the 7750 SR OS Basic System Configuration Guide.

### **Basic Configurations**

A basic slope QoS policy must conform to the following:

- Each slope policy must have a unique policy ID.
- High slope and low slope are shut down (default).
- Default values can be modified but parameters cannot be deleted.

### **Create a Slope QoS Policy**

Configuring and applying slope policies is optional. If no slope policy is explicitly applied to a SAP or IP interface, a default slope policy is applied.

To create a new slope policy, define the following:

- A slope policy ID value. The system will not dynamically assign a value.
- Include a description. The description provides a brief overview of policy features.
- The high slope for the high priority Random Early Detection (RED) slope graph.
- The low slope for the low priority Random Early Detection (RED) slope graph.
- The time average factor (TAF), a weighting exponent used to determine the portion of the shared buffer instantaneous utilization and shared buffer average utilization used to calculate the new shared buffer average utilization.

Use the following CLI syntax to configure a slope policy:

The following displays the slope policy configuration:

### **Applying Slope Policies**

Apply slope policies to the following entities:

- Global
- MDA
- MDA Ports

#### Global

Use the following CLI syntax to apply slope policies to network egress and ingress pools.

**CLI Syntax:** config> card 1 mda 1 network ingress pool slope-policy name port

#### **MDA**

The following CLI syntax examples may be used to apply slope policies to MDAs:

**CLI Syntax:** config>card>mda>access>ingress>pool>slope-policy name config>card>mda>network>egress>pool>slope-policy name

The following CLI syntax example configures the PPP multilink pool:

CLI Syntax: config>card>mda>access>egress>pool>slope-policy name

#### **MDA Ports**

The following CLI syntax examples may be used to apply slope policies to MDA ports:

**CLI Syntax:** config>port>access>egress>pool>slope-policy name config>port>network>egress>pool>slope-policy name

## **Default Slope Policy Values**

The default access ingress and egress policies are identified as policy-id 1. The default policies cannot be edited or deleted. The following displays default policy parameters:

**Table 47: Slope Policy Defaults** 

| Field               | Default                |  |
|---------------------|------------------------|--|
| description         | "Default slope policy" |  |
| high-slope          |                        |  |
| shutdown            | shutdown               |  |
| start-age           | 70                     |  |
| max-avg             | 90                     |  |
| max-prob            | 80                     |  |
| low-slope           |                        |  |
| shutdown            | shutdown               |  |
| start-age           | 50                     |  |
| max-avg             | 75                     |  |
| max-prob            | 80                     |  |
| time-average-factor | 7                      |  |

The following output displays the default configuration:

```
ALA-7>config>qos>slope-policy# info detail
-----
         description "Default slope policy."
         high-slope
            shutdown
            start-avg 70
            max-avg 90
            max-prob 80
          exit
         low-slope
            shutdown
             start-avg 50
             max-avg 75
             max-prob 80
         exit
         time-average-factor 7
ALA-7>config>qos>slope-policy#
```

### **Deleting QoS Policies**

A slope policy is associated by default withMDA and port access and network egress pools. A default policy may be replaced with a non-default policy, but a policy cannot be entirely removed from the configuration. When a non-default policy is removed, the policy association reverts to the default slope **policy** *policy-id* **default**. A QoS policy cannot be deleted until it is removed from all MDAs or ports where it is applied.

ALA-7>config>qos# no slope-policy slopePolicy1 MINOR: QOS #1902 Slope policy has references ALA-7>config>qos#

#### Global

Use the following CLI syntax to remove slope policies from network egress and ingress pools.

**CLI Syntax:** config> card 1 mda 1 network ingress pool **no** slope-policy name port

#### **MDA**

The following CLI syntax examples can be used to remove slope policies from MDAs:

**CLI Syntax:** config>card>mda>access>ingress>pool# **no** slope-policy name config>card>mda>network>egress>pool# **no** slope-policy name

The following CLI syntax example configures the PPP multilink pool:

**CLI Syntax:** config>card>mda>access>egress>pool# **no** slope-policy name

#### **MDA Ports**

The following CLI syntax examples can be used to remove slope policies from MDA ports:

**CLI Syntax:** config>port>access>egress>pool# **no** slope-policy name config>port>network>egress>pool# **no** slope-policy name

#### Remove a Policy from the QoS Configuration

To delete a slope policy, enter the following command:

#### Overview

**CLI Syntax:** config>qos# no slope-policy policy-id

**Example**: config>qos# no slope-policy slopePolicy1

## **Copying and Overwriting QoS Policies**

You can copy an existing slope policy, rename it with a new policy ID value, or overwrite an existing policy ID. The overwrite option must be specified or an error occurs if the destination policy ID exists.

**CLI Syntax:** config>qos> copy {slope-policy} source-policy-id dest-policy-id [overwrite]

The following output displays the copied policies:

```
ALA-7>config>qos# info
       slope-policy "default" create
           description "Default slope policy."
           high-slope
               shutdown
               start-avg 70
               max-avg 90
               max-prob 80
            exit
            low-slope
               shutdown
               start-avg 50
              max-avg 75
               max-prob 80
            exit.
            time-average-factor 7
        slope-policy "slopePolicy1" create
           description "Default slope policy."
           high-slope
               shutdown
               start-avg 70
              max-avg 90
               max-prob 80
            exit
            low-slope
               shutdown
               start-avg 50
               max-avg 75
               max-prob 80
            exit
            time-average-factor 7
       exit
       slope-policy "slopePolicy2" create
           description "Default slope policy."
           high-slope
               shutdown
               start-avg 70
               max-avg 90
               max-prob 80
            exit
           low-slope
```

#### Overview

## **Editing QoS Policies**

You can change existing policies and entries in the CLI or NMS. The changes are applied immediately to all services where this policy is applied. To prevent configuration errors copy the policy to a work area, make the edits, and then write over the original policy.

Overview

## **Slope QoS Policy Command Reference**

### **Command Hierarchies**

### **Configuration Commands**

```
config
     — qos
             — [no] slope-policy name
                     — description description-string
                     - no description
                     - [no] high-slope
                             — max-avg percent
                              — no max-avg
                              — max-prob percent
                             - no max-prob
                              start-avg percent
                             — no start-avg
                              - [no] shutdown
                     - [no] low-slope
                             — max-avg percent
                             - no max-avg
                              — max-prob percent
                             — no max-prob
                              — start-avg percent
                              — no start-avg
                             - [no] shutdown
                     — time-average-factor value
                     - no time-average-factor
```

### **Operational Commands**

### **Show Commands**

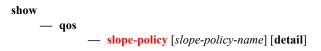

## **Configuration Commands**

### **Generic Commands**

### description

Syntax description description-string

no description

**Context** config>qos>slope-policy

**Description** This command creates a text description stored in the configuration file for a configuration

context.

The **description** command associates a text string with a configuration context to help identify the

context in the configuration file.

The **no** form of this command removes any description string from the context.

**Default** No description is associated with the configuration context.

**Parameters** description-string — A text string describing the entity. Allowed values are any string up to 80 characters

long composed of printable, 7-bit ASCII characters. If the string contains special characters (#, \$,

spaces, etc.), the entire string must be enclosed within double quotes.

## **Operational Commands**

#### copy

Syntax copy slope-policy src-name dst-name [overwrite]

Context config>qos

**Description** This command copies existing QoS policy entries for a QoS policy-id to another QoS policy-id.

The **copy** command is a configuration level maintenance tool used to create new policies using existing policies. It also allows bulk modifications to an existing policy with the use of the **overwrite** keyword.

**Parameters** 

slope-policy — Indicates that the source policy ID and the destination policy ID are slope policy IDs. Specify the source policy ID that the copy command will attempt to copy from and specify the destination policy ID to which the command will copy a duplicate of the policy.

**overwrite** — Specifies to replace the existing destination policy. Everything in the existing destination policy will be overwritten with the contents of the source policy. If **overwrite** is not specified, an error will occur if the destination policy ID exists.

```
ALA-7>config>qos# copy slope-policy default sp1
MINOR: CLI Destination "sp1" exists - use {overwrite}.
ALA-7>config>qos#overwrite
```

## **Slope Policy QoS Commands**

### slope-policy

Syntax [no] slope-policy name

Context config>qos

**Description** This command enables the context to configure a QoS slope policy.

**Default** slope-policy "default"

**Parameters** *name* — The name of the slope policy.

**Values** Valid names consist of any string up to 32 characters long composed of printable, 7-bit

ASCII characters. If the string contains special characters (#, \$, spaces, etc.), the entire

string must be enclosed within double quotes.

### time-average-factor

Syntax time-average-factor value

no time-average-factor

Context config>qos>slope-policy

**Description** This command sets a weighting factor to calculate the new shared buffer average utilization after

assigning buffers for a packet entering a queue. To derive the new shared buffer average utilization, the buffer pool takes a portion of the previous shared buffer average and adds it to the

inverse portion of the instantaneous shared buffer utilization.

The **time-average-factor** command sets the weighting factor between the old shared buffer average utilization and the current shared buffer instantaneous utilization when calculating the new shared buffer average utilization

The TAF value applies to all high and low priority RED slopes for ingress and egress access buffer pools controlled by the slope policy.

The **no** form of this command restores the default setting.

**Default** 7 - Weighting instantaneous shared buffer utilization is 0.8%.

**Parameters** value — Represents the Time Average Factor (TAF), expressed as a decimal integer. The value

specified for TAF affects the speed at which the shared buffer average utilization tracks the instantaneous shared buffer utilization. A low value weights the new shared buffer average utilization calculation more to the shared buffer instantaneous utilization, zero using it exclusively. A high value weights the new shared buffer average utilization calculation more to the previous

shared buffer average utilization value.

**Values** 0 — 15

## **Slope Policy QoS Policy Commands**

### high-slope

Syntax [no] high-slope

Context config>qos>slope-policy

Description The **high-slope** context contains the commands and parameters for defining the high priority

Random Early Detection (RED) slope graph. Each buffer pool supports a high priority RED slope for managing access to the shared portion of the buffer pool for high priority or in-profile packets.

The high-slope parameters can be changed at any time and the affected buffer pool high priority

RED slopes will be adjusted appropriately.

The **no** form of this command restores the high slope configuration commands to the default values. If the commands within **high-slope** are set to the default parameters, the **high-slope** node will not appear in save config and show config output unless the detail parameter is present.

### low-slope

Syntax [no] low-slope

Context config>gos>slope-policy

Description The **low-slope** context contains the commands and parameters for defining the low priority

Random Early Detection (RED) slope graph. Each buffer pool supports a low priority RED slope for managing access to the shared portion of the buffer pool for low priority or out-of-profile

packets.

The low-slope parameters can be changed at any time and the affected buffer pool low priority

RED slopes must be adjusted appropriately.

The **no** form of this command restores the low slope configuration commands to the default values. If the leaf commands within **low-slope** are set to the default parameters, the **low-slope** node will not appear in save config and show config output unless the detail parameter is present.

## **RED Slope Commands**

#### max-avg

Syntax max-avg percent

no max-avg

Context config>qos>slope-policy>high-slope

config>qos>slope-policy>low-slope

**Description** Sets the low priority or high priority Random Early Detection (RED) slope position for the shared

buffer average utilization value where the packet discard probability rises directly to one. The

percent parameter is expressed as a percentage of the shared buffer size.

The **no** form of this command restores the max-avg value to the default setting. If the current **start-avg** setting is larger than the default, an error will occur and the max-avg setting will not be

changed to the default.

**Default** max-avg 90 — High slope default is 90% buffer utilization before discard probability is 1.

max-avg 75 — Low slope default is 75% buffer utilization before discard probability is 1.

**Parameters** percent — The percentage of the shared buffer space for the buffer pool at which point the drop probability

becomes 1. The value entered must be greater or equal to the current setting of **start-avg**. If the entered value is smaller than the current value of **start-avg**, an error will occur and no change will take place.

Values 0 - 100

max-prob

Syntax max-prob percent

no max-prob

Context config>qos>slope-policy>high-slope

config>qos>slope-policy>low-slope

Description Sets the low priority or high priority Random Early Detection (RED) slope position for the

maximum non-one packet discard probability value before the packet discard probability rises directly to one. The percent parameter is expressed as a percentage of packet discard probability where always discard is a probability of 1. A **max-prob** value of 80 represents 80% of 1, or a

packet discard probability of 0.8.

The **no** form of this command restores the **max-prob** value to the default setting.

**Default** max-prob 80 — 80% maximum drop probability corresponding to the max-avg.

percent — The maximum drop probability percentage corresponding to the max-avg, expressed as a decimal integer.

**Values** 0 — 100

#### shutdown

Syntax [no] shutdown

Context config>qos>slope-policy>high-slope

config>qos>slope-policy>low-slope

Description This command enables or disables the administrative status of the Random Early Detection slope.

By default, all slopes are shutdown and have to be explicitly enabled (no shutdown).

The **no** form of this command administratively enables the RED slope.

**Default** shutdown - RED slope disabled implying a zero (0) drop probability

### start-avg

Syntax start-avg percent

no start-avg

Context config>gos>slope-policy>high-slope

config>qos>slope-policy>low-slope

Description This command sets the low priority or high priority Random Early Detection (RED) slope position

for the shared buffer average utilization value where the packet discard probability starts to increase above zero. The percent parameter is expressed as a percentage of the shared buffer size.

The **no** form of this command restores the start-avg value to the default setting. If the max-avg setting is smaller than the default, an error will occur and the start-avg setting will not be changed

to the default.

#### queue

Syntax queue queue-id drop-rate num

no queue queue-id

Context config>gos>slope-policy>high-slope

config>qos>slope-policy>low-slope

**Description** Sets the low priority or high priority Random Early Detection (RED) slope drop-rate for the shared

buffer per queue.

The **no** form of this command restores the drop-rate value to the default setting.

Default

drop-rate 1 — High slope default is 1 (6.25 drop-rate) for all the queues, this implies that once the shared buffer utilization reaches the start-threshold level then packets egressing out from a particular queue would be dropped at 6.25% rate.

drop-rate 0 — Low slope default is 0 (100% drop-rate) for all the queues, this implies that once the shared buffer utilization reaches the start-threshold level then packets egressing out from a particular queue would be dropped at 100% rate.

**Parameters** 

queue-id — Specifies the ID of the queue for which the drop-rate is to be configured.

Values 1-8

**drop-rate** *num* — Specifies the drop rate to be configured.

Values 0-7

## **Show Commands**

## slope-policy

Syntax slope-policy [slope-policy-name] [detail]

Context show>qos

**Description** This command displays slope policy information.

**Parameters** *slope-policy-name* — The name of the slope policy.

detail — Displays detailed information about the slope policy.

Output Slope QoS Policy Output Fields — The following table describes slope QoS policy output fields.

Table 48: Show QoS Slope Policy Output Fields

| Label            | Description                                                                                                    |
|------------------|----------------------------------------------------------------------------------------------------|
| Policy           | The ID that uniquely identifies the policy.                                                                                                    |
| Description      | A string that identifies the policy's context in the configuration file.                                                                                                    |
| Time Avg         | The weighting between the previous shared buffer average utilization result and the new shared buffer utilization.                                                                                                    |
| Slope Parameters |                                                                                                    |
| Start Avg        | Specifies the low priority or high priority RED slope position for<br>the shared buffer average utilization value where the packet<br>discard probability starts to increase above zero.                                                                                                    |
| Max Avg          | Specifies the percentage of the shared buffer space for the buffer pool at which point the drop probability becomes 1, expressed as a decimal integer                                                                                                    |
| Admin State      | Up — The administrative status of the RED slope is enabled.  Down — The administrative status of the RED slope is disabled.  Specifies the low priority or high priority RED slope position for the maximum non-one packet discard probability value before the packet discard probability rises directly to one. |
| Max Prob.        | Specifies the high priority RED slope position for the maximum non-one packet discard probability value before the packet discard probability rises directly to one.                                                                                                    |

## Sample Output

| A:C# show qo         | s slope-polic  | у 2         |                          |          |
|----------------------|----------------|-------------|--------------------------|----------|
| QoS Slope Po         |                |             |                          | ======== |
| Policy<br>Time Avg   |                |             |                          |          |
| High Slope E         |                |             |                          |          |
| Start Avg<br>Max Avg |                |             | Admin State<br>Max Prob. |          |
| Low Slope Pa         | arameters      |             |                          |          |
| Start Avg<br>Max Avg | : 30<br>: 40   |             | Admin State<br>Max Prob. |          |
| A:C# show qo         | os slope-polic | y 2 detail  |                          |          |
| QoS Slope Po         | olicy<br>      |             |                          |          |
| Policy<br>Time Avg   |                |             |                          |          |
| High Slope E         |                |             |                          |          |
| Start Avg<br>Max Avg | : 70<br>: 90   |             | Admin State<br>Max Prob. |          |
| Low Slope Parameters |                |             |                          |          |
| Start Avg<br>Max Avg | : 40           |             | Admin State<br>Max Prob. |          |
| Associations         |                |             |                          |          |
| Object Type          | Object Id      | Application | Pool                     |          |
| Port                 |                | Acc-Egr     | default                  |          |
| A:C#                 |                |             |                          |          |

# **Shared-Queue QoS Policies**

## In This Section

This section provides information to configure shared-queue QoS policies using the command line interface.

Topics in this section include:

- Overview on page 548
- Basic Configurations on page 555
- Default Shared Queue Policy Values on page 560

### **Overview**

Shared-queue QoS policies can be implemented to facilitate queue consumption on the 7750 SR. It is especially useful when VPLS, IES, and VPRN services are scaled to very high numbers. Instead of allocating multiple hardware queues for each unicast queue defined in a SAP ingress QoS policy, SAPs with the shared-queuing feature enabled only allocate one hardware queue for each SAP ingress QoS policy unicast queue.

However, as a trade-off, the total amount of traffic throughput at the ingress of the node is reduced because any ingress packet serviced by a shared-queuing SAP is recirculated for further processing. This can reduce the bandwidth by half. Shared-queuing can add latency. Network planners should consider these restrictions while trying to scale services on the 7750 SR.

## **Multipoint Shared Queuing**

Multipoint shared queuing is supported to minimize the number of multipoint queues created for ingress VPLS, IES or VPRN SAPs or ingress subscriber SLA profiles. Normally, ingress multipoint packets are handled by multipoint queues created for each SAP or subscriber SLA profile instance. In some instances, the number of SAPs or SLA profile instances are sufficient for the in use multipoint queues to represent many thousands of queues on an ingress forwarding plane. If multipoint shared queuing is enabled for the SAPs or SLA profile instances on the forwarding plane, the multipoint queues are not created. Instead, the ingress multipoint packets are handled by the unicast queue mapped to the forwarding class of the multipoint packet.

Functionally, multipoint shared queuing is a superset of shared queuing. With shared queuing on a SAP or SLA profile instance, only unicast packets are processed twice, once for the initial service level queuing and a second time for switch fabric destination queuing. Shared queuing does not affect multipoint packet handling. Multipoint packet handling in normal (service queuing) is the same as shared queuing. When multipoint shared queuing is enabled, shared queuing for unicast packets is automatically enabled.

## **Ingress Queuing Modes of Operation**

Three modes of ingress SAP queuing are supported for multipoint services (IES, VPLS and VPRN); service, shared, and multipoint shared. The same ingress queuing options are available for IES and VPLS subscriber SLA profile instance queuing.

### **Ingress Service Queuing**

Normal or service queuing is the default mode of operation for SAP ingress queuing. Service queuing preserves ingress forwarding bandwidth by allowing a service queue defined in an ingress SAP QoS policy to be represented by a group of hardware queues. A hardware queue is created for each switch fabric destination to which the logical service queue must forward packets. For a VPLS SAP with two ingress unicast service queues, two hardware queues are used for each destination forwarding engine the VPLS SAP is forwarding to. If three switch fabric destinations are involved, six queues are allocated (2 unicast service queues multiplied by 3 destination forwarding complexes equals six hardware queues). Figure 23 demonstrates unicast hardware queue expansion. Service multipoint queues in the ingress SAP QoS policy are not expanded to multiple hardware queues, each service multipoint queue defined on the SAP equates to a single hardware queue to the switch fabric.

When multiple hardware queues represent a single logical service queue, the system automatically monitors the offered load and forwarding rate of each hardware queue. Based on the monitored state of each hardware queue, the system imposes an individual CIR and PIR rate for each queue that provides an overall aggregate CIR and PIR reflective of what is provisioned on the service queue.

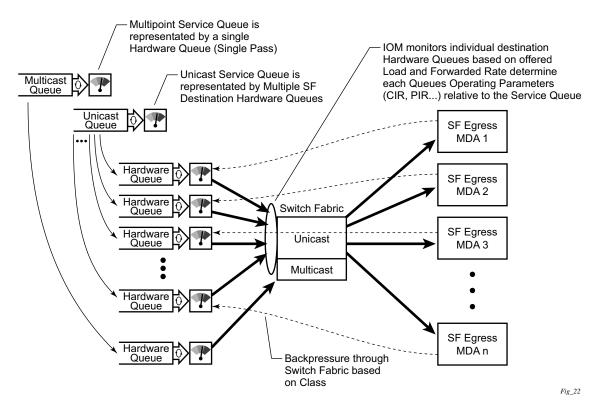

Figure 23: Unicast Service Queue Mapping to Multiple Destination Based Hardware Queues

### **Ingress Shared Queuing**

To avoid the hardware queue expansion issues associated with normal service based queuing, the system allows an ingress logical service queue to map to a single hardware queue when shared queuing is enabled. Shared queuing uses two passes through the ingress forwarding plane to separate ingress per service queuing from the destination switch fabric queuing. In the case of shared queuing, ingress unicast service queues are created one-for-one relative to hardware queues. Each hardware queue representing a service queue is mapped to a special destination in the traffic manager that 'forwards' the packet back to the ingress forwarding plane allowing a second pass through the traffic manager. In the second pass, the packet is placed into a 'shared' queue for the destination forwarding plane. The shared queues are used by all services configured for shared queuing.

When the first SAP or SLA profile instance is configured for shared queuing on an ingress forwarding plane, the system allocates eight hardware queues per available destination forwarding plane, one queue per forwarding class. Twenty-four hardware queues are also allocated for multipoint shared traffic, but that is discussed in the following section. The shared queue parameters that define the relative operation of the forwarding class queues are derived from the Shared Queue policy defined in the QoS CLI node. Figure 24 demonstrates shared unicast queuing. SAP or SLA profile instance multipoint queuing is not affected by enabling shared queuing. Multipoint queues are still created as defined in the ingress SAP QoS policy and ingress multipoint packets only traverse the ingress forwarding plane a single time.

Enabling shared queuing may affect ingress performance due to double packet processing through the service and shared queues.

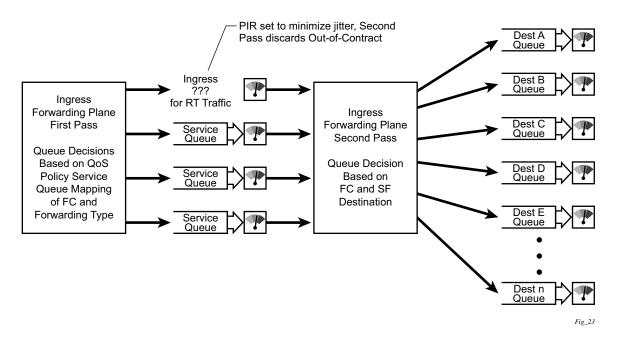

Figure 24: Unicast Service Queuing With Shared Queuing Enabled

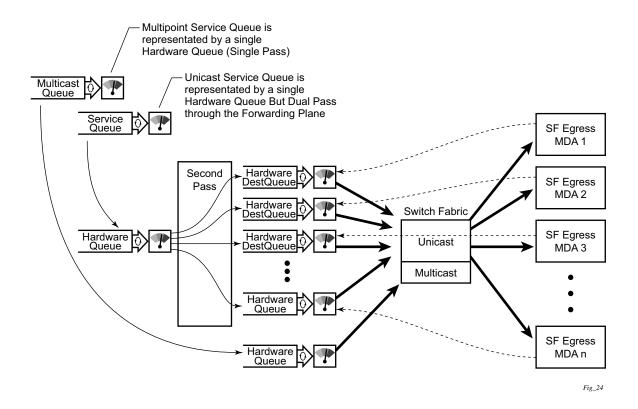

Figure 25: Multipoint Queue Behavior with Shared Queuing Enabled

### **Ingress Multipoint Shared Queuing**

Ingress multipoint shared queuing is a variation to the unicast shared queuing defined in Ingress Shared Queuing on page 550. Ingress unicast service queues are mapped one-for-one with hardware queues and unicast packets traverse the ingress forwarding plane twice. In addition to the above, the multipoint queues defined in the ingress SAP QoS policy are not created. Instead, multipoint packets (broadcast, multicast and unknown unicast destined) are treated to the same dual pass ingress forwarding plane processing as unicast packets. In the first pass, the forwarding plane uses the unicast queue mappings for each forwarding plane. The second pass uses the multipoint shared queues to forward the packet to the switch fabric for special replication to all egress forwarding planes that need to process the packet.

The benefit of defining multipoint shared queuing is the savings of the multipoint queues per service. By using the unicast queues in the first pass and then the aggregate shared queues in the second pass, per service multipoint queues are not required. The predominant scenario where multipoint shared queuing may be required is with subscriber managed QoS environments using a subscriber per SAP model. Usually, ingress multipoint traffic is minimal per subscriber and the extra multipoint queues for each subscriber reduces the overall subscriber density on the ingress forwarding plane. Multipoint shared queuing eliminates the multipoint queues sparing hardware queues for better subscriber density. Figure 2.3 demonstrates multipoint shared queuing.

One caveat of enabling multipoint shared queuing is that multipoint packets are no longer managed per service (although the unicast forwarding queues may provide limit benefit in this area). Multipoint packets in a multipoint service (VPLS, IES and VPRN) use significant resources in the system, consuming ingress forwarding plane multicast bandwidth and egress replication bandwidth. Usually, the per service unicast forwarding queues are not rate limited to a degree that allows adequate management of multipoint packets traversing them when multipoint shared queuing is enabled. It is possible to minimize the amount of aggregate multipoint bandwidth by setting restrictions on the multipoint queue parameters in the QoS nodes Shared Queue policy. Aggregate multipoint traffic can be managed per forwarding class for each of the three forwarding types (broadcast, multicast or unknown unicast – broadcast and unknown unicast are only used by VPLS).

Another caveat for multipoint shared queuing is that multipoint traffic now consumes double the ingress forwarding plane bandwidth due to dual pass ingress processing.

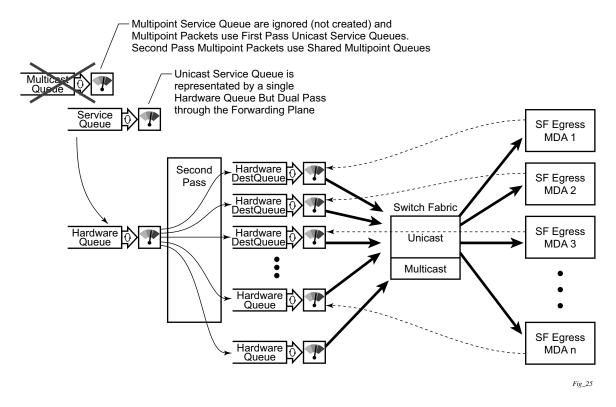

Figure 26: Multipoint Shared Queuing Using First Pass Unicast Queues

Note that multipoint shared queuing cannot be enabled on the following services:

- Epipe
- Apipe
- Fpipe
- Ipipe
- Routed CO

For information about the tasks and commands necessary to access the command line interface and to configure and maintain your 7750 SR devices, refer to CLI Usage chapter in the 7750 SR OS Basic System Configuration Guide.

## **Basic Configurations**

The default shared queue QoS policy conforms to the following:

- There is only one default shared queue policy in the system.
- The default shared queue policy has fixed forwarding classes, queues and FC-queue mapping, which cannot be modified, added, or deleted.

The only configurable entities in the default shared queue policy are the queue attributes, queue priority, and the description string. The queue priority for a shared queue can be changed to expedited, best-effort or auto-expedited.

## **Modifying the Default Shared-Queue Policy**

The only configurable entities in the default shared queue policy are the queue attributes and the description string. The changes are applied immediately to all services where this policy is applied. Use the following CLI syntax to modify a shared-queue policy:

The following displays a shared-queue policy configuration example:

```
A:ALA-48>config>qos>shared-queue# info

description "test1"
queue 1 create
cbs 2
high-prio-only 20
exit

A:ALA-48>config>qos>shared-queue#
```

### **Applying Shared-Queue Policies**

The default shared queue policy is applied at the SAP level just as sap-ingress and sap-egress QoS policies are specified. If the **shared-queuing** keyword is not specified in the **qos** *policy-id* command then the SAP is assumed to use single-pass queuing.

Apply shared-queue policies to the following entities:

- Epipe Services
- IES Services
- VPLS Services
- VPRN Services

#### **Epipe Services**

Use the following CLI syntax to apply QoS policies to ingress Epipe SAPs:

The following output displays an Epipe service configuration with SAP ingress policy 100 applied to the SAP with shared-queuing enabled.

#### **IES Services**

Use the following CLI syntax to apply the default policy to an IES service:

The following output displays an IES service configuration with SAP ingress policy 100 applied to the SAP with shared-queuing enabled.

```
A:SR>config>service# info

ies 88 customer 8 vpn 88 create
interface "Sector A" create
sap 1/1/1.2.2 create
ingress
qos 100 multipoint-shared
exit
exit
exit
no shutdown
exit

A:SR>config>service#
```

#### **VPLS Services**

Use the following CLI syntax to apply the default shared-queue policy to an ingress VPLS SAP:

The following output displays a VPLS service configuration with SAP ingress policy 100 with shared-queuing enabled.

```
A:SR>config>service# info

vpls 700 customer 7 vpn 700 create
description "test"
sap 1/1/9:0 create
ingress
qos 100 multipoint-shared
exit
exit
exit

A:SR>config>service#
```

#### **VPRN Services**

Use the following CLI syntax to apply QoS policies to ingress VPRN SAPs:

The following output displays a VPRN service configuration. The default SAP ingress policy was not modified but shared queuing was enabled.

## **Default Shared Queue Policy Values**

The only allowed shared queue policy is the default and cannot be deleted. The only configurable entities are the queue priority, attributes of individual queues and the description string. Table 49 lists the default values.

**Table 49: Shared Queue Policy Defaults** 

| Field          | Default                       |
|----------------|-------------------------------|
| description    | "Default Shared Queue Policy" |
| queue 1        | auto-expedite                 |
| rate           | 100                           |
| cir            | 0                             |
| mbs            | 50                            |
| cbs            | 1                             |
| high-prio-only | 10                            |
| queue 2        | auto-expedite                 |
| rate           | 100                           |
| cir            | 25                            |
| mbs            | 50                            |
| cbs            | 3                             |
| high-prio-only | 10                            |
| queue 3        | auto-expedite                 |
| rate           | 100                           |
| cir            | 25                            |
| mbs            | 50                            |
| cbs            | 10                            |
| high-prio-only | 10                            |
| queue 4        | auto-expedite                 |
| rate           | 100                           |
| cir            | 25                            |
| mbs            | 25                            |
| cbs            | 3                             |
| high-prio-only | 10                            |
| queue 5        | auto-expedite                 |
| rate           | 100                           |
| cir            | 100                           |
| mbs            | 50                            |
| cbs            | 10                            |

Table 49: Shared Queue Policy Defaults (Continued)

| Field          | Default       |  |
|----------------|---------------|--|
| high-prio-only | 10            |  |
| queue 6        | auto-expedite |  |
| rate           | 100           |  |
| cir            | 100           |  |
| mbs            | 50            |  |
| cbs            | 10            |  |
| high-prio-only | 10            |  |
| queue 7        | auto-expedite |  |
| rate           | 100           |  |
| cir            | 10            |  |
| mbs            | 25            |  |
| cbs            | 3             |  |
| high-prio-only | 10            |  |
| queue 8        | auto-expedite |  |
| rate           | 100           |  |
| cir            | 10            |  |
| mbs            | 25            |  |
| cbs            | 3             |  |
| high-prio-only | 10            |  |
|                |               |  |

The fc-to-shared-queue mappings that cannot be modified are:

| fc af | queue 3 |
|-------|---------|
| fc be | queue 1 |
| fc h1 | queue 6 |
| fc h2 | queue 5 |
| fc 11 | queue 4 |
| fc 12 | queue 2 |
| fc nc | queue 8 |

#### The following output displays the default configuration:

```
ALA-7>config>qos>shared-queue# info detail
           description "Default Shared Queue Policy"
            queue 1 auto-expedite create
               rate 100 cir 0
               mbs 50
               cbs 1
               high-prio-only 10
            queue 2 auto-expedite create
               rate 100 cir 25
               mbs 50
               cbs 3
               high-prio-only 10
            exit
            queue 3 auto-expedite create
               rate 100 cir 25
               mbs 50
               cbs 10
               high-prio-only 10
            exit
            queue 4 auto-expedite create
               rate 100 cir 25
               mbs 25
               cbs 3
               high-prio-only 10
            exit
            queue 5 auto-expedite create
               rate 100 cir 100
               mbs 50
               cbs 10
               high-prio-only 10
            exit
            queue 6 auto-expedite create
               rate 100 cir 100
               mbs 50
               cbs 10
               high-prio-only 10
            exit
            queue 7 auto-expedite create
               rate 100 cir 10
               mbs 25
               cbs 3
               high-prio-only 10
            exit
            queue 8 auto-expedite create
               rate 100 cir 10
               mbs 25
               cbs 3
               high-prio-only 10
            fc af create
               queue 3
            exit
            fc be create
               queue 1
```

```
exit
fc ef create
   queue 6
exit
fc h1 create
   queue 7
fc h2 create
   queue 5
exit
fc 11 create
   queue 4
exit
fc 12 create
   queue 2
exit
fc nc create
   queue 8
exit
```

ALA-7>config>qos>shared-queue#

Overview

## **Shared-Queue QoS Policy Command Reference**

### **Command Hierarchies**

## **Configuration Commands**

```
config
      - qos
             — shared-queue policy-name
                      — [no] clp-tagging
                      — description description-string
                      — no description
                      - [no] fc {be | 12 | af | 11 | h2 | ef | h1 | nc}
                               — broadcast-queue queue-id
                               — no broadcast-queue
                               — multicast-queue queue-id
                               — no multicast-queue
                               — queue queue-id
                               — no queue
                               — unknown-queue queue-id
                               — no unknown-queue
                      — queue queue-id [queue-type] [profile-mode | priority-mode] [multipoint] pool
                          pool-name
                      — no queue queue-id
                               — cbs percent
                               — no cbs
                               — high-prio-only percent
                               — no high-prio-only
                               — mbs percent
                               — no mbs
                               — [no] pool pool-name
                               — rate percent [cir percent]
                               — no rate
```

### **Show Commands**

```
show
— qos
— shared-queue [policy-name] [detail]
```

**Configuration Commands** 

## **Configuration Commands**

## **Generic Commands**

description

Syntax description description-string

no description

Context config>qos>shared-queue

**Description** This command creates a text description stored in the configuration file for a configuration context.

The description command associates a text string with a configuration context to help identify the

context in the configuration file.

The **no** form of this command removes any description string from the context.

**Default** No description is associated with the configuration context.

**Parameters** description-string — A text string describing the entity. Allowed values are any string up to 80

characters long composed of printable, 7-bit ASCII characters. If the string contains special characters (#, \$, spaces, etc.), the entire string must be enclosed within double quotes.

## **Shared Queue QoS Commands**

### shared-queue

Syntax shared-queue policy-name

Context config>qos

**Description** This command enables the context to modify the QoS **default** shared-queue policy.

**Parameters** policy-name — The name of the **default** shared-queue policy.

Values default

fc

Syntax [no] fc {be | I2 | af | I1 | h2 | ef | h1 | nc}

Context config>qos>shared-queue

**Description** This command specifies the forwarding class name. The forwarding class name represents an egress

queue. The **fc** *fc-name* represents a CLI parent node that contains sub-commands or parameters describing the egress characteristics of the queue and the marking criteria of packets flowing through it. The **fc** command overrides the default parameters for that forwarding class defined in the network

default policy policy-id 1.

**Default** See Default Shared Queue Policy Values on page 560 for undefined forwarding class values.

**Parameters** fc-name — The case-sensitive, system-defined forwarding class name for which policy entries will

be created.

**Default** none

## broadcast-queue

Syntax broadcast-queue multipoint-queue-id

Context config>gos>shared-queue>fc

**Description** This command configures the broadcast forwarding type queue mapping for **fc** *fc-name*. The specified

queue-id must exist within the policy as a multipoint queue before the mapping can be made. Once the forwarding class mapping is executed, all broadcast traffic on a SAP using this policy will be for-

warded using the queue-id.

The broadcast forwarding type usually tracks the multicast forwarding type definition. This command

overrides that default behavior.

The no form of the command sets the broadcast forwarding type queue-id back to the default of track-

ing the multicast forwarding type queue mapping.

*queue-id* — The *queue-id* parameter must be an existing, multipoint queue defined in the the **config>qos>sap-ingress** context.

**Values** 17 — 24

### multicast-queue

Syntax multicast-queue queue-id

Context config>gos>shared-queue>fc

Description

This command configures the multicast forwarding type queue mapping for **fc** *fc-name*. The specified *queue-id* must exist within the policy as a multipoint queue before the mapping can be made. Once the forwarding class mapping is executed, all multicast traffic on a SAP using this policy is forwarded using the *queue-id*.

The multicast forwarding type includes the **unknown** unicast forwarding type and the **broadcast** forwarding type unless each is explicitly defined to a different multipoint queue. When the unknown and broadcast forwarding types are left as default, they will track the defined queue for the multicast forwarding type.

The **no** form of the command sets the multicast forwarding type *queue-id* back to the default queue for the forwarding class. If the **broadcast** and **unknown** forwarding types were not explicitly defined to a multipoint queue, they will also be set back to the default multipoint queue (queue 11).

**Parameters** 

*queue-id* — The *queue-id* parameter specified must be an existing, multipoint queue defined in the the **config>qos>sap-ingress** context.

**Values** 9 — 16 **Default** 11

#### queue

Syntax queue queue-id

no queue

Context config>gos>shared-gueue>fc

This command overrides the default unicast forwarding type queue mapping for **fc** *fc-name*. The specified *queue-id* must exist within the policy as a non-multipoint queue before the mapping can be made. Once the forwarding class mapping is executed, all unicast traffic (this includes all traffic, even broadcast and multicast for services) on a SAP using this policy is forwarded using the *queue-id*.

The **no** form of this command sets the unicast (point-to-point) *queue-id* back to the default queue for the forwarding class (queue 1).

**Parameters** 

*queue-id* — The *queue-id* parameter specified must be an existing, non-multipoint queue defined in the **config>qos>sap-ingress** context.

**Values** Any valid non-multipoint *queue-id* in the policy including 1 and 3 through 32.

Default 1

#### queue

Syntax queue queue-id [queue-type] [profile-mode | priority-mode] [multipoint] pool pool-name

queue queue-id [queue-type] [multipoint] pool pool-name

no queue queue-id

Context config>qos>shared-queue

**Description** This command creates the context to configure a shared queue QoS policy queue.

Explicit definition of an ingress queue's hardware scheduler status is supported. A single ingress queue allows support for multiple forwarding classes. The default behavior automatically chooses the expedited or non-expedited nature of the queue based on the forwarding classes mapped to it. As long as all forwarding classes mapped to the queue are expedited (nc, ef, h1 or h2), the queue is treated as an expedited queue by the hardware schedulers. When any non-expedited forwarding classes are mapped to the queue (be, af, l1 or l2), the queue is treated as best effort (be) by the hardware schedulers. The expedited hardware schedulers are used to enforce expedited access to internal switch fabric destinations. The hardware status of the queue must be defined at the time of queue creation within the policy.

The pool keyword is a create time parameter that allows the queue to receive buffers from an explicit buffer pool instead of the default buffer pool. The specified pool-name must have been explicitly created in a named-pool-policy and the policy must have been applied to the MDA or port on which the queue resides.

If the specified pool-name does not exist on the MDA, the queue will be treated as 'pool orphaned' and will be mapped to the appropriate default pool. Once the pool comes into existence on the MDA or port, the queue will be mapped to the new pool.

Once the queue is created within the policy, the pool command may be used to either remove the queue from the pool, or specify a new pool name association for the queue. The pool command does not appear in save or show command output. Instead, the current pool name for the queue will appear (or not appear) on the queue command output using the pool keyword.

**Parameters** 

queue-id — The queue-id for the queue, expressed as an integer. The queue-id uniquely identifies the queue within the policy. This is a required parameter each time the queue command is executed.

**Values** 1 — 32

queue-type — The expedite, best-effort and auto-expedite queue types are mutually exclusive to each other. Each defines the method that the system uses to service the queue from a hardware perspective. While parental virtual schedulers can be defined for the queue, they only enforce how the queue interacts for bandwidth with other queues associated with the same scheduler hierarchy. An internal mechanism that provides access rules when the queue is vying for bandwidth with queues in other virtual schedulers is also needed. A keyword must be specified at the time the queue is created in the SAP ingress policy. If an attempt to change the keyword after the queue is initially defined, an error is generated.

expedite — This keyword ensures that the queue is treated in an expedited manner independent of the forwarding classes mapped to the queue.

best-effort — This keyword ensures that the queue is treated in a non-expedited manner independent of the forwarding classes mapped to the queue.

auto-expedite — This keyword allows the system to auto-define the way the queue is serviced by the hardware. When **auto-expedite** is defined on the queue, the queue is treated in an expedited manner when all forwarding classes mapped to the queue are configured as expedited types nc,

ef, h1 or h2. When a single non-expedited forwarding class is mapped to the queue (be, af, 11 and 12) the queue automatically falls back to non-expedited status.

Default auto-expedite

**multipoint** — This keyword specifies that this *queue-id* is for multipoint forwarded traffic only. This queue-id can only be explicitly mapped to the forwarding class multicast, broadcast, or unknown unicast ingress traffic. If you attempt to map forwarding class unicast traffic to a multipoint queue, an error is generated and no changes are made to the current unicast traffic queue mapping.

A queue must be created as multipoint. The **multipoint** designator cannot be defined after the queue is created. If an attempt is made to modify the command to include the multipoint keyword, an error is generated and the command will not execute.

The **multipoint** keyword can be entered in the command line on a pre-existing multipoint queue to edit *queue-id* parameters.

pool-name — The specified pool-name identifies a named pool where the policy will be applied. Each queue created within the system is tied to a physical port. When the policy is applied and the queue is created, the system will scan the named pools associated with the port to find the specified pool name. If the pool is not found on the port, the system will then look at named pools defined at the ports MDA level. If the pool name is not found on either the port or MDA, the queue will be marked as 'pool-orphaned' and will be mapped to the appropriate default pool. If the pool comes into existence, the queue will be moved from the default pool to the new named pool and the 'pool-orphaned' state will be cleared. The specified name must be an ASCII name string up to 16 characters long.

**Values** Any valid ASCII name string

Default

The queue's pool association may only be removed by either re-executing the queue command without the pool keyword or by executing the no pool command within the queue's CLI context. When the pool name is removed, the queue will be placed on the appropriate default pool.

## unknown-queue

Syntax unknown-queue queue-id

no unknown-queue

Context config>gos>shared-queue>fc

Description This command configures the unknown unicast forwarding type queue mapping for fc fc-name. The

specified queue-id must exist within the policy as a multipoint queue before the mapping can be made. Once the forwarding class mapping is executed, all unknown traffic on a SAP using this policy

is forwarded using the *queue-id*.

The unknown forwarding type usually tracks the multicast forwarding type definition. This command overrides that default behavior.

The no form of this command sets the unknown forwarding type queue-id back to the default of tracking the multicast forwarding type queue mapping.

queue-id — The queue-id must be an existing, multipoint queue defined in the the config>qos>sap-ingress context.

**Values** 25 — 32

cbs

Syntax

cbs percent no cbs

Context

config>gos>shared-queue>queue

**Description** 

The Committed Burst Size (**cbs**) command specifies the relative amount of reserved buffers for a specific ingress network MDA forwarding class queue or egress network port forwarding class queue. The value is entered as a percentage.

The CBS for a queue is used to determine whether it has exhausted its reserved buffers while enqueuing packets. Once the queue has exceeded the amount of buffers considered in reserve for this queue, it must contend with other queues for the available shared buffer space within the buffer pool. Access to this shared pool space is controlled through Random Early Detection (RED) slope application.

Two RED slopes are maintained in each buffer pool. A high priority slope is used by in-profile packets. A low priority slope is used by out-of-profile packets. All Network-Control and Management packets are considered in-profile. Assured packets are handled by their in-profile and out-of-profile markings. All Best-Effort packets are considered out-of-profile. Premium queues should be configured such that the CBS percent is sufficient to prevent shared buffering of packets. This is generally taken care of by the CIR scheduling of Premium queues and the overall small amount of traffic on the class. Premium queues in a properly designed system will drain before all others, limiting their buffer utilization.

The RED slopes will detect congestion conditions and work to discard packets and slow down random TCP session flows through the queue. The RED slope definitions can be defined, modified or disabled through the network-queue policy assigned to the MDA for the network ingress buffer pool or assigned to the network port for network egress buffer pools.

The resultant CBS size can be larger than the MBS. This will result in a portion of the CBS for the queue to be unused and should be avoided.

Default

The **cbs** forwarding class defaults are listed in the table below:

| Forwarding Class | Fowarding Class Label | Default CBS |  |
|------------------|-----------------------|-------------|--|
| Network-Control  | nc                    | 3           |  |
| High-1           | h1                    | 3           |  |
| Expedited        | ef                    | 1           |  |
| High-2           | h2                    | 1           |  |
| Low-1            | 11                    | 3           |  |
| Assured          | af                    | 1           |  |

| Forwarding Class | Fowarding Class Label | Default CBS |
|------------------|-----------------------|-------------|
| Low-2            | 12                    | 3           |
| Best-Effort      | be                    | 1           |

percent — The percent of buffers reserved from the total buffer pool space, expressed as a decimal integer. If 10 MB is the total buffers in the buffer pool, a value of 10 would reserve 1MB (10%) of buffer space for the forwarding class queue. The value 0 specifies that no reserved buffers are required by the queue (a minimal reserved size can be applied for scheduling purposes).

Values 0 - 100

### high-prio-only

Syntax high-prio-only percent no high-prio-only

Context config>gos>shared-gueue>gueue

#### Description

The **high-prio-only** command allows the reservation of queue buffers for use exclusively by high priority packets as a default condition for access buffer queues for this shared queue policy.

The difference between the MBS size for the queue and the high priority reserve defines the threshold where low priority traffic will be discarded. The result is used on the queue to define a threshold where low priority packets are discarded, leaving the rest of the default MBS size for high priority packets only. If the current MBS for the queue is 10MBytes, a value of 5 will result in a high priority reserve on the queue of 500KBytes. A value of 0 specifies that none of the MBS of the queue will be reserved for high priority traffic. This does not affect RED slope operation for packets attempting to be queued.

Modifying the current MBS for the queue through the **mbs** command will cause the default **high-prio-only** function to be recalculated and applied to the queue. The **high-prio-only** command as defined for the specific queue can be used to override the default **high-prio-only** setting as defined in the network queue policy. This prevents the **high-prio-only** command for the shared queue policy from having an affect on the queue.

#### **Default** The **high-prio-only** forwarding class defaults are listed in the table below.

| Forwarding Class | Fowarding Class Label | Default high-prio-only |
|------------------|-----------------------|------------------------|
| Network-Control  | nc                    | 10                     |
| High-1           | h1                    | 10                     |
| Expedited        | ef                    | 10                     |
| High-2           | h2                    | 10                     |
| Low-1            | 11                    | 10                     |
| Assured          | af                    | 10                     |

| Forwarding Class | Fowarding Class Label | Default high-prio-only |
|------------------|-----------------------|------------------------|
| Low-2            | 12                    | 10                     |
| Best-Effort      | be                    | 10                     |

percent — The amount of queue buffer space, expressed as a decimal percentage of the MBS.

**Values** 0 — 100 | default

mbs

Syntax mbs percent no mbs

Context

config>gos>shared-queue>queue

Description

This command specifies the relative amount of the buffer pool space for the maximum buffers for a specific ingress network MDA forwarding class queue or egress network port forwarding class queue.

The MBS value is used to by a queue to determine whether it has exhausted its total allowed buffers while enqueuing packets. Once the queue has exceeded its maximum amount of buffers, all packets are discarded until the queue transmits a packet. A queue that has not exceeded its MBS size is not guaranteed that a buffer will be available when needed or that the packet's RED slope will not force the discard of the packet. Setting proper CBS parameters and controlling CBS oversubscription is one major safeguard to queue starvation (when a queue does not receive its fair share of buffers). Another is properly setting the RED slope parameters for the needs of the network queues.

The MBS size can sometimes be smaller than the CBS. This will result in a portion of the CBS for the queue to be unused and should be avoided.

Default

The **mbs** forwarding class defaults are listed in the table below.

| Forwarding Class | Fowarding Class Label | Default MBS |
|------------------|-----------------------|-------------|
| Network-Control  | nc                    | 25          |
| High-1           | h1                    | 25          |
| Expedited        | ef                    | 50          |
| High-2           | h2                    | 50          |
| Low-1            | 11                    | 25          |
| Assured          | af                    | 50          |
| Low-2            | 12                    | 50          |
| Best-Effort      | be                    | 50          |

**Parameters** 

percent — The percent of buffers from the total buffer pool space for the maximum amount of buffers, expressed as a decimal integer. If 10 MB is the total buffers in the buffer pool, a value of 10 would limit the maximum queue size to 1MB (10%) of buffer space for the forwarding class

queue. If the total size is increased to 20MB, the existing value of 10 would automatically increase the maximum size of the queue to 2MB.

**Values** 0 — 100

pool

Syntax pool pool-name [create]

no pool pool-name

**Context** config>qos>shared-queue>queue

**Description** This command is utilized once the queue is created within the policy. The pool command may be used

to either remove the queue from the pool, or specify a new pool name association for the queue. The pool command does not appear in save or show command output. Instead, the current pool name for the queue will appear (or not appear) on the queue command output using the pool keyword.

**Parameters** pool-name — The specified pool-name identifies a named pool where the policy will be applied. Each

queue created within the system is tied to a physical port. When the policy is applied and the queue is created, the system will scan the named pools associated with the port to find the specified pool name. If the pool is not found on the port, the system will then look at named pools defined at the ports MDA level. If the pool name is not found on either the port or MDA, the queue will be marked as 'pool-orphaned' and will be mapped to the appropriate default pool. If the pool comes into existence, the queue will be moved from the default pool to the new named pool and the 'pool-orphaned' state will be cleared. The specified name must be an ASCII name

string up to 32 characters long.

**Default** None

The **no** pool command is used to remove a named pool association for the queue. When the pool name is removed, the queue will be placed on the appropriate default pool.

rate

Description

Syntax rate [percent] [cir percent]

no rate

Context config>gos>shared-queue>queue

Context comings goss shared quedes quede

This command defines the administrative Peak Information Rate (PIR) and the administrative Committed Information Rate (CIR) parameters for the queue. The PIR defines the percentage that the queue can transmit packets through the switch fabric (for SAP ingress queues) or out an egress interface (for SAP egress queues). Defining a PIR does not necessarily guarantee that the queue can transmit at the intended rate. The actual rate sustained by the queue can be limited by oversubscription

factors or available egress bandwidth.

The CIR defines the percentage at which the system prioritizes the queue over other queues competing for the same bandwidth. For SAP ingress, the CIR also defines the rate that packets are considered in-profile by the system. In-profile packets are preferentially queued by the system at egress and at subsequent next hop nodes where the packet can traverse. To be properly handled as in- or out-of-profile throughout the network, the packets must be marked accordingly for profiling at each hop.

The CIR can be used by the queue's parent commands *cir-level* and *cir-weight* parameters to define the amount of bandwidth considered to be committed for the child queue during bandwidth allocation by the parent scheduler.

The **rate** command can be executed at anytime, altering the PIR and CIR rates for all queues created through the association of the SAP ingress or SAP egress QoS policy with the *queue-id*.

Parameters

percent — Defines the percentage of the max rate allowed for the queue. When the rate command is executed, a valid PIR setting must be explicitly defined. When the rate command has not been executed, the default PIR of max is assumed. Fractional values are not allowed and must be given as a positive integer.

The actual PIR rate is dependent on the queue's **adaptation-rule** parameters and the actual hardware where the queue is provisioned.

Values 0 - 100, max

Default 100

cir percent — Defines the percentage of the max rate allowed for the queue. When the rate command is executed, a CIR setting is optional. When the rate command has not been executed or the cir parameter is not explicitly specified, the default CIR (0) is assumed. Fractional values are not allowed and must be given as a positive integer.

Values 0 - 100, max

Default 0

## **Show Commands**

#### shared-queue

Syntax shared-queue [shared-queue-policy-name] [detail]

Context show>qos

**Description** This command displays shared-queue policy information.

**Parameters** *shared-queue-policy-name* — The shared-queue policy name.

detail — Displays detailed information about the shared-queue policy.

Output Shared-Queue QoS Policy Output Fields — The following table describes shared-queue QoS

policy output fields.

Table 50: Show QoS Shared Queue Output Fields

| Label       | Description                                                                            |  |  |
|-------------|----------------------------------------------------------------------------------------|--|--|
| Policy      | The ID that uniquely identifies the policy.                                            |  |  |
| Description | A text string that helps identify the policy's context in the configura-<br>tion file. |  |  |

#### **Sample Output**

Shared Queue QoS Commands

# **QoS ATM Traffic Descriptor Profiles**

## In This Section

This section provides information to configure QoS Traffic Descriptor Profiles using the command line interface.

- Overview on page 580
- Basic Configurations on page 585
- Default ATM-TD-Profile Policy Values on page 588
- Service Management Tasks on page 589

## **Overview**

# **ATM Traffic Descriptor Profiles**

This section provides a description of support ATM QoS policy features. Each traffic descriptor defines the expected rates and characteristics of traffic.

## **ATM Traffic Management**

The 7750 SR supports the ATM Forum Traffic Management Specification Version 4.1. The following sections describe the QoS features for ATM Permanent Virtual Connection (PVC).

#### **QoS Model for ATM-Based Services**

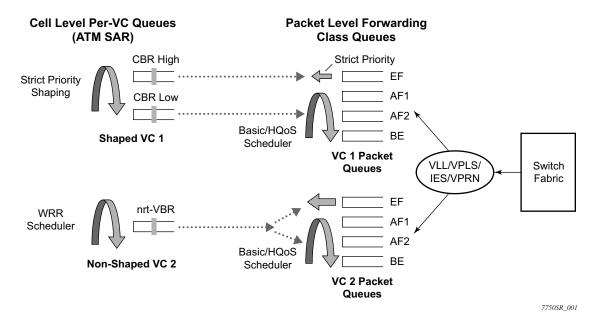

Figure 27: Hierarchical Scheduling for ATM-Based Services

This section provides a description of the QoS model used for ATM-based services on the 7750 SR ATM MDA. Although slight variations of this model are applied on other ATM capable MDAs, the principles remain the same. An example of a VPLS Service with ATM SAP is shown in Figure 27.

When Ethernet frames are sent over an ATM VC, the scheduling of data becomes hierarchical with two main levels: packet level scheduling and per-VC cell level scheduling.

At the first level, frames are queued on a per-CoS (or forwarding class), per-VC basis in order to achieve the proper class of service differentiation for the frames in the same VC. Each Ethernet frame is queued based on the VC dedicated forwarding class queue, as configured in the service egress QoS policy. The packet level scheduling can make use of HQoS scheduler policy in order to enforce aggregate bandwidth among a group of queues feeding an ATM VC or to enforce aggregation of bandwidth across all queues of all VCs at a given customer site.

The frame level scheduling is the same for other types of SAP (Ethernet, FR, and PPP) and all the features available on the service ingress and egress QoS policies can be applied.

At the second level, the segmented cells are queued in per-VC queues according to the service category of the ATM traffic descriptor profile applied to the ATM SAP. Scheduling at the ATM level enforces the priority and bandwidth sharing desired at the cell level.

It is important to note that any discard decision are performed exclusively at the packet level where the context for the frame forwarding class and for the 802.1p bit mapping to a forwarding class is known. When a per-VC queue backs up, a back pressure scheme is applied such that the frames are held in the per-forwarding class packet queues dedicated to this VC.

This hierarchical scheduling of frames and cells of a given VC terminating on a VPLS instance provides the flexibility to apply policing and shaping on a per-forwarding class basis for the Ethernet frames of each VC as well as the option to shape the aggregate cell flow into the ATM VC back into the customer site.

This QoS model is applied to all 7750 services which include an ATM SAP (VLL, VPLS, IES and VPRN).

# **ATM Service Categories**

The 7750 SR supports the following service categories,

- CBR Constant Bit Rate
- Rt-VBR Real-Time Variable Bit Rate
- nrt-VBR Non Real-Time Variable Bit Rate
- UBR/UBR+MIR Unspecified Bit Rate with Minimum Cell Rate. Note that UBR is a special case of UBR+MIR where MIR=0.

## **ATM Traffic Descriptors and QoS Parameters**

The 7750 SR supports the following traffic descriptors for ATM.

**Table 51: ATM Traffic Descriptors** 

| Service Category   | Traffic Descriptors                                                                                                    |
|--------------------|----------------------------------------------------------------------------------------------------|
| CBR                | P0_1 PIR in Kbps (applies to CLP=0 & CLP=1 flows)                                                                                                    |
| Rt-VBR and nrt-VBR | P0_1 and S0_1 PIR in Kbps (applies to CLP=0 & CLP=1 flows) SIR in Kbps (applies to CLP=0 & CLP=1 flows) MBS in cells (applies to CLP=0 and CLP=1 flows) P0_1 and S0 PIR in Kbps (applies to CLP=0 & CLP=1 flows) SIR in Kbps (applies to CLP=0 flow only) MBS in cells (applies to CLP=0 flow only) |
| UBR/UBR+MIR        | P0_1 PIR in Kbps (applies to CLP=0 & CLP=1 flows) MIR in Kbps (applies to CLP=0 & CLP=1 flows)                                                                                                    |

## **Policing**

The policing option, when enabled, applies only for ingress traffic. Similarly, the shaping option, if enabled, applies only for egress traffic. For example, if a traffic descriptor has both options, policing and shaping enabled, the policing option is enforced for the ingress traffic, while the shaping option is enforced for the egress traffic. The policing option is valid for all service categories. The following ATM service category conformance definitions are supported:

- P0 1 CBR, UBR
- P0 1andS0 1 VBR.1
- P0 1andS0 VBR.2
- P0 1andS0 Tag VBR.3

## **Shaping**

- Ingress shaping ATM layer ingress shaping is not supported. Packet level shaping is supported as per the service ingress QoS policy applied to the ATM SAP.
- Egress shaping ATM layer egress shaping is supported for CBR, rt-VBR, and nrt-VBR VCs. A CBR VC is shaped to a single leaky bucket with parameter PIR. A rt-VBR VC or a nrt-VBR VC is shaped to two leaky buckets with parameters PIR and {SIR, BT}, where

BT is the Burst Tolerance and is a function of the MBS parameters configured by the user in the traffic descriptor.

In the egress direction, packet level shaping is supported as per the service egress QoS policy applied to the ATM SAP.

## ATM Queuing and Scheduling

The 7750 SR provides a per-VC queuing architecture in the ATM-capable MDAs. In the egress direction towards the ATM port, the scheduling priority at the ATM layer is as follows:

- CBR VCs are scheduled with strict priority over all other service categories
- rt-VBR VCs are scheduled next with strict priority over nrt-VBR and UBR VCs.
- nrt-VBR shaped VCs are scheduled next with strict priority over nrt-VBR unshaped VCs and UBR VCs.
- nrt-VBR unshaped VCs and UBR VCs are scheduled as a common class. Scheduling
  among these VCs is done using a WRR scheduler where the weight of each VC is
  determined by the configured SIR for nrt-VBR and by the MIR for UBR VCs. The
  scheduling is work-conserving, so each VC has access to excess bandwidth in proportion
  to its SIR/MIR. Under congestion, the performance of each VC degrades proportional to
  the weight of the VC.

## **Congestion Avoidance**

- PPD An ATM cell discarded in the middle of an AAL5 packet makes the entire packet unusable. The PPD mechanism attempts to minimize the congestion problems that can occur at the higher layers (TCP) due to ATM cell discards.
  - With PPD, once a cell is discarded by the ATM policing function, no other cells for that PDU are accepted, with exception of the "tail cell" which is sent to inform the far end that the end of a frame has arrived.
  - PPD is enabled on ATM SAP part of an AAL5 SDU Apipe VLL service and on all services where the ATM SAP cell stream is re-assembled, i.e., IES, VPRN, VPLS, Epipe, and Apipe services.
- WRED Congestion and potential discards are performed on per forwarding class basis
  in the SAP queues in the IOM, packets which are re-assembled in the ATM-capable
  MDAs take advantage of the application of the WRED congestion avoidance service
  queues associated with the ATM SAP.
  - Depending of the type of MDA which supports ATM encapsulation, other MDA specific packet congestion control mechanisms operating on per SAP queues in the MDA are also applied.

# **Basic Configurations**

A basic ATM QoS traffic descriptor profile must conform to the following:

- Each policy must have a unique policy ID.
- Default values can be modified but parameters cannot be deleted.

## Create an ATM-TD-Profile QoS Policy

Configuring and applying QoS policies and profiles other than the default policy is optional.

To create an ATM QoS traffic descriptor profile, define the following:

- Assign a policy ID (policy number). The system will not dynamically assign an ID.
- Include a description. The description provides a brief overview of policy features.
- Configure traffic attributes of the ATM traffic profile.
- Determine whether egress shaping should occur.

The following displays an atm-td-profile policy configuration:

```
*A:ALA-48>config>qos>atm-td-profile# info
description "TEST ATM TD profile policy"
service-category nrt-vbr
traffic sir 4000 pir 5000
clp-tagging
------
*A:ALA-48>config>qos>atm-td-profile#
```

## **Applying ATM-TD-Profile Policies**

Apply ATM QoS traffic descriptor profiles to the following entities:

- ATM VLL (Apipe) SAPs
- Epipe SAPs
- IES SAPs
- Ipipe SAPs
- VPRN SAPs
- VPLS SAPs

#### ATM VLL (Apipe) SAPs

Use the following CLI syntax to apply ATM QoS traffic descriptor profile policies to Apipe SAPs on ingress and egress.

#### **Epipe SAPs**

Use the following CLI syntax to apply ATM QoS traffic descriptor profile policies to Epipe SAPs on ingress and egress.

#### **IES SAPs**

Use the following CLI syntax to apply ATM QoS traffic descriptor profile policies to IES SAPs on ingress and egress.

#### **Ipipe SAPs**

Use the following CLI syntax to apply ATM QoS traffic descriptor profile policies to Ipipe SAPs on ingress and egress.

#### **VPRN SAPs**

Use the following CLI syntax to apply ATM QoS traffic descriptor profile policies to VPRN SAPs on ingress and egress.

#### **VPLS SAPs**

Use the following CLI syntax to apply ATM QoS traffic descriptor profile policies to VPLS SAPs on ingress and egress.

# **Default ATM-TD-Profile Policy Values**

The default ATM QoS traffic descriptor profile is identified as default. The default profile cannot be edited or deleted. The following displays default profile parameters:

Table 52: ATM-TD-Profile Defaults

| Field                                  | Default                      |
|----------------------------------------|------------------------------|
| atm-td-profile traffic-desc-profile-id | 1                            |
| description                            | "Default Traffic Descriptor" |
| service-category                       | ubr                          |
| traffic                                | no traffic                   |
| policing                               | no policing                  |
| clp-tagging                            | no clp-tagging               |
| descriptor-type                        | P0_1                         |
| shaping                                | no shaping                   |
|                                        |                              |

The following output displays the default configuration:

# **Service Management Tasks**

This section discusses the following service management tasks:

- Removing a Profile from the QoS Configuration on page 589
- Copying and Overwriting Profile on page 589
- Editing QoS Policies on page 590

## Removing a Profile from the QoS Configuration

The default ATM traffic descriptor profile cannot be deleted.

```
A:ALA-48>config>qos# no atm-td-profile 1
MINOR: ATM #1206 Cannot change Default Traffic Descriptor
A:ALA-48>config>qos#
```

To delete an ATM QoS traffic descriptor profile, enter the following command:

CLI Syntax: config>qos# no atm-td-profile traffic-desc-profile-id

**Example**: config>qos# no atm-td-profile 2

## **Copying and Overwriting Profile**

You can copy an existing profile, rename it with a new profile ID value, or overwrite an existing profile ID. The overwrite option must be specified or an error occurs if the destination profile ID exists.

**CLI Syntax:** config>qos> copy atm-td-profile src-prof dst-prof [overwrite]

**Example**: A:ALA-48>config>qos# copy atm-td-profile 2 3

MINOR: CLI destination (3) exists use {overwrite}. A:ALA-48>config>qos# copy atm-td-profile 2 3 overwrite

A:ALA-48>config>qos#

# **Editing QoS Policies**

You can change existing policies and entries in the CLI. The changes are applied immediately to all services where this policy is applied. To prevent configuration errors copy the policy to a work area, make the edits, and then write over the original policy.

# **ATM QoS Policy Command Reference**

## **Command Hierarchies**

## **Configuration Commands**

```
config

— qos

— [no] atm-td-profile traffic-desc-profile-id

— [no] clp-tagging

— description description-string

— no description

— descriptor-type type

— [no] policing

— service-category service-category

— [no] shaping

— traffic [sir sir-val] [pir pir-val] [mir mir-val] [mbs mbs-val] [cdvt cdvt-val]

— no traffic
```

## **Operational Commands**

#### **Show Commands**

```
show

- qos
- atm-td-profile [traffic-desc-profile-id] [detail]
- service
- sap-using [ingress | egress] atm-td-profile td-profile-id

show

- port [port-id] atm [detail]
- port [port-id] atm connections [detail]
- port [port-id] atm interface-connections [detail]
- port [port-id] atm pvc [vpi[/vci]] [detail]
- port [port-id] atm pvp [vpi] [detail]
- port [port-id] atm pvt [vpi-range] [detail]
```

# **Configuration Commands**

## **Generic Commands**

description

Syntax description description-string

no description

**Context** config>qos>>atm-td-profile

**Description** This command creates a text description stored in the configuration file for a configuration context.

The description command associates a text string with a configuration context to help identify the

context in the configuration file.

The **no** form of this command removes any description string from the context.

**Default** No description is associated with the configuration context.

**Parameters** description-string — A text string describing the entity. Allowed values are any string up to 80

characters long composed of printable, 7-bit ASCII characters excluding double quotes. If the string contains special characters (#, \$, spaces, etc.), the entire string must be enclosed within

double quotes.

# **Operational Commands**

#### copy

Syntax copy atm-td-profile src-prof dst-prof [overwrite]

Context config>qos

**Description** This command copies the source atm profile into the destination atm profile. If the destination profile was already defined, the keyword 'overwrite' must be appended for the copy to complete.

The **copy** command is a configuration level maintenance tool used to create new profiles using existing profiles. It also allows bulk modifications to an existing profile with the use of the **overwrite** keyword.

**Parameters** 

**atm-td-profile** *src-prof dst-prof* — Indicates that the source profile ID and the destination profile ID are atm-td-profile IDs. Specify the source ID that the copy command will copy and specify the destination ID to which the command will duplicate the profile to a new or different profile ID.

**Values** 1 — 1000

**overwrite** — Specifies to replace the existing destination profile. Everything in the existing destination policy will be overwritten with the contents of the source policy. If **overwrite** is not specified, an error will occur if the destination profile ID exists.

```
A:ALA-48>config>qos# copy atm-td-profile 2 10
MINOR: CLI destination (10) exists use {overwrite}.
A:ALA-48>config>qos# copy atm-td-profile 2 10 overwrite
A:ALA-48>config>qos#
```

# **ATM QoS Policy Commands**

#### atm-td-profile

Syntax [no] atm-td-profile traffic-desc-profile-id

Context config>qos

**Description** This command is used to configure an ATM traffic descriptor profile.

Traffic descriptor profiles are used to:

- 1. Define traffic management capabilities for ATM PVCCs.
- 2. Calculate the total bandwidth consumed on a given port by all ATM PVCC(s). The BW taken by a PVCC is equal to:
  - a. PIR for CBR PVCCs
  - b. SIR for rt-vbr and nrt-vbr PVCCs
  - c. MIR for UBR PVCC
- 3. Define ATM-level SAR scheduling

The default traffic descriptor is pre-configured and non-modifiable. It cannot be deleted. All other traffic descriptor profiles must be explicitly created before use. The create keyword must follow each new profile configuration.

Any changes made to the existing profile, using any of the sub-commands are applied immediately to all objects where this profile is applied (a small traffic interruption in data traffic will occur during the data plane reprogramming with the newly modified profile).

When many changes are required on a profile, it is recommended that the profile be copied to a work area profile ID. That work-in progress profile can be modified until complete and then written over the original profile-id. Use the config qos copy command to maintain profiles in this manner.

The weight assigned to each non-shaped PVCC in the Deficit Round Robin Scheduler depends on the service category and traffic rates (see traffic command for more details).

The **no** form of the command deletes a given traffic profile. Note that the profile to be deleted must not be associated with any object (for example a SAP). If this condition is not met, the command will return an error.

**Default** 1 — Default Traffic Descriptor (UBR, no traffic, no shaping)

**Parameters** traffic-desc-profile-id — Index identifier for a traffic descriptor profile

**Values** 1 — 1000

## clp-tagging

Syntax [no] clp-tagging

Context config>qos>atm-td-profile

**Description** This command controls the setting of the CLP bit in the ATM cell header for egress traffic on an IES

or VPRN SAP.

When enabled, traffic queued on expedited queues has the CLP bit set to zero, while traffic on non-

expedited queues has the CLP bit set to one.

The **no** form of the command sets the CLP bit set to zero.

**Default** no clp-tagging

## descriptor-type

Syntax descriptor-type {type}

Context config>gos>atm-td-profile

**Description** This command is used to specify the type of the traffic descriptor profile as per ATM Forum Traffic

Management Specification Version 4.1.

Parameters Values P0 1, P0 1 and S0 Tag, P0 1 and S0, P0 1 and S0 1

The descriptor type defines interpretation of traffic parameters that are specified for this profile. The following table details these rules:

| Descriptor Type | Rates Interpretation                      | Applicable Service Categories |
|-----------------|-------------------------------------------|-------------------------------|
| P0_1            | PIR applies to CLP=0 and CLP=1 cell flows | CBR, UBR, UBR with MIR        |
| P0_1andS0_1     | PIR applies to CLP=0 and CLP=1 cell flows | rt-VBR and nrt-VBR            |
|                 | SCR applies to CLP=0 and CLP=1 cell flows |                               |
| P0_1andS0       | PIR applies to CLP=0 and CLP=1 cell flows | rt-VBR and nrt-VBR            |
|                 | SCR applies to CLP=0 cell flow            |                               |

Setting descriptor type to a value not compatible with the service category (as defined in the above table) is an error.

**Default** The following table defines default values of descriptor type based on a service category:

| Service Category  | Default Descriptor Type |
|-------------------|-------------------------|
| CBR               | P0_1                    |
| UBR               | P0_1                    |
| UBR with MIR      | P0_1                    |
| rt-VBR or nrt-VBR | P0_1andS0_1             |

## policing

Syntax [no] policing

Context config>qos>atm-td-profile

**Description** This command determines whether ingress traffic is policed. Policing is valid for CBR, RT-VBR and

NRT-VBR. This is cell-based policing.

**Default** disabled

#### service-category

**Syntax service-category** *service-category* 

**Description** config>qos>atm-td-profile

**Description** This command is used to configure an ATM service category attribute of an ATM traffic descriptor

profile per ATM Forum Traffic Management Specification Version 4.1.

**Parameters** The 7750 SR supports the following ATM service categories on ATM-capable MDAs:

| Service Category | Description                                                                                                    |
|------------------|----------------------------------------------------------------------------------------------------|
| CBR              | Constant Bit Rate                                                                                                    |
| rt-VBR           | real time Variable Bit Rate                                                                                                  |
| nrt-VBR          | non-real time Variable Bit Rate                                                                                              |
| UBR              | Unspecified Bit Rate without Minimum Desired Cell Rate (defined by specifying service category to be ubr, and MIR of 0)      |
| UBR (with MIR)   | Unspecified Bit Rate with non-zero Minimum Desired Cell Rate (defined by specifying service category to be ubr, and MIR > 0) |

Changing the service category of a profile will reset all traffic attributes to their defaults (see the traffic command) and will cause reprogramming of the data path (with a small impact on user traffic) and a reset of VC statistics for all VCs using this traffic descriptor profile.

**Default** ubr

#### shaping

Syntax [no] shaping

**Context** config>qos>atm-td-profile

**Description** This command enables cell level shaping when the ATM traffic descriptor profile is applied to an

ATM SAP queue. Shaping is only applied in the egress queue of the ATM SAP. Shaping cannot be

enabled on an ATM SAP with the UBR service category.

The **no** form of this command disables shaping.

**Default** The default is determined by the service category. The following default applies for shaping

depending upon a given service category:

| Applicable Service<br>Category | Default Shaping<br>Value | Comments                                                                     |
|--------------------------------|--------------------------|------------------------------------------------------------------------------|
| UBR                            | disabled                 | Shaping cannot be enabled                                                    |
| CBR                            | enabled                  | Shaping cannot be disabled when the profile is applied to ATM SAP on ATM MDA |
| rt-VBR                         | enabled                  | Shaping cannot be disabled when applied to ATM SAP on ATM MDA                |
| nrt-VBR                        | enabled                  |                                                                              |

#### traffic

Syntax traffic [sir sir-val [pir pir-val] [mir mir-val] [mbs mbs-val] [cdvt cdvt-val]

no traffic

Context config>gos>atm-td-profile

**Description** This command is used to configure traffic attributes of an ATM traffic profile as per ATM Forum Traffic Management Specification Version 4.1.

The traffic parameters of a traffic descriptor that are configurable depends on the service category of

this traffic descriptor profile (see the service-category command).

The following table defines which traffic descriptor parameters are applicable for what service category and what are configuration rules between the parameters. Y indicates the parameter can be configured for a given service category and will be defaulted if not provided, an N/A indicates the parameter cannot be configured for a given service category (an error will be returned). If an applicable parameter is not specified, the current value will be preserved.

| Service Category | SIR | PIR               | MBS | MIR                               | CDVT |
|------------------|-----|-------------------|-----|-----------------------------------|------|
| CBR              | N/A | Y                 | N/A | N/A                               | Y    |
| rt-VBR           | Y   | Y (must be >=SIR) | Y   | N/A                               | Y    |
| Nrt-VBR          | Y   | Y (must be >=SIR) | Y   | N/A                               | Y    |
| UBR              | N/A | Y                 | N/A | N/A                               | N/A  |
| UBR with MIR     | N/A | Y (must be >= MIR | N/A | Y (non-<br>zero MIR<br>specified) | N/A  |

Configuring PIR for traffic descriptor profiles for UBR and UBR with MIR service categories has no impact on a traffic contract when a PVCC using that profile resides on an m4-atmoc12/3-sfp MDA. On this MDA SAR ignores PIR (de-facto treating each UBR as it would have a PIR of max. line rate). The default pir value for UBR and UBR with MIR reflects this behavior.

When a traffic descriptor profile is used to define egress scheduling, the following describes how traffic rates are used to derive scheduling weight:

- 1. UBR PVCCs (i.e., MIR = 0) are assigned weight value of 1
- 2. UBR with MIR PVCCs are assigned weight value in the inclusive range from 1 to 255 based on the MIR rate.
- 3. rt-VBR and nrt-VBR PVCCs are assigned weight value in the inclusive range from 1 to 255 based on the SCR rate
- 4. CBR PVCCs are assigned weight value in the inclusive range from 1 to 255 based on the PIR rate

The scheduling weight is derived from the traffic rate based on the following formula:

```
If traffic rate <= 32 Kbps, then weight = 1
If 32 Kbps < traffic rate < 8160 Kbps, then weight = floor (traffic rate / 32)
```

The configuration of weight unit (32 Kbps) is left for future releases.

If traffic rate  $\geq$  8160 Kbps, then weight = 255

Since the SAR operates in cells/second with 1 cell granularity, PIR and SCR values programmed need to be converted to cells per second. When converting values to be used for scheduler, the result is rounded up to the next cell when required by conversion.

When any of SIR, PIR, or MIR is greater than the physical maximum port/channel capacity for a given PVCC, then the maximum physical port/channel capacity is used in BW accumulation and when configuring the H/W for that PVCC.

Hardware- enforceable mbs is in the inclusive range from 3 to 256 000 cells. Any value outside of that range will be accepted and rounded up/down to the minimum/maximum enforceable value.

The **no** form of the command restores traffic parameters to their defaults for a given service category.

By default ATM traffic parameters are, in kbps:

| Service Category                         | Traffic Parameter Defaults |
|------------------------------------------|----------------------------|
| CBR:                                     |                            |
| PIR                                      | 0                          |
| rt-VBR and nrt-VBR                       |                            |
| PIR                                      | 0                          |
| SCR                                      | 0                          |
| MBS                                      | 32                         |
| UBR (note by default UBR is without MIR) |                            |
| PIR                                      | 0                          |
| MIR                                      | 0                          |
|                                          |                            |

#### **Parameters**

sir value — Sustained Information Rate (including cell overhead) in kilobits per second.

**Values** 0 — 4294967295

pir value — Peak Information Rate (including cell overhead) in kilobits per second.

**Values** 0 — 4294967295

mir value — Minimum Desired Information Rate (including cell overhead) in kilobits per second.

**Values** 0 — 4294967295

mbs value — Maximum Burst Size in cells

**Values** 0 — 4294967295

cdvt cdvt-val — "The Cell Delay Variation Tolerance (CDVT), in microseconds.

**Default** Depending upon a given service category:

CBR/RT-VBR/NRT-VBR 250

**Values** 0 - 4294967295

# **Show Commands**

## atm-td-profile

Syntax atm-td-profile [traffic-desc-profile-id] [detail]

Context show>qos

**Description** This command displays ATM traffic descriptor profile information.

**Parameters** *traffic-desc-profile-id* — Displays the ATM traffic descriptor profile.

**Values** 1 — 1000

**detail** — Displays detailed policy information including policy associations.

**Output** ATM TD Profile Output — The following table describes ATM traffic descriptor profile show command output.

| Label                              | Description                                                                                           |
|------------------------------------|----------------------------------------------------------------------------------------------------|
| Maximum Sup-<br>ported Profiles    | Displays the maximum number of ATM traffic descriptor profiles that can be configured on this system. |
| Currently Con-<br>figured Profiles | Displays the number of currently configured ATM traffic descriptor profiles on this system.           |
| TDP-Id                             | The ID that uniquely identifies the traffic descriptor policy.                                        |
| Description                        | A text string that helps identify the policy's context in the configuration file.                     |
| Service Category                   | Displays the ATM service category.                                                                    |
| SCR                                | Displays the sustained cell rate in Kbps.                                                             |
| PIR                                | Displays the peak cell rate in Kbps.                                                                  |
| MIR                                | Displays the Minimum Desired Cell Rate in Kbps.                                                       |
| MBS                                | Displays the maximum burst size in cells.                                                             |
| Shaping                            | Displays whether shaping is enabled or disabled for the traffic descriptor profile.                   |
| Entities using TDP-ID              | Displays the number of entities using the ATM traffic descriptor.                                     |
| -                                  | Indicates that the parameter is not applicable for the configured service category.                   |

## ATM QoS Policy Commands

| A:ALA-48>config>qos>atm-td-profile# show qos atm-td-profile                                                                                 |                                                     |                       |      |     |     |  |
|----------------------------------------------------------------------------------------------------|-----------------------------------------------------|-----------------------|------|-----|-----|--|
| Traff                                                                                                    | ic Descriptor P:                                    | rofiles               |      |     |     |  |
| Maximu                                                                                                    | um Supported Prontly Configured                     | ofiles : 10           |      |     |     |  |
| TDP-io                                                                                                    | TDP-id Description Service Category SCR PIR MIR MBS |                       |      |     |     |  |
| 1                                                                                                    | Default Traff<br>UBR                                | ic Descriptor<br>-    | 0    | 0   | -   |  |
| 2                                                                                                    | Default Traff<br>NRT_VBR                            | ic Descriptor<br>4000 | 5000 | -   | 32  |  |
| 10                                                                                                    | Default Traff                                       | ic Descriptor<br>4000 | 5000 | -   | 32  |  |
| A:ALA-48>config>qos>atm-td-profile#  A:ALA-48>config>qos>atm-td-profile# show qos atm-td-profile 10 detail  Traffic Descriptor Profile (10) |                                                     |                       |      |     |     |  |
| TDP-ic                                                                                                    | d Description<br>Service Catego                     | ory SCR               | PIR  | MIR | MBS |  |
| 10                                                                                                    | Default Traff<br>NRT_VBR                            | ic Descriptor<br>4000 | 5000 | -   | 32  |  |
| TDP details                                                                                                    |                                                     |                       |      |     |     |  |
| Shaping : disabled                                                                                                    |                                                     |                       |      |     |     |  |
| Entities using TDP-10                                                                                                    |                                                     |                       |      |     |     |  |
| A:ALA-                                                                                                    | A:ALA-48>config>qos>atm-td-profile#                 |                       |      |     |     |  |

#### sap-using

Syntax sap-using [ingress | egress] atm-td-profile td-profile-id

Context show>service

**Description** Displays atm-td-profile SAP information.

If no optional parameters are specified, the command displays a summary of all defined SAPs.

The optional parameters restrict output to only SAPs matching the specified properties.

**Parameters** ingress — Specifies matching an ingress policy.

egress — Specifies matching an egress policy.

**qos-policy** *qos-policy-id* — The ingress or egress QoS Policy ID for which to display matching SAPs.

**Values** 1 — 65535

**filter** *filter-id* — The ingress or egress Filer Policy ID for which to display matching SAPs.

**Values** 1 — 65535

sap-id — Specifies the physical port identifier portion of the SAP definition.

```
null
Values: sap-id:
                                [port-id | bundle-id | bpgrp-id | lag-id | aps-id]
                   dot1q
                               [port-id | bundle-id | bpgrp-id | lag-id | aps-id]:qtag1
                               [port-id | bundle-id | bpgrp-id | lag-id]:qtag1.qtag2
                   qinq
                   atm
                               [port-id | aps-id][:vpi/vci|vpi| vpi1.vpi2]
                   frame
                               [port-id | aps-id]:dlci
                   cisco-hdlc
                               slot/mda/port.channel
                   cem
                               slot/mda/port.channel
                               [bundle-id[:vpi/vci|vpi|vpi1.vpi2]
                   ima-grp
                   port-id
                               slot/mda/port[.channel]
                   bundle-id
                               bundle-type-slot/mda.bundle-num
                               bundle
                                            keyword
                               type
                                            ima, ppp
                               bundle-num 1 — 256
                   bpgrp-id
                               bpgrp-type-bpgrp-num
                                            keyword
                               bpgrp
                                            ima, ppp
                               type
                               bpgrp-num 1 — 1280
                   aps-id
                               aps-group-id[.channel]
                               aps
                                            keyword
                                            1 - 64
                               group-id
                               ccag-id.path-id[cc-type]:cc-id
                   ccag-id
                               ccag
                                            keyword
                               id
                                            1 - 8
                               path-id
                                            a, b
                               cc-type
                                            .sap-net, .net-sap
                                            0 - 4094
                               cc-id
```

lag-id

lag-id

interface — Specifies matching SAPs with the specified IP interface.

*ip-addr* — The IP address of the interface for which to display matching SAPs.

**Values** 1.0.0.0 - 223.255.255.255

ip-int-name — The IP interface name for which to display matching SAPs.

td-profile-id — Profile ID that identifies a specific profile to display.

Output **Show Service SAP** — The following table describes show service SAP output fields:

| Label    | Description                                                     |
|----------|-----------------------------------------------------------------|
| Port ID  | The ID of the access port where the SAP is defined.             |
| Svc ID   | The service identifier.                                         |
| SapMTU   | The SAP MTU value.                                              |
| I.QoS    | The SAP ingress QoS policy number specified on the ingress SAP. |
| I.MAC/IP | The MAC or IP filter policy ID applied to the ingress SAP.      |
| E.QoS    | The SAP egress QoS policy number specified on the egress SAP.   |
| E.Mac/IP | The MAC or IP filter policy ID applied to the egress SAP.       |
| A.Pol    | The accounting policy ID assigned to the SAP.                   |
| Adm      | The desired state of the SAP.                                   |
| Opr      | The actual state of the SAP.                                    |

#### Sample Output

A:ALA-48>config>service>ies# show service sap-using sap 1/3/2:244/1 \_\_\_\_\_\_ Service Access Points Using Port 1/3/2:15990785 \_\_\_\_\_ PortId SvcId I.QoS I.Fltr E.QoS E.Fltr A.Pol Adm Opr \_\_\_\_\_\_ 89 1 1/3/2:244/1 none 1 none none Up Down Number of SAPs : 1

A:ALA-48>config>service>ies#

#### port

Syntax port [port-id] atm

port [port-id] atm connections

port [port-id] atm interface-connections

port [port-id] atm pvc port [port-id] atm pvp port [port-id] atm pvt

Context show

**Description** This command displays port or channel information.

**Parameters** *port-id* — Specifies the physical port ID in the form *slot/mda/port*.

**Syntax** slot[/mda[/port[.sonet-sdh-index]]]

**Slot Values** 7750 SR12: 1 - 10

7750 SR7: 1 - 5 7750 SR1: 1

**MDA Values** 7750 SR-c121, 2

**Port Values** 1 — 60 (depending on the MDA)

**Channelized Port Values**(for channelized MDAs):

M1-CHOC12-SFP: slot/mda/port. [1..4] . [1..3] . [1..28] . [..24]

For example, 7/2/1.1.1.28.24

M12-DS3: slot/mda/port. [1..28] . [..24]

For example, 7/1/1.1.1

connections — Display ATM connection information

interface-connection — Display ATM interface connection information

pvc — Displays ATM port PVC information

**pvp** — Displays ATM port PVP information

pvt — Displays ATM port PVT information

vpi — Specifies the ATM network virtual path identifier (VPI) for this PVC.

vci — Specifies the ATM network virtual channel identifier (VCI) for this PVC.

**detail** — Provides detailed information.

Lahol

#### Output

**Port ATM PVC Detail Output** — The following table describes port ATM PVC detail output fields.

Table 53: Show Port ATM PVC VPI/VCI Detail Output Fields

| Label       | Description                                                      |  |
|-------------|------------------------------------------------------------------|--|
| Port Id     | The port ID configured or displayed in the slot/mda/port format. |  |
| VPI/VCI     | Displays the VPI/VCI values.                                     |  |
| Admin State | Displays the administrative state of the interface connection.   |  |

Description

Table 53: Show Port ATM PVC VPI/VCI Detail Output Fields (Continued)

Label Description

| Label                    | Label Description                                                                                                    |  |
|--------------------------|----------------------------------------------------------------------------------------------------|--|
| Oper State               | Indicates the status of the ATM interface.                                                                                                    |  |
| OAM State                | Indicates the OAM operational status of ATM connections. ETE indicates end-to-end connection. AIS denotes alarm indication signal. RDI denotes for remote defect indication. AIS-LOC indicates the alarm was due to loss of continuity of periodic loopbacks. |  |
| Encap Type               | Indicates the encapsulation type.                                                                                                    |  |
| Owner                    | Identifies the system entity that owns a specific ATM connection.                                                                                                    |  |
| AAL Type                 | Displays ATM Adaptation Layer 5 (AAL5) information.                                                                                                    |  |
| Endpoint Type            | Displays the endpoint type.                                                                                                    |  |
| Cast Type                | Indicates the connection topology type.                                                                                                    |  |
| Type                     | Indicates the connection type.                                                                                                    |  |
| Ing. Td Idx              | Specifies the ATM traffic descriptor profile that applies to the receive direction of the interface connection.                                                                                                    |  |
| Egr. Td Idx              | Specifies the ATM traffic descriptor profile that applies to the transmit direction of the interface connection.                                                                                                    |  |
| Last Changed             | Indicates the date and time when the interface connection entered its current operational state.                                                                                                    |  |
| Octets                   | Displays the number of input and output octets. HEC discarded cells are not included in the input octet numbers.                                                                                                    |  |
| Cells                    | Displays the number of input and output cells.<br>HEC discarded cells are not included in the input cell numbers.                                                                                                    |  |
| Packets                  | Displays the number of input and output packets.  Packets discarded due to HEC or oversize discards are not counted.  CRC errored are also in the packet counts and display on the VC level statistics but not on the port level.                             |  |
| Dropped Packets          | Displays the number of packets dropped by the ATM SAR device.                                                                                                    |  |
| CRC-32 Errors            | Displays the number of valid AAL-5 SDUs and AAL-5 SDUs with CRC-32 errors received by the AAL-5 VCC.                                                                                                    |  |
| Reassembly Time-<br>outs | Displays the number of reassembly timeout occurrences.                                                                                                    |  |
| Over Sized SDUs          | Displays the total number of oversized SDU discards.                                                                                                    |  |
| AIS                      | Displays the number of AIS cells transmitted and received on this connection for both end to end and segment.                                                                                                    |  |

Table 53: Show Port ATM PVC VPI/VCI Detail Output Fields (Continued)

Label Description

| RDI           | Displays the number of RDI cells transmitted and received on this connection for both end to end and segment.                       |  |
|---------------|----------------------------------------------------------------------------------------------------|--|
| Loopback      | Displays the number of loopback requests and responses transmitted and received on this connection for both end to end and segment. |  |
| CRC-10 Errors | Displays the number of cells discarded on this VPL with CRC 10 errors.                                                              |  |
| Other         | Displays the number of OAM cells that are received but not identified.                                                              |  |

#### **Sample Output**

| ATM Endpoint                                                            |                                                                           |                                                              |                                                       |            |
|-------------------------------------------------------------------------|---------------------------------------------------------------------------|--------------------------------------------------------------|-------------------------------------------------------|------------|
| OAM State<br>Owner<br>Endpoint Type<br>Ing. Td Idx                      | : 1/1/2<br>: up<br>: ETE-AIS<br>: SAP<br>: PVC<br>: 5<br>: 02/14/2007 14: | VPI/VCI Oper state Encap Type AAL Type Cast Type Egr. Td Idx | : 0/500<br>: down<br>: 11c<br>: AAL-5<br>: P2P<br>: 3 |            |
|                                                                         |                                                                           | <br>Input                                                    |                                                       | <br>Output |
| Octets<br>Cells                                                         |                                                                           | 0                                                            |                                                       | )<br>(     |
| AAL-5 Packet Stat:                                                      | ======================================                                    |                                                              |                                                       | ======     |
|                                                                         | =========                                                                 | Input                                                        |                                                       | Output     |
| Packets Dropped Packets CRC-32 Errors Reassembly Timeou Over Sized SDUs | ts                                                                        | 0<br>0<br>0<br>0<br>0                                        |                                                       | (          |
| ATM OAM Statistic                                                       | -                                                                         |                                                              |                                                       |            |
|                                                                         |                                                                           | Input                                                        |                                                       | Output     |
| AIS<br>RDI<br>Loopback<br>CRC-10 Errors                                 |                                                                           | 0<br>0<br>0<br>0                                             |                                                       | (<br>(     |

# **Named Pools**

# In This Section

This section provides information to configure Named Pools QoS policies using the command line interface.

Topics in this section include:

- Overview on page 610
- Basic Configuration on page 614

## **Overview**

The named buffer pool feature allows for the creation of named buffer pools at the MDA and port level. Named pools allow for a customized buffer allocation mode for ingress and egress queues that goes beyond the default pool behavior.

Named pools are defined within a named pool policy. The policy contains a q1-pools context which is used to define port allocation weights and named pools for buffer pools on Q1 based IOMs (all IOMs that are currently supported). The policy may be applied at either the port or MDA level at which time the pools defined within the policy are created on the port or MDA. When the policy is applied at the MDA level, MDA named pools are created. MDA named pools will typically be used when either a pool cannot be created per port or when the buffering needs of queues mapped to the pool are not affected by sharing the pool with queues from other ports. MDA named pools allow buffers to be efficiently shared between queues on different ports mapped to the same pool. However, MDA named pools do present the possibility that very active queues on one port could deplete buffers in the pool offering the possibility that queues on other ports experiencing buffer starvation. Port named pools are created when the policy is applied at the port level and allow for a more surgical application of the buffer space allocated for a physical port. MDA pool names do not need to be unique. If a name overlaps exists, the port pool will be used. The same pool name may be created on multiple ports on the same MDA.

The named pool policy is applied at the MDA ingress and egress level and at the ingress and egress port level. Each MDA within the system is associated with a forwarding plane traffic manager that has support for a maximum of 57 buffer pools. The following circumstances affect the number of named pools that can be created per MDA (these circumstances may be different between ingress and egress for the MDA):

- The forwarding plane can be associated with multiple MDAs (each MDA has its own named pools).
- A single system level pool for system created queues is allocated.
- Each system must have default pools for queues that are not explicitly mapped or are incorrectly mapped to a named pool.
- Default pools for most IOM types (separate for ingress and egress).
- Access pool.
- Network pool.
- The number of named per-port pools is dependant on the number of ports the MDA supports which is variable per MDA type.
- Per-port named pools cannot be used by ingress network queues, but pools defined in a named pool policy defined on an ingress all network port are still created.
  - → Ingress network queues use the default network pool or MDA named pools.
  - → Ingress port buffer space allocated to network mode ports is included in the buffers made available to ingress MDA named pools.

- → Ingress port buffer space on channelized ports associated with network bandwidth is included in the buffers made available to ingress MDA named pools
- → Ingress port named pools are only allocated buffers when the port is associated with some access mode bandwidth
- Per-port named pools on ports aggregated into a LAG are still created per physical port
- Default, named MDA and named per-port pools are allocated regardless of queue provisioning activity associated with the pool

If the named pool policy is applied to an MDA or port that cannot create every pool defined in the policy, the policy application attempt will fail. Any pre-existing named pool policy on the MDA or port will not be affected by the failed named pool policy association attempt.

When buffer pools are being created or deleted, individual queues may need to be moved to or from the default pools. When a queue is being moved, the traffic destined to the queue is first moved temporarily to a 'fail-over' queue. Then the queue is allowed to drain. Once the queue is drained, the statistics for the queue are copied. The queue is then returned to the free queue list. A new queue is then created associated with the appropriate buffer pool, the saved stats are loaded to the queue and then the traffic is moved from the fail-over queue to the new queue. While the traffic is being moved between the old queue to the fail-over queue and then to the new queue, some out of order forwarding may be experienced. Also, any traffic forwarded through the fail-over queue will not be accounted for in billing or accounting statistics. A similar action is performed for queues that have the associated pool name added, changed or removed. Please note this only applies to where fail-over queues are currently supported.

The first step in allowing named pools to be created for an MDA is to enable 'named-pool-mode' at the IOM level (config card slot-number named-pool-mode). Named pool mode may be enabled and disabled at anytime. When MDAs are currently provisioned on the IOM, the IOM is reset to allow all existing pools to be deleted and the new default, named MDA and named port pools to be created and sized. If MDAs are not currently provisioned (as when the system is booting up), the IOM is not reset. When named pool mode is enabled, the system changes the way that default pools are created. The system no longer creates default pools per port, instead, a set of per forwarding plane level pools are created that are used by all queues that are not explicitly mapped to a named pool.

After the IOM has been placed into named pool mode, a named pool policy must be associated with the ingress and egress contexts of the MDA or individual ports on the MDA for named pools to be created. There are no named pools that exist by default.

Each time the default pool reserve, aggregate MDA pool limit or individual pool sizes is changed, buffer pool allocation must be re-evaluated.

Pools may be deleted from the named pool policy at anytime. Queues associated with removed or non-existent pools are mapped to one of the default pools based on whether the queue is access or ingress. The queue is flagged as 'pool-orphaned' until either the pool comes into existence, or the pool name association is changed on the pool.

An ingress or egress port managed buffer space is derived from the port's active bandwidth. Based on this bandwidth value compared to the other port's bandwidth value, the available buffer space is given to each port to manage. It may be desirable to artificially increase or decrease this bandwidth value to compensate for how many buffers are actually needed on each port. If one port has very few queues associated with it and another has many queues associated, the commands in the port's "modify-buffer-allocation-rate" CLI context may be used to move one port's bandwidth up, and another port's bandwidth down. As provisioning levels change between ports, the rate modification commands may be used to adapt the buffer allocations per port.

Buffer allocation rate modification is supported for both standard and named pool mode buffer allocation methods.

The system allocates buffers based on the following criteria:

- "named-pool-mode" setting on the IOM.
- Amount of path bandwidth on channelized ports.
- Existence of queues provisioned on the port or channel.
- Current speed of each port.
- Each ports "ing-percentage-of-rate" and "egr-percentage-of-rate" command setting.
- The port-allocation-weights setting for default, MDA and port.
- The ports division between network and access bandwidth.
- Each individual named pool's network-allocation-weight and access-allocation-weight.

System reserved named pool names (cannot be used when configuring a named pool) are: **default**, **SAP Shared** and **MC Path Mgmt**.

#### Named Pool Mode for IOM3-XP Card

IOM3-XP has one forwarding complex for MDA1 and MDA2. The total available buffer space is divided in the ingress and egress direction. The total ingress buffer space is shared by both MDAs in the ingress direction and the total egress buffer space is shared by both MDAs in the egress direction.

Each MDA can use a different named pool policy.

Network ingress queues can only use the MDA1 named pools. If named pools are configured for MDA2 they will not be used by network ingress queues. Network ingress queues configured to use MDA2 named pools will be considered pool orphaned. To check for orphan queues, use the command **show mda** *mda* **qos ingress orphaned-queues**. The same restriction applies for SAP shared queues using named pools.

Each named pool policy can have a maximum of 57 named pools configured.

The total number of named pools that can be configured per IOM3 is 245. The named pool usage per card can be checked with the **tools dump system-resources** *slot-number* | match Pools command.

```
A:ALA-48>tools>dump# system-resources 1 | match Pools

Ingress Q1 Named Pools | 57| 0| 57

Egress Q1 Named Pools | 57| 0| 57

Ingress Q1 Named Pools | 57| 0| 57

Egress Q1 Named Pools | 57| 0| 57

A:ALA-48>tools>dump#
```

# **Basic Configuration**

A basic named pool QoS policy must conform to the following:

• Default values can be modified but parameters cannot be deleted.

# **Create a Named Pool QoS Policy**

To create a new named pool policy, the following must be define.

• A named pool policy ID value. The system will not dynamically assign a value.

# **Named pool Configuration Procedure**

**Step 1.** Configure the named pool policy.

```
CLI Syntax: config# configure qos named-pool-policy 3pools create
    q1-pools
        pool p1 create
        exit
        pool p2 create
        exit
        pool p3 create
        exit
        exit
        pool p1 create
        exit
        pool p3 create
        exit
        exit
        exit
```

**Step 2.** Apply the named pool policy on ingress and/or egress MDA and/or port.

Since the named pool mode is not yet active on the card, all queues are drawing buffer from the default pool.

Queue to named pool association.

Configure the queues to get buffers from a named pool.

Configure the named pool policy.

**Step 3.** Configure the above queue profile to be used by the respective applications or port. Configure the named pool policy.

CLI Syntax: config# configure card 1 mda 2 network ingress queue-policy 15Step 4. Turn on named pool on the card. The card will reboot and the named pool mode will be active on the card.

CLI Syntax: configure card 1 named-pool-mode now

To check the pools after named pool mode was enabled, use "show pools mda". There are no port pools unless a port has configured a named pool policy. Only named pools that have active queues associated will be shown with a non-zero size; this means that the named pool was created. If a named pool is configured but has no active queue associated, the size of the pool is zero. The named pool would be instantiated but not created. An example is shown below.

#### **Example:**

A:SR7-10# show pools 1/2

| ====== | ======= |                           |                                          |
|--------|---------|---------------------------|------------------------------------------|
| Туре   | Id      | App. Pool Name            | Actual ResvCBS PoolSize<br>Admin ResvCBS |
| MDA    | 1/2     | Acc-Ing default           | 3072 10240<br>Sum                        |
| MDA    | 1/2     | Acc-Ing MC Path Mgmt      | 0<br>50%                                 |
| MDA    | 1/2     | Acc-Egr default           | 12288 40960<br>Sum                       |
| MDA    | 1/2     | Net-Ing default           | 20480 40960<br>Sum                       |
| MDA    | 1/2     | Net-Egr default           | 81920 163840<br>Sum                      |
| MDA    | 1/2     | Ingress p1 Policy: 3pools | 12288 28672<br>30%                       |
| MDA    | 1/2     | Ingress p2 Policy: 3pools | 0 0 30%                                  |
| MDA    | 1/2     | Ingress p3 Policy: 3pools | 0 0 30%                                  |

A:SR7-10#

## **Allocation Steps**

Whether one or multiple MDAs share the same buffer space, the buffer space is portioned out on a per port basis. Each port gets an amount of buffering which is its fair-share based on the port's bandwidth compared to the overall active bandwidth. This is identical to current behavior.

This mechanism takes the buffer space available and divides it into a portion for each port based on the ports active bandwidth relative to the amount of active bandwidth for all ports associated with the buffer space. The number of ports sharing the same buffer space depends on the type of IOM the pools are being created on and the type of MDAs populated on the IOM. An active port is considered to be any port that has an active queue associated. Once a queue is created for the port, the system will allocate the appropriate amount of buffer space to the port. This process is independently performed for both ingress and egress.

Normally, the amount of active bandwidth is considered as opposed to total potential bandwidth for the port when determining the ports fair share. If a port is channelized and not all bandwidth is allocated, only the bandwidth represented by the configured channels with queues configured is counted towards the bandwidth represented by the port. Also, if a port may operate at variable speeds (as in some Ethernet ports), only the current speed is considered. Based on the above, the number of buffers managed by a port may change due to queue creation and deletion, channel creation and deletion and port speed variance on the local port or other ports sharing the same buffer space.

After the active bandwidth is calculated for the port, the result may be modified through the use of the 'ing-percentage-of-rate' and 'egr-percent-of-rate' commands. The default value of each is 100% which allows the system to use all of the ports active bandwidth when deciding the relative amount of buffer space to allocate to the port. When the value is explicitly modified, the active bandwidth on the port is changed according to the specified percentage. If a value of 50% is given, the ports active bandwidth will be multiplied by .5; if a value of 150% is given, the active bandwidth will be multiplied by 1.5. This capability is independent of named pool mode. The ports rate percentage parameters may be modified at any time.

When named pool mode is configured on the buffer space, the ingress and egress chunk of buffering assigned to a port is now split into 3 smaller chunks for default pools, mda named pools and port named pools. The way the buffering is split into the 3 smaller chunks is based on the 'port-allocation-weights' given in the named-pool-policy. The weights may come from either the MDA level applied named pool policy or the local port applied named pool policy. If a named pool policy is assigned on both locations, the defined 'port-allocation-weights' from the port associated policy will apply. Any of the weights may be set to '0', indicating that none of the buffers allocated to the port should be given to the pool category. If only MDA named pools are created, the port weight should be set to '0'; if only port named pools are created, the MDA weight should be set to '0'. Setting the default weight to '0' should be done with care as any queues without named pool definitions or queues with non-existent pool names use the default pools. The weights are summed and then each individual weight is divided by the sum. The result is

multiplied by the buffer space managed by port to determine the amount of buffer space given to each category.

The portion of buffering set aside for default pools is applied to the default network and access pools based solely on the amount of bandwidth in network and access modes on the physical port. Combining the default pool buffering chunks from all ports we get the aggregate size of the default pools. For Ethernet ports, all the bandwidth is either network or access (there is never both). For channelized ports, the amount given to network and access default pools is based on the ratio between access and network bandwidth and not based on weights defined within the pools. The default pool configuration is not changed when named pool mode is enabled.

The portion of buffering managed by the port relative to the ports MDA weight parameter is separated into two sub-portions based on the ratio between network and access bandwidth on port. If the port is all network or access bandwidth, that opposite sub-portion will be empty. The sub-portion associated with network bandwidth on the port and the sub-portion associated with access bandwidth on the port are individually summed with the network and access MDA named pool bandwidth set aside by the other ports on the MDA. The outcome is a total amount of access and a total amount of network bandwidth that will be given to MDA named pools based on each pools network and access weights.

The portion of buffering assigned to port named pools based on the port weight is also separated into two sub-portions in the same manner as step 4 above. The network and access bandwidth defines the ratio of bandwidth population between the network and access sub-portions. If the port is all network or access bandwidth, that opposite sub-portion will be empty. Each sub-portion is divided between the port named pools based on each pools network and access defined weights.

On the ingress side, network queues may only be associated with the default ingress network pool or one of the MDA named pools. Because ingress network queues may not use ingress port based pools, the port's network sub-portion is added to the ports MDA named pool network sub-portion to be distributed to the named MDA pools based on each pools network weight.

Overview

# Named Pools QoS Policy Command Reference

## **Command Hierarchies**

**Configuration Commands** 

```
config
      — qos
              — [no] named-pool-policy policy-name [create]

    description description-string

                       — no description
                       — q1-pools
                                 — [no] pool pool-name [create]
                                           - 7750 SR OS Mobile Gateway Quality of Services Guide

    access-allocation-weight buffer-allocation-weight

    no access-allocation-weight

                                                   — network-allocation-weight buffer-allocation-weight

    no network-allocation-weight

                                         — description description-string
                                         no description

    resv-cbs percentage-of-pool-size

                                         - no resv-cbs
                                         — slope-policy slope-policy-name

    no slope-policy

                                — port-allocation-weights default weight mda weight port weight
                                - no port-allocation-weights
              — [no] sap-ingress policy-id
                       — queue queue-id [multipoint] [queue-type] [queue-mode] pool pool-name
                       — no queue queue-id
                                — [no] pool pool-name
              — [no] sap-egress policy-id
                       — queue queue-id [multipoint] [queue-type] [queue-mode]pool pool-name
                       — no queue queue-id
                                 — [no] pool pool-name
              — shared-queue policy-name
                       — queue queue-id [queue-type] [profile-mode | priority-mode] [multipoint] pool
                           pool-name
                       — no queue queue-id
                                — [no] pool pool-name
              — network-queue policy-name
                       — queue queue-id [multipoint] [queue-type] [queue-mode] pool pool-name
                       — no queue queue-id
                                — [no] pool pool-name
```

## **Show Commands**

```
show
     — qos
              - named-pool-policy
              — named-pool-policy policy-name [detail]
              — named-pool-policy policy-name association
              — network-queue policy-id detail
              — sap-egress policy-id detail
              — sap-ingress policy-id detail
              - shared-queue default detail
              — slope-policy slope-name detail
show
     — card card-slot detail | match "Named Pool Mode"
     — mda slot detail
     — mda slot qos [ingress|egress] buffer-allocation [detail]
     — mda slot qos [ingress|egress] orphaned-queues
     — pools port-id
     — port port-id detail
```

# **Configuration Commands**

# **Generic Commands**

## description

Syntax description description-string

no description

Context config>gos>named-pool-policy>g1-pools>pool

**Description** The description command is used to define an informational ASCII string for the named pool policy.

The string value may be defined or changed at anytime.

**Parameters** description-string — The description-string parameter defines the ASCII description string for the

named pool policy. If the string contains spaces, it must be placed within beginning and ending double quotation marks. Beginning and ending quotation marks are not considered part of the description string. Only printable ASCII characters are allowed in the string. The sting does not need to be unique within the system. If the command is executed without the description-sting present, any existing

description string will be unaffected.

**Unit** ASCII String

**Length** Up to 80 characters

**Default** None

The **no** description command is used to remove an explicit description string from the named pool policy.

# **Named Pool Policy Creation**

## named-pool-policy

Syntax named-pool-policy policy-name create

no named-pool-policy policy-name

Context config>qos

**Description** 

This commands creates a template that may be applied at the MDA or port level to create named buffer pools. The policy may be applied at either the ingress or egress context for the port or MDA. Policies applied on the MDA will take effect only after the named pool mode is set on the IOM. Setting the IOM named pool on will reboot the card.

Within the policy, named pools may be defined in the q1-pools context indicating that the provisioned pools will be used on Q1 based hardware. When the policy is associated at the MDA level, named pools defined in the policy allow queues from any port to be associated. When the policy is associated at the port level, the named pools created are only available to queues associated with the port. Each pool defined allows the slope-policy, resv-cbs, access-allocation-weight and network-allocation-weight parameters to be configured for the pool. The policy also manages the port-allocation-weights used to divide the buffers managed by the port between named pools local to the port, named pools on the ports MDA and the default pools. The allocation weights for a given port are derived in the following way (lowest to highest preference):

1. Port default allocation weights

**Default** default 50, mda 50, port 50

- 2. MDA named pool policy port allocation weights
- 3. Port named pool policy port allocation weights

A named-pool-policy that is currently applied to an MDA or port may not be deleted. All associations between the policy and MDAs must be removed prior to deleting the policy.

Pools in the policy may be added or removed at anytime. If the policy is currently associated with an MDA or port, the system will first check to ensure necessary resources exist on the port or MDA before allowing the pool creation within the policy to proceed. If the pool cannot be added, the pool pool-name command will fail. When a new pool is created, the system will scan all pool orphaned queues for queues associated with the new pool name wherever the policy is currently applied. (A queue with a defined pool name that does not exist is placed on its appropriate default pool until the pool comes into existence).

**Parameters** 

named-pool-policy-name — The named-pool-policy-name is required. Each named pool policy must be uniquely named within the system. Names of up to 32 ASCII characters are supported with the normal character restrictions. A named pool policy must exist prior to applying the policy name to an MDA or port.

**Values** Up to 32 character ASCII string

**Default** None (A system default named pool policy does not exist)

**Limit** 1024 policies per system

create — The create keyword is required if creating a new named pool policy when the system is configured to require the explicit use of the keyword to prevent accidental object creation. Objects may be accidentally created when this protection is disabled and an object name is mistyped when attempting to edit the object. This keyword is not required when the protection is disabled. The keyword is ignored when the named pool policy already exists.

The **no** named-pool-policy named-pool-policy-name is used to remove a specific named pool policy from the system. If the named pool policy is currently associated with an ingress or egress MDA or port, the command will fail. If the named pool policy does not exist, the command has no effect and does not return an error.

# description

Syntax description description-string

no description

Context config>qos>named-pool-policy

**Description** The description command is used to define an informational ASCII string for the named pool policy.

The string value may be defined or changed at anytime.

**Parameters** description-string — The description-string parameter defines the ASCII description string for the

named pool policy. If the string contains spaces, it must be placed within beginning and ending double quotation marks. Beginning and ending quotation marks are not considered part of the description string. Only printable ASCII characters are allowed in the string. The sting does not need to be unique within the system. If the command is executed without the description-sting

present, any existing description string will be unaffected.

Values Up to 80 character ASCII string

**Default** None

The **no** description command is used to remove an explicit description string from the named pool policy.

# q1-pools

Syntax q1-pools

Context config>qos>named-pool-policy

**Description** The q1-pools command is used to enter the configuration node for Q1 oriented named buffer pools.

The named pool policy will support contexts for configuring pools of other types when other pool

types exist.

Description

## port-allocation-weights

Syntax port-allocation-weights default weight mda weight port weight

no port-allocation-weights

Context config>gos>named-pool-policy

The port-allocation-weights command is used to define the weights used to divide the buffers managed by a port into three categories: default, MDA and port. The default category is given to the default pools, the MDA category is given to the MDA named pools and the port category is used by the local port named pools. When the IOM is placed in named-pool-mode, each port has an inherent set of weights that places all port managed buffers into the default category (default = 100, MDA = 0, port = 0). The policy port-allocation-weights command is used to override this port inherent behavior. When the policy is applied to the MDA, the defined port-allocation-weights parameter values override the inherent values for all ports on the MDA. When the policy is applied to the port level, the defined port-allocation-weights override both the local ports inherent weights and the MDA level named pool policy weights (if existing).

The no port-allocation-weights command resets all values to the default value.

**Parameters** 

default weight — The default keyword is used to identify the weight value for the port where the policy is applied used in the calculation of the amount of buffer space given to the default pools by the port. The following weight parameter is required and must be specified as an integer between 0 and 100. The specified weight only has meaning when compared to the mda and port weights. The sum of all three weights is divided into each weight to determine the amount of buffering given to the pools of each type.

Values Integers 0 to 100

Default 50

mda weight — The mda keyword is used to identify the weight value for the port where the policy is applied used in the calculation of the amount of buffer space given to the MDA level named pools by the port. The following weight parameter is required and must be specified as an integer between 0 and 100. The specified weight only has meaning when compared to the default and port weights. The sum of all three weights is divided into each weight to determine the amount of buffering given to the pools of each type.

**Values** Integers 0 to 100

Default 50

port weight — The port keyword is used to identify the weight value for the port where the policy is applied used in the calculation of the amount of buffer space given to the local port named pools by the port. The following weight parameter is required and must be specified as an integer between 0 and 100. The specified weight only has meaning when compared to the mda and port weights. The sum of all three weights is divided into each weight to determine the amount of buffering given to the pools of each type.

Values Integers 0 to 100

Default 50

## pool

Syntax pool pool-name create

no pool pool-name

Context config>qos>named-pool-policy>q1-pools

**Description** The pool command is used to create a new or

The pool command is used to create a new or edit an existing named pool within the policy. A CLI node is created for the named pool which contains the slope-policy and resv-cbs commands. A named pool created within the q1-pools context may be used by queues on any physical port or MDA where the policy is applied that has Q1 based buffer pools. Once the policy is applied on an MDA or port, creating a new pool will fail if a pool resource is not available for the port or MDA.

When creating a pool, the defined name must be unique within the policy. No other named pool may share the same name.

Once the pool is created, any queues currently on a default pool with a specified pool name the same as the new pool will be moved from the default pool to the new pool.

The **no** form of the command removes a specific named pool from the policy. If an instance of the named pool is currently associated with a created queue, the queue will be moved to the appropriate default pool. Once the pool is deleted, the pool is removed from both the policy and any instance of the pool on an MDA or port is removed. The pool buffers are freed and may be available other named pools.

**Parameters** 

pool-name — The pool-name parameter is required. Each named pool must be uniquely named within the policy. Names of up to 32 ASCII characters are supported with the normal character restrictions. A named pool must be defined prior to creating a queue associated with the named pool.

**Length** Up to 32 characters

**Values** None (All named pools must be explicitly created)
Up to 57 named pools may be created per policy

create — The create keyword is required if creating a new named pool within the policy when the system is configured to require the explicit use of the keyword to prevent accidental object creation. Objects may be accidentally created when this protection is disabled and an object name is mistyped when attempting to edit the object. This keyword is not required when the protection is disabled. The keyword is ignored when the named pool already exists within the policy.

# application-weights

Description

Syntax application-weights

Context config>qos>named-pool-policy>q1-pools>pool>

The application-weights CLI node context contains the network and access allocation weights. The network and access application weights are used to divide the network and access buffer space available to the pools between each named pool. When the policy is applied at the MDA level, the network and access application weights are applied to the network and access buffer space given to the MDA named pools by the ingress or egress ports. When the policy is applied at the port level, the network and access application weights are applied to the local port network and access buffer space.

## network-allocation-weight

Syntax network-allocation-weight buffer-allocation-weight

no network-allocation-weight

Context config>qos>named-pool-policy>q1-pools>pool>application-weights

Description

The network-allocation-weight command is used to define the weight used when dividing network associated buffer space between the named pools. When the named pool is created on an MDA, the network associated buffer space is summed from all ports. The pool's network allocation weight is divided by the total network allocation weights from all named pools on the MDA. The resulting factor is multiplied by the summed port network associated buffer space to derive the amount of network buffers applied to the pool. When the named pool is created on a port, the weight is applied against the local ports network associated buffer space to derive the network buffers applied to the pool. A similar process is done for with the access-allocation-weight. The total buffers applied to the pool are the sum of the access and network buffers given to the pool.

Changing the weight does not change the total buffers allocated to the pools, just the ratio of distribution between the pools.

A weight of '0' indicates that the pool will not receive any network associated buffers. If all pools on the port or MDA have a network-allocation-weight equal to 0, the network associated buffer will not be used at that level.

**Parameters** 

buffer-allocation-weight — The buffer-allocation-weight parameter is required when executing the network-allocation-weight command. A value of 0 to 100 is accepted. The default weight is 50. The weight value may be changed at anytime resulting in a redistribution of network associated buffers among the pools at the MDA or port level.

Unit Integer
Length 0 to 100
Default 50

The **no** network-allocation-weight command is used to return the pools network allocation weight to the default value of 50.

# access-allocation-weight

Syntax access-allocation-weight buffer-allocation-weight

no access-allocation-weight

**Context** config>qos>named-pool-policy>q1-pools>pool>application-weights

**Description** The access-allocation-weight command is used to define the weight used when dividing access asso-

ciated buffer space between the named pools. When the named pool is created on an MDA, the access associated buffer space is summed from all ports. The pool's access allocation weight is divided by the total access allocation weights from all named pools on the MDA. The resulting factor is multiplied by the summed port access associated buffer space to derive the amount of access buffers applied to the pool. When the named pool is created on a port, the weight is applied against the local ports access associated buffer space to derive the access buffers applied to the pool. A similar process

is done for with the network-allocation-weight. The total buffers applied to the pool are the sum of the access and network buffers given to the pool.

Changing the weight does not change the total buffers allocated to the pools, just the ratio of distribution between the pools.

A weight of '0' indicates that the pool will not receive any access associated buffers. If all pools on the port or MDA have a access-allocation-weight equal to 0, the access associated buffer will not be used at that level.

#### **Parameters**

buffer-allocation-weight — The buffer-allocation-weight parameter is required when executing the access-allocation-weight command. A value of 0 to 100 is accepted. The default weight is 50. The weight value may be changed at anytime resulting in a redistribution of access associated buffers among the pools at the MDA or port level.

 Unit
 Integer

 Values
 0 to 100

 Default
 50

The **no** access-allocation-weight command is used to return the pools access allocation weight to the default value of 50.

## slope-policy

Syntax slope-policy slope-policy-name

no slope-policy

**Context** config>gos>named-pool-policy>g1-pools>pool

**Description** The s

The slope-policy command is used to override the default slope-policy configuration for the named buffer pool. The specified slope-policy-name must exist as a current slope policy name. If the slope policy does not exist, the slope-policy command will fail. If a slope policy is currently associated with a named pool within a named pool policy, the slope policy cannot be removed from the system.

The slope policy contains the High and Low WRED slope definitions that will be used by the pool on each MDA on which the pool is created. If the slope-policy command is not executed or the no slope-policy command is executed, the default slope policy will be associated with the pool.

**Parameters** 

*slope-policy-name* — The slope-policy-name parameter is required and must specify an existing slope policy name. If slope-policy-name does not exist, the slope-policy command will fail.

Unit Slope Policy NameDefault Default Slope Policy

The **no** slope-policy command is used to restore the default slope policy to the named pool.

#### resv-cbs

Syntax resv-cbs percentage-of-pool-size

no resv-cbs

Context config>qos>named-pool-policy>q1-pools>pool

**Description** The resv-cbs command is used to override the default reserved CBS size of the pool. The reserved

CBS size defines the amount of buffer space within the pool that is not considered shared. When queues request buffers from the pool, they will be either 'within-CBS' or 'above-CBS'. If the queue is 'within-CBS' based on the current queue depth and the configured CBS value for the queue, the requested buffer is taken from the reserved portion of the buffer pool. After the queues depth is beyond its configured CBS, the buffer will be taken from the pools shared space. Shared space buffers are subject to the WRED slope function within the buffer pool. If the WRED slopes are enabled, the buffer request may be denied based on WRED drop probability.

The default reserved CBS size of the pool is 30%.

**Parameters** percentage-of-pool-size — The percentage-of-pool-size parameter is required and is an integer specifying a percentage from 0 to 100 percent. Specifying a value of 30 (the default) is equivalent to spec-

ifying no resv-cbs.

**Unit** Integer Specifying a Percentage

**Values** 0 to 100

Default 30

The **no** resv-cbs command is used to restore the default reserved CBS size of 30%.

# Service Ingress and Egress QoS Policy Commands

## sap-ingress

Syntax [no] sap-ingress policy-id

Context config>qos

**Description** 

This command is used to create or edit the ingress policy. The ingress policy defines the Service Level Agreement (SLA) enforcement service packets receive as they ingress a SAP. SLA enforcement is accomplished through the definition of queues that have Forwarding Class (FC), Committed Information Rate (CIR), Peak Information Rate (PIR) and Maximum Burst Size (MBS) characteristics. The simplest policy defines a single queue that all ingress traffic flows through. Complex policies have multiple queues combined with specific IP or MAC match criteria that indicate which queue a packet will flow though.

Policies in effect are templates that can be applied to multiple services as long as the **scope** of the policy is template. Queues defined in the policy are not instantiated until a policy is applied to a service SAP.

A SAP ingress policy is considered incomplete if it does not include definition of at least one queue and does not specify the default action. 7750 SR OS software does not allow incomplete SAP ingress policies to be applied to services.

SAP ingress policies can be defined with either IP headers as the match criteria or MAC headers as the match criteria. The IP and MAC criteria are mutually exclusive and cannot be part of the same SAP ingress policy.

It is possible that a SAP ingress policy will include the **dscp** map command, the **dot1p** map command and an IP or MAC match criteria. When multiple matches occur for the traffic, the order of precedence will be used to arrive at the final action. The order of precedence is as follows:

- 1. 802.1p bits
- 2. DSCP
- 3. IP Quintuple or MAC headers

The SAP ingress policy with *policy-id* 1 is a system-defined policy applied to services when no other policy is explicitly specified. The system SAP ingress policy can be modified but not deleted. The **no sap-ingress** command restores the factory default settings when used on *policy-id* 1. The default SAP ingress policy defines one queue associated with the best effort (be) forwarding class, with CIR of zero and PIR of line rate.

Any changes made to the existing policy, using any of the sub-commands are applied immediately to all services where this policy is applied. For this reason, when many changes are required on a policy, it is recommended that the policy be copied to a work area policy ID. That work-in-progress policy can be modified until complete and then written over the original policy-id. Use the **config qos copy** command to maintain policies in this manner.

The **no sap-ingress** *policy-id* command deletes the SAP ingress policy. A policy cannot be deleted until it is removed from all services where it is applied. The system default sap-ingress policy is a special case; the **no** command restores the factory defaults to policy-id 1.

The **no sap-ingress** *policy-id* **bw-reserved** command removes the bandwidth reservation attribute from the sap-ingress policy.

**Parameters** *policy-id* — The *policy-id* uniquely identifies the policy.

**Values** 1 — 65535

#### queue

Syntax queue queue-id [multipoint] [queue-type] [queue-mode] pool pool-name

queue queue-id [multipoint] [queue-type] pool pool-name

no queue queue-id

Context config>qos>sap-ingress

config>qos>sap-egress

**Description** This command creates the context to configure an ingress service access point (SAP) QoS policy

queue.

Explicit definition of an ingress queue's hardware scheduler status is supported. A single ingress queue allows support for multiple forwarding classes. The default behavior automatically chooses the expedited or non-expedited nature of the queue based on the forwarding classes mapped to it. As long as all forwarding classes mapped to the queue are expedited (nc, ef, h1 or h2), the queue is treated as an expedited queue by the hardware schedulers. When any non-expedited forwarding classes are mapped to the queue (be, af, l1 or l2), the queue is treated as best effort (be) by the hardware schedulers. The expedited hardware schedulers are used to enforce expedited access to internal switch fabric destinations. The hardware status of the queue must be defined at the time of queue creation within the policy.

The **queue** command allows the creation of multipoint queues. Only multipoint queues can receive ingress packets that need flooding to multiple destinations. By separating the unicast for multipoint traffic at service ingress and handling the traffic on separate multipoint queues special handling of the multipoint traffic is possible. Each queue acts as an accounting and (optionally) shaping device offering precise control over potentially expensive multicast, broadcast and unknown unicast traffic. Only the back-end support of multipoint traffic (between the forwarding class and the queue based on forwarding type) needs to be defined. The individual classification rules used to place traffic into forwarding classes are not affected. Queues must be defined as multipoint at the time of creation within the policy.

The multipoint queues are for multipoint-destined service traffic. Within non-multipoint services, such as Epipe services, all traffic is considered unicast due to the nature of the service type. Multicast and broadcast-destined traffic in an Epipe service will not be mapped to a multipoint service queue.

When an ingress SAP QoS policy with multipoint queues is applied to an Epipe SAP, the multipoint queues are not created. When an ingress SAP QoS policy with multipoint queues is applied to an IES SAP, a multipoint queue will be created when PIM is enabled on the IES interface.

Any billing or statistical queries about a multipoint queue on a non-multipoint service returns zero values. Any queue parameter information requested about a multipoint queue on a non-multipoint service returns the queue parameters in the policy. Buffers will not be allocated for multipoint queues on non-multipoint services. Buffer pool queries return zero values for actual buffers allocated and current buffer utilization.

The **no** form of this command removes the *queue-id* from the SAP ingress QoS policy and from any existing SAPs using the policy. If any forwarding class forwarding types are mapped to the queue, they revert to their default queues. When a queue is removed, any pending accounting information for each SAP queue created due to the definition of the queue in the policy is discarded.

The pool keyword is a create time parameter that allows the queue to receive buffers from an explicit buffer pool instead of the default buffer pool. The specified pool-name must have been explicitly created in a named-pool-policy and the policy must have been applied to the MDA or port on which the queue resides.

If the specified pool-name does not exist on the MDA, the queue will be treated as 'pool orphaned' and will be mapped to the appropriate default pool. Once the pool comes into existence on the MDA or port, the queue will be mapped to the new pool.

Once the queue is created within the policy, the pool command may be used to either remove the queue from the pool, or specify a new pool name association for the queue. The pool command does not appear in save or show command output. Instead, the current pool name for the queue will appear (or not appear) on the queue command output using the pool keyword.

#### **Parameters**

queue-id — The queue-id for the queue, expressed as an integer. The queue-id uniquely identifies the queue within the policy. This is a required parameter each time the queue command is executed.

**Values** 1 — 32

queue-type — The **expedite**, **best-effort** and **auto-expedite** queue types are mutually exclusive to each other. Each defines the method that the system uses to service the queue from a hardware perspective. While parental virtual schedulers can be defined for the queue, they only enforce how the queue interacts for bandwidth with other queues associated with the same scheduler hierarchy. An internal mechanism that provides access rules when the queue is vying for bandwidth with queues in other virtual schedulers is also needed. A keyword must be specified at the time the queue is created in the SAP ingress policy. If an attempt to change the keyword after the queue is initially defined, an error is generated.

**expedite** — This keyword ensures that the queue is treated in an expedited manner independent of the forwarding classes mapped to the queue.

**best-effort** — This keyword ensures that the queue is treated in a non-expedited manner independent of the forwarding classes mapped to the queue.

auto-expedite — This keyword allows the system to auto-define the way the queue is serviced by the hardware. When auto-expedite is defined on the queue, the queue is treated in an expedited manner when all forwarding classes mapped to the queue are configured as expedited types nc, ef, h1 or h2. When a single non-expedited forwarding class is mapped to the queue (be, af, l1 and l2) the queue automatically falls back to non-expedited status.

**Values** expedite, best-effort, auto-expedite

**Default** auto-expedite

multipoint — This keyword specifies that this queue-id is for multipoint forwarded traffic only. This queue-id can only be explicitly mapped to the forwarding class multicast, broadcast, or unknown unicast ingress traffic. If you attempt to map forwarding class unicast traffic to a multipoint queue, an error is generated and no changes are made to the current unicast traffic queue mapping.

A queue must be created as multipoint. The **multipoint** designator cannot be defined after the queue is created. If an attempt is made to modify the command to include the **multipoint** keyword, an error is generated and the command will not execute.

The **multipoint** keyword can be entered in the command line on a pre-existing multipoint queue to edit *queue-id* parameters.

**Values** multipoint or not present

**Default** Present (the queue is created as non-multipoint)

*queue-mode* — Specifies the mode in which the queue is operating. This attribute is associated with the queue at the time of creation and cannot be modified thereafter.

#### **Values**

**profile-mode**: When the queue is operating in the profile mode (or, the color aware mode), the queue tries to provide the appropriate bandwidth to the packets with different profiles. The profiles are assigned according to the configuration of the forwarding class or the sub-forwarding class.

**priority-mode**: The queue is capable of handling traffic differently with two distinct priorities. These priorities are assigned by the stages preceding the queueing framework in the system. In priority mode, the queue does not have the functionality to support the profiled traffic and in such cases the queue will have a degraded performance. However, the converse is not valid and a queue in profile mode should be capable of supporting the different priorities of traffic.

pool-name — The specified pool-name identifies a named pool where the policy will be applied. Each queue created within the system is tied to a physical port. When the policy is applied and the queue is created, the system will scan the named pools associated with the port to find the specified pool name. If the pool is not found on the port, the system will then look at named pools defined at the ports MDA level. If the pool name is not found on either the port or MDA, the queue will be marked as 'pool-orphaned' and will be mapped to the appropriate default pool. If the pool comes into existence, the queue will be moved from the default pool to the new named pool and the 'pool-orphaned' state will be cleared. The specified name must be an ASCII name string up to 16 characters long.

**Values** Any valid ASCII name string

**Default** None

The queue's pool association may only be removed by either re-executing the queue command without the pool keyword or by executing the no pool command within the queue's CLI context. When the pool name is removed, the queue will be placed on the appropriate default pool.

## pool

**Syntax** pool pool-name [create]

no pool pool-name

Context config>gos>sap-ingress>queue

config>gos>sap-egress>gueue

Description This command is utilized once the queue is created within the policy. The pool command may be used

to either remove the queue from the pool, or specify a new pool name association for the queue. The pool command does not appear in save or show command output. Instead, the current pool name for the queue will appear (or not appear) on the queue command output using the pool keyword.

**Parameters** pool-name — The specified pool-name identifies a named pool where the policy will be applied. Each

queue created within the system is tied to a physical port. When the policy is applied and the queue is created, the system will scan the named pools associated with the port to find the specified pool name. If the pool is not found on the port, the system will then look at named pools defined at the ports MDA level. If the pool name is not found on either the port or MDA, the queue will be marked as 'pool-orphaned' and will be mapped to the appropriate default pool. If the pool comes into existence, the queue will be moved from the default pool to the new named pool and the 'pool-orphaned' state will be cleared. The specified name must be an ASCII name

string up to 32 characters long.

Default None

> The **no** pool command is used to remove a named pool association for the queue. When the pool name is removed, the queue will be placed on the appropriate default pool.

## sap-egress

**Syntax** [no] sap-egress policy-id

Context config>gos

Description This command is used to create or edit a Service Egress QoS policy. The egress policy defines the Service Level Agreement (SLA) for service packets as they egress on the SAP.

Policies in effect are templates that can be applied to multiple services as long as the scope of the policy is template. The queues defined in the policy are not instantiated until a policy is applied to a service.

A sap-egress policy differs from sap-ingress policies in the complexity of the QoS parameters that can be defined. At ingress, policies determine queue mappings based on ingress DSCP, Dot1P and IP or MAC match criteria. Multiple queues can be created per forwarding class and each queue can have different CIR or PIR parameters.

At egress, the policies are much simpler, as the forwarding class and in or out of profile determination happened way back at the original service ingress SAP. Egress SAP QoS policies allow the definition of queues and the mapping of forwarding classes to those queues. Each queue needs to have a relative CIR for determining its allocation of QoS resources during periods of congestion. A PIR can also be defined that forces a hard limit on the packets transmitted through the queue. When the forwarding class is mapped to the queue, a Dot1p value can optionally be specified. If specified and the SAP has a Dot1q encapsulation type, the Dot1p value will be used for all packets that egress on that forwarding class. If the Dot1p value is not specified, a Dot1p value of zero will be used. If the SAP is null encapsulated, or on a SONET/SDH interface, the Dot1p value has no meaning.

Any unmapped traffic or FC will go to queue 1 (or 11 in case of B/U/M traffic).

The sap-egress policy with policy-id 1 is the default sap-egress QoS policy and is applied to service egress SAPs when an explicit policy is not specified or removed. The system sap-egress policy can be modified but not deleted. Using the **no sap-egress** command on **policy-id 1** causes it to revert to its factory default parameters.

The factory default settings for sap-egress policy-id 1 define a single queue with PIR set to the maximum value and a CIR set to 25. The single queue is the default queue and all forwarding classes will map to it. Packets being tagged according to the SAP encapsulation defined will have the Dot1p bits set to zero.

Any changes made to an existing policy, using any of the sub-commands, will be applied immediately to all egress SAPs where this policy is applied. For this reason, when many changes are required on a policy, it is highly recommended that the policy be copied to a work area policy-id. That work-in-progress policy can be modified until complete and then written over the original policy-id. Use the **config qos copy** command to maintain policies in this manner.

The no form of this command to deletes the sap-egress policy. A policy cannot be deleted until it is removed from all service SAPs where it is applied. When a sap-egress policy is removed from a SAP, the SAP will revert to the default sap-egress policy-id 1.

The system default sap-egress policy is a special case. The **no** command restores the factory defaults to policy-id 1.

**Parameters** 

policy-id — The policy-id uniquely identifies the policy on the 7750.

**Default** none

**Values** 1 — 65535

# **Shared Queue QoS Commands**

## shared-queue

Syntax shared-queue policy-name

Context config>qos

**Description** This command enables the context to modify the QoS **default** shared-queue policy.

**Parameters** policy-name — The name of the **default** shared-queue policy.

Values default

#### queue

Syntax queue queue-id [queue-type] [profile-mode | priority-mode] [multipoint] pool pool-name

queue queue-id [queue-type] [multipoint] pool pool-name

no queue queue-id

Context config>qos>shared-queue

**Description** This command creates the context to configure a shared queue QoS policy queue.

Explicit definition of an ingress queue's hardware scheduler status is supported. A single ingress queue allows support for multiple forwarding classes. The default behavior automatically chooses the expedited or non-expedited nature of the queue based on the forwarding classes mapped to it. As long as all forwarding classes mapped to the queue are expedited (nc, ef, h1 or h2), the queue is treated as an expedited queue by the hardware schedulers. When any non-expedited forwarding classes are mapped to the queue (be, af, l1 or l2), the queue is treated as best effort (be) by the hardware schedulers. The expedited hardware schedulers are used to enforce expedited access to internal switch fabric destinations. The hardware status of the queue must be defined at the time of queue creation within the policy.

The pool keyword is a create time parameter that allows the queue to receive buffers from an explicit buffer pool instead of the default buffer pool. The specified pool-name must have been explicitly created in a named-pool-policy and the policy must have been applied to the MDA or port on which the queue resides.

If the specified pool-name does not exist on the MDA, the queue will be treated as 'pool orphaned' and will be mapped to the appropriate default pool. Once the pool comes into existence on the MDA or port, the queue will be mapped to the new pool.

Once the queue is created within the policy, the pool command may be used to either remove the queue from the pool, or specify a new pool name association for the queue. The pool command does not appear in save or show command output. Instead, the current pool name for the queue will appear (or not appear) on the queue command output using the pool keyword.

**Parameters** 

queue-id — The queue-id for the queue, expressed as an integer. The queue-id uniquely identifies the queue within the policy. This is a required parameter each time the queue command is executed.

**Values** 1 — 32

queue-type — The expedite, best-effort and auto-expedite queue types are mutually exclusive to each other. Each defines the method that the system uses to service the queue from a hardware perspective. While parental virtual schedulers can be defined for the queue, they only enforce how the queue interacts for bandwidth with other queues associated with the same scheduler hierarchy. An internal mechanism that provides access rules when the queue is vying for bandwidth with queues in other virtual schedulers is also needed. A keyword must be specified at the time the queue is created in the SAP ingress policy. If an attempt to change the keyword after the queue is initially defined, an error is generated.

expedite — This keyword ensures that the queue is treated in an expedited manner independent of the forwarding classes mapped to the queue.

best-effort — This keyword ensures that the queue is treated in a non-expedited manner independent of the forwarding classes mapped to the queue.

auto-expedite — This keyword allows the system to auto-define the way the queue is serviced by the hardware. When **auto-expedite** is defined on the queue, the queue is treated in an expedited manner when all forwarding classes mapped to the queue are configured as expedited types nc, ef, h1 or h2. When a single non-expedited forwarding class is mapped to the queue (be, af, 11 and 12) the queue automatically falls back to non-expedited status.

#### **Default** auto-expedite

multipoint — This keyword specifies that this queue-id is for multipoint forwarded traffic only. This queue-id can only be explicitly mapped to the forwarding class multicast, broadcast, or unknown unicast ingress traffic. If you attempt to map forwarding class unicast traffic to a multipoint queue, an error is generated and no changes are made to the current unicast traffic queue mapping.

A queue must be created as multipoint. The **multipoint** designator cannot be defined after the queue is created. If an attempt is made to modify the command to include the **multipoint** keyword, an error is generated and the command will not execute.

The **multipoint** keyword can be entered in the command line on a pre-existing multipoint queue to edit *queue-id* parameters.

pool-name — The specified pool-name identifies a named pool where the policy will be applied. Each queue created within the system is tied to a physical port. When the policy is applied and the queue is created, the system will scan the named pools associated with the port to find the specified pool name. If the pool is not found on the port, the system will then look at named pools defined at the ports MDA level. If the pool name is not found on either the port or MDA, the queue will be marked as 'pool-orphaned' and will be mapped to the appropriate default pool. If the pool comes into existence, the queue will be moved from the default pool to the new named pool and the 'pool-orphaned' state will be cleared. The specified name must be an ASCII name string up to 16 characters long.

Values Any valid ASCII name string

**Default** None

The queue's pool association may only be removed by either re-executing the queue command without the pool keyword or by executing the no pool command within the queue's CLI context. When the pool name is removed, the queue will be placed on the appropriate default pool.

#### pool

Syntax pool pool-name [create]

no pool pool-name

Context config>qos>shared-queue>queue

**Description** This command is utilized once the queue is created within the policy. The pool command may be used

to either remove the queue from the pool, or specify a new pool name association for the queue. The pool command does not appear in save or show command output. Instead, the current pool name for

the queue will appear (or not appear) on the queue command output using the pool keyword.

**Parameters** pool-name — The specified pool-name identifies a named pool where the policy will be applied. Each

queue created within the system is tied to a physical port. When the policy is applied and the queue is created, the system will scan the named pools associated with the port to find the specified pool name. If the pool is not found on the port, the system will then look at named pools defined at the ports MDA level. If the pool name is not found on either the port or MDA, the queue will be marked as 'pool-orphaned' and will be mapped to the appropriate default pool. If the pool comes into existence, the queue will be moved from the default pool to the new named pool and the 'pool-orphaned' state will be cleared. The specified name must be an ASCII name

string up to 32 characters long.

**Default** None

The **no** pool command is used to remove a named pool association for the queue. When the pool name is removed, the queue will be placed on the appropriate default pool.

# **Network Queue QoS Policy Commands**

## network-queue

Syntax [no] network-queue policy-name

Context config>qos

**Description** This command creates a context to configure a network queue policy. Network queue policies define

the ingress network queuing at the MDA network node level and at the Ethernet port and SONET/

SDH path level to define network egress queuing.

Network queue policies define ingress and egress network queues similar to a sap-ingress QoS policy.

**Default** default

**Parameters** *policy-name* — The name of the network queue policy.

Values Valid names consist of any string up to 32 characters long composed of printable, 7-

bit ASCII characters. If the string contains special characters (#, \$, spaces, etc.), the

entire string must be enclosed within double quotes.

#### queue

Syntax queue queue-id [multipoint] [queue-type] [queue-mode] pool pool-name

queue queue-id [multipoint] [queue-type] pool pool-name

no queue queue-id

Context config>qos>network-queue

**Description** This command creates the context to configure a QoS network-queue policy queue.

Explicit definition of an ingress queue's hardware scheduler status is supported. A single ingress queue allows support for multiple forwarding classes. The default behavior automatically chooses the expedited or non-expedited nature of the queue based on the forwarding classes mapped to it. As long as all forwarding classes mapped to the queue are expedited (nc, ef, h1 or h2), the queue is treated as an expedited queue by the hardware schedulers. When any non-expedited forwarding classes are mapped to the queue (be, af, l1 or l2), the queue is treated as best effort (be) by the hardware schedulers. The expedited hardware schedulers are used to enforce expedited access to internal switch fabric destinations. The hardware status of the queue must be defined at the time of queue creation within the policy.

The **queue** command allows the creation of multipoint queues. Only multipoint queues can receive ingress packets that need flooding to multiple destinations. By separating the unicast for multipoint traffic at service ingress and handling the traffic on separate multipoint queues, special handling of the multipoint traffic is possible. Each queue acts as an accounting and (optionally) shaping device offering precise control over potentially expensive multicast, broadcast and unknown unicast traffic. Only the back-end support of multipoint traffic (between the forwarding class and the queue based on forwarding type) needs to be defined. The individual classification rules used to place traffic into for-

warding classes are not affected. Queues must be defined as multipoint at the time of creation within the policy.

The multipoint queues are for multipoint-destined service traffic. Within non-multipoint services, such as Epipe services, all traffic is considered unicast due to the nature of the service type. Multicast and broadcast-destined traffic in an Epipe service will not be mapped to a multipoint service queue.

When a QoS policy with multipoint queues is applied to an Epipe or IES SAP, the multipoint queues are not created. Any billing or statistical queries about a multipoint queue on a non-multipoint service returns zero values. Any queue parameter information requested about a multipoint queue on a non-multipoint service returns the queue parameters in the policy. Buffers will not be allocated for multipoint queues on non-multipoint services. Buffer pool queries return zero values for actual buffers allocated and current buffer utilization.

The **no** form of this command removes the *queue-id* from the network-queue policy and from any existing SAPs using the policy. If any forwarding class forwarding types are mapped to the queue, they revert to their default queues. When a queue is removed, any pending accounting information for each SAP queue created due to the definition of the queue in the policy is discarded.

The pool keyword is a create time parameter that allows the queue to receive buffers from an explicit buffer pool instead of the default buffer pool. The specified pool-name must have been explicitly created in a named-pool-policy and the policy must have been applied to the MDA or port on which the queue resides.

If the specified pool-name does not exist on the MDA, the queue will be treated as 'pool orphaned' and will be mapped to the appropriate default pool. Once the pool comes into existence on the MDA or port, the queue will be mapped to the new pool.

Once the queue is created within the policy, the pool command may be used to either remove the queue from the pool, or specify a new pool name association for the queue. The pool command does not appear in save or show command output. Instead, the current pool name for the queue will appear (or not appear) on the queue command output using the pool keyword.

#### **Parameters**

queue-id — The queue-id for the queue, expressed as an integer. The queue-id uniquely identifies the queue within the policy. This is a required parameter each time the queue command is executed.

#### **Values** 1 — 32

queue-type — The expedite, best-effort and auto-expedite queue types are mutually exclusive to each other. Each defines the method that the system uses to service the queue from a hardware perspective. While parental virtual schedulers can be defined for the queue, they only enforce how the queue interacts for bandwidth with other queues associated with the same scheduler hierarchy. An internal mechanism that provides access rules when the queue is vying for bandwidth with queues in other virtual schedulers is also needed. A keyword must be specified at the time the queue is created in the network-queue policy. If an attempt is made to change the keyword after the queue is initially defined, an error is generated.

**expedite** — This keyword ensures that the queue is treated in an expedited manner independent of the forwarding classes mapped to the queue.

**best-effort** — This keyword ensures that the queue is treated in a non-expedited manner independent of the forwarding classes mapped to the queue.

auto-expedite — This keyword allows the system to auto-define the way the queue is serviced by the hardware. When auto-expedite is defined on the queue, the queue is treated in an expedited manner when all forwarding classes mapped to the queue are configured as expedited types nc.

ef, h1 or h2. When a single non-expedited forwarding class is mapped to the queue (be, af, 11 and 12) the queue automatically falls back to non-expedited status.

**Values** expedite, best-effort, auto-expedite

**Default** auto-expedite

multipoint — This keyword specifies that this queue-id is for multipoint forwarded traffic only. This queue-id can only be explicitly mapped to the forwarding class multicast, broadcast, or unknown unicast ingress traffic. If you attempt to map forwarding class unicast traffic to a multipoint queue, an error is generated and no changes are made to the current unicast traffic queue mapping.

A queue must be created as multipoint. The **multipoint** designator cannot be defined after the queue is created. If an attempt is made to modify the command to include the **multipoint** keyword, an error is generated and the command will not execute.

The **multipoint** keyword can be entered in the command line on a pre-existing multipoint queue to edit *queue-id* parameters.

**Values** multipoint or not present

**Default** Not present (the queue is created as non-multipoint)

*queue-mode* — Specifies the mode in which the queue is operating. This attribute is associated with the queue at the time of creation and cannot be modified thereafter.

#### Values

**profile-mode**: When the queue is operating in the profile mode (or, the color aware mode), the queue tries to provide the appropriate bandwidth to the packets with different profiles. The profiles are assigned according to the configuration of the forwarding class or the sub-forwarding class.

**priority-mode**: The queue is capable of handling traffic differently with two distinct priorities. These priorities are assigned by the stages preceding the queueing framework in the system. In priority mode, the queue does not have the functionality to support the profiled traffic and in such cases the queue will have a degraded performance. However, the converse is not valid and a queue in profile mode should be capable of supporting the different priorities of traffic.

pool-name — The specified pool-name identifies a named pool where the policy will be applied. Each queue created within the system is tied to a physical port. When the policy is applied and the queue is created, the system will scan the named pools associated with the port to find the specified pool name. If the pool is not found on the port, the system will then look at named pools defined at the ports MDA level. If the pool name is not found on either the port or MDA, the queue will be marked as 'pool-orphaned' and will be mapped to the appropriate default pool. If the pool comes into existence, the queue will be moved from the default pool to the new named pool and the 'pool-orphaned' state will be cleared. The specified name must be an ASCII name string up to 16 characters long.

Values Any valid ASCII name string

**Default** None

The queue's pool association may only be removed by either re-executing the queue command without the pool keyword or by executing the no pool command within the queue's CLI context. When the pool name is removed, the queue will be placed on the appropriate default pool.

## pool

Syntax pool pool-name [create]

no pool pool-name

Context config>qos>network-queue>queue

**Description** This command is utilized once the queue is created within the policy. The pool command may be used

to either remove the queue from the pool, or specify a new pool name association for the queue. The pool command does not appear in save or show command output. Instead, the current pool name for the group will appear (or not appear) on the group command output using the noel knowledge.

the queue will appear (or not appear) on the queue command output using the pool keyword.

**Parameters** pool-name — The specified pool-name identifies a named pool where the policy will be applied. Each

queue created within the system is tied to a physical port. When the policy is applied and the queue is created, the system will scan the named pools associated with the port to find the specified pool name. If the pool is not found on the port, the system will then look at named pools defined at the ports MDA level. If the pool name is not found on either the port or MDA, the queue will be marked as 'pool-orphaned' and will be mapped to the appropriate default pool. If the pool comes into existence, the queue will be moved from the default pool to the new named pool and the 'pool-orphaned' state will be cleared. The specified name must be an ASCII name

string up to 32 characters long.

**Default** None

The **no** pool command is used to remove a named pool association for the queue. When the pool name is removed, the queue will be placed on the appropriate default pool.

## **Show Commands**

# **Named Pool Show Commands**

## named-pool-policy

Syntax named-pool-policy

named-pool-policy policy-name [detail] named-pool-policy policy-name association

Context show>gos

**Description** This command displays information on named pool policies.

**Parameters** policy-name — Each named pool policy must be uniquely named within the system. Names of up to

32 ASCII characters are supported with the normal character restrictions. A named pool policy

must exist prior to applying the policy name to an MDA or port.

Values Up to 32 character ASCII string

**detail** — Displays detailed information on the given policy name.

**association** — Displays the associations connected to the given policy name.

#### **Sample Output**

show qos named-pool-policy

------

Named-Pool Policies

Policy Name Description

test (not-specified)

test57 (not-specified)

# sap-ingress

Syntax sap-ingress policy-id detail

Context show>qos

**Description** This command displays pools associated/configured to a queue.

#### Sample Output

B:SR7-10# show qos sap-ingress 2 detail

\_\_\_\_\_\_

QoS Sap Ingress

| Sap Ingress Policy (2)           |                                     |                                          |                     |     |            |                 |                 |  |
|----------------------------------|-------------------------------------|------------------------------------------|---------------------|-----|------------|-----------------|-----------------|--|
| Polic<br>Defau<br>Crite<br>Descr | y-id<br>lt FC<br>ria-type<br>iption | : 2                                      |                     |     | Sco<br>Pri | pe :<br>ority : | Template<br>Low |  |
|                                  |                                     | CIR Admin P<br>CIR Rule P<br>Named-Buffe | IR Admin<br>IR Rule | CBS | HiPrio     | PIR Lvl/Wt      |                 |  |
| 1                                | Prio                                | 0<br>closest<br>port 1                   |                     |     | def        | 1/1<br>0/1      | None            |  |
| 2                                | Prio                                | 0<br>closest<br>port 2                   |                     |     | def        | 1/1<br>0/1      | None            |  |
| 3                                | Prio                                | 0<br>closest<br>pool 50                  |                     |     | def        | 1/1<br>0/1      | None            |  |

#### sap-egress

Syntax sap-egress policy-id detail

Context show>qos

**Description** This command displays pools associated/configured to a queue.

## network-queue

Syntax network-queue policy-id detail

Context show>qos

**Description** This command displays pools associated/configured to a queue.

# shared-queue

Syntax shared-queue default detail

Context show>qos

**Description** This command displays pool name details pertaining to a shared-queue.

#### Sample Output

A:ALA-A>show>qos# shared-queue default detail

QoS Shared Queue Policy

Character Co. 1. P. 1. 1. 1. (4.5. 11.)

Shared Queue Policy (default)

Policy : default

Description : Default Shared Queue Policy

Queue CIR PIR CBS MBS HiPrio Multipoint Pool-Name

1 0 100 1 50 10 FALSE pool1

A:ALA-A>show>qos#

## slope-policy

Syntax slope-policy slope-name detail

Context show>qos

**Description** This command displays configuration details of a slope policy for a named pool.

#### **Sample Output**

A:ALA-A>show>qos#

••

Named-Pool Associations

Policy-Name Pool-Name

test p1 testOrig p1

\_\_\_\_\_

• •

A:ALA-A>show>qos#

#### card

Syntax card card-slot detail | match "Named Pool Mode"

Context show

**Description** This command checks the card specified named pool mode.

#### **Sample Output**

show card 1 detail | match "Named Pool Mode"

Named Pool Mode : Configured (Enabled)

## mda

Syntax mda s/ot detail

mda s/ot qos [ingress | egress] buffer-allocation [detail] mda s/ot qos [ingress | egress] orphaned-queues

Context show

**Description** This command displays named pool policies configured for an MDA.

#### **Sample Output**

| show md            | a 1/2 det                                                   | ail                                     |                                                                      |                                                    |                                                                |                                                                |  |  |
|--------------------|-------------------------------------------------------------|-----------------------------------------|----------------------------------------------------------------------|----------------------------------------------------|----------------------------------------------------------------|----------------------------------------------------------------|--|--|
| QOS Settings       |                                                             |                                         |                                                                      |                                                    |                                                                |                                                                |  |  |
| Ing. Na<br>Egr. Na | med Pool                                                    | <del>-</del>                            | : tes                                                                | st<br>st                                           |                                                                |                                                                |  |  |
| A:SR7-1            | 0# show m                                                   | da 1/2 qos :                            | ingress bufi                                                         | er-allocati                                        | on                                                             |                                                                |  |  |
| Total d            | efault bu                                                   | ce: 122605<br>ffer space<br>space (kByt | (kBytes): Ad                                                         |                                                    | 8171 Netwoo<br>16347 Netwoo                                    |                                                                |  |  |
|                    | location                                                    | -                                       |                                                                      |                                                    |                                                                |                                                                |  |  |
| Port               | Percent                                                     | Total Bw                                |                                                                      | fer Default                                        |                                                                | <br>Port %                                                     |  |  |
| ======             | 100<br>100<br>100<br>100<br>100<br>100<br>100<br>100<br>100 | ========                                | 12260<br>12260<br>12260<br>12260<br>12260<br>12260<br>12260<br>12260 | 16<br>16<br>16<br>16<br>16<br>16<br>16<br>16<br>16 | 33<br>33<br>33<br>33<br>33<br>33<br>33<br>33<br>33<br>33<br>33 | 50<br>50<br>50<br>50<br>50<br>50<br>50<br>50<br>50<br>50<br>50 |  |  |
|                    | p2<br>p3<br>port_1<br>port_2<br>0# show m                   | da 1/2 qos :                            | _                                                                    | ēer-allocati                                       | on detail                                                      | 11093<br>11093<br>11093<br>11093                               |  |  |
| Total de Total me  | efault bu                                                   | ffer space<br>space (kByt<br>======     | (kBytes): Ad                                                         | ccess:<br>ccess:                                   | 8171 Netwoi<br>16347 Netwoi                                    |                                                                |  |  |

|                                 | Percent                                        |                                |                      | Total Buffer |        |                |                   | Port                                                     | 용           |
|---------------------------------|------------------------------------------------|--------------------------------|----------------------|--------------|--------|----------------|-------------------|----------------------------------------------------------|-------------|
|                                 | Acc/Net                                        | Acc/Ne                         | et<br>               | Acc/Net      | Bu<br> | ffer Spa       | ace<br>           |                                                          |             |
| 1/2/1                           | 100                                            | 100000                         | 0.0                  | 12260        | 16     | 33             |                   | 50                                                       |             |
|                                 | Access                                         | 0                              |                      | 0            | 0      | 0              |                   | 0                                                        |             |
|                                 | Network                                        | 100000                         | 0.0                  | 12260        | 2042   | 408            | 5                 | 6130                                                     |             |
| 1/2/2                           | 100                                            | 100000                         | 0.0                  | 12260        | 16     | 33             |                   | 50                                                       |             |
|                                 | Access                                         | 100000                         | 0.0                  | 12260        | 2042   | 408            | 5                 | 6130                                                     |             |
|                                 | Network                                        | 0                              |                      | 0            | 0      | 0              |                   | 0                                                        |             |
| 1/2/3                           | 100                                            | 100000                         | 0.0                  | 12260        | 16     | 33             |                   | 50                                                       |             |
|                                 | Access                                         | 0                              |                      | 0            | 0      | 0              |                   | 0                                                        |             |
|                                 | Network                                        | 100000                         | 0.0                  | 12260        | 2042   | 408            | 5                 | 6130                                                     |             |
| 1/2/4                           | 100                                            | 100000                         | 0.0                  | 12260        | 16     | 33             |                   | 50                                                       |             |
|                                 | Access                                         | 0                              |                      | 0            | 0      | 0              |                   | 0                                                        |             |
|                                 | Network                                        | 100000                         | 0.0                  | 12260        | 2042   | 408            | 5                 | 6130                                                     |             |
| 1/2/5                           | 100                                            | 100000                         | 0.0                  | 12260        | 16     | 33             |                   | 50                                                       |             |
|                                 | Access                                         | 100000                         | 0.0                  | 12260        | 2042   | 408            | 5                 | 6130                                                     |             |
|                                 | Network                                        | 0                              |                      | 0            | 0      | 0              |                   | 0                                                        |             |
| 1/2/6                           | 100                                            | 100000                         | 0.0                  | 12260        | 16     | 33             |                   | 50                                                       |             |
|                                 | Access                                         | 100000                         | 0.0                  | 12260        | 2042   | 408            | 5                 | 6130                                                     |             |
|                                 | Network                                        |                                |                      | 0            | 0      | 0              |                   | 0                                                        |             |
| 1/2/7                           | 100                                            | 100000                         | 0.0                  | 12260        | 16     | 33             |                   | 50                                                       |             |
|                                 | Access                                         | 100000                         |                      | 12260        | 2042   | 408            | 5                 | 6130                                                     |             |
|                                 | Network                                        |                                |                      | 0            | 0      | 0              |                   | 0                                                        |             |
| 1/2/8                           | 100                                            | 100000                         | 0.0                  | 12260        | 16     | 33             |                   | 50                                                       |             |
|                                 | Access                                         | 0                              |                      | 0            | 0      | 0              |                   | 0                                                        |             |
|                                 | Network                                        |                                | 0.0                  | 12260        | 2042   | 408            | ń                 | 6130                                                     |             |
| 1/2/9                           | 100                                            | 100000                         |                      | 12260        | 16     | 33             |                   | 50                                                       |             |
| _, _, _                         |                                                | 0                              |                      | 0            | 0      | 0              |                   | 0                                                        |             |
|                                 | Network                                        |                                | 0.0                  | 12260        | 2042   | 408            | 5                 | 6130                                                     |             |
| 1/2/10                          | 100                                            | 100000                         |                      | 12260        | 16     | 33             |                   | 50                                                       |             |
| -, -, - +                       |                                                | 0                              |                      | 0            | 0      | 0              |                   | 0                                                        |             |
|                                 | Network                                        |                                | 0.0                  | 12260        | 2042   | 408            | 5                 | 6130                                                     |             |
|                                 | 1.00.01.1                                      | 10000                          |                      | 12200        | 2012   | 100            |                   | 0100                                                     |             |
| ======<br>Named Poo             | ol Infor                                       | =====<br>mation                | =====                |              |        | =====          |                   | ======                                                   |             |
| ======<br>Mda/Port              | Pool Na                                        | ======<br>me                   |                      |              |        | ======         |                   | Pool Si                                                  | =====<br>ze |
|                                 |                                                | Access                         |                      |              |        |                | Networ            | k                                                        |             |
|                                 |                                                |                                |                      |              |        |                |                   |                                                          |             |
|                                 | Weight                                         |                                | Buffer               | Space        |        | Weight         | Total             | Buffer                                                   | Space       |
| <br>1/2                         |                                                |                                | Buffer               | Space        |        | Weight         | Total             |                                                          | Space       |
| <br>1/2                         | p2                                             | Total                          |                      | Space        |        |                |                   | 11093                                                    | Space       |
|                                 | p2<br>50                                       |                                | Buffer               | Space        |        | Weight         | Total<br>         | 11093<br>8754                                            | Space       |
|                                 | p2<br>50<br>p3                                 | Total<br>                      | 2334                 | Space        |        | 50             | 350               | 11093<br>8754<br>11093                                   | Space       |
| 1/2                             | p2<br>50<br>p3<br>50                           | Total                          |                      | Space        |        |                |                   | 11093<br>8754<br>11093<br>8754                           | Space       |
| 1/2                             | p2<br>50<br>p3<br>50<br>port_1                 | Total<br><br>350<br>350        | 2334                 | Space        |        | 50<br>50       | 350<br>350        | 11093<br>8754<br>11093<br>8754<br>11093                  | Space       |
| 1/2<br>1/2                      | p2<br>50<br>p3<br>50<br>port_1<br>50           | Total<br>                      | 2334                 | Space        |        | 50             | 350               | 11093<br>8754<br>11093<br>8754<br>11093<br>8754          | Space       |
| 1/2                             | p2<br>50<br>p3<br>50<br>port_1<br>50<br>port_2 | Total<br><br>350<br>350<br>350 | 2334<br>2334<br>2334 | Space        |        | 50<br>50<br>50 | 350<br>350<br>350 | 11093<br>8754<br>11093<br>8754<br>11093<br>8754<br>11093 | Space       |
| 1/2<br>1/2<br>1/2<br>1/2<br>1/2 | p2<br>50<br>p3<br>50<br>port_1<br>50<br>port_2 | Total<br><br>350<br>350        | 2334                 | Space        |        | 50<br>50       | 350<br>350        | 11093<br>8754<br>11093<br>8754<br>11093<br>8754          | Space       |

#### port

Syntax port port-id detail

Context show

**Description** This command displays named pool policies configured for a given port.

#### **Sample Output**

## pools

Syntax pools port-id

Context show

**Description** 

This command displays MDA or port pools. If the pool size is zero, there are no queues associated with the pool and the pool is not in use (configured but not instantiated). To display details about an ingress/egress named pool, use the command **show pools 1/2 ingress | egress p2**. The output of the command shows which queues are using the named pool specified.

#### **Sample Output**

A:SR7-10# show pools 1/2

| Туре | Id  | App.    | Pool Name       | Actual ResvCBS<br>Admin ResvCBS | PoolSize |
|------|-----|---------|-----------------|---------------------------------|----------|
| MDA  | 1/2 | Acc-Ing | default         | 4096<br>50%                     | 8192     |
| MDA  | 1/2 | Acc-Ing | MC Path Mgnt    | 10240<br>50%                    | 20480    |
| MDA  | 1/2 | Acc-Egr | default         | 7168<br>50%                     | 14336    |
| MDA  | 1/2 | Net-Ing | default         | 5120<br>40%                     | 12288    |
| MDA  | 1/2 | Net-Egr | default         | 12288<br>50%                    | 24576    |
| MDA  | 1/2 | Ingress | p1 Policy: test | 0 30%                           | 0        |

# Service Ingress and Egress QoS Policy Commands

| MDA | 1/2 | Ingress p2 |         |      | 4096 | 12288 |
|-----|-----|------------|---------|------|------|-------|
|     |     |            | Policy: | test | 30%  |       |
| MDA | 1/2 | Ingress p3 |         |      | 4096 | 12288 |
|     |     |            | Policy: | test | 30%  |       |
|     |     |            |         |      |      |       |

# High Scale Ethernet MDA Capabilities

# In This Section

This section provides information to configure HSMDA QoS policies using the command line interface.

Topics in this section include:

- HSMDA QoS Model on page 650
- SAP Ingress and SAP Egress QoS Policies on page 681
- Subscriber Queuing Differences on page 683
- Basic HSMDA Configurations on page 689
- Applying HSMDA Policies on page 692

## **HSMDA QoS Model**

This section describes QoS capabilities of the High Scale Ethernet MDA (HSMDA). The HSMDA extends subscriber and service density of the first and second generation IOMs by adding an MDA level of ingress and egress queues, shapers and schedulers.

The HSMDA replaces the ingress and egress service queuing function performed by the ingress and egress forwarding plane on the IOM, providing up to 160K service or subscriber-based queues in each direction. The queues are configured in groups of eight. The addition of the ingress packet classification and queues allows QoS classification and service-level queuing to be performed on the MDA instead of the directly-attached IOM forwarding plane. The egress side of the HSMDA relies on the existing egress forwarding plane to map egress packets to the HSMDA egress queues.

The HSMDA moves service and subscriber-level ingress and egress QoS functions off the IOM forwarding plane to the MDA. The HSMDA QoS model provides the following features:

- Expanded queue scale for ingress and egress
- Hardware implemented provider style port based scheduling
- Elimination of ingress dual pass queuing at the ingress hardware
- Egress intermediate destination (such as DSLAM) shaping using secondary shapers
- Expanded counters at ingress and egress
- CIR Bypass for color aware policing
- Ingress queue policing mode
- RED queue congestion control
- Egress dot1p remarking per packet based on egress queue scheduling rate
- Per queue packet byte offset for queue stats, queue PIR, queue CIR and queue group PIR accounting

## **Queue Scaling**

The HSMDA supports 160,000 queues in the ingress and egress directions. Each queue supports two leaky buckets that perform a PIR shaping function and a CIR marking function based on scheduled rate out of the queue. Each queue also supports two RED slopes that may be used for managing queue congestion.

The queues are grouped into sets of eight queues each. 3840 queues are reserved for the system. A set of eight queues is called a queue group and is internally identified by a queue-group-id. Each queue within a group is numbered from 1 to 8 represented internally as the queue-id. The queue-id has an implicit scheduling class association based on the number of the queue (for example, queue 3 is a member of scheduling class 3). Queue groups are dynamically mapped to egress ports on an as needed basis

Individual queues are also mapped to 1 of 64 secondary shapers, each representing an egress intermediate destination (such as a DSLAM). One is pre-allocated per egress port, so only 54 are user-definable in 10x1G HSMDAs and 63 are user-definable in 1x10G HSMDAs.

# **Port-Based Scheduling**

Forwarding for each egress port on the HSMDA is managed by a port-based scheduler. Each port-based scheduler maintains a maximum of eight strict forwarding levels (Figure 28). Strict level 8 is the highest priority while strict level 1 is the lowest. There are also eight scheduling classes that contain each of the queues assigned to the port scheduler. A queues membership in a scheduler class is controlled by the queue's identifier. For example, all queues with a queue-id equal to 1 are in scheduler class 1 while all queues with queue-id equal to 2 are in scheduler class 2. By default, each scheduler class is directly mapped to its corresponding strict scheduling level.

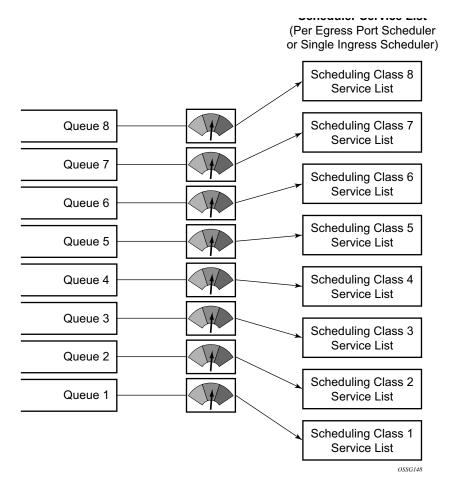

Figure 28: HSMDA Queue Mapping to Scheduler Class Service Lists

To allow for weighted servicing of selected scheduling classes, the port scheduler allows for two weighted groups to be optionally created (weighted-group-1 and weighted-group-2) and each may be populated with up to three consecutive scheduling classes (Figure 29). The group itself maps to the highest inherent strict scheduling level of its member scheduling classes. Each scheduling class in a scheduling group are individually weighted which allows for all queues represented by the class to be service according to the ratio of weights based on the active classes in the group (Figure 30).

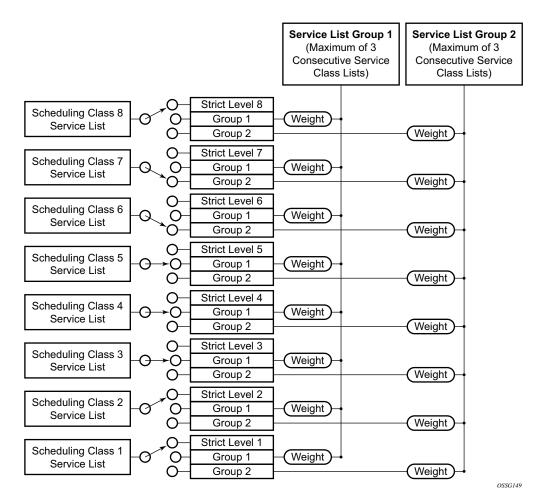

Figure 29: Scheduler Class Mapping to Strict Level or Weighted Group Example

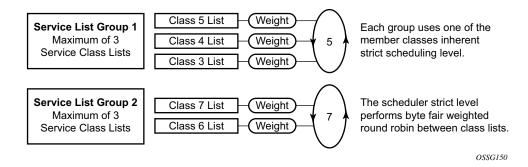

Figure 30: Scheduler Weighted Group Configuration Example

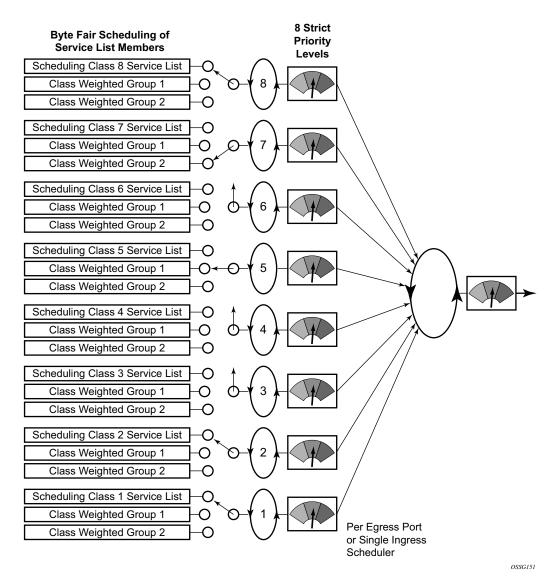

Figure 31: Scheduler Class and Weighed Group Scheduling Priority Mapping Example

The port based scheduler supports a port based shaper used for creating a sub-rate condition on the egress port. Each individual strict scheduling level may also be configured with a shaping rate used to limit the amount of bandwidth allowed for that strict level. In all, shaping PIRs can be defined at the following points in the queuing and scheduling architecture:

- Per port shaper
- Per strict level shaper
- Intermediate destination shaper (egress)
- Per queue-group shaper
- Per queue shaper

# **Dual Pass Queuing**

In the standard queuing model, the ingress hardware performs both per service ingress SLA enforcement as well as per switch fabric destination based virtual output queuing. Due to the requirement that each queue on ingress be mapped to a single switch fabric destination, when a SAP for a service type that forwards to multiple switch fabric destinations (such as VPLS, IES and VPRN services), a single ingress service queue is created as multiple hardware virtual output queues in the hardware. In environments where the SAP or subscriber density requires more service queues than can be created with the available ingress hardware queues, two passes through the hardware are performed. This dual pass mechanism allows a single hardware queue to represent a service queue on the first pass through the hardware while the second pass allows the hardware to use shared virtual output queues into the switch fabric.

HSMDA removes the need to perform two passes through ingress since the service or subscriber-based queuing is being performed on the MDA. This frees the ingress hardware to perform the virtual output queuing function using shared queues mapped to switch fabric destinations.

# **Egress Intermediate Destination Secondary Shapers**

The HSMDA supports placement at the apex of an aggregation network servicing multiple DSLAMs or other subscriber last-mile aggregation devices such as DSLAMs or gigabit passive optical network optical network terminals (GPON ONT). When operating in this fashion, multiple subscriber aggregators will be reached over an HSMDA 10GE port. The egress port scheduler combines all subscriber queues of the same scheduling class and services the queues in a byte fair round robin fashion. An effect of this behavior results in more packets being forwarded into the aggregation network towards a DSLAM than the DSLAM can accept. If the HSMDA egress port is congested, the egress bandwidth represented by the downstream discarded packets to the DSLAM may have been allocated to packets destined to other DSLAMs. The HSMDA supports egress secondary shapers that are used to provide a control mechanism to prevent downstream overruns without affecting the class based scheduling behavior on the port. When used in this manner, the secondary shaper is called an intermediate destination shaper. Egress secondary shapers are configured on a per port basis.

In other systems, the downstream destination is represented as a scheduler in a tiered hierarchical scheduler. This means that bandwidth is allocated on a per DSLAM basis without regard to the class of packets being forwarded to that DSLAM. In this model, a set of subscribers on one DSLAM receiving packets for a premium service are treated equally to subscribers on other DLSAMs receiving packets associated with best-effort type services.

The intermediate destination secondary shaper solves the downstream overrun issue without sacrificing class preference at the HSMDA egress port scheduler. All subscribers destined to the same DSLAM have their queue groups mapped to the same egress secondary shaper. As the scheduler services the queues within the groups according to their scheduler class, the intermediate

destination shaper is updated. Once the shapers rate threshold is exceeded, scheduling for all queues associated with the shaper is stopped. Once the dynamic rate drops below the threshold, the queues are allowed to be placed back on to the scheduler service lists. By removing the queues from their scheduling context for a downstream congested DSLAM, the port scheduler is allowed to fill the egress port with packets destined to other DSLAMs without sacrificing class behavior on the port.

64 egress secondary shapers are supported which may be dynamically associated with an egress physical port. Each HSMDA queue must be associated with a secondary shaper. By default, a secondary shaper is created per physical port and all queues within a queue group on the port are associated with the default secondary shaper. All default secondary shapers will operate at the maximum rate and have no impact on queue scheduling. The hardware supports mapping individual queues within a queue group to separate secondary shapers. Based on the intended use case for secondary shapers, the provisioning model does not allow queues within the same queue group to map to separate secondary shapers. Queues are mapped to a secondary shaper on a queue group basis.

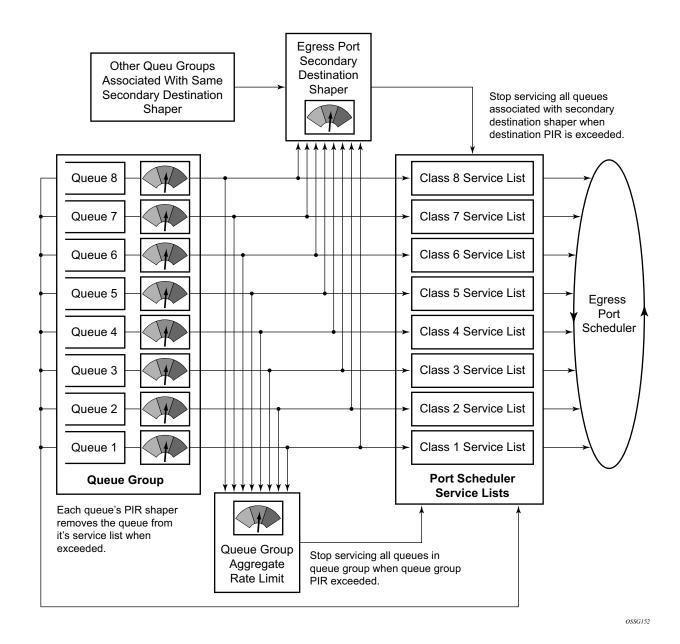

Figure 32: HSMDA Egress Queue Group and Secondary Destination Shaper Behavior

# **Packet and Octet Counting**

Each queue group supports a set of 16 counters. Each set of counters is identified by a counter-id and contains individual counters for:

- Discarded out-of-profile (low priority) packet
- Discarded out-of-profile (low priority) octet
- Discarded in-profile (high priority) packet
- Discarded in-profile (high priority) octet
- Forwarded out-of-profile packet
- Forwarded out-of-profile octet
- Forwarded in-profile packet
- Forwarded in-profile octet

The discard counters are incremented during "en-queuing" discarded events and the forward counters are incremented during scheduled "de-queuing" events.

For standard ingress queues, the offered stats-per-queue are counted by the ingress forwarding plane. For standard egress queues, the offered stats are derived by adding the hardware per-queue discard and forward stats. This means packets waiting to be scheduled in a standard egress queue will not be counted until it is forwarded. The HSMDA queue-offered stats operate the same as the standard egress queues where the discard and forwarded stats are combined to derive the offered stats for an HSMDA queue.

The decision on the counter to use is made per packet by HSMDA ingress hardware or by the egress forwarding plane hardware. The default behavior is to use the counter-id that corresponds to the queue-id to which the packet is mapped. This means the packets destined to queue 2 will be accounted for by counter set 2 within the same queue group. This sets aside the first eight counter sets as the default counters for the queue group. The remaining eight are available as counter override decisions.

A counter override can be performed within the ingress QoS classification rules wherever an HSMDA is installed.

The eight counter sets used as exception counters are identified as counter 1 through counter 8. While the discard and forwarding statistics can be overridden based on exception criteria, the offered statistics are maintained per queue. This means that the offered statistics for a queue includes all packets offered to the queue, but the discard and forwarding statistics only reflect packets handled by the queue that have not been associated with exception counters. It is possible to estimate the number of packets not represented by the queue statistics by subtracting the discard and forwarding statistics from the queue-offered statistics. The resulting number may be off slightly if packets are still in the queue when the statistics where collected, but this error is minimized when calculated over an appropriate amount of time and can be completely eliminated

if the queue is allowed to drain prior to performing the calculation. When the queue statistics and the exception statistics are considered as a whole, all packets handled by the queue group are accurately represented by the counters.

Since the HSMDA only updates a single counter set per packet, overriding the counter for a packet causes that packet not to be represented within the default counter-id for the queue. If the queue counter-id is being used to determine CIR or PIR accuracy or basic throughput for a queue, any packets forwarded through the queue using a counter override is considered.

# **Above CIR Discard with PIR Bypass**

#### **HSMDA Ingress Queue Policing Mode**

Since HSMDA queue-based CIR and PIR leaky bucket behavior is driven by scheduling events from the queue, a true policing function where the ingress offered rate determines the color of the packet (green, yellow or red) is not available, by default. While enabling a PIR-based shaping rate for the queue will perform a similar function, the shaping function is simply stopping the queue from scheduling. When the queue is stopped, packets are allowed to be buffered within the queue up to the RED slope or MBS-configured limits. The jitter for a shaping queue is based on how full the queue can get and how fast the queue is scheduled (influenced by the queue PIR, queue group PIR and ingress secondary shapers). While the MBS for the queue may be configured to minimize jitter by preventing an excessive amount of data to accumulate in the queue, a policing mode can be enabled on the queue that uses the CIR leaky bucket to dynamically discard packet above the CIR threshold.

The HSMDA ingress queue policing mode behaves normally while the CIR leaky bucket is below its configured threshold. If the CIR fill depth rises above the threshold, the packet is discarded without updating any of the ingress schedulers PIR leaky buckets. The result is that while the queue is operating within its CIR, scheduled packets will be forwarded to the ingress forwarding plane for further processing and each packet will update all applicable PIRs. But when the queue scheduled rate rises above the CIR, scheduled packets are discarded. By discarding out-of-profile packets, the policing rate is enforced without unnecessary jitter based on queue congestion.

In order for ingress policing mode to function properly, the following configuration guidelines should be observed:

- The queue should be scheduled at the highest appropriate strict scheduling priority. If the queue is not scheduled at a high enough priority, scheduling from the queue may momentarily stall. The scope of this issue is limited since the ingress port bandwidth is less than the available scheduling bandwidth to the ingress forwarding plane.
- Ensure that the policing queue is not stalled by the queue groups configured aggregate rate limit. If the queue is not the highest scheduling priority, the sum of the allowed scheduling for the queues with higher scheduling priority may cause the queue groups PIR to be exceeded and thus scheduling for the policing queue will stall. If the queue is at a high enough priority, lower priority queues will only be allowed to consume the group PIR while the higher priority queues are inactive (empty). In the event that lower priority queues cause the PIR to suspend scheduling for the queue group, higher priority queues will have first access to ingress scheduling once the group PIR decrements below the threshold.

Care should also be taken with ingress secondary shapers. If the queue is assigned to an ingress secondary shaper, the queue may be stalled when the aggregate rate of the queues associated with the shaper exceeds the shapers PIR.

Packets sent to an HSMDA ingress queue configured for policing cannot have the ignore-CIR flag set. Color-aware profiling and ingress queue policing should not be mixed. In the event that a packet is classified as in-profile or out-of-profile while ingress queue policing is configured, the ignore-CIR bit will automatically be reset to zero (the queue CIR will be updated by the packet).

Two implementation options exist to account for out-of-profile scheduling discards:

- When a packet is discarded due to out-of-profile scheduling, the out-of-profile packet and
  octet forward counters within the counter ID associated with the packet are updated. If
  the packet is forwarded, the in-profile packet and octet forward counters within counter
  ID' are incremented. Software must add the out-of-profile forwarded counter to the low
  priority discard counter to determine the total discards based on out-of-profile for the
  queue.
- 2. Alternatively, the discard event may be hard-coded to increment the discard counters directly. When discarding, the congestion-priority bit is used to determine whether the high or low discard counter is incremented.

For packets discarded at enqueuing time, the high priority or low priority packet and octet discard counters are updated. The decision to use the high or low priority discard counter is driven by the congestion-priority' bit associated with the packet. This bit is set based on both color aware profiling and ingress priority of the packet. If the packet is explicitly classified as in-profile, the bit is set to high. If the packet is explicitly classified as out-of-profile, the bit is set to low. If the profile of the packet is undetermined (not explicitly in-profile or out-of-profile), the bit is set to high or low based on the classified ingress priority of the packet.

#### **HSMDA Buffer Utilization Controls**

The HSMDA has 1 million ingress and 1 million egress 168-byte buffers available for packet queuing purposes. The average of approximately six buffers per queue when all 163,480 are active. Certain queues need more than 6 buffers while other queues require very shallow buffering based on the type of traffic the queue is servicing and the scheduling priority of the queue. To facilitate management of the available buffer space, the HSMDA supports a hierarchical buffer pool scheme and a per queue set of RED slopes. The buffer pools allow proper sharing of the buffer space while the slopes within each queue set limits on how many buffers each queue may consume.

#### **HSMDA Buffer Pools**

Two types of queues are created on the HSMDA; provisioned service or subscriber queues and system created queues. System queues are transparent to the user and perform functions like discard bypass. Since system queues are critical to the operation of the system, normal service or subscriber queue activity will not cause buffer starvation on the system queues. Buffer utilization is separated based on the scheduling class, ensuring that activity on one set of class queues does not impact buffer availability for other class queues.

The pooled buffer management capabilities in the HSMDA include:

- Identifying which queue groups consume provisioning buffers and which consume system reserved buffers.
- Setting the total provisioning buffers available per port for each scheduling class.
- Setting the total system reserved buffers available per port for each scheduling class.
- 32 aggregation buffer pools used for managing buffers available per class and per type (provisioned/system).

## **Identifying Queue Groups as Provisioned or System**

All queues are contained in a set of eight queues called a queue group. Two sets of 20,480 queue groups exist on the HSMDA, one set for ingress and the other for egress. The queue groups are defined as either provisioned (service or subscriber) or reserved for system use. The HSMDA uses a two 20,480 bit-wide tables to allow the system to define each queue group as either provisioned or system reserved separately for ingress and egress. The queue group id mapping table represented in Figure 33 places queue groups in pool group P (provisioned) or pool group S (system). For ingress and egress, the first 20,000 table entries (0..19,999) is set to group P and the remaining 480 (20,000..20,479) is set to group S.

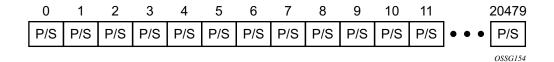

Figure 33: Queue Group ID Mapping Table

## **Provisioned and System Port Class Pools**

The HSMDA uses a second table called the port class buffer pools table (Figure 34) that represents a set of 180 buffer pools. Pools 0 through 79 are used by queues within group P and 80 through 179 are used by queues within group S. Each set of eighty pools is divided into 10 subsets of 8 pools each. Each subset is dedicated to a physical port on the HSMDA. For group P, pools 0 through 7 are for port 1, 8 through 15 are for port 2 and pools 72 through 79 are for port 10. A queue is mapped to a pool based on the queue-group-id mapping to P or S and then the port the queue is associated with is used to pick the subset. Within the subset, the internal queue-id is used as an offset to pick an actual pool. Queue-id 0 (provisioned as 1) on port 3 in group P is mapped to pool 16. Each pool in the table also has two aggregate pool pointers used to provide further control on buffer allocation. Agg-Pool-Ptr-1 and Agg-Pool-Ptr-2 arbitrarily tie the port class pool to two aggregate pools from a third table of 32 buffer pools.

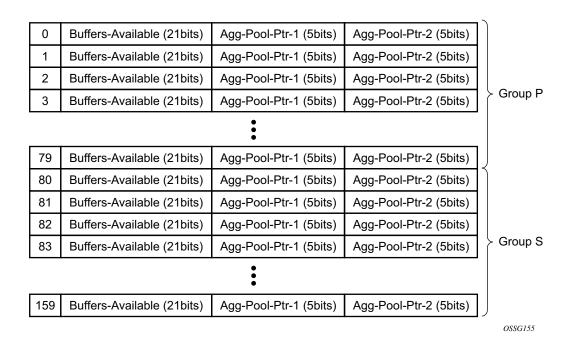

Figure 34: Port Class Buffer Pools Table

## **Aggregate Pools for Type and Class Separation**

The third table is called the aggregate control buffer pools table (Figure 35). The table consists of 32 buffer pools that may be used arbitrarily by the port class pools. While the association from port class pool to aggregate control pool is arbitrary based on the 5-bit pointers, it is expected that the control pools will be divided into two groups of 16 pools, each group having two sub-groups of eight pools each (32 pools total). The first aggregate control group (pools 0 through 15) will be for provisioned buffer management and will be used by group P port class pools. The second aggregate control group (pools 16 through 31) will be for system level buffer management and used by group S port class pools.

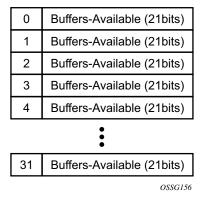

Figure 35: Aggregate Control Buffer Pools Table

## **Use of Aggregate Control Buffer Pools**

The aggregate control buffer pools are separated into two sets. The first 16 pools (0 through 15) are used by the provisioned group (group P) port class pools. The second 16 pools (16 through 31) are used by the system group (group S) port class pools.

The first 8 (0 through 7) are used as class based pools. Pool 0 is used by scheduling class 1 (0 internally) and pool 7 is used by scheduling class 8. Agg-Pool-Ptr-1 for port class pools 0, 8, 16, 24, 32, 40, 48, 56, 64 and 72 (all port call pools associated with queues with queue-id 1) is set to aggregate control pool 0. This ensures that all provisioned queues in scheduling class 1 are limited based on the amount of buffering for class 1 on their port and also the total buffers used by the class is limited for the MDA. If either of the pools is exhausted, the queue will not receive a buffer. In like manner, Agg-Pool-Ptr-1 for all port class pools 1, 9, 17, 25, 33, 41, 49, 57, 65 and 73 is set to pool 1. This is true up to port class pools 7, 15, 23, 31, 39, 47, 55, 63, 71 and 79 having Agg-Pool-Ptr-1 set to pool 7.

The second 8 aggregate control buffer pools (8 through 15) are used as provisioned root pools. The purpose of the root pools is to allow the class pools to be oversubscribed without the possibility of the provisioned buffer usage stealing buffers from the system reserved buffers. Before sizing the provisioned root pools, a portion of the total buffer space is set aside for system purposes. The remaining buffers are divided between the provisioned root pools based on a weight parameter in each root pool. The weights may be set between 0 and 100. A value of zero indicates that a specific provisioned root pool will not receive buffers (pool size will be 0). Because root pools cannot be oversubscribed, they provide a protection mechanism for higher level pools. The number of root pools in use is dependant on the HSMDA pool policy applied to the MDA (ingress and egress are controlled by independent policies). The aggregate control class pools are associated with the root pools through the policy as well. Figure 36 represents the buffer pool hierarchy.

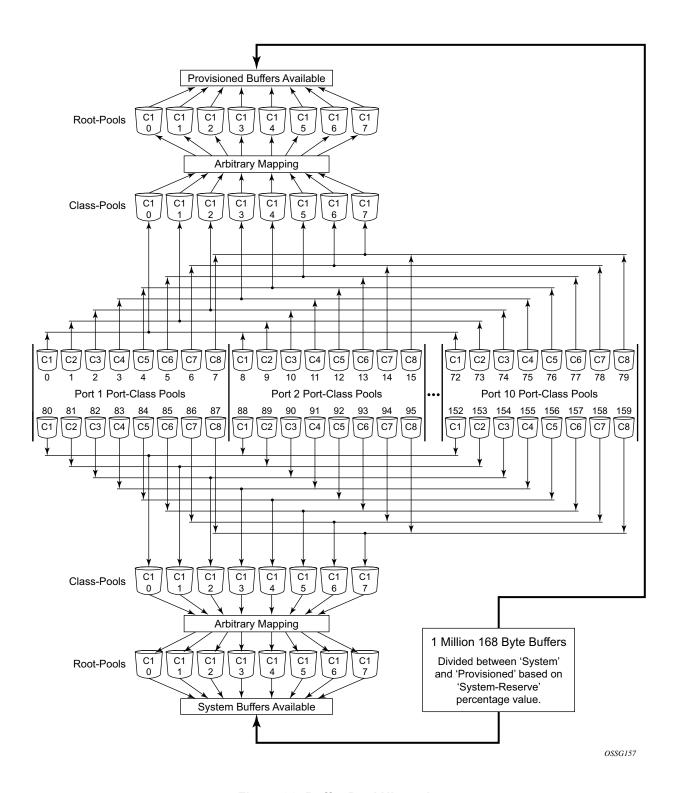

Figure 36: Buffer Pool Hierarchy

## **HSMDA Buffer Pool Policy**

HSMDA buffer pool policies contain information the system uses to configure the individual pool sizes and the root pools used by the class pools. The division between total provisioned and total system buffers is based on the system-reserve parameter that defines the percentage of buffers reserved for system use. The remaining buffers are placed in the provisioned root buffer pools based on the weight associated with each root pool.

The eight class pools within the policy are defined with a root-pool parent association (1 through 8) and a percentage value. The parent associated with the class-pool defines the Agg-Pool-Ptr-2 setting in the port class pools table for each port class pool using the class-pool. For example, if class-pool 1 (aggregate control pool 0) is associated with root-pool 3 (aggregate control pool 10) within the policy, port class pools 0, 8, 16, 24, 32, 40, 48, 56, 64 and 72 will contain a value of 10 in Agg-Pool-Ptr-2. The percentage used to size the class pool is applied to the class pool's root-pool size to derive the class pool size. The sum of the sizes of the class pools parented by a root-pool may exceed (oversubscribe) the root-pool size.

System pools are managed similarly. The actual system port class pools and system aggregate control pools (16 through 31) are not user configurable.

#### **Default HSMDA Buffer Pool Policy**

An HSMDA buffer pool policy named **default** always exists on the system and cannot be deleted or edited. The default policy is used for ingress and egress on all HSMDAs until an explicitly created HSDMA policy is defined on the HSMDA.

The default policy contains the following parameters:

**Table 54: Default Policy Parameters** 

#### **System Reserve**

| Percentage:         | 10% |
|---------------------|-----|
|                     |     |
| Root Pools:         |     |
| Root-Pool 1 Weight: | 75  |
| Root-Pool 2 Weight: | 25  |
| Root-Pool 3 Weight: | 0   |
| Root-Pool 4 Weight: | 0   |
| Root-Pool 5 Weight: | 0   |

#### **Table 54: Default Policy Parameters**

#### **System Reserve**

Root-Pool 6 Weight: 0
Root-Pool 7 Weight: 0
Root-Pool 8 Weight: 0

#### **Table 55: Class Pool Parameters**

#### **Class Pools**

| Class-Pool 1 | Parent:     | Root-Pool 1 |
|--------------|-------------|-------------|
|              | Percentage: | 40%         |
| Class-Pool 2 | Parent:     | Root-Pool 1 |
|              | Percentage: | 35%         |
| Class-Pool 3 | Parent:     | Root-Pool 1 |
|              | Percentage: | 30%         |
| Class-Pool 4 | Parent:     | Root-Pool 1 |
|              | Percentage: | 25%         |
| Class-Pool 5 | Parent:     | Root-Pool 1 |
|              | Percentage: | 20%         |
| Class-Pool 6 | Parent:     | Root-Pool 2 |
|              | Percentage: | 50%         |
| Class-Pool 7 | Parent:     | Root-Pool 2 |
|              | Percentage: | 40%         |
| Class-Pool 8 | Parent:     | Root-Pool 2 |
|              | Percentage: | 30%         |
|              |             |             |

## **Port Class Pool Sizing**

The port class pools are sized based on the port's active bandwidth, provisioned use of the port and the port bandwidth rate modifier percentages defined on the port. For the HSMDA, a port's active bandwidth is simply the current speed provisioned for the port. For ingress, this is the current line rate of the port. For egress, it is the lesser of the port's line rate and the port scheduler's current maximum rate. The active bandwidth of the port is considered to be zero when a SAP or subscriber has not been provisioned on the port. Once a queue group is associated with the port, the actual active bandwidth of the port is used for port class buffer pool sizing.

The active bandwidth can be modified by the **max-rate** commands on the port. The parameters are used to artificially increase or decrease the amount of buffers that may be used by the port. These commands have no effect on the actual bandwidth used by the port.

The system uses the active bandwidth of each port to decide on how much each class pool the port should receive. The ports active bandwidth is divided into the sum of all ports active bandwidth to derive the port's pool factor. This factor is multiplied by the size of each class pool and the result is applied to the port's class pool. Thus, the sum of the sizes of a given port class pool over all ports should equal the size of the actual aggregate control class pool.

## **HSMDA Available Buffer Register Operation**

The HSMDA considers a buffer pool empty when the buffer-available register for the pool drops below 64. As buffers are allocated to a queue, the HSMDA evaluates whether the queue's port class pool buffer-available register is less than 64. If not, the HSMDA then looks at the aggregate control pools pointed to by the port class pool's Agg-Pool-Ptr-1 (class-pool) and Agg-Pool-Ptr-2 (root-pool) to determine whether either of the pool's buffer-available registers are less than 64. If not, then the buffers required to enqueue the packet on the queue are given to the queue and the buffer-available registers are decremented based on the number of buffers given. As packets are scheduled out of the queue, the buffers are returned to the free list and the buffer-available registers are incremented by the correct amount.

The HSMDA stops allocating buffers at 63 or less remaining to allow packet size fairness on the pools. If it simply stopped at 0, large packets would be at a disadvantage as the buffer pool neared the zero mark. If the register read 20 buffers remaining and a packet arrives needing 21 buffers, the pool would deny the buffer request (it would decrement below 0). But if a smaller packet arrives needing less buffers than 20, it would be allowed. And the buffer pool would continue to allow the smaller packets until the pool was depleted. By stopping at 63 or less, every packet has access to the remaining pool since the maximum size packet requires less than 64 buffers. While this scheme allows for fair access to the buffer pool, some buffers will not be used by the HSMDA. This is considered inconsequential due to the limited number of buffer pools. The absolute worst

case in buffer inefficiency is 12,096 buffers (63 buffers \* 192 pools) out of 1 million buffers (about 1.2%).

When the pools are first initialized, each pool's buffer-available register is set to the number of buffers available on the pool. When the HSMDA buffer pool policy managing a pool is changed so that the number of buffers managed by the pool increases or decreases, the system will increment or decrement the current value of the buffer-available register based on the change in the pool size. The register supports a negative value for the case where the buffer pool size is decreased and the buffer-available register is currently less than the size of the decrease. If the buffer pool goes negative (or below 64 available buffers), no buffers are allocated by the pool until buffers associated with the pool are returned to the free list and the register increments to a value of 64 or higher.

# **HSMDA Queue Congestion and Buffer Utilization Controls**

Each queue supports a 10 bit index into an HSMDA slope policy table. Each policy in the table consists of two RED slopes (high priority and low priority) for the purpose of managing queue congestion. Due to the large number of queues supported on the MDA, the ability of a queue to effectively mange a weighted sliding window of queue utilization is not practical. HSMDA RED slopes operate as on the instantaneous depth of the queue.

Each slope policy within the HSMDA consists of two slope definitions, each represented by a 14 bit start slope value, a 14 bit end slope value and an 8 bit fixed point inverse slope value. The fixed point value is represented as a 4 bit whole value (values from 0 to 15) and a 4 bit fraction (from 0 to 0.9375 in 0.0625 increments).

In operation, a packet attempting to enter a queue triggers a check to see if the packet should be allowed based on queue congestion conditions. The packet contains a congestion-priority flag in the shim header telling the HSMDA whether to use the high or low slope. The slope policy containing the slope is derived from the policy index in the queue configuration parameters on the HSMDA. The MDA retrieves the current queue depth in buffers and the slope's three configuration values (start buffer, end buffer and inverse slope value). Logically, the following algorithm is used to determine whether the packet should be allowed in the queue based on discard probability:

- If the queue depth is greater than or equal to the slope's end-buffer value, the packet is discarded.
- A random number in the range of 0 to 127 is generated.
- The random number is multiplied by the inverse slope value and then added to the slope Start-Buffer to derive the random fill depth which is the number of buffers that need to be full in order for the slope discard threshold to cross the random number.
- If the slope fill depth is equal to or greater than the random fill depth, the packet is discarded.

The packet still may be discarded if a buffer pool associated with the queue has decremented to the discard point or if the free buffer list is exhausted.

## **Maximum HSMDA Queue Depth**

Since RED slope discards are done based on the current queue depth before allowing a packet into the queue, a queue may consume buffers beyond the configured MBS value based on the size of the packet. The maximum number of buffers is based on the high slopes end-buffer parameter plus the maximum packet size less one buffer. Once the slopes end-buffer is reached or exceeded, all other packets reaching the queue and associated with the slope will be discarded. When scheduling removes packets from the queue, the queue depth will decrease, eventually lowering the depth below the end-buffer threshold.

## Control Plane HSMDA RED Slope Policy Management

RED slope configuration is managed by defining up to 1,024 named HSMDA slope policies on the chassis and mapping the queue to a specific policy name. Each slope policy contains configuration information for the high-priority slope and the Low-Priority slope. HSMDA Slope policies differ from standard slope policies in that they do not support the time-average-factor feature used to manage the weighting utilization of the buffer space the standard slopes are managing. HSMDA queue slopes operate based on instantaneous queue utilization and do not maintain a weighted utilization value. Figure 37demonstrates the high and low priority RED slopes used to derive the discard probability based on the current depth of the queue.

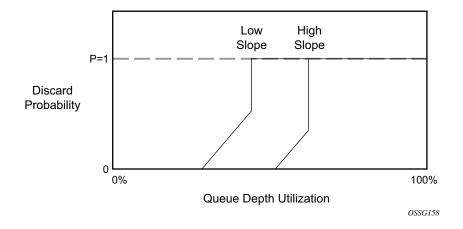

Figure 37: High and Low RED Slopes

#### **HSMDA Slope Policy MBS Parameter**

Unlike standard queues, HSMDA queues do not have a configured maximum buffer size (MBS) parameter. Instead the high and low RED slopes are used for all queue congestion control functions by the queue. The system uses an MBS value to define how much buffering an HSMDA queue may use, but it is contained in the HSMDA slope policy. The slope policy uses the configured MBS value to provide context for the slope parameters which are defined as percentages of MBS.

## **HSMDA Slope Policy Slope Parameters**

Each slope in the slope policy is defined by three points; the starting-depth, slope maximum-depth and the slope maximum-discard-probability. Only three points are required since the starting-depth value implies a starting-discard-probability of zero percent. The starting-depth defines at which queue depth the slope starts to rise from zero. The maximum-depth point defines the queue depth where the slope ends and goes straight to 100%. The maximum-discard-probability defines the how high the slope rises from zero before going straight to 100% at the maximum-depth point.

If the starting-depth and maximum-depth percentages are equal, the system performs a simple drop tail; the discard probability slope is essentially non-existent in this case.

The system takes the configured slope parameters and uses them to calculate the HSMDA internal slope definitions:

- The MBS value is multiplied by the starting-depth percentage to derive the number of bytes at which the slope will start. This value is then converted to buffers by dividing the resulting byte value by the buffer size (168 bytes) and rounding to the nearest integer value. This is the HSMDA slope start-buffer parameter (14 bit value).
- The same process is performed for the maximum-depth percentage to derive the HSMDA slope end-buffer parameter (14 bit value).
- The system calculates the Inverse-slope value using the following formula:
  - → Inverse-slope = (end-buffer start-buffer) / maximum-discard-probability \* 1.27.
- The Inverse-Slope value is converted to an 8 bit fixed point notation where:
  - → Bits 7 through 4 represent the value above zero and bits 3 through 0 represent the fraction below zero.
- If the inverse slope is less than 0.0625, the system uses a value of 0.0625 (0000.0001) as the 8 bit value.
- If the inverse slope is greater than 15.9375, the system uses 15.9375 (1111.1111) as the 8 bit value.
- Table 56 can be used to derive the 8-bit value for inverse slopes within the range 0.0625 and 15.9375.

Table 56: HSMDA Inverse Slope Fixed Point Binary Values

9

10

11

**Inverse Slope Fixed Point Binary Format** 

| (23 22 21 20 . 2-1 2-2 2-3 2-4) |                                             |  |  |  |
|---------------------------------|---------------------------------------------|--|--|--|
| Whole Number Decimal Value      | Corresponding Binary Value<br>(23 22 21 20) |  |  |  |
| 0                               | 0000                                        |  |  |  |
| 1                               | 0001                                        |  |  |  |
| 2                               | 0010                                        |  |  |  |
| 3                               | 0011                                        |  |  |  |
| 4                               | 0100                                        |  |  |  |
| 5                               | 0101                                        |  |  |  |
| 6                               | 0110                                        |  |  |  |
| 7                               | 0111                                        |  |  |  |
| 8                               | 1000                                        |  |  |  |
|                                 |                                             |  |  |  |

1001

1010

1011

**Table 56: HSMDA Inverse Slope Fixed Point Binary Values** 

|    | ed Point Binary Format<br>) . 2-1 2-2 2-3 2-4) |  |
|----|------------------------------------------------|--|
| 12 | 1100                                           |  |
| 13 | 1101                                           |  |
| 14 | 1110                                           |  |

| 14                         | 1110                                        |  |
|----------------------------|---------------------------------------------|--|
| Whole Number Decimal Value | Corresponding Binary Value<br>(23 22 21 20) |  |
| 15                         | 1111                                        |  |
| 0.0000                     | 0000                                        |  |
| 0.0625                     | 0001                                        |  |
| 0.1250                     | 0010                                        |  |
| 0.1875                     | 0011                                        |  |
| 0.2500                     | 0100                                        |  |
| 0.3125                     | 0101                                        |  |
| 0.3750                     | 0110                                        |  |
| 0.4375                     | 0111                                        |  |
| 0.5000                     | 1000                                        |  |
| 0.5625                     | 1001                                        |  |
| 0.6250                     | 1010                                        |  |
| 0.6875                     | 1011                                        |  |
| 0.7500                     | 1100                                        |  |
| 0.8125                     | 1101                                        |  |
| 0.8750                     | 1110                                        |  |
| 0.9375                     | 1111                                        |  |
|                            |                                             |  |

For instance, if the MBS value is defined as 16,800 bytes and the low slope was configures with a starting depth set to 75 percent, a maximum depth set to 100 percent and a maximum discard probability set to 80 percent:

- The system takes 75 percent of 16,800 bytes and derives a starting slope at a queue depth of 12,600 bytes
- The system takes 100 percent of 16,800 bytes and derives an ending slope of 16,800 bytes.

- The system converts the starting, ending and slope duration values to number of buffers and then calculates the slope duration (end start).
  - $\rightarrow$  12,600 / 168 = 75 start-buffer
  - $\rightarrow$  16,800 / 168 = 100 end-buffer
- The actual step of the slope may be calculated by dividing the maximum discard probability value with the slope run:
  - $\rightarrow$  80 / (100 ñ 75) = slope step is 3.2 (for every buffer beyond the start of slope, the probability rises 3.2 percent, after 25 buffers the slope reaches 80%).
- But the HSMDA uses the inverse slope within its algorithm and a drop probability random number between 0 and 128. The system calculates the inverse slope by dividing the slope run by the maximum discard probability multiplied by 1.27 (conversion from 0..100 to 0..127):
  - $\rightarrow$  (100 75) / 80 \* 1.27 = 0.396875 inverse-slope
- The system takes the inverse slope step and converts it to an internal HSMDA fixed point binary notation with the most significant 4 bits representing the whole portion of the inverse slope (above 0) and least significant 4 bits representing the fractional portion of the slope (below 0).
  - $\rightarrow$  The inverse slope is less than 0 so the most significant 4 bits is 0000.
  - → The fractional portion of the inverse slope is 0.396875 and the closest result in four bits based on Table 56 is a least significant bit value of 0110 (0.375 decimal).
  - → The system concatenates the two results into an 8 bit number resulting in 0000110 as the inverse slope binary value.

The system uses the starting buffer value, the ending buffer value and the inverse slope eight bit value to populate a slope definition into the HSMDA. Two slopes are populated per slope policy. Each slope policy is given an HSMDA slope index between 0 and 1023. Since every packet received on an HSMDA queue is associated with either the high or low slope, the provisioned MBS value is not required and is not a managed parameter for HSMDA queues.

#### **HSMDA Slope Shutdown Behavior**

HSMDA slope policies allow the high or low RED slope to be shutdown. This effectively configures the HSDMA internal slope to have a Start-buffer and end-buffer equal to the buffer value closest to the configured policy MBS value. Packets matching the slope will still be discarded based on the slope, but it will appear that the MBS value is being enforced within the queue. The maximum-discard-probability is set to 100% when the slope is shutdown. The inverse-slope value sent to the MDA is set to all zeros 000000000 but has no effect since the starting and ending buffers are the same.

## **Ingress Packet Mapping to HSMDA RED Slope**

At ingress, the following is used to determine packet mapping to a RED slope:

#### High slope

- Explicit profile classified as in-profile
- Undefined profile, but classified as high priority

#### Low slope

- Explicit profile classified as out-of-profile
- Undefined profile, but classified as low priority

# **Egress Packet Mapping to HSMDA RED Slope**

At egress, the following is used to determine packet mapping to a RED slope:

#### High slope

- Egress reclassified high priority
- Non-reclassified in-profile

#### Low slope

- Egress reclassified low priority
- Non-reclassified out-of-profile

A default HSMDA slope policy for HSMDA queues with default parameters for the low and high slopes will be used to mimic the non-HSMDA queue drop tail behavior:

MBS 16,800 bytes (100 buffers)

High Slope Start-depth 100%

Max-depth 100% Max-probability 100%

Shutdown

Low Slope Start-depth 90%

Max-depth 90%

Max-probability 100%

No shutdown

#### **HSMDA Queue Congestion or Pool Congestion Discard Stats**

When a packet is discarded, the high priority or low priority packet and octet discard counter is incremented. Which counter is incremented is based on the counter ID and the value of the congestion-priority flag within the packets HSMDA header. The classification rules within the SAP ingress QoS policy use the following logic to determine the discard counter associated with a packet:

Explicit in-profile (color aware profiling) high priority
Explicit out-of-profile (color aware profiling) low priority
Non-profiled, high priority high priority
Non-profiled, low priority low priority

The SAP egress QoS policy uses the following logic to determine the discard counter associated with a packet:

In-profile at ingress high priority
Out-of-profile at ingress low priority

Note that the discard counters and the RED slope determination are both driven by the same classification results. When a packet is defined as explicitly in-profile or out-of-profile, the high or low priority of a packet is ignored at ingress.

# **Egress Queue CIR Based Dot1P Remarking**

The HSMDA adds the capability to perform remarking of one dot1p value within a dot1q or qinqtagged packet based on the dynamic CIR state of the egress queue at the time the packet is scheduled out the egress port. This allows downstream aggregation Layer 2 aggregation devices to manage congestion based on the dot1p field (including the DEI bit). This feature is not supported on IOM-1.

# SAP Ingress and SAP Egress QoS Policies

The queue definition and scheduling behavior for HSMDA queues require different provisioning behavior from the standard QChip based service level queuing.

# **SAP Ingress QoS Policy**

The SAP Ingress QoS policy performs three distinct functions:

- Service queue definitions
- FC and sub-class queue mappings and ingress attributes
- Definition of hierarchical packet classification rules

For standard queuing, the application of the SAP ingress QoS policy to a SAP results in a set of hardware queues being dynamically assigned to the SAP representing the service queues defined in the policy.

The remaining sections of the policy affect resources within the hardware forwarding plane. Each ingress policy within the ingress forwarding plane consists of a set of classification rules consisting of dot1p, IP Precedence and IP DSCP tables used to match packets that ingress the SAP. Each table entry maps the packet to a forwarding class (each sub-class is contained with a forwarding class, so sub-classes indirectly map to a forwarding class). The section of the policy that represents the forwarding class to queue mappings is also represented by a table which allows the forwarding plane to take the forwarding class and determine which service queue (and the resulting hardware queue) that will handle the packet.

The SAP ingress policy has been expanded so a single ingress policy contains queue definitions for both standard service queues and for HSMDA service queues. This provides a policy assignment model that does not need to know the difference between a SAP using standard service queues and another SAP using HSMDA service queues.

The standard ingress service queues are separated into two types, point-to-point and multipoint. point-to-point queues are used either for VLL services such as Epipe or for unicast traffic within a VPLS, VPRN or IES service. Multipoint queues are used by VPLS, VPRN and IES services for packets that must be replicated by the switch fabric. Within the IES and VPRN services, only IP multicast routed packets are forwarded through the multipoint queues. Within VPLS services, broadcast (MAC DA = ff:ff:ff:ff:ff), multicast (non-broadcast destination with multicast bit set) and packets with an unknown destination MAC address are forwarded through the multipoint queues. The standard service queues within the SAP Ingress QoS policy are numbered 1 through 32 of which 8 may be point-to-point queues and 24 multipoint queues. Since the HSMDA queues are not required to handle multipoint forwarding into the switch fabric, a distinction between point-to-point and multipoint is not present for HSMDA queues. Also, HSMDA queues are not created or dynamically assigned to a SAP or subscriber context. Instead eight queues (numbered 1

through 8) always exist for each queue group on the MDA. Since the queue group is assigned to the ingress SAP, all eight queues within the group automatically are available for the SAP. This means that although a SAP ingress QoS policy does not reference a particular queue ID, that queue is available for forwarding class mappings.

Another difference between standard service queues and HSMDA service queues is that they cannot be associated with a port or service level virtual scheduler and so the port-parent and parent commands are not available. Instead, each queue is implicitly mapped directly to the HSMDA port or ingress scheduler based on the queue ID. Queue 1 is mapped to scheduling class 1 and queue 8 is mapped to scheduling class 8. Scheduling class eight has the highest priority and one has the lowest unless a scheduling class is grouped with another scheduling class in which case the group itself inherits the scheduling priority of the highest class within the group (the classes within the group are handled based on the weight assigned to each class).

The last major difference between standard service queues and HSMDA service queues are the support for RED slopes within the HSMDA queues. The HSMDA uses the Slope policy the queue is associated with to configure the contour of the high and low slope within the queue.

The SAP ingress QoS policy classification rule actions are also modified to allow for a counter override capability. The counter override function allows for one of the eight extra sets of counters per queue group to be used instead of the per queue counters. This is intended for diagnostic or exception based accounting purposes.

## **SAP Egress QoS Policy**

The SAP egress QoS policy requires the same type of modifications as the SAP ingress policy. The policy supports queue definitions for both standard service queues and HSMDA service queues and the forwarding class mappings to the individual queue IDs.

Another modification is the ability to define egress HSMDA counter override criteria which relies on an egress TCAM lookup based on IP flow criteria match entries. Egress IP flow based HSMDA counter overrides are ignored when applied to a SAP not on an HSMDA. Egress counter overrides are ignored when a SAP is a member of an efficient multicast group.

# **Subscriber Queuing Differences**

Standard service queues are instantiated on a SAP or subscriber sla-profile basis. Each SAP or subscriber sla-profile instance within a SAP has its own set of queues which are managed into an aggregate SLA by a software based virtual scheduler. Due to its internal architecture, subscriber queues on the HSMDA are handled differently. The subscriber aggregate rate limit is represented by the queue group shaper. Since the queue group shaper only manages the eight queues within the group, all subscriber hosts within a subscriber context must share the same eight queues. Each subscriber SLA-profile (the object that allows different groups hosts for a single subscriber) must classify packets to the subscriber level queues and not to queues specific to the SLA-profile instance. While each SLA-profile instance does not maintain its own set of queues on the HSMDA, the packet classification rules are still maintained per sla-profile instance and not restricted to the subscriber level.

To allow provisioning of the sla-profile QoS classification rules and also provide the ability to specify the queuing behavior at the subscriber profile level, the SAP ingress and SAP egress QoS policies are reused in each case. At the sla-profile level, the SAP QoS policies packet forwarding class classification rules and forwarding class to queue ID mappings are in-effect (the queue definitions are ignored on the sla-profile instances for HSMDA subscribers). At the subscriber profile level, the queue-id definitions are in-effect while the packet classification rules and mappings are ignored.

## **HSMDA** Features

#### **HSMDA LAG**

The addition of the HSMDA affects Ethernet Link Aggregation Groups (LAGs). Due to the different behavior between a SAP created on a standard Ethernet MDA and a SAP created on an HSMDA, it is important to know the expected behavior at the time the SAP is created. A SAP can be created on a LAG that has no port members which is clear, that at the time of creation, the type of SAP may be unknown.

To negate the issue between SAP type and LAG port membership, the **config>lag>port-type** {**standard** | **hsmda-ports**} command has must be executed prior to adding any ports to the LAG. This command allows the type ports that will be added to the LAG to be pre-defined. Without executing this command, HSMDA ports cannot be added to the LAG and after execution, the LAG may only be populated with HSMDA ports.

The LAG port type restriction can only be changed prior to adding SAPs or binding network IP interfaces to the LAG. If the port type for the LAG must be changed, all ports, SAPs and IP interfaces must be removed from the LAG.

A LAG with HSMDA member ports cannot be configured as mode network.

A LAG with HSMDA member ports can only operate in link-level SLA distribution. Since hierarchical QoS is only supported for queues within a single queue group and a queue group is limited to a single egress port, it cannot spread a SAP's ingress or egress queue CIR and PIR parameters over multiple LAG links. Each SAP created on an HSMDA LAG is assigned a queue group for each link within the LAG. The CIR and PIR defined in the SAP ingress or SAP egress QoS policy is replicated for the queue ID in each queue group.

## **Billing**

The HSMDA SAP and subscriber queue billing statistics collection process supports the same information as non-HSMDA objects with the addition of the exception counter information. Statistics from queues within a queue group that are not currently mapped to forwarding classes are removed. Since the queues always exist, the counter information for the unused queues will be presented by the underlying collection mechanisms. Because of a large amount of data that could potentially exist, longer statistics collection intervals can occur.

# **Resource Management**

The HSMDA presents a different set of resource management features to the system than with non-HSMDAs. Since the HSMDA does not manage a pool of queues that are individually mapped to SAPs or subscribers, it cannot run out of queues on the MDA. Instead, a pool of available queue groups are managed and allocated on a per SAP or subscriber basis.

Note that each SAP and subscriber created is managed against a system wide maximum. The maximum for SAPs and subscribers are each 64K within a single chassis.

# **HSMDA Queue Groups**

A fundamental concept on an HSMDA is the queue group. Queue groups are not directly managed by the provisioner, they are indirectly assigned when creating SAPs or subscribers on the MDA. A queue group has eight queue members. The queues within the group are numbered from 1 through 8. When creating a SAP or subscriber associated with a port on the MDA, an ingress and egress queue group is allocated to the object. Every SAP and subscriber using the MDA has 8 ingress and 8 egress queues (whether they are in use or not). In the SAP ingress and egress QoS policies, the HSMDA queues within the group are represented by queue-id 1 through 8.

Each queue within the group has two RED slopes (managed by associating a slope policy to the queue), an MBS defined in bytes, a byte offset parameter used to add or subtract bytes to each packet handled by the queue for accounting purposes, a PIR and a CIR leaky bucket.

The queue group supports an aggregate shaper used to manage an aggregate rate limit for all queues within the group. Scheduling for queues within the group is stopped and started based on the rate set on the shaper.

Each queue group also supports 16 counter sets. Eight of the counters are the default counters used by packets assigned to each queue respectively. The remaining eight are exception counters and are named Counter 1 through Counter 8.

The number of queue groups available is dependent on the HSMDA variant. The ESS variant supports up to 8K ingress and egress queue groups. The SR variant supports up to 20K ingress and egress queue groups. The ability to utilize all available queue groups is dependant on the type of IOM that is hosting the HSMDA.

## **Scheduling Classes**

The HSMDA supports eight scheduler classes that are directly mapped to the queue-id (1 through 8) for each SAP and subscriber queue. The scheduler class is not an internal QoS policy driven forwarding class. Forwarding classes within the system are used between the ingress and egress forwarding complexes and help the system to manage packet marking or remarking decisions and also are used to map each packet to an ingress and egress queue. It is possible to have two different QoS policies, the first that maps forwarding class AF (for example) to queue number 3 and the second may map AF to queue number 5. While the system will make certain common decisions based on the AF forwarding class, the fact that it is being mapped to different scheduler classes within the HSMDA will dictate that the scheduling of AF will be different for the two QoS policies based on the scheduler behavior.

## **Scheduling Class Weighted Groups**

As indicated above, an HSMDA scheduler handles groups of queues based on each queues identifier. All queues numbered 1 are automatically placed in scheduler class 1, queues numbered 2 are placed in scheduler class 2 through queues numbered 8 being placed in scheduler class 8. Each scheduling class may be directly associated with a strict priority level or may be placed in one of two weighted groups. Each weighted group is used to map up to three scheduling classes into a single strict priority level and provides a weight for each member class of the group. Using the weighted groups allows for a mixture of strict and weighted scheduling between the scheduling classes. The scheduling classes mapped to a group must be consecutive in class order. If class 3 is placed into group 1, then the next class that may be placed into the group could be 2 or 4. If 4 were added to the group, then the next (and last) class that can be added to the group would be 5. If 2 had been added to the group instead of 4, then the next class would be limited to class 1.

# **Scheduler Strict Priority Levels**

The scheduler maintains 8 strict levels with strict level 8 being the highest priority and strict level 1 being the lowest. For each strict priority level, either the scheduler class with the same ID (1 through 8) may be mapped to the strict level, or one of the two weighted groups may be mapped to the strict level. If a scheduling class is not mapped to a weighted group, the class is instead mapped to its relative strict scheduling level. Once a scheduling class is mapped to a weighted group, it is removed from the strict level and shares the strict level assigned to the weighted group. The weighted group itself is mapped to the inherent strict scheduling level of the highest member scheduling class. It should be apparent that when weighted scheduling class groups are used, fewer strict levels are active on the scheduler.

## Strict Priority Level PIR

The scheduler supports a strict scheduling level PIR that limits the amount of bandwidth allowed for the level. The rate is defined in increments of megabits per second and may be set to max (the default setting) which disables the shaping function. The shaping rate is not defined on the strict priority level, but is inherited from the scheduling class or weighted group that is mapped to the strict level. The scheduler includes the full Ethernet frame encapsulation overhead when updating the priority level PIR, including the 12 byte inter-frame gap and the 8 byte preamble.

### **Scheduler Maximum Rate**

A maximum scheduling rate may be defined for the scheduler. The rate is specified in megabits per second and the default rate is max which allows the scheduler to operate without a set limit. When the HSMDA scheduling policy is applied to an egress port, the maximum scheduling rate may be used to define a rate less then the available line rate of the port. When the HSMDA scheduler policy is applied to the ingress path of an HSMDA, it sets the maximum ingress bandwidth for the MDA (not usually a desirable action). The scheduler includes the full Ethernet frame encapsulation overhead when updating the scheduler level PIR, including the 12 byte interframe gap and the 8 byte preamble.

## **HSMDA Scheduler Policy Overrides**

Once an HSMDA scheduler is applied to an Egress port or to an ingress HSMDA, the various parameters may be overridden. This allows an HSMDA scheduler policy to be adapted to changing needs on a port or HSMDA basis without requiring a new policy to be created.

# **Orphan Queues**

Unlike port or service based virtual scheduling behavior, the HSMDA schedulers do not need to deal with orphaned queues (queues without an explicit scheduler parent defined). Every queue on an HSMDA is implicitly mapped to the scheduler based on the queues identifier.

# **Default HSMDA Scheduling Policy**

An HSMDA scheduling policy with the name default always exists on the system and does not need to be created. The default policy cannot be modified or deleted. Attempting to delete the default policy using the no hsmda-scheduler-policy default command will return an error without changing the default policy.

The default policy contains the following parameters:

Table 57: HSMDA Scheduling Policy Default Values

| Command          | Default                     |
|------------------|-----------------------------|
| description      | no description              |
| max-rate         | no max-rate                 |
| group            | group 1 rate max            |
|                  | group 2 rate max            |
| scheduling-class | scheduling-class 1 rate max |
|                  | scheduling-class 2 rate max |
|                  | scheduling-class 3 rate max |
|                  | scheduling-class 4 rate max |
|                  | scheduling-class 5 rate max |
|                  | scheduling-class 6 rate max |
|                  | scheduling-class 7 rate max |
|                  | scheduling-class 8 rate max |

# **Basic HSMDA Configurations**

### **HSMDA Pool Policies**

The following displays details of the **default** HSMDA pool policy configuration.

```
A:ALA-48>config>qos>hsmda-pool-policy# info detail
_____
          no description
          system-reserve 10.00
           root-tier
              root-pool 1 allocation-weight 75
              root-pool 2 allocation-weight 25
              root-pool 3 allocation-weight 0
              root-pool 4 allocation-weight 0
              root-pool 5 allocation-weight 0
              root-pool 6 allocation-weight 0
              root-pool 7 allocation-weight 0
              root-pool 8 allocation-weight 0
           exit
           class-tier
              class-pool 1 root-parent 1 allocation-percent 40.00
              class-pool 2 root-parent 1 allocation-percent 35.00
              class-pool 3 root-parent 1 allocation-percent 30.00
              class-pool 4 root-parent 1 allocation-percent 25.00
              class-pool 5 root-parent 1 allocation-percent 20.00
              class-pool 6 root-parent 2 allocation-percent 50.00
              class-pool 7 root-parent 2 allocation-percent 40.00
              class-pool 8 root-parent 2 allocation-percent 30.00
               ______
A:ALA-48>config>qos>hsmda-pool-policy#
```

#### **HSMDA Scheduler Policies**

HSMDA scheduler policies can be assigned to an egress HSMDA port or as the ingress control scheduler between the HSMDA and the ingress forwarding plane. The policy contains the needed commands to provision the scheduling behavior of a set of HSMDA scheduler classes. When assigned to an HSMDA egress port, the policy is used to define the scheduling behavior for all queues associated with the egress port. When assigned to the ingress path of an ESDMA, the policy is used to define the scheduling behavior for all ingress queues on the HSMDA (regardless of ingress port).

The following displays details of the **default** HSMDA scheduler policy configuration:

```
*A:ALA-48>config>qos# info detail
#-----
echo "HSMDA Scheduler Policies Configuration"
      hsmda-scheduler-policy "default" create
          description "Default hsmda scheduler QoS policy"
          no max-rate
          group 1 rate max
          group 2 rate max
          scheduling-class 1 rate max
          scheduling-class 2 rate max
          scheduling-class 3 rate max
          scheduling-class 4 rate max
          scheduling-class 5 rate max
          scheduling-class 6 rate max
          scheduling-class 7 rate max
          scheduling-class 8 rate max
       exit
       hsmda-scheduler-policy "HSMDA-test" create
          description "HSMDA policy"
          no max-rate
          group 1 rate max
          group 2 rate 50000
          scheduling-class 1 rate max
          scheduling-class 2 group 2 weight 1
          scheduling-class 3 rate max
          scheduling-class 4 rate max
          scheduling-class 5 rate max
          scheduling-class 6 rate max
          scheduling-class 7 rate max
          scheduling-class 8 rate max
#-----
*A:ALA-48>config>qos#
```

# **HSMDA Slope Policies**

The following displays details of the **default** HSMDA slope policy configuration.

```
A:ALA-48>config>qos#
       hsmda-slope-policy "default" create
          description "Default hsmda slope policy."
           queue-mbs 16800
           high-slope
              start-depth 100.00
              max-depth 100.00
              max-prob 100.00
              no shutdown
           exit
           low-slope
              start-depth 90.00
              max-depth 90.00
              max-prob 100.00
              no shutdown
       exit
A:ALA-48>config>qos#
```

# **Applying HSMDA Policies**

HSMDA policies and values are associated in the following entities. Refer to the 7750 SR OS Interface Guide for command syntax and usage.

```
config
     — card
             — mda
                      - ingress
                               — hsmda-pool-policy policy-name
                               - hsmda-scheduler-overrides
                                       — group group-id rate rate
                                       — no group group-id
                                       — max-rate rate
                                       - no max-rate
                                       — scheduling-class class rate rate
                                       — scheduling-class class [weight weight-in-group]
                                       — no scheduling-class class
     — lag
             — port-type {standard|hsmda-ports}
             - no port-type
     — port
             - ethernet
                      - hsmda-scheduler-overrides
                              — group group-id rate rate
                              - no groupv
                               — max-rate rate
                               — no max-rate
                               — scheduling-class class rate rate
                              — scheduling-class class [weight weight-in-group]
                               — no scheduling-class class
```

## **HSMDA Command Reference**

## **Command Hierarchies**

```
config
      qos
               hsmda-pool-policy policy-name [create]
              — no hsmda-pool-policy policy-name
                       - class-tier
                                — class-pool class-pool-id root-parent root-pool-id allocation-percent per-
                                   cent-of-parent-pool
                                — no class-pool class-pool-id

    description description-string

                       — no description
                       - root-tier

    root-pool root-pool-id allocation-weight pool-weight

                                — no root-pool root-pool-id

    system-reserve percentage-of-buffers

                       - no system-reserve
              — hsmda-scheduler-policy scheduler-policy-name [create]
              — no hsmda-scheduler-policy scheduler-policy-name

    description description-string

    no description

                       — group group-id rate rate
                       — no group group-id
                       — max-rate rate
                       — no max-rate
                       scheduling-class class group group-id [weight weight-in-group]
                       — scheduling-class class rate rate
                       — no scheduling-class class
               — hsmda-slope-policy policy-name [create]
              — no hsmda-slope-policy policy-name
                       — description description-string
                       no description
                       — high-slope
                                — max-depth percent-of-queue-depth
                                — no max-depth
                                — max-prob discard-probability-in-percent
                                — no max-prob
                                — [no] shutdown
                                - start-depth percent-of-queue-depth
                                - no start-depth
                       — low-slope
                                — max-depth percent-of-queue-depth
                                — no max-depth
                                — max-prob discard-probability-in-percent
                                — no max-prob
                                — [no] shutdown
                                — start-depth percent-of-queue-depth
                                — no start-depth
                       — queue-mbs max-depth-of-queue-in-bytes
                       - no queue-mbs
```

### **Show Commands**

show

— qos

— hsmda-pool-policy [hsmda-pool-policy-name] [associations] [detail]

— hsmda-pools mda mda-id {ingress | egress} [detail]

— hsmda-scheduler-hierarchy port port-id [{shapers | shaper shaper-name}]

— hsmda-scheduler-hierarchy mda mda-id

— hsmda-scheduler-hierarchy sap sap-id ingress | egress

— hsmda-scheduler-hierarchy subscriber sub-id ingress | egress

— hsmda-scheduler-policy [hsmda-scheduler-policy-name] [associations] [detail]

— hsmda-slope-policy [hsmda-slope-policy-name] [associations] [detail]

# **Configuration Commands**

# **Generic Commands**

## description

Syntax description description-string

no description

Context config>qos>hsmda-scheduler-policy

**Description** This command creates a text description stored in the configuration file for a configuration context.

The **no** form of this command removes any description string from the context.

**Default** No description is associated with the configuration context.

**Parameters** description-string — A text string describing the entity. Allowed values are any string up to 80

characters long composed of printable, 7-bit ASCII characters. If the string contains special characters (#, \$, spaces, etc.), the entire string must be enclosed within double quotes.

### shutdown

Syntax [no] shutdown

Context config>qos>hsmda-slope-policy

This command administratively disables an entity. When disabled, an entity does not change, reset, or remove any configuration settings or statistics.

The operational state of the entity is disabled as well as the operational state of any entities contained within. Many objects must be shut down before they may be deleted.

Services are created in the administratively down (**shutdown**) state. When a **no shutdown** command is entered, the service becomes administratively up and then tries to enter the operationally up state. Default administrative states for services and service entities is described below in Special Cases.

The **no** form of this command places the entity into an administratively enabled state.

# **HSMDA Pool QoS Policy Commands**

## hsmda-pool-policy

Syntax hsmda-pool-policy policy-name [create]

no hsmda-pool-policy policy-name

Context config>qos

**Description** This command enables the context to configure a HSMDA pool policy parameters. Each policy must

be uniquely named within the system. Names of up to 32 ASCII characters are supported with the normal character restrictions. A policy must be defined prior to applying the policy name to an HSMDA

entity.

The **no** form of the command removes the specified HSMDA pool policy from the configuration. If

the HSMDA pool policy is associated with an HSMDA, the command will fail.

**Parameters** policy-name — Specifies the name of the pool policy up to 32 characters in length.

create — The create keyword is required when the create command is enabled in the environment context to create a new HSMDA scheduler policy. This keyword is not required when the protection is disabled. The keyword is ignored when the HSMDA scheduler policy already exists.

### class-tier

Syntax class-tier

Context config>qos>hsmda-pool-policy

**Description** This class enables the context to configure class pool tier parameters. Within the class-tier context,

class pools may be associated with a root pool and are sized as a percentage of the root pool's size.

class-pool

Syntax class-pool class-pool-id root-parent root-pool-id allocation-percent percent-of-parent-

pool

no class-pool class-pool-id

Context config>gos>hsmda-pool-policy

**Description** This command specifies a class pool's root pool parent and define the buffer allocation percentage

used for sizing the class pool relative to the parent pool's size. Eight class pools exist and do not need

to be created.

Class pools function as a scheduling class aggregate buffer control mechanism and define the total number of buffers a given scheduling class may consume for all ports. Each class pool must be placed in a root pool hierarchy. This is accomplished by the root-parent keyword and root-pool-id parameter. A class pool cannot be parented by a root pool that currently has an allocation-weight parameter set to

0. Once a class pool is parented by a root pool, that root pool will not allow the allocation-weight to be set to 0.

The allocation-percent keyword and associated percent-of-parent-pool parameter indirectly specifies the size of the class pool. The percent value is multiplied by the size of the root pool to derive the class pool size. If the percent value is changed, or the size of the root pool changes, the class pool and port class pools associated with the class pool must be resized. The sum percent values for the class pools associated with a root pool may exceed 100%, allowing the class pools to oversubscribe the root pool. In this case, it is possible for the class pool to indicate that buffers remain when the root pool has exhausted its available buffers.

When queues associated with the class pool's scheduling class request buffers due to packet arrival, the port class pool, class pool and root pool must all have sufficient buffers available to place the packet into the queue. If sufficient buffers are not available, the packet will be discarded by the queue.

The **no** form of the command restores the default root-parent and allocation-percent value for a class pool. Based on the class pool, the restored default values may differ.

#### **Parameters**

*class-pool-id* — Specifies which class pool is being modified. This parameter is a required when executing the class-pool command.

root-parent root-pool-id — Specifies the parent root pool to which the class pool will be associated. All class pool parent associations are output when save config or show config is executed regardless of whether the default value is currently set. The root-parent keyword is required and must precede the root-pool-id parameter.

**Values** 1 — 8

**Table 58: Root Pool ID Class Pool** 

| Unit                 | Integer |
|----------------------|---------|
| Default class-pool 1 | 1       |
| Default class-pool 2 | 1       |
| Default class-pool 3 | 1       |
| Default class-pool 4 | 1       |
| Default class-pool 5 | 1       |
| Default class-pool 6 | 2       |
| Default class-pool 7 | 2       |
| Default class-pool 8 | 2       |

**allocation-percent** *percent-of-parent-pool* — Defines the percentage of the root pool's size to define the size of the class pool. The value is specified as a percentage with two decimal places (100th of a percent). All class pool percentage values are output when save config or show config is executed regardless of whether the default value is currently set. The allocation-percent keyword is required and must precede the percent-of-parent-pool parameter.

#### root-tier

Syntax root-tier

Context config>qos>hsmda-pool-policy

**Description** This command enables the root pool tier context of an HSMDA pool policy. Within the root-tier con-

text, root pools may be sized by defining each root pool's weight.

## root-pool

Description

Syntax root-pool root-pool-id allocation-weight pool-weight

no root-pool root-pool-id

Context config>gos>hsmda-pool-policy

Context config-qos-namaa-pool-polic

This command defines the buffer allocation weight for a specific root pool. Eight root pools exist and do not need to be created. The allocation-weight parameter is used to specify the weight that will be applied to the pool and is divided by the sum of all root pool weights to derive the pool's buffer allocation factor. The amount of buffers remaining after the system-reserve percentage is applied is multiplied by the buffer allocation factor to derive the pool size.

Root pools function as an oversubscription control mechanism. A root pool acts as the root of a hierarchy of buffer pools and queues with respect to buffer allocation. Since the sum of the root pool sizes will not exceed the total number of buffers available, the number of buffers indicated by the root pools size will always be available to the queues within the root pools hierarchy, queues from one hierarchy can never steal buffers from another.

A root pool hierarchy is based on the dynamic parenting of a root pool to one or more class pools. A class pool represents the buffering allowed for a given scheduling class. Each class pool is sized as a percentage of the root pool to which it is parented. The sum of the class pools percentages for a root pool may be greater than 100 percent which allows the root pool to be oversubscribed. This may be beneficial when large fluctuations in class based buffer utilization are expected and a given class should be allowed to exceed its fair share of buffering.

Port queues are tied to root pools through the scheduling class of the queue (indicated by the queue-ID). A queue on scheduling class 3 will be mapped to class pool 3 and indirectly tied to the root pool associated with class pool 3.

A root pool with an allocation-weight set to 0 is considered inactive and will not be allocated buffers. Class pools cannot be parented to a root pool with a weight equal set to 0. Once a class pool is associated with a root pool, the root pool's weight cannot be set to 0.

When a root pool's allocation weight is modified, all root pools, class pools and port class pool sizes are reevaluated and modified when necessary.

The no form of the command restores the default allocation-weight value to a root pool. Root pool 1 has a different default weight than root pools 2 through 8. The no root-pool command will fail for root pools 2 through 8 if the root pool is currently parented to a class pool.

Parameters root-pool-id

Specifies the root pool ID value. This value is a required parameter when executing the root-pool command and specifies which root pool is being modified.

**allocation-weight** *pool-weight* — The pool-weight parameter defines the weight of the specified root-pool-id and is used by the system to calculate the size of the root buffer pool. The allocation-weight keyword is required and must precede the pool-weight parameter. Setting pool-weight to 0 disables the pool and prevents the root pool from being a parent to any class pools. Root pool 1 cannot be set with an allocation weight of 0.

**Table 59: Pool Weight Values** 

| Unit:               | Integer |
|---------------------|---------|
| Range root-pool 1   | 1 - 100 |
| Range root-pool 2   | 0 - 100 |
| Range root-pool 3   | 0 - 100 |
| Range root-pool 4   | 0 - 100 |
| Range root-pool 5   | 0 - 100 |
| Range root-pool 6   | 0 - 100 |
| Range root-pool 7   | 0 - 100 |
| Range root-pool 8   | 0 - 100 |
| Default root-pool 1 | 75      |
| Default root-pool 2 | 25      |
| Default root-pool 3 | 0       |
| Default root-pool 4 | 0       |
| Default root-pool 5 | 0       |
| Default root-pool 6 | 0       |
| Default root-pool 7 | 0       |
| Default root-pool 8 | 0       |

### system-reserve

Syntax system-reserve percentage-of-buffers

no system-reserve

Context config>qos>hsmda-pool-policy

**Description** This command defines the amount of HSMDA buffers that will be set aside for internal system use.

By default, 10% of the total buffer space is reserved for system internal queues. The command is provided for the case where the reserved buffer space is either insufficient or excessive. Use care when modifying this value. When the system reserve value is changed, all the provisioned port class, class

and root pool sizes will be re-evaluated and possibly changed.

The no form of the command restores the default system reserve value.

**Parameters** *percentage-of-buffers* — Specifies the system reserve value.

**Values** 1.00 to 30.00

Default 10.00

# **HSMDA Scheduler QoS Policy Commands**

## hsmda-scheduler-policy

Syntax hsmda-scheduler-policy scheduler-policy-name [create]

no hsmda-scheduler-policy scheduler-policy-name

Context config>qos

**Description** This command configures HSMDA scheduler policy parameters. HSMDA scheduler policies can be

assigned to an egress HSMDA port or as the ingress control scheduler between the HSMDA and the ingress forwarding plane. The policy contains commands to provision the scheduling behavior of a set of HSMDA scheduler classes. When assigned to an HSMDA egress port, the policy defines the scheduling behavior for all queues associated with the egress port. When assigned to the ingress path of an ESDMA, the policy defines the scheduling behavior for all ingress queues on the HSMDA

(regardless of ingress port).

Up to 1000 HSMDA scheduler policies can be configured per system

The **no** form of the command removes an HSMDA scheduler policy from the system. If the policy is

associated with an egress port or ingress HSMDA, the command will fail.

**Default** none

**Parameters** 

Description

scheduler-policy-name — Each HSMDA scheduler policy must be uniquely named within the system. Names of up to 32 ASCII characters are supported with the normal character restrictions. An HSMDA scheduler policy must be defined prior to applying the policy name to an HSMDA egress port or to an ingress HSMDA.

create — The create keyword is required when the create command is enabled in the environment context to create a new HSMDA scheduler policy. This keyword is not required when the protection is disabled. The keyword is ignored when the HSMDA scheduler policy already exists.

### group

Syntax group group-id rate rate

no group group-id

**Context** config>gos>hsmda-scheduler-policy

coming que noma concadior poney

This command defines the maximum rate allowed for the scheduling classes mapped to the specified *group-id*. A group is a scheduling entity used to combine up to three consecutive scheduling classes into a single strict priority level. Each scheduling class within the group has an associated weight. When the scheduler is operating at the strict level associated with the group, the ratio of bandwidth allocated to each scheduling class within the group during congestion at that strict level is relative to the ratio of the weight of each member. The bandwidth is allocated in a work conserving fashion and is sensitive to packet size up to the maximum rate defined for the group.

The **no** form of the command reverts the specified weighted scheduling class group rate limit to the default setting.

**Parameters** 

group-id — Defines the maximum rate allowed for the scheduling classes mapped to the specified group-id.

Values 1, 2

rate rate — Specifies the maximum rate in megabits-per-second. If the max keyword is used with the rate parameter, the bandwidth limitation is removed from the group.

**Values** 1 — 40000000, max

**Default** max

#### max-rate

Syntax max-rate rate

no max-rate

Context config>gos>hsmda-scheduler-policy

Description

This command defines an explicit maximum frame-based bandwidth limit for the HSMDA scheduler policy scheduler. If a **max-rate** is defined that is smaller than the port rate, the port will be rate limited to the expressed megabits-per-second value. This command should be used with caution if the policy may be applied on ingress for an HSMDA as the total port ingress rate will be limited to the defined maximum rate.

This command can be executed at any time for any non-default existing HSMDA scheduler policy. When a new maximum rate is given for a policy, the system evaluates all instances of the policy to see if the configured rate is smaller than the available port bandwidth. If the rate is smaller and the maximum rate is not currently overridden on the scheduler instance, the scheduler instance is updated with the new maximum rate value.

The maximum rate value defined in the policy can be overridden on each scheduler instance. If the maximum rate is explicitly defined as an override on a port or ingress HSMDA, the policy's max-rate value has no effect.

The **no** form of the command removes an explicit rate value from the HSMDA scheduler policy. Once removed, all instances of the scheduler policy on egress ports or ingress HSMDAs are allowed to run at the available line rate unless the instance has a max-rate override in place.

**Parameters** 

*rate* — Specifies an explicit maximum frame based bandwidth limit for the HSMDA scheduler policy scheduler.

**Values** 1 — 40000000 megabits per second, max

# scheduling-class

Syntax scheduling-class class group group-id [weight weight-in-group]

scheduling-class class rate rate no scheduling-class class

Context config>qos>hsmda-scheduler-policy

#### Description

This command configures the behavior of a specific scheduling class on all HSMDA schedulers associated with the policy. The **scheduling-class** command performs one of two operations, configure a maximum rate for the scheduling class or place the scheduling class into one of the two available weighted scheduling groups. The two operations are mutually exclusive.

By default, none of the scheduling classes are members of either weighted scheduling group and each class is set to a rate limit of **max** (meaning that no rate limit is applied).

Specifying Scheduling Class Rate (or Removing Class from Group):

If the **scheduling-class** command is executed with the **rate** keyword specified, either **max** or a specified *megabits-per-second* rate must follow. If class-id had previously been mapped into one of the two weighted scheduling groups, the class will be removed. However, if removing the class from the group will cause the group to no longer have contiguous class members, the command will fail with no effect on the specified class. A non-contiguous grouping error will be returned specifying the weighted group. The lowest or highest members within a weighted group must be removed prior to removing the middle member. For example, if scheduling classes 3, 4 and 5 were members of weighted group 1, class 4 can not be removed first.

The **scheduling-class** command using the **rate** keyword will also fail in the event where an override for the group weight is in place on the scheduling class within a scheduler associated with the policy. The override command is expecting the class to be associated with a weighted scheduling group and the policy rate definition is attempting to remove the class from the group. An ëoverride mismatchi error will be generated specifying the scheduling object where the override exists (SAP, subscriber or ingress HSMDA).

Once a rate has been successfully defined for a scheduling class, the specified rate is automatically updated on all HSMDA scheduler instances associated with the scheduling policy. The exception is where the scheduler instance has a local override for the rate on the scheduling class.

Specifying Scheduling Class Weighted Group Membership

If the scheduling-class command is executed with the group keyword specified, group-id must follow. Two weighted scheduling groups are allowed, numbered 1 and 2. Along with the group, the weight keyword is used to specify the weight the scheduling class within the group. If weight is not specified, the default weight of 1 will be used. Similar to the rate action of the command, the group version will fail if the scheduling class ID is not consecutive with the class members currently members of the weighted scheduling group. The command will have no effect on the current scheduling class settings and a non-contiguous grouping error will be returned specifying the weighted scheduling group and the current group members.

The scheduling-class command will also fail using the group keyword when a rate override for the scheduling class exists on an HSMDA scheduler instance associated with the policy. The rate override for the scheduling class indicates the class is directly attached to a strict priority level, conflicting with the policy group keyword trying to place the class in the specified group. The command will fail without effecting the scheduling class definition on the policy and return an ëoverride-mismatchí error specifying the scheduling object where the override exists.

The configured priority level rate limits may be overridden at the egress port or channel using the egress-scheduler-override level priority-level command. When a scheduler instance has an override defined for a priority level, both the rate and cir values are overridden even when one of them is not explicitly expressed in the override command. For instance, if the cir kilobits-persecond portion of the override is not expressed, the scheduler instance defaults to not having a

CIR rate limit for the priority level even when the port scheduler policy has an explicit CIR limit defined.

Other Override Constraints

The scheduling overrides cannot change or remove a scheduling class from a policy defined weighted group membership.

The **no** form of the command returns the scheduling class represented by class-id to the default behavior. The default behavior for a scheduling class is to not be a member of either weighted scheduling class groups and have a rate set to **max**. The **no** form of the command will fail if the scheduling class is currently a member of one of the weighted scheduling class groups and a weight override is in effect on a scheduling object for the class. An override mismatch error will be returned specifying the scheduling object where the override exists.

**Parameters** 

class — specifies the weight the QMDA port scheduler policy should apply to this policy level within the group it belongs to.

**Values** 1 — 8

group group-id — If the scheduling-class command is executed with the group keyword specified, a group-id must be specified. Two weighted scheduling groups are allowed, numbered 1 and 2. With the group, the weight keyword specifies the weight the scheduling class within the group. If weight is not specified, the default weight is 1. Similar to the rate action of the command, the group version will fail if the scheduling class ID is not consecutive with the class members currently members of the weighted scheduling group. The command will have no effect on the current scheduling class settings and a non-contiguous grouping error will be returned specifying the weighted scheduling group and the current group members.

The **scheduling-class** command will also fail using the **group** keyword when a **rate** override for the scheduling class exists on an HSMDA scheduler instance associated with the policy. The rate override for the scheduling class indicates the class is directly attached to a strict priority level, conflicting with the policy group keyword trying to place the class in the specified group. The command will fail without effecting the scheduling class definition on the policy and return an override-mismatch error specifying the scheduling object where the override exists.

The configured priority level rate limits can be overridden at the egress port or channel using the **egress-scheduler-override level** *priority-level* command. When a scheduler instance has an override defined for a priority level, both the rate and cir values are overridden even when one of them is not explicitly expressed in the override command. For instance, if the CIR kilobits-persecond portion of the override is not expressed, the scheduler instance defaults to not having a CIR rate limit for the priority level even when the port scheduler policy has an explicit CIR limit defined.

Values 1, 2

weight weight-in-group — Specifies the relative weight of class-id to the other scheduling classes within the group. If group is specified without the weight keyword, a default weight is 1.

**Values** 1 — 100

rate rate — If the scheduling-class command is executed with the rate keyword specified, either max or a specified megabits-per-second rate must follow. If class-id was previously mapped into one of the two weighted scheduling groups, the class will be removed. However, if removing the class from the group will cause the group to no longer have contiguous class members, the command will fail with no effect on the specified class. A non-contiguous grouping error will be returned specifying the weighted group. The lowest or highest members within a weighted group

must be removed prior to removing the middle member. For example, if scheduling classes 3, 4 and 5 were members of weighted group 1, class 4 cannot be removed first.

The **scheduling-class** command using the **rate** keyword will also fail in the event where an override for the group weight is in place on the scheduling class within a scheduler associated with the policy. The override command is expecting the class to be associated with a weighted scheduling group and the policy rate definition is attempting to remove the class from the group. An override mismatch error will be generated specifying the scheduling object where the override exists (such as a SAP, subscriber or ingress HSMDA).

Once a rate has been successfully defined for a scheduling class, the specified rate is automatically updated on all HSMDA scheduler instances associated with the scheduling policy. The exception is where the scheduler instance has a local override for the rate on the scheduling class.

The **max** keyword specifies that a limit is not enforced for the specified *class-id* and that the *class-id* is not a member of a weighted scheduling class group. The **max** keyword is mutually exclusive to the kilobits-per-second parameter and when specified, must directly follow the rate keyword. Setting the rate of the class to **max** will fail when the class currently has a group weight override defined on a scheduling object (SAP, subscriber profile or ingress HSMDA).

**Values** 1 — 40000000, max

# **HSMDA Slope QoS Policy Commands**

# hsmda-slope-policy

Syntax hsmda-slope-policy policy-name [create]

no hsmda-slope-policy policy-name

Context config>gos

**Description** 

This command creates an HSMDA RED slope policy. The policy may be assigned to an ingress or egress HSMDA queue. The policy contains the Maximum Buffer Size (MBS) that will be applied to the queue and the high and low priority RED slope definitions. The function of the MBS and RED slopes is to provide congestion control for an HSMDA queue. The MBS parameter defines the maximum depth a queue may reach when accepting packets. The low and high priority RED slopes provides for random early detection of congestion and slope based discards based on queue depth.

An HSMDA slope policy can be applied to queues defined in the SAP ingress and SAP egress QoS policy HSMDA queues context. Once an HSMDA slope policy is applied to a SAP QoS policy queue, it cannot be deleted. Any edits to the policy are updated to all HSMDA queues indirectly associated with the policy.

Default HSMDA Slope Policy:

An HSMDA slope policy named "default" always exists on the system and does not need to be created. The default policy is automatically applied to all HSMDA queues unless another HSMDA slope policy is specified for the queue. The default policy cannot be modified or deleted. Attempting to execute the **no hsmda-slope-policy** *default* command results in an error.

The **no** form of the command removes the specified HSMDA slope policy from the configuration. If the HSMDA slope policy is currently associated with an HSMDA queue, the command will fail.

Table 60 displays the default slope policy parameters.

**Table 60: HSMDA Default Slope Policy Values** 

| Parameter   | Default Value |
|-------------|---------------|
| queue-mbs   | 16,800 bytes  |
| high-slope  |               |
| start-depth | 100.00        |
| max-depth   | 100.00        |
| max-prob    | 100.00        |
| shutdown    | no shutdown   |
| high-slope  |               |
| start-depth | 90.00         |
| max-depth   | 90.00         |
| max-prob    | 100.00        |
| shutdown    | no shutdown   |
|             |               |

#### **Parameters**

policy-name — Specifies a HSMDA slope policy. Each HSMDA slope policy must be uniquely named within the system. Names of up to 32 ASCII characters are supported with the normal character restrictions. An HSMDA slope policy must be exist prior to applying the policy name to an HSMDA queue. 1024 policies are allowed per system.

create — The create keyword is required when the create command is enabled in the environment context to create a new HSMDA scheduler policy. This keyword is not required when the protection is disabled. The keyword is ignored when the HSMDA scheduler policy already exists.

## high-slope

Syntax high-slope

Context config>qos>hsmda-slope-policy

Description

This command enables the high priority RED slope context of an HSMDA slope policy. Within the high-slope context, the high priority RED slope configuration commands defining the start of slope, end of slope and maximum probability points may be executed.

For ingress, packets classified as priority high or profile in are mapped to the high priority RED slope for queue congestion management.

At egress, packets received from ingress as in-profile are mapped to the high priority RED slope for queue congestion management. In-profile is derived at ingress either from within-CIR profiling or from explicit profile in classification.

### start-depth

Syntax start-depth percent-of-queue-depth

no start-depth

Context config>qos>hsmda-slope-policy>high-slope

config>qos>hsmda-slope-policy>low-slope

**Description** This command defines the starting

This command defines the starting point for a slope relative to the maximum depth of the queue-mbs value of the HSMDA slope policy. At the point the slope starts, it rises from a discard probability of zero until it reaches the max-depth and max-prob points defining where the slope rises directly to a discard probability of 100%.

As packets arrive at the queue, a random number is generated that is ranged from 0 to 100% discard probability. The packet will be associated with either the high priority slope or the low priority slope. The current queue depth plots the position where the slope will be evaluated. If the random number is equal to or greater than the slope's discard probability at the current depth, the packet is eligible to enter the queue. If the random number is less than the slope discard probability, the packet is discarded.

The defined *percent-of-queue-depth* value for the start-depth command is defined as a percentage of the **queue-mbs** value. The value defined for the start depth must be less than or equal to the current percentage value for max-depth. If the defined value is greater than **max-depth**, the **start-depth** command will fail with no change to the current value. If the **max-depth** value is less than the desired **start-depth** value, first change **max-depth** to a value equal to or greater than the desired **start-depth**.

The **no** form of the command restores the default start point percentage value for the slope. The low and high slopes have different default values. If the default value is greater than the current max-depth value, the no **start-depth** command will fail.

**Parameters** percent-of-queue-depth — Specifies the start depth for the high or low slopes.

percent-of-queue-depth — specifies the start depth for the high of low slopes

### low-slope

Syntax low-slope

Context config>qos>hsmda-slope-policy

**Description** This command enables the low priority RED slope context of an HSMDA slope policy. Within the

low-slope context, the low priority RED slope configuration commands defining the start of slope,

end of slope and maximum probability points may be executed.

For ingress, packets classified as priority low or profile out are mapped to the low priority RED slope

for queue congestion management.

At egress, packets received from ingress as out-of-profile are mapped to the low priority RED slope for queue congestion management. Out-of-profile is derived at ingress either from above-CIR profil-

ing or from explicit profile out classification.

## max-depth

Syntax max-depth percent-of-queue-depth

no max-depth

**Context** config>gos>hsmda-slope-policy>high-slope

config>gos>hsmda-slope-policy>low-slope

**Description** This command defines the ending queue depth point for a slope relative to the maximum depth of the

queue-mbs value of the HSMDA slope policy. At the point the slope ends, it has risen from the starting queue depth value with a discard probability of zero. At max-depth, the slope will have risen to the discard probability defined by max-depth at which point the slope rises directly to a discard probability defined by max-depth at which point the slope rises directly to a discard probability defined by max-depth at which point the slope rises directly to a discard probability defined by max-depth at which point the slope rises directly to a discard probability defined by max-depth at which point the slope rises directly to a discard probability defined by max-depth at which point the slope rises directly to a discard probability defined by max-depth at which point the slope rises directly to a discard probability defined by max-depth at which point the slope rises directly to a discard probability defined by max-depth at which point the slope rises directly to a discard probability defined by max-depth at which point the slope rises directly to a discard probability defined by max-depth at which point the slope rises directly to a discard probability defined by max-depth at which point the slope rises directly to a discard probability defined by max-depth at which point the slope rises directly to a discard probability defined by max-depth at which point the slope rises directly to a discard probability defined by max-depth at which point the slope rises directly defined by the slope rises directly defined by the sl

ability of 100%.

If the queue depth has reached the point defined by max-depth, all packets associated with the slope

will be discarded.

The defined percent-of-queue-depth for max-depth is defined as a percentage of the queue-mbs value. The value defined as the maximum depth must be greater than or equal to the current percentage value for start-depth. If the defined value is less than start-depth, the max-depth command will fail with no change to the current value. If the start-depth value is greater than the desired max-depth value, first

change start-depth to a value equal to or less than the desired max-depth.

The no form of the command restores the default ending point percentage value for the slope. The low and high slopes have different default values. If the default value is less than the current start-depth

value, the no max-depth command will fail.

The no form of the command restores the default maximum probability percentage value for the end

of the slope.

#### **Parameters**

percent-of-queue-depth — Specifies the max depth for the high or low slopes The percent-of-queuedepth parameter is required when executing the max-depth command. It is expressed as a percentage value with two decimal places (100th of a percent) accuracy. Specifying the fractional portion is optional.

### max-prob

Syntax max-prob discard-probability-in-percent

no max-prob

Context config>gos>hsmda-slope-policy>high-slope

config>gos>hsmda-slope-policy>low-slope

Description This command defines the slopes maximum probability point where the slope ends and the discard

probability rises directly to 100%. Together with the max-depth command, the max-prob value

defines the end of the slope.

The defined percent-of-discard-probability for max-prob is defined as a percentage of a 100% discard probability. If a value of 75% is defined, near the end of the slope close to 75% of the packets will be discarded. At the end of the slope, the discard probability rises to 100% and all packets are discarded.

**Parameters** discard-probability-in-percent — Specifies the max probability percentage for the high or low slopes.

The percent-of-discard-probability parameter is required when executing the max-prob command. It is expressed as a percentage value with two decimal places (100th of a percent)

accuracy. Specifying the fractional portion is optional.

### queue-mbs

queue-mbs max-depth-of-queue-in-bytes

no queue-mbs

Context config>gos>hsmda-slope-policy

Description This command defines the maximum depth for any HSMDA queue associated with the HSMDA slope policy. The max-depth-of-queue-in-bytes parameter is converted to buffers by dividing by 168 (size of HSMDA buffers) and rounding to the nearest whole value. Each buffer may accept a single

whole packet (if less than 168 bytes in length with CRC) or a partial packet.

As long as a packet is not discarded due to RED slope or buffer pool discard decisions, a queue will continue to accept packets until the MBS threshold is crossed. It is possible that the queue will exceed its associated MBS value when a packet arrives while the queue is just below the MBS value and the packet requires multiple buffers pushing the queue depth beyond the MBS threshold. The worst case would be when the queue is one buffer below the threshold and a maximum size packet arrives. In this case, the queue will grow beyond the MBS value by the number of buffers required for the maximum size frame minus one buffer.

When shaping (setting the queue's rate to a specific bandwidth), the MBS value defines the maximum latency based on the amount of data that can accumulate in the queue and how fast the queue is allowed to remove the data.

#### **QoS Commands**

Since multiple queues share the same buffer pool hierarchy, proper setting of the queue-mbs value to alleviate buffer starvation between queues is required.

Setting a queue-mbs value to 0 effectively disables all queues associated with the policy causing each queue to discard all packets.

The MBS value also provides context to the high and low RED slope definition parameters. Each parameter is specified as a percentage of MBS.

The **no** form of this command causes the MBS value associated with the policy to return to the default value.

Default

16800 bytes

**Parameters** 

max-depth-of-queue-in-bytes — Defines the maximum depth, in bytes, allowed for the queue. The max-depth-of-queue-in-bytes parameter is required when executing the **queue-mbs** command.

**Values** 0 - 500000

# **Show QoS HSMDA Commands**

## hsmda-pool-policy

**Syntax** hsmda-pool-policy [hsmda-pool-policy-name] [associations] [detail]

Context show>qos

**Description** This command displays HSMDA pool policy information.

**Parameters** hsmda-pool-policy-name —

associations — Displays entities associated with the specified HSMDA pool policy.

**detail** — Displays detailed information.

#### **Sample Output**

\*A:ALA-48>show>qos# hsmda-pool-policy Qos HSMDA Pool Policy Policy Name Description default Default hsmda Pool policy. \_\_\_\_\_\_ \*A:ALA-48>show>qos# \*A:Dut-A# show qos hsmda-pool-policy ingPoolPol detail Oos HSMDA Pool Policy Policy Name : ingPoolPol \_\_\_\_\_\_ Description : (Not Specified) Sys. Reserve: 10.00 Class Tier \_\_\_\_\_\_ Class Pool Root Parent Alloc. Percent 100.00 100.00 100.00 3 100.00 100.00 6 100.00 100.00 7 8 100.00

-----

| Root Pool                               | Root Weight                                  |
|-----------------------------------------|----------------------------------------------|
| 1                                       | 100                                          |
| 2                                       | 100                                          |
| 3                                       | 100                                          |
| 4                                       | 100                                          |
| 5                                       | 100                                          |
| 6                                       | 100                                          |
| 7                                       | 100                                          |
| 8                                       | 100                                          |
| Associations                            |                                              |
|                                         |                                              |
| - MDA Ingress:                          | : 4/1                                        |
|                                         |                                              |
| *A:Dut-A#                               |                                              |
| 11. Dac 11                              |                                              |
|                                         |                                              |
|                                         | qos hsmda-pool-policy ingPoolPol association |
| Qos HSMDA Pool                          |                                              |
| ======================================= | ·<br>                                        |
| Policy Name :                           | ingPoolPol                                   |
|                                         | (Not Specified)                              |
|                                         |                                              |
|                                         |                                              |
| Associations                            |                                              |
| MD3 T                                   |                                              |
| - MDA Ingress                           | : 4/1                                        |
|                                         |                                              |
| *A:Dut-A#                               |                                              |
| A.Dut-A#                                |                                              |

# hsmda-pools

Syntax hsmda-pools mda mda-id (ingress | egress) [detail]

Context show>qos

**Description** This command displays HSMDA pool information.

**Parameters** detail — Displays detailed information.

mda mda-id — Displays HSMDA pool information associated with the specified MDA.

Values slot/mda

ingress — Displays HSMDA ingress pool information associated with the specified MDA.

egress — Displays HSMDA egress pool information associated with the specified MDA.

#### **Sample Output**

\*A:Dut-A# show qos hsmda-pools ingress mda 4/1

| Pool ID                                                                                                    | ls           | Size  117891 117891 117891 117891 117891 117891 117891       | Remaining                                                    |
|----------------------------------------------------------------------------------------------------|--------------|--------------------------------------------------------------|--------------------------------------------------------------|
| 2 3 4 5 6 7 8 ======= Pool ID 1 2 3 4 5 6 7 8 =======                                                         |              | 117891<br>117891<br>117891<br>117891<br>117891<br>117891<br> | 117891<br>117885<br>117891<br>117891<br>117891<br>117891<br> |
| 3 4 5 6 7 8 =======  Class Poo ======  Pool ID 1 2 3 4 5 6 7 8 =======                                        |              | 117891<br>117891<br>117891<br>117891<br>117891<br>           | 117885<br>117891<br>117891<br>117891<br>117891<br>           |
| 4<br>5<br>6<br>7<br>8<br>========<br>Class Poo<br>========<br>Pool ID<br>1<br>2<br>3<br>4<br>5<br>6<br>7<br>8 |              | 117891<br>117891<br>117891<br>117891<br>                     | 117891<br>117891<br>117891<br>117891<br>117891<br>           |
| 5<br>6<br>7<br>8<br>========<br>Class Poo<br>========<br>Pool ID<br>1<br>2<br>3<br>4<br>5<br>6<br>7<br>8      |              | 117891<br>117891<br>117891<br>117891<br>                     | 117891<br>117891<br>117891<br>117891<br>                     |
| 5 6 7 8 ======== Class Poo ====== Pool ID ======= 1 2 3 4 5 6 7 8 ========                                    |              | 117891<br>117891<br>117891<br>117891<br>                     | 117891<br>117891<br>117891<br>117891<br>                     |
| 6 7 8 Class Poo 1 2 3 4 5 6 7 8                                                                               |              | 117891<br>117891<br>117891<br>                               | 117891<br>117891<br>117891<br>                               |
| 7 8 Class Poo Pool ID 1 2 3 4 5 6 7 8                                                                         |              | 117891<br>117891<br>                                         | 117891<br>117891<br>                                         |
| 8                                                                                                    |              | 117891                                                       | 117891Remaining                                              |
| Pool ID 1 2 3 4 5 6 7                                                                                         |              | Size<br><br>117891                                           | Remaining                                                    |
| Pool ID 1 2 3 4 5 6 7                                                                                         |              | Size<br><br>117891                                           | Remaining                                                    |
| 2<br>3<br>4<br>5<br>6<br>7<br>8                                                                               |              |                                                              |                                                              |
| 2<br>3<br>4<br>5<br>6<br>7<br>8                                                                               |              |                                                              | 117891                                                       |
| 3<br>4<br>5<br>6<br>7<br>8                                                                                    |              | エエ / リノエ                                                     | 117891                                                       |
| 4<br>5<br>6<br>7<br>8                                                                                         |              | 117891                                                       | 117891                                                       |
| 5<br>6<br>7<br>8<br>======                                                                                    |              | 117891                                                       | 117891                                                       |
| 6<br>7<br>8<br>======                                                                                         |              | 117891                                                       | 117891                                                       |
| 7<br>8<br>======                                                                                              |              |                                                              |                                                              |
| 8<br>======                                                                                                   |              | 117891                                                       | 117891                                                       |
|                                                                                                    |              | 117891                                                       | 117890                                                       |
|                                                                                                    |              | 117891<br>                                                   | 117891<br>                                                   |
| Port Clas<br>======                                                                                           | s Pools      |                                                              |                                                              |
| Port ID                                                                                                    | Class ID     | Size                                                         | Remaining                                                    |
| 1                                                                                                    | 1            | 117891                                                       | 117884                                                       |
| 1                                                                                                    | 2            | 117891                                                       | 117891                                                       |
| 1                                                                                                    | 3            | 117891                                                       | 117891                                                       |
| 1                                                                                                    | 4            | 117891                                                       | 117891                                                       |
| 1                                                                                                    | 5            | 117891                                                       | 117891                                                       |
| 1                                                                                                    | 6            |                                                              |                                                              |
|                                                                                                    |              | 117891                                                       | 117891                                                       |
| 1                                                                                                    | 7            | 117891                                                       | 117891                                                       |
| 1                                                                                                    | 8<br>-====== | 117891<br>                                                   | 117889<br>                                                   |
| *A:Dut-A#  *A:Dut-A#                                                                                          |              | hsmda-pools egress mda 4/1                                   |                                                              |
| Root Pool                                                                                                    | .s           |                                                              |                                                              |
| Pool ID                                                                                                    |              |                                                              | Remaining                                                    |
| 1                                                                                                    |              | 117891                                                       | 117891                                                       |
| 2                                                                                                    |              | 117891                                                       | 117891                                                       |
| 3                                                                                                    |              | 117891                                                       | 117891                                                       |
| 4                                                                                                    |              | 117891                                                       | 117891                                                       |
| 5                                                                                                    |              | 117891                                                       | 117891                                                       |
| 6                                                                                                    |              | 117891                                                       | 117891                                                       |
| 7                                                                                                    |              | 117891                                                       | 117891                                                       |
| 8                                                                                                    |              | 117891                                                       | 117891                                                       |
| =======<br>Class Poo                                                                                          |              |                                                              |                                                              |
|                                                                                                    |              | <br>Size                                                     | Remaining                                                    |

| 1         |             | 117891                     |                                 | 117891       |            |       |
|-----------|-------------|----------------------------|---------------------------------|--------------|------------|-------|
| 2         |             | 117891                     |                                 | 117884       |            |       |
| 3         |             | 117891                     |                                 | 117891       |            |       |
| ł         |             | 117891                     |                                 | 117884       |            |       |
| )         |             | 117891                     |                                 | 117891       |            |       |
| 5         |             | 117891                     |                                 | 117891       |            |       |
| 7         |             | 117891                     |                                 | 117891       |            |       |
| 3         |             | 117891                     |                                 | 117891       |            |       |
| Port Clas | ss Pools    |                            |                                 |              |            |       |
| Port ID   | Class ID    |                            |                                 | Remaining    |            |       |
| 1         | 1           | <br>117891                 |                                 | <br>117891   |            |       |
| 1         | 2           | 117891                     |                                 | 117891       |            |       |
| 1         | 3           | 117891                     |                                 | 117886       |            |       |
| 1         | 4           | 117891                     |                                 | 117891       |            |       |
| 1         | 5           | 117891                     |                                 | 117891       |            |       |
| 1         | 6           | 117891                     |                                 | 117891       |            |       |
| 1         | 7           | 117891                     |                                 | 117891       |            |       |
| 1         | 8           | 117891                     |                                 | 117891       |            |       |
| Port Allo | ools HSMDA  | 4/1<br>ctors<br>10 Gbps Mo | ingress mda 4/1 de              | al Factor: 1 |            |       |
| Pool 1    |             | -                          | 89.99 Actual Totage: 12.50 Size |              |            | 11789 |
| Class     | s-pool 1 Pe | ercentage of               | Root: 100.00 Size               | : 117891     | Remaining: | 11789 |
|           | rt-class-po | =                          | Factor-Size:                    |              | Remaining: | 11789 |
| Poi       | rt-class-po | ool 2                      | Factor-Size:                    | 0            | Remaining: |       |
|           | rt-class-po |                            | Factor-Size:                    | 0            | Remaining: |       |
|           | rt-class-po |                            | Factor-Size:                    | 0            | Remaining: |       |
| Poi       | rt-class-po | ool 5                      | Factor-Size:                    | 0            | Remaining: |       |
| Poi       | rt-class-po | ool 6                      | Factor-Size:                    | 0            | Remaining: |       |
| Poi       | rt-class-po | ool 7                      | Factor-Size:                    | 0            | Remaining: |       |
| Poi       | rt-class-po | ool 8                      | Factor-Size:                    | 0            | Remaining: |       |
| Poi       | rt-class-po | ool 9                      | Factor-Size:                    | 0            | Remaining: |       |
| Por       | rt-class-no | 01 10                      | Factor-Size:                    | Ο            | Remaining. |       |

| Port-Class-pool    | 9             | ractor-Si | ze:   | U      | Remaining: | U      |
|--------------------|---------------|-----------|-------|--------|------------|--------|
| Port-class-pool    | 10            | Factor-Si | ze:   | 0      | Remaining: | 0      |
| Pool 2 Allocati    | ion Percentag | re: 12.50 | Size: | 117891 | Remaining: | 117884 |
|                    |               |           | - 1   | 445004 |            | 445004 |
| Class-pool 2 Perce | entage of Roo | t: 100.00 | Size: | 117891 | Remaining: | 117891 |
| Port-class-pool    | 1             | Factor-Si | ze:   | 117891 | Remaining: | 117891 |
| Port-class-pool    | 2             | Factor-Si | ze:   | 0      | Remaining: | 0      |
| Port-class-pool    | 3             | Factor-Si | ze:   | 0      | Remaining: | 0      |
| Port-class-pool    | 4             | Factor-Si | ze:   | 0      | Remaining: | 0      |
| Port-class-pool    | 5             | Factor-Si | ze:   | 0      | Remaining: | 0      |
| Port-class-pool    | 6             | Factor-Si | ze:   | 0      | Remaining: | 0      |
| Port-class-pool    | 7             | Factor-Si | ze:   | 0      | Remaining: | 0      |
| Port-class-pool    | 8             | Factor-Si | ze:   | 0      | Remaining: | 0      |
| Port-class-pool    | 9             | Factor-Si | ze:   | 0      | Remaining: | 0      |
| Port-class-pool    | 10            | Factor-Si | ze:   | 0      | Remaining: | 0      |
| Pool 3 Allocati    | ion Percentag | re: 12.50 | Size: | 117891 | Remaining: | 117891 |
|                    |               |           |       |        |            |        |

| Class-pool 3 Perce                      | ntage of Roo   | t: 100.00 Size                | : 117891      | Remaining:               | 117891      |
|-----------------------------------------|----------------|-------------------------------|---------------|--------------------------|-------------|
| Port-class-pool                         | 1              | Factor-Size:                  | 117891        | Remaining:               | 117891      |
| Port-class-pool                         | 2              | Factor-Size:                  | 0             | Remaining:               | 117031      |
| Port-class-pool                         | 3              | Factor-Size:                  | 0             | Remaining:               | 0           |
| Port-class-pool                         | 4              | Factor-Size:                  | 0             | Remaining:               | 0           |
| Port-class-pool                         | 5              | Factor-Size:                  | 0             | Remaining:               | 0           |
| Port-class-pool                         | 6              | Factor-Size:                  | 0             | Remaining:               | 0           |
| Port-class-pool                         | 7              | Factor-Size:                  | 0             | Remaining:               | 0           |
| Port-class-pool                         | 8              | Factor-Size:                  | 0             | Remaining:               | 0           |
| Port-class-pool                         | 9              | Factor-Size:                  | 0             | Remaining:               | 0           |
|                                         |                | Factor-Size:                  | 0             | Remaining:               | 0           |
| Port-class-pool Pool 4 Allocati         | .on Percentag  |                               |               | Remaining:               | 117891      |
| POOL 4 ALIOCACI                         | .on rercentage | e: 12.30 Size                 | : 11/091      | Remaining:               | 11/091      |
| Class-pool 4 Perce                      | ntage of Roo   | t: 100.00 Size                | : 117891      | Remaining:               | 117891      |
| Port-class-pool                         | 1              | Factor-Size:                  | 117891        | Remaining:               | 117891      |
| Port-class-pool                         | 2              | Factor-Size:                  | 0             | Remaining:               | 0           |
| Port-class-pool                         | 3              | Factor-Size:                  | 0             | Remaining:               | 0           |
| Port-class-pool                         | 4              | Factor-Size:                  | 0             | Remaining:               | 0           |
| Port-class-pool                         | 5              | Factor-Size:                  | 0             | Remaining:               | 0           |
| Port-class-pool                         | 6              | Factor-Size:                  | 0             | Remaining:               | 0           |
| Port-class-pool                         | 7              | Factor-Size:                  | 0             | Remaining:               | 0           |
| Port-class-pool                         | 8              | Factor-Size:                  | 0             | Remaining:               | 0           |
| -                                       | 9              | Factor-Size:                  | 0             | _                        | 0           |
| Port-class-pool                         |                |                               |               | Remaining:               |             |
| Port-class-pool                         |                | Factor-Size:                  | 0             | Remaining:               | 117001      |
| Pool 5 Allocati                         | on Percentage  | e: 12.50 Size                 | : 117891      | Remaining:               | 117891      |
| Class-pool 5 Perce                      | ntage of Roo   | t: 100.00 Size                | : 117891      | Remaining:               | 117891      |
| Port-class-pool                         | 1              | Factor-Size:                  | 117891        | Remaining:               | 117891      |
| Port-class-pool                         | 2              | Factor-Size:                  | 0             | Remaining:               | 0           |
| Port-class-pool                         | 3              | Factor-Size:                  | 0             | Remaining:               | 0           |
| Port-class-pool                         | 4              | Factor-Size:                  | 0             | Remaining:               | 0           |
| Port-class-pool                         | 5              | Factor-Size:                  | 0             | Remaining:               | 0           |
| Port-class-pool                         | 6              | Factor-Size:                  | 0             | Remaining:               | 0           |
| =                                       | 7              | Factor-Size:                  | 0             | _                        | 0           |
| Port-class-pool                         |                |                               |               | Remaining:               | 0           |
| Port-class-pool                         | 8              | Factor-Size:                  | 0             | Remaining:               |             |
| Port-class-pool                         | 9              | Factor-Size:                  | 0             | Remaining:               | 0           |
| Port-class-pool Pool 6 Allocati         |                | Factor-Size:<br>e: 12.50 Size | 0<br>: 117891 | Remaining:<br>Remaining: | 0<br>117891 |
| POOL 6 ALIOCALI                         | on Percentage  | e: 12.30 Size                 | : 11/091      | Remaining:               | 11/091      |
| Class-pool 6 Perce                      | ntage of Roo   | t: 100.00 Size                | : 117891      | Remaining:               | 117889      |
| Port-class-pool                         | 1              | Factor-Size:                  | 117891        | Remaining:               | 117891      |
| Port-class-pool                         | 2              | Factor-Size:                  | 0             | Remaining:               | 0           |
| Port-class-pool                         | 3              | Factor-Size:                  | 0             | Remaining:               | 0           |
| Port-class-pool                         | 4              | Factor-Size:                  | 0             | Remaining:               | 0           |
| Port-class-pool                         | 5              | Factor-Size:                  | 0             | Remaining:               | 0           |
| Port-class-pool                         | 6              | Factor-Size:                  | 0             | Remaining:               | 0           |
| Port-class-pool                         | 7              | Factor-Size:                  | 0             | Remaining:               | 0           |
| Port-class-pool                         | 8              | Factor-Size:                  | 0             | Remaining:               | 0           |
| Port-class-pool                         | 9              | Factor-Size:                  | 0             | Remaining:               | 0           |
| Port-class-pool                         |                | Factor-Size:                  | 0             | Remaining:               | 0           |
| <del>_</del>                            | on Percentage  |                               |               | Remaining:               | 117891      |
|                                         |                |                               |               |                          |             |
| Class-pool 7 Perce                      | ntage of Roo   | t: 100.00 Size                | : 117891      | Remaining:               | 117891      |
| Port-class-pool                         | 1              | Factor-Size:                  | 117891        | Remaining:               | 117889      |
| Port-class-pool                         | 2              | Factor-Size:                  | 0             | Remaining:               | 0           |
| Port-class-pool                         | 3              | Factor-Size:                  | 0             | Remaining:               | 0           |
| Port-class-pool                         | 4              | Factor-Size:                  | 0             | Remaining:               | 0           |
| Port-class-pool                         | 5              | Factor-Size:                  | 0             | Remaining:               | 0           |
| Port-class-pool                         | 6              | Factor-Size:                  | 0             | Remaining:               | 0           |
| Port-class-pool                         | 7              | Factor-Size:                  | 0             | Remaining:               | 0           |
| Port-class-pool                         | 8              | Factor-Size:                  | 0             | Remaining:               | 0           |
| * * * * * * * * * * * * * * * * * * * * |                |                               |               | J .                      |             |

```
Port-class-pool 9 Factor-Size: 0 Remaining: 0
Port-class-pool 10 Factor-Size: 0 Remaining: 0
Pool 8 Allocation Percentage: 12.50 Size: 117891 Remaining: 117891

Class-pool 8 Percentage of Root: 100.00 Size: 117891 Remaining: 117884
Port-class-pool 1 Factor-Size: 117891 Remaining: 117891
Port-class-pool 2 Factor-Size: 0 Remaining: 0
Port-class-pool 3 Factor-Size: 0 Remaining: 0
Port-class-pool 4 Factor-Size: 0 Remaining: 0
Port-class-pool 5 Factor-Size: 0 Remaining: 0
Port-class-pool 6 Factor-Size: 0 Remaining: 0
Port-class-pool 7 Factor-Size: 0 Remaining: 0
Port-class-pool 8 Factor-Size: 0 Remaining: 0
Port-class-pool 9 Factor-Size: 0 Remaining: 0
Port-class-pool 9 Factor-Size: 0 Remaining: 0
Port-class-pool 9 Factor-Size: 0 Remaining: 0
Port-class-pool 10 Factor-Size: 0 Remaining: 0
Port-class-pool 10 Factor-Size: 0 Remaining: 0
```

## hsmda-scheduler-hierarchy

```
Syntax hsmda-scheduler-hierarchy port port-id [{shapers | shaper shaper-name}]
```

hsmda-scheduler-hierarchy mda mda-id

hsmda-scheduler-hierarchy sap sap-id [ingress | egress]

hsmda-scheduler-hierarchy subscriber sub-id [ingress | egress]

Context show>qos

**Description** This command displays HSMDA scheduler hierarchy information.

**Parameters** port *port-id* — Displays HSMDA scheduler hierarchy information about the specified port.

```
Values slot[/mda[/port]] or slot/mda/port[.channel]

aps-id aps-group-id[.channel]

aps keyword

group-id 1 — 64

ccag-id slot/mda/path-id[cc-type]

path-id a, b

cc-type .sap-net, .net-sap
```

**shapers** — Displays all shaper information.

**shaper** shape-name — Displays information about the specified shaper.

**sap** sap-id — Displays information about the specified SAP ID.

ingress — Displays ingress information about the SAP or subscriber.

egress — Displays egress information about the SAP or subscriber.

subscriber sub-id — Displays information about the specified subscriber.

#### Sample Output

```
*A:Dut-A# show qos hsmda-scheduler-hierarchy port 4/1/1 shapers
HSMDA Scheduler Policy egrSchedPol
 Port Bandwidth: 10 Gbps
 Max Rate
           : 5000457120
Scheduler Priority 8 Rate: 1221455600
  Scheduler Class 8 Rate: 1221455600
Scheduler Priority 7 Rate: 1221539520
  Scheduler Class 7 Rate: 1221539520
Scheduler Priority 6 Rate: 1221623440
 Scheduler Class 6 Rate: 1221623440
Scheduler Priority 5 Rate: 1221539520
 Scheduler Class 5 Rate: 1221539520
Scheduler Priority 4 Rate: 113963360
 Scheduler Class 4 Rate: 113963360
Scheduler Priority 3 Rate: 0
 Scheduler Class 3 Rate: 0
Scheduler Priority 2 Rate: 0
 Scheduler Class 2 Rate: 0
Scheduler Priority 1 Rate: 0
 Scheduler Class 1 Rate: 0
Secondary Shaper secShaper Rate 4999785760
*A : D11+-A#
*A:Dut-A# show qos hsmda-scheduler-hierarchy port 4/1/1 shaper secShaper
HSMDA Scheduler Policy egrSchedPol
 Port Bandwidth: 10 Gbps
 Max Rate
              : 4999785760
Scheduler Priority 8 Rate: 1221539520
  Scheduler Class 8 Rate: 1221539520
Scheduler Priority 7 Rate: 1221623440
  Scheduler Class 7 Rate: 1221623440
Scheduler Priority 6 Rate: 1221455600
  Scheduler Class 6 Rate: 1221455600
Scheduler Priority 5 Rate: 1221455600
 Scheduler Class 5 Rate: 1221455600
```

```
Scheduler Priority 4 Rate: 113963360
 Scheduler Class 4 Rate: 113963360
Scheduler Priority 3 Rate: 0
 Scheduler Class 3 Rate: 0
Scheduler Priority 2 Rate: 0
 Scheduler Class 2 Rate: 0
Scheduler Priority 1 Rate: 0
 Scheduler Class 1 Rate: 0
Secondary Shaper secShaper Rate 4999869680
*A:Dut-A#
*A:Dut-A# show qos hsmda-scheduler-hierarchy mda 4/1
HSMDA Scheduler Policy ingSchedPol
 Max Rate : 9772064400
Scheduler Priority 8 Rate: 1221455600
 Scheduler Class 8 Rate: 1221455600
Scheduler Priority 7 Rate: 1221455600
 Scheduler Class 7 Rate: 1221455600
Scheduler Priority 6 Rate: 1221455600
 Scheduler Class 6 Rate: 1221455600
Scheduler Priority 5 Rate: 1221539520
  Scheduler Class 5 Rate: 1221539520
Scheduler Priority 4 Rate: 1221539520
  Scheduler Class 4 Rate: 1221539520
Scheduler Priority 3 Rate: 1221539520
 Scheduler Class 3 Rate: 1221539520
Scheduler Priority 2 Rate: 1221455600
 Scheduler Class 2 Rate: 1221455600
Scheduler Priority 1 Rate: 1221539520
 Scheduler Class 1 Rate: 1221539520
*A:Dut-A#
*A:Dut-A# show gos hsmda-scheduler-hierarchy sap 4/1/1:1 ingress
HSMDA Scheduler Policy ingSchedPol
 Port Bandwidth: 10 Gbps
 Max Rate : 9772094400
Scheduler Priority 8 Rate: 1221539520
 Scheduler Class 8 Rate: 1221539520
    [4/1/1:1] Queue 8 Rate 14982240
Scheduler Priority 7 Rate: 1221539520
  Scheduler Class 7 Rate: 1221539520
    [4/1/1:1] Queue 7 Rate 14982240
```

```
Scheduler Priority 6 Rate: 1221455600
  Scheduler Class 6 Rate: 1221455600
    [4/1/1:1] Queue 6 Rate 14982240
Scheduler Priority 5 Rate: 1221539520
  Scheduler Class 5 Rate: 1221539520
    [4/1/1:1] Queue 5 Rate 14899920
Scheduler Priority 4 Rate: 1221455600
  Scheduler Class 4 Rate: 1221455600
    [4/1/1:1] Queue 4 Rate 14982240
Scheduler Priority 3 Rate: 1221455600
  Scheduler Class 3 Rate: 1221455600
    [4/1/1:1] Queue 3 Rate 14982240
Scheduler Priority 2 Rate: 1221539520
 Scheduler Class 2 Rate: 1221539520
   [4/1/1:1] Queue 2 Rate 14982240
Scheduler Priority 1 Rate: 1221539520
 Scheduler Class 1 Rate: 1221539520
    [4/1/1:1] Queue 1 Rate 14982240
*A:Dut-A#
*A:Dut-A# show qos hsmda-scheduler-hierarchy sap 4/1/1:1 egress
HSMDA Scheduler Policy egrSchedPol
 Port Bandwidth: 10 Gbps
 Max Rate
             : 5000373200
Scheduler Priority 8 Rate: 1221623440
  Scheduler Class 8 Rate: 1221623440
    [4/1/1:1] Queue 8 Rate 14982240
Scheduler Priority 7 Rate: 1221455600
 Scheduler Class 7 Rate: 1221455600
    [4/1/1:1] Queue 7 Rate 14982240
Scheduler Priority 6 Rate: 1221539520
 Scheduler Class 6 Rate: 1221539520
    [4/1/1:1] Queue 6 Rate 14982240
Scheduler Priority 5 Rate: 1221455600
  Scheduler Class 5 Rate: 1221455600
   [4/1/1:1] Queue 5 Rate 14982240
Scheduler Priority 4 Rate: 113963360
  Scheduler Class 4 Rate: 113963360
    [4/1/1:1] Queue 4 Rate 1399440
Scheduler Priority 3 Rate: 0
  Scheduler Class 3 Rate: 0
    [4/1/1:1] Queue 3 Rate 0
Scheduler Priority 2 Rate: 0
 Scheduler Class 2 Rate: 0
    [4/1/1:1] Queue 2 Rate 0
Scheduler Priority 1 Rate: 0
```

```
Scheduler Class 1 Rate: 0
    [4/1/1:1] Queue 1 Rate 0
*A:Dut-A#
*A:Dut-A# show qos hsmda-scheduler-hierarchy subscriber s1.1.1 egress
HSMDA Scheduler Policy egrSchedPol
 Port Bandwidth: 10 Gbps
 Max Rate: 7972904400
Scheduler Priority 8 Rate: 1084307200
  Scheduler Class 8 Rate: 1084307200
    [4/2/1:41] Queue 8Rate 0
Scheduler Priority 7 Rate: 1085220800
  Scheduler Class 7 Rate: 1085220800
    [4/2/1:41] Queue 7Rate 112000
Scheduler Priority 6 Rate: 1018748800
 Scheduler Class 6 Rate: 1018748800
    [4/2/1:41] Queue 6Rate 0
Scheduler Priority 5 Rate: 1006536000
 Scheduler Class 5 Rate: 1006536000
    [4/2/1:41] Queue 5Rate 0
Scheduler Priority 4 Rate: 1002505600
  Scheduler Class 4 Rate: 1002505600
   [4/2/1:41] Queue 4Rate 0
Scheduler Priority 3 Rate: 951526400
  Scheduler Class 3 Rate: 951526400
    [4/2/1:41] Queue 3Rate 0
Scheduler Priority 2 Rate: 938782400
  Scheduler Class 2 Rate: 938782400
   [4/2/1:41] Queue 2Rate 57600
Scheduler Priority 1 Rate: 916656400
 Scheduler Class 1 Rate: 916656400
    [4/2/1:41] Queue 1Rate 51520
*A:Dut-A#
```

## hsmda-scheduler-policy

| Syntax      | hsmda-scheduler-policy [hsmda-scheduler-policy-name] [associations] [detail]                                                                                           |
|-------------|----------------------------------------------------------------------------------------------------|
| Context     | show>qos                                                                                                    |
| Description | This command displays HSMDA scheduler policy information.                                                                                                    |
| Parameters  | ${\it hsmda-scheduler-policy-name} \ \ {\rm Displays} \ {\rm information} \ {\rm about} \ {\rm the} \ {\rm specified} \ {\rm HSMDA} \ {\rm scheduler} \ {\rm policy}.$ |
|             | associations — Displays entities associated with the specified HSMDA scheduler policy.                                                                                 |
|             | detail — Displays detailed information.                                                                                                    |

#### **Sample Output**

```
*A:Dut-A# show qos hsmda-scheduler-policy ingSchedPol detail
QoS HSMDA Scheduler Policy
______
Policy Name
                  : ingSchedPol
______
Description
                 : Scheduler Policy Id ingSchedPol
Max Rate: max
Group 1 Rate: max
 No classes assigned to group
Group 2 Rate: max
 No classes assigned to group
No Group
 Class 1 - Rate: max
 Class 2 - Rate: max
 Class 3 - Rate: max
 Class 4 - Rate: max
 Class 5 - Rate: max
 Class 6 - Rate: max
 Class 7 - Rate: max
 Class 8 - Rate: max
Associations
 - MDA Ingress : 4/1 override
*A:Dut-A#
*A:Dut-A# show qos hsmda-scheduler-policy ingSchedPol association
QoS HSMDA Scheduler Policy
                  : ingSchedPol
Description
                  : Scheduler Policy Id ingSchedPol
Associations
 - MDA Ingress : 4/1 override
*A:Dut-A#
```

### hsmda-slope-policy

Syntax hsmda-slope-policy [hsmda-slope-policy-name] [associations] [detail]

Context clear>qos

**Description** This command displays HSMDA slope policy information.

#### **Parameters**

hsmda-slope-policy-name — Displays information about the specified HSMDA slope policy.
associations — Displays entities associated with the specified HSMDA slope policy.
detail — Displays detailed information.

#### **Sample Output**

| *A:Dut-A# show qos hsm            |                      |                          |          |
|-----------------------------------|----------------------|--------------------------|----------|
| Qos HSMDA Slope Policy            |                      |                          |          |
| Policy Name                       | : slopePol           |                          |          |
| Description Provisioned Queue MBS | : (Not Specified)    |                          |          |
| High Slope Parameters             |                      |                          |          |
| Start Depth Max Depth             | : 100.00<br>: 100.00 | Admin State<br>Max Prob. | : 100.00 |
| Low Slope Parameters              |                      |                          |          |
|                                   | : 90.00<br>: 90.00   | Admin State<br>Max Prob. |          |
| SAP-Ingress Associatio            | <br>ns               |                          |          |
| Policy ID                         |                      | Queues                   |          |
| 1000                              |                      | 1 2 3 4 5 6 7 8          |          |
| SAP-Egress Association            |                      |                          |          |
| Policy ID                         |                      | Queues                   |          |
| No Association Found.             |                      |                          |          |
| SAP Override Associati            |                      |                          |          |
| SAP ID                            |                      | Queues                   |          |
| No Association Found.             |                      |                          |          |
| Sub-Profile Override A            | ssociations          |                          |          |
| Sub-Profile                       | Direction            | Queues                   |          |
| No Association Found.             |                      |                          |          |
| *A:Dut-A#                         |                      |                          |          |
| *A:Dut-A# show qos hsm            | da-slope-policy slop | ePol association         |          |
| Qos HSMDA Slope Policy            |                      |                          |          |
| Policy Name                       | : slopePol           |                          |          |

| Description           | •            |                 |
|-----------------------|--------------|-----------------|
| SAP-Ingress Associati | ons          |                 |
| Policy ID             |              | Queues          |
| 1000                  |              | 1 2 3 4 5 6 7 8 |
| SAP-Egress Associatio | ens          |                 |
| Policy ID             |              | Queues          |
| No Association Found. |              |                 |
| SAP Override Associat | ions         |                 |
| SAP ID                | Direction    |                 |
| No Association Found. |              |                 |
| Sub-Profile Override  | Associations |                 |
| Sub-Profile           | Direction    | Queues          |
| No Association Found. |              |                 |
| *A:Dut-A#             |              |                 |

# **QoS in MC-MLPPP**

# In This Section

This section provides information to configure MC-MLPPP using the command line interface.

Topics in this section include:

- Overview on page 726
- Basic Configurations on page 731
- Configuring MC-MLPPP on page 732

#### **Overview**

If the user enables the multiclass option under an MLPPP bundle, the MDA egress data path provides a queue for each of the 4 classes of MLPPP. The user configures the required number of MLPPP classes to use on a bundle. The forwarding class of the packet, as determined by the ingress QoS classification, is used to determine the MLPPP class for the packet and hence which of the four egress MDA queues to store the packet. The mapping of forwarding class to MLPPP class is a function of the user configurable number of MLPPP classes. The default mapping for a 4-class, 3-class, and 2-class MLPPP bundle is shown in Table 61.

Table 61: Default Packet Forwarding Class to MLPPP Class Mapping

| FC ID | FC Name | Scheduling Priority<br>(Default) | MLPPP Class<br>4-class bundle | MLPPP Class<br>3-class bundle | MLPPP Class<br>2-class bundle |
|-------|---------|----------------------------------|-------------------------------|-------------------------------|-------------------------------|
| 7     | NC      | Expedited                        | 0                             | 0                             | 0                             |
| 6     | H1      | Expedited                        | 0                             | 0                             | 0                             |
| 5     | EF      | Expedited                        | 1                             | 1                             | 1                             |
| 4     | H2      | Expedited                        | 1                             | 1                             | 1                             |
| 3     | L1      | Non-Expedited                    | 2                             | 2                             | 1                             |
| 2     | AF      | Non-Expedited                    | 2                             | 2                             | 1                             |
| 1     | L2      | Non-Expedited                    | 3                             | 2                             | 1                             |
| 0     | BE      | Non-Expedited                    | 3                             | 2                             | 1                             |

Table 62 shows a different mapping enabled when the user applies one of three pre-defined egress QoS profiles in the 4-class bundle configuration only.

Table 62: Packet Forwarding Class to MLPPP Class Mapping

| FC ID | FC Name | Scheduling Priority (Default) | MLPPP Class (MLPPP Egress QoS profile 1, 2, and 3) |  |
|-------|---------|-------------------------------|----------------------------------------------------|--|
| 7     | NC      | Expedited                     | 0                                                  |  |
| 6     | H1      | Expedited                     | 0                                                  |  |
| 5     | EF      | Expedited                     | 1                                                  |  |
| 4     | H2      | Expedited                     | 2                                                  |  |
| 3     | L1      | Non-Expedited                 | 2                                                  |  |
| 2     | AF      | Non-Expedited                 | 2                                                  |  |
| 1     | L2      | Non-Expedited                 | 2                                                  |  |
| 0     | BE      | Non-Expedited                 | 3                                                  |  |

The MLPPP class queue parameters and its scheduling parameters are also configured by applying one of the three pre-defined egress QoS profiles to an MLPPP bundle.

Table 63 and Figure 38 provide the details of the class queue threshold parameters. Packets marked with a high drop precedence, such as out-of-profile, by the service or network ingress QoS policy will be discarded when any class queue reaches the OOP threshold. Packet with a low drop precedence marking, such as in-profile, will be discarded when any class queue reaches the max threshold.

Table 63: MLPPP Class Queue Threshold Parameters

|                                                  | Cla | ss 0 | Cla | ss 1 | Cla | ss 2 | Cla  | ss 3 |
|--------------------------------------------------|-----|------|-----|------|-----|------|------|------|
| Queue Threshold (in ms  @ Available bundle rate) | Max | Oop  | Max | Oop  | Max | Oop  | Max  | Oop  |
| 2-Class Bundle Default<br>Egress QoS Profile     | 250 | 125  | 750 | 375  | N/A | N/A  | N/A  | N/A  |
| 3-Class Bundle Default<br>Egress QoS Profile     | 50  | 25   | 200 | 100  | 750 | 375  | N/A  | N/A  |
| 4-Class Bundle Default<br>Egress QoS Profile     | 10  | 5    | 50  | 25   | 150 | 75   | 750  | 375  |
| 4-Class Bundle<br>Egress QoS Profile 1           | 25  | 12   | 5   | 3    | 200 | 100  | 1000 | 500  |
| 4-Class Bundle<br>Egress QoS Profile 2           | 25  | 12   | 5   | 3    | 200 | 100  | 1000 | 500  |
| 4-Class Bundle<br>Egress QoS Profile 3           | 25  | 12   | 5   | 3    | 200 | 100  | 1000 | 500  |

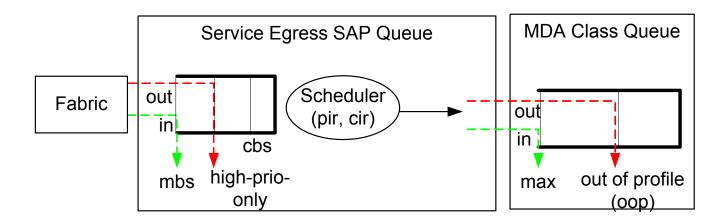

Figure 38: MLPPP Class Queue Thresholds for In-Profile and Out-of-Profile Packets

Table 64 and Table 39 provide the details of the class queue scheduling parameters.

Table 64: MLPPP Class Queue Scheduling Parameters

#### **WRR Parameters**

| 4-class MLPPP<br>Egress QoS Profile | MIR | W1  | W2  | W3  |
|-------------------------------------|-----|-----|-----|-----|
| Profile 1                           | 85% | <1% | 66% | 33% |
| Profile 2                           | 90% | <1% | 89% | 10% |
| Profile 3                           | 85% | <1% | 87% | 12% |

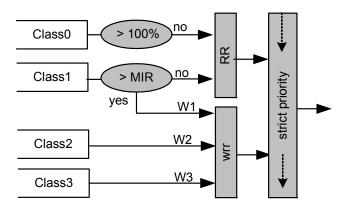

Figure 39: MLPPP Class Queue Scheduling Scheme

Note that all queue threshold and queue scheduling parameters are adjusted to the available bundle rate. If a member link goes down or a new member link is added to the bundle, the scheduling parameters MIR, W1, W2, W3, as well as the per class queue thresholds OOP and max are automatically adjusted to maintain the same values.

Class 0 queue is serviced at MLPPP at available bundle rate. Class 1 queue is guaranteed a minimum service rate but is allowed to share additional bandwidth with class 2 and 3 queues based on the configuration of WRR weight W1.

Class queues 2 and 3 can be given bandwidth guarantee by limiting MIR of class 1 queue to less than 100% and by setting the WRR weights W1, W2, and W3 to achieve the desired bandwidth distribution among all three class queues.

Note that there is one queue per bundle member link to carry link control packets, such as LCP: PPP, and which are serviced with strict priority over the 4 class queues (not shown).

In the default 2-class, 3-class, and 4-class egress QoS profile, the class queues are service with strict priority in ascending order of class number.

#### **Ingress MLPPP Class Reassembly**

For a MLPPP bundle with the multi-class option enabled, there is a default profile for setting the re-assembly timer value for each class. When the pre-defined MLPPP ingress QoS profile 1 is applied to a 4-class bundle, the values of the timers are modified as shown in Table 65.

Table 65: MLPPP Ingress QoS Profile: Reassembly Timers (msec)

|                                                    | Class 0 | Class 1 | Class 2 | Class 4 |
|----------------------------------------------------|---------|---------|---------|---------|
| MLPPP ingress QoS default profile (2-Class bundle) | 25ms    | 25ms    | NA      | NA      |
| MLPPP ingress QoS default profile (3-Class bundle) | 25ms    | 25ms    | 25ms    | NA      |
| MLPPP ingress QoS default profile (4-Class bundle) | 25ms    | 25ms    | 100ms   | 1000ms  |
| MLPPP ingress QoS profile 1 (4-class bundle)       | 10      | 10      | 100     | 1000    |

#### **Configuring MC-MLPPP QoS Parameters**

A 4-class MLPPP bundle can be configured. This feature cannot be used with MC-MLPPP bundles with fewer than 4 classes.

The following describe the parameters and the configuration processes and rules

- 5.The user creates an ingress QoS profile, mlppp-profile-ingress, to configure the desired value of the ingress per-class re-assembly timer. Ingress QoS profile #1 is reserved to the pre-defined profile with parameter values in Table 65. The user is allowed to edit this profile and change parameter values. However, the default value of a parameter when a user creates a profile with a profile-id higher than 1, or performs the no option on the parameter, will always be the one in Table 65 for the ingress QoS Profile #1 regardless what parameter value the edited Profile #1 has at that point in time.
- 3. The user creates an egress QoS profile, mlppp-profile-egress, to configure the desired values for the per-class queue and queue scheduling parameters. The user is also able to configure the mapping of the system forwarding classes to the MLPPP classes. Egress QoS profiles #1, 2, and 3, are reserved to the pre-defined profiles with parameter values shown in Table 62, Table 63, or Table 64. The user is allowed to edit these profiles and

- change parameter values. However, the default value of a parameter when a user creates a profile with a profile-id higher than 3, or when the user performs the no option on the parameter, will be the one shown in Table 62, Table 63, or Table 64 for the egress QoS Profile #1. This is regardless of the parameter value the edited profiles have at that point in time.
- 4. A maximum of 128 ingress QoS profiles and 128 egress QoS profiles can be created on the system.
- 5. The values of the ingress per-class re-assembly timer are configured in the ingress QoS profile.
- 6. The mapping of the system forwarding classes to the MLPPP Classes are configured in the egress QoS profile. There is a many-to-one relationship between the system FC and an MLPPP class. See Table 62 for the mapping when one of the three pre-defined 4-class egress QoS profiles is selected.
- 7. The maximum size for each MLPPP class queue in units of msec at the available bundle rate is configured in the egress QoS profile. This is referred to as max in Figure 38 and as max-queue-size in CLI. The out-of-profile threshold for an MLPPP class queue, referred to as oop in Figure 38, is not directly configurable and is set to 50% of the maximum queue size rounded up to the nearest higher integer value.
- 8. The MLPPP class queue scheduling parameters is configured in the egress QoS profile. The minimum information rate, referred to as MIR in Figure 39 and mir in CLI, applies to Class 1 queue only. The MIR parameter value is entered as a percentage of the available bundle rate. The WRR weight, referred to as W1, W2, and W3 in Figure 39 and weight in CLI, applies to class 1, class 2, and class 3 queues. Note that W1 in Figure 39 is not configurable and is internally set to a value of 1 such that Class 1 queue shares 1% of the available bundle rate when the sum of W1, W2, and W3 equals 100. W2 and W3 weights are integer values and are user configurable such that Class 2 queue shares and Class 3 queue shares of the available bundle rate.
- 9. The user applies the ingress and egress QoS profiles to a 4-class MLPPP bundle for the configured QoS parameter values to take effect on the bundle.
- 10. The following operations require the bundles associated with a QoS profile to be shutdown to take effect.
  - → A change of the numbered ingress or egress QoS profile associated with a bundle.
  - → A change of the bundle associated ingress or egress QoS profile from default profile to a numbered profile and vice-versa.
- 11. The following operations can be performed without shutting down the associated bundles:
  - → Changes to any parameters in the ingress and egress QoS profiles.

# **Basic Configurations**

Configure an egress and ingress MLPPP profile.

The following displays the profile configuration examples:

```
A:ALA-12>config>qos# info
#-----
        mlppp-profile-ingress 2 [create]
            description my-4-class-bundle-ingress-profile
            class class 0
                     reassembly-timeout 10
                 class class 1
                    reassembly-timeout 100
                 class class 2
                    reassembly-timeout 500
                 class class 3
                    reassembly-timeout 1000
        mlppp-profile-egress 4 [create]
          description my-4-class-bundle-egress-profile
            fc be mlppp-class 3
            fc 12 mlppp-class 2
            fc af mlppp-class 2
            fc 11 mlppp-class 2
            fc h2 mlppp-class 2
            fc ef mlppp-class 1
            fc h1 mlppp-class 1
            fc nc mlppp-class 0
                 class 0
                max-queue-size 10
            class 1
                max-queue-size 50
                mir 25
                 class 2
                max-queue-size 100
                 weight 25
                 class 3
                max-queue-size 1000
                weight 75
A:ALA-12>config>qos#
A:ALA-12>config>port>ml-bundle# info
#-----
             multilink-bundle bundle-ppp-6/1.1
               multilink-bundle
                 fragment-threshold 384
                 mlppp
                multiclass 4
                       ingress
                          qos-profile 2
                        egress
                         qos-profile 4
                        exit
                  exit
```

```
exit
member 1/1/1.1.1.1
member 1/1/1.1.2.1
member 1/1/1.1.3.1
member 1/1/1.1.4.1
minimum-links 2
```

# **Configuring MC-MLPPP**

Use the following CLI syntax to create an MC-MLPPP:

# **QoS in MLFR and FRF.12 Fragmentation**

The following sections describe MLFR and FRF.12 feature descriptions and implementation.

#### **QoS in MLFR**

The MLFR feature introduces the following new QoS requirements on the MDA:

- Four MDA queues are provided per MLFR bundle to store the fragments of the FR SAP packets. One queue per FR scheduling class. Fragments of all FR SAPs of a given scheduling class will be queued in the same queue.
- The fragments of an FR SAP packet must be queued in the same MDA queue regardless of which forwarding class queue they use in the IOM.

The FR class queue parameters and its scheduling parameters are configured by applying an Egress QoS profile to an MLFR bundle.

Table 66 and Figure 40 provide the details of the class queue threshold parameters. Packets that are marked with high drop precedence, for example, out-of-profile, by the service or network ingress QoS policy will be discarded when any class queue reaches the OOP threshold. Packets with a low drop precedence marking, for example, in profile, will be discarded when any class queue reaches the max threshold. Only the max threshold is user configurable and is referred to as max-queue-size in the CLI. The OOP threshold is always set to 50% of the max threshold.

Table 66: Default FR Class Queue Threshold Parameters

|                                              | Cla | ss 0 | Cla | ss 1 | Cla | ss 2 | Cla | ss 3 |
|----------------------------------------------|-----|------|-----|------|-----|------|-----|------|
| Queue threshold (in ms@available bundle rate | Max | Oop  | Max | Oop  | Max | Oop  | Max | Oop  |
|                                              | 10  | 5    | 50  | 25   | 150 | 75   | 750 | 375  |

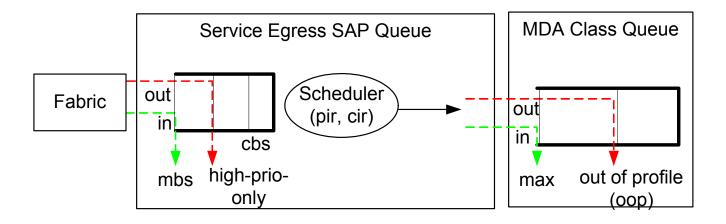

Figure 40: FR Class Queue Thresholds for In-Profile and Out-of-Profile Packets

Table 67 and Figure 41 provide the details for the class queue scheduling parameters for an MLFR bundle.

Table 67: Default FR Class Queue Scheduling Parameters

# WRR Parameters MIR W1 W2 W3 90% <1%</th> 89% 10%

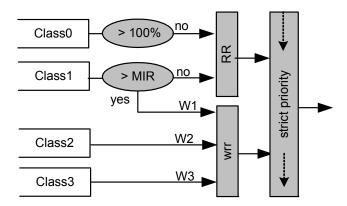

Figure 41: FR Class Queue Scheduling for an MLFR Bundle

The minimum information rate, referred to as MIR in Figure 41 and MIR in CLI, applies to Class 1 queues only. The MIR parameter value is entered as a percentage of the available bundle rate. The WRR weight, referred to as W1, W2, and W3 in Table 67 and weight in CLI, applies to class 1, class 2, and class 3 queues. Note that W1 is not configurable and is internally set to a value of 1 such that Class 1 queue shares 1% of the available bundle rate when the sum of W1, W2, and W3 equals 100. W2 and W3 weights are integer values and are user configurable such that Class 2 queue shares W2/(W1+W2+W3) and Class 3 queue shares W3/(W1+W2+W3) of the available bundle rate.

Note that all queue threshold and queue scheduling parameters are adjusted to the available bundle rate. If a member link goes down or a new member link is added to the bundle, the scheduling parameters MIR, W1, W2, W3, as well as the per class queue thresholds OOP and max are automatically adjusted to maintain the same values.

In addition, operator user can configure the value of the FR scheduling class ingress re-assembly timeout for an MLFR bundle. The default values of the timers are shown in Table 68.

Table 68: Default FR Ingress QoS Profile: Reassembly Timers (msec)

| Class 0 | Class 1 | Class 2 | Class 3 |  |
|---------|---------|---------|---------|--|
| 10      | 10      | 100     | 100     |  |

The following operations require the bundles or links associated with a QoS profile to be shutdown to take effect.

• A change of the numbered ingress or egress QoS profile.

The following operations can be performed without shutting down the associated bundles or links:

Changes of parameters in the currently assigned ingress and egress QoS profiles.

#### **QoS in FRF.12 End-to-End Fragmentation**

When end-to-end fragmentation is enabled on an FR SAP, the queuing and scheduling on the MDA is reusing the existing FR SAP high and low priority queues are show in Figure 42:

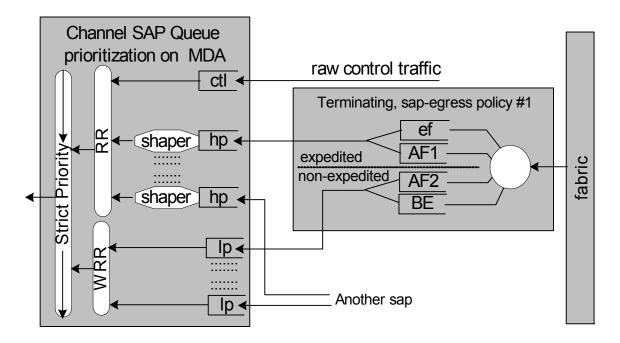

Figure 42: DLC Egress Channel Queue Scheduling

Some minor modifications are introduced to accommodate end-to-end FRF.12 fragments. The user configured FR scheduling class for this SAP will dictate which of the FR SAP MDA queues should be used to queue the fragments. Classes 0 and 1 map all fragments of the FR SAP to the Hi-Priority SAP queue. Classes 2 and 3 map all fragments of the FR SAP to the Low-Priority SAP queue.

The scheduling parameters of these queues have to be modified from existing ones as follows:

- Hi priority (HP) SAP queue: SAP HP Q PIR= Sum{all SAP FC Q PIR}
- Low priority (LP) SAP queue: SAP LP Q WRR Weight = Sum{all SAP FC Q CIR}

#### **MLPPP Command Reference**

#### **Command Hierarchies**

**Configuration Commands** 

```
config
      – qos
              — mlppp-profile-egress profile-id [create]
              — no mlppp-profile-egress profile-id
                       — class class-id
                                — max-queue-size queue-size
                                — no max-queue-size
                                — mir mir-value
                                — no mir
                                — weight weight-value
                                - no weight
                       — description description-string
                       - no description
                       — fc fc-class mlppp-class class-id
                       — no fc fc-class
              — mlppp-profile-ingress profile-id [create]
              — no mlppp-profile-ingress profile-id
                       — class class-id
                                — reassembly-timeout timeout-value
                                - no reassembly-timeout
                       — description description-string
                       - no description
```

# **Configuration Commands**

#### **MC-MLPPP Commands**

#### mlppp-profile-ingress

Syntax [no] mlppp-profile-ingress profile-id [create]

Context config>qos

**Description** This command creates a profile for the user to configure the ingress QoS parameters of a multi-class

MLPPP bundle.

A maximum of 128 ingress QoS profiles can be created on the system.

The no form of this command deletes the profile.

**Parameters** profile-id — Specifies a specific multi-class ingress profile.

**Values** 1 — 65535

#### class

Syntax class class-id

Context config>qos>mlppp-profile-ingress

config>qos>mlppp-profile-egress

**Description** This command provides the MLPPP class context for the user to configure the ingress or egress

MLPPP bundle QoS parameters for this profile.

**Parameters** *class-id* — Specifies a class for this policy.

Values 0—3

#### reassembly-timeout

Syntax reassembly-timeout timeout-value

no reassembly-timeout

**Context** config>qos>mlppp-profile-ingress>class

**Description** This command configures the value of the MLPPP bundle ingress per class reassembly timer for this

profile.

**Parameters** *timeout-value* — Specifies a a reassembly timeout for this policy.

**Values** 1 — 1000 in milliseconds

#### description

Syntax description description-string

no description

**Context** config>qos>mlppp-profile-ingress

config>qos>mlppp-profile-egress

**Description** This command creates a text description stored in the configuration file for a configuration context.

The **description** command associates a text string with a configuration context to help identify the

context in the configuration file.

The **no** form of this command removes any description string from the context.

**Default** No description is associated with the configuration context.

**Parameters** description-string — A text string describing the entity. Allowed values are any string up to 80

characters long composed of printable, 7-bit ASCII characters excluding double quotes. If the string contains special characters (#, \$, spaces, etc.), the entire string must be enclosed within

double quotes.

#### mlppp-profile-egress

Syntax [no] mlppp-profile-egress profile-id [create]

Context config>gos

**Description** This command creates a profile for the user to configure the egress QoS parameters of a multiclass

MLPPP bundle.

A maximum of 128 egress QoS profiles can be created on the system.

The **no** form of this command deletes the profile.

**Parameters** *profile-id* — Specifies an ingress mlppp-profile ID.

**Values** 1 — 65535

#### max-queue-size

Syntax max-queue-size queue-size

no max-queue-size

**Context** config>qos>mlppp-profile-egress>class

**Description** This command configures the maximum queue size for each MLPPP class queue for this profile.

**Parameters** *queue-size* — Specifies the maximum queue size.

**Values** 1 — 1000 in milliseconds of buffer space

mir

Syntax mir mir-value

no mir

Context config>qos>mlppp-profile-egress>class

**Description** This command configures the minimum information rate (MIR) scheduling parameter for each

MLPPP class queue for this profile.

**Parameters** *mir-value* — Specifies the MIR scheduling parameter.

**Values** 1 — 100

weight

Syntax weight weight-value

no weight

Context config>qos>mlppp-profile-egress>class

**Description** This command configures the WRR weight scheduling parameter for each MLPPP class queue for

this profile.

**Parameters** weight-value — Specifies the weight scheduling parameter.

**Values** 1 — 100

fc

Syntax fc fc-name mlppp-class class-id

no fc fc-name

Context config>qos>mlppp-profile-egress>class

**Description** This command configures the mapping of the system forwarding class to the MLPPP classes for this

profile. There is a many-to-one relationship between the system forwarding class and an MLPPP

class.

**Parameters** *fc-name* — Specifies the forwarding class name.

**Values** b3, 12, af, 11, h2, ef, h1, nc

*class-id* — Specifies the class ID.

Values 0-3

# Class Fair Hierarchical Policing (CFHP)

#### In This Section

This section provides information to configure CFHP QoS policies using the command line interface.

Topics in this section include:

- Introduction on page 744
- Parent Policer Priority and Unfair Sensitive Discard Thresholds on page 746
- CFHP Ingress and Egress Use Cases on page 748
- Post-CFHP Queuing and Scheduling on page 749
- CFHP Policer Control Policy on page 755
- CFHP Child Policer Definition and Creation on page 757
- Policer Enabled SAP QoS Policy Applicability on page 758
- Child Policer Parent Association on page 759
- Policer Interaction with Initial Profile, Discard Eligibility, and Ingress Priority on page 760

#### Introduction

CFHP merges the benefits of non-delay rate enforcement inherent to policers with the priority and fairness sensitivity of queuing and scheduling. CFHP is implemented as a group of child policers mapped to a parent policer where the rate enforced by the parent both obeys strict priority levels and is class fair within a priority level. At the parent policer, the output of a lower priority child policer cannot prevent forwarding of packets of a higher priority child policer and when multiple child policers share the same priority level, the system maintains a Fair Information Rate (FIR) for each child that is separate from a child's PIR and CIR rates. Policers can also be used standalone. The parent is optional.

With 9.0R1, multi-service sites support policer-control-policy in the in the ingress and egress in addition to scheduler-policy.

Below are the capabilities and limitations for CFHP under a multi-service-site:

- Support for SAP only (no subscribers support)
- Assignment is for port only (not for card)
- Supported both in Ingress and Egress

Present Working Context:

<root> configure service

Policer Overrides are not supported under a multi-service-site.

```
*A:Dut-A>config>service>cust>multi-service-site# pwc

Present Working Context :

<root>
configure
service
customer 2
multi-service-site "mss1"

*A:Dut-A>config>service>cust>multi-service-site# info

assignment port 9/1/4
ingress
policer-control-policy "pcp"
exit
egress
policer-control-policy "pcp"
exit

*A:Dut-A>config>service>using mss is as below:

*A:Dut-A>config>service>vpls# pwc
```

Here the above mentioned sap-egress qos policy "3" will have policers parented to arbiters which are configured in the policer-control-policy "pcp" as in example above.

# Parent Policer Priority and Unfair Sensitive Discard Thresholds

Priority level bandwidth control is managed on the parent policer through the use of progressively higher discard thresholds for each in use priority level. Up to eight priority levels are supported and are individually enabled per parent policer instance based on child policer priority level association. When multiple child policers are associated with a parent policer priority level, two separate discard thresholds are maintained for that priority level. A lower "discard-unfair" threshold ensures that when a child policer has exceeded its FIR rate, its unfair packets are discarded first (assuming the parent policer's bucket depth has reached the priority level's "discard-unfair" threshold) protecting the priority level's fair traffic from the priority level's unfair traffic.

A second "discard-all" threshold is used to discard all remaining packets associated with the priority level in the case where higher priority traffic exists and the sum of both the priority level's traffic and the higher priority traffic exceeds the parent policer rate. This protects the higher priority traffic on the parent policer from being discarded due to lower priority traffic. The child and parent policers operate in an atomic fashion, any conform effect on a child policer's bucket depth is canceled when the parent policer discards a packet. See Figure 43 for a description of policer bucket rate and packet flow interaction with bucket depth. See Figure 44 for a description of parent policer bucket and priority thresholds.

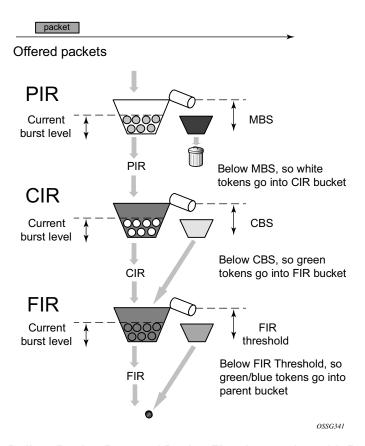

Figure 43: Policer Bucket Rate and Packet Flow Interaction with Bucket Depth

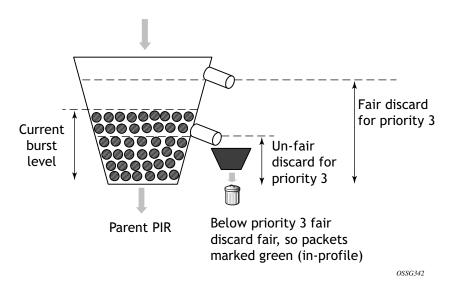

Figure 44: Parent Policer Bucket and Priority Thresholds

# **CFHP Ingress and Egress Use Cases**

While ingress CFHP seems a natural fit based on how policers are typically used in today's networks, CFHP may also be used at egress. The reasons for utilizing egress CFHP may be to provide a non-jitter or latency inducing aggregate SLA for multiple ingress flows or simply to provide higher scale in the number of egress aggregate SLAs supported.

# **Post-CFHP Queuing and Scheduling**

Although CFHP enforces aggregate rate limiting while maintaining sensitivity to strict priority and fair access to bandwidth within a priority, CFHP output packets still require queuing and scheduling to provide access to the switch fabric or to an egress port.

# **Ingress CFHP Queuing**

At ingress, CFHP output traffic is automatically mapped to a unicast or multipoint queue in order to reach the proper switch fabric destinations. In order to manage this automatic queuing function, a new shared queue policy has been created named policer-output-queues. For modifying parameters in this shared-queue policy, refer to Shared-Queue QoS Policy Command Reference on page 565.

The unicast queues in the policy are automatically created on each destination switch fabric tap and ingress CFHP unicast packets automatically map to one of the queues based on forwarding class and destination tap. The multipoint queues within the policy are created on the IOM3-XP's 16 Multicast VOQs (MVOQ). Each MVOQ represents an available multicast switch fabric path.

For ingress CFHP multicast packets (Broadcast, Unknown unicast or Multicast—referred to as BUM traffic), the system maintains a conversation hash table per forwarding class and populates the table forwarding class hash result entry with the one of the MVOQ forwarding class queues. When a BUM packet is output by ingress CFHP, a conversation hash is performed and used along with the packets forwarding class to pick a hash table entry in order to derive the ingress multipoint queue. Each table entry maintains a bandwidth counter that is used to monitor the aggregate traffic per queue.

See Figure 45 for a description of how the forwarding plane chooses an ingress multipoint queue for multipoint packets associated with an ingress CFHP instance.

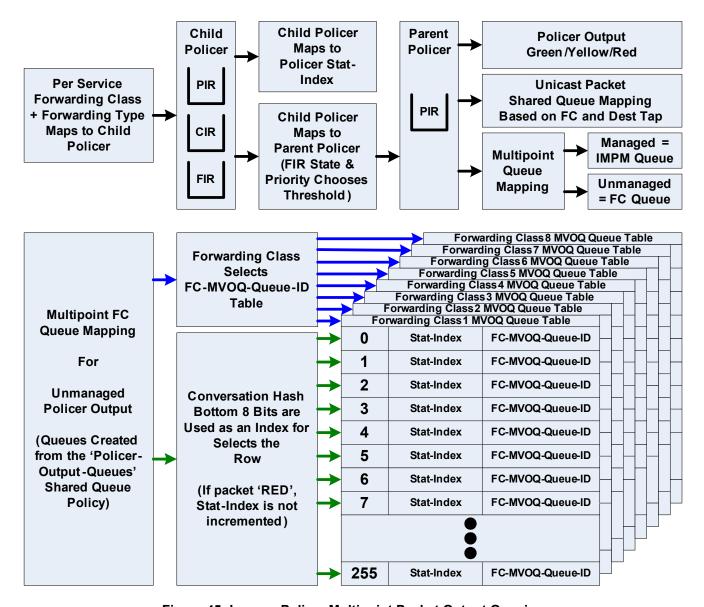

Figure 45: Ingress Policer Multipoint Packet Output Queuing

Any discards performed in the ingress shared queues will be reflected in the ingress child policer's discard counters and reported statistics assuming a discard counter capable stat-mode is configured for the child policer.

#### **Egress CFHP Queuing**

When CFHP is being performed at egress, queuing of the CFHP output packets is accomplished through egress queue group queues. The system maintains a special egress queue group template (policer-output-queues) that is automatically applied to all Ethernet access ports that are up. The number of queues, queue types (expedite or best-effort), queue parameters and the default forwarding class mappings to the queues are managed by the template. On each Ethernet port, the queue parameters may be overridden.

When a SAP egress QoS policy is applied to an Ethernet SAP and the policy contains a forwarding class mapping to a CFHP child policer, the default behavior for queuing the CFHP output is to use the egress Ethernet port's policer-output-queues queue group and the forwarding class mapping within the group to choose the egress queue. Optionally, the SAP egress QoS policy may also explicitly define which egress queue to use within the default queue group or even map the policer output to a different, explicitly created queue group on the port.

Any discards performed in the egress queue group queues will be reflected in the egress child policer's discard counters and reported statistics assuming a discard counter capable stat-mode is configured for the child policer.

#### **Policer to Local Queue Mapping**

With 9.0R1, egress policers can be optionally mapped to a local queue instead of a queue group queue where required.

The syntax for assigning one such egress policer mapped to local queue is as below:

```
*A:Dut-A>config>qos>sap-egress$ pwc

Present Working Context :

<root>
configure
qos
sap-egress 3 create

*A:Dut-A>config>qos>sap-egress$ info

queue 1 create
exit
queue 2 create
exit
policer 2 create
exit
fc ef create
policer 2 queue 2
exit
```

Note: To a local queue as in "queue 2" above, both a policer and also a forwarding class can be concurrently mapped as shown below:

```
*A:Dut-A>config>qos>sap-egress$ info

queue 1 create
exit
queue 2 create
exit
policer 2 create
exit
fc af create
queue 2
exit
fc ef create
policer 2 queue 2
exit
```

A queue resource is allocated when ever there is either a fc or a policer referencing it. The local queue is freed when there are no references to it. The local queue cannot be deleted when it is being referenced.

# **Egress Subscriber CFHP Queuing**

When a subscriber packet is mapped to a child policer through the SAP egress QoS policy. The actual egress queue group is derived from the subscriber host identification process within the subscriber management module, otherwise the default queue-group is used.

#### **Subscriber Destination String Queue Group Identification**

When a subscriber is identified, a special destination string may optionally exist for the subscriber that is typically used to identify the subscriber's destination aggregation node.

On the subscriber's egress Ethernet port, the default policer-output-queues and other explicitly created queue groups may be configured to represent a destination node by defining the same destination string on the queue group. When the subscriber's destination string is defined, the system will search the subscriber's egress port for an egress queue group with the same string defined. If found, it will use that matched queue group instead of the default queue group. If a queue-group matching the string is not found, the subscriber identification event will not fail and the subscriber host will be mapped to default policer-output-queues.

The destination node-based queuing model is designed to provide the ability to shape the aggregate subscriber output to a destination aggregation node based on a queue group created for the specific purpose. On the queue group, a scheduling-policy is applied which defines the desired

virtual scheduling behavior of the queues and aggregate maximum rate of the queue group. The destination string matching function could be used to represent any arbitrary downstream bandwidth limit, not just an aggregation node. If the destination string is not present (null value), the default policer egress queue group ('policer-output-queues') on the subscriber's port will be used.

# **SAP Default Destination String**

In order to simplify subscriber destination string provisioning, you can use a **def-inter-dest-id** command under the sub-sla-mgmt node within a SAP which allows the definition of a default destination string for all subscribers associated with the SAP. The command also accepts the use-top-q flag that automatically derives the string based on the top most delineating Dot1Q tag from the SAP's encapsulation.

The command is also supported within the msap-policy allowing similar provisioning behavior for automatically created managed SAPs.

# **CFHP Policer Control Policy**

Provisioning CFHP entails creating policier control policies (policier-control-policy), applying a policier control policy to the ingress or egress context of a SAP or to the ingress or egress context of a subscriber profile (sub-profile) much the same way scheduler policies (scheduler-policy) are applied.

Applying a policer control policy to a SAP creates an instance of the policy that is used to control the bandwidth associated with the child policers on the SAP. In a similar fashion, an instance of the policy is created when a subscriber profile associated with the policy is applied to a subscriber context. The subscriber policy instance is used to control the bandwidth of the child policers created by the SLA profile instances within the subscriber context.

Policer control policies can only be applied to SAPs created on Ethernet ports. When the policy instance is created, any policers created on the SAP that have an appropriate parent command defined are considered child policers.

# **Policer Control Policy Root Arbiter**

Similar to a scheduler context within a scheduler-policy, the policer-control-policy contains objects called an arbiter that control the amount of bandwidth that may be distributed to a set of child policers. Each policer control policy always contains a root arbiter that represents the parent policer. The max-rate defined for the arbiter specifies the decrement rate for the parent policer that governs the overall aggregate rate of every child policer associated with the policy instance. The root arbiter also contains the parent policers MBS configuration parameters that the system uses to individually configure the priority thresholds for each policer instance.

Child policers may parent directly to the root arbiter or to one of the tier 1 or tier 2 explicitly created arbiters.

Each arbiter provides bandwidth to its children using eight strict levels. Children parented at level 8 are first to receive bandwidth. The arbiter continues to distribute bandwidth until either all of its children's bandwidth requirements are met or until the bandwidth its allowed to distribute is exhausted. The root arbiter is special in that its strict priority levels directly represent the priority thresholds within the parent policer.

# Tier 1 and Tier 2 Explicit Arbiters

Other arbiters may be explicitly created in the policy for the purpose of creating an arbitrary bandwidth distribution hierarchy. The explicitly created arbiters must be defined within tier 1 or tier 2 on the policy. Tier 1 arbiters must always be parented by the root arbiter and thus becomes a child of the root arbiter. Any child policers directly parented by a tier 1 policer treat the root arbiter as its grandparent. Inversely, the root arbiter considers the child policers as grandchildren. All grandchild policers inherit the priority level of their parent arbiter (the level that the tier 1 arbiter attaches to the root arbiter) within the parent policer.

An arbiter created on tier 2 may be parented by either an arbiter in tier 1 or by the root arbiter. If the tier 2 arbiter is parented by the root arbiter, it is internally treated the same as a tier 1 arbiter and its child policers have a grandchild to grandparent association with the root arbiter.

When a tier 2 arbiter is parented by a tier 1 arbiter, the child policers parented by a tier 2 arbiter are in a great-grandchild to great-grandparent association with the root arbiter. A great-grandchild policer inherits its indirectly parented tier 1 arbiter's level association with the root arbiter and thus the parent policer.

A child policer's priority level on the root arbiter (directly or indirectly) defines which priority level discards thresholds will be associated with packets mapped to the child policer for use in the parent policer (assuming the packet is not discarded by its child policer).

# **Explicit Arbiter Rate Limits**

The bandwidth a tier 1 or tier 2 arbiter receives from its parent may be limited by the use of the rate command within the arbiter. When a rate limit is defined for a root arbiter, the system enforces the aggregate rate by calculating a per child policer PIR rate based on the distributed bandwidth per child. This calculated PIR is used to override the child's defined PIR and is represented as the child's operational PIR. The calculated rate will never be greater than a child policer's provisioned rate.

## **CFHP Child Policer Definition and Creation**

Policers are created within the context of SAP ingress (sap-ingress) and SAP egress (sap-egress) QoS policies. Policer creation in a QoS policy is defined similar to SAP based queues. A policer is identified using a policer ID. Queues and policers have different ID spaces (both a policer and queue may be defined with ID 1).

The only create time parameter currently available is the unique policer ID within the policy. Policers do not have a scheduling mode (expedite or best-effort), they also do not need to be placed in profile-mode in order to accept traffic from profile in or profile out forwarding classes or sub classes.

All policers within a SAP ingress or egress QoS policy must be explicitly created. No policers are created by default. After a policer is created, forwarding classes or sub-classes may be mapped to the policer within the policy. For ingress, each of the individual forwarding types (unicast, multicast, broadcast and unknown) may be selectively mapped to a policer, policy created queue or to an ingress port queue group queue. At egress, forwarding classes are not divided into forwarding types, so all packets matched to the forwarding class may be mapped to either a policer, policy created queue or egress port queue group queue.

Similar to queues, a policer is not created on the SAPs where the policy is applied until at least one forwarding class is mapped to the policer. When the last forwarding class is unmapped from the policer, all the instances of the policer on the SAPs to which the policy is applied are removed.

## Policer Enabled SAP QoS Policy Applicability

Policers are not created on a SAP or subscriber context until at least one forwarding class has been mapped to the policer. Simply creating a policer within a QoS policy does not cause policers to be created on the SAPs or subscribers where the policy is applied.

SAP QoS policy applicability and policy policer forwarding class mappings are dependent on policer resource availability. Attempting to map the first forwarding class to a policer causes the policer to be created on the SAPs or subscribers where the policy is applied. If the forwarding plane where the SAP or subscriber exists either doesn't support policers or has insufficient resources to create the policer for the object, the forwarding class mapping will fail.

Once a forwarding class is successfully mapped to a policer within the policy, attempting to apply the policy to a SAP or a subscriber where the policer cannot be created either due to lack of policer support or insufficient policer resources will fail.

Policing is supported only on Ethernet SAPs or Ethernet based subscribers. Policing is also only supported on FlexPath2 based systems or IOMs with the exception of CCAG and HSMDA SAPs or subscribers.

## **Child Policer Parent Association**

Each policer configured within a SAP ingress or SAP egress QoS policy may be configured to be child policer by defining a parent arbiter association using the parent command. If the command is not executed, the policer operates as a stand-alone policer wherever the policy is applied. If the parent command is executed, but the defined arbiter name does not exist within the SAP context or a subscriber context, the policer is treated as an orphan. The SAP or subscriber context is placed into a degraded state. The system indicates the degraded state by the system setting the ingress-policer-mismatch or egress-policer-mismatch flag for the object. An orphaned policer functions in the same manner as a policer without a parent defined.

An arbiter exists on a SAP when a policer-control-policy containing the arbiter is applied to the appropriate direction (ingress or egress) of the SAP. An arbiter exists on a subscriber when a policer-control-policy containing the arbiter is applied to the subscriber's sub-profile in the appropriate direction as well.

# Policer Interaction with Initial Profile, Discard Eligibility, and Ingress Priority

Packets that are offered to an ingress policer may have three different states relative to initial profile:

- undefined—Either the forwarding class or sub-class associated with the packet is not
  explicitly configured as profile in, profile out or de-1-out-profile is enabled and the Dot1P
  DE bit is set to zero.
- in-profile—The forwarding class or sub-class associated with the packet is configured as profile in.
- out-of-profile—The forwarding class or sub-class associated with the packet is configured as profile out or de-1-out-profile is enabled and the Dot1P DE bit is set to 1.

Ingress policed packets are not subject to ingress queue CIR profiling within the ingress policer output queues. While the unicast and multipoint shared queues used by the system for ingress queuing of policed packets may have a CIR rate defined, this CIR rate is only used for rate based dynamic priority scheduling purposes. The state of the CIR bucket while forwarding a packet from a policer-output-queues shared queue will not alter the packets ingress in-profile or out-of-profile state derived from the ingress policer.

Priority high and low are used in the child policer's PIR leaky bucket to choose one of two discard thresholds (threshold-be-low and threshold-be-high) which are derived from the child policer's mbs and high-priority-only parameters. The high threshold is directly generated by the mbs value. The low threshold is generated by reducing the mbs value by the high-priority-only percentage. A packet's priority is determined while the packet is evaluated against the ingress classification rules in the sap-ingress QoS policy.

Packets that are offered to an egress policer may have four different states relative to initial profile:

- soft-in-profile—The final result at ingress was in-profile and the profile of the packet's profile has not been reclassified at egress.
- soft-out-of-profile—The final result at ingress was out-of-profile and the packet's profile has not been reclassified at egress.
- hard-in-profile—The profile of the packet has been reclassified at egress as profile in.
- hard-out-of-profile—The profile of the packet has been reclassified at egress as profile
  out.

When an egress policer's CIR rate is set to 0 (or not defined), the policer will have no effect on the profile of packets offered to the policer. The soft-in-profile and hard-in-profile packets will remain in-profile while the soft-out-of-profile and hard-out-of-profile packets will remain out-of-profile.

Setting a non-zero rate for the egress policer's CIR will modify this behavior, but only for Dot1P and DEI egress marking purposes. For egress IP header ToS field marking decisions, the policer's CIR state will not change the profile used for the marking decision. Both soft-in-profile and hard-in-profile retain their inherent in-profile behavior and the soft-out-of-profile and hard-out-of-profile retain their inherent out-of-profile behavior.

For L2 marking decisions (Dot1P and DEI), the hard-in-profile and hard-out-of-profile packets ignore the egress policer's CIR state. When the packet state is hard-in-profile, the in-profile Dot1P marking will be used and when DEI marking is enabled for the packets forwarding class it will be marked 0. When the packet state is hard-out-of-profile, the out-of-profile Dot1P marking will be used and when DEI marking is enabled for the packets forwarding class it will be marked 1.

When the egress packet state is soft-in-profile and soft-out-of-profile and the policer's CIR is configured as non-zero, the current CIR state of the policer's CIR bucket will override the packets soft profile state. When the policer's CIR is currently conforming, the output will be in-profile. When the CIR state is currently exceeding, the output will be out-of-profile. The Dot1P and DEI (when DE marking is configured) will reflect the CIR derived packet state.

## **Ingress Undefined Initial Profile**

Access ingress packets have one of three initial profile states prior to processing by the policer:

- Undefined
- profile in
- profile out

The SAP ingress QoS policy classification rules map each packet to either a forwarding class or a sub-class. The forwarding class or sub-class may be defined as explicit profile in or profile out (the default is no profile). When a packet's forwarding class or sub-class is explicitly defined as profile in or profile out, the packet's priority is ignored and it is not handled by the ingress policer as profile undefined.

At ingress, only profile undefined packets always have their ingress profile set by the child policer's CIR bucket state. If the CIR rate is defined as 0 (the default rate), all undefined packets will be output by the policer as out-of-profile since the bucket will perpetually be in the exceed state. If the rate is defined as max, the packets are always in-profile due to the bucket's perpetual conform state. A rate between 0 and max will cause the packets to be in-profile while the bucket depth is less than the CBS derived threshold-bc and out-of-profile while the bucket depth is equal to or greater than threshold-bc.

If a CIR rate is not being configured on the child policer, the profile in setting may be used on a forwarding class or sub-class to prevent the packets from being profiled as out-of-profile by the child policer.

At egress, an ingress policer output of in-profile is treated as soft-in-profile and an ingress policer output of out-of-profile is treated as soft-out-of-profile. Each may be changed by egress profile reclassification or by an egress policer with a CIR rate defined.

## **Ingress Explicitly In-Profile State Packet Handling**

Packets that are explicitly in-profile remain in-profile in the ingress forwarding plane and are not affected by the ingress policer CIR bucket state. They do not bypass the policer's CIR leaky bucket but are extended with a greater threshold than the CBS derived threshold-bc. This allows the undefined packets to backfill the remaining conforming CIR bandwidth after accounting for the explicit in-profile packets. This does not prevent the sum of the explicit in-profile from exceeding the configured CIR rate, but it does cause the undefined packets that are marked in-profile to diminish to zero once the combined explicit in-profile rate and undefined rate causes the bucket to reach threshold-bc

All explicit in-profile packets remain in-profile within the ingress forwarding plane. However, once the packet is received at egress, an ingress in-profile packet will be treated as soft-in-profile and the profile may be changed either by explicit profile reclassification or by an egress policer with a CIR rate defined.

Explicit in-profile packets do not automatically use the high priority threshold (threshold-be-high) within the child policer's PIR bucket. If preferential burst tolerance is desired for explicit in-profile packets, the packets should also be classified as priority high.

## Ingress Explicit Out-of-Profile State Packet Handling

Packets that are explicitly out-of-profile remain out-of-profile in the ingress forwarding plane. Unlike initially in-profile packets, they do not consume the policer's CIR bucket depth (accomplished by setting the threshold-bc to 0) and thus do not have an impact on the amount of undefined marked as in-profile by the policer.

While explicit out-of-profile packets remain out-of-profile within the ingress forwarding plane, the egress forwarding plane treats ingress out-of-profile packets as soft-out-of-profile and the profile may be changed either by explicit profile reclassification or by an egress policer with a CIR rate defined.

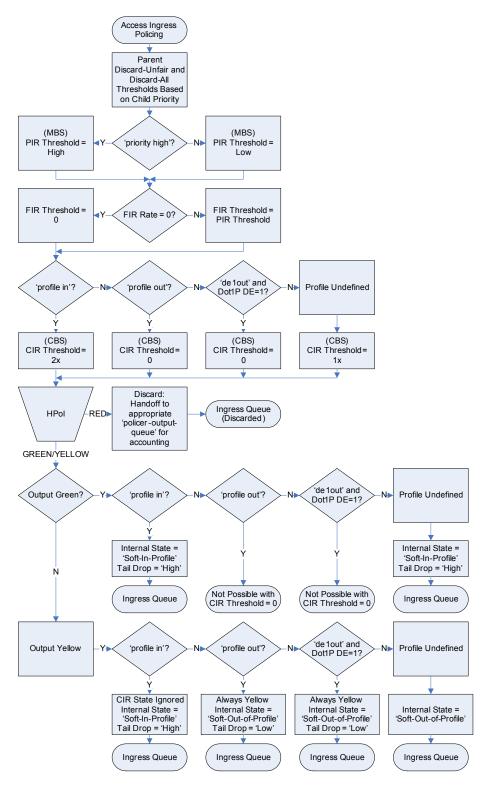

Figure 46: Ingress Policer Threshold Determination and Output Behavior

## **Egress Explicit Profile Reclassification**

An egress profile reclassification overrides the ingress derived profile of a packet and may set it to either hard-in-profile or hard-out-of-profile. A packet that has not been reclassified at egress retains its soft-in-profile or soft-out-of-profile status.

Egress in-profile (including soft-in-profile and hard-in-profile) packets use the child policer's high threshold-be value within the child policer's PIR bucket while soft-out-of-profile and hard-out-of-profile packets use the child policer's low threshold-be value.

## **Egress Policer CIR Packet Handling**

When an egress policer has been configured with a CIR (max or explicit rate other than 0), the policers CIR bucket state will override the ingress soft-in-profile or soft-out-of-profile state much like the ingress policer handles initial profile undefined packets. If the CIR has not been defined or been set to 0 on the egress policer, the egress policer output state will be in-profile for soft-in-profile packets and out-of-profile for soft-out-of-profile packets.

If a packet's profile has been reclassified at egress, the new profile classification is handled similar to the ingress policer handling of initial in-profile or out-of-profile packets. When a packet has been reclassified as hard-in-profile, it is applied to the egress policers CIR bucket using a threshold-bc higher than the threshold-bc derived from the policers CBS parameter, but the policer output profile state will remain in-profile even if the higher threshold is crossed. When a packet has been reclassified as hard-out-of-profile, it does not consume the egress policers CIR bucket depth and the policer output profile state remains out-of-profile.

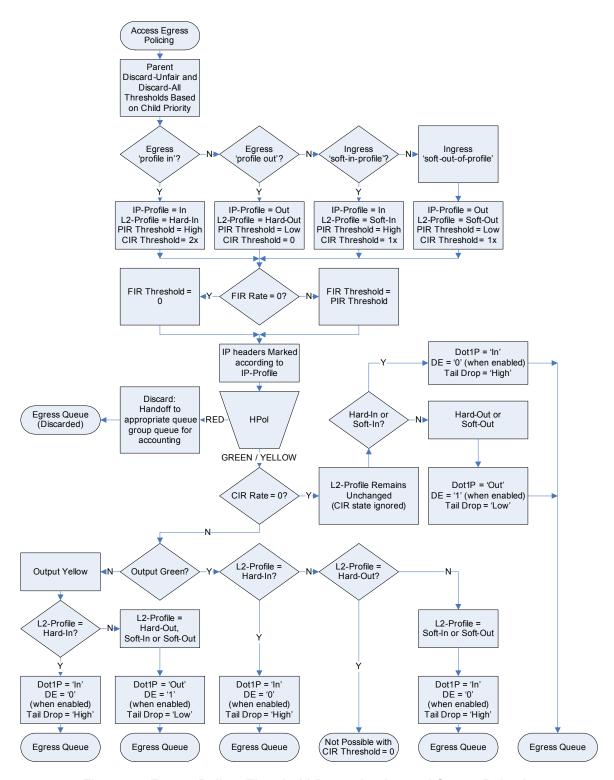

Figure 47: Egress Policer Threshold Determination and Output Behavior

## **Ingress Child Policer Stat-Mode**

A policer has multiple types of input traffic and multiple possible output states for each input traffic type. These variations differ between ingress and egress.

For ingress policing, each offered packet has a priority and a profile state. The priority is used by the policer to choose either the high or low priority PIR threshold-be. Every offered packet is either priority high or priority low. The offered profile state defines how a packet will interact with the policers CIR bucket state. The combinations of priority and initial profile are as follows:

- Offered priority low, undefined profile
- Offered priority low, explicit profile in
- Offered priority low, explicit profile out
- Offered priority high, undefined profile
- Offered priority high, explicit profile in
- Offered priority high, explicit profile out

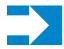

**NOTE:** When delout is enabled, DEI = 0 is considered as undefined profile and DEI = 1 is considered the same as profile out

The possible output results for the ingress policer are:

- Output green (in-profile)
- Output yellow (out-of-profile)
- Output red (discard)

In order to conserve counter resources, the system supports a policer stat-mode command that is used to identify what counters are actually needed for the policer. Not every policer will have a CIR defined, so the output green/yellow states will not exist. Also, not every policer will have both high and low priority or explicit in-profile or out-of-profile offered traffic types. Essentially, the stat-mode command allows the counter resources to be allocated based on the accounting needs of the individual policers.

Setting the **stat-mode** does not modify the packet handling behavior of the policer. For example, if the configured stat-mode does not support in-profile and out-of-profile output accounting, the policer is not blocked from having a configured CIR rate. The CIR rate will be enforced, but the amount of in-profile and out-of-profile traffic output from the policer will not be counted separately (or maybe not at all based on the configured stat-mode).

A policer is created with minimal counters sufficient to provide total offered and total discarded (the total forwarded is computed as the sum of the offered and discarded counters). The **stat-mode** 

is defined within the **sap-ingress** or **sap-egress** QoS policy in the policer context. When defining the **stat-mode**, the counter resources needed to implement the mode must be available on all forwarding planes where the policer has been created using the QoS policy unless the policer instance has a stat-mode override defined. You can see the resources used and available by using the **tools dump system-resources** command. If insufficient resources exist, the change in the mode will fail without any change to the existing counters currently applied to the existing policers. If the QoS policy is being applied to a SAP or subscriber context and insufficient counter resources exist to implement the configured modes for the policers within the policy, the QoS policy will not be applied. For SAPs, this means the previous QoS policy will stay in effect. For subscribers, it could mean that the subscriber host event where the QoS policy is being applied will fail and the subscriber host may be blocked or removed.

A stat-mode with at least minimal stats is required before the policer can be assigned to a parent arbiter using the parent command.

Successfully changing the stat-mode for a policer causes the counters associated with the policer to reset to zero. Any collected stats on the object the policer is created on will also reset to zero.

The system uses the forwarding plane counters to generate accounting statistics and for calculating the operational PIR and FIR rates for a set of children when they are managed by a policer-control-policy. Only the offered counters are used in hierarchical policing rate management. When multiple offered stats are maintained for a child policer, they are summed to derive the total offered rate for each child policer.

All ingress policers have a default CIR value of 0 meaning that by default, all packets except packets classified as profile in will be output by the policer as out-of-profile. This may have a negative impact on egress marking decisions (if in-profile and out-of-profile have different marking values) and on queue congestion handling (WRED or queue tail drop decisions when out-of-profile is less preferred). The following options exist to address this potential issue:

- If all packets handled by the policer must be output as in-profile by the policer, either the packet's forwarding class or sub-class can be defined as profile in or the CIR on the policer can be defined as max
- If some packets must be output as in-profile while others output as out-of-profile, three options exist
  - The CIR may be left at '0' while mapping the packets that must be output as in-profile to a forwarding class or sub-class provisioned as profile in
  - The CIR may be set to max while mapping the packets that must be output as out-of-profile to a forwarding class or sub-class provisioned as profile out
  - □ Ignore the CIR on the policer and solely rely on the forwarding class or sub-class profile provisioning to the proper policer CIR output

Egress policers also have a default CIR set to 0, but in the egress case a value of 0 disables policer profiling altogether. Egress packets on a CIR disabled egress policer retain their offered profile state (soft-in-profile, soft-out-of-profile, hard-in-profile or hard-out-of-profile).

Make sure to use the correct stat-mode if the policer's CIR is explicitly not set or is set to 0. The **no-cir** version of the stat-mode must be used and when the CIR has a non-zero value. Also when overriding the policer's cir mode, make sure you override the stat-mode instance (cir override can be performed using snmp access).

Ingress supported stat-modes are:

- no-stats
- minimal default
- offered-profile-no-cir
- offered-priority-no-cir
- offered-limited-profile-cir
- offered-profile-cir
- offered-priority-cir
- offered-total-cir

## **Egress Child Policer Stat-Mode**

Egress policers have fewer stat-mode options due to the fact that they do not deal with offered packets with an undefined profile state. All packets received on the egress forwarding plane have been profiled as either in-profile or out-of-profile. The egress forwarding plane treats the ingress derived profile as a soft state that may be either overridden by an egress profile reclassification or by a CIR rate enforced by an egress policer.

For egress, the possible types of offered packets include:

- Soft offered in-profile (from ingress)
- Soft offered out-of-profile (from ingress)
- Egress explicit in-profile (reclassified at egress)
- Egress explicit out-of-profile (reclassified at egress)

Similar to ingress, the possible output results are:

- Output green (in-profile)
- Output yellow (out-of-profile)
- Output red (discard)

The stat-mode command follows the same counter resource rules as ingress.

Egress supported stat-modes are:

- no-stats
- · minimal default
- offered-profile-no-cir
- offered-profile-cir
- offered-total-cir

The following sample text displays the values of the stat-modes for the ingress and egress child policers:

```
Multi Svc Site : None
Last Status Change: 02/08/2010 13:55:18
Last Mgmt Change : 02/09/2010 07:24:00
______
Sap per Queue stats
                    Packets
                                          Octets
Ingress Queue 11 (Multipoint) (Priority)
Off. HiPrio : 0
Off. LoPrio : 0
              : 0
: 0
: 0
Dro. HiPrio
Dro. LoPrio
                                          0
For. InProf
                                          Ω
For. OutProf
                  : 0
                                          0
Egress Queue 1
For. InProf
                  : 0
                                          0
                  : 0
                                          Ω
For. OutProf
Dro. InProf
                  : 0
                                          0
Dro. OutProf
                   : 0
                                          0
Sap per Policer stats
                    Packets
                                          Octets
Ingress Policer 1 (Stats mode: no-stats)
Ingress Policer 2 (Stats mode: minimal)
Off. All : 0
For. All
                  : 0
Dro. All
                  : 0
Ingress Policer 3 (Stats mode: offered-profile-no-cir)
Off. InProf : 0
               : 0
: 0
Off. OutProf
For. InProf
                                          0
                  : 0
For. OutProf
                                          Ω
Dro. InProf
                  : 0
                                          0
Dro. OutProf
                  : 0
Ingress Policer 4 (Stats mode: offered-priority-no-cir)
Off. HiPrio : 0
                  : 0
Off. LowPrio
For. HiPrio : 0
For. LoPrio : 0
Dro. HiPrio : 0
Dro. LowPrio : 0
                                          0
                                          0
                                          0
Ingress Policer 5 (Stats mode: offered-profile-cir)
Off. InProf : 0
Off. OutProf
                  : 0
                                          Ω
Off. Uncolor
                  : 0
                                          0
                  : 0
For. InProf
                                          0
                : 0
: 0
For. OutProf
                                          0
Dro. InProf
                                          Ω
Dro. OutProf
                  : 0
```

Ingress Policer 6 (Stats mode: offered-priority-cir)

```
: 0
: 0
: 0
: 0
Off. HiPrio
Off. LowPrio
For. InProf
For. OutProf
                   : 0
                                              Ω
Dro. InProf
Dro. OutProf : 0
Ingress Policer 7 (Stats mode: offered-total-cir)
Off. All : 0
For. InProf : 0
               : 0
For. OutProf
                    : 0
Dro. InProf
Dro. OutProf : 0
Ingress Policer 8 (Stats mode: offered-limited-profile-cir)
Off. OutProf : 0
                    : 0
: 0
: 0
Off. Uncolor
For. InProf
                                              0
For. OutProf
                                             0
Dro. InProf
                    : 0
                                             0
Dro. OutProf
                    : 0
Egress Policer 1 (Stats mode: no-stats)
Egress Policer 2 (Stats mode: minimal)
Off. All : 0
                     : 0
For. All
                                              0
               : 0
Dro. All
Egress Policer 3 (Stats mode: offered-profile-no-cir)
Off. InProf : 0
                                             0
Off. OutProf
                    : 0
                                             0
For. InProf
                   : 0
                  : 0
: 0
For. OutProf
                                              0
                    : 0
Dro. InProf
Dro. OutProf
                    : 0
Egress Policer 4 (Stats mode: offered-profile-cir)
Off. InProf : 0
Off. OutProf : 0
Off. OutProf : 0
Off. Uncolor : 0
For. InProf : 0
For. OutProf : 0
Dro. InProf : 0
Dro. OutProf : 0
                                             0
                                             0
                                              0
Egress Policer 5 (Stats mode: offered-total-cir)
Off. All : 0
For. InProf : 0
For. OutProf : 0
                                             0
Dro. InProf
                    : 0
Dro. OutProf : 0
                                              Ω
*A:sr7-1#
*A:sr7-1#
*A:sr7-1#
*A:sr7-1# admin display-config
# TiMOS-C-8.0.B1-6 cpm/hops ALCATEL SR 7750 Copyright (c) 2000-2010 Alcatel-Lucent.
# All rights reserved. All use subject to applicable license agreements.
```

```
# Built on Fri Jan 22 20:44:19 PST 2010 by builder in /rel8.0/b1/B1-6/panos/main
# Generated TUE FEB 09 07:25:26 2010 UTC
exit all
configure
echo "System Configuration"
#-----
   system
      name "sr7-1"
      snmp
        shutdown
      exit
      time
         sntp
            shutdown
         exit
         zone UTC
      exit
      thresholds
         exit
      exit
   exit
echo "System Security Configuration"
   system
      security
         per-peer-queuing
         cpu-protection
             policy 1 create
             exit
             policy 254 create
             exit
             policy 255 create
             exit
         exit
      exit
   exit
#-----
echo "Log Configuration"
   log
echo "System Security Cpm Hw Filters Configuration"
   system
      security
  exit
echo "QoS Policy Configuration"
#-----
   qos
   exit.
```

```
echo "Card Configuration"
   card 1
       card-type iom3-xp
       mda 1
          mda-type m20-1gb-xp-sfp
       exit
   exit
   card 2
       card-type iom3-xp
         mda-type m20-1gb-xp-sfp
   exit
   card 5
       card-type iom2-20g
          mda-type isa-video
       exit
       mda 2
           mda-type isa-video
   exit
echo "Port Configuration"
   port 1/1/1
       ethernet
           mode access
           encap-type dot1q
          mtu 9212
           efm-oam
              no shutdown
           exit
       exit
       no shutdown
   exit
   port 1/1/2
       ethernet
          mode access
           encap-type dot1q
       exit
       no shutdown
   exit
   port 1/1/3
       shutdown
       ethernet
       exit
   exit
   port 1/1/4
       shutdown
       ethernet
       exit
   exit
   port 2/1/20
       shutdown
       ethernet
       exit
```

```
exit
#-----
echo "System Sync-If-Timing Configuration"
#-----
   system
       sync-if-timing
          begin
          ref1
              shutdown
          exit
          ref2
              shutdown
          exit
          bits
             input
                 shutdown
              exit
              output
                 shutdown
                 line-length 110
              exit
          exit
          commit
       exit
   exit
echo "QoS Policy Configuration"
   qos
       policer-control-policy "pcp1" create
             max-rate 70000
          exit
       exit
       sap-ingress 10 create
          queue 1 create
          exit
          queue 11 multipoint create
          exit.
          policer 1 create
             stat-mode offered-priority-cir
             parent "root"
             rate 60000 cir 30000
          exit
          policer 2 create
              stat-mode offered-priority-cir
              parent "root" level 2
             rate 50000 cir 20000
          exit
          policer 3 create
             stat-mode offered-priority-cir
              parent "root" level 3
              rate 40000 cir 10000
          exit
          fc "af" create
             policer 2
          exit
          fc "be" create
             policer 1
```

```
exit.
   fc "ef" create
      policer 3
    exit
   dot1p 2 fc "af"
   dot1p 5 fc "ef"
exit
sap-ingress 100 create
   queue 1 create
   exit
   queue 11 multipoint create
   policer 1 create
       stat-mode no-stats
   exit
   policer 2 create
   policer 3 create
       stat-mode offered-profile-no-cir
   policer 4 create
       stat-mode offered-priority-no-cir
    policer 5 create
       stat-mode offered-profile-cir
    policer 6 create
       stat-mode offered-priority-cir
    policer 7 create
       stat-mode offered-total-cir
    exit
    policer 8 create
       stat-mode offered-limited-profile-cir
    exit
    fc "af" create
       policer 3
    exit
    fc "be" create
       policer 1
    exit
    fc "ef" create
       policer 6
    exit
    fc "h1" create
    exit
    fc "h2" create
       policer 5
    fc "11" create
       policer 4
    exit
    fc "12" create
       policer 2
    fc "nc" create
       policer 8
    exit
```

```
exit
       sap-egress 10 create
          queue 1 create
           exit
           queue 2 create
           exit
           queue 3 create
           fc af create
               queue 2
           exit
           fc ef create
               queue 3
           exit
       exit
       sap-egress 100 create
           queue 1 create
           exit
           policer 1 create
              stat-mode no-stats
           exit
           policer 2 create
           policer 3 create
               stat-mode offered-profile-no-cir
           policer 4 create
               stat-mode offered-profile-cir
            exit
           policer 5 create
               stat-mode offered-total-cir
            exit
           fc af create
              policer 3
           exit
            fc be create
               policer 1
           exit
           fc h2 create
              policer 5
           exit
            fc 11 create
              policer 4
            fc 12 create
               policer 2
           exit
       exit
   exit
echo "Management Router Configuration"
   router management
   exit
echo "Router (Network Side) Configuration"
  router
```

```
interface "system"
       exit
#-----
echo "NAT (Network Side) Configuration"
echo "Service Configuration"
   service
       customer 1 create
          description "Default customer"
       exit
       vpls 1 customer 1 create
          stp
              shutdown
           exit
           sap 1/1/1:1 create
              ingress
                  policer-control-policy "pcp1"
                  qos 10
              exit
           exit
           sap 1/1/2:1 create
              egress
                  qos 10
              exit
           exit
           no shutdown
       vpls 2 customer 1 create
          shutdown
              shutdown
           exit
           sap 1/1/1:2 create
              ingress
                 qos 100
              exit
              egress
                  qos 100
              exit
           exit
       exit
echo "Router (Service Side) Configuration"
echo "NAT (Service Side) Configuration"
   exit
exit all
# Finished TUE FEB 09 07:25:27 2010 UTC
```

# Class Fair Hierarchical Policing (CFHP) Policy Command Reference

## **Command Hierarchies**

Class Fair Hierarchical Policing Commands

```
config
       - qos
              — policer-control-policy policy-name [create]
              — no policer-control-policy
                       — description description string
                       - no description
                       — root
                                — max-rate {kilobits-per-second | max}
                                — no max-rate
                                — priority-mbs-thresholds
                                         — [no] min-thresh-separation
                                         — priority level
                                                  - [no] mbs-contribution
                       — tier {1 | 2}
                                — arbiter arbiter-name [create}
                                — no arbiter arbiter-name
                                         — description description-string

    no description

                                         — rate {kilobits-per-second | max}
                                         - no rate
                                         — parent {root | arbiter-name} [level priority-level] [weight
                                             weight-within-level]
                                         — no parent
```

| Class Fair Hierarchical Policing (CFHP) Policy | Command Reference |
|------------------------------------------------|-------------------|
|                                                |                   |
|                                                |                   |
|                                                |                   |
|                                                |                   |
|                                                |                   |
|                                                |                   |
|                                                |                   |
|                                                |                   |
|                                                |                   |
|                                                |                   |
|                                                |                   |
|                                                |                   |

## **Configuration Commands**

## **Generic Commands**

policer-control-policy

Syntax policer-control-policy policy-name [create]

no policer-control-policy

Context config>qos

**Description** This command is used to create, delete, or modify policier control policies. The **policer-control-pol-**

icy controls the aggregate bandwidth available to a set of child policers. Once created, the policy can be applied to ingress or egress SAPs. The policy can also be applied to the ingress or egress context of

a sub-profile.

Default no policer-control-policy

**Parameters** policy-name — Each policer-control-policy must be created with a unique policy name. The name

must given as *policy-name* must adhere to the system policy ASCII naming requirements. If the defined policy-name already exists, the system will enter that policy's context for editing purposes. If policy-name does not exist, the system will attempt to create a policy with the specified name. Creating a policy may require use of the create parameter when the system is

configured for explicit object creation mode.

**Default** None

**create** — The **create** keyword is required when a new policy is being created and the system is

configured for explicit object creation mode.

description

Syntax description description string

no description

**Context** config>qos>policer-control-policy

**Description** The **description** command is used to define an informational ASCII string associated with the policer

control policy. The string value can be defined or changed at any time once the policy exists.

The **no** form of this command is used to remove an explicit description string from the policer.

**Default** no description

**Parameters** description string — The description-string parameter defines the ASCII description string for the

policer control policy. The description string can be up to 80 characters. If the string contains spaces, it must be placed within beginning and ending double quotation marks. Beginning and ending quotation marks are not considered part of the description string. Only printable ASCII

characters are allowed in the string. The sting does not need to be unique and may be repeated in the descriptions for other policies or other objects. If the command is executed without the description-sting present, any existing description string will be unaffected.

**Default** None

root

Syntax root

Context config>qos>policer-control-policy

**Description** The **root** node contains the policer control policies configuration parameters for the root arbiter.

Within the node, the parent policer's maximum rate limit can be set and the strict priority level shared

and fair threshold portions may be defined per priority level.

The root node always exists and does not need to be created.

**Default** None.

max-rate

Description

Syntax max-rate {kilobits-per-second | max}

no max-rate

Context config>gos>policer-control-policy>root

Table to the same part of the same part of the same part

The **max-rate** command defines the parent policer's PIR leaky bucket's decrement rate. A parent policer is created for each time the policer-control-policy is applied to either a SAP or subscriber instance. Packets that are not discarded by the child policers associated with the SAP or subscriber

instance are evaluated against the parent policer's PIR leaky bucket.

For each packet, the bucket is first decremented by the correct amount based on the decrement rate to derive the current bucket depth. The current depth is then compared to one of two discard thresholds associated with the packet. The first discard threshold (discard-unfair) is applied if the FIR (Fair Information Rate) leaky bucket in the packet's child policer is in the confirming state. The second discard threshold (discard-all) is applied if the child policer's FIR leaky bucket is in the exceed state. Only one of the two thresholds is applied per packet. If the current depth of the parent policer PIR bucket is less than the threshold value, the parent PIR bucket is in the conform state for that particular packet. If the depth is equal to or greater than the applied threshold, the bucket is in the violate state for the packet.

If the result is "conform," the bucket depth is increased by the size of the packet (plus or minus the per-packet-offset setting in the child policer) and the packet is not discarded by the parent policer. If the result is "violate," the bucket depth is not increased and the packet is discarded by the parent policer. When the parent policer discards a packet, any bucket depth increases (PIR, CIR and FIR) in the parent policer caused by the packet are canceled. This prevents packets that are discarded by the parent policer from consuming the child policers PIR, CIR and FIR bandwidth.

The **policer-control-policy root max-rate** setting may be overridden on each SAP or sub-profile where the policy is applied.

### Default

max

### **Parameters**

kilobits-per-second — Defining a kilobits-per-second value is mutually exclusive with the max parameter. The kilobits-per-second value must be defined as an integer that represents the number of kilobytes that the parent policer will be decremented per second. The actual decrement is performed per packet based on the time that has elapsed since the last packet associated with the parent policer.

**Values** Integer 0 - 20,000,000

max — The max parameter is mutually exclusive with defining a kilobits-per-second value. When max is specified, the parent policer does not enforce a maximum rate on the aggregate throughput of the child policers. This is the default setting when the policer-control-policy is first created and is the value that the parent policer returns to when no max-rate is executed. In order for the parent policer to be effective, a kilobits-per-second value should be specified.

no max-rate — The no max-rate command returns the policer-control-policy's parent policer maximum rate to max.

## priority-mbs-thresholds

Syntax priority-mbs-thresholds

Context config>qos>policer-control-policy>root

Description

The **priority-mbs-thresholds** command contains the root arbiter parent policer's **min-thresh-sepa-ration** command and each priority level's **mbs-contribution** command that is used to internally derive each priority level's shared-portion and fair-portion values. The system uses each priority level's shared-portion and fair-portion value to calculate each priority level's discard-unfair and discard-all MBS thresholds that enforce priority sensitive rate-based discards within the root arbiter's parent policer.

The **priority-mbs-thresholds** CLI node always exists and does not need to be created.

**Default** None.

## min-thresh-separation

Syntax min-thresh-separation size [bytes | kilobytes]

no min-thresh-separation

Context config>gos>policer-control-policy>root>priority-mbs-thresholds

**Description** The min-thresh-separation command defines the minimum required separation between each in-use

discard threshold maintained for each parent policer context associated with the policer-control-policy. The min-thresh-separation value may be overridden on each SAP or sub-profile to which the policer-control policy.

icy is applied.

The system uses the default or specified min-thresh-separation value in order to determine the minimum separation required between each of the of the parent policer discard thresholds. The system enforces the minimum separation based on the following behavior in two ways. The first is determin-

ing the size of the shared-portion for each priority level (when the **mbs-contribution** command's optional fixed keyword is not specified):

- When a parent policer instance's priority level has less than two child policers associated, the shared-portion for the level will be zero.
- When a parent policer instance's priority level has two or more child policers associated, the shared-portion for the level will be equal to the current value of **min-thresh-separation**.

The second function the system uses the **min-thresh-separation** value for is determining the value per priority level for the fair-portion:

- When a parent policer instance's priority level has no child policers associated, the fair-portion for the level will be zero.
- When a parent policer instance's priority level has one child policer associated, the fair-portion
  will be equal to the maximum of the min-thresh-separation value and the priority level's mbscontribution value.
- When a parent policer instance's priority level has two or more child policers associated, the fairportion will be equal to the maximum of the following:
  - min-thresh-separation value
  - The priority level's **mbs-contribution** value less **min-thresh-separation** value

When the **mbs-contribution** command's optional fixed keyword is defined for a priority level within the policy, the system will treat the defined **mbs-contribution** value as an explicit definition of the priority level's MBS. While the system will continue to track child policer associations with the parent policer priority levels, the association counters will have no effect. Instead the following rules will be used to determine a fixed priority level's shared-portion and fair-portion:

- If a fixed priority level's mbs-contribution value is set to zero, both the shared-portion and fairportion will be set to zero
- If the **mbs-contribution** value is not set to zero:
  - The shared-portion will be set to the current **min-thresh-separation** value
  - The fair-portion will be set to the maximum of the following:

### min-thresh-separation value

### mbs-contribution value less min-thresh-separation value

Each time the **min-thresh-separation** value is modified, the thresholds for all instances of the parent policer created through association with this **policer-control-policy** are reevaluated.

### Determining the Correct Value for the Minimum Threshold Separation Value

The minimum value for **min-thresh-separation** should be set equal to the maximum size packet that will be handled by the parent policer. This ensures that when a lower priority packet is incrementing the bucket, the size of the increment will not cause the bucket's depth to equal or exceed a higher priority threshold. It also ensures that an unfair packet within a priority level cannot cause the PIR bucket to increment to the discard-all threshold within the priority.

When evaluating maximum packet size, each child policer's per-packet-offset setting should be taken into consideration. If the maximum size packet is 1518 bytes and a per-packet-offset parameter is configured to add 20 bytes per packet, min-thresh-separation should be set to 1538 due to the fact that the parent policer will increment its PIR bucket using the extra 20 bytes.

In most circumstances, a value larger than the maximum packet size is not necessary. Management of priority level aggregate burst tolerance is intended to be implemented using the priority level **mbs-contribution** command. Setting a value larger than the maximum packet size will not adversely affect the policer performance, but it may increase the aggregate burst tolerance for each priority level.

**NOTE:** One thing to note is that a priority level's shared-portion of the parent policer's PIR bucket depth is only necessary to provide some separation between a lower priority's discard-all threshold and this priority's discard-unfair threshold. It is expected that the burst tolerance for the unfair packets is relatively minimal since the child policers feeding the parent policer priority level all have some amount of fair burst before entering into an FIR exceed or unfair state. The fair burst amount for a priority level is defined using the mbs-contribution command.

The **no** form of this command returns the policy's **min-thresh-separation** value to the default value.

### Default

### no min-thresh-separation

### **Parameters**

size [bytes | kilobytes] — The size parameter is required when executing the min-thresh-separation command. It is expressed as an integer and specifies the shared portion in bytes or kilobytes that is selected by the trailing bytes or kilobytes keywords. If both bytes and kilobytes are missing, kilobytes is the assumed value. Setting this value has no effect on parent policer instances where the min-thresh-separation value has been overridden.

**Values** 0 — 4194304

Default 1536

[bytes | kilobytes] — The bytes keyword is optional and is mutually exclusive with the kilobytes keyword. When specified, size is interpreted as specifying the size of min-thresh-separation in bytes.

The **kilobytes** keyword is optional and is mutually exclusive with the **bytes** keyword. When specified, size is interpreted as specifying the size of **min-thresh-separation** in kilobytes.

Values bytes or kilobytes

**Default** kilobytes

## priority

Syntax priority level

**Context** config>qos>policer-control-policy>root>priority-mbs-thresholds

**Description** The **priority** level command contains the **mbs-contribution** configuration command for a given strict priority level. Eight levels are supported numbered 1 through 8 with 8 being the highest strict

priority.

Each of the eight priority CLI nodes always exists and do not need to be created. While parameters exist for each priority level, the parameters are only applied when the priority level within a parent policer instance is currently supporting child policers.

Default None.

### mbs-contribution

Syntax mbs-contribution size [bytes | kilobytes] [fixed]

no mbs-contribution

Context config>qos>policer-control-policy>root>priority-mbs-thresholds>priority

**Description** 

The **mbs-contribution** command is used to configure the policy-based burst tolerance for a parent policer instance created when the policy is applied to a SAP or subscriber context. The system uses the parent policer's **min-thresh-separation** value, the priority level's **mbs-contribution** value and the number of child policers currently attached to the priority level to derive the priority level's shared-portion and fair-portion of burst tolerance within the local priority level. The shared-portion and fair-portions for each priority level are then used by the system to calculate each priority level's discard-unfair threshold and discard-all threshold. The mbs-contribution is the minimum separation between two adjacent active discard-all thresholds.

The value for a priority level's **mbs-contribution** within the policer-control-policy may be overridden on the SAP or subscriber sub-profile where the policy is applied in order to allow fine tuning of the discard-unfair and discard-all thresholds relevant to the needs of the local child policers on the object.

### Accumulative Nature of Burst Tolerance for a Parent Policer Priority Level

When defining **mbs-contribution**, the specified size may only be a portion of the burst tolerance associated with the priority level. The packets associated with the priority level share the burst tolerance of lower within the parent policer. As the parent policer PIR bucket depth increases during congestion, the lower priority packets eventually experience discard based on each priority's discard-unfair and discard-all thresholds. Assuming congestion continues once all the lower priority packets have been prevented from consuming bucket depth, the burst tolerance for the priority level will be consumed by its own packets and any packets associated with higher priorities.

### The Effect of Fair and Unfair Child Policer Traffic at a Parent Policer Priority Level

The system continually monitors the offered rate of each child policer on each parent policer priority level and detects when the policer is in a congested state (the aggregate offered load is greater than the decrement rate defined on the parent policer). As previously stated, the result of congestion is that the parent policer's bucket depth will increase until it eventually hovers around either a discard-unfair or discard-all threshold belonging to one of the priority levels. This threshold is the point where enough packets are being discarded that the increment rate and decrement rate begin to even out. If only a single child policer is associated to the priority level, the discard-unfair threshold is not used since fairness is only applicable when multiple child policers are competing at the same priority level.

When multiple child policers are sharing the congested priority level, the system uses the offered rates and the parenting parameters of each child to determine the fair rate per child when the parent policer is unable to meet the bandwidth needs of each child. The fair rate represents the amount of bandwidth that each child at the priority level should receive relative to the other children at the same level according to the policer control policy instance managing the child policers. This fair rate is applied as the decrement rate for each child's FIR bucket. Changing a child's FIR rate does not modify the amount of packets forwarded by the parent policer for the child's priority level. It simply modifies the forwarded ratio between the children on that priority level. Since each child FIR bucket has some level of burst tolerance before marking its packets as unfair, the current parent policer bucket depth may at times rise above the discard-unfair threshold. The mbs-contribution value provides a means to define how much separation is provided between the priority level's discard-unfair and discard-all threshold to allow the parent policer to absorb some amount of FIR burst before reaching the priority's discard-all threshold.

This level of fair aggregate burst tolerance is based on the decrement rate of the parent policer's PIR bucket while the individual fair bursts making up the aggregate are based on each child's FIR decrement rate. The aggregate fair rate of the priority level is managed by the system with consideration of the current rate of traffic in higher priority levels. In essence, the system ensures that for each iteration of the child FIR rate calculation, the sum of the child FIR decrement rates plus the sum of the higher priority traffic increment rates equals the parent policers decrement rate. This means that dynamic amounts of higher priority traffic can be ignored when sizing a lower priority's fair aggregate burst tolerance. Consider the following:

- The parent policer decrement rate is set to 20 Mbps (max-rate 20,000).
- A priority level's fair burst size is set to 30 Kbytes (mbs-contribution 30 kilobytes).
- Higher priority traffic is currently taking 12 Mbps.
- The priority level has three child policers attached.
- Each child's PIR MBS is set to 10 Kbytes, which makes each child's FIR MBS 10 Kbytes.
- The children want 10 Mbps, but only 8 Mbps is available,
- Based on weights, the children's FIR rates are set as follows:

|         | FIR Rate | FIR MBS   |
|---------|----------|-----------|
| Child 1 | 4 Mbps   | 10 Kbytes |
| Child 2 | 3 Mbps   | 10 Kbytes |
| Child 3 | 1 Mbps   | 10 Kbytes |

The 12 Mbps of the higher priority traffic and the 8 Mbps of fair traffic equal the 20 Mbps decrement rate of the parent policer.

It is clear that the higher priority traffic is consuming 12 Mbps of the parent policer's decrement rate, leaving 8 Mbps of decrement rate for the lower priority's fair traffic.

- The burst tolerance of child 1 is based on 10 Kbytes above 4 Mbps,
- The burst tolerance of child 2 is based on 10 Kbytes above 3 Mbps,
- The burst tolerance of child 3 is based on 10 Kbytes above 1 Mbps.

If all three children burst simultaneously (unlikely), they will consume 30 Kbytes above 8 Mbps. This is the same as the remaining decrement rate after the higher priority traffic.

### Parent Policer Total Burst Tolerance and Downstream Buffering

The highest in-use priority level's discard-all threshold is the total burst tolerance of the parent policer. In some cases the parent policer represents downstream bandwidth capacity and the max-rate of the parent policer is set to prevent overrunning the downstream bandwidth. The burst tolerance of the parent policer defines how much more traffic may be sent beyond the downstream scheduling capacity. In the worst case scenario, when the downstream buffering is insufficient to handle the total possible burst from the parent policer, downstream discards based on lack of buffering may occur. However, in all likelihood, this is not the case.

In most cases, lower priority traffic in the policer will be responsible for the greater part of congestion above the parent policer rate. Since this traffic is discarded with a lower threshold, this lowers the effective burst tolerance even while the highest priority traffic is present.

### Configuring a Priority Level's MBS Contribution Value

In the most conservative case, a priority level's **mbs-contribution** value may be set to be greater than the sum of child policer's mbs and one max-size-frame per child policer. This ensures that even in the absolute worst case where all the lower priority levels are simultaneously bursting to the maximum capacity of each child, enough burst tolerance for the priority's children will exist if they also burst to their maximum capacity.

Since simply adding up all the child policer's PIR MBS values may result in large overall burst tolerances that are not ever likely to be needed, you should consider some level of burst oversubscription when configuring the **mbs-contribution** value for each priority level. The amount of oversubscription should be determined based on the needs of each priority level.

### Using the Fixed Keyword to Create Deterministic Parent Policer Discard Thresholds

In the default behavior, the system ignores the **mbs-contribution** values for a priority level on a subscriber or SAP parent policer when a child policer is not currently associated with the level. This prevents additional burst tolerance from being added to higher priority traffic within the parent policer.

This does cause fluctuations in the defined threshold values when child policers are added or removed from a parent policer instance. If this behavior is undesirable, the fixed keyword may be used which causes the **mbs-contribution** value to always be included in the calculation of parent policer's discard thresholds. The defined **mbs-contribution** value may be overridden on a subscriber sla-profile or on a SAP instance, but the fixed nature of the contribution cannot be overridden.

If the defined **mbs-contribution** value for the priority level is zero, the priority level will have no effect on the parent policer's defined discard thresholds. A packet associated with the priority level will use the next lower priority level's discard-unfair and discard-all thresholds.

### **Parameters**

size [bytes | kilobytes] — The size parameter is required when executing the mbs-contribution command. It is expressed as an integer and specifies the priority's specific portion amount of accumulative MBS for the priority level in bytes or kilobytes which is selected by the trailing bytes or **kilobytes** keywords. If both **bytes** and **kilobytes** are missing, **kilobytes** is assumed. Setting this value has no effect on parent policer instances where the priority level's **mbs-contribution** value has been overridden.

Values 0 - 4194304Default 8 kilobytes

bytes | kilobytes: — The bytes keyword is optional and is mutually exclusive with the kilobytes keyword. When specified, size is interpreted as specifying the size of **min-thresh-separation** in bytes.

The **kilobytes** keyword is optional and is mutually exclusive with the **bytes** keyword. When specified, size is interpreted as specifying the size of min-thresh-separation in kilobytes.

### Default kilobytes

fixed — The optional fixed keyword is used to force the inclusion of the defined mbs-contribution value in the parent policer's discard threshold calculations. If the **mbs-contribution** command is executed without the fixed keyword, the fixed calculation behavior for the priority level is removed.

### Default no mbs-contribution

The **no mbs-contribution** command returns the policy's priority level's MBS contribution to the default value. When changed, the thresholds for the priority level and all higher priority levels for all instances of the parent policer will be recalculated.

### tier

**Syntax** tier {1 | 2}

Context config>qos>policer-control-policy

**Description** This command is used to create, configure, and delete tiered arbiters. Two tiers are supported that

always exist specified as tier 1 and tier 2. Tiered arbiters enable you to create a bandwidth control hierarchy for managing child policers in an arbitrary fashion. Each arbiter enables you to parent child policers within eight strict levels of priority and a maximum aggregate rate may be defined for the children that the arbiter will enforce. Arbiters created on tier 1 are automatically parented to the root arbiter which is always present. Arbiters created on tier 2 default to the root arbiter as parent, but can also be explicitly parented to a tier 2 arbiter. Child policers associated with an instance of the **policer-**

**control-policy** can be parented to any tiered arbiter or to the root arbiter.

**Default** None.

### arbiter

Syntax arbiter arbiter-name [create]

no arbiter arbiter-name

Context config>qos>policer-control-policy>tier

Description

This command is used to create an arbiter within the context of **tier 1** or **tier 2**. An arbiter is a child policer bandwidth control object that manages the throughput of a set of child policers. An arbiter allows child policers or other arbiters to parent to one of eight strict levels. Each arbiter is itself parented to either another tiered arbiter or to the **root** arbiter.

The root arbiter starts with its defined maximum rate and distributes the bandwidth to its directly attached child policers and arbiters beginning with priority 8. As the children at each priority level are distributed bandwidth according to their needs and limits, the root proceeds to the next lower priority until either all children's needs are met or it runs out of bandwidth. The bandwidth given to a tiered arbiter is then divided between that arbiters children (child policers or a tier 2 arbiter) in the same fashion. A tiered arbiter may also have a rate limit defined that limits the amount of bandwidth it may receive from its parent.

An arbiter that is currently parented by another arbiter cannot be deleted.

Each time the **policer-control-policy** is applied to either a SAP or subscriber (through association with a sub-profile that has the policy applied), an instance of the parent policer and the arbiters is created.

Any child policer that uses the arbiter's name in its parenting command will be associated with the arbiter instance. The child policer will also become associated with any arbiter to which its parent arbiter is parented (grandparent). Having child policers parented to an arbiter does not prevent that arbiter from being removed from the **policer-control-policy**. When removed, the child policers become orphaned.

You can create up to 31 tiered arbiters within the **policer-control-policy** on either tier 1 or tier 2 (in addition to the arbiter).

The **no** form of this command is used to remove an arbiter from tier 1 or tier 2. If the specified arbiter does not exist, the command returns without an error. If the specified arbiter is currently specified as

the parent for another arbiter, the command will fail. When an arbiter is removed from a **policer-control-policy**, all instances of the arbiter will also be removed. Any child policers currently parented to the arbiter instance will become orphans and will not be bandwidth managed by the policer control policy instances parent policer.

**Default** 

None.

**Parameters** 

arbiter-name — Any unique name within the policy. Up to 31 arbiters may be created.

## description

Syntax description description-string

no description

Context

config>qos>policer-control-policy>tier>arbiter

Description

This command is used to define an informational ASCII string associated with the specified arbiter. The string value may be defined or changed at anytime once the policy exists. The **no** version of this command is used to remove a description string from the tiered arbiter.

Default

None

**Parameters** 

description-string — This parameter defines the ASCII description string for the tiered arbiter. If the string contains spaces, it must be placed within beginning and ending double quotation marks. Beginning and ending quotation marks are not considered part of the description string. Only printable ASCII characters are allowed in the string. The sting does not need to be unique. If the command is executed without the description-string present, any existing description string will be unaffected.

### rate

Syntax rate {kilobits-per-second | max}

Context

config>qos>policer-control-policy>tier>arbiter

Description

This command is used to define the maximum bandwidth an instance of the arbiter can receive from its parent tier 1 arbiter or the root arbiter. The arbiter instance enforces this limit by calculating the bandwidth each of its child policers should receive relative to their offered loads, parenting parameters and individual rate limits and using that derived rate as a child PIR decrement rate override. The override will not exceed the child policer's administrative rate limit and the aggregate of all the child PIR decrement rates will not exceed the specified arbiter rate limit.

The arbiter's policy defined rate value may be overridden at the SAP or sub-profile where the **policer-control-policy** is applied. Specifying an override prevents the arbiter from being removed from the policer control policy until the override is removed.

The **no** version of this command is used to remove a rate limit from the arbiter at the policer control policy level. The policy level rate limit for the arbiter will return to the default value of max. The **no rate** command has no effect on instances of the arbiter where a rate limit override has been defined.

**Default** 

max

**Parameters** *kilobits-per-second* — 1 to 20,000,000

The *kilobits-per-second* parameter is mutually exclusive with the **max** keyword. When specifying a value for *kilobits-per-second*, enter an integer representing the rate limit in kilobits per second.

max — The max keyword is mutually exclusive with the kilobits-per-second parameter. When max is specified, the arbiter does not enforce a rate limit on its child policers or arbiters other than the individual rate limits enforced at the child level.

### parent

Syntax parent {root | arbiter-name} [level priority-level] [weight weight-within-level] no parent

Context config>qos>policer-control-policy>tier>arbiter

**Description** This command is used to define from where the tiered arbiter receives bandwidth. Both tier 1 and tier 2 arbiters default to parenting to the root arbiter. Tier 2 arbiters may be modified to parent to a tier 1 arbiter. The tier 1 arbiter parent cannot be changed. If the no parent command is executed, the arbiter reverts to its root parenting default parameters.

The **parent** command is also used to define the parenting parameters. Each child arbiter attaches to its parent on one of the parents eight strict levels. Level 1 is the lowest and 8 is the highest. The level attribute is used to define which level the child arbiter uses on its parent. The parent distributes its available bandwidth based on strict priority starting with priority level 8 and proceeding towards level 1.

The **weight** attribute is used to define how multiple children at the same parent strict level compete when insufficient bandwidth exist on the parent for that level. Each child's weight is divided by the sum of the active children's weights and the result is multiplied by the available bandwidth. If a child cannot receive its entire weighted fair share of bandwidth due to a defined child rate limit, the remainder of its bandwidth is distributed between the other children based on their weights.

The **no** version of this command is used to return the tiered arbiter to the default parenting behavior. The arbiter will be attached to the root arbiter at priority level 1 with a weight of 1.

**Default** none

**Parameters** root — The root keyword is mutually exclusive with the *arbiter-name* parameter. In tier 1, *arbiter-name* is not allowed and only root is accepted. When root is specified, the arbiter will receive all bandwidth directly from the root arbiter. This is the default parent for tiered arbiters.

arbiter-name — The arbiter-name parameter is mutually exclusive with the root keyword. In tier 1, arbiter-name is not allowed and only root is accepted. The specified arbiter-name must exist within the policer-control-policy at tier 1 or the parent command will fail. Once a tiered arbiter is acting as a parent for another tiered arbiter, the parent arbiter cannot be removed from the policy. The child arbiter will receive all bandwidth directly from its parent arbiter (which receives bandwidth from the root arbiter).

**level** *priority-level* — The **level** *priority-level* keyword and parameter are optional when executing the parent command. When **level** is not specified, a default level of 1 is used in the parent arbiter. When **level** is specified, the *priority-level* parameter must be specified as an integer value from 1 through 8.

### 7750 SR OS Quality of Service Guide

weight weight-within-level — The weight weight-within-level keyword and parameter are optional when executing the parent command. When weight is not specified, a default level of 1 is used in the parent arbiters priority level. When weight is specified, the weight-within-level parameter must be specified as an integer value from 1 through 100.

## **Standards and Protocol Support**

### **Standards Compliance**

- IEEE 802.1ab-REV/D3 Station and Media Access Control Connectivity Discovery
- IEEE 802.1d Bridging
- IEEE 802.1p/Q VLAN Tagging
- IEEE 802.1s Multiple Spanning Tree
- IEEE 802.1w Rapid Spanning Tree Protocol
- IEEE 802.1x Port Based Network Access Control
- IEEE 802.1ad Provider Bridges
- IEEE 802.1ah Provider Backbone Bridges
- IEEE 802.1ag Service Layer OAM
- IEEE 802.3ah Ethernet in the First Mile
- IEEE 802.1ak Multiple MAC Registration Protocol
- IEEE 802.3 10BaseT
- IEEE 802.3ad Link Aggregation
- IEEE 802.3ae 10Gbps Ethernet
- IEEE 802.3ah Ethernet OAM
- IEEE 802.3u 100BaseTX
- IEEE 802.3x Flow Control
- IEEE 802.3z 1000BaseSX/LX
- ITU-T Y.1731 OAM functions and mechanisms for Ethernet based networks
- ITU-T G.8031 Ethernet linear protection switching
- ITU-T G.8032 Ethernet Ring Protection Switching (version 2)

### **Protocol Support**

### **OSPF**

- RFC 1765 OSPF Database Overflow
- RFC 2328 OSPF Version 2
- RFC 2370 Opaque LSA Support
- RFC 2740 OSPF for IPv6 (OSPFv3) draft-ietf-ospf-ospfv3-update-14.txt
- RFC 3101 OSPF NSSA Option
- RFC 3137 OSPF Stub Router Advertisement

- RFC 3623 Graceful OSPF Restart GR helper
- RFC 3630 Traffic Engineering (TE) Extensions to OSPF Version 2
- RFC 4203 Shared Risk Link Group (SRLG) sub-TLV
- RFC 5185 OSPF Multi-Area Adjacency
- RFC 3623 Graceful OSPF Restart GR helper
- RFC 3630 Traffic Engineering (TE) Extensions to OSPF Version 2
- RFC 4203 for Shared Risk Link Group (SRLG) sub-TLV

### **BGP**

- RFC 1397 BGP Default Route Advertisement
- RFC 1772 Application of BGP in the Internet
- RFC 1965 Confederations for BGP
- RFC 1997 BGP Communities Attribute
- RFC 2385 Protection of BGP Sessions via MD5
- RFC 2439 BGP Route Flap Dampening
- RFC 2547bis BGP/MPLS VPNs
- RFC 2918 Route Refresh Capability for BGP-4
- RFC 3107 Carrying Label Information in BGP-4
- RFC 3392 Capabilities Advertisement with BGP4
- RFC 4271 BGP-4 (previously RFC 1771)
- RFC 4360 BGP Extended Communities
  Attribute
- RFC 4364 BGP/MPLS IP Virtual Private Networks (VPNs)(previously RFC 2547bis BGP/MPLS VPNs)
- RFC 4456 BGP Route Reflection: Alternative to Full-mesh IBGP (previously RFC 1966 & 2796)
- RFC 4724 Graceful Restart Mechanism for BGP GR helper
- RFC 4760 Multi-protocol Extensions for BGP
- RFC 4893 BGP Support for Four-octet AS Number Space

RFC 5065 Confederations for BGP (obsoletes 3065)

### IS-IS

- RFC 1142 OSI IS-IS Intra-domain Routing Protocol (ISO 10589)
- RFC 1195 Use of OSI IS-IS for routing in TCP/IP & dual environments
- RFC 2763 Dynamic Hostname Exchange for IS-IS
- RFC 2966 Domain-wide Prefix Distribution with Two-Level IS-IS
- RFC 2973 IS-IS Mesh Groups
- RFC 3373 Three-Way Handshake for Intermediate System to Intermediate System (IS-IS) Point-to-Point Adjacencies
- RFC 3567 Intermediate System to Intermediate System (ISIS) Cryptographic Authentication
- RFC 3719 Recommendations for Interoperable Networks using IS-IS
- RFC 3784 Intermediate System to Intermediate System (IS-IS) Extensions for Traffic Engineering (TE)
- RFC 3787 Recommendations for Interoperable IP Networks
- RFC 3847 Restart Signaling for IS-IS GR helper
- RFC 4205 for Shared Risk Link Group (SRLG) TLV
- draft-ietf-isis-igp-p2p-over-lan-05.txt

### **IPSec**

- RFC 2401 Security Architecture for the Internet Protocol
- RFC 2409 The Internet Key Exchange (IKE)
- RFC 3706 IKE Dead Peer Detection
- RFC 3947 Negotiation of NAT-Traversal in the IKE
- RFC 3948 UDP Encapsulation of IPsec ESP Packets
- draft-ietf-ipsec-isakmp-xauth-06.txt Extended Authentication within ISAKMP/Oakley (XAUTH)

### Standards and Protocols

draft-ietf-ipsec-isakmp-modecfg-05.txt – The ISAKMP Configuration Method

### IPv6

- RFC 1981 Path MTU Discovery for IPv6 RFC 2375 IPv6 Multicast Address Assignments
- RFC 2460 Internet Protocol, Version 6 (IPv6) Specification
- RFC 2461 Neighbor Discovery for IPv6
- RFC 2462 IPv6 Stateless Address Auto configuration
- RFC 2463 Internet Control Message Protocol (ICMPv6) for the Internet Protocol Version 6 Specification
- RFC 2464 Transmission of IPv6 Packets over Ethernet Networks
- RFC 2529 Transmission of IPv6 over IPv4 Domains without Explicit Tunnels
- RFC 2545 Use of BGP-4 Multiprotocol Extension for IPv6 Inter-Domain Routing
- RFC 2710 Multicast Listener Discovery (MLD) for IPv6RFC 2740 OSPF for IPv6
- RFC 3306 Unicast-Prefix-based IPv6 Multicast Addresses
- RFC 3315 Dynamic Host Configuration Protocol for IPv6
- RFC 3587 IPv6 Global Unicast Address Format
- RFC3590 Source Address Selection for the Multicast Listener Discovery (MLD) Protocol
- RFC 3810 Multicast Listener Discovery Version 2 (MLDv2) for IPv6
- RFC 4007 IPv6 Scoped Address Architecture
- RFC 4193 Unique Local IPv6 Unicast Addresses
- RFC 4291 IPv6 Addressing Architecture
- RFC 4552 Authentication/Confidentiality for OSPFv3
- RFC 4659 BGP-MPLS IP Virtual Private Network (VPN) Extension for IPv6 VPN
- RFC 5072 IP Version 6 over PPP
- RFC 5095 Deprecation of Type 0 Routing Headers in IPv6
- draft-ietf-isis-ipv6-05
- draft-ietf-isis-wg-multi-topology-xx.txt

### Multicast

- RFC 1112 Host Extensions for IP Multicasting (Snooping)
- RFC 2236 Internet Group Management Protocol, (Snooping)
- RFC 3376 Internet Group Management Protocol, Version 3 (Snooping)
- RFC 2362 Protocol Independent Multicast-Sparse Mode (PIMSM)
- RFC 3618 Multicast Source Discovery Protocol (MSDP)
- RFC 3446 Anycast Rendevous Point (RP) mechanism using Protocol Independent Multicast (PIM) and Multicast Source Discovery Protocol (MSDP)
- RFC 4601 Protocol Independent Multicast - Sparse Mode (PIM-SM): Protocol Specification (Revised)
- RFC 4604 Using IGMPv3 and MLDv2 for Source-Specific Multicast
- RFC 4607 Source-Specific Multicast for IP
- RFC 4608 Source-Specific Protocol Independent Multicast in 232/8
- RFC 4610 Anycast-RP Using Protocol Independent Multicast (PIM)
- draft-ietf-pim-sm-bsr-06.txt
- draft-rosen-vpn-mcast-15.txt Multicast in MPLS/BGP IP VPNs
- draft-ietf-mboned-msdp-mib-01.txt draft-ietf-l3vpn-2547bis-mcast-07:
- Multicast in MPLS/BGP IP VPNs
- draft-ietf-l3vpn-2547bis-mcast-bgp-05: BGP Encodings and Procedures for Multicast in MPLS/BGP IP VPNs
- RFC 3956: Embedding the Rendezvous Point (RP) Address in an IPv6 Multicast Address

### MPLS — General

- RFC 2430 A Provider Architecture DiffServ & TE
- RFC 2474 Definition of the DS Field the IPv4 and IPv6 Headers (Rev)
- RFC 2597 Assured Forwarding PHB Group (rev3260)
- RFC 2598 An Expedited Forwarding PHB
- RFC 3031 MPLS Architecture
- RFC 3032 MPLS Label Stack Encoding

- RFC 3443 Time To Live (TTL)
  Processing in Multi-Protocol Label
  Switching (MPLS) Networks
- RFC 4182 Removing a Restriction on the use of MPLS Explicit NULL
- RFC 3140 Per-Hop Behavior Identification Codes
- RFC 5332 MPLS Multicast Encapsulations

### MPLS - LDP

- RFC 3037 LDP Applicability
- RFC 3478 Graceful Restart Mechanism for LDP GR helper
- RFC 5036 LDP Specification
- RFC 5283 LDP extension for Inter-Area LSP
- RFC 5443 LDP IGP Synchronization draft-ietf-mpls-ldp-p2mp-05 LDP Extensions for Point-to-Multipoint and Multipoint-to-Multipoint LSP

### MPLS/RSVP-TE

- RFC 2702 Requirements for Traffic Engineering over MPLS
- RFC2747 RSVP Cryptographic Authentication
- RFC3097 RSVP Cryptographic Authentication
- RFC 3209 Extensions to RSVP for Tunnels
- RFC 3564 Requirements for Diff-Servaware TE
- RFC 3906 Calculating Interior Gateway Protocol (IGP) Routes Over Traffic Engineering Tunnels
- RFC 4090 Fast reroute Extensions to RSVP-TE for LSP Tunnels
- RFC 4124 Protocol Extensions for Support of Diffserv-aware MPLS Traffic Engineering
- RFC 4125 Maximum Allocation Bandwidth Constraints Model for Diffserv-aware MPLS Traffic Engineering
- RFC 4127 Russian Dolls Bandwidth Constraints Model for Diffservaware MPLS Traffic Engineering
- RFC 4561 Definition of a RRO Node-Id Sub-Object
- RFC 4875 Extensions to Resource Reservation Protocol - Traffic Engineering (RSVP-TE) for Point-

- to-Multipoint TE Label Switched Paths (LSPs)
- RFC 5151 Inter-domain MPLS and GMPLS Traffic Engineering – RSVP-TE Extensions
- RFC 5712 MPLS Traffic Engineering Soft Preemption
- draft-newton-mpls-te-dynamicoverbooking-00 A Diffserv-TE Implementation Model to dynamically change booking factors during failure events
- RFC 5817 Graceful Shutdown in GMPLS Traffic Engineering Networks

### MPLS - OAM

- RFC 4379 Detecting Multi-Protocol Label Switched (MPLS) Data Plane Failures
- draft-ietf-mpls-p2mp-lsp-ping-06 Detecting Data Plane Failures in Point-to-Multipoint Multiprotocol Label Switching (MPLS) -Extensions to LSP Ping

### **RIP**

RFC 1058 RIP Version 1 RFC 2082 RIP-2 MD5 Authentication RFC 2453 RIP Version 2

### TCP/IP

RFC 768 UDP

RFC 1350 The TFTP Protocol (Rev.

RFC 791 IP

RFC 792 ICMP

RFC 793 TCP

RFC 826 ARP

DEC 054 T.1

RFC 854 Telnet

RFC 951 BootP (rev)

RFC 1519 CIDR

RFC 1542 Clarifications and Extensions for the Bootstrap Protocol

RFC 1812 Requirements for IPv4 Routers

RFC 2347 TFTP option Extension

RFC 2328 TFTP Blocksize Option

RFC 2349 TFTP Timeout Interval and Transfer

Size option

RFC 2401 Security Architecture for Internet Protocol

- draft-ietf-bfd-mib-00.txtBidirectional Forwarding Detection Management Information Base
- RFC 5880 Bidirectional Forwarding Detection
- RFC 5881 BFD IPv4 and IPv6 (Single Hop)
- RFC 5883 BFD for Multihop Paths

### **VRRP**

- RFC 2787 Definitions of Managed Objects for the Virtual Router Redundancy Protocol
- RFC 3768 Virtual Router Redundancy Protocol
- draft-ietf-vrrp-unified-spec-02: Virtual Router Redundancy Protocol Version 3 for IPv4 and IPv6

### PPP

RFC 1332 PPP IPCP

RFC 1377 PPP OSINLCP

RFC 1638/2878PPP BCP

RFC 1661 PPP (rev RFC2151)

RFC 1662 PPP in HDLC-like Framing

RFC 1877 PPP Internet Protocol Control Protocol Extensions for Name Server Addresses

RFC 1989 PPP Link Quality Monitoring RFC 1990 The PPP Multilink Protocol

(MP)

RFC 1994 "PPP Challenge Handshake Authentication Protocol (CHAP)

RFC 2516 A Method for Transmitting PPP Over EthernetRFC 2615 PPP over SONET/SDH

RFC 2686 The Multi-Class Extension to Multi-Link PPP

### Frame Relay

- FRF.1.2 PVC User-to-Network Interface (UNI) Implementation Agreement
- FRF.5 Frame Relay/ATM PVC Network Interworking Implementation
- ANSI T1.617 Annex D, DSS1 —
  Signalling Specification For Frame
  Relay Bearer Service.
- FRF2.2 -PVC Network-to- Network Interface (NNI) Implementation Agreement.
- FRF.12 Frame Relay Fragmentation Implementation Agreement

- FRF.16.1 Multilink Frame Relay UNI/ NNI Implementation Agreement
- ITU-T Q.933 Annex A- Additional procedures for Permanent Virtual Connection (PVC) status management

### ATM

- RFC 1626 Default IP MTU for use over ATM AAL5
- RFC 2514 Definitions of Textual Conventions and OBJECT\_IDENTITIES for ATM Management
- RFC 2515 Definition of Managed Objects for ATM Management RFC 2684 Multiprotocol Encapsulation over ATM Adaptation Layer 5
- AF-TM-0121.000 Traffic Management Specification Version 4.1
- ITU-T Recommendation I.610 B-ISDN Operation and Maintenance Principles and Functions version 11/ 95
- ITU-T Recommendation I.432.1 –
  BISDN user-network interface –
  Physical layer specification: General
  characteristics
- GR-1248-CORE Generic Requirements for Operations of ATM Network Elements (NEs). Issue 3
- GR-1113-CORE Bellcore, Asynchronous Transfer Mode (ATM) and ATM Adaptation Layer (AAL) Protocols Generic Requirements, Issue 1
- AF-ILMI-0065.000 Integrated Local Management Interface (ILMI) Version 4.0
- AF-TM-0150.00 Addendum to Traffic Management v4.1 optional minimum desired cell rate indication for UBR
- AF-PHY-0086.001, Inverse Multiplexing for ATM (IMA) Specification Version 1.1

### **DHCP**

- RFC 2131 Dynamic HostConfiguration Protocol (REV)
- RFC 3046 DHCP Relay Agent Information Option (Option 82)
- RFC 1534 Interoperation between DHCP and BOOTP

### **VPLS**

- RFC 4762 Virtual Private LAN Services Using LDP
- draft-ietf-l2vpn-vpls-mcast-reqts-04 draft-ietf-l2vpn-signaling-08

### **PSEUDOWIRE**

- RFC 3985 Pseudo Wire Emulation Edgeto-Edge (PWE3)
- RFC 4385 Pseudo Wire Emulation Edgeto-Edge (PWE3) Control Word for Use over an MPLS PSN
- RFC 3916 Requirements for Pseudo-Wire Emulation Edge-to-Edge (PWE3)
- RFC 4717 Encapsulation Methods for Transport ATM over MPLS Networks (draft-ietf-pwe3-atmencap-10.txt)
- RFC 4816 PWE3 ATM Transparent Cell Transport Service (draft-ietf-pwe3cell-transport-04.txt)
- RFC 4448 Encapsulation Methods for Transport of Ethernet over MPLS Networks (draft-ietf-pwe3-ethernetencap-11.txt)
- RFC 4619 Encapsulation Methods for Transport of Frame Relay over MPLS Networks (draft-ietf-pwe3frame-relay-07.txt)
- RFC 4446 IANA Allocations for PWE3
- RFC 4447 Pseudowire Setup and Maintenance Using LDP (draft-ietfpwe3-control-protocol-17.txt)
- RFC 5085, Pseudowire Virtual Circuit Connectivity Verification (VCCV): A Control Channel for Pseudowires
- RFC 5659 An Architecture for Multi-Segment Pseudowire Emulation Edge-to-Edge
- draft-ietf-l2vpn-vpws-iw-oam-02.txt, OAM Procedures for VPWS Interworking
- draft-ietf-pwe3-oam-msg-map-14-txt, Pseudowire (PW) OAM Message Mapping
- draft-ietf-l2vpn-arp-mediation-15.txt, ARP Mediation for IP Interworking of Layer 2 VPN
- RFC6073, Segmented Pseudowire (draftietf-pwe3-segmented-pw-18.txt)
- draft-ietf-pwe3-dynamic-ms-pw-13.txt , Dynamic Placement of Multi Segment Pseudo Wires

- draft-ietf-pwe3-redundancy-bit-03.txt, Pseudowire Preferential Forwarding Status bit definition
- draft-ietf-pwe3-redundancy-03.txt, Pseudowire (PW) Redundancy
- draft-ietf-pwe3-fat-pw-05 Flow Aware Transport of Pseudowires over an MPLS PSN
- MFA Forum 9.0.0 The Use of Virtual trunks for ATM/MPLS Control Plane Interworking
- MFA Forum 12.0.0 Multiservice Interworking - Ethernet over MPLS
- MFA forum 13.0.0 Fault Management for Multiservice Interworking v1.0
- MFA Forum 16.0.0 Multiservice Interworking - IP over MPLS

### ANCP/L2CP

RFC5851 ANCP framework draft-ietf-ancp-protocol-02.txt ANCP Protocol

### Voice /Video Performance

- ITU-T G.107 The E Model- A computational model for use in planning.
- ETSI TS 101 329-5 Annex E extensions-QoS Measurement for VoIP -Method for determining an Equipment Impairment Factor using Passive Monitoring
- ITU-T Rec. P.564 Conformance testing for voice over IP transmission quality assessment models
- ITU-T G.1020 Appendix I-Performance Parameter Definitions for Quality of Speech and other Voiceband Applications Utilizing IP Networks- Mean Absolute Packet Delay Variation.& Markov Models.
- RFC 3550 Appendix A.8- RTP: A Transport Protocol for Real-Time Applications- Estimating the Interarrival Jitter

### **CIRCUIT EMULATION**

- RFC 4553 Structure-Agnostic Time Division Multiplexing (TDM) over Packet (SAToP)
- RFC 5086 Structure-Aware Time Division Multiplexed (TDM) Circuit Emulation Service over Packet Switched Network (CESoPSN)

- MEF-8 Implementation Agreement for the Emulation of PDH Circuits over Metro Ethernet Networks, October 2004
- RFC 5287 Control Protocol Extensions for the Setup of Time-Division Multiplexing (TDM) Pseudowires in MPLS Networks

### SONET/SDH

ITU-G.841 Telecommunication
Standardization Section of ITU,
Types and Characteristics of SDH
Networks Protection Architecture,
issued in October 1998 and as
augmented by Corrigendum1 issued
in July 2002

### **RADIUS**

RFC 2865 Remote Authentication Dial In User Service RFC 2866 RADIUS Accounting

### SSH

- draft-ietf-secsh-architecture.txtSSH Protocol Architecture
- draft-ietf-secsh-userauth.txt SSH Authentication Protocol
- draft-ietf-secsh-transport.txt SSH Transport Layer Protocol
- draft-ietf-secsh-connection.txt SSH Connection Protocol
- draft-ietf-secsh- newmodes.txt SSH Transport Layer Encryption Modes

### TACACS+

draft-grant-tacacs-02.txt

### **Timing**

- GR-253-CORE SONET Transport Systems: Common Generic Criteria. Issue 3, September 2000
- ITU-T G.781 Telecommunication Standardization Section of ITU, Synchronization layer functions, issued 09/2008
- ITU-T G.813 Telecommunication Standardization Section of ITU, Timing characteristics of SDH equipment slave clocks (SEC), issued 03/2003.
- GR-1244-CORE Clocks for the Synchronized Network: Common Generic Criteria, Issue 3, May 2005

- ITU-T G.8261 Telecommunication Standardization Section of ITU, Timing and synchronization aspects in packet networks, issued 04/2008.
- ITU-T G.8262 Telecommunication Standardization Section of ITU, Timing characteristics of synchronous Ethernet equipment slave clock (EEC), issued 08/2007.
- ITU-T G.8264 Telecommunication Standardization Section of ITU, Distribution of timing information through packet networks, issued 10/ 2008.

### **NETWORK MANAGEMENT**

- ITU-T X.721: Information technology-OSI-Structure of Management Information
- ITU-T X.734: Information technology-OSI-Systems Management: Event Report Management Function
- M.3100/3120 Equipment and Connection Models
- TMF 509/613 Network Connectivity Model
- RFC 1157 SNMPv1
- RFC 1215 A Convention for Defining Traps for use with the SNMP
- RFC 1657 BGP4-MIB
- RFC 1724 RIPv2-MIB
- RFC 1850 OSPF-MIB
- RFC 1907 SNMPv2-MIB
- RFC 2011 IP-MIB
- RFC 2012 TCP-MIB
- RFC 2013 UDP-MIB
- RFC 2138 RADIUS
- RFC 2206 RSVP-MIB
- RFC 2452 IPv6 Management Information Base for the Transmission Control Protocol
- RFC 2454 IPv6 Management Information Base for the User Datagram Protocol
- RFC 2465 Management Information Base for IPv6: Textual Conventions and General Group
- RFC 2558 SONET-MIB
- RFC 2571 SNMP-Framework MIB
- RFC 2572 SNMP-MPD-MIB
- RFC 2573 SNMP-Target-&-notification-
- RFC 2574 SNMP-User-based-SMMIB

- RFC 2575 SNMP-View-based ACM-**MIB**
- RFC 2576 SNMP-Community-MIB
- RFC 2665 EtherLike-MIB
- RFC 2819 RMON-MIB
- RFC 2863 IF-MIB
- RFC 2864 Inverted-stack-MIB
- RFC 2987 VRRP-MIB
- RFC 3014 Notification-log MIB
- RFC 3019 IP Version 6 Management Information Base for The Multicast Listener Discovery Protocol
- RFC 3164 Syslog
- RFC 3273 HCRMON-MIB
- RFC 3411 An Architecture for Describing Simple Network Management Protocol (SNMP) Management Frameworks
- RFC 3412 Message Processing and Dispatching for the Simple Network Management Protocol (SNMP)
- RFC 3413 Simple Network Management Protocol (SNMP) Applications
- RFC 3414 User-based Security Model (USM) for version 3 of the Simple Network Management Protocol (SNMPv3)
- RFC 3418 SNMP MIB
- RFC 4292 IP-Forward-MIB
- RFC 4293 MIB for the Internet Protocol
- RFC 5101 Specification of the IP Flow Information Export (IPFIX) Protocol for the Exchange of IP Traffic Flow Information
- draft-ietf-ospf-mib-update-04.txt
- draft-ietf-mpls-lsr-mib-06.txt
- draft-ietf-mpls-te-mib-04.txt
- draft-ietf-mpls-ldp-mib-07.txt
- draft-ietf-isis-wg-mib-05.txt
- IANA-IFType-MIB
- IEEE8023-LAG-MIB

### **Proprietary MIBs**

- TIMETRA-APS-MIB.mib
- TIMETRA-ATM-MIB.mib
- TIMETRA-BGP-MIB.mib
- TIMETRA-BSX-NG-MIB.mib
- TIMETRA-CAPABILITY-7750-
  - V4v0.mib
- TIMETRA-CFLOWD-MIB.mib
- TIMETRA-CHASSIS-MIB.mib
- TIMETRA-CLEAR-MIB.mib

- TIMETRA-FILTER-MIB.mib
- TIMETRA-GLOBAL-MIB.mib
- TIMETRA-IGMP-MIB.mib
- TIMETRA-ISIS-MIB.mib
- TIMETRA-LAG-MIB.mib
- TIMETRA-LDP-MIB.mib
- TIMETRA-LOG-MIB.mib
- TIMETRA-MIRROR-MIB.mib
- TIMETRA-MPLS-MIB.mib
- TIMETRA-NG-BGP-MIB.mib
- TIMETRA-OAM-TEST-MIB.mib
- TIMETRA-OSPF-NG-MIB.mib
- TIMETRA-OSPF-V3-MIB.mib
- TIMETRA-PIM-NG-MIB.mib
- TIMETRA-PORT-MIB.mib
- TIMETRA-PPP-MIB.mib
- TIMETRA-OOS-MIB.mib
- TIMETRA-RIP-MIB.mib
- TIMETRA-ROUTE-POLICY-MIB.mib
- TIMETRA-RSVP-MIB.mib
- TIMETRA-SECURITY-MIB.mib
- TIMETRA-SERV-MIB.mib
- TIMETRA-SUBSCRIBER-
  - MGMTMIB.mib
- TIMETRA-SYSTEM-MIB.mib
- TIMETRA-TC-MIB.mib
- TIMETRA-VRRP-MIB.mib
- TIMETRA-VRTR-MIB.mib

Standards and Protocols

## Index

| Н                                  | PIR 39                               |
|------------------------------------|--------------------------------------|
| HSMDA 653                          | queue ID 36                          |
| buffer pool policy 672             | unicast or multipoint queue 36       |
| queue scaling 655                  | configuring                          |
| scheduling 655                     | applying to network ingress port 153 |
| Scheduling 000                     | basic 149                            |
| М                                  | default policy values 156            |
|                                    | overview 148                         |
| MLPPP 741                          | port scheduler policies              |
|                                    | basic 460                            |
| N                                  | configuring 454                      |
| named pool                         | network queue policies               |
| command reference 623              | configuring                          |
| configuration 618                  | command reference 169                |
| overview 58, 614                   | SAP policies                         |
| 5001000 50, 511                    | overview                             |
| Q                                  | egress policies 56                   |
| •                                  | ingress policies 49                  |
| QoS                                | configuring                          |
| overview 25                        | applying to services 221 basic 205   |
| frequently used terms 82           | command reference 229                |
| hierarchical virtual schedulers 74 | default policy values 202            |
| policies 26                        | egress policy 207                    |
| policy entities 81                 | ingress policy 209                   |
| ATM traffic descriptor policies    | overview 194                         |
| configuring                        | scheduler policies 438               |
| basic 589                          | overview                             |
| network policies                   | bandwidth 69                         |
| overview 31                        | parent scheduler 69                  |
| configuring                        | single tier scheduling (default) 72  |
| applying to router interface 95    | tiers 72                             |
| basic 93                           | configuring                          |
| command reference 107, 595, 783    | applying to customers 462            |
| default policy values 96           | applying to service 462              |
| overview 88 network queue policies | basic 460                            |
| overview 34                        | command reference 477                |
| adaptation rule 40                 | shared queue 551                     |
| CBS 44                             | overview 552                         |
| CIR 38                             | applying 560                         |
| high-priority only buffers 45      | configuring 559                      |
| MBS 45                             | slope policies                       |
|                                    | overview 61, 528, 552                |

### Index

RED slopes 62 shared buffer utilization 64 configuring applying to MDA 531, 534, 591 basic 529, 559

queue sharing and redirection 368